# Optimization Toolbox

## **For Use with MATLAB®**

Computation п

Visualization

Programming  $\mathbb{R}^n$ 

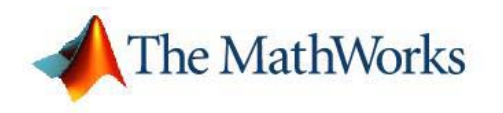

User's Guide

*Version 3*

#### **How to Contact The MathWorks**

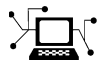

 $\omega$ 

www.mathworks.com Web comp.soft-sys.matlab Newsgroup www.mathworks.com/contact\_TS.html Technical Support

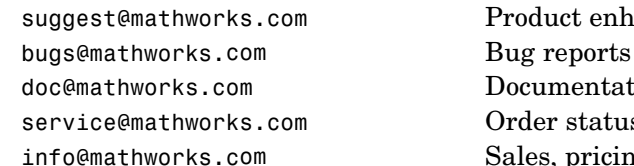

suggest@mathworks.com Product enhancement suggestions doc@mathworks.com Documentation error reports service@mathworks.com Order status, license renewals, passcodes info@mathworks.com Sales, pricing, and general information

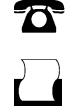

 $\blacktriangleright\!\!\!\triangleleft$ 

508-647-7000 (Phone)

508-647-7001 (Fax)

### The MathWorks, Inc. 3 Apple Hill Drive Natick, MA 01760-2098

For contact information about worldwide offices, see the MathWorks Web site.

*Optimization Toolbox User's Guide*

© COPYRIGHT 1990–2006 by The MathWorks, Inc.

The software described in this document is furnished under a license agreement. The software may be used or copied only under the terms of the license agreement. No part of this manual may be photocopied or reproduced in any form without prior written consent from The MathWorks, Inc.

FEDERAL ACQUISITION: This provision applies to all acquisitions of the Program and Documentation by, for, or through the federal government of the United States. By accepting delivery of the Program or Documentation, the government hereby agrees that this software or documentation qualifies as commercial computer software or commercial computer software documentation as such terms are used or defined in FAR 12.212, DFARS Part 227.72, and DFARS 252.227-7014. Accordingly, the terms and conditions of this Agreement and only those rights specified in this Agreement, shall pertain to and govern the use, modification, reproduction, release, performance, display, and disclosure of the Program and Documentation by the federal government (or other entity acquiring for or through the federal government) and shall supersede any conflicting contractual terms or conditions. If this License fails to meet the government's needs or is inconsistent in any respect with federal procurement law, the government agrees to return the Program and Documentation, unused, to The MathWorks, Inc.

#### **Trademarks**

MATLAB, Simulink, Stateflow, Handle Graphics, Real-Time Workshop, and xPC TargetBox are registered trademarks, and SimBiology, SimEvents, and SimHydraulics are trademarks of The MathWorks, Inc.

Other product or brand names are trademarks or registered trademarks of their respective holders.

#### **Patents**

The MathWorks products are protected by one or more U.S. patents. Please see www.mathworks.com/patents for more information.

#### **Revision History**

November 1990 First printing<br>December 1996 Second printin December 1996 Second printing For MATLAB 5

January 1999 Third printing For Version 2 (Release 11) September 2000 Fourth printing For Version 2.1 (Release 12)<br>June 2001 Online only Revised for Version 2.1.1 (Re June 2001 Online only Revised for Version 2.1.1 (Release 12.1)<br>September 2003 Online only Revised for Version 2.3 (Release 13SP1) September 2003 Online only Revised for Version 2.3 (Release 13SP1)<br>June 2004 Fifth printing Revised for Version 3.0 (Release 14) June 2004 Fifth printing Revised for Version 3.0 (Release 14)<br>October 2004 Online only Revised for Version 3.0.1 (Release 14) October 2004 Online only Revised for Version 3.0.1 (Release 14SP1)<br>March 2005 Online only Revised for Version 3.0.2 (Release 14SP2) March 2005 Online only Revised for Version 3.0.2 (Release 14SP2)<br>September 2005 Online only Revised for Version 3.0.3 (Release 14SP3) September 2005 Online only Revised for Version 3.0.3 (Release 14SP3)<br>March 2006 Online only Revised for Version 3.0.4 (Release 2006a) March 2006 Online only Revised for Version 3.0.4 (Release 2006a)<br>September 2006 Sixth printing Revised for Version 3.1 (Release 2006b)

Revised for Version 3.1 (Release 2006b)

### **Acknowledgments**

The MathWorks would like to acknowledge the following contributors to the Optimization Toolbox.

**Thomas F. Coleman** researched and contributed the large-scale algorithms for constrained and unconstrained minimization, nonlinear least squares and curve fitting, constrained linear least squares, quadratic programming, and nonlinear equations.

Dr. Coleman is Professor of Computer Science and Applied Mathematics at Cornell University. He is Director of the Cornell Theory Center and the Cornell Computational Finance Institute. Dr. Coleman is Chair of the SIAM Activity Group on Optimization, and a member of the Editorial Boards of *Applied Mathematics Letters*, *SIAM Journal of Scientific Computing*, *Computational Optimization and Applications*, *Communications on Applied Nonlinear Analysis*, and *Mathematical Modeling and Scientific Computing*.

Dr. Coleman has published 4 books and over 70 technical papers in the areas of continuous optimization and computational methods and tools for large-scale problems.

**Yin Zhang** researched and contributed the large-scale linear programming algorithm.

Dr. Zhang is Associate Professor of Computational and Applied Mathematics on the faculty of the Keck Center for Computational Biology at Rice University. He is on the Editorial Board of *SIAM Journal on Optimization*, and is Associate Editor of *Journal of Optimization: Theory and Applications*.

Dr. Zhang has published over 40 technical papers in the areas of interior-point methods for linear programming and computation mathematical programming.

## **Contents**

## **[Getting Started](#page-14-0)**

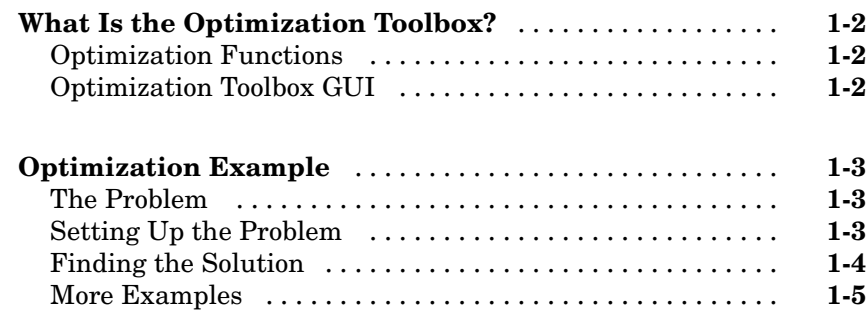

## **[Tutorial](#page-20-0)**

## *[2](#page-20-0)*

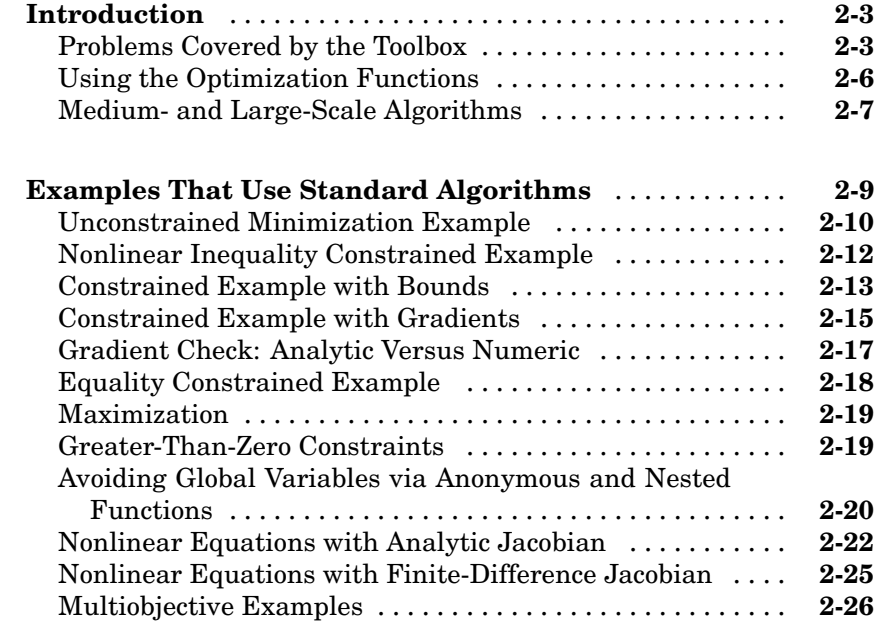

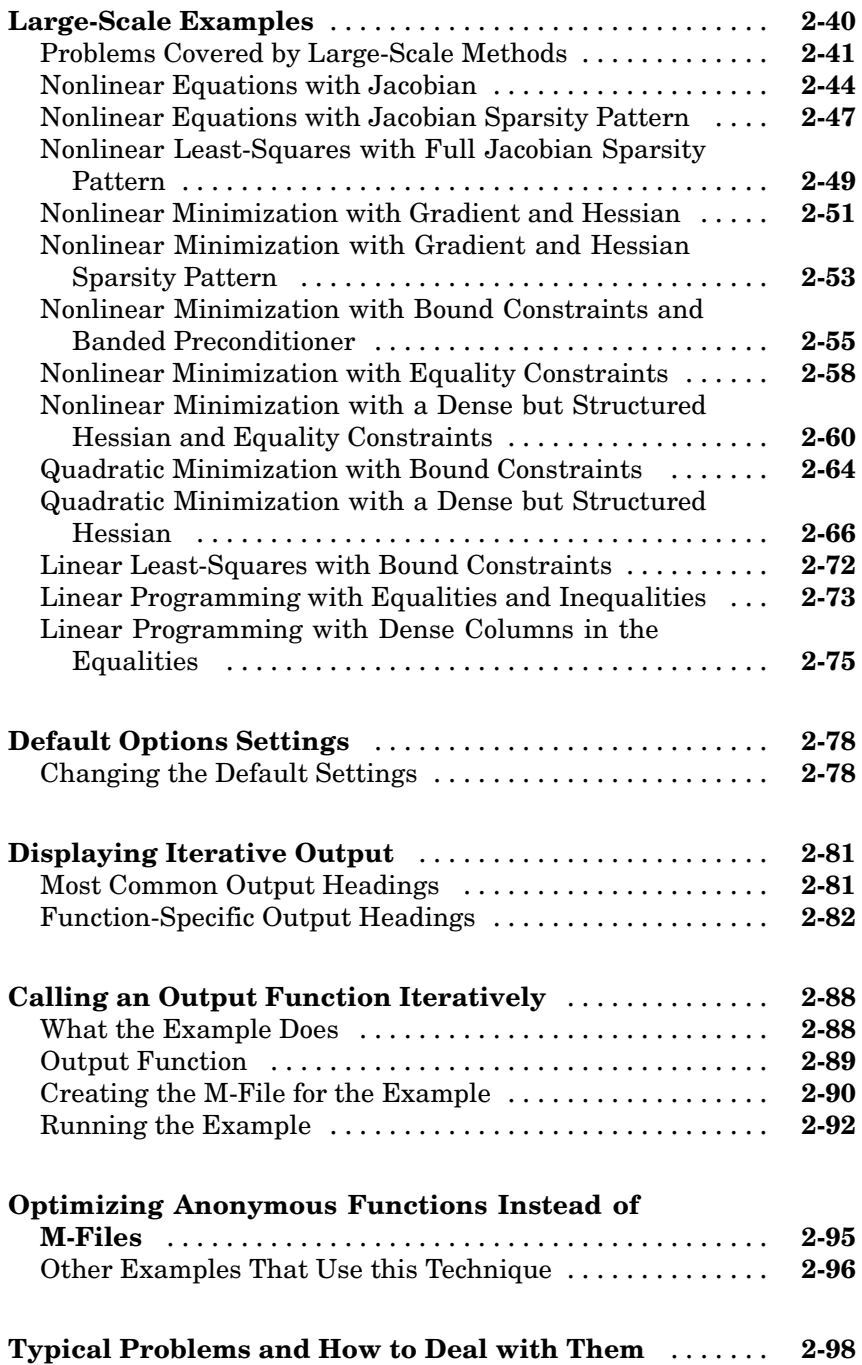

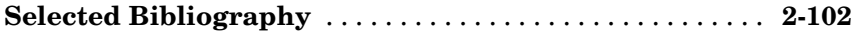

## **[Standard Algorithms](#page-122-0)**

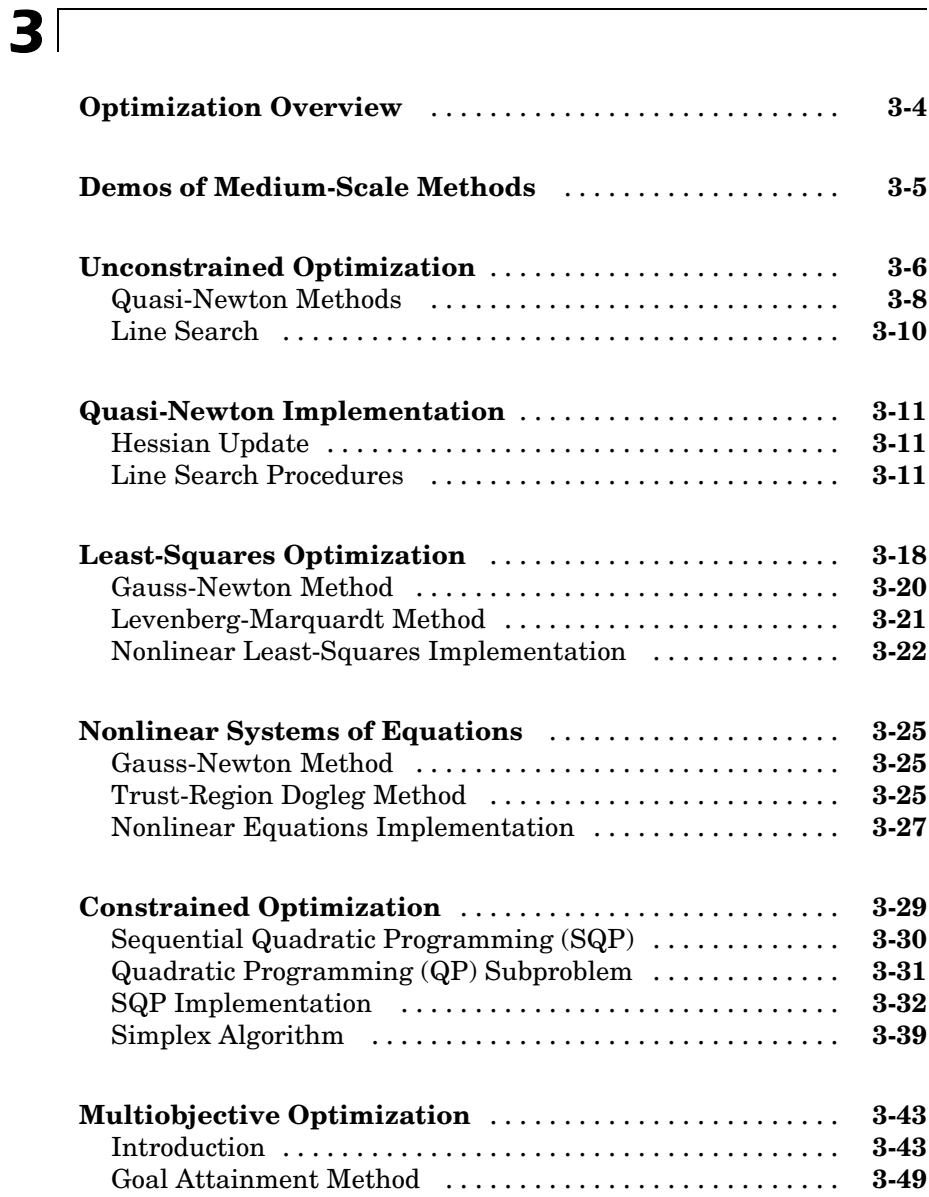

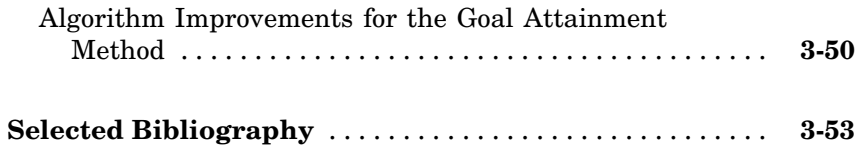

## **[Large-Scale Algorithms](#page-178-0)**

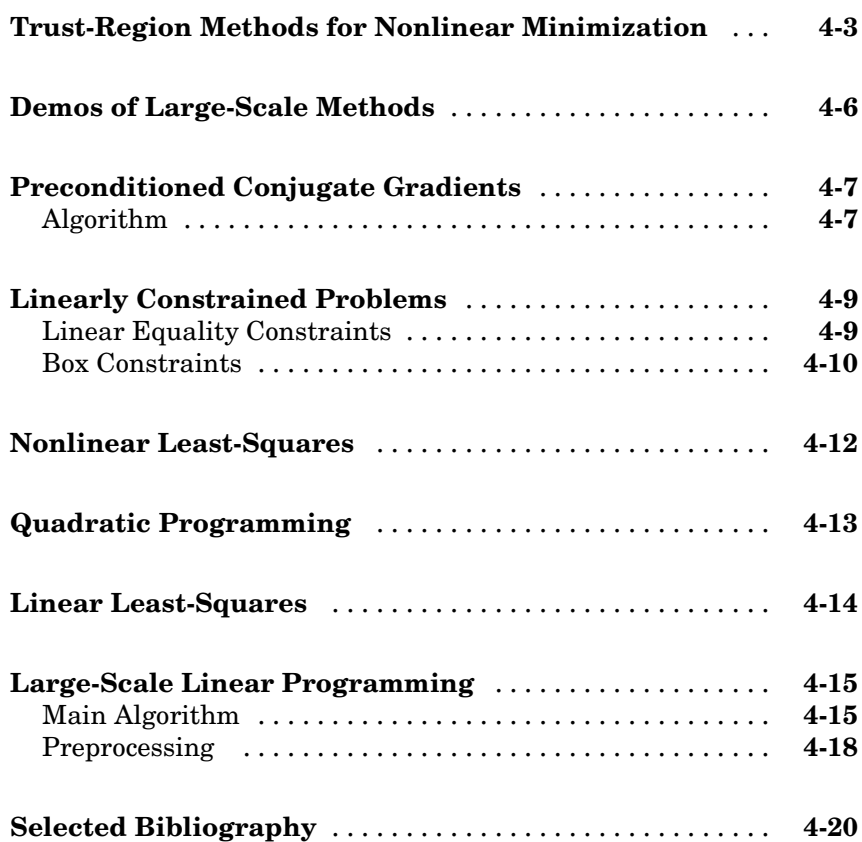

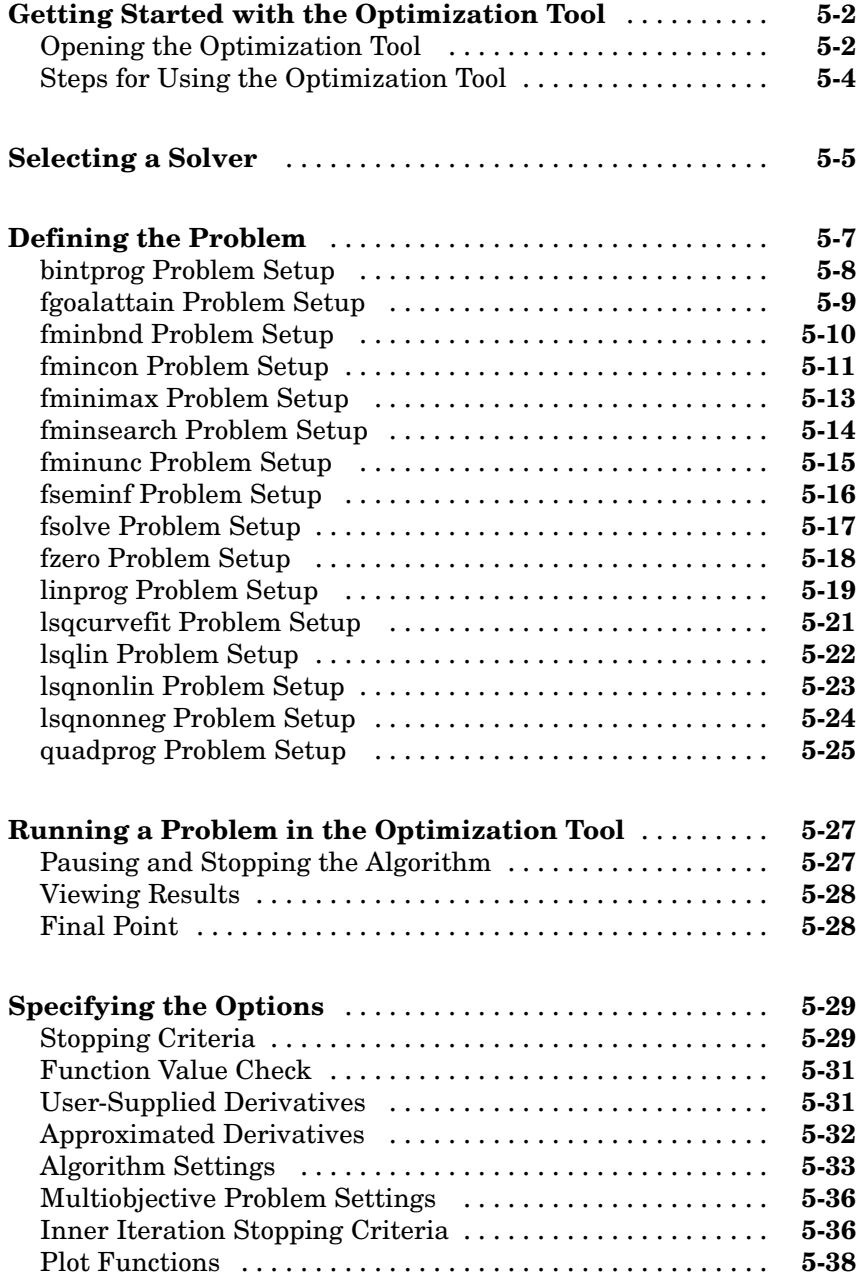

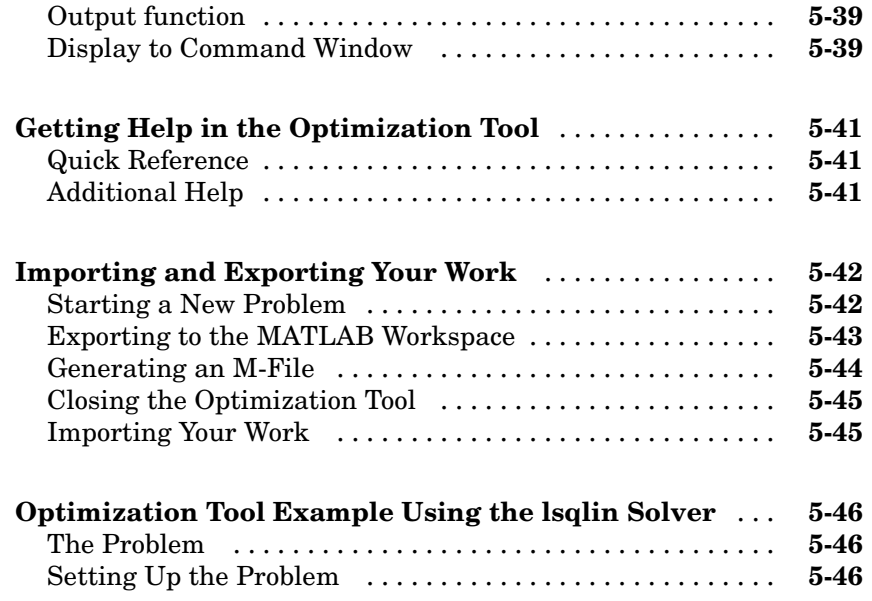

## **[Argument and Options Reference](#page-248-0)**

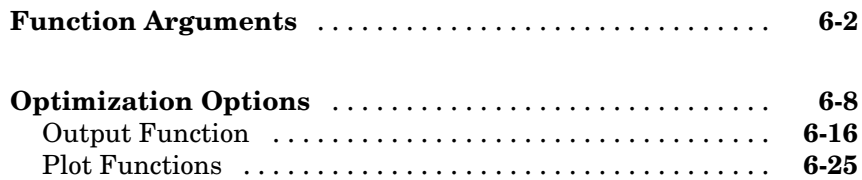

## **[Functions — By Category](#page-274-0)**

## *[7](#page-274-0)*

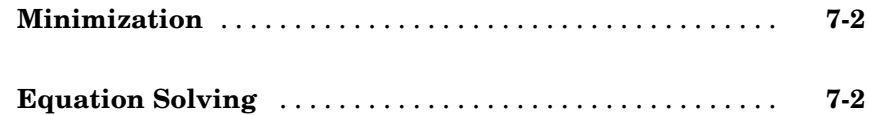

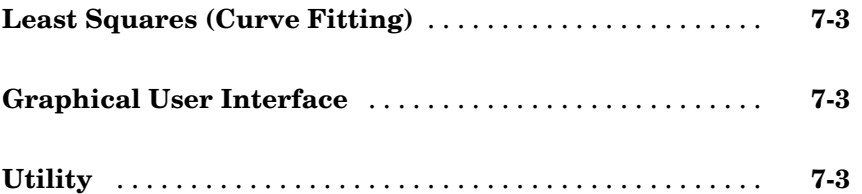

*[8](#page-278-0)*

## **[Functions — Alphabetical List](#page-278-0)**

**[Index](#page-472-0)**

## <span id="page-14-0"></span>Getting Started

[What Is the Optimization Toolbox?](#page-15-0) (p. [1-2](#page-15-0))

Introduces the toolbox and describes the types of problems it is designed to solve.

**1**

[Optimization Example](#page-16-0) (p. [1-3\)](#page-16-0) Presents an example that illustrates how to use the toolbox.

## <span id="page-15-0"></span>**What Is the Optimization Toolbox?**

The Optimization Toolbox extends the capability of the MATLAB® numeric computing environment. The toolbox includes routines for many types of optimization including

- **•** Unconstrained nonlinear minimization
- **•** Constrained nonlinear minimization, including goal attainment problems, minimax problems, and semi-infinite minimization problems
- **•** Quadratic and linear programming
- **•** Nonlinear least-squares and curve fitting
- **•** Nonlinear system of equation solving
- **•** Constrained linear least squares
- **•** Sparse and structured large-scale problems

### **Optimization Functions**

All the toolbox functions are MATLAB M-files, made up of MATLAB statements that implement specialized optimization algorithms. You can view the MATLAB code for these functions using the statement

type function\_name

You can extend the capabilities of the Optimization Toolbox by writing your own M-files, or by using the toolbox in combination with other toolboxes, or with MATLAB or Simulink®.

### **Optimization Toolbox GUI**

The Optimization Tool (optimtool) is a GUI for selecting a solver, specifying the optimization options, and running problems. You can define and modify problems quickly with the GUI. You can also import and export from the MATLAB workspace and generate M-files containing your configuration for the solver and options.

### <span id="page-16-0"></span>**Optimization Example**

This section presents an example that illustrates how to solve an optimization problem using the toolbox function lsqlin, which solves linear least squares problems. This section covers the following topics:

- **•** "The Problem" on page 1-3
- **•** "Setting Up the Problem" on page 1-3
- **•** ["Finding the Solution" on page 1-4](#page-17-0)
- ["More Examples" on page 1-5](#page-18-0)

### **The Problem**

The problem in this example is to find the point on the plane  $x_1 + 2x_2 + 4x_3 = 7$ that is closest to the origin. The easiest way to solve this problem is to minimize the square of the distance from a point  $x = (x_1, x_2, x_3)$  on the plane to the origin, which returns the same optimal point as minimizing the actual distance. Since the square of the distance from an arbitrary point  $(x_1, x_2, x_3)$ to the origin is  $x_1^2 + x_2^2 + x_3^2$ , you can describe the problem as follows:

minimize 
$$
f(x) = x_1^2 + x_2^2 + x_3^2
$$

subject to the constraint

 $x_1 + 2x_2 + 4x_3 = 7$ 

The function  $f(x)$  is called the *objective function* and  $x_1 + 2x_2 + 4x_3 = 7$  is an *equality constraint*. More complicated problems might contain other equality constraints, inequality constraints, and upper or lower bound constraints.

### **Setting Up the Problem**

This section shows how to set up the problem before applying the function lsqlin, which solves linear least squares problems of the following form:

$$
\underset{x}{\text{minimize}} f(x) = \|Cx - d\|^2
$$

<span id="page-17-0"></span>where  $||Cx - d||^2$  is the norm of *Cx* - *d* squared, subject to the constraints

 $Ax \leq b$  $Aeg \cdot x = beq$ 

To set up the problem, you must create variables for the parameters *C*, *d*, *A*, *b*, *Aeq*, and *beq*. lsqlin accepts these variables as input arguments with the following syntax:

 $x = \text{lsdim}(C, d, A, b, Aeg, beq)$ 

To create the variables, do the following steps:

### **Create Variables for the Objective Function**

**1** Since you want to minimize  $x_1^2 + x_2^2 + x_3^2 = ||x||^2$ , you can set *C* to be the 3-by-3 identity matrix and *d* to be a 3-by-1 vector of zeros, so that *Cx* - *d* = *x*.

 $C = eve(3)$ ;  $d = zeros(3, 1)$ ;

### **Create Variables for the Constraints**

**2** Since this example has no inequality constraints, you can set A and b to be empty matrices in the input arguments.

You can represent the equality constraint  $x_1 + 2x_2 + 4x_3 = 7$  in matrix form as

 $Aeg \cdot x = beq$ 

where *Aeq* = [1 2 4] and *beq* = [7]. To create variables for *Aeq* and *beq*, enter

Aeq =  $[1 2 4]$ ; beq =  $[7]$ ;

### **Finding the Solution**

To solve the optimization problem, enter

```
[x, fval] =lsqlin(C, d, [], [], Aeq, beq)
lsqlin returns
  x =0.3333
      0.6667
      1.3333
  fval =
```
The minimum occurs at the point x and fval is the square of the distance from x to the origin.

**Note** In this example, 1sqlin issues a warning that it is switching from its default *large-scale* algorithm to its *medium-scale* algorithm. This message has no bearing on the result, so you can safely ignore it. ["Using the Optim](#page-25-0)ization Functions[" on page 2-6](#page-25-0) provides more information on large- and medium-scale algorithms.

### **More Examples**

2.3333

The following sections contain more examples of solving optimization problems:

- **•** ["Examples That Use Standard Algorithms" on page 2-9](#page-28-0)
- **•** ["Large-Scale Examples" on page 2-40](#page-59-0)
- **•** [Optimization Tool Example](#page-245-0) contains the example shown above for lsqlin using the Optimization Tool.

# **2**

## <span id="page-20-0"></span>Tutorial

The Tutorial provides information on how to use the toolbox functions. It also provides examples for solving different optimization problems.

It consists of these sections.

[Introduction](#page-22-0) (p. [2-3\)](#page-22-0) Summarizes, in tabular form, functions available for minimization, equation solving, and solving least-squares or data fitting problems. It also provides basic guidelines for using optimization routines and introduces algorithms and line-search strategies available for solving medium- and large-scale problems. [Examples That](#page-28-0) Use Standard Algorithms (p. [2-9\)](#page-28-0) Presents medium-scale algorithms through a selection of minimization examples. These examples include unconstrained and constrained problems, as well as problems with and without user-supplied gradients. This section also discusses maximization, greater-than-zero constraints, passing additional arguments, and multiobjective examples.

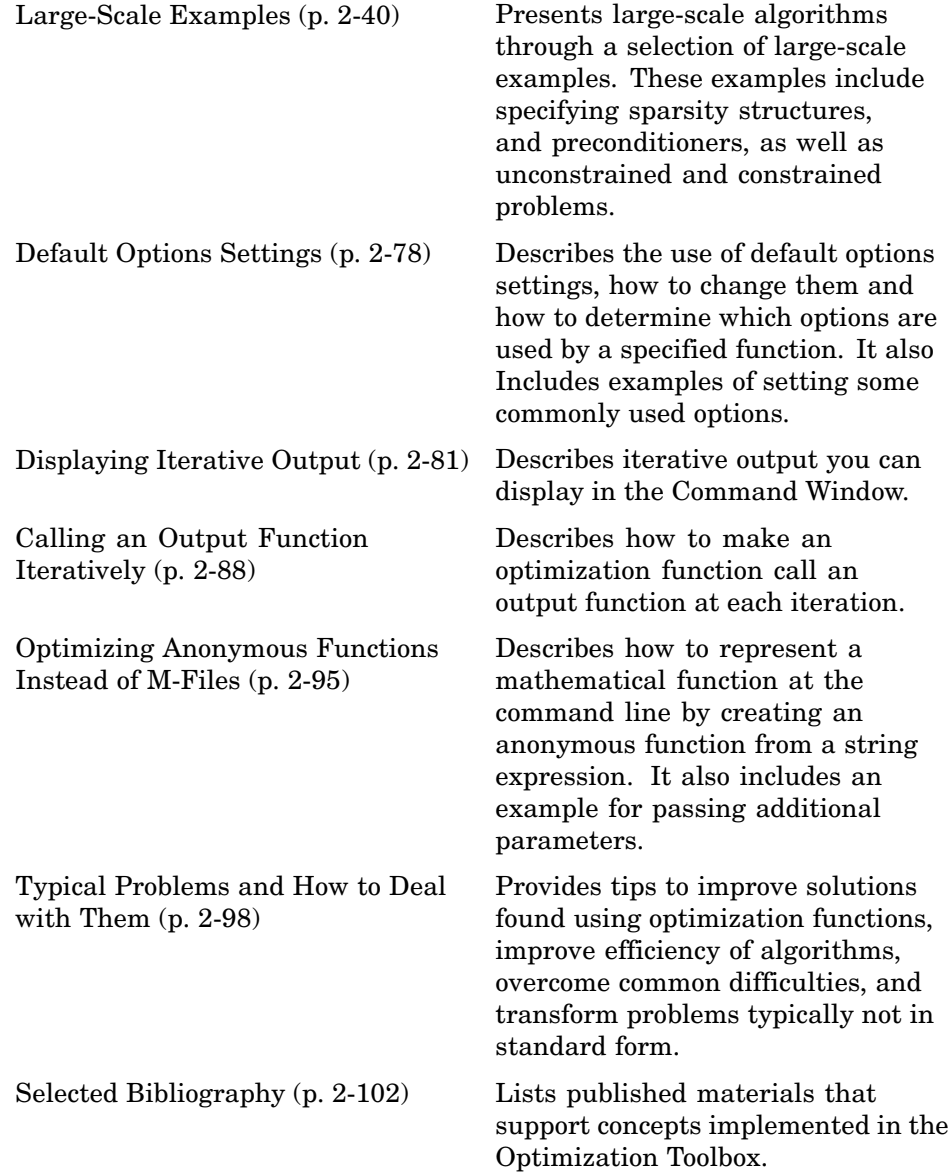

## <span id="page-22-0"></span>**Introduction**

Optimization is the process of finding the minimum or maximum of a function, usually called the *objective function*. The Optimization Toolbox consists of functions that perform minimization (or maximization) on general nonlinear functions. The toolbox also provides functions for nonlinear equation solving and least-squares (data-fitting) problems.

This introduction includes the following sections:

- **•** "Problems Covered by the Toolbox" on page 2-3
- **•** ["Using the Optimization Functions" on page 2-6](#page-25-0)
- **•** ["Medium- and Large-Scale Algorithms" on page 2-7](#page-26-0)

### **Problems Covered by the Toolbox**

The following tables show the functions available for minimization, equation solving, binary integer programming problems, and solving least-squares or data-fitting problems.

### **Minimization**

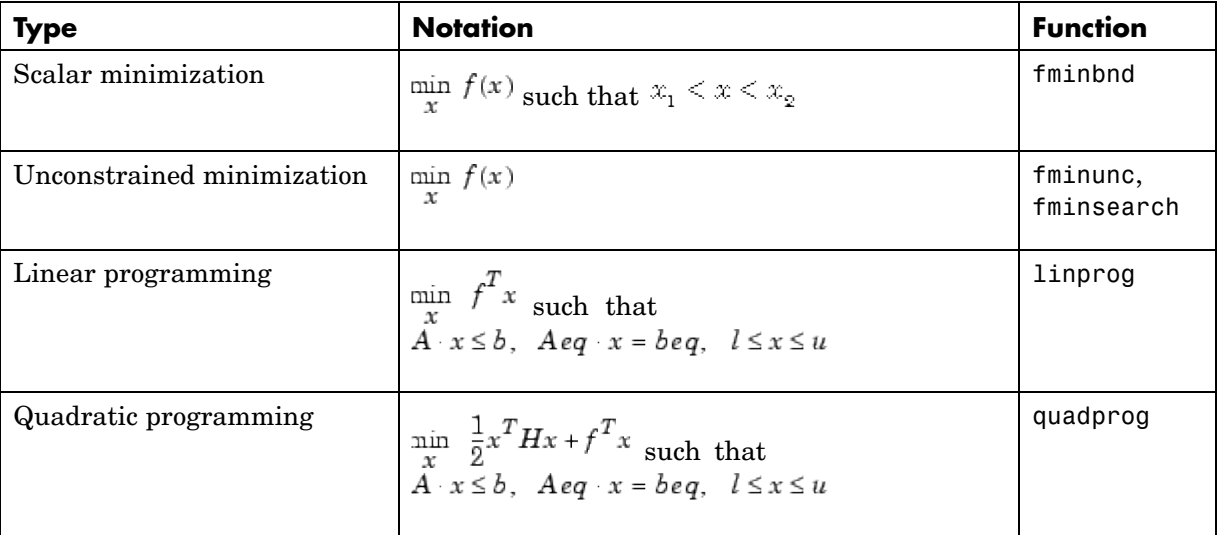

### **Minimization (Continued)**

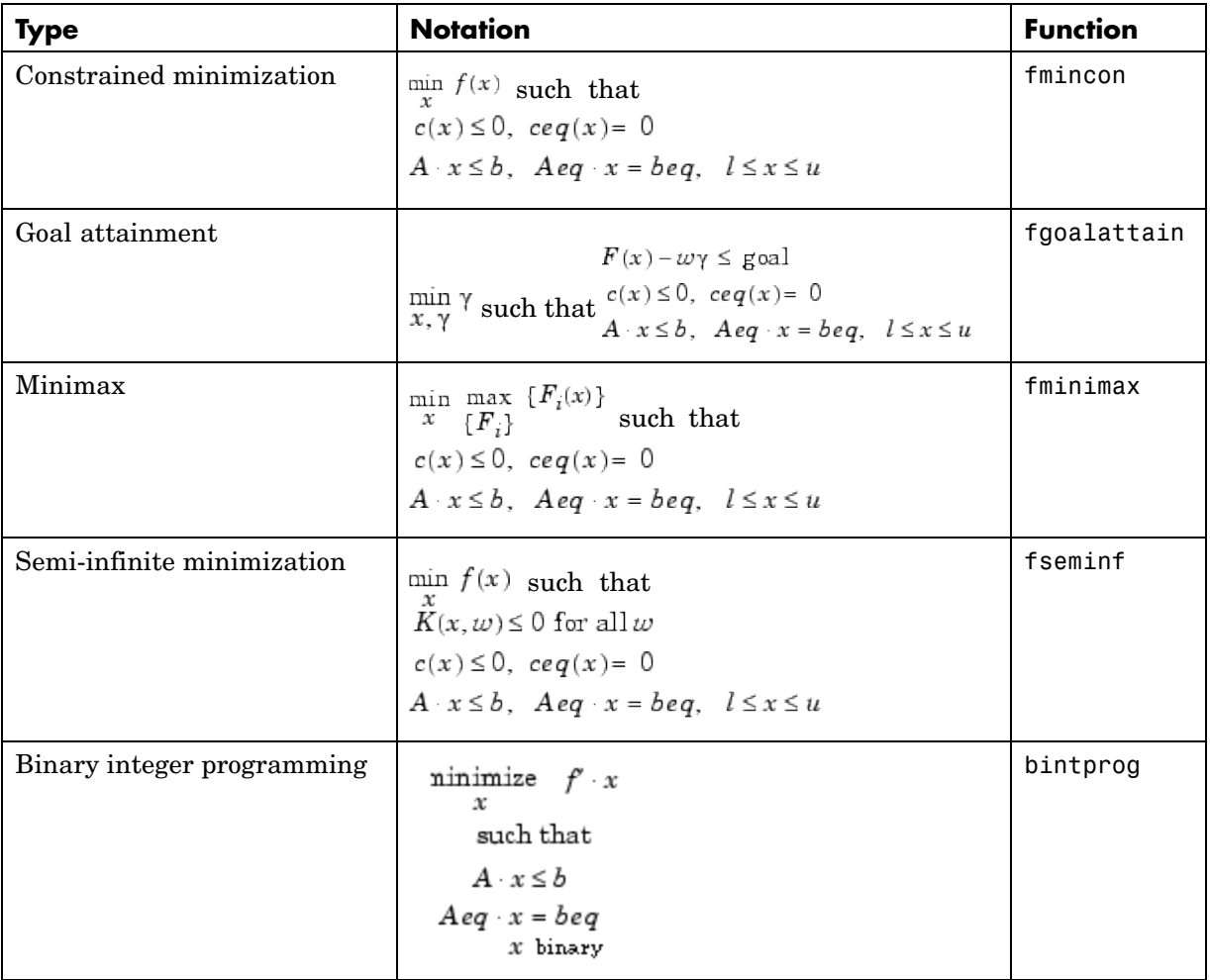

### **Equation Solving**

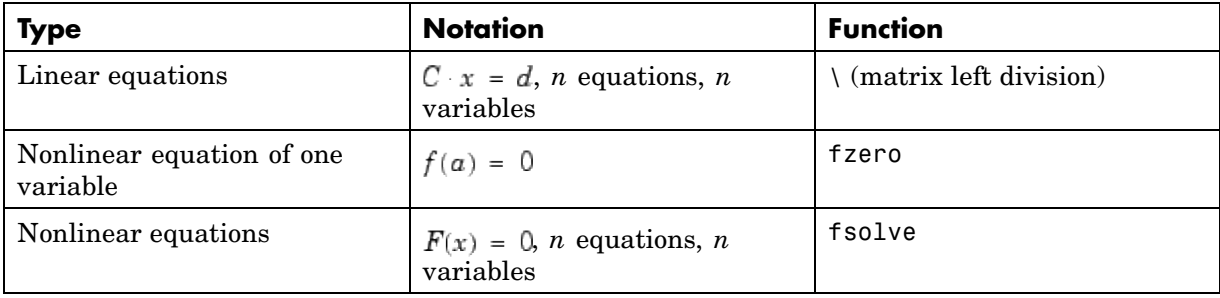

### **Least-Squares (Curve Fitting)**

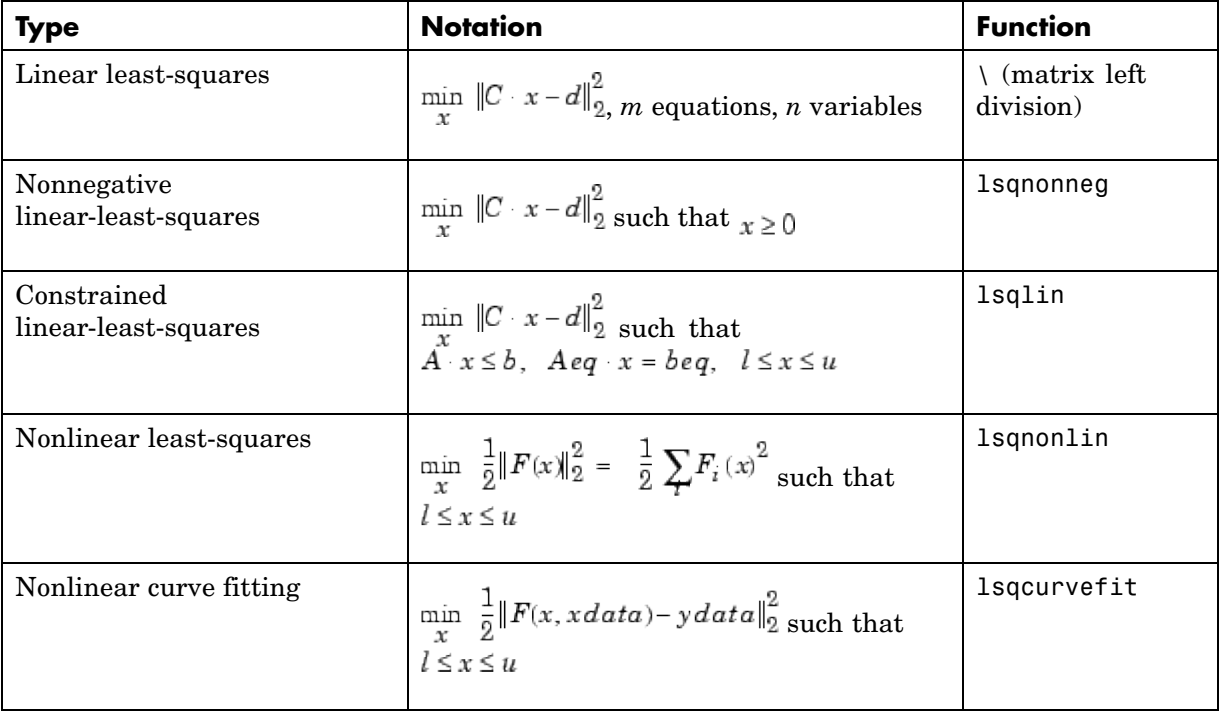

### <span id="page-25-0"></span>**Using the Optimization Functions**

This section provides some basic information about using the optimization functions.

### **Defining the Objective Function**

Many of the optimization functions require you to create a MATLAB function that computes the objective function. The function should accept vector inputs and return a scalar output of type double. There are two ways to create the objective function:

**•** Create an anonymous function at the command line. For example, to create an anonymous function for  $x^2$ , enter

square =  $\mathfrak{e}(x)$  x.  $\hat{2}$ ;

You then call the optimization function with square as the first input argument. You can use this method if the objective function is relatively simple and you do not need to use it again in a future MATLAB session.

**•** Write an M-file for the function. For example, to write the function *x*<sup>2</sup> as a M-file, open a new file in the MATLAB editor and enter the following code:

```
function y = square(x)y = x.^{2};
```
You can then call the optimization function with @square as the first input argument. The @ sign creates a function handle for square. Use this method if the objective function is complicated or you plan to use it for more than one MATLAB session.

**Note** Because the functions in the Optimization Toolbox only accept inputs of type double, user-supplied objective and nonlinear constraint functions must return outputs of type double.

### **Maximizing Versus Minimizing**

The optimization functions in the toolbox minimize the objective function. To maximize a function *f*, apply an optimization function to minimize -*f*. The

<span id="page-26-0"></span>resulting point where the maximum of *f* occurs is also the point where the minimum of -*f* occurs.

### **Changing Options**

You can change the default options for an optimization function by passing in an options structure, which you create using the function optimset, as an input argument. See ["Default Options Settings" on page 2-78](#page-97-0) for more information.

### **Supplying the Gradient**

Many of the optimization functions use the gradient of the objective function to search for the minimum. You can write a function that computes the gradient and pass it to an optimization function using the options structure. ["Constrained Example with Gradients" on page 2-15](#page-34-0) provides an example of how to do this. Providing a gradient function improves the accuracy and speed of the optimization function. However, for some objective functions it might not be possible to provide a gradient function, in which case the optimization function calculates it using an adaptive finite-difference method.

### **Medium- and Large-Scale Algorithms**

This guide separates "medium-scale" algorithms from "large-scale" algorithms. Medium-scale is not a standard term and is used here only to distinguish these algorithms from the large-scale algorithms, which are designed to handle large-scale problems efficiently.

### **Medium-Scale Algorithms**

The Optimization Toolbox routines offer a choice of algorithms and line search strategies. The principal algorithms for unconstrained minimization are the Nelder-Mead simplex search method and the BFGS (Broyden, Fletcher, Goldfarb, and Shanno) quasi-Newton method. For constrained minimization, minimax, goal attainment, and semi-infinite optimization, variations of *sequential quadratic programming* (SQP) are used. Nonlinear least-squares problems use the Gauss-Newton and Levenberg-Marquardt methods. Nonlinear equation solving also uses the trust-region dogleg algorithm.

A choice of line search strategy is given for unconstrained minimization and nonlinear least-squares problems. The line search strategies use safeguarded cubic and quadratic interpolation and extrapolation methods.

### **Large-Scale Algorithms**

All the large-scale algorithms, except linear programming, are trust-region methods. Bound constrained problems are solved using reflective Newton methods. Equality constrained problems are solved using a projective preconditioned conjugate gradient iteration. You can use sparse iterative solvers or sparse direct solvers in solving the linear systems to determine the current step. Some choice of preconditioning in the iterative solvers is also available.

The linear programming method is a variant of Mehrotra's predictor-corrector algorithm, a primal-dual interior-point method.

## <span id="page-28-0"></span>**Examples That Use Standard Algorithms**

This section presents the *medium-scale* (i.e., standard) algorithms through a tutorial. Examples similar to those in the first part of this tutorial (["Unconstrained Minimization Example" on page 2-10](#page-29-0) through the ["Equality](#page-37-0) Constrained Example[" on page 2-18](#page-37-0)) can also be found in the tutorial walk-through demo, tutdemo. (From the MATLAB Help browser or the MathWorks Web site documentation, you can click the demo name to display the demo.)

**Note** Medium-scale is not a standard term and is used to differentiate these algorithms from the large-scale algorithms described in [Chapter 4,](#page-178-0) ["Large-Scale Algorithms"](#page-178-0).

The tutorial uses the functions fminunc, fmincon, and fsolve. The other optimization routines, fgoalattain, fminimax, lsqnonlin, and fseminf, are used in a nearly identical manner, with differences only in the problem formulation and the termination criteria. The section ["Multiobjective](#page-45-0) Example[s" on page 2-26](#page-45-0) discusses multiobjective optimization and gives several examples using lsqnonlin, fminimax, and fgoalattain, including how Simulink can be used in conjunction with the toolbox.

This section includes the following examples:

- **•** ["Unconstrained Minimization Example" on page 2-10](#page-29-0)
- **•** ["Nonlinear Inequality Constrained Example" on page 2-12](#page-31-0)
- **•** ["Constrained Example with Bounds" on page 2-13](#page-32-0)
- **•** ["Constrained Example with Gradients" on page 2-15](#page-34-0)
- **•** ["Gradient Check: Analytic Versus Numeric" on page 2-17](#page-36-0)
- **•** ["Equality Constrained Example" on page 2-18](#page-37-0)

It also discusses

- **•** ["Maximization" on page 2-19](#page-38-0)
- **•** ["Greater-Than-Zero Constraints" on page 2-19](#page-38-0)
- <span id="page-29-0"></span>**•** ["Avoiding Global Variables via Anonymous and Nested Functions" on page](#page-39-0) 2-[20](#page-39-0)
- **•** ["Nonlinear Equations with Analytic Jacobian" on page 2-22](#page-41-0)
- **•** ["Nonlinear Equations with Finite-Difference Jacobian" on page 2-25](#page-44-0)
- **•** ["Multiobjective Examples" on page 2-26](#page-45-0)

### **Unconstrained Minimization Example**

Consider the problem of finding a set of values  $[x_1, x_2]$  that solves

minimize 
$$
f(x) = e^{x_1}(4x_1^2 + 2x_2^2 + 4x_1x_2 + 2x_2 + 1)
$$
 (2-1)

To solve this two-dimensional problem, write an M-file that returns the function value. Then, invoke the unconstrained minimization routine fminunc.

### **Step 1: Write an M-file objfun.m.**

```
function f = objfun(x)f = exp(x(1)) * (4*x(1)^2+2*x(2)^2+4*x(1)*x(2)+2*x(2)+1);
```
### **Step 2: Invoke one of the unconstrained optimization routines.**

```
x0 = [-1,1]; % Starting guess
options = optimset('LargeScale','off');
[x,fval,exitflag,output] = fminunc(@objfun,x0,options)
```
After 40 function evaluations, this produces the solution

 $x =$ 0.5000 -1.0000

The function at the solution x is returned in fval:

 $fval =$ 3.6609e-015 The exitflag tells whether the algorithm converged. exitflag = 1 means a local minimum was found.

```
existflag =1
```
The output structure gives more details about the optimization. For fminunc, it includes the number of iterations in iterations, the number of function evaluations in funcCount, the final step-size in stepsize, a measure of first-order optimality (which in this unconstrained case is the infinity norm of the gradient at the solution) in firstorderopt, and the type of algorithm used in algorithm:

```
output =iterations: 8
        funcCount: 66
         stepsize: 1
    firstorderopt: 1.2284e-007
        algorithm: 'medium-scale: Quasi-Newton line search'
          message: [1x85 char]
```
When more than one local minimum exists, the initial guess for the vector  $[x_1, x_2]$  affects both the number of function evaluations and the value of the solution point. In the preceding example, x0 is initialized to [-1,1].

The variable options can be passed to fminunc to change characteristics of the optimization algorithm, as in

```
x = fminunc(@objfun,x0,options);
```
options is a structure that contains values for termination tolerances and algorithm choices. An options structure can be created using the optimset function:

```
options = optimset('LargeScale','off');
```
In this example, we have turned off the default selection of the large-scale algorithm and so the medium-scale algorithm is used. Other options include controlling the amount of command line display during the optimization iteration, the tolerances for the termination criteria, whether a user-supplied gradient or Jacobian is to be used, and the maximum number of iterations or

<span id="page-31-0"></span>function evaluations. See optimset, the individual optimization functions, and ["Optimization Options" on page 6-8](#page-255-0) for more options and information.

### **Nonlinear Inequality Constrained Example**

If inequality constraints are added to [Equation 2-1](#page-29-0), the resulting problem can be solved by the fmincon function. For example, find *x* that solves

minimize 
$$
f(x) = e^{x_1}(4x_1^2 + 2x_2^2 + 4x_1x_2 + 2x_2 + 1)
$$
 (2-2)

subject to the constraints

$$
\begin{aligned} x_1 x_2 - x_1 - x_2 &\leq -1.5 \\ x_1 x_2 &\geq -10 \end{aligned}
$$

Because neither of the constraints is linear, you cannot pass the constraints to fmincon at the command line. Instead you can create a second M-file, confun.m, that returns the value at both constraints at the current x in a vector c. The constrained optimizer, fmincon, is then invoked. Because fmincon expects the constraints to be written in the form  $c(x) \le 0$ , you must rewrite your constraints in the form

$$
x_1 x_2 - x_1 - x_2 + 1.5 \le 0
$$
  
-x<sub>1</sub>x<sub>2</sub> - 10 \le 0 (2-3)

### **Step 1: Write an M-file objfun.m for the objective function.**

```
function f = objfun(x)f = \exp(x(1)) * (4*x(1)^2 + 2*x(2)^2 + 4*x(1)*x(2) + 2*x(2) + 1);
```
### **Step 2: Write an M-file confun.m for the constraints.**

```
function [c, ceq] = confun(x)% Nonlinear inequality constraints
c = [1.5 + x(1)*x(2) - x(1) - x(2);-x(1)*x(2) - 10;
% Nonlinear equality constraints
ceq = [];
```
### <span id="page-32-0"></span>**Step 3: Invoke constrained optimization routine.**

```
x0 = [-1,1]; % Make a starting guess at the solution
options = optimset('LargeScale','off');
[x, fval] = \dotsfmincon(@objfun,x0,[],[],[],[],[],[],@confun,options)
```
After 38 function calls, the solution x produced with function value fval is

```
x =-9.5474 1.0474
fval =0.0236
```
You can evaluate the constraints at the solution by entering

 $[c, ceq] = confun(x)$ 

This returns very small numbers close to zero, such as

```
c =1.0e-007 *
   -0.9032
    0.9032
ceq =[]
```
Note that both constraint values are, to within a small tolerance, less than or equal to 0; that is, x satisfies  $c(x) \leq 0$ .

### **Constrained Example with Bounds**

The variables in x can be restricted to certain limits by specifying simple bound constraints to the constrained optimizer function. For fmincon, the command

```
x = fmincon(@objfun,x0,[],[],[],[],lb,ub,@confun,options);
```
limits x to be within the range 1b  $\leq x \leq \infty$ .

To restrict x in [Equation 2-2](#page-31-0) to be greater than 0 (i.e.,  $x_1 \ge 0$ ,  $x_2 \ge 0$ ), use the commands

```
x0 = [-1,1]; % Make a starting guess at the solution
1b = [0,0]; % Set lower bounds
ub = [ ]; % No upper boundsoptions = optimset('LargeScale','off');
[x, fval] = ...fmincon(@objfun,x0,[],[],[],[],lb,ub,@confun,options)
[c, ceq] = confun(x)
```
Note that to pass in the lower bounds as the seventh argument to fmincon, you must specify values for the third through sixth arguments. In this example, we specified [] for these arguments since there are no linear inequalities or linear equalities.

After 13 function evaluations, the solution produced is

```
x =0 1.5000
fval =8.5000
c =0
   -10
ceq =[]
```
When 1b or ub contains fewer elements than x, only the first corresponding elements in x are bounded. Alternatively, if only some of the variables are bounded, then use -inf in lb for unbounded below variables and inf in ub for unbounded above variables. For example,

```
1b = [-inf 0];ub = [10 \; inf];
```
bounds  $x_1 \le 10$ ,  $0 \le x_2 x_1$  has no lower bound, and  $x_2$  has no upper bound. Using inf and -inf give better numerical results than using a very large positive number or a very large negative number to imply lack of bounds.

<span id="page-34-0"></span>Note that the number of function evaluations to find the solution is reduced because we further restricted the search space. Fewer function evaluations are usually taken when a problem has more constraints and bound limitations because the optimization makes better decisions regarding step size and regions of feasibility than in the unconstrained case. It is, therefore, good practice to bound and constrain problems, where possible, to promote fast convergence to a solution.

### **Constrained Example with Gradients**

Ordinarily the medium-scale minimization routines use numerical gradients calculated by finite-difference approximation. This procedure systematically perturbs each of the variables in order to calculate function and constraint partial derivatives. Alternatively, you can provide a function to compute partial derivatives analytically. Typically, the problem is solved more accurately and efficiently if such a function is provided.

To solve [Equation 2-2](#page-31-0) using analytically determined gradients, do the following.

### **Step 1: Write an M-file for the objective function and gradient.**

```
function [f,G] = objfungrad(x)f = exp(x(1))*(4*x(1)^2+2*x(2)^2+4*x(1)*x(2)+2*x(2)+1);
% Gradient of the objective function
t = exp(x(1))*(4*x(1)^2+2*x(2)^2+4*x(1)*x(2)+2*x(2)+1);
G = [ t + exp(x(1)) * (8*x(1) + 4*x(2)),
    exp(x(1))*(4*x(1)+4*x(2)+2);
```

```
Step 2: Write an M-file for the nonlinear constraints and the
gradients of the nonlinear constraints.
```

```
function [c, ceq, DC, DCeq] = confungrad(x)c(1) = 1.5 + x(1) * x(2) - x(1) - x(2); %Inequality constraints
c(2) = -x(1) * x(2) -10;% Gradient of the constraints
DC= [x(2)-1, -x(2);x(1) - 1, -x(1);
% No nonlinear equality constraints
```
ceq=[];  $DCeq = [ ]$ ;

G contains the partial derivatives of the objective function, f, returned by objfungrad $(x)$ , with respect to each of the elements in  $x$ :

$$
\frac{\partial f}{\partial x} = \begin{bmatrix} e^{x_1}(4x_1^2 + 2x_2^2 + 4x_1x_2 + 2x_2 + 1) + e^{x_1}(8x_1 + 4x_2) \\ e^{x_1}(4x_1 + 4x_2 + 2) \end{bmatrix}
$$
\n(2-4)

The columns of DC contain the partial derivatives for each respective constraint (i.e., the ith column of DC is the partial derivative of the ith constraint with respect to x). So in the above example, DC is

$$
\begin{bmatrix}\n\frac{\partial c_1}{\partial x_1} & \frac{\partial c_2}{\partial x_1} \\
\frac{\partial c_1}{\partial x_2} & \frac{\partial c_2}{\partial x_2}\n\end{bmatrix} = \begin{bmatrix}\nx_2 - 1 & -x_2 \\
x_1 - 1 & -x_1\n\end{bmatrix}
$$
\n(2-5)

Since you are providing the gradient of the objective in objfungrad.m and the gradient of the constraints in confungrad.m, you *must* tell fmincon that these M-files contain this additional information. Use optimset to turn the options GradObj and GradConstr to 'on' in the example's existing options structure:

```
options = optimset(options,'GradObj','on','GradConstr','on');
```
If you do not set these options to 'on' in the options structure, fmincon does not use the analytic gradients.

The arguments lb and ub place lower and upper bounds on the independent variables in x. In this example, there are no bound constraints and so they are both set to [].

### **Step 3: Invoke the constrained optimization routine.**

 $x0 = [-1,1];$  % Starting quess
```
options = optimset('LargeScale','off');
options = optimset(options,'GradObj','on','GradConstr','on');
lb = [ ]; ub = [ ]; % No upper or lower bounds
[x, fval] = fmincon(@objfungrad,x0,[],[],[],[],lb,ub,...
   @confungrad,options)
[c, ceq] = confungrad(x) % Check the constraint values at x
```
After 20 function evaluations, the solution produced is

```
x =-9.5474 1.0474
fval =0.0236
c =1.0e-14 *
    0.1110
    -0.1776
ceq =[]
```
## **Gradient Check: Analytic Versus Numeric**

When analytically determined gradients are provided, you can compare the supplied gradients with a set calculated by finite-difference evaluation. This is particularly useful for detecting mistakes in either the objective function or the gradient function formulation.

If you want such gradient checks, set the DerivativeCheck option to 'on' using optimset:

```
options = optimset(options,'DerivativeCheck','on');
```
The first cycle of the optimization checks the analytically determined gradients (of the objective function and, if they exist, the nonlinear constraints). If they do not match the finite-differencing gradients within a given tolerance, a warning message indicates the discrepancy and gives the option to abort the optimization or to continue.

## **Equality Constrained Example**

For routines that permit equality constraints, nonlinear equality constraints must be computed in the M-file with the nonlinear inequality constraints. For linear equalities, the coefficients of the equalities are passed in through the matrix Aeq and the right-hand-side vector beq.

For example, if you have the nonlinear equality constraint  $x_1^2 + x_2 = 1$  and the nonlinear inequality constraint  $x_1x_2 \ge -10$ , rewrite them as

$$
x_1^2 + x_2 - 1 = 0
$$
  
-x<sub>1</sub>x<sub>2</sub> - 10  $\le 0$ 

and then solve the problem using the following steps.

#### **Step 1: Write an M-file objfun.m.**

function  $f = objfun(x)$ f =  $exp(x(1)) * (4*x(1)^2+2*x(2)^2+4*x(1)*x(2)+2*x(2)+1);$ 

#### **Step 2: Write an M-file confuneq.m for the nonlinear constraints.**

```
function [c, ceq] = confuneq(x)
% Nonlinear inequality constraints
c = -x(1) * x(2) - 10;% Nonlinear equality constraints
ceq = x(1)^2 + x(2) - 1;
```
#### **Step 3: Invoke constrained optimization routine.**

```
x0 = [-1,1]; % Make a starting guess at the solution
options = optimset('LargeScale','off');
[x, fval] = fmincon(@objfun,x0,[],[],[],[],[],[],...
   @confuneq,options)
[c, ceq] = confuneq(x) % Check the constraint values at x
```
After 21 function evaluations, the solution produced is

```
x =-0.7529 0.4332
fval =1.5093
c =-9.6739
ceq =4.0684e-010
```
Note that ceq is equal to 0 within the default tolerance on the constraints of 1.0e-006 and that c is less than or equal to 0 as desired.

## **Maximization**

The optimization functions fminbnd, fminsearch, fminunc, fmincon, fgoalattain, fminimax, lsqcurvefit, and lsqnonlin all perform minimization of the objective function  $f(x)$ . Maximization is achieved by supplying the routines with  $-f(x)$ . Similarly, to achieve maximization for quadprog supply -H and -f, and for linprog supply -f.

## **Greater-Than-Zero Constraints**

The Optimization Toolbox assumes that nonlinear inequality constraints are of the form  $C_i(x) \leq 0$ . Greater-than-zero constraints are expressed as less-than-zero constraints by multiplying them by -1. For example, a constraint of the form  $C_i(x) \ge 0$  is equivalent to the constraint  $(-C_i(x)) \le 0$ , a constraint of the form  $C_i(x) \ge b$  is equivalent to the constraint  $(-C_i(x) + b) \le 0$ .

#### **Parameterizing Your Function as a Nested Function**

As an alternative to writing your function as an anonymous function, you can write a single M-file that

- **•** Accepts the additional parameters to your function as inputs.
- **•** Invokes the optimization function.
- **•** Contains your function as a nested function.

The following example illustrates how to write an M-file to find zeros of the  $x^3 + bx + c$ , for different values of the coefficients b and c.

```
function y = findzero(b, c, x0)options = optimset('Display', 'off'); % Turn off Display
y = fsolve(@poly, x0, options);
 function y = poly(x) % Compute the polynomial.
 y = x^3 + b*x + c;
 end
end
```
The main function, findzero, does two things:

- **•** Invokes the function fzero to find a zero of the polynomial.
- **•** Computes the polynomial in a nested function, poly, which is called by fzero.

You can call findzero with any values of the coefficients b and c, which are then automatically passed to poly because it is a nested function.

As an example, to find a zero of the polynomial with  $b = 2$  and  $c = 3.5$ , using the starting point  $x0 = 0$ , call findzero as follows.

 $x = \text{findzero}(2, 3.5, 0)$ 

This returns the zero

 $x =$ 

-1.0945

## **Avoiding Global Variables via Anonymous and Nested Functions**

The optimization functions in the toolbox use several types of functions that you define, including

- **•** The objective function
- The constraint functions (for fmincon, fseminf, fgoalattain, and fminimax)
- **•** The Hessian and Jacobian multiply functions, HessMult and JacobMult respectively, for the large-scale fmincon, fminunc, lsqnonlin, lsqcurvefit and fsolve
- **•** An output function

Sometimes these functions might require some additional parameters besides the independent variable. There are two ways to provide these additional parameters to the function:

- **•** Parameterize your function and then create a function handle to an anonymous function that calls your function. This is explained in "Parameterizing Your Function Using an Anonymous Function" on page 2-21.
- **•** Write your function as a nested function within an outer function that calls the solver. This method has the additional advantage that you can share variables between your functions, as explained in ["Parameterizing](#page-38-0) Your Function as a Nested Functio[n" on page 2-19](#page-38-0).

#### **Parameterizing Your Function Using an Anonymous Function**

As an example, suppose you want to find the zeros of the function ellipj using fsolve. fsolve expects the objective function to take one input argument, but the ellipj function takes two, u and m. You can see this function by typing

type ellipj

You are solving for the variable u, whiled m is simply a second parameter to specify which Jacobi elliptic function. To look for a zero near u0 = 3 for m = 0.5, you can create a function handle to an anonymous function that captures the current value of m from the workspace. Then, when the solver fsolve calls this function handle, the parameter m exists and ellipj will be called with two arguments. You pass this function handle to fsolve with the following commands:

```
u0 = 3;
m = 0.5;
options = optimset('Display','off'); % Turn off Display
x = fsolve(\mathcal{Q}(u) ellipj(u,m), u0, options)
```
3.7081

#### <span id="page-41-0"></span>**Sharing Variables Using Nested Functions**

The preceding example uses an existing function ellipj that has more arguments than would be passed by fsolve. If you are writing your own function, you can use the technique above, or you might find it more convenient to use a nested function. Nested functions have the additional advantage that you can share variables between them. For example, suppose you want to minimize an objective function, subject to an additional nonlinear constraint that the objective function should never exceed a certain value. To avoid having to recompute the objective function value in the constraint function, you can use a nested function.

You can see an example of sharing variables via nested functions in ["Simulink](#page-52-0) Example Using fminimax[" on page 2-33.](#page-52-0)

## **Nonlinear Equations with Analytic Jacobian**

This example demonstrates the use of the default medium-scale fsolve algorithm. It is intended for problems where

- **•** The system of nonlinear equations is square, i.e., the number of equations equals the number of unknowns.
- There exists a solution x such that  $F(x) = 0$ .

The example uses fsolve to obtain the minimum of the banana (or Rosenbrock) function by deriving and then solving an equivalent system of nonlinear equations. The Rosenbrock function, which has a minimum at  $F(x) = 0$ , is a common test problem in optimization. It has a high degree of nonlinearity and converges extremely slowly if you try to use steepest descent type methods. It is given by

$$
f(x)=100(x_2-x_1^2)^2+\left(1-x_1\right)^2
$$

First generalize this function to an *n*-dimensional function, for any positive, even value of *n*:

$$
f(x) = \sum_{i=1}^{n/2} 100(x_{2i} - x_{2i-1}^{2})^{2} + (1 - x_{2i-1})^{2}
$$

This function is referred to as the generalized Rosenbrock function. It consists of *n* squared terms involving *n* unknowns.

Before you can use fsolve to find the values of x such that  $F(x) = 0$ , i.e., obtain the minimum of the generalized Rosenbrock function, you must rewrite the function as the following equivalent system of nonlinear equations:

$$
F(1) = 1 - x_1
$$
  
\n
$$
F(2) = 10(x_2 - x_1^2)
$$
  
\n
$$
F(3) = 1 - x_3
$$
  
\n
$$
F(4) = 10(x_4 - x_3^2)
$$
  
\n
$$
\vdots
$$
  
\n
$$
F(n-1) = 1 - x_{n-1}
$$
  
\n
$$
F(n) = 10(x_n - x_{n-1}^2)
$$

This system is square, and you can use fsolve to solve it. As the example demonstrates, this system has a unique solution given by  $x_i = 1, i = 1, ..., n$ .

#### **Step 1: Write an M-file bananaobj.m to compute the objective function values and the Jacobian.**

```
function [F,J] = bananaobj(x);% Evaluate the vector function and the Jacobian matrix for
% the system of nonlinear equations derived from the general
% n-dimensional Rosenbrock function.
% Get the problem size
n = length(x);if n == 0, error('Input vector, x, is empty.'); end
if mod(n, 2) \sim 0,
   error('Input vector, x, must have an even number of
```

```
components.');
end
% Evaluate the vector function
odds = 1:2:n;
evens = 2:2:n;F = zeros(n, 1);F(odds, 1) = 1-x(odds);F(evens, 1) = 10.*( x(evens) - x(odds) . ^2);% Evaluate the Jacobian matrix if nargout > 1
if nargout > 1
   c = -ones(n/2, 1); C = sparse(odds, odds, c, n, n);d = 10*ones(n/2, 1); D = sparse(evens, evens, d, n, n);
   e = -20.*x(odds); E = sparse(evens,odds,e,n,n);J = C + D + E;end
```
#### **Step 2: Call the solve routine for the system of equations.**

```
n = 64;
x0(1:n,1) = -1.9;x0(2:2:n,1) = 2;options=optimset('Display','iter','Jacobian','on');
[x,F,exitflag,output,JAC] = fsolve(@bananaobj,x0,options);
```
Use the starting point  $x(i) = -1.9$  for the odd indices, and  $x(i) = 2$  for the even indices. Accept the fsolve default 'off' for the LargeScale option, and the default medium-scale nonlinear equation algorithm 'dogleg'. Then set Jacobian to 'on' to use the Jacobian defined in bananaobj.m . The fsolve function generates the following output:

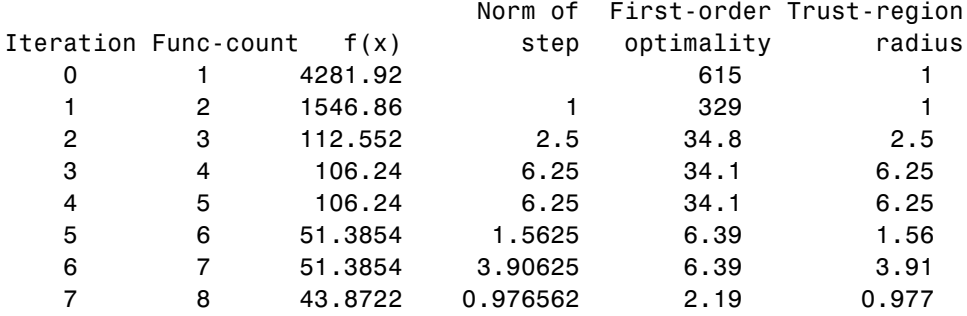

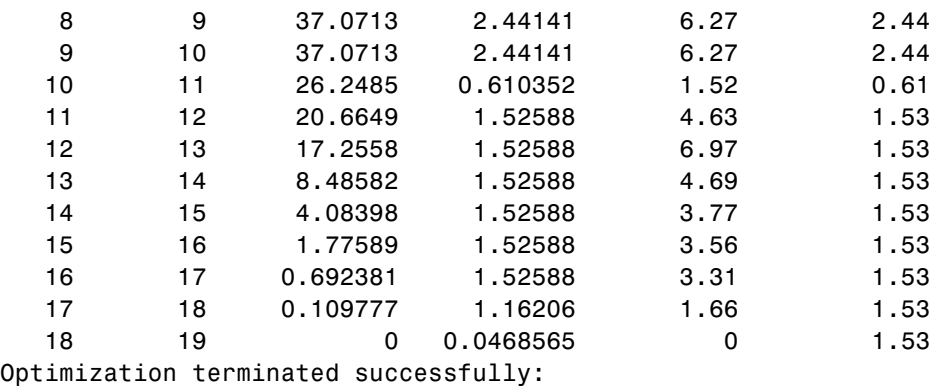

First-order optimality is less than options.TolFun

# **Nonlinear Equations with Finite-Difference Jacobian**

In the preceding example, the function bananaobj evaluates F and computes the Jacobian J. What if the code to compute the Jacobian is not available? By default, if you do not indicate that the Jacobian can be computed in the objective function (by setting the Jacobian option in options to 'on'), fsolve, lsqnonlin, and lsqcurvefit instead use finite differencing to approximate the Jacobian. This is the default Jacobian option.You can select finite differencing by setting Jacobian to 'off' using optimset.

This example uses bananaobj from the [preceding example](#page-41-0) as the objective function, but sets Jacobian to 'off' so that fsolve approximates the Jacobian and ignores the second bananaobj output. It accepts the fsolve default 'off' for the LargeScale option, and the default nonlinear equation medium-scale algorithm 'dogleg':

```
n = 64;
x0(1:n,1) = -1.9;x0(2:2:n,1) = 2;options=optimset('Display','iter','Jacobian','off');
[x,F,exitflag,output,JAC] = fsolve(@bananaobj,x0,options);
```
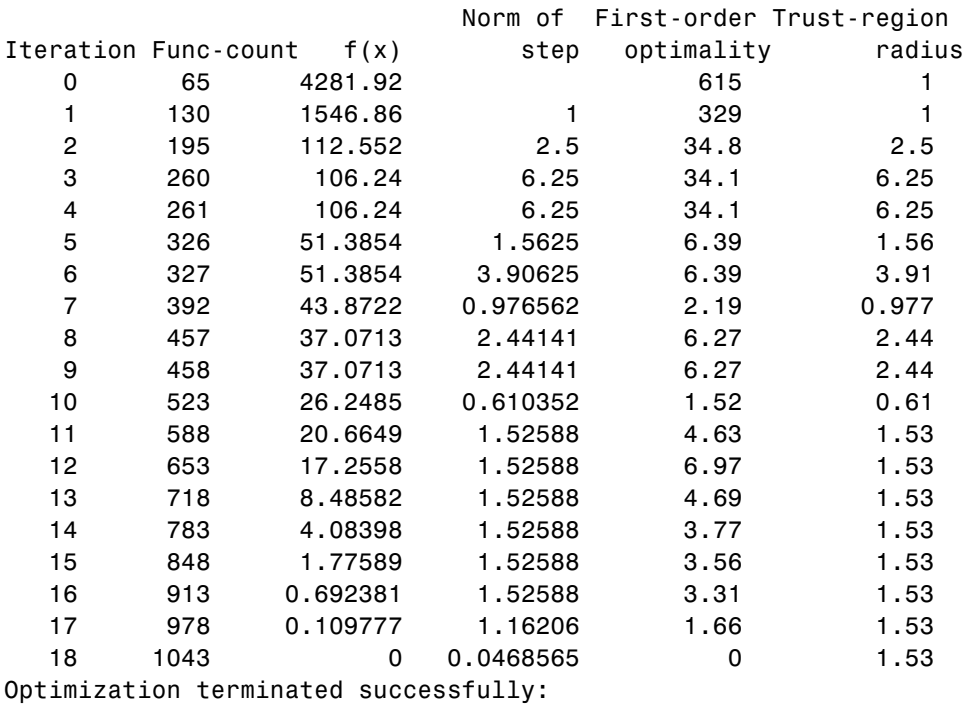

The example produces the following output:

First-order optimality is less than options.TolFun

The finite-difference version of this example requires the same number of iterations to converge as the analytic Jacobian version in the preceding example. It is generally the case that both versions converge at about the same rate in terms of iterations. However, the finite-difference version requires many additional function evaluations. The cost of these extra evaluations might or might not be significant, depending on the particular problem.

## **Multiobjective Examples**

The previous examples involved problems with a single objective function. This section shows how to solve problems with multiobjective functions using lsqnonlin, fminimax, and fgoalattain. The first two examples show how to optimize parameters in a Simulink model.

<span id="page-46-0"></span>This section presents the following examples:

- **•** "Simulink Example Using lsqnonlin" on page 2-27
- **•** ["Simulink Example Using fminimax" on page 2-33](#page-52-0)
- **•** ["Signal Processing Example" on page 2-36](#page-55-0)

#### **Simulink Example Using lsqnonlin**

Suppose that you want to optimize the control parameters in the Simulink model optsim.mdl. (This model can be found in the Optimization Toolbox optim directory. Note that Simulink must be installed on your system to load this model.) The model includes a nonlinear process plant modeled as a Simulink block diagram shown in Plant with Actuator Saturation on page 2-27.

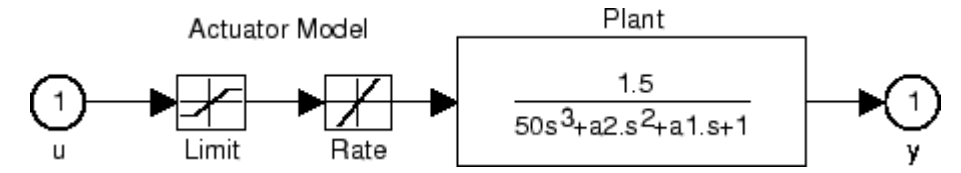

#### **Plant with Actuator Saturation**

The plant is an under-damped third-order model with actuator limits. The actuator limits are a saturation limit and a slew rate limit. The actuator saturation limit cuts off input values greater than 2 units or less than -2 units. The slew rate limit of the actuator is 0.8 units/sec. The closed-loop response of the system to a step input is shown in [Closed-Loop Response on](#page-47-0) page 2[-28](#page-47-0). You can see this response by opening the model (type optsim at the command line or click the model name), and selecting **Start** from the **Simulation** menu. The response plots to the scope.

<span id="page-47-0"></span>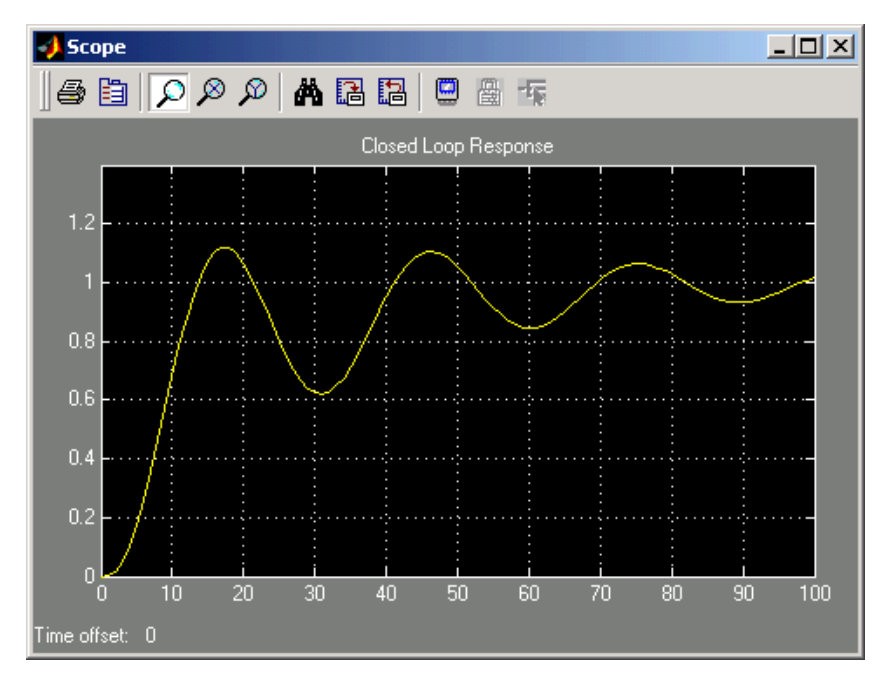

#### **Closed-Loop Response**

The problem is to design a feedback control loop that tracks a unit step input to the system. The closed-loop plant is entered in terms of the blocks where the plant and actuator have been placed in a hierarchical Subsystem block. A Scope block displays output trajectories during the design process. See Closed-Loop Model on page 2-28.

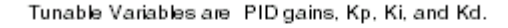

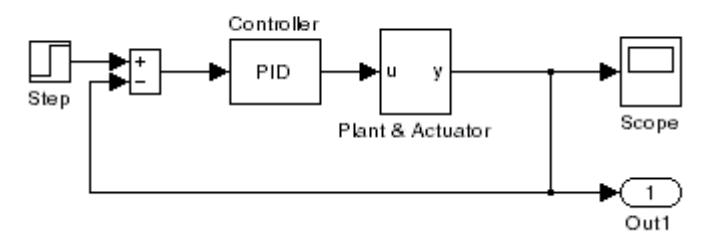

**Closed-Loop Model**

One way to solve this problem is to minimize the error between the output and the input signal. The variables are the parameters of the Proportional Integral Derivative (PID) controller. If you only need to minimize the error at one time unit, it would be a single objective function. But the goal is to minimize the error for all time steps from 0 to 100, thus producing a multiobjective function (one function for each time step).

The routine lsqnonlin is used to perform a least-squares fit on the tracking of the output. The tracking is performed via an M-file function tracklsq, which returns the error signal yout, the output computed by calling sim, minus the input signal 1. The code for tracklsq, shown below, is contained in the file runtracklsq.m, which is included in the Optimization Toolbox.

The function runtracklsq sets up all the needed values and then calls lsqnonlin with the objective function tracklsq, which is nested inside runtracklsq. The variable options passed to lsqnonlin defines the criteria and display characteristics. In this case you ask for output, use the medium-scale algorithm, and give termination tolerances for the step and objective function on the order of 0.001.

To run the simulation in the model optsim, the variables Kp, Ki, Kd, a1, and a2 (a1 and a2 are variables in the Plant block) must all be defined. Kp, Ki, and Kd are the variables to be optimized. The function tracklsq is nested inside runtracklsq so that the variables a1 and a2 are shared between the two functions. The variables a1 and a2 are initialized in runtracklsq.

The objective function tracklsq must run the simulation. The simulation can be run either in the base workspace or the current workspace, that is, the workspace of the function calling sim, which in this case is the workspace of tracklsq. In this example, the simset command is used to tell sim to run the simulation in the current workspace by setting 'SrcWorkspace' to 'Current'. You can also choose a solver for sim using the simset function. The simulation is performed using a fixed-step fifth-order method to 100 seconds.

When the simulation is completed, the variables tout, xout, and yout are now in the current workspace (that is, the workspace of tracklsq). The Outport block in the block diagram model puts yout into the current workspace at the end of the simulation.

The following is the code for runtracklsq:

```
function [Kp,Ki,Kd] = runtracklsq
% RUNTRACKLSQ demonstrates using LSQNONLIN with Simulink.
optsim % Load the model
pid0 = [0.63 0.0504 1.9688]; % Set initial values
a1 = 3; a2 = 43; % Initialize plant variables in model
options = optimset('LargeScale','off','Display','iter',...
      'TolX',0.001,'TolFun',0.001);
pid = lsqnonlin(@tracklsq, pid0, [], [], options);
Kp = pid(1); Ki = pid(2); Kd = pid(3);
    function F = \text{tracklsq}(\text{pid})% Track the output of optsim to a signal of 1
      % Variables a1 and a2 are needed by the model optsim.
      % They are shared with RUNTRACKLSQ so do not need to be
      % redefined here.
      Kp = pid(1);Ki = pid(2);Kd = pid(3);
      % Compute function value
      simopt = simset('solver','ode5','SrcWorkspace','Current');
      % Initialize sim options
      [tout,xout,yout] = sim('optsim',[0 100],simopt);
      F = yout-1;
    end
end
```
When you run runtracklsq, the optimization gives the solution for the proportional, integral, and derivative (Kp, Ki, Kd) gains of the controller after 64 function evaluations.

[Kp, Ki, Kd] = runtracklsq Directional Iteration Func-count Residual Step-size derivative Lambda 0 4 8.66531 1 18 5.21604 85.4 -0.00836 6.92469

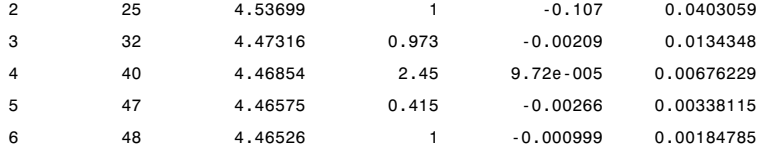

Optimization terminated: directional derivative along

search direction less than TolFun and infinity-norm of

gradient less than 10\*(TolFun+TolX).

 $Kp =$ 

3.0956

Ki =

0.1466

 $Kd =$ 

14.1378

The resulting closed-loop step response is shown in Closed-Loop Response Using lsqnonlin on page 2-32.

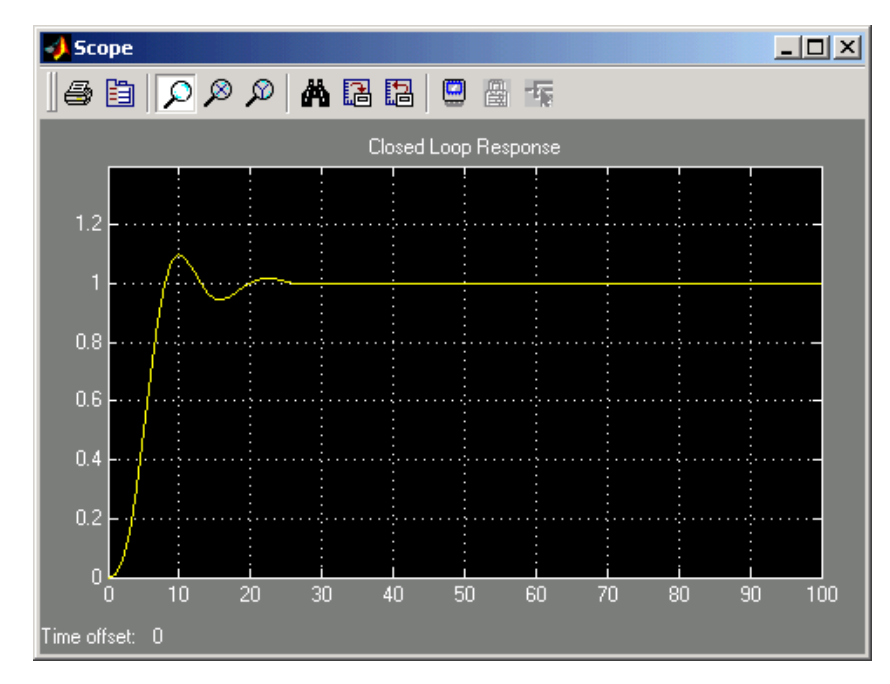

**Closed-Loop Response Using lsqnonlin**

<span id="page-52-0"></span>**Note** The call to sim results in a call to one of the Simulink ordinary differential equation (ODE) solvers. A choice must be made about the type of solver to use. From the optimization point of view, a fixed-step solver is the best choice if that is sufficient to solve the ODE. However, in the case of a stiff system, a variable-step method might be required to solve the ODE.

The numerical solution produced by a variable-step solver, however, is not a smooth function of parameters, because of step-size control mechanisms. This lack of smoothness can prevent the optimization routine from converging. The lack of smoothness is not introduced when a fixed-step solver is used. (For a further explanation, see [\[1\].](#page-121-0))

The Simulink Response Optimization is recommended for solving multiobjective optimization problems in conjunction with variable-step solvers in Simulink. It provides a special numeric gradient computation that works with Simulink and avoids introducing a problem of lack of smoothness.

#### **Simulink Example Using fminimax**

Another approach to optimizing the control parameters in the Simulink model shown in [Plant with Actuator Saturation on page 2-27](#page-46-0) is to use the fminimax function. In this case, rather than minimizing the error between the output and the input signal, you minimize the maximum value of the output at any time t between 0 and 100.

The code for this example, shown below, is contained in the function runtrackmm, in which the objective function is simply the output yout returned by the sim command. But minimizing the maximum output at all time steps might force the output to be far below unity for some time steps. To keep the output above 0.95 after the first 20 seconds, the constraint function trackmmcon contains the constraint yout  $>= 0.95$  from t=20 to t=100. Because constraints must be in the form  $g \le 0$ , the constraint in the function is  $g = -y$ out  $(20:100) + .95$ .

Both trackmmobj and trackmmcon use the result yout from sim, calculated from the current PID values. The nonlinear constraint function is always called immediately after the objective function in fmincon, fminimax, fgoalattain, and fseminf with the same values. This way you can avoid

calling the simulation twice by using nested functions so that the value of yout can be shared between the objective and constraint functions as long as it is initialized in runtrackmm.

The following is the code for runtrackmm:

```
function [Kp, Ki, Kd] = runtrackmm
optsim
pid0 = [0.63 0.0504 1.9688];
% a1, a2, yout are shared with TRACKMMOBJ and TRACKMMCON
a1 = 3; a2 = 43; \textdegree Initialize plant variables in model
yout = []; % Give yout an initial value
options = optimset('Display','iter',...
    'TolX',0.001,'TolFun',0.001);
pid = fininimax(@trackmmobj, pid0, [ ], [ ], [ ], [ ], [ ], [ ], [ ],@trackmmcon,options);
Kp = pid(1); Ki = pid(2); Kd = pid(3);
    function F = \text{trackmmobj}(\text{pid})% Track the output of optsim to a signal of 1.
        % Variables a1 and a2 are shared with RUNTRACKMM.
        % Variable yout is shared with RUNTRACKMM and
        % RUNTRACKMMCON.
        Kp = pid(1);
        Ki = pid(2);
        Kd = pid(3);
        % Compute function value
        opt = simset('solver','ode5','SrcWorkspace','Current');
        [tout,xout,yout] = sim('optsim', [0 100], opt);F = yout;
    end
    function [c, ceq] = trackmmcon(pid)% Track the output of optsim to a signal of 1.
        % Variable yout is shared with RUNTRACKMM and
        % TRACKMMOBJ
```

```
% Compute constraints.
   % We know objective function TRACKMMOBJ is called before
    % this
   % constraint function and so yout is current.
   c = -yout(20:100) + .95;
   ceq=[];
end
```
When you run the code, it returns the following results:

```
[Kp,Ki,Kd] = runtrackmm
```
end

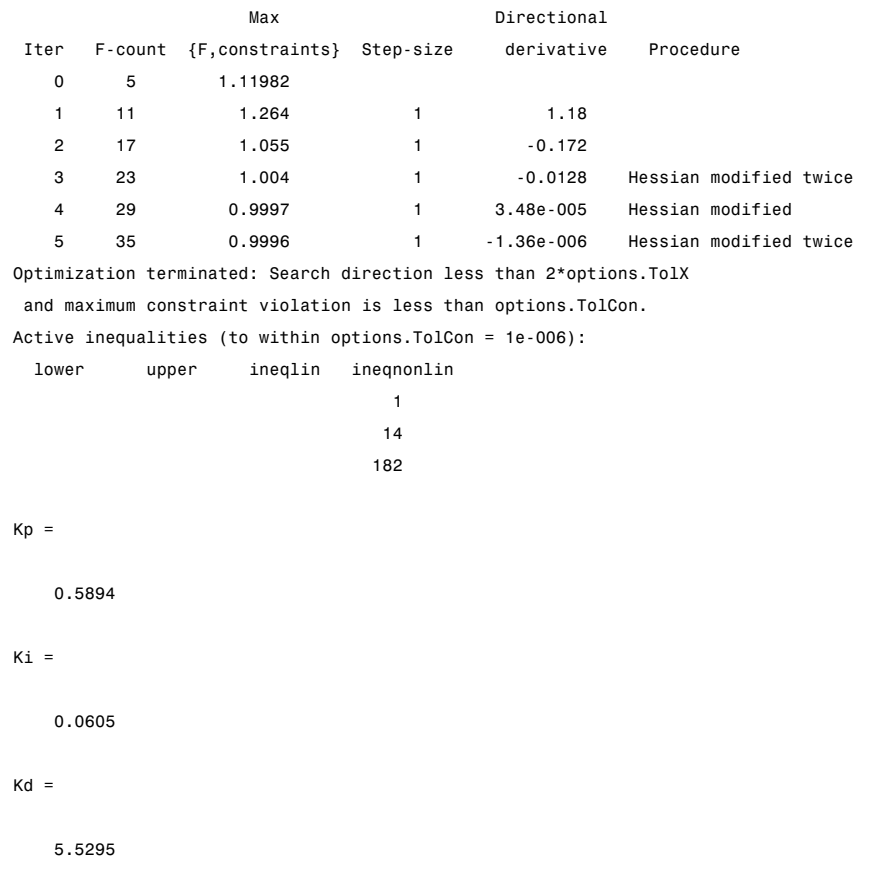

<span id="page-55-0"></span>The last value shown in the  $MAX{F, constraints}$  column of the output shows that the maximum value for all the time steps is 0.9996. The closed loop response with this result is shown in the following Closed-Loop Response Using fminimax on page 2-36.

This solution differs from the solution lsqnonlin because you are solving different problem formulations.

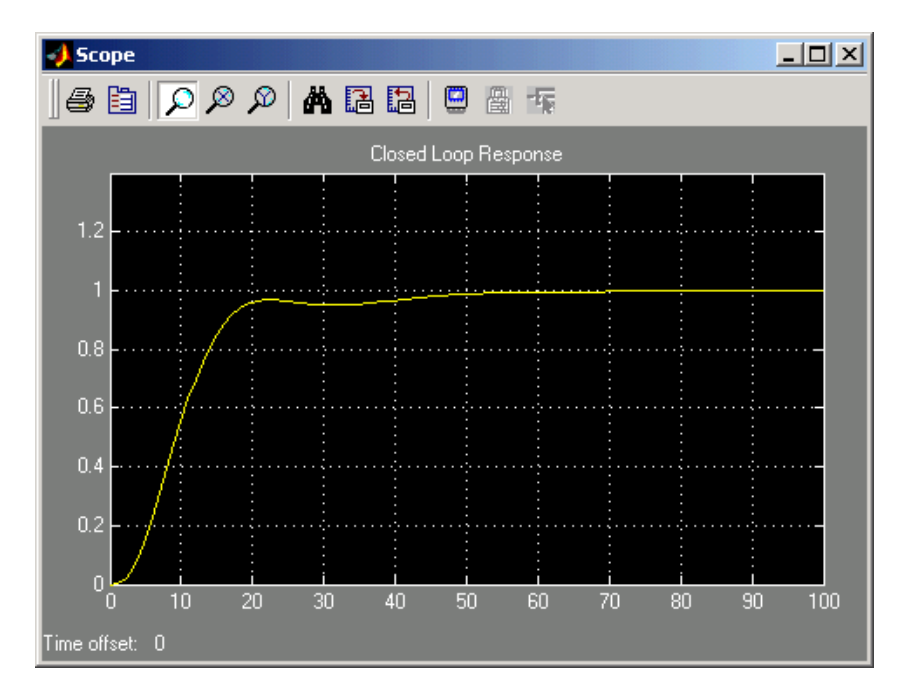

**Closed-Loop Response Using fminimax**

#### **Signal Processing Example**

Consider designing a linear-phase Finite Impulse Response (FIR) filter. The problem is to design a lowpass filter with magnitude one at all frequencies between 0 and 0.1 Hz and magnitude zero between 0.15 and 0.5 Hz.

The frequency response  $H(f)$  for such a filter is defined by

$$
H(f) = \sum_{n=0}^{2M} h(n)e^{-j2\pi fn}
$$
  
=  $A(f)e^{-j2\pi fM}$   

$$
A(f) = \sum_{n=0}^{M-1} a(n)\cos(2\pi fn)
$$
 (2-6)

where  $A(f)$  is the magnitude of the frequency response. One solution is to apply a goal attainment method to the magnitude of the frequency response. Given a function that computes the magnitude, the function fgoalattain will attempt to vary the magnitude coefficients  $a(n)$  until the magnitude response matches the desired response within some tolerance. The function that computes the magnitude response is given in filtmin.m. This function takes a, the magnitude function coefficients, and w, the discretization of the frequency domain we are interested in.

To set up a goal attainment problem, you must specify the goal and weights for the problem. For frequencies between 0 and 0.1, the goal is one. For frequencies between 0.15 and 0.5, the goal is zero. Frequencies between 0.1 and 0.15 are not specified, so no goals or weights are needed in this range.

This information is stored in the variable goal passed to fgoalattain. The length of goal is the same as the length returned by the function filtmin. So that the goals are equally satisfied, usually weight would be set to abs(goal). However, since some of the goals are zero, the effect of using weight=abs(goal) will force the objectives with weight 0 to be satisfied as hard constraints, and the objectives with weight 1 possibly to be underattained (see ["Goal Attainment Method" on page 3-49\)](#page-170-0). Because all the goals are close in magnitude, using a weight of unity for all goals will give them equal priority. (Using abs(goal) for the weights is more important when the magnitude of goal differs more significantly.) Also, setting

```
options = optimset('GoalsExactAchieve',length(goal));
```
specifies that each objective should be as near as possible to its goal value (neither greater nor less than).

#### **Step 1: Write an M-file filtmin.m.**

```
function y = filtmin(a,w)
n = length(a);y = cos(w'*(0:n-1)*2*pi)*a;
```
#### **Step 2: Invoke optimization routine.**

```
% Plot with initial coefficients
a0 = ones(15,1);incr = 50;
w = 1inspace(0,0.5,incr);
y0 = filtmin(a0,w);
clf, plot(w,y0,'.r');
drawnow;
% Set up the goal attainment problem
w1 = 1inspace(0,0.1,incr) ;
w2 = 1inspace(0.15,0.5,incr);
w0 = [w1 w2];goal = [1.0*ones(1, length(w1)) zeros(1, length(w2))];
weight = ones(size(goal));% Call fgoalattain
options = optimset('GoalsExactAchieve',length(goal));
[a,fval,attainfactor,exitflag]=fgoalattain(@(x) filtmin(x,w0)...
    a0,goal,weight,[],[],[],[],[],[],[],options);
% Plot with the optimized (final) coefficients
y = filtmin(a,w);
hold on, plot(w,y,'r')
axis([0 0.5 -3 3])
xlabel('Frequency (Hz)')
ylabel('Magnitude Response (dB)')
legend('initial', 'final')
grid on
```
Compare the magnitude response computed with the initial coefficients and the final coefficients (Magnitude Response with Initial and Final Magnitude Coefficients on page 2-39). Note that you could use the firpm function in the Signal Processing Toolbox to design this filter.

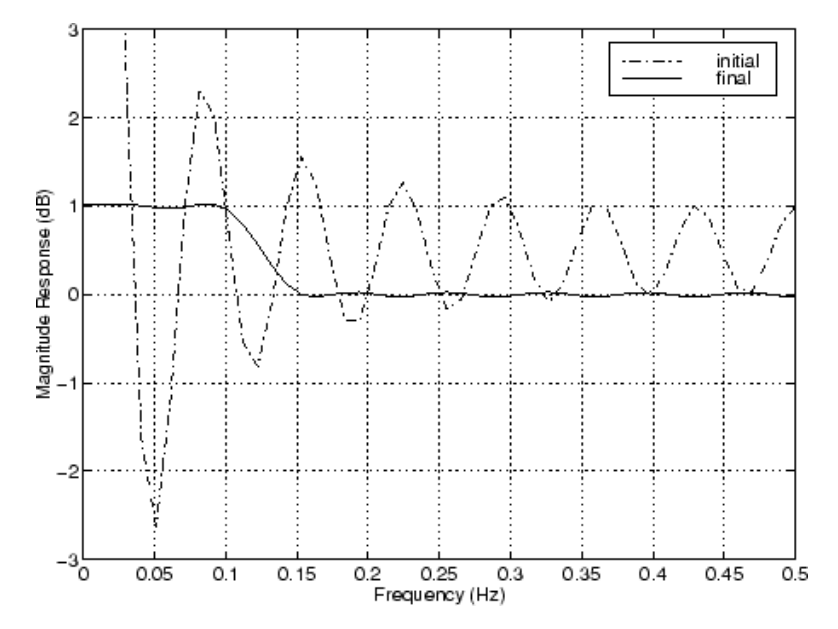

**Magnitude Response with Initial and Final Magnitude Coefficients**

## **Large-Scale Examples**

Some of the optimization functions include algorithms for continuous optimization problems especially targeted to large problems with sparsity or structure. The main large-scale algorithms are iterative, i.e., a sequence of approximate solutions is generated. In each iteration a linear system is (approximately) solved. The linear systems are solved using the sparse matrix capabilities of MATLAB and a variety of sparse linear solution techniques, both iterative and direct.

Generally speaking, the large-scale optimization methods preserve structure and sparsity, using exact derivative information wherever possible. To solve the large-scale problems efficiently, some problem formulations are restricted (such as only solving overdetermined linear or nonlinear systems), or require additional information (e.g., the nonlinear minimization algorithm requires that the gradient be computed in the user-supplied function).

This section summarizes the [kinds of problems covered by large-scale methods](#page-60-0) and provides these examples:

- **•** ["Nonlinear Equations with Jacobian" on page 2-44](#page-63-0)
- **•** ["Nonlinear Equations with Jacobian Sparsity Pattern" on page 2-47](#page-66-0)
- **•** ["Nonlinear Least-Squares with Full Jacobian Sparsity Pattern" on page](#page-68-0) 2-[49](#page-68-0)
- **•** ["Nonlinear Minimization with Gradient and Hessian" on page 2-51](#page-70-0)
- **•** ["Nonlinear Minimization with Gradient and Hessian Sparsity Pattern"](#page-72-0) on page 2-[53](#page-72-0)
- **•** ["Nonlinear Minim](#page-74-0)ization with Bound Constraints and Banded Preconditioner[" on page 2-55](#page-74-0)
- **•** ["Nonlinear Minimization with Equality Constraints" on page 2-58](#page-77-0)
- **•** ["Nonlinear Minim](#page-79-0)ization with a Dense but Structured Hessian and Equality Constraints[" on page 2-60](#page-79-0)
- **•** ["Quadratic Minimization with Bound Constraints" on page 2-64](#page-83-0)
- **•** ["Quadratic Minimization with a Dense but Structured Hessian" on page](#page-85-0) 2-[66](#page-85-0)
- <span id="page-60-0"></span>**•** ["Linear Least-Squares with Bound Constraints" on page 2-72](#page-91-0)
- **•** ["Linear Programming with Equalities and Inequalities" on page 2-73](#page-92-0)
- **•** ["Linear Programming with Dense Columns in the Equalities" on page 2-75](#page-94-0)

## **Problems Covered by Large-Scale Methods**

This section describes how to formulate problems for functions that use large-scale methods. It is important to keep in mind that there are some restrictions on the types of problems covered by large-scale methods. For example, the function fmincon cannot use large-scale methods when the feasible region is defined by either of the following:

- Nonlinear equality or inequality constraints
- Both upper- or lower-bound constraints and equality constraints

When a function is unable to solve a problem using large-scale methods, it reverts to medium-scale methods.

#### **Formulating Problems with Large-Scale Methods**

The following table summarizes how to set up problems for large-scale methods and provide the necessary input for the optimization functions. For each function, the second column of the table describes how to formulate the problem and the third column describes what additional information is needed for the large-scale algorithms. For fminunc and fmincon, the gradient must be computed along with the objective in the user-supplied function (the gradient is not required for the medium-scale algorithms).

Since these methods can also be used on small- to medium-scale problems that are not necessarily sparse, the last column of the table emphasizes what conditions are needed for large-scale problems to run efficiently without exceeding your computer system's memory capabilities, e.g., the linear constraint matrices should be sparse. For smaller problems the conditions in the last column are unnecessary.

**Note** The following table lists the functions in order of increasing problem complexity.

Several [examples,](#page-63-0) which follow this table, clarify the contents of the table.

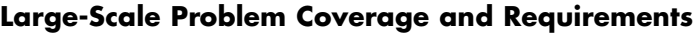

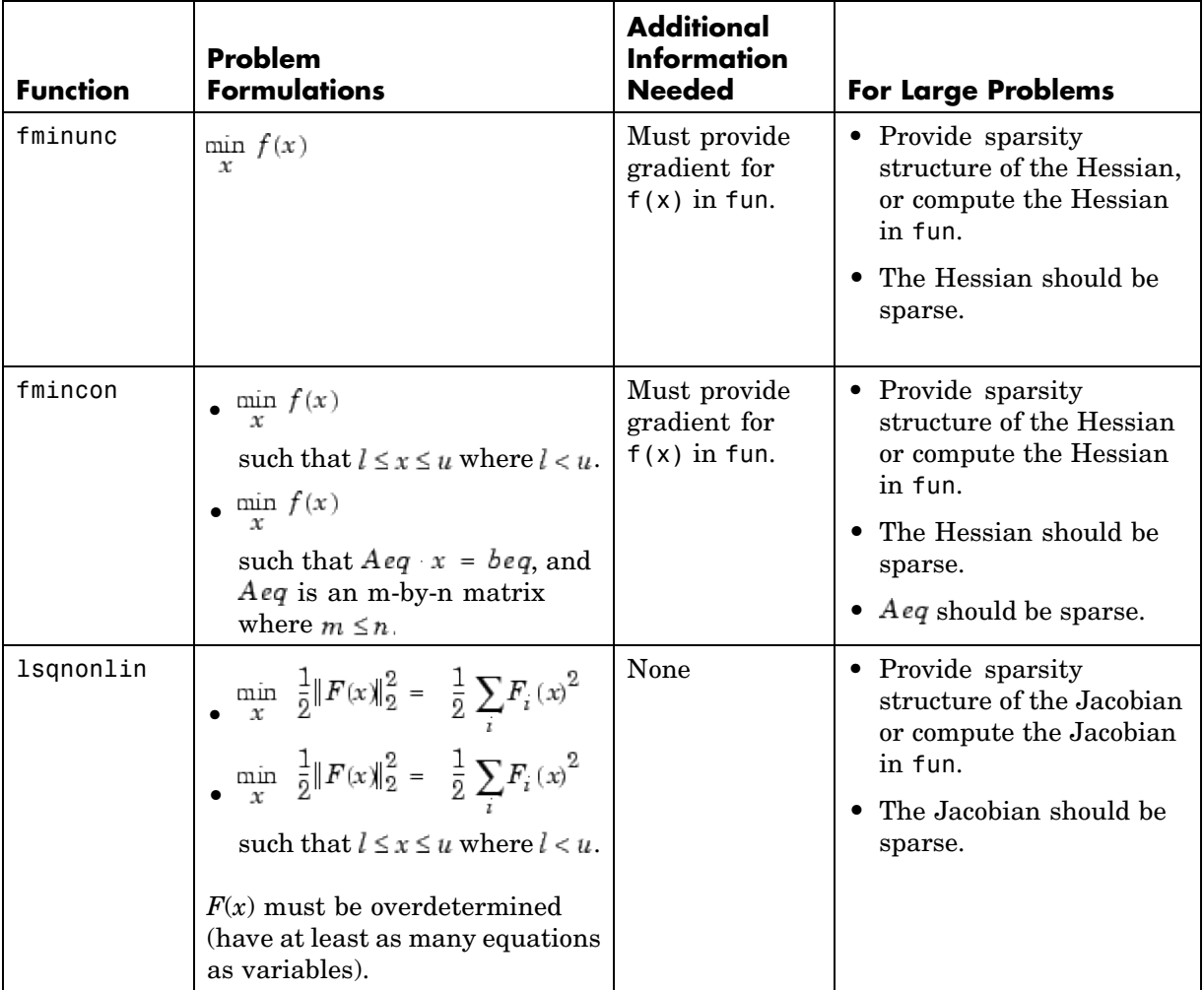

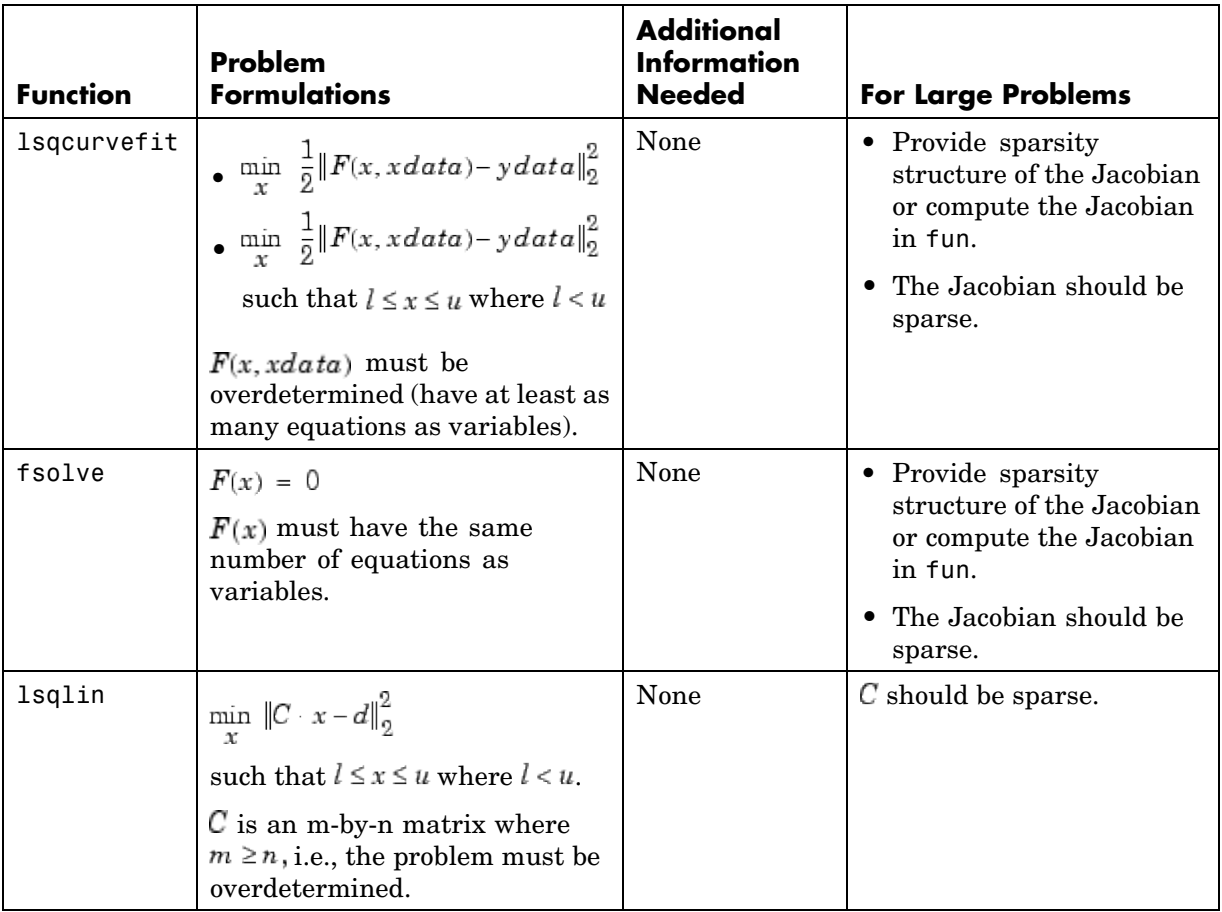

## **Large-Scale Problem Coverage and Requirements (Continued)**

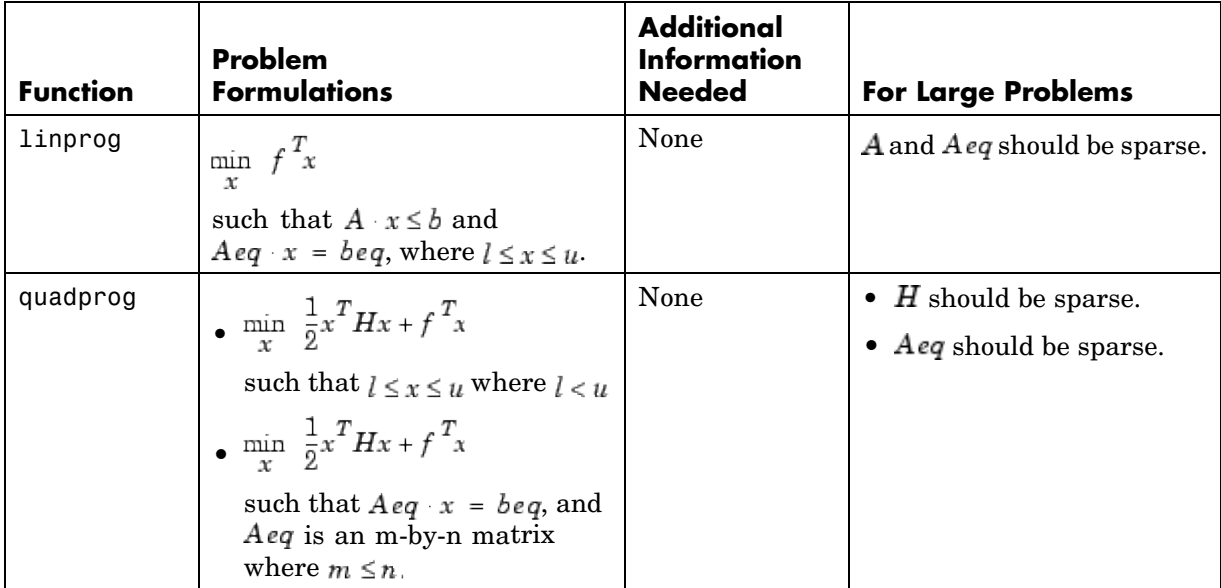

#### <span id="page-63-0"></span>**Large-Scale Problem Coverage and Requirements (Continued)**

In the following examples, many of the M-file functions are available in the Optimization Toolbox optim directory. Most of these do not have a fixed problem size, i.e., the size of your starting point xstart determines the size problem that is computed. If your computer system cannot handle the size suggested in the examples below, use a smaller-dimension start point to run the problems. If the problems have upper or lower bounds or equalities, you must adjust the size of those vectors or matrices as well.

## **Nonlinear Equations with Jacobian**

Consider the problem of finding a solution to a system of nonlinear equations whose Jacobian is sparse. The dimension of the problem in this example is 1000. The goal is to find x such that  $F(x) = 0$ . Assuming  $n = 1000$ , the nonlinear equations are

$$
F(1) = 3x_1 - 2x_1^2 - 2x_2 + 1
$$
  
\n
$$
F(i) = 3x_i - 2x_i^2 - x_{i-1} - 2x_{i+1} + 1
$$
  
\n
$$
F(n) = 3x_n - 2x_n^2 - x_{n-1} + 1
$$

To solve a large nonlinear system of equations,  $F(x) = 0$ , use the large-scale method available in fsolve.

#### **Step 1: Write an M-file nlsf1.m that computes the objective function values and the Jacobian.**

```
function [F,J] = nlsf1(x);
% Evaluate the vector function
n = length(x);
F = zeros(n, 1);
i = 2: (n-1);
F(i) = (3-2*x(i)). * x(i) - x(i-1) - 2*x(i+1)1+ 1;
F(n) = (3-2*x(n)). * x(n) - x(n-1) + 1;
F(1) = (3-2*x(1)) \cdot x(x(1) - 2*x(2) + 1;% Evaluate the Jacobian if nargout > 1
if nargout > 1d = -4*x + 3*ones(n,1); D = sparse(1:n,1:n,d,n,n);c = -2*ones(n-1,1); C = sparse(1:n-1,2:n,c,n,n);e = -ones(n-1,1); E = sparse(2:n,1:n-1,e,n,n);J = C + D + E;
end
```
#### **Step 2: Call the solve routine for the system of equations.**

```
xstart = -ones(1000, 1);fun = @nlsf1;options =
optimset('Display','iter','LargeScale','on','Jacobian','on');
[x,fval,exitflag,output] = fsolve(fun,xstart,options);
```
A starting point is given as well as the function name. The default method for fsolve is medium-scale, so it is necessary to specify 'LargeScale' as 'on' in the options argument. Setting the Display option to 'iter' causes fsolve

to display the output at each iteration. Setting Jacobian to 'on', causes fsolve to use the Jacobian information available in nlsf1.m.

The commands display this output:

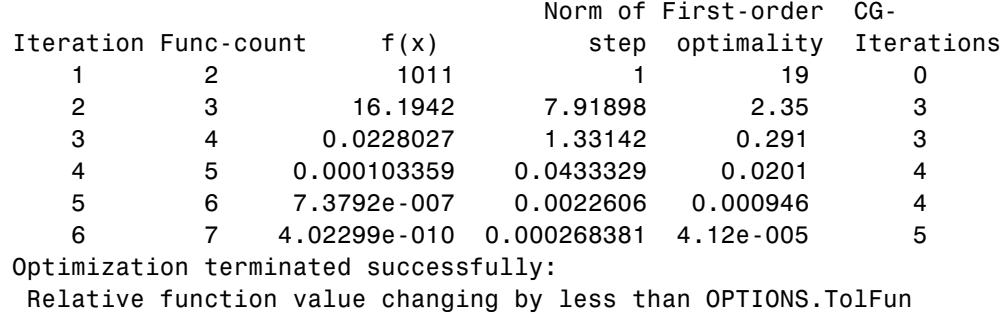

A linear system is (approximately) solved in each major iteration using the preconditioned conjugate gradient method. The default value for PrecondBandWidth is 0 in options, so a diagonal preconditioner is used. (PrecondBandWidth specifies the bandwidth of the preconditioning matrix. A bandwidth of 0 means there is only one diagonal in the matrix.)

From the first-order optimality values, fast linear convergence occurs. The number of conjugate gradient (CG) iterations required per major iteration is low, at most five for a problem of 1000 dimensions, implying that the linear systems are not very difficult to solve in this case (though more work is required as convergence progresses).

It is possible to override the default choice of preconditioner (diagonal) by choosing a banded preconditioner through the use of the option PrecondBandWidth. If you want to use a tridiagonal preconditioner, i.e., a preconditioning matrix with three diagonals (or bandwidth of one), set PrecondBandWidth to the value 1:

```
options = optimset('Display','iter','Jacobian','on',...
                   'LargeScale','on','PrecondBandWidth',1);
[x,fval,exitflag,output] = fsolve(fun,xstart,options);
```
<span id="page-66-0"></span>In this case the output is

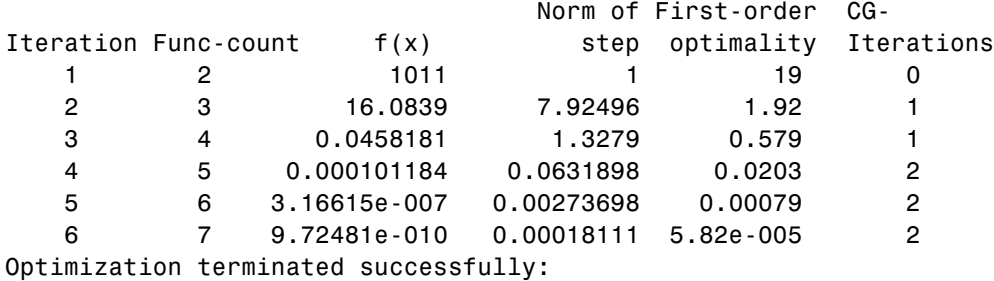

Relative function value changing by less than OPTIONS.TolFun

Note that although the same number of iterations takes place, the number of PCG iterations has dropped, so less work is being done per iteration. See ["Preconditioned Conjugate Gradients" on page 4-7.](#page-184-0)

## **Nonlinear Equations with Jacobian Sparsity Pattern**

In the preceding example, the function nlsf1 computes the Jacobian J, a sparse matrix, along with the evaluation of F. What if the code to compute the Jacobian is not available? By default, if you do not indicate that the Jacobian can be computed in nlsf1 (by setting the Jacobian option in options to 'on'), fsolve, lsqnonlin, and lsqcurvefit instead uses finite differencing to approximate the Jacobian.

In order for this finite differencing to be as efficient as possible, you should supply the sparsity pattern of the Jacobian, by setting JacobPattern to 'on' in options. That is, supply a sparse matrix Jstr whose nonzero entries correspond to nonzeros of the Jacobian for all *x*. Indeed, the nonzeros of Jstr can correspond to a superset of the nonzero locations of *J*; however, in general the computational cost of the sparse finite-difference procedure will increase with the number of nonzeros of Jstr.

Providing the sparsity pattern can drastically reduce the time needed to compute the finite differencing on large problems. If the sparsity pattern is not provided (and the Jacobian is not computed in the objective function either) then, in this problem nlsfs1, the finite-differencing code attempts to compute all 1000-by-1000 entries in the Jacobian. But in this case there are only 2998 nonzeros, substantially less than the 1,000,000 possible nonzeros

the finite-differencing code attempts to compute. In other words, this problem is solvable if you provide the sparsity pattern. If not, most computers run out of memory when the full dense finite-differencing is attempted. On most small problems, it is not essential to provide the sparsity structure.

Suppose the sparse matrix Jstr, computed previously, has been saved in file nlsdat1.mat. The following driver calls fsolve applied to nlsf1a, which is the same as nlsf1 except that only the function values are returned; sparse finite-differencing is used to estimate the sparse Jacobian matrix as needed.

#### **Step 1: Write an M-file nlsf1a.m that computes the objective function values.**

```
function F = nlsf1a(x);
% Evaluate the vector function
n = length(x);F = zeros(n, 1);i = 2:(n-1);F(i) = (3-2*x(i)). *x(i) -x(i-1) -2*x(i+1) + 1;
F(n) = (3-2*x(n)). * x(n) - x(n-1) + 1;
F(1) = (3-2*x(1)). * x(1) - 2*x(2) + 1;
```
#### **Step 2: Call the system of equations solve routine.**

```
xstart = -ones(1000, 1);fun = @nlsf1a;
load nlsdat1 % Get Jstr
options = optimset('Display','iter','JacobPattern',Jstr,...
                   'LargeScale','on','PrecondBandWidth',1);
[x,fval,exitflag,output] = fsolve(fun,xstart,options);
```
In this case, the output displayed is

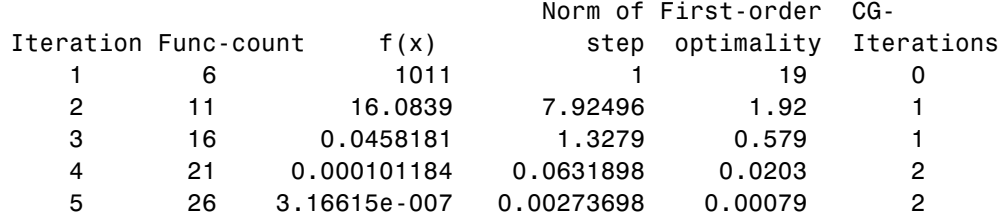

<span id="page-68-0"></span>6 31 9.72482e-010 0.00018111 5.82e-005 2 Optimization terminated successfully: Relative function value changing by less than OPTIONS.TolFun

Alternatively, it is possible to choose a sparse direct linear solver (i.e., a sparse QR factorization) by indicating a "complete" preconditioner. For example, if you set PrecondBandWidth to Inf, then a sparse direct linear solver is used instead of a preconditioned conjugate gradient iteration:

```
xstart = -ones(1000, 1);fun = @nlsf1a;load nlsdat1 % Get Jstr
options = optimset('Display','iter','JacobPattern',Jstr,...
                   'LargeScale','on','PrecondBandWidth',inf);
[x,fval,exitflag,output] = fsolve(fun,xstart,options);
```
and the resulting display is

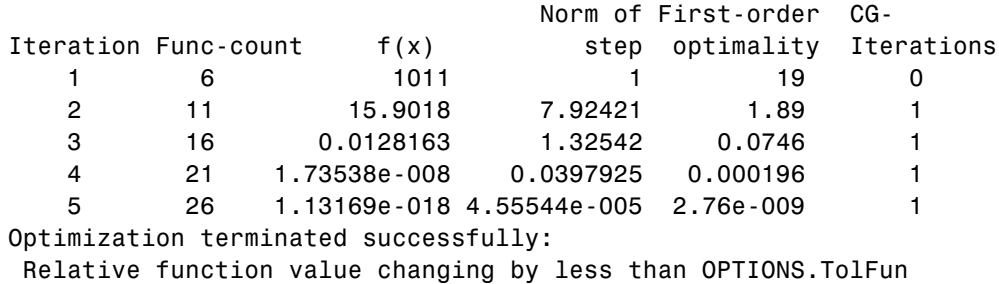

When the sparse direct solvers are used, the CG iteration is 1 for that (major) iteration, as shown in the output under CG-Iterations. Notice that the final optimality and  $f(x)$  value (which for fsolve,  $f(x)$ , is the sum of the squares of the function values) are closer to zero than using the PCG method, which is often the case.

## **Nonlinear Least-Squares with Full Jacobian Sparsity Pattern**

The large-scale methods in lsqnonlin, lsqcurvefit, and fsolve can be used with small- to medium-scale problems without computing the Jacobian in fun or providing the Jacobian sparsity pattern. (This example also applies to the case of using fmincon or fminunc without computing the Hessian or supplying the Hessian sparsity pattern.) How small is small- to medium-scale? No absolute answer is available, as it depends on the amount of virtual memory available in your computer system configuration.

Suppose your problem has m equations and n unknowns. If the command  $J =$  sparse(ones(m,n)) causes an Out of memory error on your machine, then this is certainly too large a problem. If it does not result in an error, the problem might still be too large, but you can only find out by running it and seeing if MATLAB is able to run within the amount of virtual memory available on your system.

Let's say you have a small problem with 10 equations and 2 unknowns, such as finding *x* that minimizes

$$
\sum_{k=1}^{10} (2 + 2k - e^{kx_1} - e^{kx_2})^2
$$

starting at the point  $x = [0.3, 0.4]$ .

Because lsqnonlin assumes that the sum of squares is not explicitly formed in the user function, the function passed to lsqnonlin should instead compute the vector valued function

$$
F_k(x) = 2 + 2k - e^{kx_1} - e^{kx_2}
$$

for  $k = 1$  to 10 (that is, F should have 10 components).

#### **Step 1: Write an M-file myfun.m that computes the objective function values.**

```
function F = myfun(x)k = 1:10;F = 2 + 2*k - exp(k*x(1)) - exp(k*x(2));
```
#### **Step 2: Call the nonlinear least-squares routine.**

```
x0 = [0.3 0.4] % Starting guess
[x,resnorm] = lsqnonlin(@myfun,x0) % Invoke optimizer
```
<span id="page-70-0"></span>Because the Jacobian is not computed in myfun.m, and no Jacobian sparsity pattern is provided by the JacobPattern option in options, lsqnonlin calls the large-scale method with JacobPattern set to  $Jstr = sparse(ones(10, 2))$ . This is the default for 1sqnonlin. Note that the Jacobian option in options is set to 'off' by default.

When the finite-differencing routine is called the first time, it detects that Jstr is actually a dense matrix, i.e., that no speed benefit is derived from storing it as a sparse matrix. From then on the finite-differencing routine uses  $Jstr = ones(10, 2)$  (a full matrix) for the optimization computations.

After about 24 function evaluations, this example gives the solution

```
x =0.2578 0.2578
resnorm % Residual or sum of squares
resnorm =
    124.3622
```
Most computer systems can handle much larger full problems, say into the 100s of equations and variables. But *if* there is some sparsity structure in the Jacobian (or Hessian) that can be taken advantage of, the large-scale methods will always run faster if this information is provided.

## **Nonlinear Minimization with Gradient and Hessian**

This example involves solving a nonlinear minimization problem with a tridiagonal Hessian matrix  $H(x)$  first computed explicitly, and then by providing the Hessian's sparsity structure for the finite-differencing routine.

The problem is to find *x* to minimize

$$
f(x) = \sum_{i=1}^{n-1} \left[ (x_i^2)^{(x_{i+1}^2 + 1)} + (x_{i+1}^2)^{(x_i^2 + 1)} \right]
$$
 (2-7)

where  $n = 1000$ .

#### **Step 1: Write an M-file brownfgh.m that computes the objective function, the gradient of the objective, and the sparse tridiagonal Hessian matrix.**

This file is rather long and is not included here. You can view the code with the command

type brownfgh

Because brownfgh computes the gradient and Hessian values as well as the objective function, you need to use optimset to indicate that this information is available in brownfgh, using the GradObj and Hessian options.

#### **Step 2: Call a nonlinear minimization routine with a starting point xstart.**

```
n = 1000;xstart = -ones(n,1);xstart(2:2:n,1) = 1;
options = optimset('GradObj','on','Hessian','on');
[x,fval,exitflag,output] = fminunc(@brownfgh,xstart,options);
```
This 1000 variable problem is solved in about 7 iterations and 7 conjugate gradient iterations with a positive exitflag indicating convergence. The final function value and measure of optimality at the solution x are both close to zero. For fminunc, the first order optimality is the infinity norm of the gradient of the function, which is zero at a local minimum:

```
existilag =
     1
fval =2.8709e-017
output.iterations
ans =7
output.cgiterations
ans =
```
```
7
output.firstorderopt
ans =4.7948e-010
```
# **Nonlinear Minimization with Gradient and Hessian Sparsity Pattern**

Next, solve the same problem but the Hessian matrix is now approximated by sparse finite differences instead of explicit computation. To use the large-scale method in fminunc, you *must* compute the gradient in fun; it is *not* optional as in the medium-scale method.

The M-file function brownfg computes the objective function and gradient.

## **Step 1: Write an M-file brownfg.m that computes the objective function and the gradient of the objective.**

```
function [f,g] = brownfg(x)
% BROWNFG Nonlinear minimization test problem
%
% Evaluate the function
n=length(x); y=zeros(n,1);
i=1: (n-1):
y(i)=(x(i).^2).^(x(i+1).^2+1) + ...(x(i+1).^2).^(x(i).^2+1);f=sum(y);
% Evaluate the gradient if nargout > 1
  if nargout > 1i=1:(n-1); g = zeros(n,1);q(i) = 2*(x(i+1) \cdot 2+1) \cdot x(i) \cdot x \dots((x(i).^2).^(x(i+1).^2))+ ...
              2*x(i).*((x(i+1).^2).^(x(i).^2+1)).* ...
              log(x(i+1).^2);g(i+1) = g(i+1) + ...2*x(i+1).*((x(i).^2).^(x(i+1).^2+1)).* ...
              log(x(i).^2) + ...
```
 $2*(x(i) \cdot 2+1) \cdot x(i+1) \cdot x \dots$  $((x(i+1).^2).^(x(i).^2));$ 

To allow efficient computation of the sparse finite-difference approximation of the Hessian matrix  $H(x)$ , the sparsity structure of *H* must be predetermined. In this case assume this structure, Hstr, a sparse matrix, is available in file brownhstr.mat. Using the spy command you can see that Hstr is indeed sparse (only 2998 nonzeros). Use optimset to set the HessPattern option to Hstr. When a problem as large as this has obvious sparsity structure, not setting the HessPattern option requires a huge amount of unnecessary memory and computation because fminunc attempts to use finite differencing on a full Hessian matrix of one million nonzero entries.

You must also set the GradObj option to 'on' using optimset, since the gradient is computed in brownfg.m. Then execute fminunc as shown in Step 2.

### **Step 2: Call a nonlinear minimization routine with a starting point xstart.**

```
fun = @brown <math>f</math>g;load brownhstr % Get Hstr, structure of the Hessian
spy(Hstr) % View the sparsity structure of Hstr
n = 1000;xstart = -ones(n,1);xstart(2:2:n,1) = 1;options = optimset('GradObj','on','HessPattern',Hstr);
[x,fval,exitflag,output] = fminunc(fun,xstart,options);
```
This 1000-variable problem is solved in eight iterations and seven conjugate gradient iterations with a positive exitflag indicating convergence. The final function value and measure of optimality at the solution x are both close to zero (for fminunc, the first-order optimality is the infinity norm of the gradient of the function, which is zero at a local minimum):

```
existilag =
     1
fval =7.4739e-017
```
end

```
output.iterations
ans =7
output.cgiterations
ans =7
output.firstorderopt
ans =7.9822e-010
```
# **Nonlinear Minimization with Bound Constraints and Banded Preconditioner**

The goal in this problem is to minimize the nonlinear function

$$
f(x) = 1 + \sum_{i=1}^{n} \left| (3 - 2x_i)x_i - x_{i-1} - x_{i+1} + 1 \right|^p + \sum_{i=1}^{\frac{n}{2}} \left| x_i + x_{i+n/2} \right|^p
$$

such that  $-10.0 \le x_i \le 10.0$ , where *n* is 800 (*n* should be a multiple of 4),  $p = 7/3$ , and  $x_0 = x_{n+1} = 0$ .

## **Step 1: Write an M-file tbroyfg.m that computes the objective function and the gradient of the objective**

The M-file function tbroyfg.m computes the function value and gradient. This file is long and is not included here. You can see the code for this function using the command

```
type tbroyfg
```
The sparsity pattern of the Hessian matrix has been predetermined and stored in the file tbroyhstr.mat. The sparsity structure for the Hessian of this problem is banded, as you can see in the following spy plot.

```
load tbroyhstr
spy(Hstr)
```
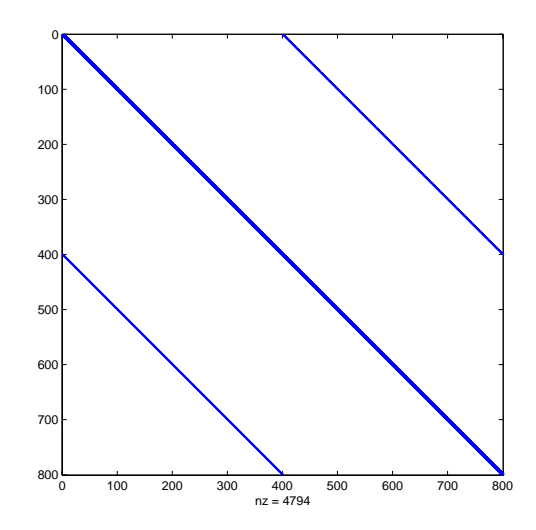

In this plot, the center stripe is itself a five-banded matrix. The following plot shows the matrix more clearly:

spy(Hstr(1:20,1:20))

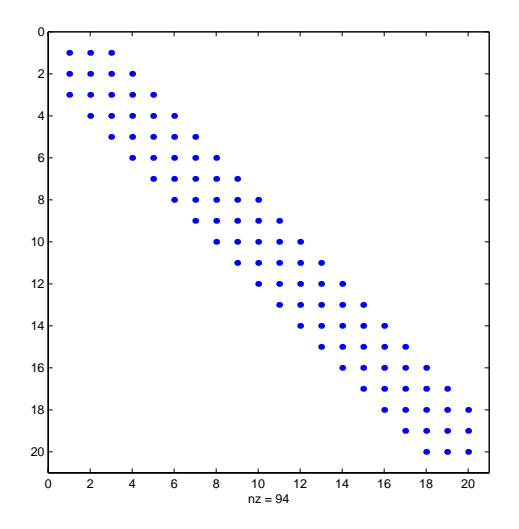

**2-56**

Use optimset to set the HessPattern parameter to Hstr. When a problem as large as this has obvious sparsity structure, not setting the HessPattern parameter requires a huge amount of unnecessary memory and computation. This is because fmincon attempts to use finite differencing on a full Hessian matrix of 640,000 nonzero entries.

You must also set the GradObj parameter to 'on' using optimset, since the gradient is computed in tbroyfg.m. Then execute fmincon as shown in Step 2.

### **Step 2: Call a nonlinear minimization routine with a starting point xstart.**

```
fun = @throyfg;load tbroyhstr % Get Hstr, structure of the Hessian
n = 800;
xstart = -ones(n,1); xstart(2:2:n) = 1;1b = -10*ones(n, 1); ub = -1b;
options = optimset('GradObj','on','HessPattern',Hstr);
[x, fval, exitflag, output] = ...fmincon(fun,xstart,[],[],[],[],lb,ub,[],options);
```
After seven iterations, the exitflag, fval, and output values are

```
extflag =3
fval =270.4790
output =iterations: 7
        funcCount: 8
     cgiterations: 18
    firstorderopt: 0.0163
        algorithm: 'large-scale: trust-region reflective Newton'
          message: [1x86 char]
```
For bound constrained problems, the first-order optimality is the infinity norm of v.\*g, where v is defined as in ["Box Constraints" on page 4-10,](#page-187-0) and g is the gradient.

Because of the five-banded center stripe, you can improve the solution by using a five-banded preconditioner instead of the default diagonal preconditioner. Using the optimset function, reset the PrecondBandWidth parameter to 2 and solve the problem again. (The bandwidth is the number of upper (or lower) diagonals, not counting the main diagonal.)

```
fun = @throyfg;load tbroyhstr % Get Hstr, structure of the Hessian
n = 800;xstart = -ones(n,1); xstart(2:2:n,1) = 1;1b = -10*ones(n, 1); ub = -1b;
options = optimset('GradObj','on','HessPattern',Hstr, ...
                   'PrecondBandWidth',2);
[x, fval, exitflag, output] = ...fmincon(fun,xstart,[],[],[],[],lb,ub,[],options);
```
The number of iterations actually goes up by two; however the total number of CG iterations drops from 18 to 15. The first-order optimality measure is reduced by a factor of 1e-3:

```
extflag =3
fval =270.4790
output =iterations: 9
        funcCount: 10
     cgiterations: 15
    firstorderopt: 7.5340e-005
        algorithm: 'large-scale: trust-region reflective Newton'
          message: [1x86 char]
```
## **Nonlinear Minimization with Equality Constraints**

The large-scale method for fmincon can handle equality constraints if no other constraints exist. Suppose you want to minimize the same objective as in [Equation 2-7](#page-70-0), which is coded in the function brownfgh.m, where  $n =$ 1000, such that  $A_{eq} \cdot x = \text{beg for} \text{A} \text{eq}$  that has 100 equations (so  $A_{eq}$  is a 100-by-1000 matrix).

### **Step 1: Write an M-file brownfgh.m that computes the objective function, the gradient of the objective, and the sparse tridiagonal Hessian matrix.**

As before, this file is rather long and is not included here. You can view the code with the command

type brownfgh

Because brownfgh computes the gradient and Hessian values as well as the objective function, you need to use optimset to indicate that this information is available in brownfgh, using the GradObj and Hessian options.

The sparse matrix Aeq and vector beq are available in the file browneq.mat:

load browneq

The linear constraint system is 100-by-1000, has unstructured sparsity (use spy(Aeq) to view the sparsity structure), and is not too badly ill-conditioned:

```
condest(Aeq*Aeq')
ans =2.9310e+006
```
### **Step 2: Call a nonlinear minimization routine with a starting point xstart.**

```
fun = @brownfgh;
load browneq % Get Aeq and beq, the linear equalities
n = 1000;xstart = -ones(n,1); xstart(2:2:n) = 1;options = optimset('GradObj','on','Hessian','on', ...
                   'PrecondBandWidth', inf);
[x, fval, exitflag, output] = ...fmincon(fun,xstart,[],[],Aeq,beq,[],[],[],options);
```
Setting the option PrecondBandWidth to inf causes a sparse direct solver to be used instead of preconditioned conjugate gradients.

The exitflag value of 3 indicates that the algorithm terminated because the change in the objective function value was less than the specified tolerance TolFun. The final function value is given by fval.

```
existflag =3
fval =205.9313
output =iterations: 16
        funcCount: 17
     cgiterations: 20
    firstorderopt: 7.3575e-005
        algorithm: 'large-scale: projected trust-region Newton'
          message: [1x86 char]
```
The linear equalities are satisfied at x.

```
norm(Aeq*x-beq)
ans =1.1885e-012
```
## **Nonlinear Minimization with a Dense but Structured Hessian and Equality Constraints**

The fmincon and fminunc large-scale methods can solve problems where the Hessian is dense but structured. For these problems, fmincon and fminunc do not compute *H\*Y* with the Hessian *H* directly, as they do for medium-scale problems and for large-scale problems with sparse *H*, because forming *H* would be memory-intensive. Instead, you must provide fmincon or fminunc with a function that, given a matrix *Y* and information about *H*, computes  $W = H^*Y$ .

In this example, the objective function is nonlinear and linear equalities exist so fmincon is used. The objective function has the structure

$$
f\left(x\right) = \hat{f}\left(x\right) - \frac{1}{2}x^T V V^T x
$$

where *V* is a 1000-by-2 matrix. The Hessian of *f* is dense, but the Hessian of  $\hat{f}$ is sparse. If the Hessian of  $\hat{f}$  is  $\hat{H}$ , then  $H$ , the Hessian of f, is

$$
H=\hat{H}-V\,V^T
$$

To avoid excessive memory usage that could happen by working with *H* directly, the example provides a Hessian multiply function, hmfleq1. This function, when passed a matrix Y, uses sparse matrices Hinfo, which corresponds to  $H$ , and V to compute the Hessian matrix product

 $W = H^*Y = (Hinfo - V^*V')^*Y$ 

In this example, the Hessian multiply function needs  $H$  and  $\vee$  to compute the Hessian matrix product. V is a constant, so you can capture V in a function handle to an anonymous function.

However,  $H$  is not a constant and must be computed at the current x. You can do this by computing  $H$  in the objective function and returning  $H$  as Hinfo in the third output argument. By using optimset to set the 'Hessian' options to 'on', fmincon knows to get the Hinfo value from the objective function and pass it to the Hessian multiply function hmfleq1.

### **Step 1: Write an M-file brownvv.m that computes the objective function, the gradient, and the sparse part of the Hessian.**

The example passes brownvv to fmincon as the objective function. The brownvv.m file is long and is not included here. You can view the code with the command

type brownvv

Because brownvv computes the gradient and part of the Hessian as well as the objective function, the example [\(Step 3](#page-81-0)) uses optimset to set the GradObj and Hessian options to 'on'.

## <span id="page-81-0"></span>**Step 2: Write a function to compute Hessian-matrix products for H given a matrix Y.**

Now, define a function hmfleq1 that uses Hinfo, which is computed in brownvv, and V, which you can capture in a function handle to an anonymous function, to compute the Hessian matrix product W where  $W = H^*Y = (Hinto - V^*V')^*Y$ . This function must have the form

 $W = hmfleg1(Hinfo, Y)$ 

The first argument must be the same as the third argument returned by the objective function brownvv. The second argument to the Hessian multiply function is the matrix  $Y$  (of  $W = H^*Y$ ).

Because fmincon expects the second argument Y to be used to form the Hessian matrix product, Y is always a matrix with n rows where n is the number of dimensions in the problem. The number of columns in Y can vary. Finally, you can use a function handle to an anonymous function to capture V, so V can be the third argument to 'hmfleqq'.

```
function W = hmfleq1(Hinfo, Y, V);%HMFLEQ1 Hessian-matrix product function for BROWNVV objective.
% W = hmfleq1(Hinfo,Y,V) computes W = (Hinfo-V*V')*Y% where Hinfo is a sparse matrix computed by BROWNVV
% and V is a 2 column matrix.
W = Hinfo*Y - V*(V'*Y);
```
**Note** The function hmfleq1 is available in the Optimization Toolbox as the M-file hmfleq1.m.

## **Step 3: Call a nonlinear minimization routine with a starting point and linear equality constraints.**

Load the problem parameter, V, and the sparse equality constraint matrices, Aeq and beq, from fleq1.mat, which is available in the Optimization Toolbox. Use optimset to set the GradObj and Hessian options to 'on' and to set the HessMult option to a function handle that points to hmfleq1. Call fmincon with objective function brown v and with  $V$  as an additional parameter:

function [fval, exitflag, output,  $x$ ] = runfleq1

```
% RUNFLEQ1 demonstrates 'HessMult' option for FMINCON with linear
% equalities.
% Copyright 1984-2004 The MathWorks, Inc.
% $Revision: 1.1.4.28.2.4 $ $Date: 2006/08/23 20:10:07 $
problem = load('fleq1'); % Get V, Aeq, beq
V = problem.V; Aeq = problem.Aeq; beq = problem.beq;
n = 1000; % problem dimension
xstart = -ones(n,1); xstart(2:2:n,1) = ones(length(2:2:n),1);% starting point
options = optimset('GradObj','on','Hessian','on','HessMult',...
@(Hinfo,Y)hmfleq1(Hinfo,Y,V) ,'Display','iter','TolFun',1e-9);
[x, fval, exitflag, output] = fmincon(\mathcal{C}(x) brownvv(x, V), \ldots)xstart,[],[],Aeq,beq,[],[], [],options);
```
**Note** Type [fval, exitflag, output, x] = runfleq1; to run the preceding code. This command displays the values for fval, exitflag, and output, as well as the following iterative display.

Because the iterative display was set using optimset, the results displayed are

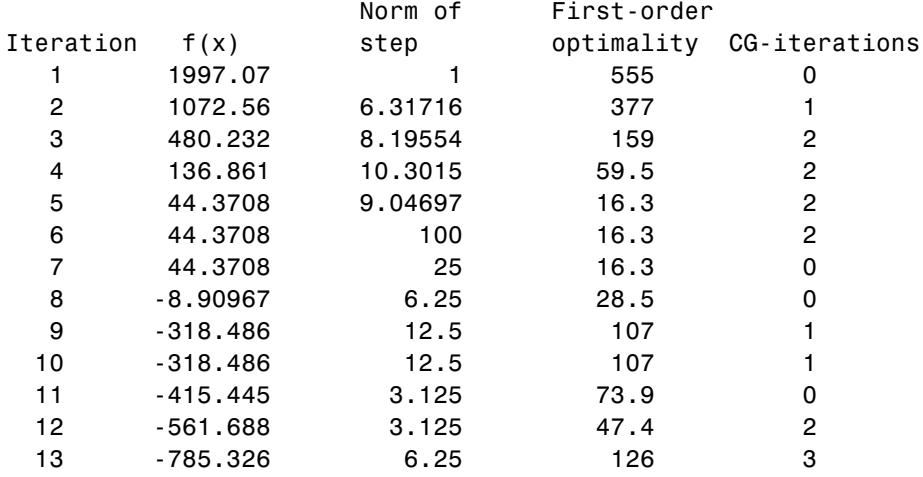

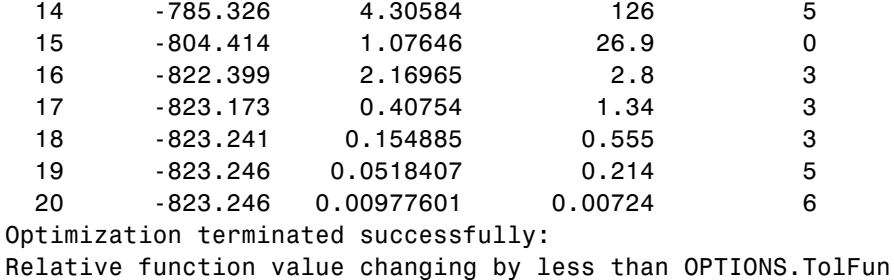

Convergence is rapid for a problem of this size with the PCG iteration cost increasing modestly as the optimization progresses. Feasibility of the equality constraints is maintained at the solution

```
norm(Aeq*x-beq)
ans =1.9854e-013
```
## **Preconditioning**

In this example, fmincon cannot use H to compute a preconditioner because H only exists implicitly. Instead of H, fmincon uses Hinfo, the third argument returned by brownvv, to compute a preconditioner. Hinfo is a good choice because it is the same size as H and approximates H to some degree. If Hinfo were not the same size as H, fmincon would compute a preconditioner based on some diagonal scaling matrices determined from the algorithm. Typically, this would not perform as well.

## **Quadratic Minimization with Bound Constraints**

To minimize a large-scale quadratic with upper and lower bounds, you can use the quadprog function.

The problem stored in the MAT-file qpbox1.mat is a positive definite quadratic, and the Hessian matrix H is tridiagonal, subject to upper (ub) and lower (1b) bounds.

## **Step 1: Load the Hessian and define f, lb, and ub.**

```
load qpbox1 % Get H
1b = zeros(400, 1); 1b(400) = -inf;ub = 0.9*ones(400,1); ub(400) = inf;
f = zeros(400, 1); f([1 400]) = -2;
```
### **Step 2: Call a quadratic minimization routine with a starting point xstart.**

```
xstart = 0.5*ones(400, 1);[x, fval, exitflag, output] = ...quadprog(H,f,[],[],[],[],lb,ub,xstart);
```
Looking at the resulting values of exitflag and output,

```
extflag =3
output =iterations: 20
        algorithm: 'large-scale: reflective trust-region'
    firstorderopt: 9.6206e-006
     cgiterations: 1834
          message: [1x206 char]
```
you can see that while convergence occurred in 20 iterations, the high number of CG iterations indicates that the cost of the linear system solve is high. In light of this cost, one strategy would be to limit the number of CG iterations per optimization iteration. The default number is the dimension of the problem divided by two, 200 for this problem. Suppose you limit it to 50 using the MaxPCGIter flag in options:

```
options = optimset('MaxPCGIter',50);
[x, fval, exitflag, output] = ...quadprog(H,f,[],[],[],[],lb,ub,xstart,options);
```
This time convergence still occurs and the total number of CG iterations (1547) has dropped:

 $exist$ idag = 3

```
output =
       iterations: 36
        algorithm: 'large-scale: reflective trust-region'
    firstorderopt: 2.3821e-005
     cgiterations: 1547
          message: [1x206 char]
```
A second strategy would be to use a direct solver at each iteration by setting the PrecondBandWidth option to inf:

```
options = optimset('PrecondBandWidth',inf);
[x, fval, exitflag, output] = ...quadprog(H,f,[],[],[],[],lb,ub,xstart,options);
```
Now the number of iterations has dropped to 10:

```
extflag =3
output =
       iterations: 10
        algorithm: 'large-scale: reflective trust-region'
    firstorderopt: 1.2319e-006
     cgiterations: 9
          message: [1x206 char]
```
Using a direct solve at each iteration usually causes the number of iterations to decrease, but often takes more time per iteration. For this problem, the tradeoff is beneficial, as the time for quadprog to solve the problem decreases by a factor of 10.

# **Quadratic Minimization with a Dense but Structured Hessian**

The quadprog large-scale method can also solve large problems where the Hessian is dense but structured. For these problems, quadprog does not compute  $H^*Y$  with the Hessian  $H$  directly, as it does for medium-scale problems and for large-scale problems with sparse *H*, because forming *H* would be memory-intensive. Instead, you must provide quadprog with a function that, given a matrix *Y* and information about *H*, computes  $W = H^*Y$ . In this example, the Hessian matrix  $H$  has the structure  $H = B + A^*A'$  where B is a sparse 512-by-512 symmetric matrix, and A is a 512-by-10 sparse matrix composed of a number of dense columns. To avoid excessive memory usage that could happen by working with H directly because H is dense, the example provides a Hessian multiply function, qpbox4mult. This function, when passed a matrix Y, uses sparse matrices A and B to compute the Hessian matrix product  $W = H*Y = (B + A*A')*Y$ .

In this example, the matrices A and B need to be provided to the Hessian multiply function qpbox4mult. You can pass one matrix as the first argument to quadprog, which is passed to the Hessian multiply function. You can use a nested function to provide the value of the second matrix.

### **Step 1: Decide what part of H to pass to quadprog as the first argument.**

Either A, or B can be passed as the first argument to quadprog. The example chooses to pass B as the first argument because this results in a better preconditioner (see ["Preconditioning" on page 2-70\)](#page-89-0).

```
quadprog(B,f,[],[],[],[],l,u,xstart,options)
```
### **Step 2: Write a function to compute Hessian-matrix products for H.**

Now, define a function rungpbox4t that

**•** Contains a nested function qpbox4mult that uses A and B to compute the Hessian matrix product W, where  $W = H^*Y = (B + A^*A^*)^*Y$ . The nested function must have the form

 $W = qpbox4mult(Hinfo,Y,...)$ 

The first two arguments Hinfo and Y are required.

- **•** Loads the problem parameters from qpbox4.mat.
- **•** Uses optimset to set the HessMult option to a function handle that points to qpbox4mult.
- **•** Calls quadprog with B as the first argument.

The first argument to the nested function qpbox4mult must be the same as the first argument passed to quadprog, which in this case is the matrix B.

The second argument to qpbox4mult is the matrix  $Y$  (of  $W = H*Y$ ). Because quadprog expects Y to be used to form the Hessian matrix product, Y is always a matrix with n rows, where n is the number of dimensions in the problem. The number of columns in Y can vary. The function qpbox4mult is nested so that the value of the matrix A comes from the outer function.

```
function [fval, exitflag, output, x] = runqpbox4
% RUNQPBOX4 demonstrates 'HessMult' option for QUADPROG with
% bounds.
problem = load('qpbox4'); % Get xstart, u, l, B, A, f
xstart = problem.xstart; u = problem.u; 1 = problem.l;B = problem.B; A = problem.A; f = problem.f;
mtxmpy = @qpbox4mult; % function handle to qpbox4mult nested
% subfunction
% Choose the HessMult option
options = optimset('HessMult',mtxmpy);
% Pass B to qpbox4mult via the Hinfo argument. Also, B will be
% used in computing a preconditioner for PCG.
[x, fval, exitflag, output] = ...quadprog(B,f,[],[],[],[],l,u,xstart,options);
    function W = qpbox4mult(B, Y);
       %QPBOX4MULT Hessian matrix product with dense
       %structured Hessian.
       % W = qpbox4mult(B, Y) computes W = (B + A*A')*Y where
       % INPUT:
       % B - sparse square matrix (512 by 512)
       % Y - vector (or matrix) to be multiplied by
       % B + A'*A.
       % VARIABLES from outer function runqpbox4:
       % A - sparse matrix with 512 rows and 10 columns.
       %
       % OUTPUT:
       % W - The product (B + A^*A')*Y.
```

```
%
   % Order multiplies to avoid forming A*A',
   % which is large and dense
   W = B*Y + A*(A'*Y);
end
```
end

#### **Step 3: Call a quadratic minimization routine with a starting point.**

To call the quadratic minimizing routine contained in runqpbox4, enter

```
[fval,exitflag,output] = runqpbox4
```
to run the preceding code and display the values for fval, exitflag, and output. The results are

```
Optimization terminated: relative function value changing by less
 than sqrt(OPTIONS.TolFun), no negative curvature detected in
current
 trust region model and the rate of progress (change in f(x)) is
slow.
fval =-1.0538e+003
existidag =
     3
output =iterations: 18
        algorithm: 'large-scale: reflective trust-region'
    firstorderopt: 0.0028
     cgiterations: 50
```

```
message: [1x206 char]
```
<span id="page-89-0"></span>After 18 iterations with a total of 30 PCG iterations, the function value is reduced to

 $fval =$ -1.0538e+003

and the first-order optimality is

```
output.firstorderopt =
           0.0043
```
### **Preconditioning**

In this example, quadprog cannot use H to compute a preconditioner because H only exists implicitly. Instead, quadprog uses B, the argument passed in instead of H, to compute a preconditioner. B is a good choice because it is the same size as H and approximates H to some degree. If B were not the same size as H, quadprog would compute a preconditioner based on some diagonal scaling matrices determined from the algorithm. Typically, this would not perform as well.

Because the preconditioner is more approximate than when H is available explicitly, adjusting the TolPcg parameter to a somewhat smaller value might be required. This example is the same as the previous one, but reduces TolPcg from the default 0.1 to 0.01.

```
function [fval, exitflag, output, x] = runqpbox4prec
% RUNQPBOX4PREC demonstrates 'HessMult' option for QUADPROG with
bounds.
```

```
problem = load('qpbox4'); % Get xstart, u, l, B, A, f
xstart = problem.xstart; u = problem.u; 1 = problem.l;B = problem.B; A = problem.A; f = problem.f;
mtxmpy = @qpbox4mult; % function handle to qpbox4mult nested
subfunction
```

```
% Choose the HessMult option
% Override the TolPCG option
options = optimset('HessMult',mtxmpy,'TolPcg',0.01);
```

```
% Pass B to qpbox4mult via the H argument. Also, B will be used in
% computing a preconditioner for PCG.
% A is passed as an additional argument after 'options'
[x, fval, exitflag, output] =
quadprog(B,f,[],[],[],[],l,u,xstart,options);
   function W = qpbox4mult(B, Y);
       %QPBOX4MULT Hessian matrix product with dense structured
       %Hessian.
       % W = qpbox4mult(B, Y) computes W = (B + A*A')*Y where
       % INPUT:
       % B - sparse square matrix (512 by 512)
       % Y - vector (or matrix) to be multiplied by B + A'*A.
       % VARIABLES from outer function runqpbox4:
       % A - sparse matrix with 512 rows and 10 columns.
       %
       % OUTPUT:
       % W - The product (B + A*A')*Y.
       \%% Order multiplies to avoid forming A*A',
       % which is large and dense
       W = B*Y + A*(A'*Y);
    end
```
end

Now, enter

[fval,exitflag,output] = runqpbox4prec

to run the preceding code. After 18 iterations and 50 PCG iterations, the function value has the same value to five significant digits

 $fval =$ -1.0538e+003 but the first-order optimality is further reduced.

```
output.firstorderopt =
0.0028
```
**Note** Decreasing TolPcg too much can substantially increase the number of PCG iterations.

## **Linear Least-Squares with Bound Constraints**

Many situations give rise to sparse linear least-squares problems, often with bounds on the variables. The next problem requires that the variables be nonnegative. This problem comes from fitting a function approximation to a piecewise linear spline. Specifically, particles are scattered on the unit square. The function to be approximated is evaluated at these points, and a piecewise linear spline approximation is constructed under the condition that (linear) coefficients are not negative. There are 2000 equations to fit on 400 variables:

```
load particle % Get C, d
1b = zeros(400, 1);[x, resnorm, residual, exitflag, output] = \dotslsqlin(C,d,[],[],[],[],lb);
```
The default diagonal preconditioning works fairly well:

```
exitflag =
     3
resnorm =
   22.5794
output =iterations: 10
        algorithm: 'large-scale: trust-region reflective Newton'
    firstorderopt: 2.7870e-005
     cgiterations: 42
          message: [1x123 char]
```
For bound constrained problems, the first-order optimality is the infinity norm of v.\*g, where v is defined as in ["Box Constraints" on page 4-10,](#page-187-0) and g is the gradient.

You can improve (decrease) the first-order optimality by using a sparse QR factorization in each iteration. To do this, set PrecondBandWidth to inf.

```
options = optimset('PrecondBandWidth',inf);
[x,resnorm, residual, exitflag, output] = \dotslsqlin(C,d,[],[],[],[],lb,[],[],options);
```
The number of iterations and the first-order optimality both decrease:

```
extflag =1
resnorm =
   22.5794
output =iterations: 12
        algorithm: 'large-scale: trust-region reflective Newton'
    firstorderopt: 5.5907e-015
    cgiterations: 11
          message: [1x104 char]
```
## **Linear Programming with Equalities and Inequalities**

The problem is

 $Aeq \cdot x = beq$  $\min f^T x$ such that  $A \cdot x \leq b$  $x \geq 0$ 

and you can load the matrices and vectors A, Aeq, b, beq, f, and the lower bounds lb into the MATLAB workspace with

load sc50b

This problem in sc50b.mat has 48 variables, 30 inequalities, and 20 equalities.

You can use linprog to solve the problem:

```
[x, fval, exitflag, output] = ...linprog(f,A,b,Aeq,beq,lb,[],[],optimset('Display','iter'));
```
Because the iterative display was set using optimset, the results displayed are

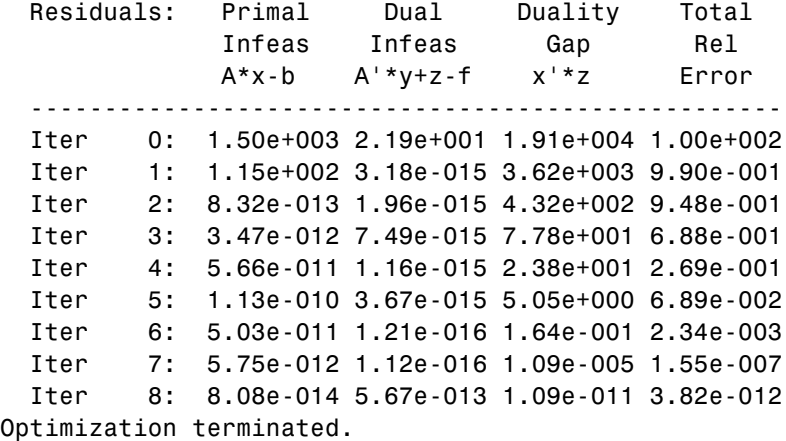

For this problem, the large-scale linear programming algorithm quickly reduces the scaled residuals below the default tolerance of 1e-08.

The exitflag value is positive, telling you linprog converged. You can also get the final function value in fval and the number of iterations in output.iterations:

```
extflag =1
fval =-70.0000
output =iterations: 8
       algorithm: 'large-scale: interior point'
    cgiterations: 0
         message: 'Optimization terminated.'
```
# **Linear Programming with Dense Columns in the Equalities**

The problem is

$$
\min f^T x \qquad \text{such that} \quad \begin{array}{c} Aeq \cdot x = beq \\ lb \le x \le ub \end{array}
$$

and you can load the matrices and vectors Aeq, beq, f, lb, and ub into the MATLAB workspace with

load densecolumns

The problem in densecolumns.mat has 1677 variables and 627 equalities with lower bounds on all the variables, and upper bounds on 399 of the variables. The equality matrix Aeq has dense columns among its first 25 columns, which is easy to see with a spy plot:

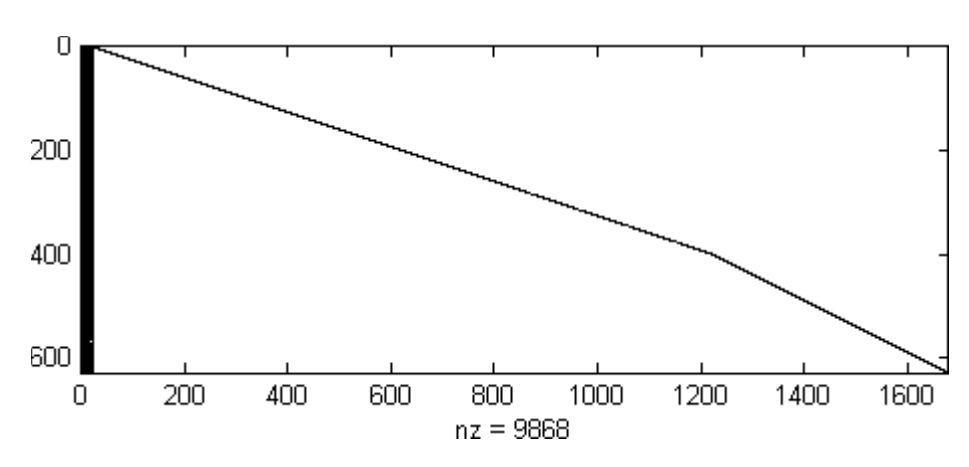

spy(Aeq)

You can use linprog to solve the problem:

 $[x, fval, exitflag, output] = ...$ linprog(f,[],[],Aeq,beq,lb,ub,[],optimset('Display','iter')); Because the iterative display was set using optimset, the results displayed are

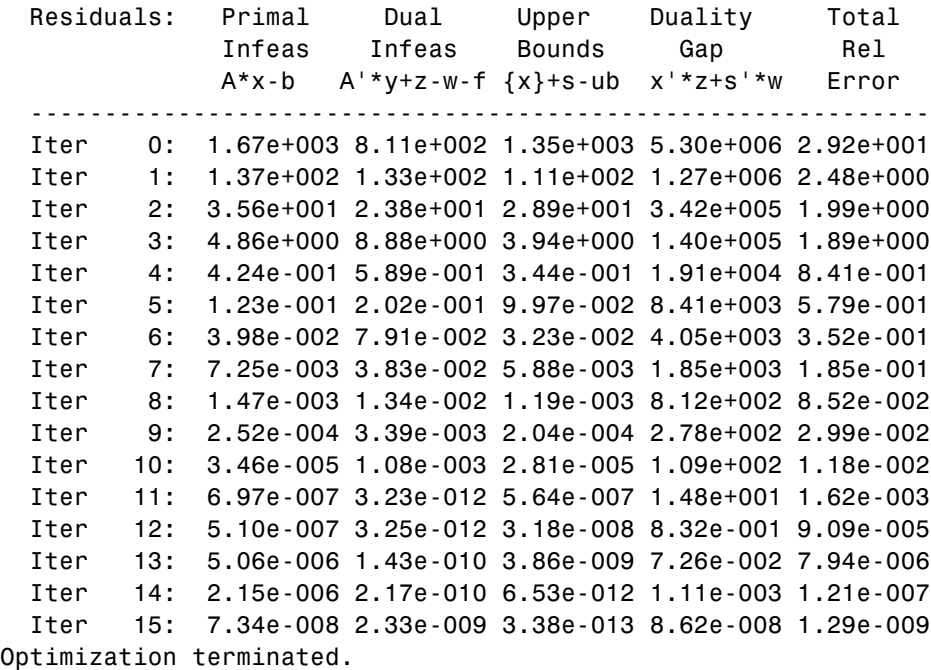

You can see the returned values of exitflag, fval, and output:

```
existflag =1
fval =9.1464e+003
output =iterations: 15
       algorithm: 'large-scale: interior point'
    cgiterations: 208
         message: 'Optimization terminated.'
```
This time the number of PCG iterations (in output.cgiterations) is nonzero because the dense columns in Aeq are detected. Instead of using a sparse Cholesky factorization, linprog tries to use the Sherman-Morrison formula to solve a linear system involving Aeq\*Aeq'. If the Sherman-Morrison formula

does not give a satisfactory residual, a PCG iteration is used. See ["Main](#page-192-0) Algorithm[" on page 4-15](#page-192-0).

# **Default Options Settings**

The options structure contains options used in the optimization routines. If, on the first call to an optimization routine, the options structure is not provided, or is empty, a set of default options is generated. Some of the default options values are calculated using factors based on problem size, such as MaxFunEvals. Some options are dependent on the specific optimization routines and are documented on those function reference pages (See ["Main](#page-192-0) Algorithm[" on page 4-15](#page-192-0)).

["Optimization Options" on page 6-8](#page-255-0) provides an overview of all the options in the options structure.

# **Changing the Default Settings**

The function optimset creates or updates an options structure to pass to the various optimization functions. The arguments to the optimset function are option name and option value pairs, such as TolX and 1e-4. Any unspecified properties have default values. You need to type only enough leading characters to define the option name uniquely. Case is ignored for option names. For option values that are strings, however, case and the exact string are necessary.

help optimset provides information that defines the different options and describes how to use them.

Here are some examples of the use of optimset.

## **Returning All Options**

optimset returns all the options that can be set with typical values and default values.

## **Determining Options Used by a Function**

The options structure defines the options that can be used by the functions provided by the toolbox. Because functions do not use all the options, it can be useful to find which options are used by a particular function.

To determine which options structure fields are used by a function, pass the name of the function (in this example, fmincon) to optimset.

```
optimset('fmincon')
```
or

optimset fmincon

This statement returns a structure. Fields not used by the function have empty values ([]); fields used by the function are set to their default values for the given function.

### **Displaying Output**

To display output at each iteration, enter

```
options = optimset('Display', 'iter');
```
This command sets the value of the Display option to 'iter', which causes the toolbox to display output at each iteration. You can also turn off any output display ('off'), display output only at termination ('final'), or display output only if the problem fails to converge ('notify').

#### **Running Medium-Scale Optimization**

For all functions that support medium- and large-scale optimization problems except fsolve, the default is for the function to use the large-scale algorithm. To use the medium-scale algorithm, enter

```
options = optimset('LargeScale', 'off');
```
For fsolve, the default is the medium-scale algorithm. To use the large-scale algorithm, enter

```
options = optimset('LargeScale', 'on');
```
#### **Setting More Than One Option**

You can specify multiple options with one call to optimset. For example, to reset the output option and the tolerance on *x*, enter

```
options = optimset('Display', 'iter', 'TolX', 1e-6);
```
### **Updating an options Structure**

To update an existing options structure, call optimset and pass options as the first argument:

```
options = optimset(options, 'Display', 'iter', 'TolX', 1e-6);
```
## **Retrieving Option Values**

Use the optimget function to get option values from an options structure. For example, to get the current display option, enter the following:

```
verbosity = optimget(options, 'Display');
```
# **Displaying Iterative Output**

When you set 'Display' to 'iter' in options, the optimization functions display iterative output in the Command Window. This output, which provides information about the progress of the algorithm, is displayed in columns with descriptive headings. For example, if you run fminunc with 'Display' set to 'iter', the output headings are

Gradient's Iteration Func-count f(x) Step-size infinity-norm

The following sections list the output headings and describe the information displayed below them:

- "Most Common Output Headings" on page 2-81
- **•** ["Function-Specific Output Headings" on page 2-82](#page-101-0)

**Note** An optimization function does not return all of the output headings, described in the following tables, each time you call it. Which output headings are returned depends on the algorithm the optimization function uses for a particular problem.

# **Most Common Output Headings**

The following table lists some common output headings of iterative output.

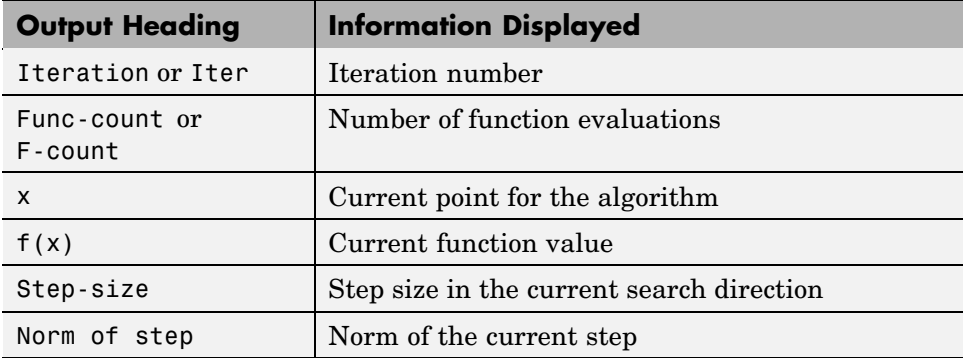

# <span id="page-101-0"></span>**Function-Specific Output Headings**

The following sections describe output headings of iterative output whose meaning is specific to the optimization function you are using.

- **•** "bintprog" on page 2-82
- **•** ["fminsearch" on page 2-83](#page-102-0)
- **•** ["fzero and fminbnd" on page 2-84](#page-103-0)
- **•** ["fminunc" on page 2-84](#page-103-0)
- **•** ["fsolve" on page 2-85](#page-104-0)
- **•** ["fgoalattain, fmincon, fminimax, and fseminf" on page 2-85](#page-104-0)
- **•** ["linprog" on page 2-86](#page-105-0)
- **•** ["lsqnonlin and lsqcurvefit" on page 2-87](#page-106-0)

### **bintprog**

The following table describes the output headings specific to bintprog.

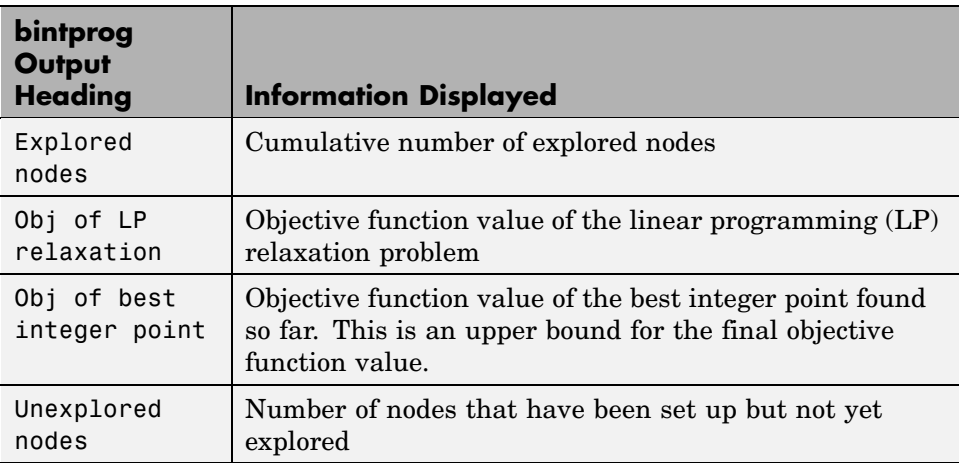

<span id="page-102-0"></span>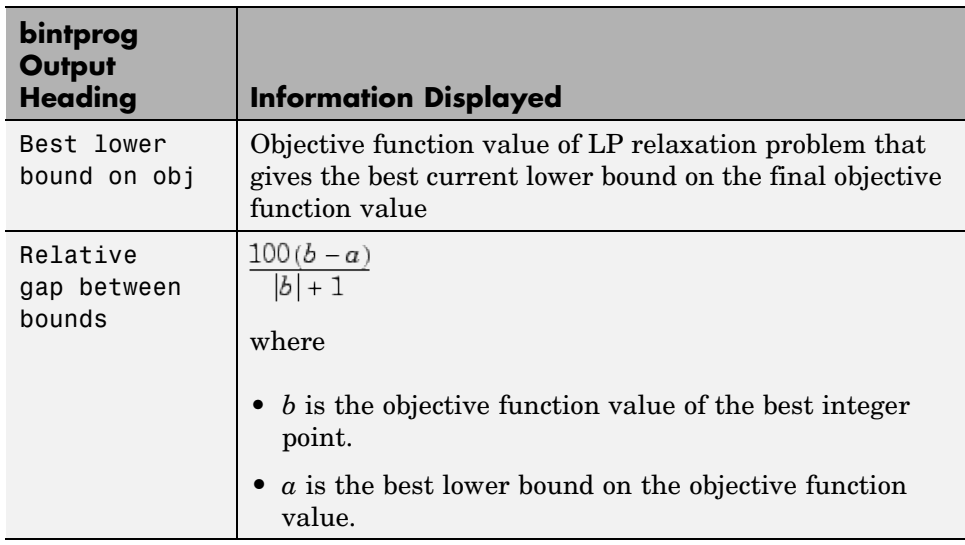

# **fminsearch**

The following table describes the output headings specific to fminsearch.

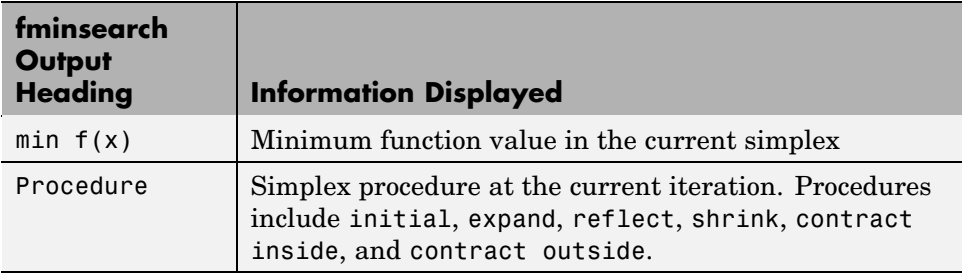

# <span id="page-103-0"></span>**fzero and fminbnd**

The following table describes the output headings specific to fzero and fminbnd.

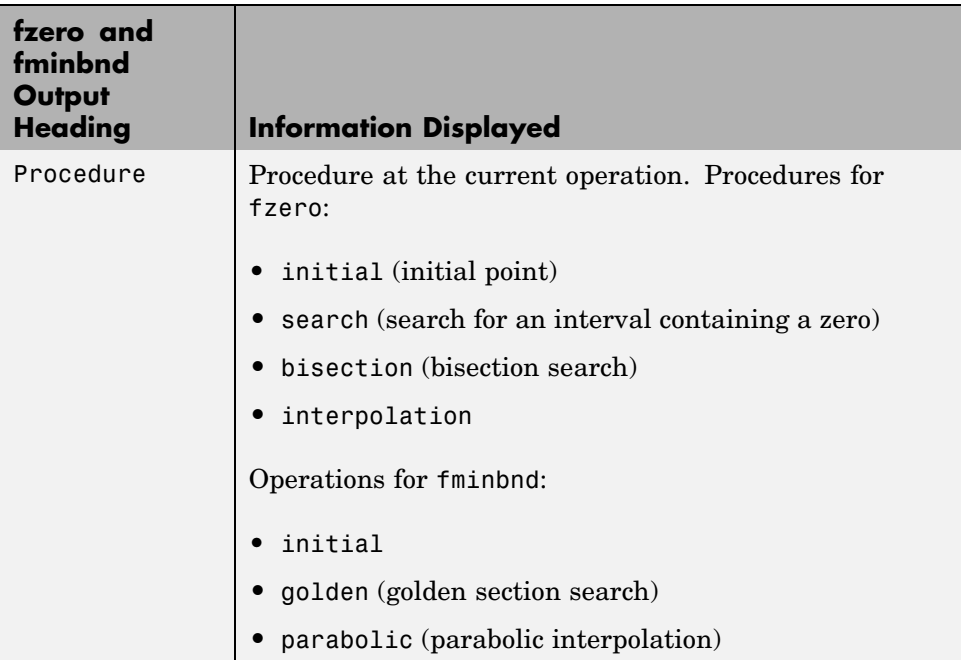

## **fminunc**

The following table describes the output headings specific to fminunc.

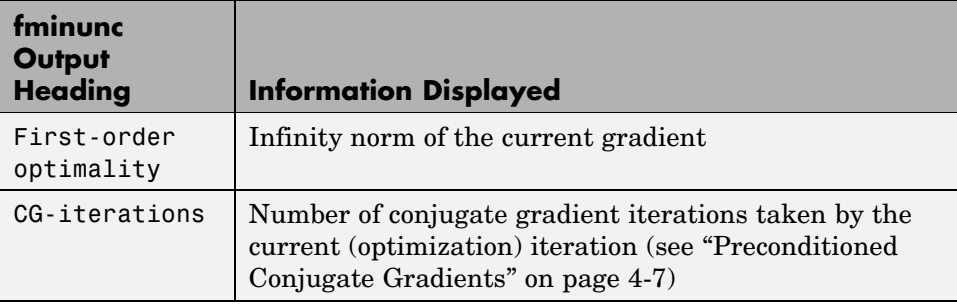

## <span id="page-104-0"></span>**fsolve**

The following table describes the output headings specific to fsolve.

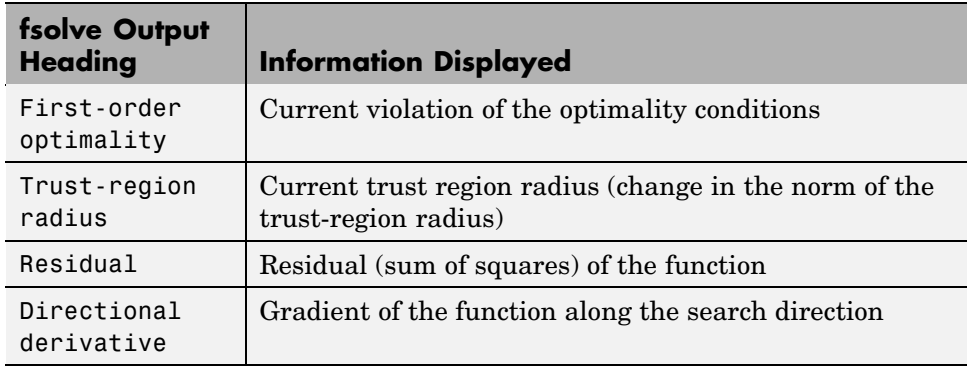

# **fgoalattain, fmincon, fminimax, and fseminf**

The following table describes the output headings specific to fgoalattain, fmincon, fminimax, and fseminf.

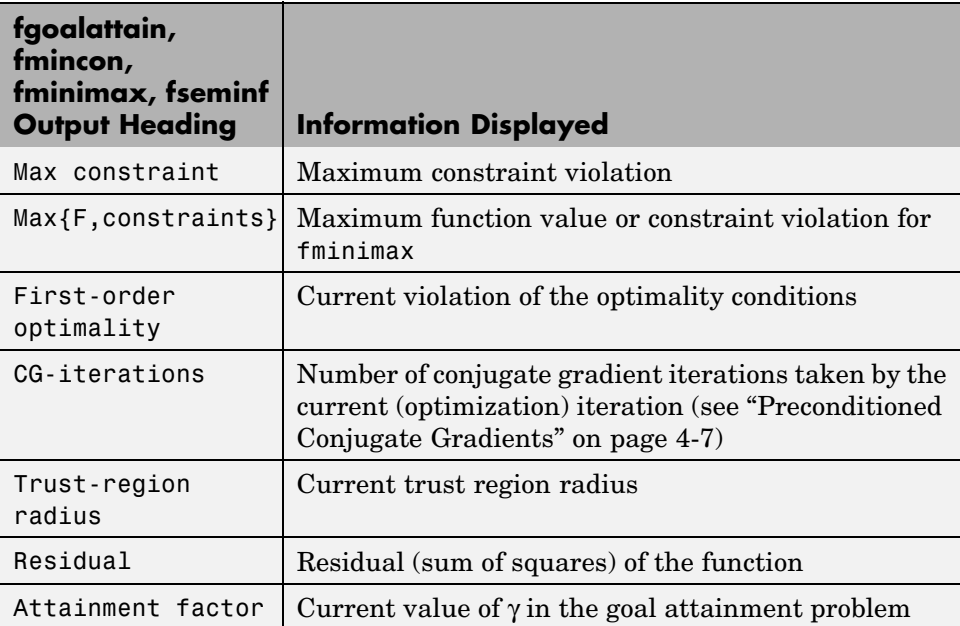

<span id="page-105-0"></span>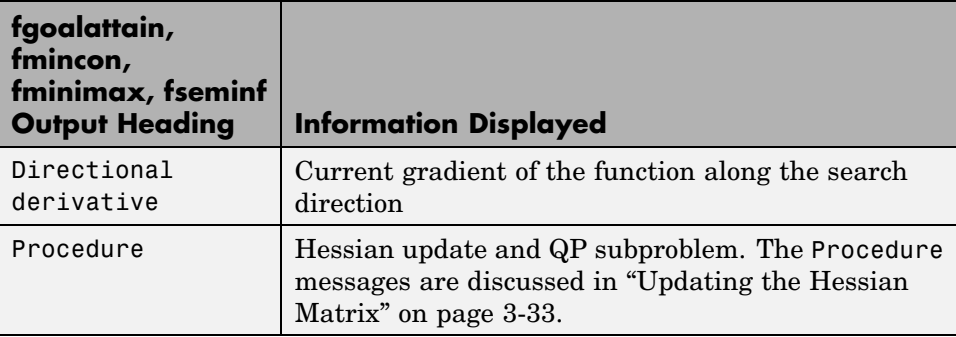

# **linprog**

The following table describes the output headings specific to linprog.

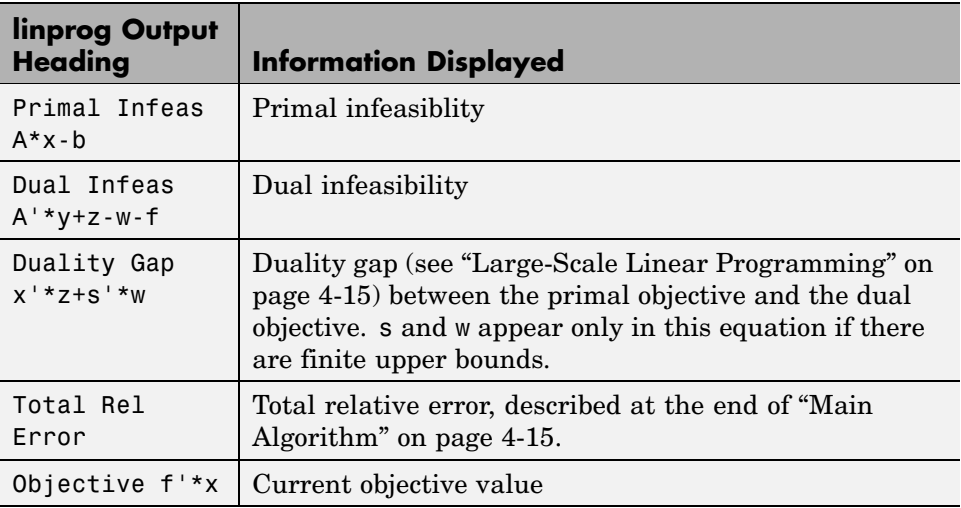

# <span id="page-106-0"></span>**lsqnonlin and lsqcurvefit**

The following table describes the output headings specific to lsqnonlin and lsqcurvefit.

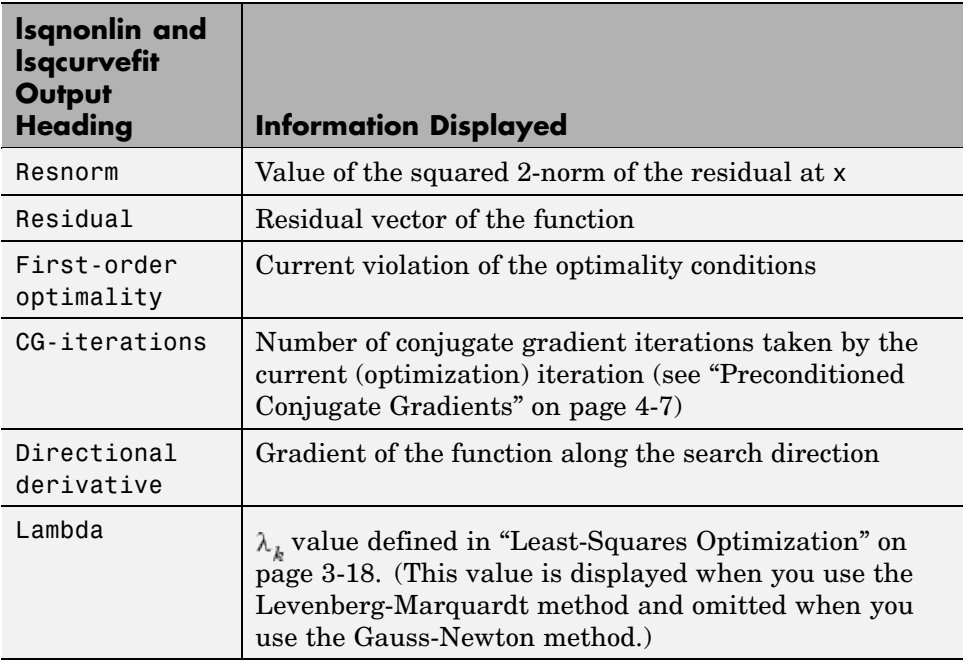

# **Calling an Output Function Iteratively**

For some problems, you might want output from an optimization algorithm at each iteration. For example, you might want to find the sequence of points that the algorithm computes and plot those points. To do this, you can create an output function that the optimization function calls at each iteration. This section provides an example of an output function.

This section covers the following topics:

- **•** "What the Example Does" on page 2-88
- **•** ["Output Function" on page 2-89](#page-108-0)
- **•** ["Creating the M-File for the Example" on page 2-90](#page-109-0)
- **•** ["Running the Example" on page 2-92](#page-111-0)

## **What the Example Does**

The example in this section continues the one described in ["Nonlinear](#page-31-0) Inequality Constrained Example[" on page 2-12,](#page-31-0) which calls the function fmincon at the command line to solve a nonlinear, constrained optimization problem. However, the example in this section uses an M-file to call fmincon. The M-file also contains all the functions needed for the example, including

- **•** The objective function
- **•** The constraint function
- **•** An output function that records the history of points computed by the algorithm for fmincon. At each iteration of the algorithm for fmincon, the output function
	- **-** Plots the current point computed by the algorithm
	- **-** Stores the point and its corresponding objective function value in a variable called history, and the current search direction in a variable called searchdir. The search direction is a vector that points in the direction from the current point to the next one.

You can see the code for the M-file in ["Creating the M-File for the Example"](#page-109-0) on page 2-[90](#page-109-0).
## **Output Function**

You specify the output function in the options structure as follows:

```
options = optimset('OutputFcn', @outfun)
```
where outfun is the name of the output function. When you call an optimization function with options as an input, the optimization function calls outfun at each iteration of its algorithm.

In general, outfun can be any MATLAB function, but in this example, it is a nested subfunction of the M-file described in ["Creating the M-](#page-109-0)File for the Example[" on page 2-90.](#page-109-0) The following code defines the output function:

```
function stop = outfun(x,optimValues,state)
stop = false;
   switch state
       case 'init'
           hold on
       case 'iter'
           % Concatenate current point and objective function
           % value with history. x must be a row vector.
           history.fval = [history.fval; optimValues.fval];
           history.x = [history.x; x];% Concatenate current search direction with
           % searchdir.
           searchdir = [searchdir; optimValues.searchdirection'];
           plot(x(1),x(2), '0');
           % Label points with iteration number.
           text(x(1)+.15,x(2),num2str(optimValues.iteration));
       case 'done'
           hold off
       otherwise
   end
end
```
See "Using Function Handles with Nested Functions" in the MATLAB Programming documentation for more information about nested functions. <span id="page-109-0"></span>The arguments that the optimization function passes to outfun are

- **•** x The point computed by the algorithm at the current iteration.
- **•** optimValues Structure containing data from the current iteration. The example uses the following fields of optimValues:
	- **-** optimValues.iteration Number of the current iteration
	- **-** optimValues.fval Current objective function value
	- **-** optimValues.searchdirection Current search direction
- **•** state The current state of the algorithm

For more information about these arguments, see ["Output Function" on page](#page-263-0) 6-[16.](#page-263-0)

### **Creating the M-File for the Example**

To create the M-file for the example:

- **1** Open a new M-file in the MATLAB editor.
- **2** Copy and paste the following code into the M-file:

```
function [history,searchdir] = runfmincon
% Set up shared variables with OUTFUN
history.x = [];
history.fval = [];
searchdir = [];
% call optimization
x0 = [-1 \ 1];options = optimset('outputfcn',@outfun,'display','iter',...
'largescale','off');
xsol = fmincon(@objfun,x0,[],[],[],[],[],[],@confun,options);
    function stop = outfun(x,optimValues,state)
        stop = false;
```

```
switch state
            case 'init'
                hold on
            case 'iter'
                % Concatenate current point and objective function
                % value with history. x must be a row vector.
                history.fval = [history.fval; optimValues.fval];
                history.x = [history.x; x];% Concatenate current search direction with
                % searchdir.
                searchdir = [searchdir; \dots]optimValues.searchdirection'];
                plot(x(1),x(2), 'o');% Label points with iteration number and add title.
               text(x(1)+.15,x(2),...num2str(optimValues.iteration));
                title('Sequence of Points Computed by fmincon');
            case 'done'
                hold off
            otherwise
        end
    end
    function f = objfun(x)f = exp(x(1))*(4*x(1)^2+2*x(2)^2+4*x(1)*x(2)+2*x(2)+1);
    end
    function [c, ceq] = confun(x)% Nonlinear inequality constraints
        c = [1.5 + x(1)*x(2) - x(1) - x(2);-x(1)*x(2) - 10;
        % Nonlinear equality constraints
        ceq = [];
    end
end
```
**3** Save the file as runfmincon.m in a directory on the MATLAB path.

## **Running the Example**

To run the example, enter

[history searchdir] = runfmincon;

This displays the following iterative output in the Command Window.

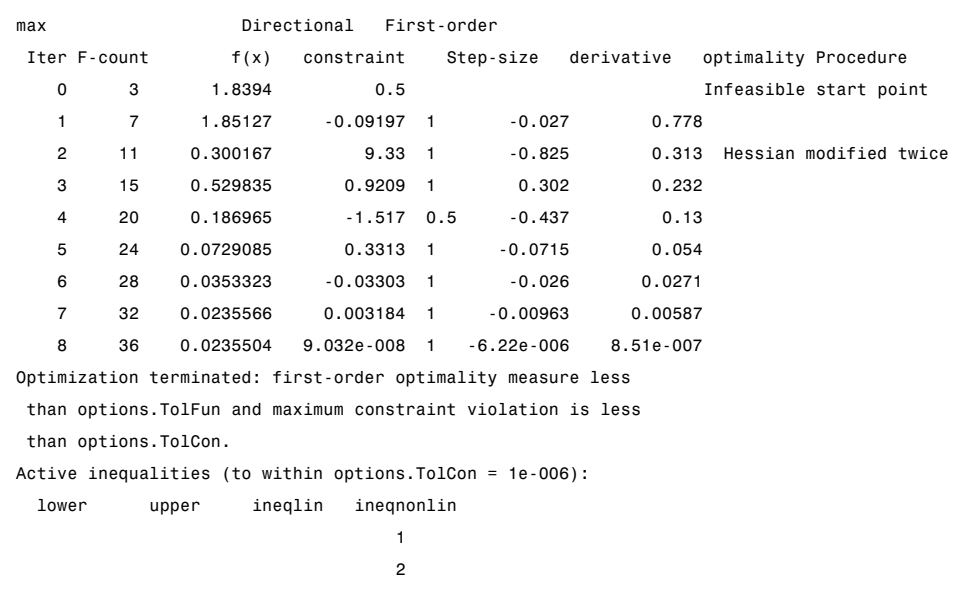

The output history is a structure that contains two fields.

history history = x: [9x2 double] fval: [9x1 double]

The fval field contains the objective function values corresponding to the sequence of points computed by fmincon.

```
history.fval
ans =
```
1.8394 1.8513 0.3002 0.5298 0.1870 0.0729 0.0353 0.0236 0.0236

Note that these are the same values that are displayed in the iterative output in the column under  $f(x)$ .

The x field of history contains the sequence of points computed by the algorithm.

```
history.x
ans =-1.0000 1.0000
  -1.3679 1.2500
  -5.5708 3.4699
  -4.8000 2.2752
  -6.7054 1.2618
  -8.0679 1.0186
  -9.0230 1.0532
  -9.5471 1.0471
  -9.5474 1.0474
```
The example displays a plot of this sequence of points, in which each point is labeled by its iteration number.

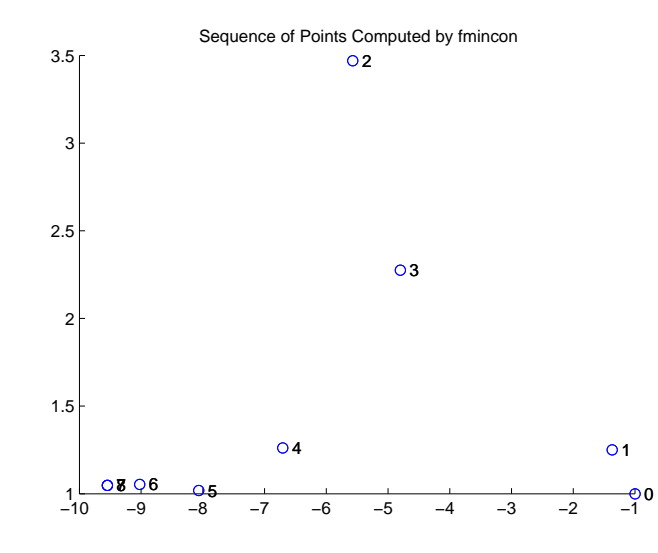

The optimal point occurs at the eighth iteration. Note that the last two points in the sequence are so close that they overlap.

The second output argument, searchdir, contains the search directions for fmincon at each iteration. The search direction is a vector pointing from the point computed at the current iteration to the point computed at the next iteration.

```
searchdir
searchdir =
  -0.3679 0.2500
  -4.2029 2.2199
   0.7708 -1.1947
  -3.8108 -2.0268
  -1.3625 - 0.2432-0.9552 0.0346
  -0.5241 - 0.0061-0.0003 0.0003
```
## **Optimizing Anonymous Functions Instead of M-Files**

The routines in the Optimization Toolbox also perform optimization on anonymous functions, as well as functions defined by M-files.

To represent a mathematical function at the command line, create an anonymous function from a string expression. For example, you can create an anonymous version of the humps function (use the command type humps to see the M-file function humps.m):

fh =  $\theta(x)$ 1./((x-0.3).^2 + 0.01) + 1./((x-0.9).^2 + 0.04)-6;

The constructor for an anonymous function returns a function handle, shown as fh above, that you can use in calling the function. Use the usual MATLAB function calling syntax to call a function by means of its function handle.

Evaluate the anonymous function at 2.0:

fh(2.0) ans  $=$ -4.8552

You can also pass handle fh to an optimization routine to minimize it:

```
x = fminbnd(fh, 3, 4)
```
You can create anonymous functions of more than one argument. For example, to use lsqcurvefit, you first need a function that takes two input arguments, x and xdata,

```
fh = \mathfrak{g}(x, xdata)sin(x) \cdot xdata + (x \cdot 2) \cdot xcos(xdata);x = pi; xdata = pi*[4;2;3];
fh(x, xdata)
ans =9.8696
     9.8696
    -9.8696
```
and you then call lsqcurvefit.

% Assume ydata exists  $x = 1$ sqcurvefit(fh,x,xdata,ydata)

#### **Other Examples That Use this Technique**

#### **A Matrix Equation**

```
x = fsolve(\theta(x)x*x*x-[1,2;3,4],ones(2,2))
```
#### **A Nonlinear Least-Squares Problem**

```
x = 1sqnonlin(@(x)x*x-[3 5;9 10],eye(2,2))
```
#### **Passing Additional Arguments**

An example using fgoalattain where the function has additional arguments to pass to the optimization routine. For example, if the function to be minimized has additional arguments A, B, and C,

```
A = [-0.5 0 0; 0 -2 10; 0 1 -2];
B = [1 \ 0; -2 \ 2; 0 \ 1];C = [1 \ 0 \ 0; \ 0 \ 0 \ 1];
```

```
fun = @(x)sort(eig(A+B*x*C));
x = fgoalattain(fun, -ones(2,2), [-5, -3, -1], [5, 3, 1],...[ ] , [ ] , [ ] , [ ] , [ ] , -4*ones(2), 4*ones(2));
```
solves the problem described on the fgoalattain reference page.

# **Typical Problems and How to Deal with Them**

Optimization problems can take many iterations to converge and can be sensitive to numerical problems such as truncation and round-off error in the calculation of finite-difference gradients. Most optimization problems benefit from good starting guesses. This improves the execution efficiency and can help locate the global minimum instead of a local minimum.

Advanced problems are best solved by an evolutionary approach, whereby a problem with a smaller number of independent variables is solved first. You can generally use solutions from lower order problems as starting points for higher order problems by using an appropriate mapping.

The use of simpler cost functions and less stringent termination criteria in the early stages of an optimization problem can also reduce computation time. Such an approach often produces superior results by avoiding local minima.

The Optimization Toolbox functions can be applied to a large variety of problems. Used with a little "conventional wisdom," you can overcome many of the limitations associated with optimization techniques. Additionally, you can handle problems that are not typically in the standard form by using an appropriate transformation. Below is a list of typical problems and recommendations for dealing with them.

#### **Troubleshooting**

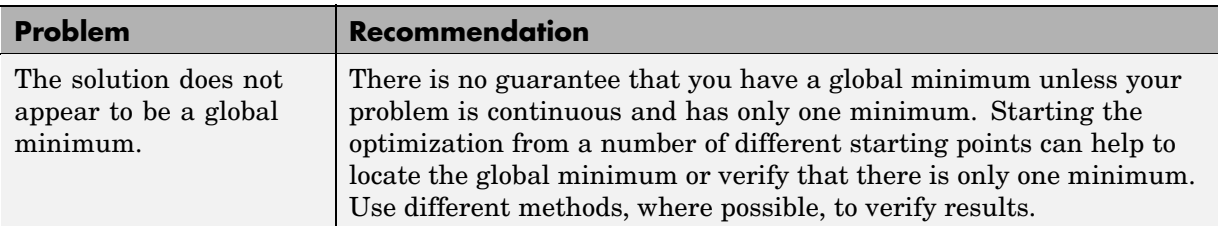

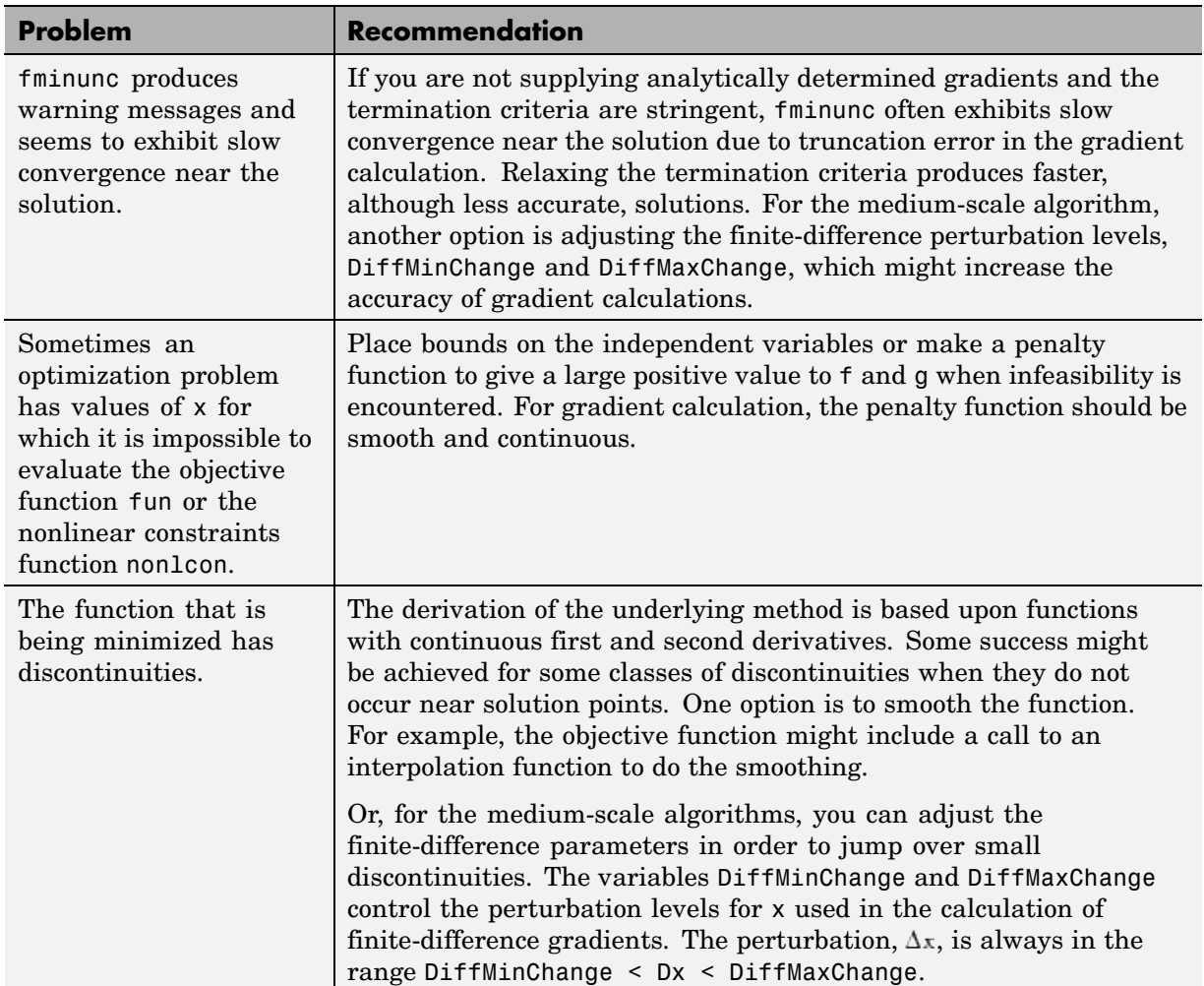

## **Troubleshooting (Continued)**

## **Troubleshooting (Continued)**

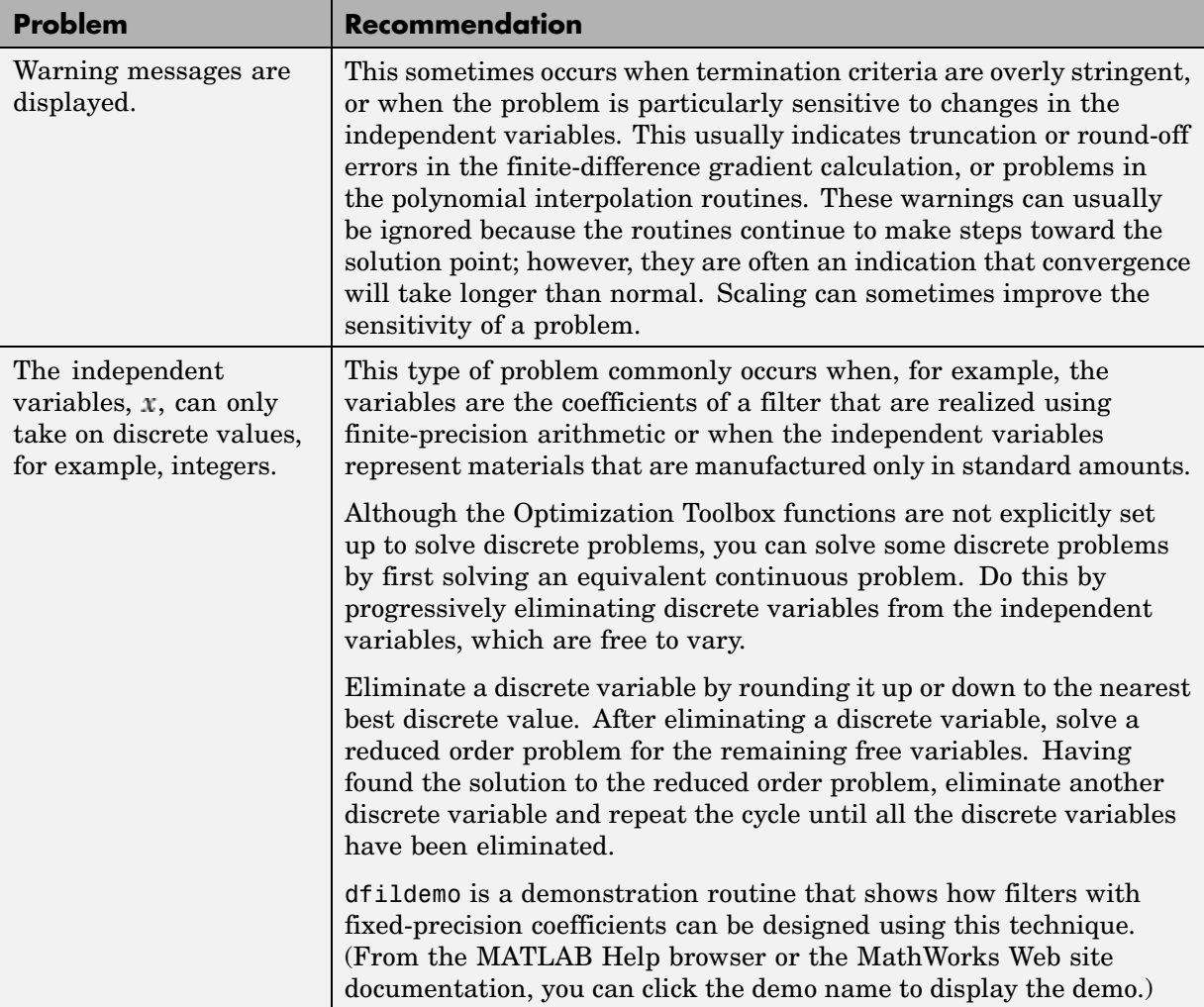

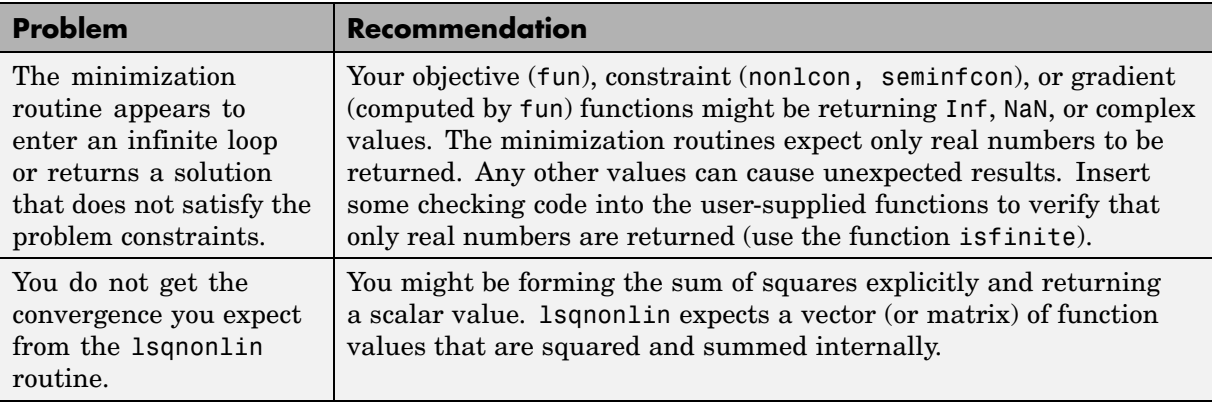

## **Troubleshooting (Continued)**

# **Selected Bibliography**

[1] Hairer, E., S. P. Norsett, and G. Wanner, *Solving Ordinary Differential Equations I - Nonstiff Problems*, Springer-Verlag, pp. 183-184.

# Standard Algorithms

Standard Algorithms provides an introduction to the different optimization problem formulations, and describes the *medium-scale* (i.e., standard) algorithms used in the toolbox functions. These algorithms have been chosen for their robustness and iterative efficiency. The choice of problem formulation (e.g., unconstrained, least-squares, constrained, minimax, multiobjective, or goal attainment) depends on the problem being considered and the required execution efficiency.

This chapter consists of these sections:

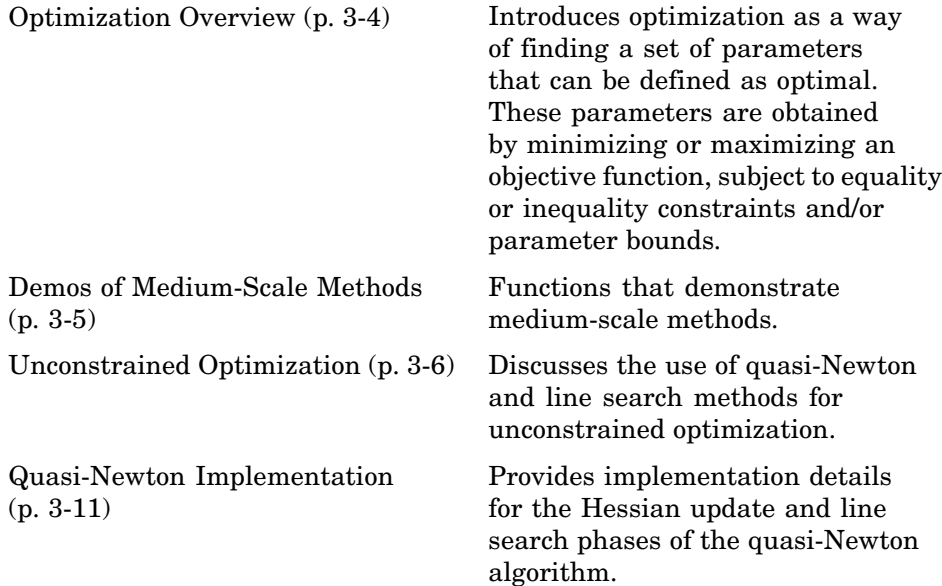

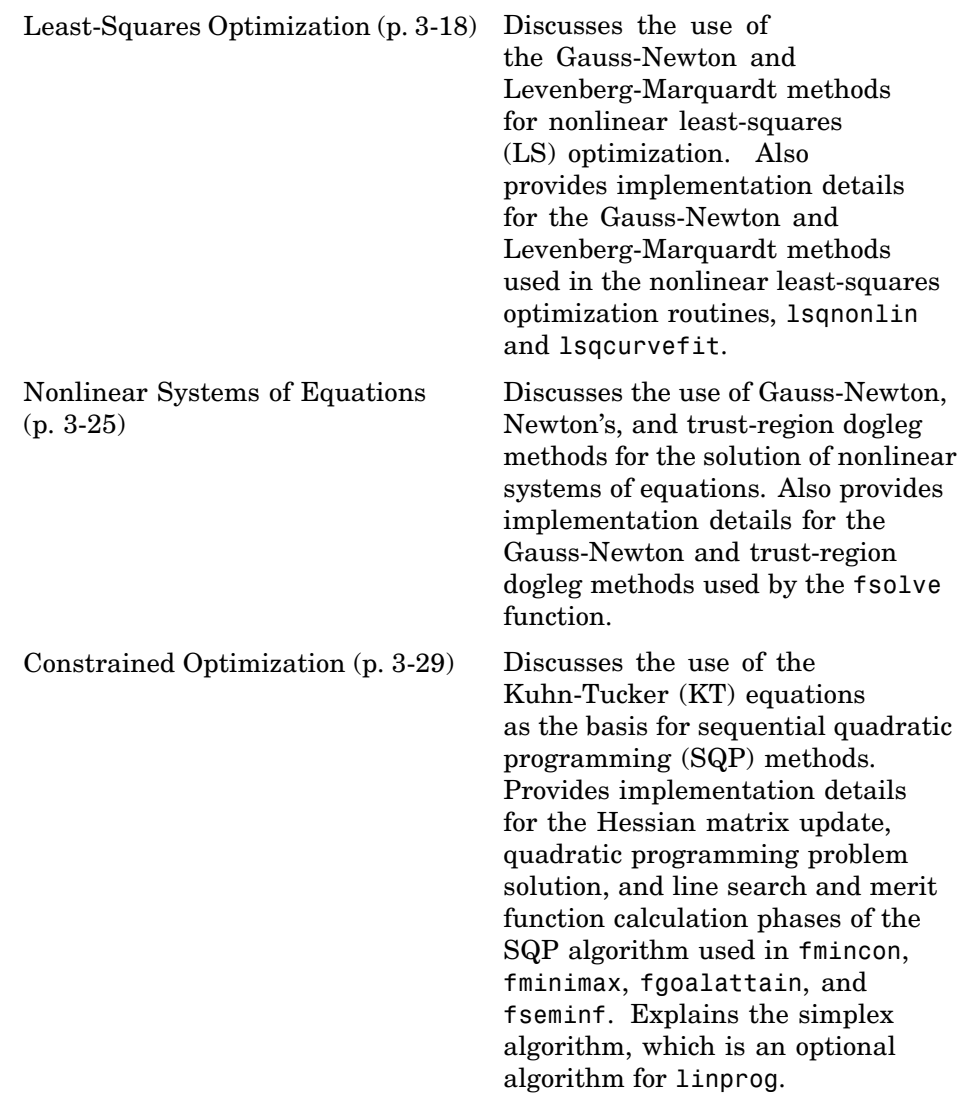

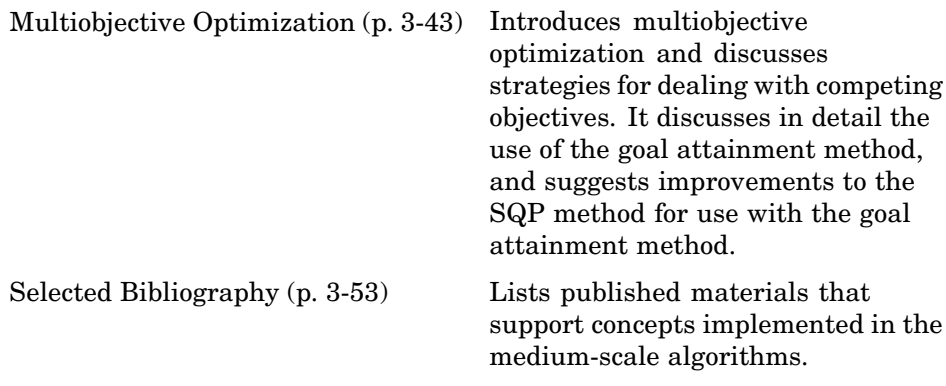

**Note** Medium-scale is not a standard term and is used here only to differentiate these algorithms from the large-scale algorithms described in [Chapter 4, "Large-Scale Algorithms".](#page-178-0)

# <span id="page-125-0"></span>**Optimization Overview**

Optimization techniques are used to find a set of design parameters,  $x = \{x_1, x_2, \ldots, x_n\}$ , that can in some way be defined as optimal. In a simple case this might be the minimization or maximization of some system characteristic that is dependent on *x*. In a more advanced formulation the objective function,  $f(x)$ , to be minimized or maximized, might be subject to constraints in the form of equality constraints,  $G_i(x) = 0$   $(i = 1, \ldots, m_s)$ ; inequality constraints,  $G_i(x) \le 0$  ( $i = m_a + 1,...,m$ ); and/or parameter bounds,  $x_l, x_u$ 

A General Problem (GP) description is stated as

$$
\underset{x}{\text{minimize}} \quad f(x) \tag{3-1}
$$

subject to

 $\label{eq:G} G_i(x) \, = \, 0, \qquad \quad i \, = \, 1, \ldots, m_e$  $G_i(x) \le 0,$   $i = m_e + 1,...,m$ 

where *x* is the vector of length *n* design parameters,  $f(x)$  is the objective function, which returns a scalar value, and the vector function  $G(x)$  returns a vector of length *m* containing the values of the equality and inequality constraints evaluated at *x* .

An efficient and accurate solution to this problem depends not only on the size of the problem in terms of the number of constraints and design variables but also on characteristics of the objective function and constraints. When both the objective function and the constraints are linear functions of the design variable, the problem is known as a Linear Programming (LP) problem. Quadratic Programming (QP) concerns the minimization or maximization of a quadratic objective function that is linearly constrained. For both the LP and QP problems, reliable solution procedures are readily available. More difficult to solve is the Nonlinear Programming (NP) problem in which the objective function and constraints can be nonlinear functions of the design variables. A solution of the NP problem generally requires an iterative procedure to establish a direction of search at each major iteration. This is usually achieved by the solution of an LP, a QP, or an unconstrained subproblem.

# <span id="page-126-0"></span>**Demos of Medium-Scale Methods**

From the MATLAB Help browser or the MathWorks Web site documentation, click the demo name to display the demo.

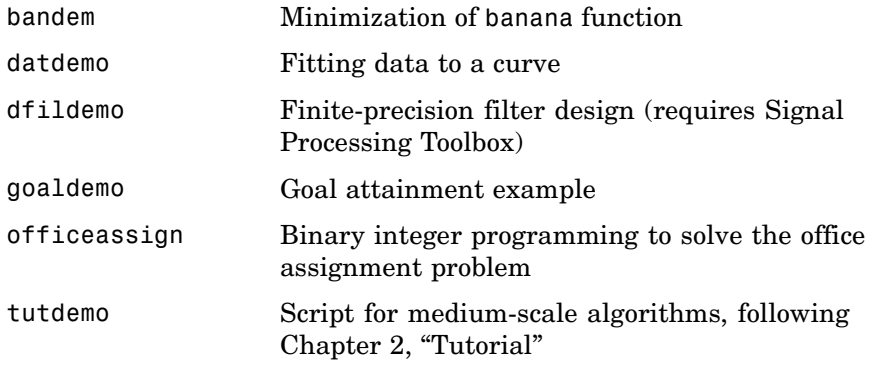

# <span id="page-127-0"></span>**Unconstrained Optimization**

Although a wide spectrum of methods exists for unconstrained optimization, methods can be broadly categorized in terms of the derivative information that is, or is not, used. Search methods that use only function evaluations (e.g., the simplex search of Nelder and Mead [\[32\]\)](#page-176-0) are most suitable for problems that are very nonlinear or have a number of discontinuities. Gradient methods are generally more efficient when the function to be minimized is continuous in its first derivative. Higher order methods, such as Newton's method, are only really suitable when the second order information is readily and easily calculated, because calculation of second order information, using numerical differentiation, is computationally expensive.

Gradient methods use information about the slope of the function to dictate a direction of search where the minimum is thought to lie. The simplest of these is the method of steepest descent in which a search is performed in a direction,  $-\nabla f(x)$ , where  $\nabla f(x)$  is the gradient of the objective function. This method is very inefficient when the function to be minimized has long narrow valleys as, for example, is the case for Rosenbrock's function

$$
f(x) = 100(x_2 - x_1^2)^2 + (1 - x_1)^2
$$
\n(3-2)

The minimum of this function is at  $x = [1,1]$  where  $f(x) = 0$ . A contour map of this function is shown in [Figure 3-1, Steepest Descen](#page-128-0)t Method on Rosenbrock's Function (Eq. 3-2), along with the solution path to the minimum for a steepest descent implementation starting at the point [-1.9,2]. The optimization was terminated after 1000 iterations, still a considerable distance from the minimum. The black areas are where the method is continually zigzagging from one side of the valley to another. Note that toward the center of the plot, a number of larger steps are taken when a point lands exactly at the center of the valley.

<span id="page-128-0"></span>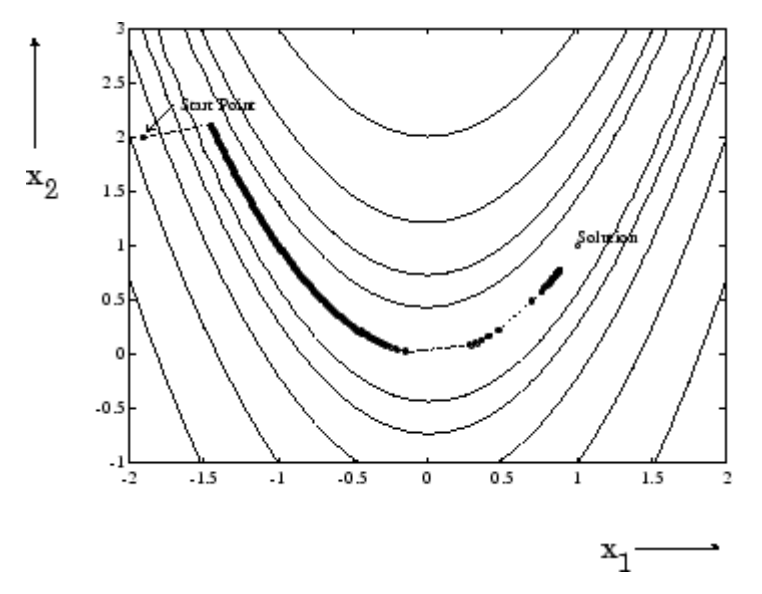

**Figure 3-1: Steepest Descent Method on Rosenbrock's Function (Eq. 3-2)**

This type of function ([Equation 3-2\)](#page-127-0), also known as the banana function, is notorious in unconstrained examples because of the way the curvature bends around the origin. [Equation 3-2](#page-127-0) is used throughout this section to illustrate the use of a variety of optimization techniques. The contours have been plotted in exponential increments because of the steepness of the slope surrounding the U-shaped valley.

This section continues with discussions of the following:

- **•** ["Quasi-Newton Methods" on page 3-8](#page-129-0)
- **•** ["Line Search" on page 3-10](#page-131-0)
- **•** ["Quasi-Newton Implementation" on page 3-11](#page-132-0)

#### <span id="page-129-0"></span>**Quasi-Newton Methods**

Of the methods that use gradient information, the most favored are the quasi-Newton methods. These methods build up curvature information at each iteration to formulate a quadratic model problem of the form

$$
\min_{x} \frac{1}{2} x^T H x + c^T x + b \tag{3-3}
$$

where the Hessian matrix, *H*, is a positive definite symmetric matrix, *c* is a constant vector, and *b* is a constant. The optimal solution for this problem occurs when the partial derivatives of *x* go to zero, i.e.,

$$
\nabla f(x^*) = Hx^* + c = 0 \tag{3-4}
$$

The optimal solution point,  $x^*$ , can be written as

$$
x^* = -H^{-1}c
$$
 (3-5)

Newton-type methods (as opposed to quasi-Newton methods) calculate *H* directly and proceed in a direction of descent to locate the minimum after a number of iterations. Calculating *H* numerically involves a large amount of computation. Quasi-Newton methods avoid this by using the observed behavior of  $f(x)$  and  $\nabla f(x)$  to build up curvature information to make an approximation to *H* using an appropriate updating technique.

A large number of Hessian updating methods have been developed. However, the formula of Broyden [\[3\]](#page-174-0), Fletcher [\[14\],](#page-175-0) Goldfarb [\[22\]](#page-175-0), and Shanno [\[39\]](#page-177-0) (BFGS) is thought to be the most effective for use in a General Purpose method.

The formula given by BFGS is

$$
H_{k+1} = H_k + \frac{q_k q_k^T}{q_k^T s_k} - \frac{H_k^T s_k^T s_k H_k}{s_k^T H_k s_k}
$$
\n(3-6)

where

$$
s_k = x_{k+1} - x_k
$$
  

$$
q_k = \nabla f(x_{k+1}) - \nabla f(x_k)
$$

)

As a starting point,  $H_0$  can be set to any symmetric positive definite matrix, for example, the identity matrix *I*. To avoid the inversion of the Hessian *H*, you can derive an updating method that avoids the direct inversion of *H* by using a formula that makes an approximation of the inverse Hessian  $H^{-1}$  at each update. A well-known procedure is the DFP formula of Davidon [\[9\]](#page-174-0), Fletcher, and Powell [\[16\].](#page-175-0) This uses the same formula as the BFGS method ([Equation 3-6](#page-129-0)) except that  $q_k$  is substituted for  $s_k$ .

The gradient information is either supplied through analytically calculated gradients, or derived by partial derivatives using a numerical differentiation method via finite differences. This involves perturbing each of the design variables, *x*, in turn and calculating the rate of change in the objective function.

At each major iteration, *k*, a line search is performed in the direction

$$
d = -H_b^{-1} \cdot \nabla f(x_k) \tag{3-7}
$$

The quasi-Newton method is illustrated by the solution path on Rosenbrock's function ([Equation 3-2\)](#page-127-0) in Figure 3-2, BFGS Method on Rosenbrock's Function. The method is able to follow the shape of the valley and converges to the minimum after 140 function evaluations using only finite difference gradients.

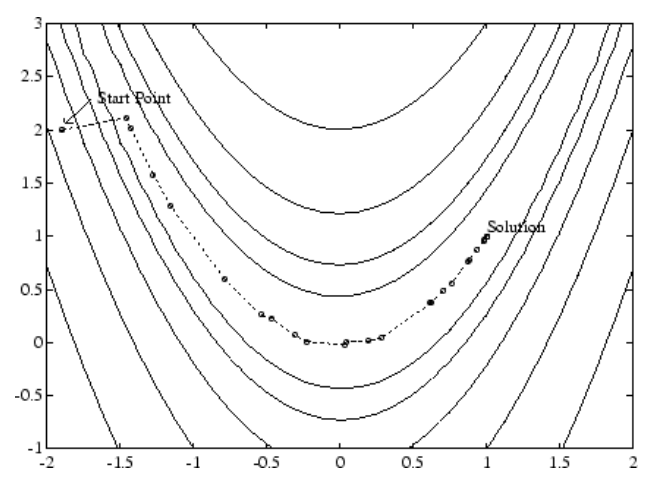

**Figure 3-2: BFGS Method on Rosenbrock's Function**

## <span id="page-131-0"></span>**Line Search**

*Line search* is a search method that is used as part of a larger optimization algorithm. At each step of the main algorithm, the line-search method searches along the line containing the current point,  $x_k$ , parallel to the *search direction*, which is a vector determined by the main algorithm. That is, the method finds the next iterate  $x_{k+1}$  of the form

$$
x_{k+1} = x_k + \alpha^* d_k \tag{3-8}
$$

where  $x_k$  denotes the current iterate,  $d_k$  is the search direction, and alpha \* is a scalar step length parameter.

The line search method attempts to decrease the objective function along the line  $x_k + \alpha d$  by repeatedly minimizing polynomial interpolation models of the objective function. The line search procedure has two main steps:

- **•** The *bracketing* phase determines the range of points on the line  $x_{k+1} = x_k + \alpha^* d_k$  to be searched. The *bracket* corresponds to an interval specifying the range of values of  $\alpha$ .
- **•** The *sectioning* step divides the bracket into subintervals, on which the minimum of the objective function is approximated by polynomial interpolation.

The resulting step length  $\alpha$  satisfies the Wolfe conditions:

$$
f(x_k + \alpha d_k) \le f(x_k) + c_1 \alpha \nabla f_k^T d_k \tag{3-9}
$$

$$
\nabla f(x_k + \alpha d_k)^T d_k \ge c_2 \alpha \nabla f_k^T d_k
$$
\n(3-10)

where  $c_1$  and  $c_2$  are constants with  $0 < c_1 < c_2 < 1$ .

The first condition (Equation 3-9) requires that  $\alpha_k$  sufficiently decreases the objective function. The second condition (Equation 3-10) ensures that the step length is not too small. Points that satisfy both conditions (Equation 3-9 and Equation 3-10) are called *acceptable points*.

The line search method is an implementation of the algorithm described in Section 2-6 of [\[15\].](#page-175-0) See also [\[33\]](#page-176-0) for more information about line search.

## <span id="page-132-0"></span>**Quasi-Newton Implementation**

This section describes the implementation of the quasi-Newton method in the toolbox. The algorithm consists of two phases:

- **•** Determination of a direction of search (Hessian update)
- **•** Line search procedures

## **Hessian Update**

Many of the optimization functions determine the direction of search by updating the Hessian matrix at each iteration, using the BFGS method ([Equation 3-6](#page-129-0)). The function fminunc also provides an option to use the DFP method given in ["Quasi-Newton Methods" on page 3-8](#page-129-0) (set HessUpdate to 'dfp' in options to select the DFP method). The Hessian, *H*, is always maintained to be positive definite so that the direction of search, *d*, is always in a descent direction. This means that for some arbitrarily small step  $\alpha$  in the direction *d*, the objective function decreases in magnitude. You achieve positive definiteness of*H*by ensuring that*H*is initialized to be positive definite and thereafter  $q_k^T s_k$  (from Equation 3-11) is always positive. The term  $q_k^T s_k$  is a product of the line search step length parameter  $\alpha_k$  and a combination of the search direction *d* with past and present gradient evaluations,

$$
q_k^T s_k = \alpha_k (\nabla f(x_{k+1})^T d - \nabla f(x_k)^T d)
$$
\n(3-11)

You always achieve the condition that  $q_k^T s_k$  is positive by performing a sufficiently accurate line search. This is because the search direction, *d*, is a descent direction, so that  $\alpha_k$  and negative gradient of  $-\nabla f(x_k)^T d$  are always positive. Thus, the possible negative term  $\nabla f(x_{k+1})^T d$  can be made as small in magnitude as required by increasing the accuracy of the line search.

## **Line Search Procedures**

After choosing the direction of the search, the optimization function uses a line search procedure to determine how far to move in the search direction. This section describes the line search procedures used by the functions lsqnonlin, lsqcurvefit, and fsolve.

The functions use one of two line search strategies, depending on whether gradient information is readily available or whether it must be calculated using a finite difference method:

- **•** When gradient information is available, the default is to use a cubic polynomial method.
- **•** When gradient information is not available, the default is to use a [mixed](#page-136-0) cubic and quadratic polynomial method.

#### **Cubic Polynomial Method**

In the proposed cubic polynomial method, a gradient and a function evaluation are made at every iteration *k*. At each iteration an update is performed when a new point is found,  $x_{k+1}$ , that satisfies the condition

$$
f(x_{k+1}) < f(x_k) \tag{3-12}
$$

At each iteration a step,  $\alpha_k$ , is attempted to form a new iterate of the form

$$
x_{k+1} = x_k + \alpha_k d \tag{3-13}
$$

If this step does not satisfy the condition (Equation 3-12), then  $\alpha_k$  is reduced to form a new step,  $\alpha_{k+1}$ . The usual method for this reduction is to use bisection, i.e., to continually halve the step length until a reduction is achieved in  $f(x)$ . However, this procedure is slow when compared to an approach that involves using gradient and function evaluations together with cubic interpolation/extrapolation methods to identify estimates of step length.

When a point is found that satisfies the condition (Equation 3-12), an update is performed if  $q_k^T s_k$  is positive. If it is not, then further cubic interpolations are performed until the univariate gradient term  $\nabla f(x_{k+1})^T d$  is sufficiently small so that  $q_k^T s_k$  is positive.

It is usual practice to reset  $\alpha_k$  to unity after every iteration. However, note that the quadratic model ([Equation 3-3](#page-129-0)) is generally only a good one near to the solution point. Therefore,  $\alpha_k$  is modified at each major iteration to compensate for the case when the approximation to the Hessian is monotonically increasing or decreasing. To ensure that, as  $x_k$  approaches the solution point, the procedure reverts to a value of  $\alpha_k$  close to unity, the values of  $q_k^T s_k - \nabla f(x_k)^T d$  and  $\alpha_{k+1}$  are used to estimate the closeness to the solution point and thus to control the variation in  $\alpha_k$ .

**Cubic Polynomial Line Search Procedures.** After each update procedure, a step length  $\alpha_k$  is attempted, following which a number of scenarios are possible. Consideration of all the possible cases is quite complicated and so they are represented pictorially below.

For each case:

- The left point on the graph represents the point  $x_k$ .
- **•** The slope of the line bisecting each point represents the slope of the univariate gradient,  $\nabla f(x_k)^T d$ , which is always negative for the left point.
- The right point is the point  $x_{k+1}$  after a step of  $\alpha_k$  is taken in the direction *d*.

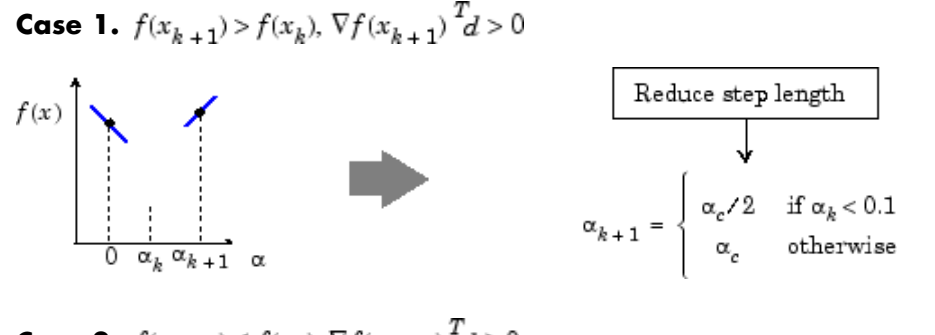

**Case 2.**  $f(x_{k+1}) \leq f(x_k)$ ,  $\nabla f(x_{k+1})^T d \geq 0$ 

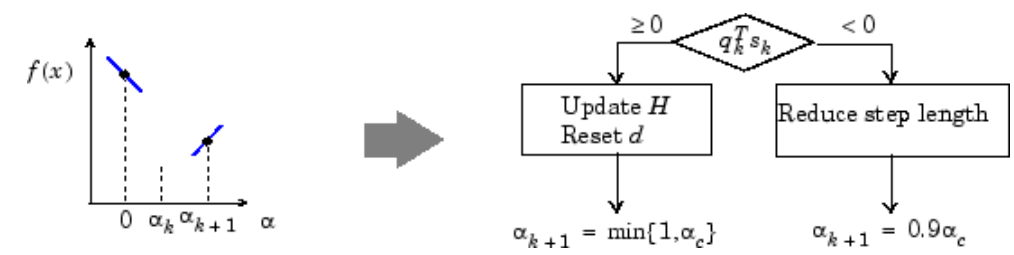

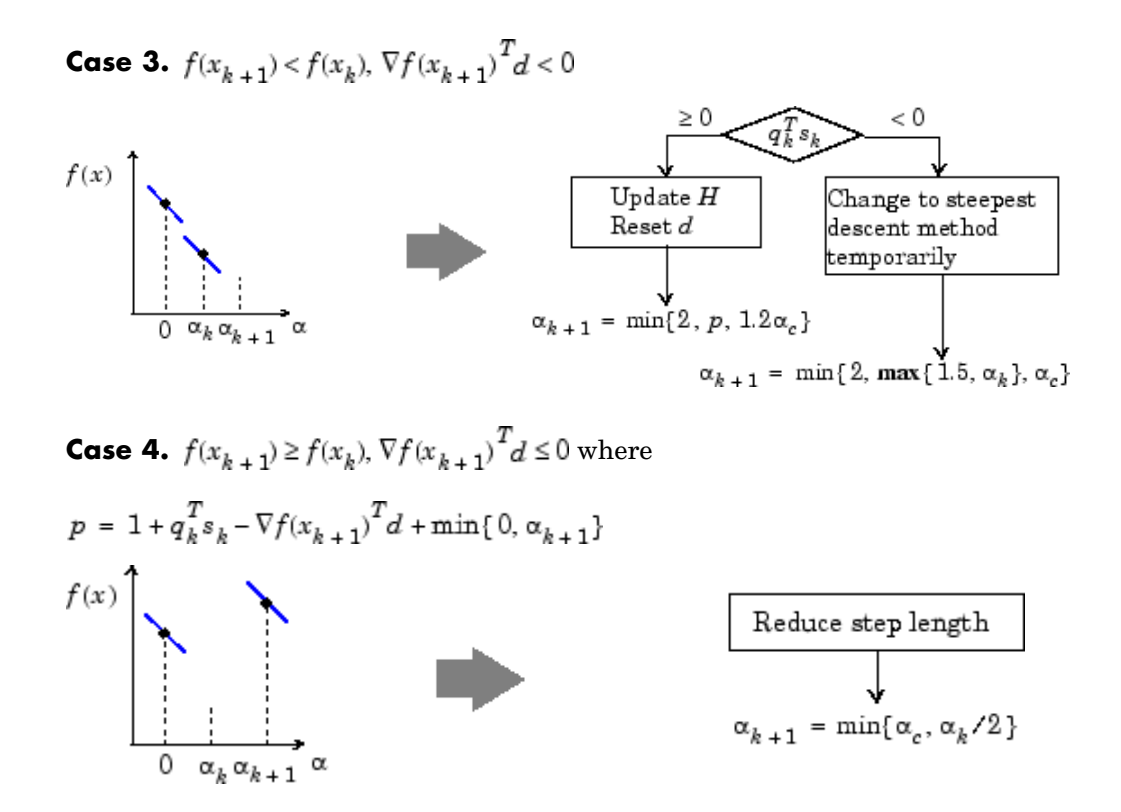

Cases 1 and 2 show the procedures performed when the value  $\nabla f(x_{k+1})^T d$ is positive. Cases 3 and 4 show the procedures performed when the value  $\nabla f(x_{k+1})^T d$  is negative. The notation  $\min\{a, b, c\}$  refers to the smallest value of the set  $[a, b, c]$ .

At each iteration a cubicly interpolated step length  $\alpha$  is calculated and then used to adjust the step length parameter  $\alpha_{k+1}$ . Occasionally, for very nonlinear functions  $\alpha_c$  can be negative, in which case  $\alpha_c$  is given a value of  $2\alpha_k$ .

Certain robustness measures have also been included so that, even in the case when false gradient information is supplied, you can achieve a reduction in  $f(x)$ by taking a negative step. You do this by setting  $\alpha_{k+1} = -\alpha_k/2$  when  $\alpha_k$  falls below a certain threshold value (e.g., 1e-8). This is important when extremely high precision is required, if only finite difference gradients are available.

#### <span id="page-136-0"></span>**Mixed Cubic and Quadratic Polynomial Method**

The cubic interpolation/extrapolation method has proved successful for a large number of optimization problems. However, when analytic derivatives are not available, evaluating finite difference gradients is computationally expensive. Therefore, another interpolation/extrapolation method is implemented so that gradients are not needed at every iteration. The approach in these circumstances, when gradients are not readily available, is to use a quadratic interpolation method. The minimum is generally bracketed using some form of bisection method. This method, however, has the disadvantage that all the available information about the function is not used. For instance, a gradient calculation is always performed at each major iteration for the Hessian update. Therefore, given three points that bracket the minimum, it is possible to use cubic interpolation, which is likely to be more accurate than using quadratic interpolation. Further efficiencies are possible if, instead of using bisection to bracket the minimum, extrapolation methods similar to those used in the cubic polynomial method are used.

Hence, the method that is used in lsqnonlin, lsqcurvefit, and fsolve is to find three points that bracket the minimum and to use cubic interpolation to estimate the minimum at each line search. The estimation of step length at each minor iteration, *j*, is shown in the following graphs for a number of point combinations. The left-most point in each graph represents the function value  $f(x_1)$  and univariate gradient  $\nabla f(x_k)$  obtained at the last update. The remaining points represent the points accumulated in the minor iterations of the line search procedure.

The terms  $\alpha_q$  and alpha sub c  $\alpha_e$  refer to the minimum obtained from a respective quadratic and cubic interpolation or extrapolation. For highly nonlinear functions,  $\alpha_c$  and  $\alpha_q$  can be negative, in which case they are set to a value of  $2\alpha_k$  so that they are always maintained to be positive. Cases 1 and 2 use quadratic interpolation with two points and one gradient to estimate a third point that brackets the minimum. If this fails, cases 3 and 4 represent the possibilities for changing the step length when at least three points are available.

When the minimum is finally bracketed, cubic interpolation is achieved using one gradient and three function evaluations. If the interpolated point is greater than any of the three used for the interpolation, then it is replaced with the point with the smallest function value. Following the line search

procedure, the Hessian update procedure is performed as for the cubic polynomial line search method.

The following graphs illustrate the line search procedures for Cases 1 through 4, with a gradient only for the first point.

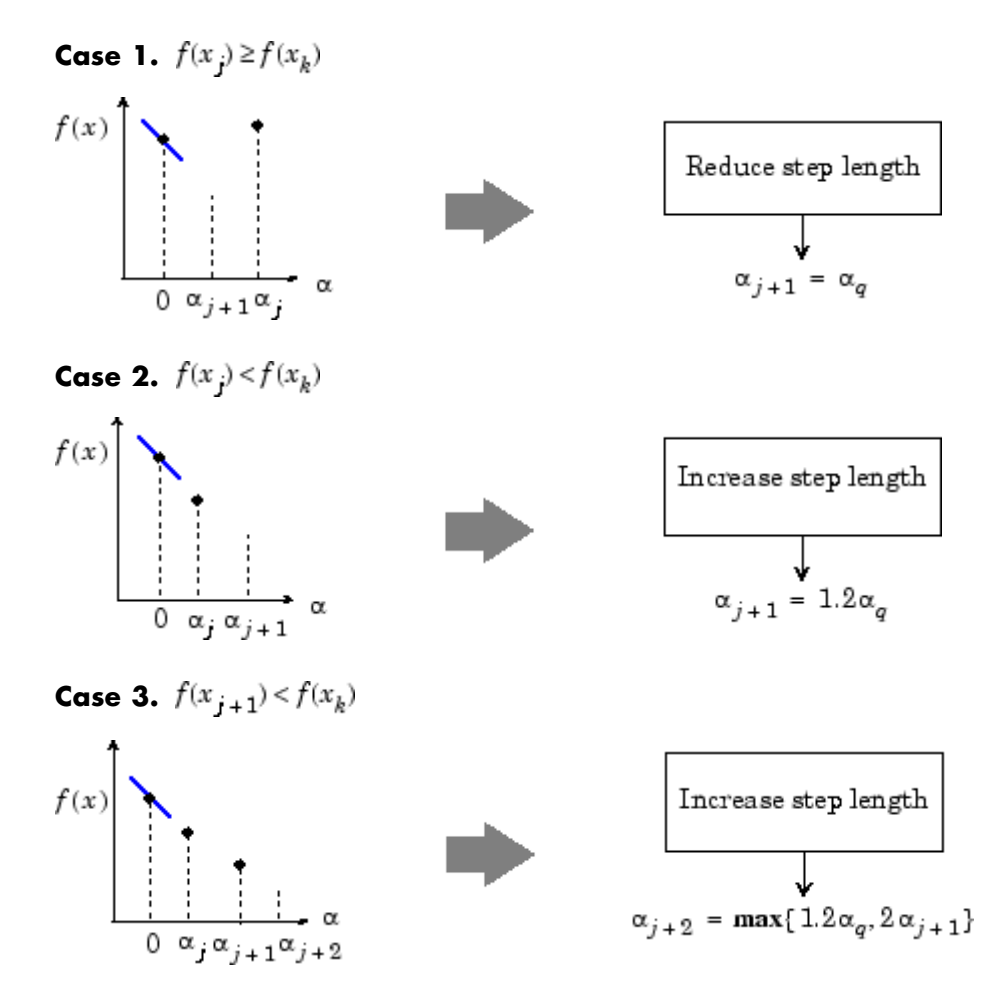

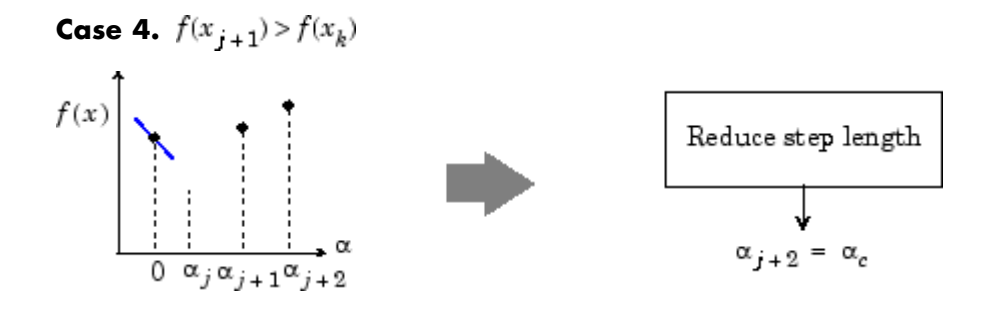

## <span id="page-139-0"></span>**Least-Squares Optimization**

The line search procedures used in conjunction with a quasi-Newton method are used as part of the nonlinear least-squares (LS) optimization routines, 1 sqnonlin and 1 sqcurve fit. In the least-squares problem a function  $f(x)$  is minimized that is a sum of squares.

$$
\min_{x \in \Re^n} f(x) = \frac{1}{2} \| F(x) \|_2^2 = \frac{1}{2} \sum_i F_i(x)^2 \tag{3-14}
$$

Problems of this type occur in a large number of practical applications, especially when fitting model functions to data, i.e., nonlinear parameter estimation. They are also prevalent in control where you want the output,  $y(x,y)$ , to follow some continuous model trajectory,  $\phi(t)$ , for vector *x* and scalar *t*. This problem can be expressed as

$$
\min_{x \in \Re^n} \int_{t_2}^{t_1} (y(x, t) - \phi(t))^2 dt
$$
\n(3-15)

where  $y(x, t)$  and  $\phi(t)$  are scalar functions.

When the integral is discretized using a suitable quadrature formula, Equation 3-15 can be formulated as a least-squares problem:

$$
\min_{x \in \Re^n} f(x) = \sum_{i=1}^m (\overline{y}(x, t_i) - \overline{\phi}(t_i))^2
$$
\n(3-16)

where  $\bar{y}$  and  $\bar{\phi}$  include the weights of the quadrature scheme. Note that in this problem the vector  $F(x)$  is

$$
F(x)=\left[\begin{array}{c} \overline{y}(x,t_1)-\overline{\phi}(t_1)\\ \overline{y}(x,t_2)-\overline{\phi}(t_2)\\ \dots \\ \overline{y}(x,t_m)-\overline{\phi}(t_m) \end{array}\right]
$$

In problems of this kind, the residual  $\| F(x) \|$  is likely to be small at the optimum since it is general practice to set realistically achievable target <span id="page-140-0"></span>trajectories. Although the function in LS [\(Equation 3-15\)](#page-139-0) can be minimized using a general unconstrained minimization technique, as described in ["Unconstrained Optimization" on page 3-6,](#page-127-0) certain characteristics of the problem can often be exploited to improve the iterative efficiency of the solution procedure. The gradient and Hessian matrix of LS ([Equation 3-15](#page-139-0)) have a special structure.

Denoting the *m*-by-*n* Jacobian matrix of  $F(x)$  as  $J(x)$ , the gradient vector of  $f(x)$  as  $G(x)$ , the Hessian matrix of  $f(x)$  as  $H(x)$ , and the Hessian matrix of each  $F_i(x)$  as  $H_i(x)$ , you have

$$
G(x) = 2J(x)TF(x)
$$
  
\n
$$
H(x) = 2J(x)TJ(x) + 2Q(x)
$$
\n(3-17)

where

$$
Q(x) = \sum_{i=1}^{m} F_i(x) \cdot H_i(x)
$$

The matrix  $Q(x)$  has the property that when the residual  $\|F(x)\|$  tends to zero as  $x_k$  approaches the solution, then  $Q(x)$  also tends to zero. Thus when  $||F(x)||$ is small at the solution, a very effective method is to use the Gauss-Newton direction as a basis for an optimization procedure.

This section continues with discussions of the following:

- **•** ["Gauss-Newton Method" on page 3-20](#page-141-0)
- **•** ["Levenberg-Marquardt Method" on page 3-21](#page-142-0)
- **•** ["Nonlinear Least-Squares Implementation" on page 3-22](#page-143-0)

## <span id="page-141-0"></span>**Gauss-Newton Method**

In the Gauss-Newton method, a search direction,  $d<sub>k</sub>$ , is obtained at each major iteration, *k,* that is a solution of the linear least-squares problem.

$$
\min_{x \in \mathfrak{R}^n} \parallel J(x_k) d_k - F(x_k) \parallel_2^2 \tag{3-18}
$$

The direction derived from this method is equivalent to the Newton direction when the terms of  $Q(x)$  can be ignored. The search direction  $d<sub>k</sub>$  can be used as part of a line search strategy to ensure that at each iteration the function *f*(*x*) decreases.

Consider the efficiencies that are possible with the Gauss-Newton method. Gauss-Newton Method on Rosenbrock's Function on page 3-20 shows the path to the minimum on Rosenbrock's function [\(Equation 3-2](#page-127-0)) when posed as a least-squares problem. The Gauss-Newton method converges after only 48 function evaluations using finite difference gradients, compared to 140 iterations using an unconstrained BFGS method.

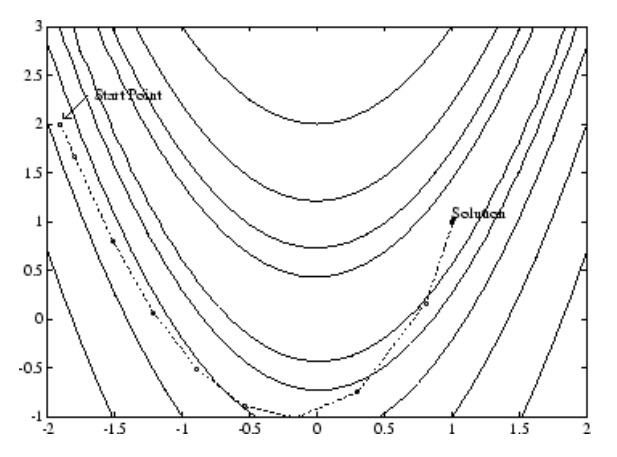

**Figure 3-3: Gauss-Newton Method on Rosenbrock's Function**

The Gauss-Newton method often encounters problems when the second order term  $Q(x)$  in [Equation 3-17](#page-140-0) is significant. A method that overcomes this problem is the Levenberg-Marquardt method.

## <span id="page-142-0"></span>**Levenberg-Marquardt Method**

The Levenberg-Marquardt [\[27\],](#page-176-0) and [\[29\]](#page-176-0) method uses a search direction that is a solution of the linear set of equations

$$
(J(x_k)^T J(x_k) + \lambda_k I)d_k = -J(x_k)^T F(x_k)
$$
\n(3-19)

where the scalar  $\lambda_k$  controls both the magnitude and direction of  $d_k$ . When  $\lambda_k$  is zero, the direction  $d_k$  is identical to that of the Gauss-Newton method. As  $\lambda_k$  tends to infinity,  $d_k$  tends toward a vector of zeros and a steepest descent direction. This implies that for some sufficiently large  $\lambda_k$ , the term  $F(x_k + d_k) \leq F(x_k)$  holds true. The term  $\lambda_k$  can therefore be controlled to ensure descent even when second order terms, which restrict the efficiency of the Gauss-Newton method, are encountered.

The Levenberg-Marquardt method therefore uses a search direction that is a cross between the Gauss-Newton direction and the steepest descent. This is illustrated in [Figure 3-4, Levenberg-Marq](#page-143-0)uardt Method on Rosenbrock's Function. The solution for Rosenbrock's function [\(Equation 3-2](#page-127-0)) converges after 90 function evaluations compared to 48 for the Gauss-Newton method. The poorer efficiency is partly because the Gauss-Newton method is generally more effective when the residual is zero at the solution. However, such information is not always available beforehand, and the increased robustness of the Levenberg-Marquardt method compensates for its occasional poorer efficiency.

<span id="page-143-0"></span>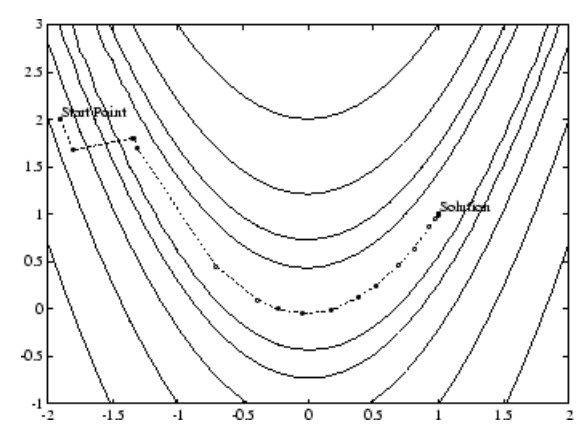

**Figure 3-4: Levenberg-Marquardt Method on Rosenbrock's Function**

## **Nonlinear Least-Squares Implementation**

For a general survey of nonlinear least-squares methods, see Dennis [\[10\].](#page-174-0) Specific details on the Levenberg-Marquardt method can be found in Moré [\[30\]](#page-176-0). Both the Gauss-Newton method and the Levenberg-Marquardt method are implemented in the Optimization Toolbox. Details of the implementations are discussed below:

- **•** "Gauss-Newton Implementation" on page 3-22
- **•** ["Levenberg-Marquardt Implementation" on page 3-23](#page-144-0)

#### **Gauss-Newton Implementation**

The Gauss-Newton method is implemented using polynomial line search strategies similar to those discussed for unconstrained optimization. In solving the linear least-squares problem [\(Equation 3-15](#page-139-0)), you can avoid exacerbation of the conditioning of the equations by using the QR decomposition of  $J(x_k)$  and applying the decomposition to  $F(x_k)$  (using the MATLAB \ operator). This is in contrast to inverting the explicit matrix,  $J(x_k)^T J(x_k)$ , which can cause unnecessary errors to occur.

Robustness measures are included in the method. These measures consist of changing the algorithm to the Levenberg-Marquardt method when either the step length goes below a threshold value (1e-15 in this implementation) or
when the condition number of  $J(x_k)$  is below 1e-10. The condition number is a ratio of the largest singular value to the smallest.

#### **Levenberg-Marquardt Implementation**

The main difficulty in the implementation of the Levenberg-Marquardt method is an effective strategy for controlling the size of  $\lambda_k$  at each iteration so that it is efficient for a broad spectrum of problems. The method used in this implementation is to estimate the relative nonlinearity of  $f(x)$  using a linear predicted sum of squares  $f_p(x_k)$  and a cubicly interpolated estimate of the minimum  $f_k(x_*)$ . In this way the size of  $\lambda_k$  is determined at each iteration.

The linear predicted sum of squares is calculated as

$$
f_p(x_k) = J(x_{k-1})d_{k-1} + F(x_{k-1})
$$
\n(3-20)

and the term  $f_k(x_*)$  is obtained by cubicly interpolating the points  $f(x_k)$  and  $f(x_{k-1})$ . A step length parameter  $\alpha$ <sup>\*</sup> is also obtained from this interpolation, which is the estimated step to the minimum. If  $f_p(x_k)$  is greater than  $f_k(x_k)$ , then  $\lambda_k$  is reduced, otherwise it is increased. The justification for this is that the difference between  $f_p(x_k)$  and  $f_k(x_k)$  is a measure of the effectiveness of the Gauss-Newton method and the linearity of the problem. This determines whether to use a direction approaching the steepest descent direction or the Gauss-Newton direction.

The formulas for the reduction and increase in  $\lambda_k$ , which have been developed through consideration of a large number of test problems, are shown in the following figure.

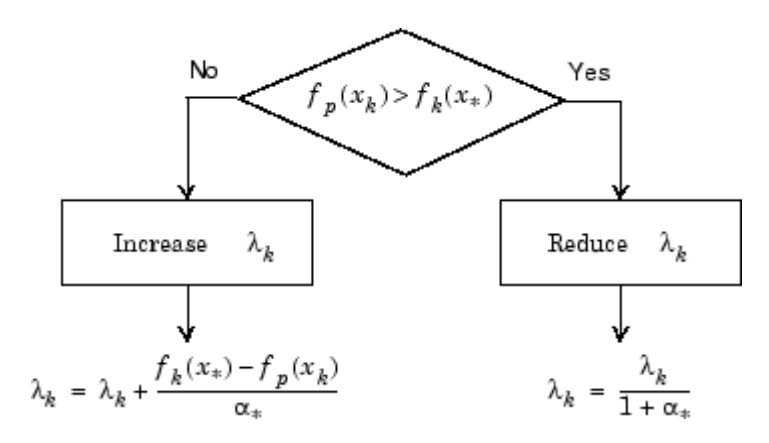

**Figure 3-5: Updating**  $λ<sub>k</sub>$ 

Following the update of  $\lambda_k$ , a solution of [Equation 3-19](#page-142-0) is used to obtain a search direction,  $d_k$ . A step length of unity is then taken in the direction  $d_k$ , which is followed by a line search procedure similar to that discussed for the unconstrained implementation. The line search procedure ensures that  $f(x_{k+1}) < f(x_k)$  at each major iteration and the method is therefore a descent method.

The implementation has been successfully tested on a large number of nonlinear problems. It has proved to be more robust than the Gauss-Newton method and iteratively more efficient than an unconstrained method. The Levenberg-Marquardt algorithm is the default method used by lsqnonlin. You can select the Gauss-Newton method by setting LevenbergMarquardt to 'off' in options.

# **Nonlinear Systems of Equations**

Solving a nonlinear system of equations  $F(x)$  involves finding a solution such that every equation in the nonlinear system is 0. That is, there are  $n$ equations and  $n$  unknowns. The objective is to find  $x$  is an element of the n-dimensional real numbers $x \in \mathcal{R}^n$  such that  $F(x) = 0$  where

$$
F(x) = \begin{bmatrix} F_1(x) \\ F_2(x) \\ \vdots \\ F_n(x) \end{bmatrix}
$$

The assumption is that a zero, or root, of the system exists. These equations may represent economic constraints, for example, that must all be satisfied.

## **Gauss-Newton Method**

One approach to solving this problem is to use a Nonlinear Least-Squares solver, such those described in ["Least-Squares Optimization" on page 3-18](#page-139-0). Since the assumption is the system has a root, it would have a small residual; therefore, using the Gauss-Newton Method is effective. In this case, each iteration solves a linear least-squares problem, as described in [Equation 3-18](#page-141-0), to find the search direction. (See ["Gauss-Newton](#page-141-0) Method[" on page 3-20](#page-141-0) for more information.)

## **Trust-Region Dogleg Method**

Another approach is to solve a linear system of equations to find the search direction, namely, Newton's method says to solve for the search direction  $d_k$  such that

$$
\begin{aligned} J(x_k)d_k&=-F(x_k)\\ x_{k+1}&=x_k+d_k \end{aligned}
$$

where  $J(x_k)$  is the n-by-n Jacobian

$$
J(x_k) = \begin{bmatrix} \nabla F_1(x_k)^T \\ \nabla F_2(x_k)^T \\ \vdots \\ \nabla F_n(x_k)^T \end{bmatrix}
$$

Newton's method can run into difficulties.  $J(x_k)$  may be singular, and so the Newton step  $d_k$  is not even defined. Also, the exact Newton step  $d_k$  may be expensive to compute. In addition, Newton's method may not converge if the starting point is far from the solution.

Using trust-region techniques (introduced in ["Trust-Region M](#page-180-0)ethods for Nonlinear Minimization[" on page 4-3](#page-180-0)) improves robustness when starting far from the solution and handles the case when  $J(x_k)$  is singular. To use a trust-region strategy, a merit function is needed to decide if  $x_{k+1}$  is better or worse than  $x_k$ . A possible choice is

$$
\min_{d} f(d) = \frac{1}{2} F(x_k + d)^T F(x_k + d)
$$

But a minimum of  $f(d)$  is not necessarily a root of  $F(x)$ .

The Newton step  $d_k$  is a root of

$$
M(x_k + d) = F(x_k) + J(x_k)d
$$

<span id="page-148-0"></span>and so it is also a minimum of  $m(d)$  where

$$
\begin{split} \min_{d} m(d) &= \frac{1}{2} \left\| M(x_k + d) \right\|_2^2 = \frac{1}{2} \left\| F(x_k) + J(x_k) d \right\| \\ &= \frac{1}{2} F(x_k)^T F(x_k) + d^T J(x_k)^T F(x_k) \\ &+ \frac{1}{2} d^T (J(x_k)^T J(x_k)) \, d \end{split} \tag{3-21}
$$

Then  $m(d)$  is a better choice of merit function than  $f(d)$ , and so the trust region subproblem is

$$
\min_{d} \left[ \frac{1}{2} F(x_k)^T F(x_k) + d^T J(x_k)^T F(x_k) + \frac{1}{2} d^T (J(x_k)^T J(x_k)) d \right]
$$
(3-22)

such that  $||D \cdot d|| \leq \Delta$ . This subproblem can be efficiently solved using a dogleg strategy.

For an overview of trust-region methods, see Conn [\[5\]](#page-174-0), and Nocedal [\[33\].](#page-176-0)

## **Nonlinear Equations Implementation**

Both the Gauss-Newton and trust-region dogleg methods are implemented in the Optimization Toolbox. Details of their implementations are discussed below.

#### **Gauss-Newton Implementation**

The Gauss-Newton implementation is the same as that for least-squares optimization. It is described in ["Gauss-Newton Implementation" on page 3-22.](#page-143-0)

#### **Trust-Region Dogleg Implementation**

The key feature of this algorithm is the use of the Powell dogleg procedure for computing the step  $d$ , which minimizes Equation 3-22. For a detailed description, see Powell [\[36\]](#page-177-0).

The step  $\boldsymbol{d}$  is constructed from a convex combination of a Cauchy step (a step along the steepest descent direction) and a Gauss-Newton step for  $f(x)$ . The Cauchy step is calculated as

$$
d_C = -\alpha J(x_k)^T F(x_k)
$$

where  $\alpha$  is chosen to minimize [Equation 3-21.](#page-148-0)

The Gauss-Newton step is calculated by solving

 $J(x_k) \cdot d_{GN} = -F(x_k)$ 

using the MATLAB  $\setminus$  (matrix left division) operator.

The step  $d$  is chosen so that

$$
d = d_C + \lambda (d_{GN} - d_C)
$$

where  $\lambda$  is the largest value in the interval [0,1] such that  $||d|| \leq \Delta$ . If  $J_{\lambda}$  is (nearly) singular,  $d$  is just the Cauchy direction.

The dogleg algorithm is efficient since it requires only one linear solve per iteration (for the computation of the Gauss-Newton step). Additionally, it can be more robust than using the Gauss-Newton method with a line search.

# <span id="page-150-0"></span>**Constrained Optimization**

In constrained optimization, the general aim is to transform the problem into an easier subproblem that can then be solved and used as the basis of an iterative process. A characteristic of a large class of early methods is the translation of the constrained problem to a basic unconstrained problem by using a penalty function for constraints that are near or beyond the constraint boundary. In this way the constrained problem is solved using a sequence of parameterized unconstrained optimizations, which in the limit (of the sequence) converge to the constrained problem. These methods are now considered relatively inefficient and have been replaced by methods that have focused on the solution of the Kuhn-Tucker (KT) equations. The KT equations are necessary conditions for optimality for a constrained optimization problem. If the problem is a so-called convex programming problem, that is,  $f(x)$  and  $G<sub>i</sub>(x)$ ,  $i = 1, ..., m$ , are convex functions, then the KT equations are both necessary and sufficient for a global solution point.

Referring to GP ([Equation 3-1\)](#page-125-0), the Kuhn-Tucker equations can be stated as

$$
\nabla f(x^*) + \sum_{i=1}^{m} \lambda_i^* \cdot \nabla G_i(x^*) = 0
$$
  

$$
\lambda_i^* \cdot G_i(x^*) = 0 \qquad i = 1, ..., m
$$
  

$$
\lambda_i^* \ge 0 \qquad i = m_e + 1, ..., m
$$
 (3-23)

in addition to the original constraints in [Equation 3-1.](#page-125-0)

The first equation describes a canceling of the gradients between the objective function and the active constraints at the solution point. For the gradients to be canceled, Lagrange multipliers  $(\lambda_i, i = 1, \ldots m)$  are necessary to balance the deviations in magnitude of the objective function and constraint gradients. Because only active constraints are included in this canceling operation, constraints that are not active must not be included in this operation and so are given Lagrange multipliers equal to 0. This is stated implicitly in the last two equations of Equation 3-23.

The solution of the KT equations forms the basis to many nonlinear programming algorithms. These algorithms attempt to compute the Lagrange multipliers directly. Constrained quasi-Newton methods guarantee superlinear convergence by accumulating second-order information regarding the KT equations using a quasi-Newton updating procedure. These methods are commonly referred to as Sequential Quadratic Programming (SQP) methods, since a QP subproblem is solved at each major iteration (also known as Iterative Quadratic Programming, Recursive Quadratic Programming, and Constrained Variable Metric methods).

This section continues with discussions of the following topics:

- **•** "Sequential Quadratic Programming (SQP)" on page 3-30
- **•** A ["Quadratic Programming \(QP\) Subproblem" on page 3-31](#page-152-0)
- **•** ["SQP Implementation" on page 3-32](#page-153-0)
- **•** ["Simplex Algorithm" on page 3-39](#page-160-0)

# **Sequential Quadratic Programming (SQP)**

SQP methods represent the state of the art in nonlinear programming methods. Schittkowski [\[38\],](#page-177-0) for example, has implemented and tested a version that outperforms every other tested method in terms of efficiency, accuracy, and percentage of successful solutions, over a large number of test problems.

Based on the work of Biggs [\[1\]](#page-174-0), Han [\[24\]](#page-176-0), and Powell ([\[34\]](#page-176-0) and [\[35\]\)](#page-176-0), the method allows you to closely mimic Newton's method for constrained optimization just as is done for unconstrained optimization. At each major iteration, an approximation is made of the Hessian of the Lagrangian function using a quasi-Newton updating method. This is then used to generate a QP subproblem whose solution is used to form a search direction for a line search procedure. An overview of SQP is found in Fletcher [\[15\]](#page-175-0), Gill et. al. [\[21\]](#page-175-0), Powell [\[37\],](#page-177-0) and Schittkowski [\[25\]](#page-176-0). The general method, however, is stated here.

<span id="page-152-0"></span>Given the problem description in GP ([Equation 3-1\)](#page-125-0) the principal idea is the formulation of a QP subproblem based on a quadratic approximation of the Lagrangian function.

$$
L(x, \lambda) = f(x) + \sum_{i=1}^{m} \lambda_i \cdot g_i(x)
$$
\n(3-24)

Here you simplify [Equation 3-1](#page-125-0) by assuming that bound constraints have been expressed as inequality constraints. You obtain the QP subproblem by linearizing the nonlinear constraints.

## **Quadratic Programming (QP) Subproblem**

$$
\begin{aligned}\n\min_{d \in \mathfrak{R}^n} \text{minimize} & \frac{1}{2} d^T H_k d + \nabla f(x_k)^T d \\
\nabla g_i(x_k)^T d + g_i(x_k) &= 0 \qquad i = 1, \dots m_e \\
\nabla g_i(x_k)^T d + g_i(x_k) \le 0 \qquad i = m_e + 1, \dots m\n\end{aligned} \tag{3-25}
$$

This subproblem can be solved using any QP algorithm (see, for instance, ["Q](#page-155-0)uadratic [Programming Solution" on page 3-34\)](#page-155-0). The solution is used to form a new iterate

 $x_{k+1} = x_k + \alpha_k d_k$ 

The step length parameter  $\alpha_k$  is determined by an appropriate line search procedure so that a sufficient decrease in a merit function is obtained (see ["Updating the Hessian Matrix" on page 3-33](#page-154-0)). The matrix  $H_k$  is a positive definite approximation of the Hessian matrix of the Lagrangian function (Equation 3-24).  $H_k$  can be updated by any of the quasi-Newton methods, although the BFGS method (see ["Updating the Hessian Matrix" on page 3-33\)](#page-154-0) appears to be the most popular.

A nonlinearly constrained problem can often be solved in fewer iterations than an unconstrained problem using SQP. One of the reasons for this is that, because of limits on the feasible area, the optimizer can make informed decisions regarding directions of search and step length.

<span id="page-153-0"></span>Consider Rosenbrock's function ([Equation 3-2\)](#page-127-0) with an additional nonlinear inequality constraint, *g*(*x*),

$$
x_1^2 + x_2^2 - 1.5 \le 0 \tag{3-26}
$$

This was solved by an SQP implementation in 96 iterations compared to 140 for the unconstrained case. SQP Method on Nonlinear Linearly Constrained Rosenbrock's Function (Eq. 3-2) on page 3-32 shows the path to the solution point  $x = [0.9072.0.8228]$  starting at  $x = [-1.9.2]$ .

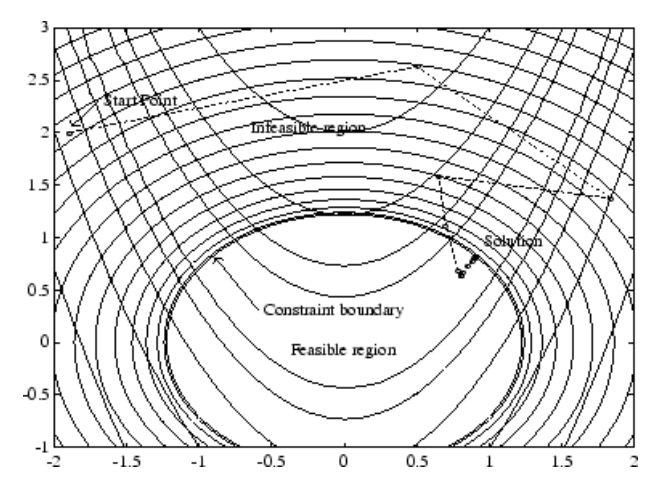

**Figure 3-6: SQP Method on Nonlinear Linearly Constrained Rosenbrock's Function (Eq. 3-2)**

## **SQP Implementation**

The SQP implementation consists of three main stages, which are discussed briefly in the following subsections:

- **•** ["Updating the Hessian Matrix" on page 3-33](#page-154-0) of the Lagrangian function
- **•** ["Quadratic Programming Solution" on page 3-34](#page-155-0)
- **•** ["Line Search and Merit Function" on page 3-38](#page-159-0) calculation

#### <span id="page-154-0"></span>**Updating the Hessian Matrix**

At each major iteration a positive definite quasi-Newton approximation of the Hessian of the Lagrangian function, *H*, is calculated using the BFGS method, where  $\lambda_i$  (*i* = 1, ..., *m*) is an estimate of the Lagrange multipliers.

$$
H_{k+1} = H_k + \frac{q_k q_k^T}{q_k^T s_k} - \frac{H_k^T H_k}{s_k^T H_k s_k}
$$
\n(3-27)

where

$$
s_k = x_{k+1} - x_k
$$
  
\n
$$
q_k = \nabla f(x_{k+1}) + \sum_{i=1}^n \lambda_i \cdot \nabla g_i(x_{k+1}) - \left(\nabla f(x_k) + \sum_{i=1}^n \lambda_i \cdot \nabla g_i(x_k)\right)
$$

Powell [\[35\]](#page-176-0) recommends keeping the Hessian positive definite even though it might be positive indefinite at the solution point. A positive definite Hessian is maintained providing  $q_k^T s_k$  is positive at each update and that *H* is initialized with a positive definite matrix. When  $q_k^T s_k$  is not positive,  $q_k$  is modified on an element-by-element basis so that  $q_k^T s_k > 0$ . The general aim of this modification is to distort the elements of  $q_k$ , which contribute to a positive definite update, as little as possible. Therefore, in the initial phase of the modification, the most negative element of  $\boldsymbol{q}_k.*\boldsymbol{s}_k$  is repeatedly halved. This procedure is continued until  $q_k^T s_k$  is greater than or equal to a small negative tolerance. If, after this procedure,  $q_k^T s_k$  is still not positive, modify  $q_k$ by adding a vector *v* multiplied by a constant scalar *w*, that is,

$$
q_k = q_k + \omega v \tag{3-28}
$$

where

$$
v_i = \nabla g_i(x_{k+1}) \cdot g_i(x_{k+1}) - \nabla g_i(x_k) \cdot g_i(x_k),
$$
  
if  $(q_k)$ ,  $w < 0$  and  $(q_k)$ ,  $(s_k)$ ,  $< 0$   $(i = 1, ..., m)$ 

 $v_i = 0$  otherwise

and increase *w* systematically until  $q_k^T s_k$  becomes positive.

<span id="page-155-0"></span>The functions fmincon, fminimax, fgoalattain, and fseminf all use SQP. If Display is set to 'iter' in options, then various information is given such as function values and the maximum constraint violation. When the Hessian has to be modified using the first phase of the preceding procedure to keep it positive definite, then Hessian modified is displayed. If the Hessian has to be modified again using the second phase of the approach described above, then Hessian modified twice is displayed. When the QP subproblem is infeasible, then infeasible is displayed. Such displays are usually not a cause for concern but indicate that the problem is highly nonlinear and that convergence might take longer than usual. Sometimes the message no update is displayed, indicating that  $q_{\mu}^{T} s_{\mu}$  is nearly zero. This can be an indication that the problem setup is wrong or you are trying to minimize a noncontinuous function.

#### **Quadratic Programming Solution**

At each major iteration of the SQP method, a QP problem of the following form is solved, where  $A_i$  refers to the ith row of the *m*-by-*n* matrix  $A_i$ .

$$
\begin{array}{ll}\n\text{minimize} & q(d) = \frac{1}{2} d^T H d + c^T d \\
\text{where} \\
A_i d = b_i \qquad i = 1, \dots, m_e \\
A_i d \le b_i \qquad i = m_s + 1, \dots, m\n\end{array} \tag{3-29}
$$

The method used in the Optimization Toolbox is an active set strategy (also known as a projection method) similar to that of Gill et. al*.,* described in [\[20\]](#page-175-0) and [\[19\].](#page-175-0) It has been modified for both Linear Programming (LP) and Quadratic Programming (QP) problems.

The solution procedure involves two phases. The first phase involves the calculation of a feasible point (if one exists). The second phase involves the generation of an iterative sequence of feasible points that converge to the solution. In this method an active set,  $\overline{A}_k$ , is maintained that is an estimate of the active constraints (i.e., those that are on the constraint boundaries) at the solution point. Virtually all QP algorithms are active set methods. This point is emphasized because there exist many different methods that are very similar in structure but that are described in widely different terms.

<span id="page-156-0"></span> $\overline{A}_k$  is updated at each iteration *k*, and this is used to form a basis for a search direction  $\hat{d}_k$ . Equality constraints always remain in the active set  $\overline{A}_k$ . The notation for the variable  $\hat{d}_k$  is used here to distinguish it from  $d_k$  in the major iterations of the SQP method. The search direction  $\hat{d}_k$  is calculated and minimizes the objective function while remaining on any active constraint boundaries. The feasible subspace for  $\hat{d}_k$  is formed from a basis  $Z_k$  whose columns are orthogonal to the estimate of the active set  $\overline{A}_k$  (i.e.,  $\overline{A}_k Z_k = 0$ ). Thus a search direction, which is formed from a linear summation of any combination of the columns of  $Z_k$ , is guaranteed to remain on the boundaries of the active constraints.

The matrix  $Z_k$  is formed from the last  $m - l$  columns of the QR decomposition of the matrix  $\overline{A}_k^T$ , where *l* is the number of active constraints and  $l < m$ . That is,  $Z_k$  is given by

$$
Z_k = Q[:, l+1:m] \tag{3-30}
$$

where

$$
Q^T \overline{A}_k^T = \left[ \begin{array}{c} R \\ 0 \end{array} \right]
$$

Once  $Z_k$  is found, a new search direction  $\hat{d}_k$  is sought that minimizes  $q(d)$ where  $\hat{d}_k$  is in the null space of the active constraints. That is,  $\hat{d}_k$  is a linear combination of the columns of  $Z_k$ :  $\hat{d}_k = Z_k p$  for some vector p.

Then if you view the quadratic as a function of p, by substituting for  $\hat{d}_k$ , you have

$$
q(p) = \frac{1}{2} p^T Z_k^T H Z_k^T + c^T Z_k^T p \tag{3-31}
$$

Differentiating this with respect to *p* yields

$$
\nabla q(p) = Z_k^T H Z_k^{\dagger} P + Z_k^T c \tag{3-32}
$$

 $\nabla q(p)$  is referred to as the projected gradient of the quadratic function because it is the gradient projected in the subspace defined by  $Z_k$ . The term

 $Z_k^T H Z_k$  is called the projected Hessian. Assuming the Hessian matrix *H* is positive definite (which is the case in this implementation of SQP), then the minimum of the function  $q(p)$  in the subspace defined by  $\mathbb{Z}_k$  occurs when gradient of  $\nabla q(p) = 0$ , which is the solution of the system of linear equations

$$
Z_k^T H Z_k p = -Z_k^T c \tag{3-33}
$$

A step is then taken of the form

$$
x_{k+1} = x_k + \alpha \hat{d}_k \qquad \text{where } \hat{d}_k = Z_k^T p \tag{3-34}
$$

At each iteration, because of the quadratic nature of the objective function, there are only two choices of step length  $\alpha$ . A step of unity along  $\hat{d}_k$  is the exact step to the minimum of the function restricted to the null space of  $\overline{A}_k$ . If such a step can be taken, without violation of the constraints, then this is the solution to QP ([Equation 3-30](#page-156-0)). Otherwise, the step along  $\hat{d}_k$  to the nearest constraint is less than unity and a new constraint is included in the active set at the next iteration. The distance to the constraint boundaries in any direction  $\hat{d}_k$  is given by

$$
\alpha = \min_{i} \left\{ \frac{-(A_i x_k - b_i)}{A_i \hat{d}_k} \right\} \qquad (i = 1, ..., m)
$$
 (3-35)

which is defined for constraints not in the active set, and where the direction  $\hat{d}_k$  is towards the constraint boundary, i.e.,  $A_i \hat{d}_k > 0$ ,  $i = 1, ..., m$ .

When *n* independent constraints are included in the active set, without location of the minimum, Lagrange multipliers,  $\lambda_k$ , are calculated that satisfy the nonsingular set of linear equations

$$
\overline{A}_k^T \lambda_k = c \tag{3-36}
$$

If all elements of  $\lambda_k$  are positive,  $x_k$  is the optimal solution of QP [\(Equation](#page-156-0) 3-30). However, if any component of  $\lambda_k$  is negative, and the component does not correspond to an equality constraint, then the corresponding element is deleted from the active set and a new iterate is sought.

**Initialization.** The algorithm requires a feasible point to start. If the current point from the SQP method is not feasible, then you can find a point by solving the linear programming problem

$$
\begin{array}{ll}\n\text{minimize} & \gamma \\
\gamma \in \mathfrak{R}, x \in \mathfrak{R}^n \\
A_i x = b_i \qquad i = 1, \dots, m_e \\
A_i x - \gamma \le b_i \qquad i = m_e + 1, \dots, m\n\end{array} \tag{3-37}
$$

The notation  $\bf{A}$  indicates the *i*th row of the matrix  $\bf{A}$ . You can find a feasible point (if one exists) to Equation 3-37 by setting *x* to a value that satisfies the equality constraints. You can determine this value by solving an underor overdetermined set of linear equations formed from the set of equality constraints. If there is a solution to this problem, then the slack variable  $\gamma$  is set to the maximum inequality constraint at this point.

You can modify the preceding QP algorithm for LP problems by setting the search direction to the steepest descent direction at each iteration, where  $g_k$ is the gradient of the objective function (equal to the coefficients of the linear objective function).

$$
\hat{d}_k = -Z_k Z_k^T g_k \tag{3-38}
$$

If a feasible point is found using the preceding LP method, the main QP phase is entered. The search direction  $\hat{d}_k$  is initialized with a search direction  $\hat{d}_1$ found from solving the set of linear equations

$$
H\hat{d}_1 = -g_k \tag{3-39}
$$

where  $g_k$  is the gradient of the objective function at the current iterate  $x_k$ (i.e.,  $Hx_k + c$ ).

If a feasible solution is not found for the QP problem, the direction of search for the main SQP routine  $\hat{d}_k$  is taken as one that minimizes  $\gamma$ .

#### <span id="page-159-0"></span>**Line Search and Merit Function**

The solution to the QP subproblem produces a vector  $d_k$ , which is used to form a new iterate

$$
x_{k+1} = x_k + \alpha d_k \tag{3-40}
$$

The step length parameter  $\alpha_k$  is determined in order to produce a sufficient decrease in a merit function. The merit function used by Han [\[24\]](#page-176-0) and Powell [\[35\]](#page-176-0) of the following form is used in this implementation.

$$
\Psi(x) = f(x) + \sum_{i=1}^{m_e} r_i \cdot g_i(x) + \sum_{i=m_e+1}^{m} r_i \cdot \max\{0, g_i(x)\}
$$
\n(3-41)

Powell recommends setting the penalty parameter

$$
r_i = (r_{k+1})_i = \max_i \left\{ \lambda_i, \frac{1}{2} ((r_k)_i + \lambda_i) \right\}, \qquad i = 1, ..., m
$$
 (3-42)

This allows positive contribution from constraints that are inactive in the QP solution but were recently active. In this implementation, the penalty parameter  $r_i$  is initially set to

$$
r_i = \frac{\|\nabla f(x)\|}{\|\nabla g_i(x)\|} \tag{3-43}
$$

where  $\|$  represents the Euclidean norm.

This ensures larger contributions to the penalty parameter from constraints with smaller gradients, which would be the case for active constraints at the solution point.

# <span id="page-160-0"></span>**Simplex Algorithm**

The simplex algorithm, invented by George Dantzig in 1947, is one of the earliest and best known optimization algorithms. The algorithm solves the linear programming problem

$$
\min_{x} f^{T}x \quad \text{subject to} \quad A \cdot x \leq b
$$
\n
$$
Aeg \cdot x = beq
$$
\n
$$
lb \leq x \leq ub
$$

The algorithm moves along the edges of the polyhedron defined by the constraints, from one vertex to another, while decreasing the value of the objective function,  $f^T x$ , at each step. This section describes an improved version of the original simplex algorithm that returns a vertex optimal solution.

This section covers the following topics:

- **•** "Main Algorithm" on page 3-39
- **•** ["Preprocessing" on page 3-41](#page-162-0)
- **•** ["Using the Simplex Algorithm" on page 3-41](#page-162-0)
- **•** ["Basic and Nonbasic Variables" on page 3-42](#page-163-0)
- **•** ["References" on page 3-42](#page-163-0)

#### **Main Algorithm**

The simplex algorithm has two phases:

- Phase  $1$  Compute an initial basic feasible point.
- Phase  $2$  Compute the optimal solution to the original problem.

**Note** You cannot supply an initial point x0 for linprog with the simplex algorithm. If you pass in x0 as an input argument, linprog ignores x0 and computes its own initial point for the algorithm.

<span id="page-161-0"></span>**Phase 1.** In phase 1, the algorithm finds an initial basic feasible solution (see ["Basic and Nonbasic Variables" on page 3-42](#page-163-0) for a definition) by solving an auxiliary piecewise linear programming problem. The objective function of

the auxiliary problem is the *linear penalty function*  $P = \sum_i P_i(x_i)$ ,

where  $P_{\text{j}}(x_{\text{j}})$  is defined by

$$
P_j(x_j) = \left( \begin{array}{ccc} x_j - u_j & \quad \text{if} & x_j > u_j \\ 0 & \quad \text{if} \; l_j \leq x_j \leq u_j \\ l_j - x_j & \quad \text{if} \quad l_j > x_j \end{array} \right)
$$

*P*(*x*) measures how much a point *x* violates the lower and upper bound conditions. The auxiliary problem is

min  $\sum_j P_j$  subject to  $A \cdot x \leq b$ <br> $A \cdot g \cdot x = beq$ 

The original problem has a feasible basis point if and only if the auxiliary problem has minimum value 0.

The algorithm finds an initial point for the auxiliary problem by a heuristic method that adds slack and artificial variables as necessary. The algorithm then uses this initial point together with the simplex algorithm to solve the auxiliary problem. The optimal solution is the initial point for phase 2 of the main algorithm.

**Phase 2.** In phase 2, the algorithm applies the simplex algorithm, starting at the initial point from phase 1, to solve the original problem. At each iteration, the algorithm tests the optimality condition and stops if the current solution is optimal. If the current solution is not optimal, the algorithm

- **1** Chooses one variable, called the *entering variable*, from the nonbasic variables and adds the corresponding column of the nonbasis to the basis (see ["Basic and Nonbasic Variables" on page 3-42](#page-163-0) for definitions).
- **2** Chooses a variable, called the *leaving variable*, from the basic variables and removes the corresponding column from the basis.

<span id="page-162-0"></span>**3** Updates the current solution and the current objective value.

The algorithm chooses the entering and the leaving variables by solving two linear systems while maintaining the feasibility of the solution.

#### **Preprocessing**

The simplex algorithm uses the same preprocessing steps as the large-scale linear programming solver, which are described in ["Preprocessing" on page](#page-195-0) 4-[18.](#page-195-0) In addition, the algorithm uses two other steps:

- **1** Eliminates columns that have only one nonzero element and eliminates their corresponding rows.
- **2** For each constraint equation  $a \cdot x = b$ , where a is a row of Aeq., the algorithm computes the lower and upper bounds of the linear combination as *rlb* and *rub* if the lower and upper bounds are finite. If either *rlb* or *rub* equals *b*, the constraint is called a *forcing constraint*. The algorithm sets each variable corresponding to a nonzero coefficient of  $a \cdot x$  equal its upper or lower bound, depending on the forcing constraint. The algorithm then deletes the columns corresponding to these variables and deletes the rows corresponding to the forcing constraints.

## **Using the Simplex Algorithm**

To use the simplex method, set 'LargeScale' to 'off' and 'Simplex' to 'on' in options.

```
options = optimset('LargeScale', 'off', 'Simplex', 'on')
```
Then call the function linprog with the options input argument. See the reference page for linprog for more information.

linprog returns empty output arguments for x and fval if it detects infeasibility or unboundedness in the preprocessing procedure. linprog returns the current point when it

- **•** Exceeds the maximum number of iterations
- Detects that the problem is infeasible or unbounded in phases 1 or 2

<span id="page-163-0"></span>When the problem is unbounded, linprog returns x and fval in the unbounded direction.

## **Basic and Nonbasic Variables**

This section defines the terms *basis*, *nonbasis*, and *basic feasible solutions* for a linear programming problem. The definition assumes that the problem is given in the following standard form:

 $A\cdot x=b$  $\min f^T x$ such that  $lb \leq x \leq ub$ 

(Note that *A* and *b* are not the matrix and vector defining the inequalities in the original problem.) Assume that *A* is an *m*-by-*n* matrix, of rank *m*

 $n \times n$ , whose columns are  $\{a_1, a_2, ..., a_n\}$ . Suppose that  $\{a_{i_1}, a_{i_2}, ..., a_{i_n}\}$  is a basis for the column space of *A*, with index set  $B = \{i_1, i_2, ..., i_m\}$ , and that *N*  $= \{1, 2, ..., n\} \setminus B$  is the complement of *B*. The submatrix  $A_B$  is called a *basis* and the complementary submatrix  $A_N$  is called a *nonbasis*. The vector of *basic variables* is  $x_B$  and the vector of *nonbasic variables* is  $x_N$ . At each iteration in phase 2, the algorithm replaces one column of the current basis with a column of the nonbasis and updates the variables  $x_B$  and  $x_N$  accordingly.

If *x* is a solution to  $A \cdot x = b$  and all the nonbasic variables in  $x_N$  are equal to either their lower or upper bounds, *x* is called a *basic solution*. If, in addition, the basic variables in  $x_B$  satisfy their lower and upper bounds, so that x is a feasible point, *x* is called a *basic feasible solution*.

#### **References**

[1] Chvatal, Vasek, *Linear Programming*, W. H. Freeman and Company, 1983.

[2] Bixby, Robert E., "Implementing the Simplex Method: The Initial Basis," ORSA Journal on Computing, Vol. 4, No. 3, 1992.

[3] Andersen, Erling D. and Knud D. Andersen, "Presolving in Linear Programming," Mathematical Programming, Vol. 71, pp. 221-245, 1995.

# **Multiobjective Optimization**

The rigidity of the mathematical problem posed by the general optimization formulation given in GP ([Equation 3-1\)](#page-125-0) is often remote from that of a practical design problem. Rarely does a single objective with several hard constraints adequately represent the problem being faced. More often there is a vector of objectives  $F(x) = {F_1(x), F_2(x), ..., F_m(x)}$  that must be traded off in some way. The relative importance of these objectives is not generally known until the system's best capabilities are determined and tradeoffs between the objectives fully understood. As the number of objectives increases, tradeoffs are likely to become complex and less easily quantified. There is much reliance on the intuition of the designer and his or her ability to express preferences throughout the optimization cycle. Thus, requirements for a multiobjective design strategy are to enable a natural problem formulation to be expressed, yet to be able to solve the problem and enter preferences into a numerically tractable and realistic design problem.

This section includes

- **•** An introduction to multiobjective optimization, which looks at a number of alternative methods
- **•** [A discussion of the goal attainment method,](#page-170-0) which can be posed as a nonlinear programming problem
- **•** [Algorithm improvements to the SQP method,](#page-171-0) for use with the goal attainment method

## **Introduction**

Multiobjective optimization is concerned with the minimization of a vector of objectives  $F(x)$  that can be the subject of a number of constraints or bounds.

$$
\begin{array}{ll}\text{minimize} & F(x) \\ x \in \mathfrak{R}^n \\ & G_i(x) = 0 \\ & G_i(x) \le 0 \\ & x_l \le x \le x_u \end{array} \quad i = 1, \dots, m_e \\ x_l \le x \le x_u \tag{3-44}
$$

Note that, because  $F(x)$  is a vector, if any of the components of  $F(x)$  are competing, there is no unique solution to this problem. Instead, the concept of noninferiority [\[41\]](#page-177-0) (also called Pareto optimality [\[4\]](#page-174-0) and [\[6\]\)](#page-174-0) must be used to characterize the objectives. A noninferior solution is one in which an improvement in one objective requires a degradation of another. To define this concept more precisely, consider a feasible region,  $\Omega$ , in the parameter space x is an element of the n-dimensional real numbers  $x \in \mathbb{R}^n$  that satisfies all the constraints, i.e.,

$$
\Omega = \{x \in \mathbb{R}^n\} \tag{3-45}
$$

subject to

$$
g_i(x) = 0 \t i = 1, ..., m_e
$$
  

$$
g_i(x) \le 0 \t i = m_e + 1, ..., m
$$
  

$$
x_l \le x \le x_u
$$

This allows definition of the corresponding feasible region for the objective function space  $\Lambda$ 

$$
\Lambda = \{ y \in \mathfrak{N}^m \} \tag{3-46}
$$

The performance vector,  $F(x)$ , maps parameter space into objective function space as is represented for a two-dimensional case in Figure 3-7, Mapping from Parameter Space into Objective Function Space.

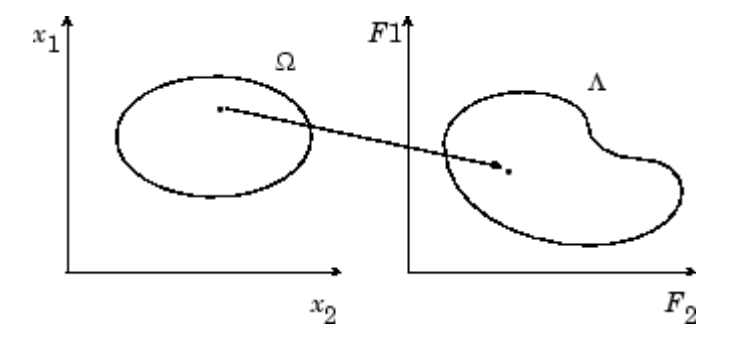

**Figure 3-7: Mapping from Parameter Space into Objective Function Space**

A noninferior solution point can now be defined.

**Definition:** point  $x^* \in \Omega$  is a noninferior solution if for some neighborhood of  $x^*$  there does not exist a  $\Delta x$  such that  $(x^* + \Delta x) \in \Omega$  and

$$
F_i(x^* + \Delta x) \le F_i(x^*) \qquad i = 1, ..., m
$$
  

$$
F_j(x^* + \Delta x) < F_j(x^*) \qquad \text{for some } j \tag{3-47}
$$

In the two-dimensional representation of Figure 3-8, Set of Noninferior Solutions, the set of noninferior solutions lies on the curve between *C* and *D*. Points *A* and *B* represent specific noninferior points.

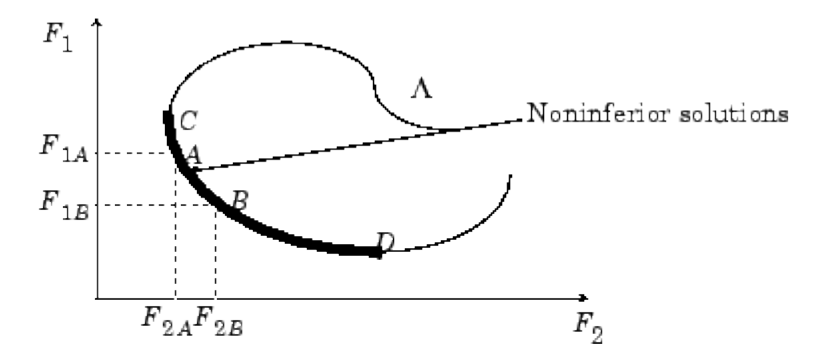

**Figure 3-8: Set of Noninferior Solutions**

*A* and *B* are clearly noninferior solution points because an improvement in one objective,  $F_1$ , requires a degradation in the other objective,  $F_2$ , i.e.,  $F_{1B}$  <  $F_{1A}$ ,  $F_{2B}$  >  $F_{2A}$ .

Since any point in  $\Omega$  that is not a noninferior point represents a point in which improvement can be attained in all the objectives, it is clear that such a point is of no value. Multiobjective optimization is, therefore, concerned with the generation and selection of noninferior solution points. The techniques for multiobjective optimization are wide and varied and all the methods cannot be covered within the scope of this toolbox. Subsequent sections describe some of the techniques.

#### **Weighted Sum Strategy**

The weighted sum strategy converts the multiobjective problem of minimizing the vector  $F(x)$  into a scalar problem by constructing a weighted sum of all the objectives.

$$
\underset{x \in \Omega}{\text{minimize}} \quad f(x) = \sum_{i=1}^{m} w_i \cdot F_i(x) \tag{3-48}
$$

The problem can then be optimized using a standard unconstrained optimization algorithm. The problem here is in attaching weighting coefficients to each of the objectives. The weighting coefficients do not necessarily correspond directly to the relative importance of the objectives or allow tradeoffs between the objectives to be expressed. Further, the noninferior solution boundary can be nonconcurrent, so that certain solutions are not accessible.

This can be illustrated geometrically. Consider the two-objective case in Geometrical Representation of the Weighted Sum Method on page 3-46. In the objective function space a line, *L*,  $w^T F(x) = c$  is drawn. The minimization of Equation 3-48 can be interpreted as finding the value of *c* or which *L* just touches the boundary of  $\Lambda$  as it proceeds outwards from the origin. Selection of weights  $w_1$  and  $w_2$ , therefore, defines the slope of *L*, which in turn leads to the solution point where *L* touches the boundary of  $\Lambda$ .

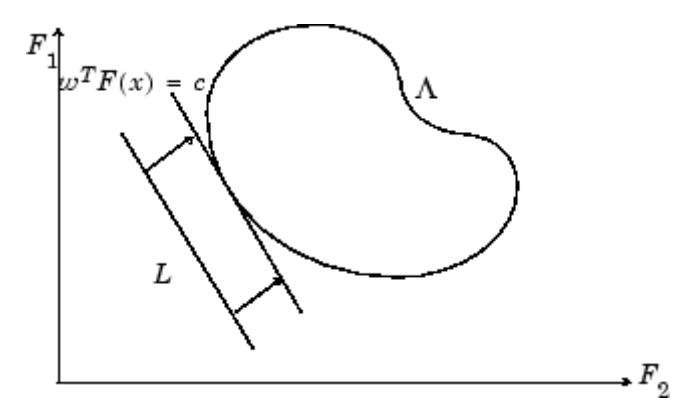

**Figure 3-9: Geometrical Representation of the Weighted Sum Method**

The aforementioned convexity problem arises when the lower boundary of  $\Lambda$  is nonconvex as shown in Nonconvex Solution Boundary on page 3-47. In this case the set of noninferior solutions between *A* and *B* is not available.

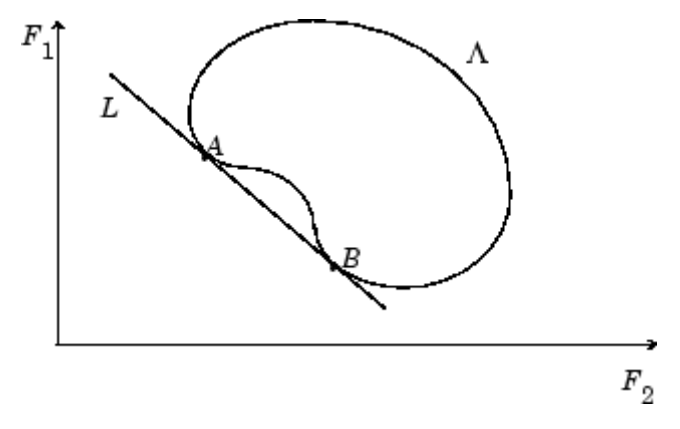

**Figure 3-10: Nonconvex Solution Boundary**

### ε**-Constraint Method**

A procedure that overcomes some of the convexity problems of the weighted sum technique is the  $\epsilon$ -constraint method. This involves minimizing a primary objective,  $F_{\mathbf{p}}$  and expressing the other objectives in the form of inequality constraints

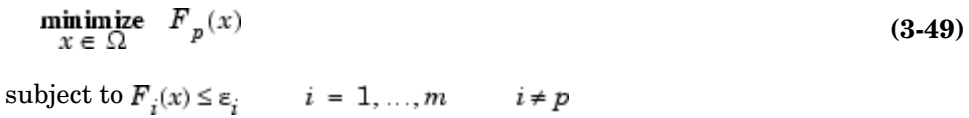

[Geometrical Representation of](#page-169-0) ε-Constraint Metho[d on page 3-48,](#page-169-0) shows a two-dimensional representation of the  $\epsilon$ -constraint method for a two-objective problem.

<span id="page-169-0"></span>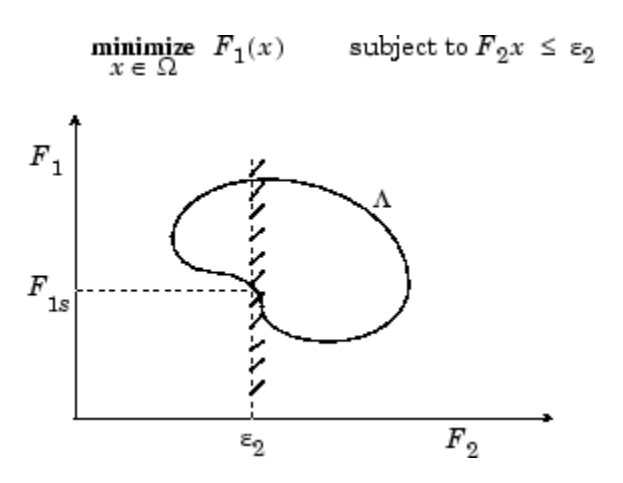

**Figure 3-11: Geometrical Representation of** ε**-Constraint Method**

This approach is able to identify a number of noninferior solutions on a nonconvex boundary that are not obtainable using the weighted sum technique, for example, at the solution point  $F_1 = F_{1s}$  and  $F_2 = \varepsilon_2$ . A problem with this method is, however, a suitable selection of  $\epsilon$  to ensure a feasible solution. A further disadvantage of this approach is that the use of hard constraints is rarely adequate for expressing true design objectives. Similar methods exist, such as that of Waltz [\[40\]](#page-177-0), that prioritize the objectives. The optimization proceeds with reference to these priorities and allowable bounds of acceptance. The difficulty here is in expressing such information at early stages of the optimization cycle.

In order for the designers' true preferences to be put into a mathematical description, the designers must express a full table of their preferences and satisfaction levels for a range of objective value combinations. A procedure must then be realized that is able to find a solution with reference to this. Such methods have been derived for discrete functions using the branches of statistics known as decision theory and game theory (for a basic introduction, see [\[26\]](#page-176-0)). Implementation for continuous functions requires suitable discretization strategies and complex solution methods. Since it is rare for the designer to know such detailed information, this method is deemed impractical for most practical design problems. It is, however, seen as a possible area for further research.

<span id="page-170-0"></span>What is required is a formulation that is simple to express, retains the designers' preferences, and is numerically tractable.

## **Goal Attainment Method**

The method described here is the goal attainment method of Gembicki [\[18\]](#page-175-0). This involves expressing a set of design goals,  $F^* = \{F_1^*, F_2^*, \ldots, F_m^*\}$ , which is associated with a set of objectives,  $F(x) = {F_1(x), F_2(x), \dots, F_m(x)}$ . The problem formulation allows the objectives to be under- or overachieved, enabling the designer to be relatively imprecise about initial design goals. The relative degree of under- or overachievement of the goals is controlled by a vector of weighting coefficients,  $w \,=\, \{w_1, w_2, \ldots, w_m\},$  and is expressed as a standard optimization problem using the following formulation.

$$
\begin{array}{ll}\text{minimize} & \gamma\\ \gamma \in \mathfrak{N}, \ x \in \Omega \end{array} \tag{3-50}
$$

such that  $F_i(x) - w_i \gamma \leq F_i^*$   $i = 1, ..., m$ 

The term  $w_i \gamma$  introduces an element of *slackness* into the problem, which otherwise imposes that the goals be rigidly met. The weighting vector, *w*, enables the designer to express a measure of the relative tradeoffs between the objectives. For instance, setting the weighting vector *w* equal to the initial goals indicates that the same percentage under- or overattainment of the goals,  $F^*$ , is achieved. You can incorporate hard constraints into the design by setting a particular weighting factor to zero (i.e.,  $w_i = 0$ ). The goal attainment method provides a convenient intuitive interpretation of the design problem, which is solvable using standard optimization procedures. Illustrative examples of the use of the goal attainment method in control system design can be found in Fleming ([\[12\]](#page-175-0) and [\[13\]\)](#page-175-0).

The goal attainment method is represented geometrically in [Geometrical](#page-171-0) Representation of the Goal Attainment Method [on page 3-50,](#page-171-0) for the two-dimensional problem.

<span id="page-171-0"></span>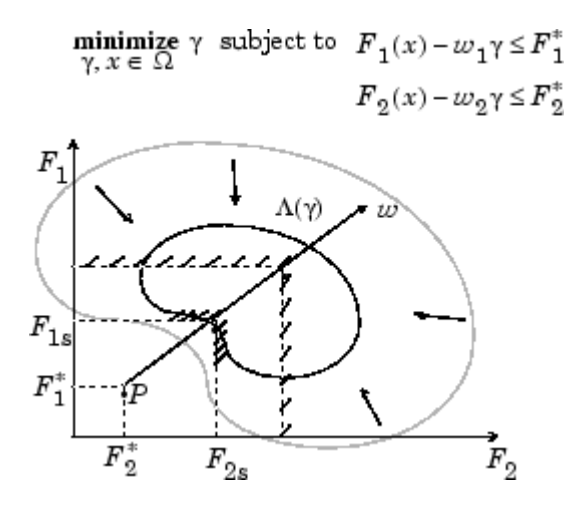

**Figure 3-12: Geometrical Representation of the Goal Attainment Method**

Specification of the goals,  $[F_1^*, F_2^*]$ , defines the goal point, *P*. The weighting vector defines the direction of search from *P* to the feasible function space,  $\Lambda(\gamma)$ . During the optimization Y is varied, which changes the size of the feasible region. The constraint boundaries converge to the unique solution point  $F_{1s}$ ,  $F_{2s}$ .

## **Algorithm Improvements for the Goal Attainment Method**

The goal attainment method has the advantage that it can be posed as a nonlinear programming problem. Characteristics of the problem can also be exploited in a nonlinear programming algorithm. In sequential quadratic programming (SQP), the choice of merit function for the line search is not easy because, in many cases, it is difficult to "define" the relative importance between improving the objective function and reducing constraint violations. This has resulted in a number of different schemes for constructing the merit function (see, for example, Schittkowski [\[38\]](#page-177-0)). In goal attainment programming there might be a more appropriate merit function, which you can achieve by posing [Equation 3-50](#page-170-0) as the minimax problem

<span id="page-172-0"></span>
$$
\begin{aligned}\n\text{minimize} & \max_{x \in \mathfrak{R}^n} \{ \Lambda_i \} \\
\text{where} & \Lambda_i = \frac{F_i(x) - F_i^*}{w_i} \qquad i = 1, ..., m\n\end{aligned}
$$
\n(3-51)

Following the argument of Brayton et. al. [\[2\]](#page-174-0) for minimax optimization using SQP, using the merit function of [Equation 3-41](#page-159-0) for the goal attainment problem of Equation 3-51 gives

$$
\psi(x, \gamma) = \gamma + \sum_{i=1}^{m} r_i \cdot \max \{ 0, F_i(x) - w_i \gamma - F_i^* \}
$$
\n(3-52)

When the merit function of Equation 3-52 is used as the basis of a line search procedure, then, although  $\Psi(x, \gamma)$  might decrease for a step in a given search direction, the function max  $\Lambda_i$  might paradoxically increase. This is accepting a degradation in the worst case objective. Since the worst case objective is responsible for the value of the objective function  $\gamma$ , this is accepting a step that ultimately increases the objective function to be minimized. Conversely,  $\psi(x, \gamma)$  might increase when max  $\Lambda_i$  decreases, implying a rejection of a step that improves the worst case objective.

Following the lines of Brayton et. al. [\[2\]](#page-174-0), a solution is therefore to set  $\psi(x)$ equal to the worst case objective, i.e.,

$$
\psi(x) = \max_{i} \Lambda_i \tag{3-53}
$$

A problem in the goal attainment method is that it is common to use a weighting coefficient equal to 0 to incorporate hard constraints. The merit function of Equation 3-53 then becomes infinite for arbitrary violations of the constraints.

To overcome this problem while still retaining the features of [Equation](#page-172-0) 3-53, the merit function is combined with that of [Equation 3-42,](#page-159-0) giving the following:

$$
\psi(x) = \sum_{i=1}^{m} \begin{cases} r_i \cdot \max\{0, F_i(x) - w_i\gamma - F_i^*\} & \text{if } w_i = 0\\ \max_i \Lambda_i, \quad i = 1, ..., m \end{cases}
$$
 otherwise (3-54)

Another feature that can be exploited in  $\text{SQP}$  is the objective function  $\texttt{Y}$ . From the KT equations [\(Equation 3-23\)](#page-150-0) it can be shown that the approximation to the Hessian of the Lagrangian, *H*, should have zeros in the rows and columns associated with the variable  $\mathbb Y$ . However, this property does not appear if *H* is initialized as the identity matrix. *H* is therefore initialized and maintained to have zeros in the rows and columns associated with  $\mathbb{Y}$ .

These changes make the Hessian, *H*, indefinite. Therefore *H* is set to have zeros in the rows and columns associated with  $\gamma$ , except for the diagonal element, which is set to a small positive number (e.g., 1e-10). This allows use of the fast converging positive definite QP method described in ["Quadratic](#page-155-0) Programming Solutio[n" on page 3-34](#page-155-0).

The preceding modifications have been implemented in fgoalattain and have been found to make the method more robust. However, because of the rapid convergence of the SQP method, the requirement that the merit function strictly decrease sometimes requires more function evaluations than an implementation of SQP using the merit function of [Equation 3-41](#page-159-0).

# <span id="page-174-0"></span>**Selected Bibliography**

[1] Biggs, M.C., "Constrained Minimization Using Recursive Quadratic Programming," *Towards Global Optimization* (L.C.W. Dixon and G.P. Szergo, eds.), North-Holland, pp 341-349, 1975.

[2] Brayton, R.K., S.W. Director, G.D. Hachtel, and L. Vidigal, "A New Algorithm for Statistical Circuit Design Based on Quasi-Newton Methods and Function Splitting," *IEEE Transactions on Circuits and Systems*, Vol. CAS-26, pp 784-794, Sept. 1979.

[3] Broyden, C.G., "The Convergence of a Class of Double-rank Minimization Algorithms,"; *J. Inst. Maths. Applics*., Vol. 6, pp 76-90, 1970.

[4] Censor, Y., "Pareto Optimality in Multiobjective Problems," *Appl. Math. Optimiz*., Vol. 4, pp 41-59, 1977.

[5] Conn, N.R., N.I.M. Gould, and Ph.L. Toint, *Trust-Region Methods*, MPS/SIAM Series on Optimization, SIAM and MPS, 2000.

[6] Da Cunha, N.O. and E. Polak, "Constrained Minimization Under Vector-valued Criteria in Finite Dimensional Spaces," *J. Math. Anal. Appl.*, Vol. 19, pp 103-124, 1967.

[7] Dantzig, G., *Linear Programming and Extensions*, Princeton University Press, Princeton, 1963.

[8] Dantzig, G., A. Orden, and P. Wolfe, "Generalized Simplex Method for Minimizing a Linear from Under Linear Inequality Constraints," *Pacific J. Math*. Vol. 5, pp 183-195.

[9] Davidon, W.C., "Variable Metric Method for Minimization," *A.E.C. Research and Development Report*, ANL-5990, 1959.

[10] Dennis, J.E., Jr., "Nonlinear least-squares," *State of the Art in Numerical Analysis* ed. D. Jacobs, Academic Press, pp 269-312, 1977.

[11] Dennis, J.E., Jr. and R.B. Schnabel, *Numerical Methods for Unconstrained Optimization and Nonlinear Equations*, Prentice-Hall Series in Computational Mathematics, Prentice-Hall, 1983.

<span id="page-175-0"></span>[12] Fleming, P.J., "Application of Multiobjective Optimization to Compensator Design for SISO Control Systems," *Electronics Letters*, Vol. 22, No. 5, pp 258-259, 1986.

[13] Fleming, P.J., "Computer-Aided Control System Design of Regulators using a Multiobjective Optimization Approach," *Proc. IFAC Control Applications of Nonlinear Prog. and Optim*., Capri, Italy, pp 47-52, 1985.

[14] Fletcher, R., "A New Approach to Variable Metric Algorithms," *Computer Journal*, Vol. 13, pp 317-322, 1970.

[15] Fletcher, R., "Practical Methods of Optimization," John Wiley and Sons, 1987.

[16] Fletcher, R. and M.J.D. Powell, "A Rapidly Convergent Descent Method for Minimization," *Computer Journal*, Vol. 6, pp 163-168, 1963.

[17] Forsythe, G.F., M.A. Malcolm, and C.B. Moler, *Computer Methods for Mathematical Computations*, Prentice Hall, 1976.

[18] Gembicki, F.W., "Vector Optimization for Control with Performance and Parameter Sensitivity Indices," Ph.D. Thesis, Case Western Reserve Univ., Cleveland, Ohio, 1974.

[19] Gill, P.E., W. Murray, M.A. Saunders, and M.H. Wright, "Procedures for Optimization Problems with a Mixture of Bounds and General Linear Constraints," *ACM Trans. Math. Software*, Vol. 10, pp 282-298, 1984.

[20] Gill, P.E., W. Murray, and M.H. Wright, *Numerical Linear Algebra and Optimization*, Vol. 1, Addison Wesley, 1991.

[21] Gill, P.E., W. Murray, and M.H.Wright, *Practical Optimization*, London, Academic Press, 1981.

[22] Goldfarb, D., "A Family of Variable Metric Updates Derived by Variational Means," *Mathematics of Computing*, Vol. 24, pp 23-26, 1970.

[23] Grace, A.C.W., "Computer-Aided Control System Design Using Optimization Techniques," Ph.D. Thesis, University of Wales, Bangor, Gwynedd, UK, 1989.

<span id="page-176-0"></span>[24] Han, S.P., "A Globally Convergent Method for Nonlinear Programming," *J. Optimization Theory and Applications*, Vol. 22, p. 297, 1977.

[25] Hock, W. and K. Schittkowski, "A Comparative Performance Evaluation of 27 Nonlinear Programming Codes," *Computing*, Vol. 30, p. 335, 1983.

[26] Hollingdale, S.H., *Methods of Operational Analysis in Newer Uses of Mathematics* (James Lighthill, ed.), Penguin Books, 1978.

[27] Levenberg, K., "A Method for the Solution of Certain Problems in Least Squares," *Quart. Appl. Math*. Vol. 2, pp 164-168, 1944.

[28] Madsen, K. and H. Schjaer-Jacobsen, "Algorithms for Worst Case Tolerance Optimization," *IEEE Transactions of Circuits and Systems*, Vol. CAS-26, Sept. 1979.

[29] Marquardt, D., "An Algorithm for Least-Squares Estimation of Nonlinear Parameters," *SIAM J. Appl. Math*. Vol. 11, pp 431-441, 1963.

[30] Moré, J.J., "The Levenberg-Marquardt Algorithm: Implementation and Theory," *Numerical Analysis*, ed. G. A. Watson, Lecture Notes in Mathematics 630, Springer Verlag, pp 105-116, 1977.

[31] *NAG Fortran Library Manual,* Mark 12, Vol. 4, E04UAF, p. 16.

[32] Nelder, J.A. and R. Mead, "A Simplex Method for Function Minimization," *Computer J.,* Vol.7, pp 308-313, 1965.

[33] Nocedal, J. and S.J. Wright, *Numerical Optimization*, Springer Series in Operations Research, Springer Verlag, 1999.

[34] Powell, M.J.D., "The Convergence of Variable Metric Methods for Nonlinearly Constrained Optimization Calculations," *Nonlinear Programming 3*, (O.L. Mangasarian, R.R. Meyer and S.M. Robinson, eds.), Academic Press, 1978.

[35] Powell, M.J.D., "A Fast Algorithm for Nonlinearly Constrained Optimization Calculations," *Numerical Analysis*, G.A.Watson ed., Lecture Notes in Mathematics, Springer Verlag, Vol. 630, 1978.

<span id="page-177-0"></span>[36] Powell, M.J.D., "A Fortran Subroutine for Solving Systems of Nonlinear Algebraic Equations," *Numerical Methods for Nonlinear Algebraic Equations*, (P. Rabinowitz, ed.), Ch.7, 1970.

[37] Powell, M.J.D., "Variable Metric Methods for Constrained Optimization," *Mathematical Programming: The State of the Art*, (A. Bachem, M. Grotschel and B. Korte, eds.) Springer Verlag, pp 288-311, 1983.

[38] Schittkowski, K., "NLQPL: A FORTRAN-Subroutine Solving Constrained Nonlinear Programming Problems," *Annals of Operations Research*, Vol. 5, pp 485-500, 1985.

[39] Shanno, D.F., "Conditioning of Quasi-Newton Methods for Function Minimization," *Mathematics of Computing*, Vol. 24, pp 647-656, 1970.

[40] Waltz, F.M., "An Engineering Approach: Hierarchical Optimization Criteria," *IEEE Trans*., Vol. AC-12, pp 179-180, April, 1967.

[41] Zadeh, L.A., "Optimality and Nonscalar-valued Performance Criteria," *IEEE Trans. Automat. Contr*., Vol. AC-8, p. 1, 1963.

# Large-Scale Algorithms

Large-Scale Algorithms describes the methods used in the Optimization Toolbox to solve large-scale optimization problems. It consists of these sections:

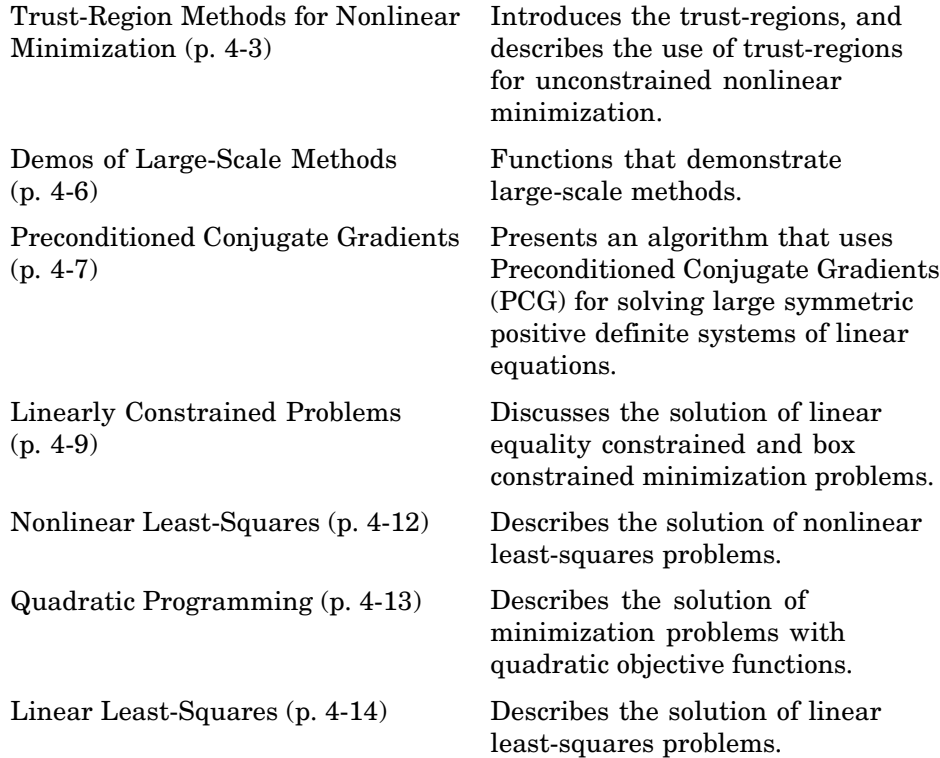

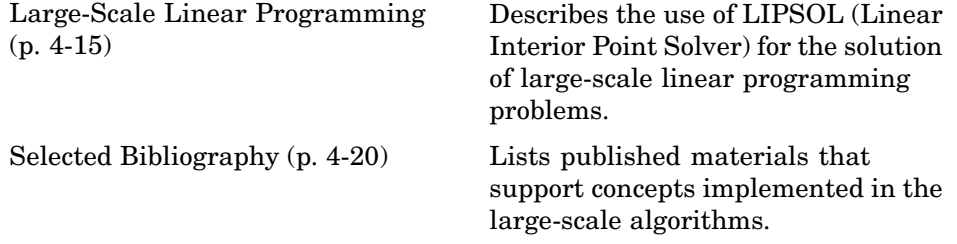
# <span id="page-180-0"></span>**Trust-Region Methods for Nonlinear Minimization**

Many of the methods used in the Optimization Toolbox are based on trust-regions, a simple yet powerful concept in optimization.

To understand the trust-region approach to optimization, consider the unconstrained minimization problem, minimize  $f(x)$ , where the function takes vector arguments and returns scalars. Suppose you are at a point  $x$  in *n*-space and you want to improve, i.e., move to a point with a lower function value. The basic idea is to approximate f with a simpler function  $q$ , which reasonably reflects the behavior of function  $f$  in a neighborhood  $N$  around the point *x*. This neighborhood is the *trust region*. A trial step s is computed by minimizing (or approximately minimizing) over *N*. This is the trust-region subproblem,

$$
\min_{s} \{ q(s) \mid s \in N \} \tag{4-1}
$$

The current point is updated to be  $x + \text{sif } f(x + s) < f(x)$ ; otherwise, the current point remains unchanged and *N*, the region of trust, is shrunk and the trial step computation is repeated.

The key questions in defining a specific trust-region approach to minimizing  $f(x)$  are how to choose and compute the approximation q (defined at the current point  $\mathbf{x}$ ), how to choose and modify the trust region *N*, and how accurately to solve the trust-region subproblem. This section focuses on the unconstrained problem. Later sections discuss additional complications due to the presence of constraints on the variables.

In the standard trust-region method [\(\[8\]\)](#page-197-0), the quadratic approximation  $\boldsymbol{q}$ is defined by the first two terms of the Taylor approximation to  $f$  at  $x$ ; the neighborhood  $N$  is usually spherical or ellipsoidal in shape. Mathematically the trust-region subproblem is typically stated

$$
\min \left\{ \frac{1}{2} s^T H s + s^T g \quad \text{such that} \quad \|Ds\| \le \Delta \right\} \tag{4-2}
$$

where  $g$  is the gradient of  $f$  at the current point  $x$ ,  $H$  is the Hessian matrix (the symmetric matrix of second derivatives), D is a diagonal scaling matrix,  $\Delta$  is a positive scalar, and || . || is the 2-norm. Good algorithms exist for solving

[Equation 4-2](#page-180-0) (see [\[8\]\)](#page-197-0); such algorithms typically involve the computation of a full eigensystem and a Newton process applied to the secular equation

$$
\frac{1}{\Delta} - \frac{1}{\|s\|} = 0
$$

Such algorithms provide an accurate solution to [Equation 4-2](#page-180-0). However, they require time proportional to several factorizations of *H*. Therefore, for large-scale problems a different approach is needed. Several approximation and heuristic strategies, based on [Equation 4-2](#page-180-0), have been proposed in the literature [\(\[2\]](#page-197-0) and [\[10\]](#page-197-0)). The approximation approach followed in the Optimization Toolbox is to restrict the trust-region subproblem to a two-dimensional subspace  $S([1] \text{ and } [2])$  $S([1] \text{ and } [2])$  $S([1] \text{ and } [2])$  $S([1] \text{ and } [2])$  $S([1] \text{ and } [2])$ . Once the subspace S has been computed, the work to solve [Equation 4-2](#page-180-0) is trivial even if full eigenvalue/eigenvector information is needed (since in the subspace, the problem is only two-dimensional). The dominant work has now shifted to the determination of the subspace.

The two-dimensional subspace  $\bf{S}$  is determined with the aid of a preconditioned conjugate gradient process described below. The toolbox assigns  $S = \langle s_1, s_0 \rangle$ , where  $s_1$  is in the direction of the gradient *g*, and  $s_2$  is either an approximate Newton direction, i.e., a solution to

$$
H \cdot s_2 = -g \tag{4-3}
$$

or a direction of negative curvature,

$$
s_2^T \cdot H \cdot s_2 < 0 \tag{4-4}
$$

The philosophy behind this choice of  $S$  is to force global convergence (via the steepest descent direction or negative curvature direction) and achieve fast local convergence (via the Newton step, when it exists).

A framework for the Optimization Toolbox approach to unconstrained minimization using trust-region ideas is now easy to describe:

**1** Formulate the two-dimensional trust-region subproblem.

**2** Solve [Equation 4-2](#page-180-0) to determine the trial step **s**.

- **3** If  $f((x + s) \le f(x))$ , then  $x = x + s$ .
- 4 Adjust  $\Delta$

These four steps are repeated until convergence. The trust-region dimension  $\Delta$  is adjusted according to standard rules. In particular, it is decreased if the trial step is not accepted, i.e.,  $f(x + s) \ge f(x)$ . See [\[6\]](#page-197-0) and [\[9\]](#page-197-0) for a discussion of this aspect.

The Optimization Toolbox treats a few important special cases of *f* with specialized functions: nonlinear least-squares, quadratic functions, and linear least-squares. However, the underlying algorithmic ideas are the same as for the general case. These special cases are discussed in later sections.

# **Demos of Large-Scale Methods**

From the MATLAB Help browser or the MathWorks Web site documentation, you can click the demo name to display the demo.

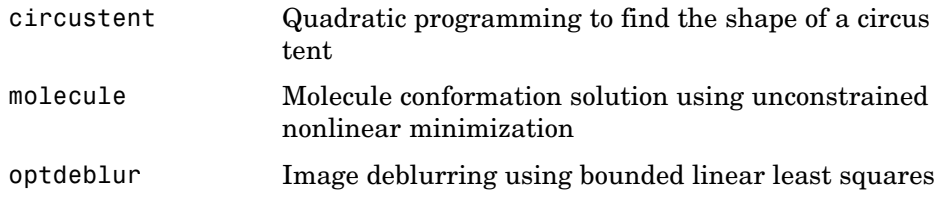

# **Preconditioned Conjugate Gradients**

A popular way to solve large symmetric positive definite systems of linear equations  $H_p = -g$  is the method of Preconditioned Conjugate Gradients (PCG). This iterative approach requires the ability to calculate matrix-vector products of the form  $H \cdot v$  where v is an arbitrary vector. The symmetric positive definite matrix *M* is a *preconditioner* for *H*. That is,  $M = C^2$  where  $C^{-1}HC^{-1}$  is a well-conditioned matrix or a matrix with clustered eigenvalues.

## **Algorithm**

The Optimization Toolbox uses this PCG algorithm, which it refers to as Algorithm PCG.

```
% Initializations
r = -g; p = zeros(n, 1);
% Precondition
z = M \; inner1 = r'*z; inner2 = 0; d = z;
% Conjugate gradient iteration
for k = 1:kmaxif k > 1beta = inner1/inner2;d = z + \text{beta} * d;end
   w = H * d; denom = d' * w;
   if denom \leq 0p = d/norm(d); % Direction of negative/zero curvature
       break % Exit if zero/negative curvature detected
   else
       alpha = inner1/denom;
       p = p + alpha* d;r = r - alpha*w;end
   z = M \r;
   if norm(z) \le tol % Exit if Hp=-g solved within tolerance
       break
   end
   inner2 = inner1;inner1 = r^*z;end
```
In a minimization context, you can assume that the Hessian matrix  $H$  is symmetric. However,  $H$  is guaranteed to be positive definite only in the neighborhood of a strong minimizer. Algorithm PCG exits when a direction of negative (or zero) curvature is encountered, i.e.,  $d^THd \leq 0$ . The PCG output direction, *p*, is either a direction of negative curvature or an approximate (*tol* controls how approximate) solution to the Newton system  $Hp = -g$ . In either case  $P$  is used to help define the two-dimensional subspace used in the trust-region approach discussed in ["Trust-Region M](#page-180-0)ethods for Nonlinear Minimizatio[n" on page 4-3.](#page-180-0)

## **Linearly Constrained Problems**

Linear constraints complicate the situation described for unconstrained minimization. However, the underlying ideas described previously can be carried through in a clean and efficient way. The large-scale methods in the Optimization Toolbox generate strictly feasible iterates:

- **•** A projection technique is used for linear equality constraints.
- **•** Reflections are used with simple [box constraints](#page-187-0).

## **Linear Equality Constraints**

The general linear equality constrained minimization problem can be written

$$
\min \{f(x) \text{ such that } Ax = b\}
$$
\n(4-5)

where A is an m-by-n matrix  $(m \leq n)$ . The Optimization Toolbox preprocesses A to remove strict linear dependencies using a technique based on the LU-factorization of  $A^T$  [\[6\].](#page-197-0) Here  $\vec{A}$  is assumed to be of rank *m*.

The method used to solve Equation 4-5 differs from the unconstrained approach in two significant ways. First, an initial feasible point  $x_0$  is computed, using a sparse least-squares step, so that  $Ax_0 = b$ . Second, Algorithm PCG is replaced with Reduced Preconditioned Conjugate Gradients (RPCG), see [\[6\],](#page-197-0) in order to compute an approximate reduced Newton step (or a direction of negative curvature in the null space of  $\bf{A}$ ). The key linear algebra step involves solving systems of the form

$$
\begin{bmatrix} C & \tilde{A}^T \\ \tilde{A} & 0 \end{bmatrix} \begin{bmatrix} s \\ t \end{bmatrix} = \begin{bmatrix} r \\ 0 \end{bmatrix}
$$
 (4-6)

where  $\boldsymbol{A}$  approximates  $\boldsymbol{A}$  (small nonzeros of  $\boldsymbol{A}$  are set to zero provided rank is not lost) and C is a sparse symmetric positive-definite approximation to  $H$ , i.e.,  $C = H$ . See [\[6\]](#page-197-0) for more details.

## <span id="page-187-0"></span>**Box Constraints**

The box constrained problem is of the form

min  $\{f(x) \text{ such that } l \leq x \leq u\}$ **(4-7)**

where *l* is a vector of lower bounds, and *u* is a vector of upper bounds. Some (or all) of the components of l can be equal to  $-\infty$  and some (or all) of the components of  $u$  can be equal to  $\infty$ . The method generates a sequence of strictly feasible points. Two techniques are used to maintain feasibility while achieving robust convergence behavior. First, a scaled modified Newton step replaces the unconstrained Newton step (to define the two-dimensional subspace  $S$ ). Second, reflections are used to increase the stepsize.

The scaled modified Newton step arises from examining the Kuhn-Tucker necessary conditions for Equation 4-7,

$$
(D(x))^{-2}g = 0
$$
 (4-8)

where

$$
D(x) = \text{diag}\left(\left|v_k\right|^{\frac{1}{2}}\right)
$$

and the vector  $v(x)$  is defined below, for each  $1 \le i \le n$ .

- If  $g_i < 0$  and  $u_i < \infty$  then  $v_i = x_i u_i$
- If  $g_i \ge 0$  and  $l_i > -\infty$  then  $v_i = x_i l_i$
- If  $g_i < 0$  and  $u_i = \infty$  then  $v_i = -1$
- If  $g_i \ge 0$  and  $l_i = -\infty$  then  $v_i = 1$

The nonlinear system Equation 4-8 is not differentiable everywhere. Nondifferentiability occurs when  $v_i = 0$ . You can avoid such points by maintaining strict feasibility, i.e., restricting  $l < x < u$ .

The scaled modified Newton step  $s_k$  for the nonlinear system of equations given by [Equation 4-8](#page-187-0) is defined as the solution to the linear system

$$
\hat{M}Ds^N = -\hat{g} \tag{4-9}
$$

at the *k*th iteration, where

$$
\hat{g} = D^{-1}g = \text{diag}\left(|v|^{\frac{1}{2}}\right)g\tag{4-10}
$$

and

$$
\hat{M} = D^{-1} H D^{-1} + \text{diag}(g) J^{\nu}
$$
\n(4-11)

Here  $J^{\nu}$  plays the role of the Jacobian of  $|\nu|$ . Each diagonal component of the diagonal matrix  $J^v$  equals 0, -1, or 1. If all the components of *l* and *u* are finite,  $J^v = \text{diag}(\text{sign}(g))$ . At a point where  $g_i = 0$ ,  $v_i$  might not be differentiable. is defined at such a point. Nondifferentiability of this type is not a cause for concern because, for such a component, it is not significant which value  $v_i$  takes. Further,  $|v_i|$  will still be discontinuous at this point, but the function  $|v_i| \cdot g_i$  is continuous.

Second, reflections are used to increase the stepsize. A (single) reflection step is defined as follows. Given a step  $p$  that intersects a bound constraint, consider the first bound constraint crossed by *p*; assume it is the *i*th bound constraint (either the *i*th upper or *i*th lower bound). Then the reflection step  $p^R = p$  except in the *i*th component, where  $p_i^R = -p_i$ .

# **Nonlinear Least-Squares**

An important special case for  $f(x)$  is the nonlinear least-squares problem

$$
f(x) = \frac{1}{2} \sum_{i} f_i^2(x) = \frac{1}{2} ||F(x)||_2^2
$$
\n(4-12)

where  $F(x)$  is a vector-valued function with component *i* of  $F(x)$  equal to  $f(x)$ . The basic method used to solve this problem is the same as in the general case described in ["Trust-Region Methods for Nonlinear Minimization" on](#page-180-0) page 4[-3.](#page-180-0) However, the structure of the nonlinear least-squares problem is exploited to enhance efficiency. In particular, an approximate Gauss-Newton direction, i.e., a solution *s* to

$$
\min \|J_s + F\|_2^2 \tag{4-13}
$$

(where *J* is the Jacobian of  $F(x)$ ) is used to help define the two-dimensional subspace S. Second derivatives of the component function  $f_i(x)$  are not used.

In each iteration the method of preconditioned conjugate gradients is used to approximately solve the normal equations, i.e.,

$$
\boldsymbol{J}^T\boldsymbol{J}\boldsymbol{s} = -\boldsymbol{J}^T\boldsymbol{F}
$$

although the normal equations are not explicitly formed.

# **Quadratic Programming**

In this case the function  $f(x)$  is the quadratic equation

$$
q(x) = \frac{1}{2}x^T H x + f^T x
$$

The subspace trust-region method is used to determine a search direction. However, instead of restricting the step to (possibly) one reflection step, as in the nonlinear minimization case, a piecewise reflective line search is conducted at each iteration. See [\[5\]](#page-197-0) for details of the line search.

# **Linear Least-Squares**

In this case the function  $f(x)$  to be solved is

$$
f(x)\,=\,\frac{1}{2}\big\|Cx+d\big\|_2^2
$$

The algorithm generates strictly feasible iterates converging, in the limit, to a local solution. Each iteration involves the approximate solution of a large linear system (of order *n*, where *n* is the length of *x*). The iteration matrices have the structure of the matrix *C*. In particular, the method of preconditioned conjugate gradients is used to approximately solve the normal equations, i.e.,

$$
C^T C x = -C^T d
$$

although the normal equations are not explicitly formed.

The subspace trust-region method is used to determine a search direction. However, instead of restricting the step to (possibly) one reflection step, as in the nonlinear minimization case, a piecewise reflective line search is conducted at each iteration, as in the quadratic case. See [\[5\]](#page-197-0) for details of the line search. Ultimately, the linear systems represent a Newton approach capturing the first-order optimality conditions at the solution, resulting in strong local convergence rates.

# <span id="page-192-0"></span>**Large-Scale Linear Programming**

Linear programming is defined as

$$
\min f^{T} x \quad \text{such that} \begin{pmatrix} Aeq \cdot x = beq \\ Aineq \cdot x \le bineq \\ l \le x \le u \end{pmatrix}
$$
 (4-14)

The large-scale method is based on LIPSOL ([\[11\]\)](#page-198-0), which is a variant of Mehrotra's predictor-corrector algorithm ([\[7\]](#page-197-0)), a primal-dual interior-point method.

This section continues with descriptions of

- **•** The main algorithm
- **•** [Preprocessing steps](#page-195-0)

## **Main Algorithm**

The algorithm begins by applying a series of preprocessing steps (see ["Preprocessing" on page 4-18](#page-195-0)). After preprocessing, the problem has the form

$$
\min f^T x \quad \text{such that} \begin{pmatrix} A \cdot x = b \\ 0 \le x \le u \end{pmatrix} \tag{4-15}
$$

The upper bounds constraints are implicitly included in the constraint matrix *A*. With the addition of primal slack variables *s,* Equation 4-15 becomes

$$
\min f^T x \quad \text{such that} \begin{cases} A \cdot x = b \\ x + s = u \\ x \ge 0, s \ge 0 \end{cases}
$$

<span id="page-193-0"></span>which is referred to as the *primal* problem: *x* consists of the primal variables and *s* consists of the primal slack variables. The *dual* problem is

$$
\max \quad b^T y - u^T w \qquad \text{such that} \qquad \quad A^T \cdot y - w + z = f
$$
\n
$$
z \ge 0, w \ge 0 \tag{4-17}
$$

where *y* and *w* consist of the dual variables and *z* consists of the dual slacks. The optimality conditions for this linear program, i.e., the primal [Equation](#page-192-0) 4-16 and the dual Equation 4-17, are

$$
F(x, y, z, s, w) = \begin{pmatrix} A \cdot x - b \\ x + s - u \\ A^T \cdot y - w + z - f \\ x_i z_i \\ s_i w_i \\ s_i w_i \end{pmatrix} = 0
$$
\n
$$
x \ge 0, z \ge 0, s \ge 0, w \ge 0
$$
\n(4-18)

where  $x_i z_i$  and  $s_i w_i$  denote component-wise multiplication.

The quadratic equations  $x_i z_i = 0$  and  $s_i w_i = 0$  are called the *complementarity* conditions for the linear program; the other (linear) equations are called the *feasibility* conditions. The quantity

$$
x^T z + s^T \omega
$$

is the *duality gap*, which measures the residual of the complementarity portion of *F* when  $(x, z, s, w) \ge 0$ .

The algorithm is a *primal-dual algorithm*, meaning that both the primal and the dual programs are solved simultaneously. It can be considered a Newton-like method, applied to the linear-quadratic system  $F(x, y, z, s, w) = 0$  in Equation 4-18, while at the same time keeping the iterates *x*, *z*, *w*, and *s* positive, thus the name interior-point method. (The iterates are in the strictly interior region represented by the inequality constraints in [Equation 4-16.](#page-192-0))

The algorithm is a variant of the predictor-corrector algorithm proposed by Mehrotra. Consider an iterate  $v = [x; y; z; s; w]$ , where  $[x; z; s; w] > 0$ . First compute the so-called *prediction* direction

$$
\Delta v_p\,=\,-{(F^T(v))}^{-1}F(v)
$$

which is the Newton direction; then the so-called *corrector* direction

$$
\Delta v_c = -(F^T(v))^{-1}(F(v+\Delta v_p)) - \mu \hat{e}
$$

where  $\mu > 0$  is called the *centering* parameter and must be chosen carefully.  $\hat{e}$  is a zero-one vector with the ones corresponding to the quadratic equations in  $F(v)$ , i.e., the perturbations are only applied to the complementarity conditions, which are all quadratic, but not to the feasibility conditions, which are all linear. The two directions are combined with a step length parameter  $\alpha > 0$  and update *v* to obtain the new iterate  $v^+$ 

$$
v^+ = v + \alpha(\Delta v_p + \Delta v_c)
$$

where the step length parameter  $\alpha$  is chosen so that

$$
v^+ = [x^+; y^+, z^+, s^+, w^+]
$$

satisfies

$$
[x^{\dagger};\ z^{\dagger};\ s^{\dagger};\ w^{\dagger}]>0
$$

In solving for the preceding steps, the algorithm computes a (sparse) direct factorization on a modification of the Cholesky factors of  $A \cdot A^T$ . If *A* has dense columns, it instead uses the Sherman-Morrison formula, and if that solution is not adequate (the residual is too large), it uses preconditioned conjugate gradients to find a solution.

<span id="page-195-0"></span>The algorithm then repeats these steps until the iterates converge. The main stopping criteria is a standard one

$$
\frac{\left\|r_b\right\|}{\max(1,\left\|b\right\|)}+\frac{\left\|r_f\right\|}{\max(1,\left\|f\right\|)}+\frac{\left\|r_u\right\|}{\max(1,\left\|u\right\|)}+\frac{\left|f^Tx-b^Ty+u^Tw\right|}{\max(1,\left|f^Tx\right|,\left|b^Ty-u^Tw\right|)}\leq tol
$$

where

$$
r_b = Ax - b
$$
  

$$
r_f = A^T y - w + z - f
$$
  

$$
r_u = x + s - u
$$

are the primal residual, dual residual, and upper-bound feasibility respectively, and

$$
f^T x - b^T y + u^T w
$$

is the difference between the primal and dual objective values, and *tol* is some tolerance. The sum in the stopping criteria measures the total relative errors in the optimality conditions in [Equation 4-18](#page-193-0).

## **Preprocessing**

A number of preprocessing steps occur before the actual iterative algorithm begins. The resulting transformed problem is one where

- **•** All variables are bounded below by zero.
- All constraints are equalities.
- **•** Fixed variables, those with equal upper and lower bounds, are removed.
- **•** Rows of all zeros in the constraint matrix are removed.
- **•** The constraint matrix has full structural rank.
- **•** Columns of all zeros in the constraint matrix are removed.
- **•** When a significant number of singleton rows exist in the constraint matrix, the associated variables are solved for and the rows removed.

While these preprocessing steps can do much to speed up the iterative part of the algorithm, if the Lagrange multipliers are required, the preprocessing steps must be undone since the multipliers calculated during the algorithm are for the transformed problem, and not the original. Thus, if the multipliers are *not* requested, this transformation back is not computed, and might save some time computationally.

# <span id="page-197-0"></span>**Selected Bibliography**

[1] Branch, M.A., T.F. Coleman, and Y. Li, "A Subspace, Interior, and Conjugate Gradient Method for Large-Scale Bound-Constrained Minimization Problems," *SIAM Journal on Scientific Computing*, Vol. 21, Number 1, pp 1-23, 1999.

[2] Byrd, R.H., R.B. Schnabel, and G.A. Shultz, "Approximate Solution of the Trust Region Problem by Minimization over Two-Dimensional Subspaces," *Mathematical Programming*, Vol. 40, pp 247-263, 1988.

[3] Coleman, T.F. and Y. Li, "On the Convergence of Reflective Newton Methods for Large-Scale Nonlinear Minimization Subject to Bounds," *Mathematical Programming*, Vol. 67, Number 2, pp 189-224, 1994.

[4] Coleman, T.F. and Y. Li, "An Interior, Trust Region Approach for Nonlinear Minimization Subject to Bounds," *SIAM Journal on Optimization*, Vol. 6, pp 418-445, 1996.

[5] Coleman, T.F. and Y. Li, "A Reflective Newton Method for Minimizing a Quadratic Function Subject to Bounds on some of the Variables," *SIAM Journal on Optimization*, Vol. 6, Number 4, pp 1040-1058, 1996.

[6] Coleman, T.F. and A. Verma, "A Preconditioned Conjugate Gradient Approach to Linear Equality Constrained Minimization," submitted to *Computational Optimization and Applications*.

[7] Mehrotra, S., "On the Implementation of a Primal-Dual Interior Point Method," *SIAM Journal on Optimization*, Vol. 2, pp 575-601, 1992.

[8] Moré, J.J. and D.C. Sorensen, "Computing a Trust Region Step," *SIAM Journal on Scientific and Statistical Computing*, Vol. 3, pp 553-572, 1983.

[9] Sorensen, D.C., "Minimization of a Large Scale Quadratic Function Subject to an Ellipsoidal Constraint," Department of Computational and Applied Mathematics, Rice University, Technical Report TR94-27, 1994.

[10] Steihaug, T., "The Conjugate Gradient Method and Trust Regions in Large Scale Optimization," *SIAM Journal on Numerical Analysis*, Vol. 20, pp 626-637, 1983.

<span id="page-198-0"></span>[11] Zhang, Y., "Solving Large-Scale Linear Programs by Interior-Point Methods Under the MATLAB Environment," Department of Mathematics and Statistics, University of Maryland, Baltimore County, Baltimore, MD, Technical Report TR96-01, July, 1995.

# Optimization Tool

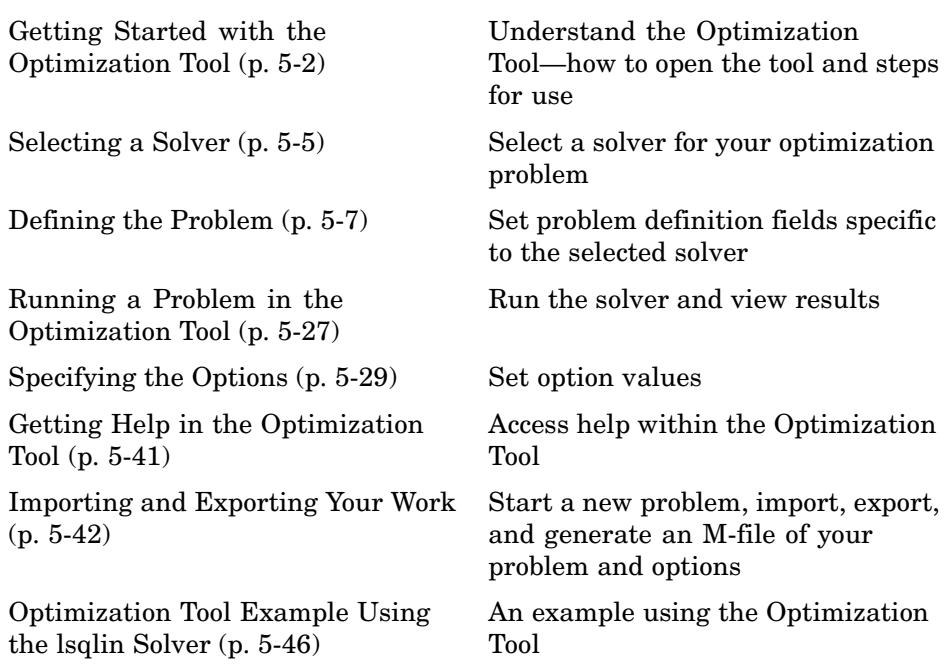

# <span id="page-201-0"></span>**Getting Started with the Optimization Tool**

The Optimization Tool is a GUI for solving optimization problems. With the Optimization Tool, you select a solver from a list and set up your problem visually. If you are familiar with the optimization problem you want to solve, the Optimization Tool lets you select a solver, specify the optimization options, and run your problem. You can also import and export data from the MATLAB workspace, and generate M-files containing your configuration for the solver and options. [Chapter 2, "Tutorial"](#page-20-0) provides information on how to use the toolbox functions and examples for solving different optimization problems.

## **Opening the Optimization Tool**

To open the tool, type

optimtool

in the Command Window. This opens the Optimization Tool, as shown in the following figure.

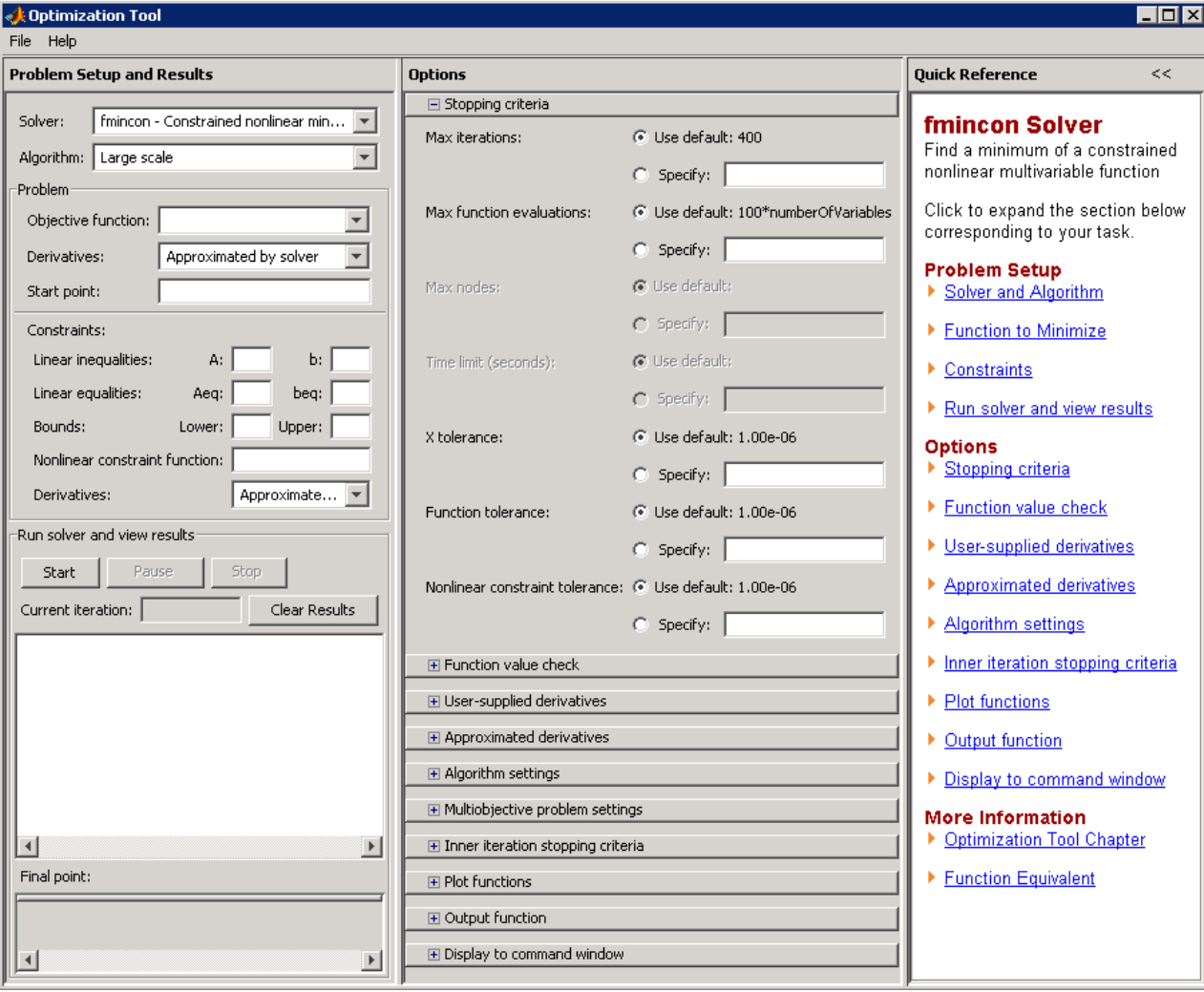

The reference page for the Optimization Tool provides variations for starting the optimtool function.

# **Steps for Using the Optimization Tool**

This is a summary of the steps to set up your optimization problem and view results with the Optimization Tool.

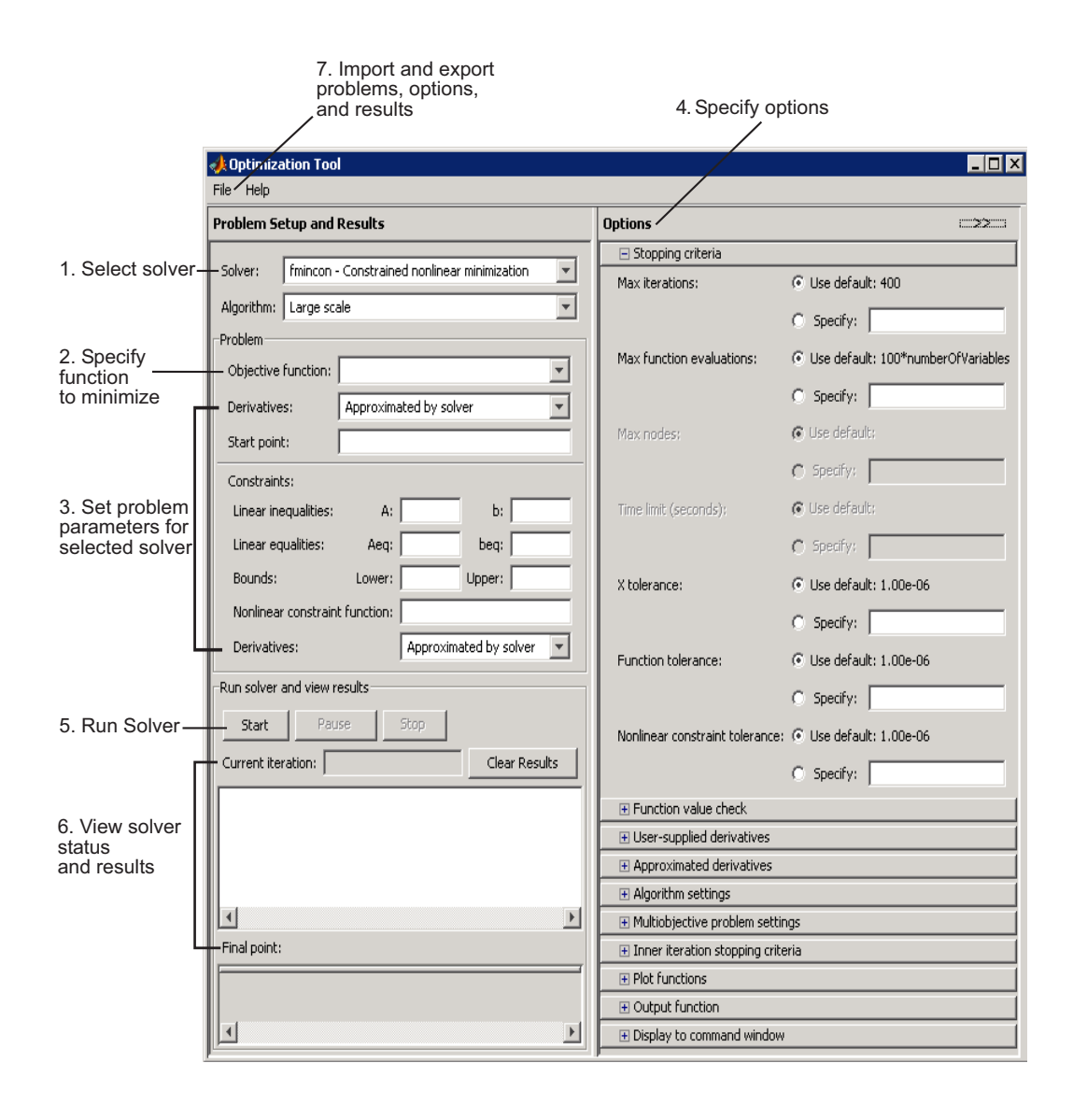

# <span id="page-204-0"></span>**Selecting a Solver**

Select the solver that best describes the problem you want to optimize. The selection of solvers corresponds to the solver functions available in the Optimization Toolbox.

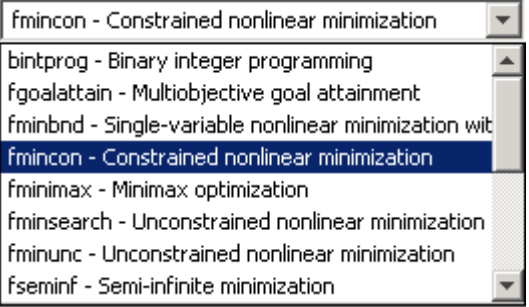

The following table lists the available solvers with a summary of the optimization problem each solves. It links to the corresponding function reference page. In addition to describing how to use the function in the Command Window, the reference pages contain more information about each solver, including the equation for the optimization problem solved and a description of the algorithm used for implementing the solver.

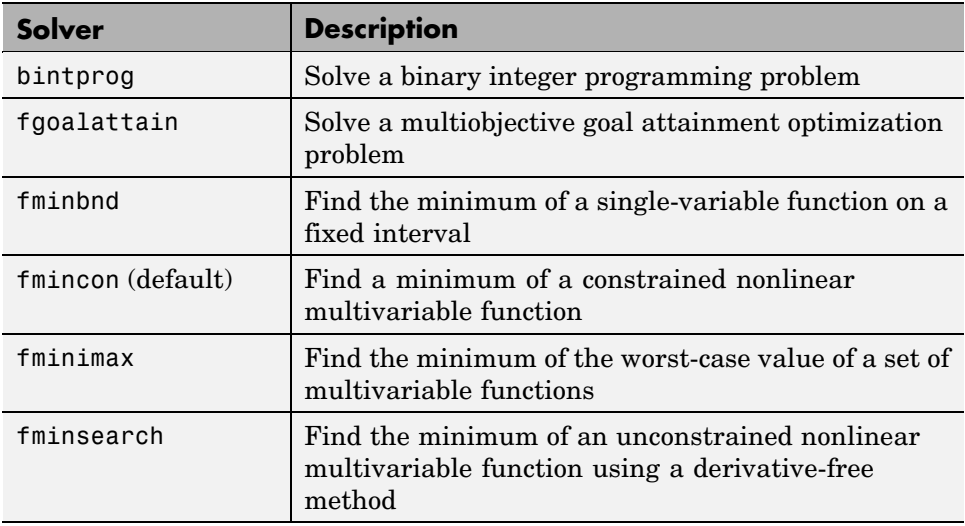

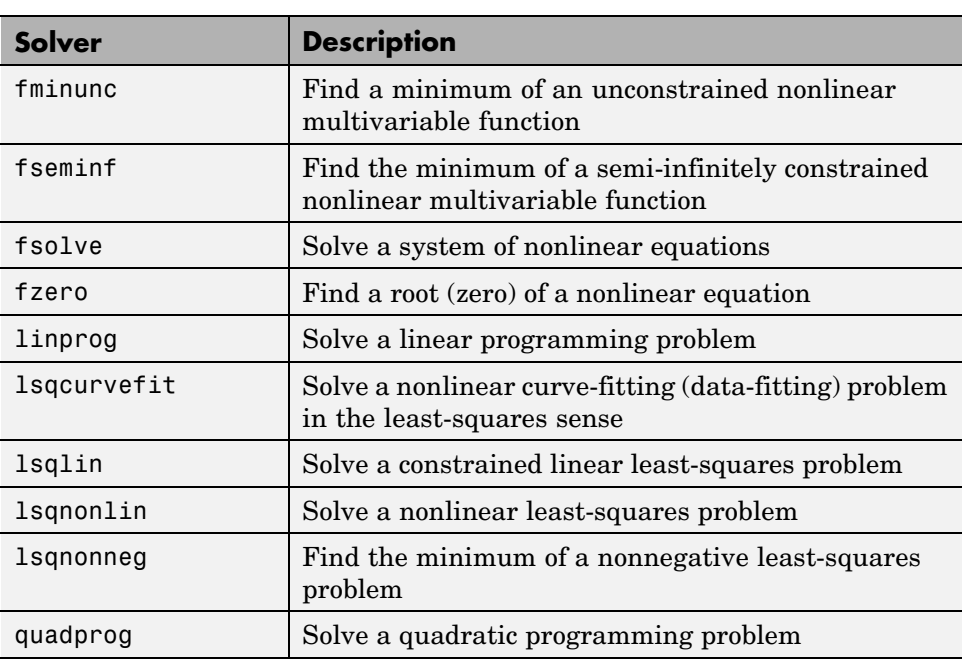

# <span id="page-206-0"></span>**Defining the Problem**

After selecting a solver, define the problem by specifying the function to minimize and other problem fields, such as the start point and constraints, that are specific to the solver selected. Select a solver from the following list for a description of the problem definition relevant to that solver.

[bintprog](#page-207-0) [fgoalattain](#page-208-0) [fminbnd](#page-209-0) [fmincon](#page-210-0) (default) [fminimax](#page-212-0) [fminsearch](#page-213-0) [fminunc](#page-214-0) [fseminf](#page-215-0) [fsolve](#page-216-0) [fzero](#page-217-0) [linprog](#page-218-0) [lsqcurvefit](#page-220-0) [lsqlin](#page-221-0) [lsqnonlin](#page-222-0) [lsqnonneg](#page-223-0) [quadprog](#page-224-0)

# <span id="page-207-0"></span>**bintprog Problem Setup**

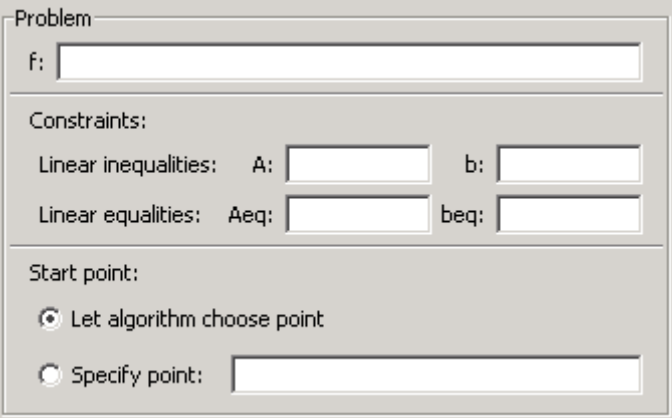

#### **Function to Minimize**

**f** (required) is a vector containing the coefficients of the linear function you want to minimize.

#### **Constraints**

**Linear inequalities** of the form  $A^*x \leq b$  are specified by the matrix **A** and the vector **b**.

**Linear equalities** of the form *Aeq\*x = beq* are specified by the matrix **Aeq** and the vector **beq**.

#### **Start Point**

**Start point** is the initial point (vector) for the algorithm. You can select **Let algorithm choose point** or set your own start point. If the start point you set is not in the feasible region, the algorithm ignores the start point entered.

#### **Function Equivalent**

For the function that corresponds to this solver and more information on the problem definition, see the bintprog function.

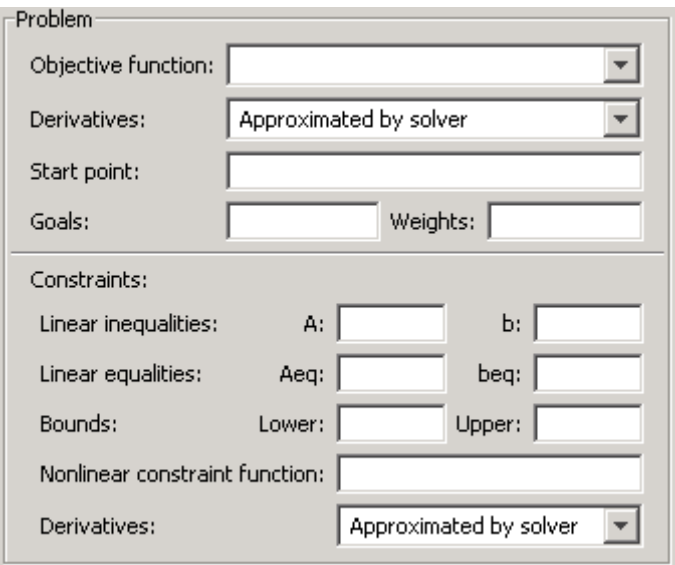

# <span id="page-208-0"></span>**fgoalattain Problem Setup**

## **Function to Minimize**

**Objective function** (required) is the function you want to minimize. Specify the function as a function handle of the form @objfun, where objfun.m is an M-file, or as an anonymous function. For a description of this M-file, see the ["Input Arguments" on page 8-13](#page-290-0) section of the function reference page.

**Derivatives** specifies if the gradient is supplied in the objective function or if it should be approximated by the solver.

**Start point** (required) is the initial point (vector) for the algorithm.

**Goals** (required) is a vector of values that the objective function attempts to attain.

**Weights** (required) is a weighting vector to control the relative underattainment or overattainment of the objectives.

#### <span id="page-209-0"></span>**Constraints**

**Linear inequalities** of the form  $A^*x \leq b$  are specified by the matrix **A** and the vector **b**.

**Linear equalities** of the form *Aeq\*x = beq* are specified by the matrix **Aeq** and the vector **beq**.

**Bounds** are lower and upper bounds on the variables, specified as vectors.

**Nonlinear constraint function** defines the nonlinear constraints. Specify the function as a function handle of the form @nonlcon, where nonlcon.m is an M-file, or as an anonymous function. For a description of this M-file, see the ["Input Arguments" on page 8-13](#page-290-0) section of the function reference page.

**Derivatives** specifies whether the derivatives are supplied in the nonlinear constraint function or if they should be approximated by the solver.

#### **Function Equivalent**

For the function that corresponds to this solver and more information on the problem definition, see the fgoalattain function.

## **fminbnd Problem Setup**

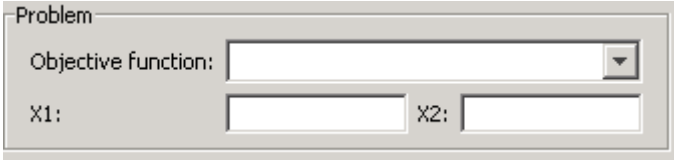

#### **Function to Minimize**

**Objective function** (required) is the function you want to minimize. Specify the function as a function handle of the form @objfun, where objfun.m is an M-file, or as an anonymous function. For a description of this M-file, see the ["Input Arguments" on page 8-28](#page-305-0) section of the function reference page.

**X1** (required) is the left endpoint of the interval over which the objective function is minimized.

<span id="page-210-0"></span>**X2** (required) is the right endpoint of the interval over which the objective function is minimized.

#### **Function Equivalent**

For the function that corresponds to this solver and more information on the problem definition, see the fminbnd function.

## **fmincon Problem Setup**

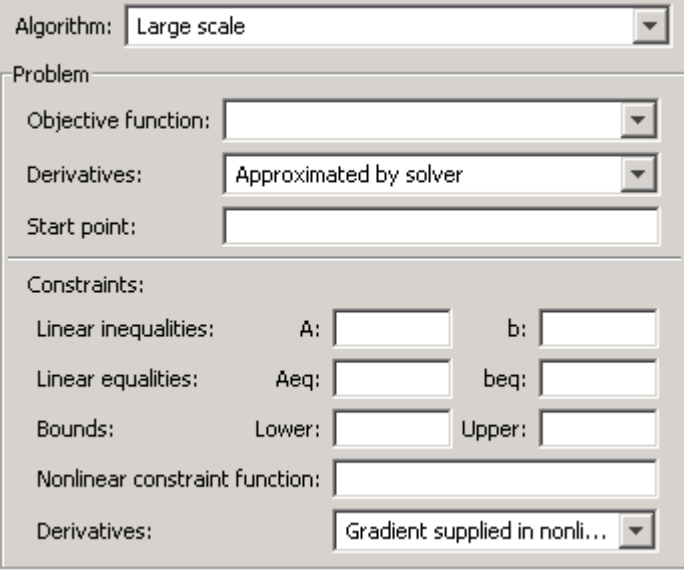

## **Algorithm**

Specify whether you want to use large or medium scale. For more information on the routines the Optimization Toolbox uses for these choices, see ["Medium](#page-26-0)and Large-Scale Algorithms[" on page 2-7](#page-26-0).

#### **Function to Minimize**

**Objective function** (required) is the function you want to minimize. Specify the function as a function handle of the form @objfun, where objfun.m is an

M-file, or as an anonymous function. For a description of this M-file, see the ["Input Arguments" on page 8-35](#page-312-0) section of the function reference page.

**Derivatives** specifies if the gradient is supplied in the objective function or if it should be approximated by the solver. With the large-scale algorithm, this field specifies whether the gradient or both the Hessian and gradient are supplied by the user in the objective function. Note that the medium-scale algorithm is used when Approximated by solver is selected, even if large scale is selected. This is because the large-scale algorithm requires that you provide exact derivatives.

**Start point** (required) is the initial point (vector) for the algorithm.

#### **Constraints**

You must specify at least one constraint to run the solver.

**Linear inequalities** of the form  $A^*x \leq b$  are specified by the matrix **A** and the vector **b**.

**Linear equalities** of the form *Aeq\*x = beq* are specified by the matrix **Aeq** and the vector **beq**.

**Bounds** are lower and upper bounds on the variables, specified as vectors.

**Nonlinear constraint function** defines the nonlinear constraints. Specify the function as a function handle of the form @nonlcon, where nonlcon.m is an M-file or as an anonymous function. For a description of this M-file, see the ["Input Arguments" on page 8-35](#page-312-0) section of the function reference page.

**Derivatives** specifies whether the derivatives are supplied in the nonlinear constraint function or if they should be approximated by the solver.

#### **Function Equivalent**

For the function that corresponds to this solver and more information on the problem definition, see the fmincon function.

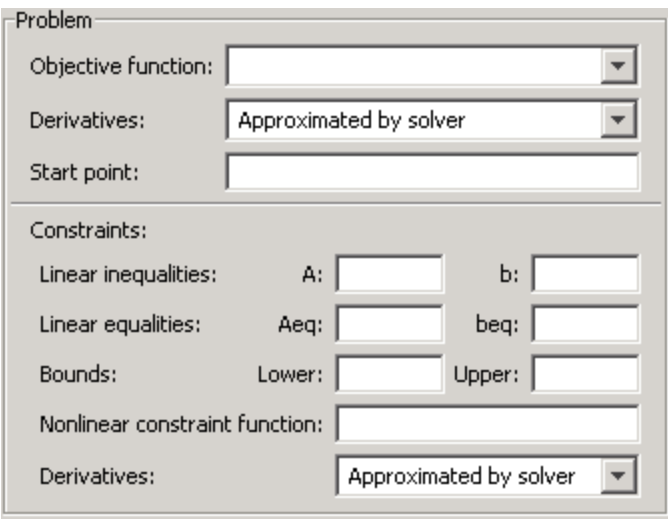

# <span id="page-212-0"></span>**fminimax Problem Setup**

#### **Function to Minimize**

**Objective function** (required) is the vector-valued function for which you want to find a minimax solution. Specify the function as a function handle of the form @objfun, where objfun.m is an M-file, or as an anonymous function. For a description of this M-file, see the ["Input Arguments" on page 8-53](#page-330-0) section of the function reference page.

**Derivatives** specifies if the gradient is supplied in the objective function or if it should be approximated by the solver.

**Start point** (required) is the initial point (vector) for the algorithm.

#### **Constraints**

**Linear inequalities** of the form  $A^*x \leq b$  are specified by the matrix **A** and the vector **b**.

**Linear equalities** of the form *Aeq\*x = beq* are specified by the matrix **Aeq** and the vector **beq**.

<span id="page-213-0"></span>**Bounds** are lower and upper bounds on the variables, specified as vectors.

**Nonlinear constraint function** defines the nonlinear constraints. Specify the function as a function handle of the form @nonlcon, where nonlcon.m is an M-file or as an anonymous function. For a description of this M-file, see the ["Input Arguments" on page 8-53](#page-330-0) section of the function reference page.

**Derivatives** specifies whether the derivatives are supplied in the nonlinear constraint function or if they should be approximated by the solver.

#### **Function Equivalent**

For the function that corresponds to this solver and more information on the problem definition, see the fminimax function.

## **fminsearch Problem Setup**

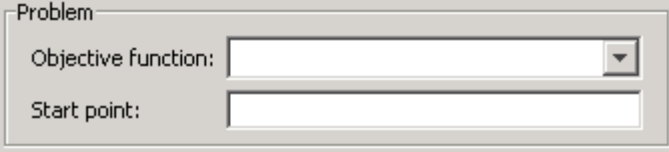

#### **Function to Minimize**

**Objective function** (required) is the function you want to minimize. Specify the function as a function handle of the form @objfun, where objfun.m is an M-file, or as an anonymous function. For a description of this M-file, see the ["Input Arguments" on page 8-65](#page-342-0) section of the function reference page.

**Start point** (required) is the initial point (vector) for the algorithm.

#### **Function Equivalent**

For the function that corresponds to this solver and more information on the problem definition, see the fminsearch function.

## <span id="page-214-0"></span>**fminunc Problem Setup**

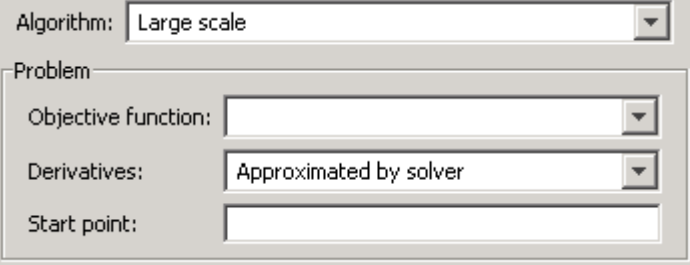

## **Algorithm**

Specify whether you want to use large or medium scale. For more information on the routines the Optimization Toolbox uses for these choices, see ["Medium](#page-26-0)and Large-Scale Algorithms[" on page 2-7](#page-26-0).

### **Function to Minimize**

**Objective function** (required) is the function you want to minimize. Specify the function as a function handle of the form @objfun, where objfun.m is an M-file, or as an anonymous function. For a description of this M-file, see the ["Input Arguments" on page 8-72](#page-349-0) section of the function reference page.

**Derivatives** specifies if the gradient is supplied in the objective function or if it should be approximated by the solver. With the large-scale algorithm, this field specifies whether the gradient or both the Hessian and gradient are supplied by the user in the objective function. Note that the medium-scale algorithm is used when Approximated by solver is selected, even if large scale is selected. This is because the large-scale algorithm requires that you provide exact derivatives.

**Start point** (required) is the initial point (vector) for the algorithm.

## **Function Equivalent**

For the function that corresponds to this solver and more information on the problem definition, see the fminunc function.

# <span id="page-215-0"></span>**fseminf Problem Setup**

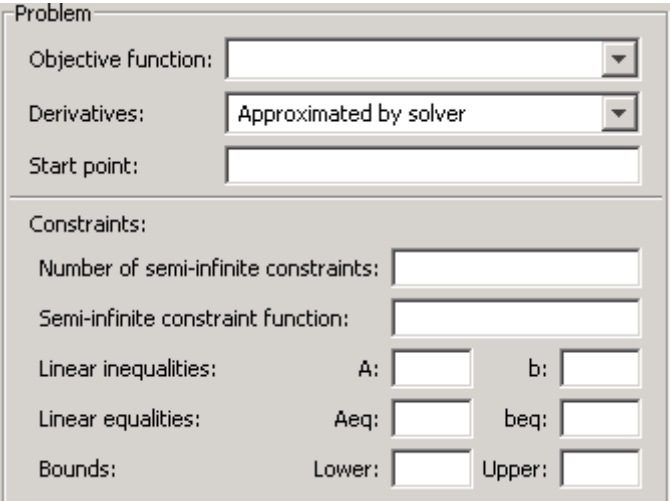

## **Function to Minimize**

**Objective function** (required) is the function you want to attain the goals specified by varying *x*, given a start point and a weighting vector. Specify the function as a function handle of the form @objfun, where objfun.m is an M-file, or as an anonymous function. For a description of this M-file, see the ["Input Arguments" on page 8-87](#page-364-0) section of the function reference page.

**Derivatives** specifies if the gradient is supplied by the user in the objective function or if it should be approximated by the solver.

**Start point** (required) is the initial point (vector) for the algorithm.

#### **Constraints**

**Number of semi-infinite constraints** (required) specifies how many semi-infinite constraints are in the semi-infinite constraint function.

**Semi-infinite constraint function** (required) computes the vector of nonlinear inequality constraints *c* and a vector of nonlinear equality constraints, *ceq*, and *ntheta* semi-infinite constraints (vectors or matrices)
*K1, K2, ..., Kntheta* evaluated over an interval *S* at the point *x*. Specify the function as a function handle of the form @seminfcon, where seminfcon.m is an M-file, or as an anonymous function. For a description of this M-file, see the ["Input Arguments" on page 8-87](#page-364-0) section of the function reference page.

**Linear inequalities** of the form  $A^*x \leq b$  are specified by the matrix **A** and the vector **b**.

**Linear equalities** of the form *Aeq\*x = beq* are specified by the matrix **Aeq** and the vector **beq**.

**Bounds** are lower and upper bounds on the variables, specified as vectors.

#### **Function Equivalent**

For the function that corresponds to this solver and more information on the problem definition, see the fseminf function.

## **fsolve Problem Setup**

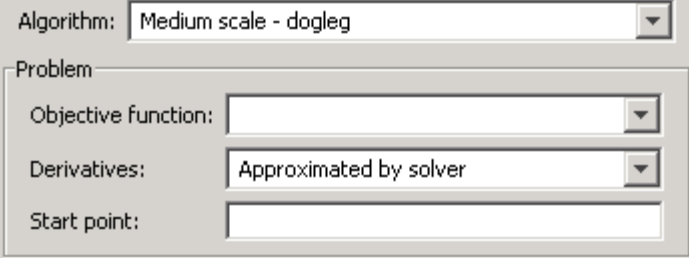

### **Algorithm**

Specify whether you want to use large or medium-scale. Within medium scale there are three option choices: the trust-region dogleg, the Levenberg-Marquardt, or the Gauss-Newton algorithm. For more information on the routines the Optimization Toolbox uses for these choices, see ["Medium](#page-26-0)and Large-Scale Algorithms[" on page 2-7](#page-26-0).

### **Linear System of Equations**

**Objective function** (required) is the function describing a system of nonlinear equations you want to solve. Specify the function as a function handle of the form @objfun, where objfun.m is an M-file, or as an anonymous function. For a description of this M-file, see the ["Input Arguments" on page](#page-379-0) 8-[102](#page-379-0) section of the function reference page.

**Derivatives** specifies if the Jacobian is supplied in the objective function or if it should be approximated by the solver.

**Start point** (required) is the initial point (vector) for the algorithm.

#### **Function Equivalent**

For the function that corresponds to this solver and more information on the problem definition, see the fsolve function.

## **fzero Problem Setup**

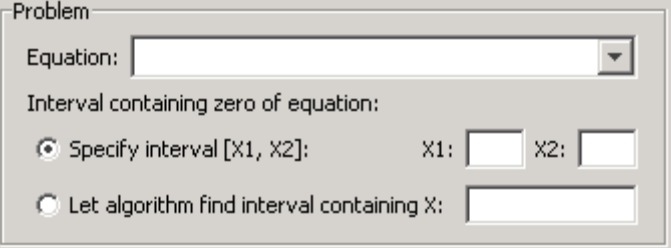

#### **Function to Minimize**

**Equation** (required) is the function whose zero is to be computed. Specify the function as a function handle of the form @objfun, where objfun.m is an M-file, or as an anonymous function. For a description of this M-file, see the ["Input Arguments" on page 8-117](#page-394-0) section of the function reference page.

**Interval containing zero of equation** has two options. You must either enter your own interval using the fields **X1** and **X2** or specify a point **X** to enable the algorithm to find an interval containing that point for you. To enter your own, select **Specify interval [X1, X2]** and enter the values for

**X1** and **X2** for which the function differs in sign. When this is selected, the algorithm assumes the objective function values at **X1** and **X2**. An error occurs if this is not true. Alternatively, you can select **Let algorithm find interval containing X** and enter the scalar **X** value to have the algorithm attempt to find a zero of the objective function near **X**.

### **Function Equivalent**

For the function that corresponds to this solver and more information on the problem definition, see the fzero function.

# **linprog Problem Setup**

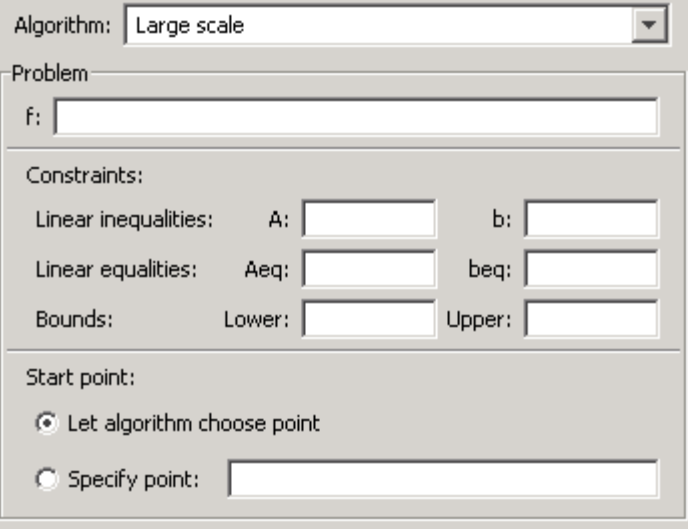

### **Algorithm**

Specify whether you want to use large or medium scale. Within medium scale there are two option choices: the simplex or the active set algorithm. For more information on the routines the Optimization Toolbox uses for these choices, see ["Medium- and Large-Scale Algorithms" on page 2-7.](#page-26-0)

### **Function to Minimize**

**f** (required) is a vector containing the coefficients of the linear function you want to minimize.

### **Constraints**

**Linear inequalities** of the form  $A^*x \leq b$  are specified by the matrix **A** and the vector **b**.

**Linear equalities** of the form *Aeq\*x = beq* are specified by the matrix **Aeq** and the vector **beq**.

**Bounds** are lower and upper bounds on the variables, specified as vectors.

#### **Start Point**

**Start point** is the initial point (vector) for the algorithm. You can select Let algorithm choose point or set your own start point. You can only set your own start point with the medium-scale active set algorithm. The default large-scale algorithm and the simplex algorithm ignore the start point entered.

### **Function Equivalent**

For the function that corresponds to this solver and more information on the problem definition, see the linprog function.

# **lsqcurvefit Problem Setup**

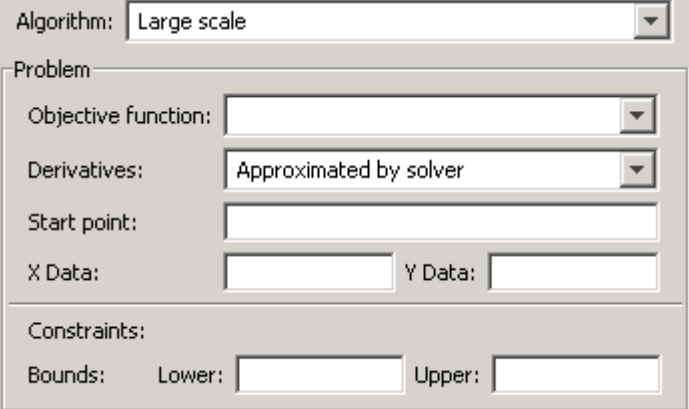

### **Algorithm**

Specify whether you want to use large or medium scale. Within medium scale there are two option choices: the Levenberg-Marquardt or the Gauss-Newton algorithm. For more information on the routines the Optimization Toolbox uses for these choices, see ["Medium- and Large-Scale Algorithms" on page 2-7.](#page-26-0)

### **Function to Minimize**

**Objective function** (required) is the function whose sum of squares you want to minimize. Specify the function as a function handle of the form @objfun, where objfun.m is an M-file that returns a vector function value, or as an anonymous function. You must specify the input data **X** to the objective function. For a description of this M-file, see the ["Input Arguments" on page](#page-412-0) 8-[135](#page-412-0) section of the function reference page.

**Derivatives** specifies if the Jacobian is supplied in the objective function or if it should be approximated by the solver.

**Start point** (required) is the initial point (vector) for the algorithm.

**Data** (required) are the input data **X** and observed output data **Y**. lsqcurvefit finds coefficients to best fit the nonlinear function objfun to the data.

### **Constraints**

**Bounds** are lower and upper bounds on the variables, specified as a vector.

### **Function Equivalent**

For the function that corresponds to this solver and more information on the problem definition, see the lsqcurvefit function.

## **lsqlin Problem Setup**

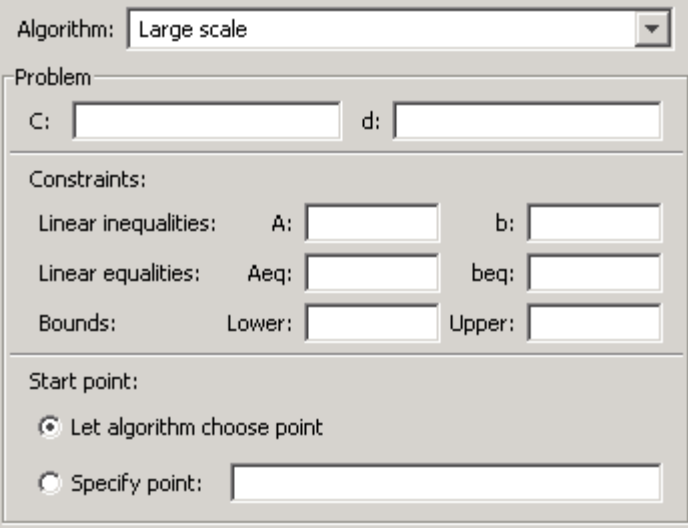

### **Algorithm**

Specify whether you want to use large or medium scale. For more information on the routines the Optimization Toolbox uses for these choices, see ["Medium](#page-26-0)and Large-Scale Algorithms[" on page 2-7](#page-26-0).

### **Linear System of Equations**

Enter matrix **C** (required) and vector **d** (required) to solve the linear system  $C^*x = d$  in the least-squares sense subject to the constraints specified.

### **Constraints**

**Linear inequalities** of the form  $A^*x \leq b$  are specified by the matrix **A** and the vector **b**.

**Linear equalities** of the form *Aeq\*x = beq* are specified by the matrix **Aeq** and the vector **beq**.

**Bounds** are lower and upper bounds on the variables, specified as vectors.

#### **Start Point**

**Start point** is the initial point (vector) for the algorithm. You can select **Let algorithm choose point** or set your own start point.

### **Function Equivalent**

For the function that corresponds to this solver and more information on the problem definition, see the lsqlin function.

# **lsqnonlin Problem Setup**

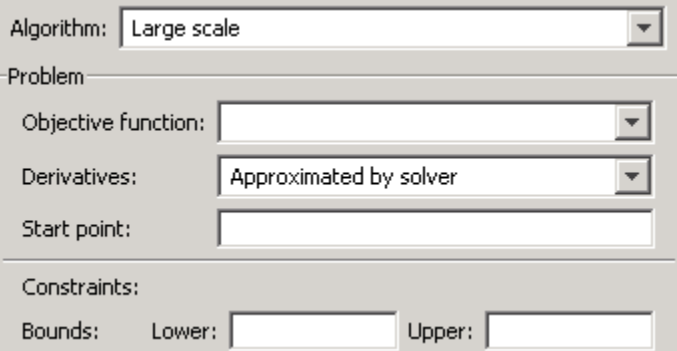

### **Algorithm**

Specify whether you want to use large or medium scale. Within medium scale there are two option choices: the Levenberg-Marquardt or the Gauss-Newton algorithm. For more information on the routines the Optimization Toolbox uses for these choices, see ["](#page-26-0)Medium- and [Large-Scale Algorithms" on page 2-7.](#page-26-0)

### **Function to Minimize**

**Objective function** (required) is the nonlinear vector function whose sum of squares you want to minimize. Specify the function as a function handle of the form @objfun, where objfun.m is an M-file that returns a vector function value or as an anonymous function. For a description of this M-file, see the ["Input Arguments" on page 8-159](#page-436-0) section of the function reference page.

**Derivatives** specifies if the Jacobian is supplied in the objective function or if it should be approximated by the solver.

**Start point** (required) is the initial point (vector) for the algorithm.

#### **Constraints**

**Bounds** are lower and upper bounds on the variables, specified as a vector.

### **Function Equivalent**

For the function that corresponds to this solver and more information on the problem definition, see the lsqnonlin function.

## **lsqnonneg Problem Setup**

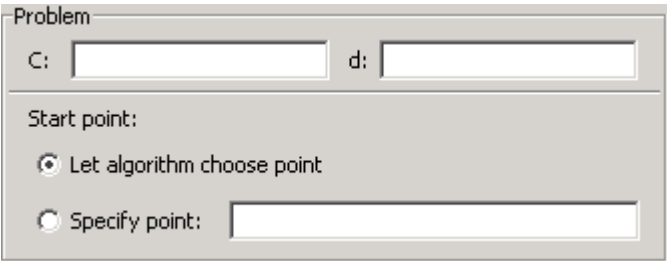

### **Linear System of Equations**

Enter matrix **C** and vector **d** that solves the system  $C^*x-d$  in the least-squares sense subject to  $x \ge 0$ . Both **C** and **d** must be real.

### **Start Point**

**Start point** is the initial point (vector) for the algorithm. You can select **Let algorithm choose point** or set your own start point.

### **Function Equivalent**

For the function that corresponds to this solver and more information on the problem definition, see the lsqnonneg function.

# **quadprog Problem Setup**

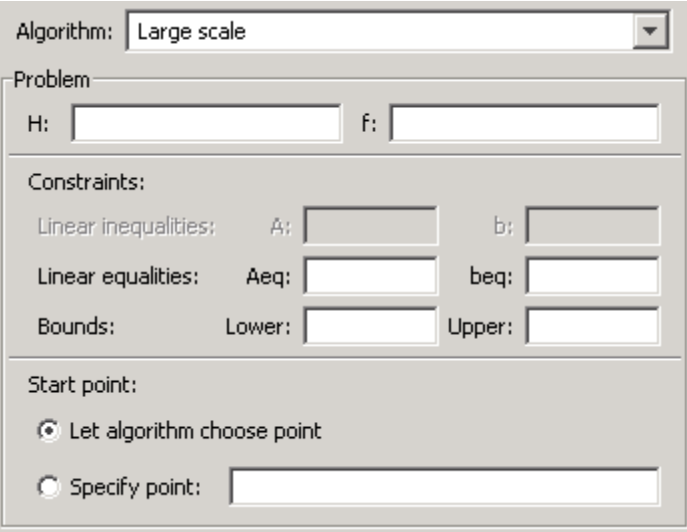

### **Algorithm**

Specify whether you want to use large or medium scale. For more information on the routines the Optimization Toolbox uses for these choices, see ["Medium](#page-26-0)and Large-Scale Algorithms[" on page 2-7](#page-26-0).

### **Function to Minimize**

Enter matrix **H** (required) and vector **f** (required) to minimize *1/2\*x'\*H\*x + f'\*x* subject to the constraints specified.

### **Constraints**

With the medium-scale algorithm selected, the **Linear inequalities** of the form  $A^*x \leq b$  are specified by the matrix **A** and the vector **b**.

**Linear equalities** of the form  $Aeq*x = beq$  are specified by the matrix  $Aeq$ and the vector **beq**.

**Bounds** are lower and upper bounds on the variables, specified as vectors.

#### **Start Point**

**Start point** is the initial point (vector) for the algorithm. You can select **Let algorithm choose point** or set your own start point.

### **Function Equivalent**

For the function that corresponds to this solver and more information on the problem definition, see the quadprog function.

# **Running a Problem in the Optimization Tool**

After defining your problem and specifying the options, you are ready to run the solver.

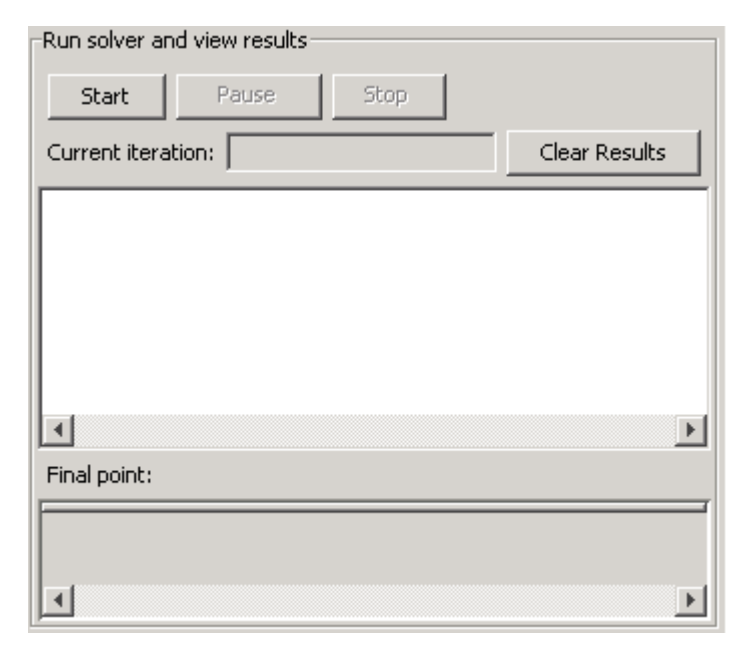

To run the selected solver, click the **Start** button. For most solvers, as the algorithm runs, the **Current iteration** field updates. This field does not update for solvers for which the current iteration does not apply.

# **Pausing and Stopping the Algorithm**

While the algorithm is running, you can

- **•** Click **Pause** to temporarily suspend the algorithm. To resume the algorithm using the current iteration at the time you paused, click **Resume**.
- **•** Click **Stop** to stop the algorithm. The **Run solver and view results** window displays information for the current iteration at the moment you clicked **Stop**.

# **Viewing Results**

When the algorithm terminates, the **Run solver and view results** window displays the reason the algorithm terminated. To clear the **Run solver and view results** window between runs, click **Clear Results**.

To save your work, export the information from optimtool to the MATLAB workspace or to an M-file. For more information, see ["Importing and](#page-241-0) Exporting Your Wor[k" on page 5-42](#page-241-0).

### **Displaying Plots**

In addition to the **Run solver and view results** window, you can also display measures of progress while the algorithm executes by generating plots. Each plot selected draws a separate axis in the figure window. You can select a predefined plot function from the Optimization Tool, or you can write your own. For more information on what plot functions are available, see ["Plot Functions" on page 5-38](#page-237-0).

# **Final Point**

The **Final point** updates to show the coordinates of the final point when the algorithm terminated.

# **Specifying the Options**

To specify options for the selected solver, use the **Options** pane. The options listed here correspond to the options structure defined by the optimset function available for a solver. For more information on what options are available for a particular solver, see ["Optimization Options" on page 6-8](#page-255-0).

Only the options relevant to your problem are available.

- "Stopping Criteria" on page 5-29
- **•** ["Function Value Check" on page 5-31](#page-230-0)
- **•** ["User-Supplied Derivatives" on page 5-31](#page-230-0)
- **•** ["Approximated Derivatives" on page 5-32](#page-231-0)
- ["Algorithm Settings" on page 5-33](#page-232-0)
- **•** ["Multiobjective Problem Settings" on page 5-36](#page-235-0)
- **•** ["I](#page-235-0)nner Iteration [Stopping Criteria" on page 5-36](#page-235-0)
- **•** ["Plot Functions" on page 5-38](#page-237-0)
- **•** ["Output function" on page 5-39](#page-238-0)
- **•** ["Display to Command Window" on page 5-39](#page-238-0)

## **Stopping Criteria**

**Stopping criteria** determines what causes the algorithm to terminate. The Optimization Tool uses the following criteria:

- **• Max iterations** specifies the maximum number of iterations the algorithm performs.
- **• Max function evaluations** specifies the maximum number of evaluations of the objective and constraint functions the algorithm performs.
- **• Max nodes** specifies the maximum number nodes the bintprog solver explores.
- **• Time limit (seconds)** specifies the maximum time in seconds the algorithm runs before stopping. This also includes any specified pause time for the algorithm.
- **• X tolerance** specifies the termination tolerance for X.
- **• Function tolerance** specifies the termination tolerance for the objective function value.
- **• Nonlinear constraint tolerance** specifies the termination tolerance for the maximum nonlinear constraint violation.

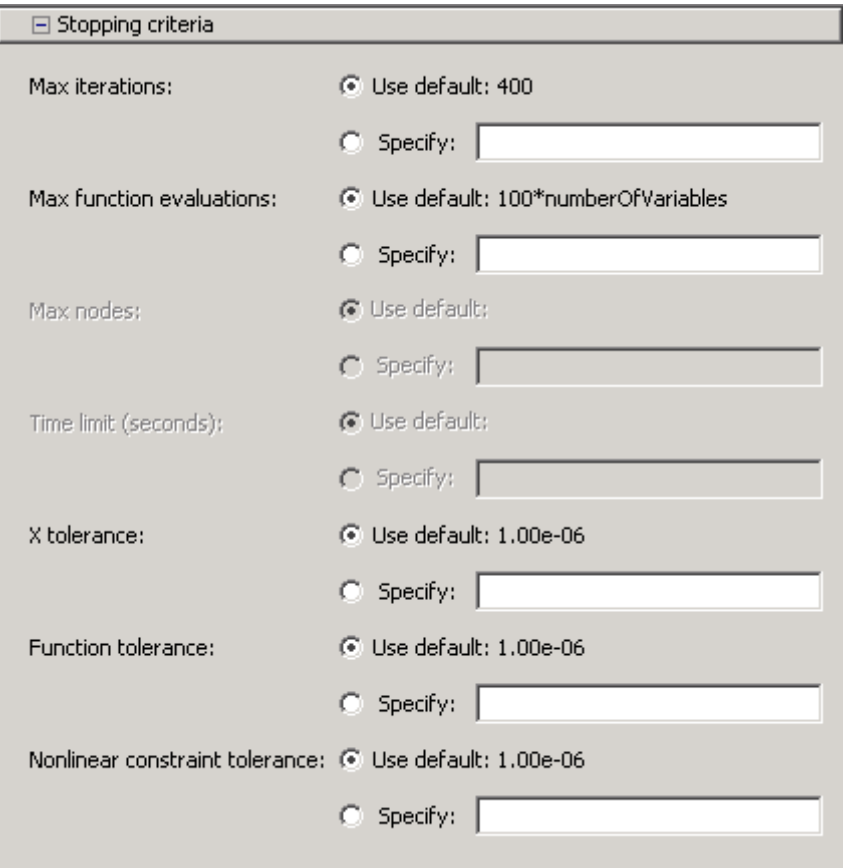

The graphic above shows the stopping criteria options available for the fmincon default solver.

# <span id="page-230-0"></span>**Function Value Check**

When selected, **Function value check** examines the values returned by the user-supplied objective function, or nonlinear constraint function, and produces an error if the user-supplied function returns Inf, NaN, or complex values.

 $\boxminus$  Function value check

Error if user-supplied function returns Inf, NaN or complex

**Note Function value check** does not produce an error for Inf when used with fminbnd, fminsearch, or fzero, which handle Inf appropriately.

## **User-Supplied Derivatives**

Selecting **Validate user-supplied derivatives** performs an evaluation of the derivatives in the objective and nonlinear constraint functions. At runtime, a warning message is displayed if the computed and provided derivatives disagree.

**Jacobian sparsity pattern** specifies the sparsity pattern (locations of the nonzeros) of the Jacobian for finite differencing. Given that you provide this sparsity pattern, the solver approximates the Jacobian using sparse finite differences. If the structure is unknown, you can set this option to a dense matrix (the default value), but note that this can be expensive for large problems, so it is best to determine the sparsity structure.

**Jacobian multiply function** specifies the function handle for a multiply function. This function computes Jacobian-matrix products without forming the Jacobian. Note that this option is only available when the **Derivatives** field is set to Jacobian supplied in objective function.

**Hessian sparsity pattern** specifies the sparsity pattern (locations of the nonzeros) of the Hessian for finite differencing. Given that you provide this sparsity pattern, the solver approximates the Hessian using sparse finite differences of the gradient. If the structure is unknown, you can set this

<span id="page-231-0"></span>option to a dense matrix (the default value). Note that this can be expensive for large problems, so it is best to determine the sparsity structure.

**Hessian multiply function** specifies the function handle for a multiply function. This function computes Hessian-matrix products without forming the Hessian, but note that this option is only available when the **Derivatives** field is set to Gradient and Hessian supplied in objective function.

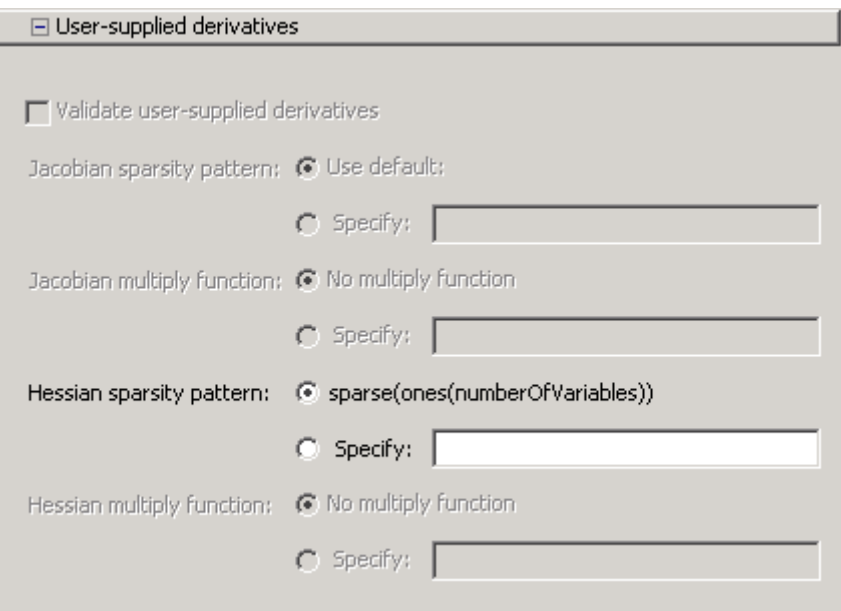

The graphic above shows the user-supplied derivative options available for the fmincon default solver.

# **Approximated Derivatives**

When finite differences are used to approximate the derivatives, you can adjust the following options:

**• Minimum perturbation** for specifying the minimum change in variables for finite differencing derivative approximations.

<span id="page-232-0"></span>**• Maximum perturbation** for specifying the maximum change in variables for finite differencing derivative approximations.

For the medium-scale algorithm with the fminunc solver, you can set the **Initial quasi-Newton Hessian** matrix to a **Scaled identity** matrix, the **Identity** matrix, or you can supply your own.

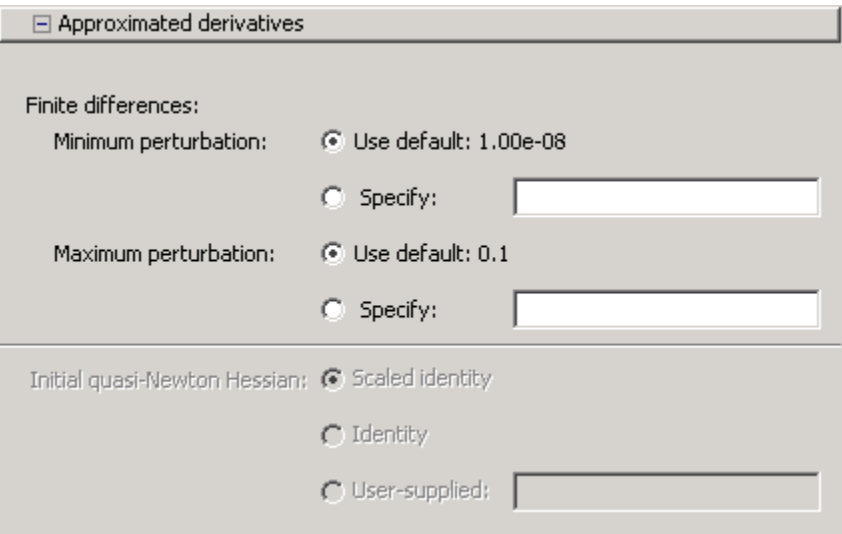

The graphic above shows the approximated derivative options available for the fmincon default solver.

# **Algorithm Settings**

Options within the **Subproblem method** include:

- **•** Select **Cholesky factorization** to use a direct linear solver.
- **•** To use preconditioned conjugate gradient, select the **Preconditioned CG** button and enter a positive scalar in the **Preconditioner bandwidth**. The default value is 0, meaning there is only one diagonal in the preconditioner.

Set **Typical X values** to specify the typical magnitude of the variables.

Specify **Hessian update** to select the method for choosing the Quasi-Newton update in the medium-scale algorithm for the fminunc solver. The choices are bfgs, dfp, or steepest decent. See ["Hessian Update" on page 3-11](#page-132-0) for a description of these methods.

The following **Relative line search bound** options are available for the medium-scale algorithm with the fgoalattain, fmincon, fminimax, and fseminf solvers:

- **•** Use **Bounds** to define a relative bound on the line search step length. This value is a real nonnegative scalar value that controls the magnitude of displacements in x when the solver takes large steps.
- **•** Use **Number of iterations to use bound** to specify the number of iterations for which the bound specified in **Bounds** should be active.

Set **Line search type** to quadratic/cubic or cubic to specify the line search algorithm choice.

Set **Merit function** to multiobjective to use the goal attainment/minimax merit function or single objective to use the fmincon solver merit function.

Specify **Node search strategy** to determine how the bintprog solver explores the search tree. Choices are best node or depth first.

Select the **Branch strategy** for the bintprog solver to choose the strategy the algorithm uses to select the branch variable in the search tree—see the section on Branching. The choices are:

- **•** maximum integer infeasibility Choose the variable whose value is closest to 0.5 (the default).
- **•** minimum integer infeasibility Choose the variable whose value is closest to 0 or 1 but not equal to 0 or 1.

Set **X integer tolerance** for the bintprog solver to specify the tolerance within which the value of a variable is considered to be integeral.

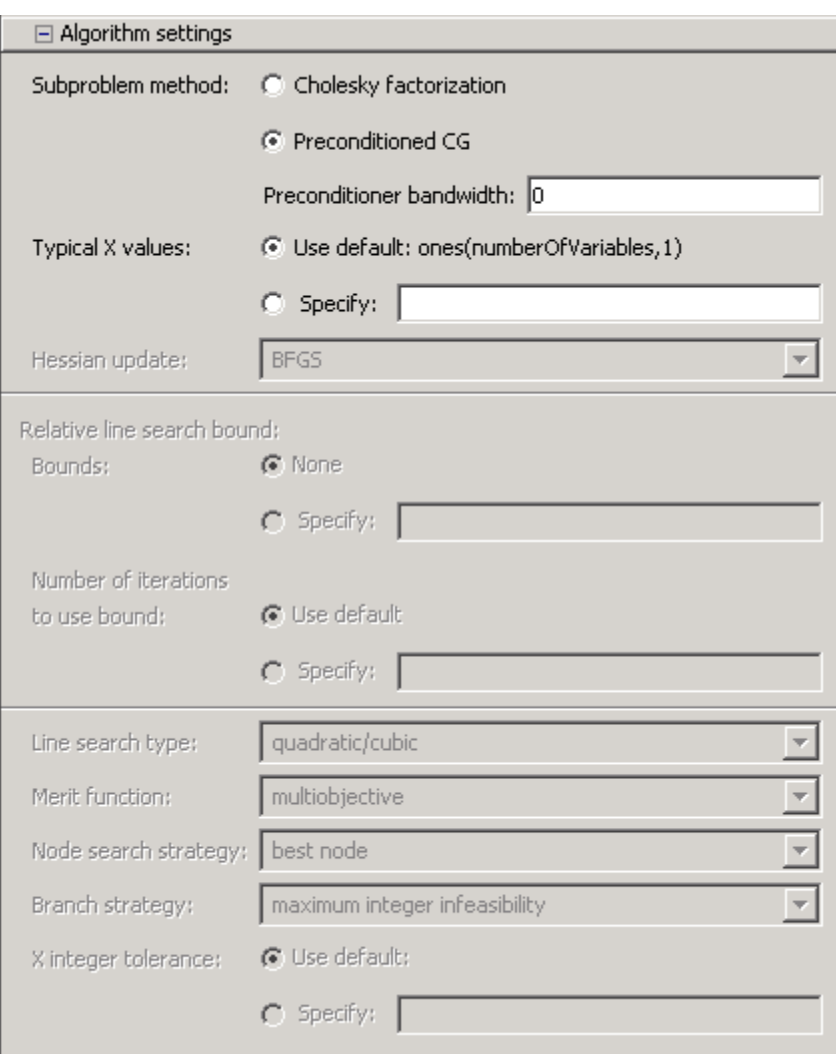

The graphic above shows the algorithm settings available for the fmincon default solver.

# <span id="page-235-0"></span>**Multiobjective Problem Settings**

For the fminimax solver, specify **Number of objectives to maximize minimum absolute values** to set the number of function values used to minimize the worst case absolute values.

For the fgoalattain solver, specify **Number of goals to achieve exactly** to set the number of objectives required for the objective function to equal the goal specified in **Goals**.

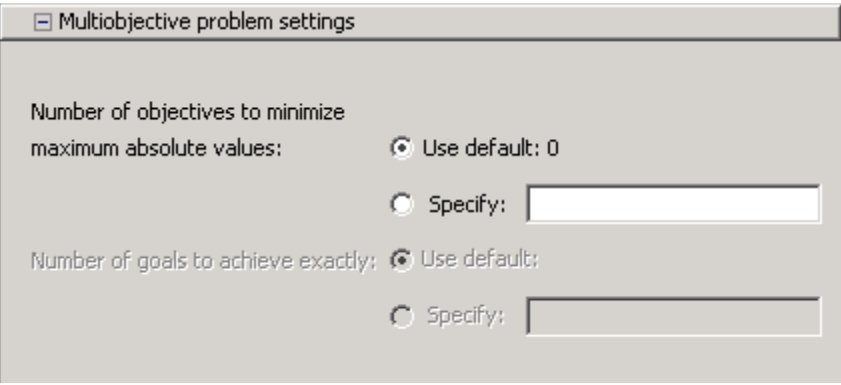

The graphic above shows the multiobjective options available for the fminimax solver.

## **Inner Iteration Stopping Criteria**

**Preconditioned conjugate gradient** specifies the following in the large-scale algorithm:

- **• Maximum iterations** is the maximum number of preconditioned conjugate gradient iterations.
- **• Tolerance** is the termination tolerance on the preconditioned conjugate gradient iteration.

**Linear programming relaxation** specifies the following with the bintprog solver:

- **• Maximum iterations** is the maximum number of iterations in the linear programming relaxation subproblem.
- **• Function tolerance** is the termination tolerance on the function value for the linear programming relaxation subproblem.

**SQP maximum iterations** specifies the maximum number of iterations allowed during the solution of the quadratic program subproblem when the medium-scale algorithm is selected.

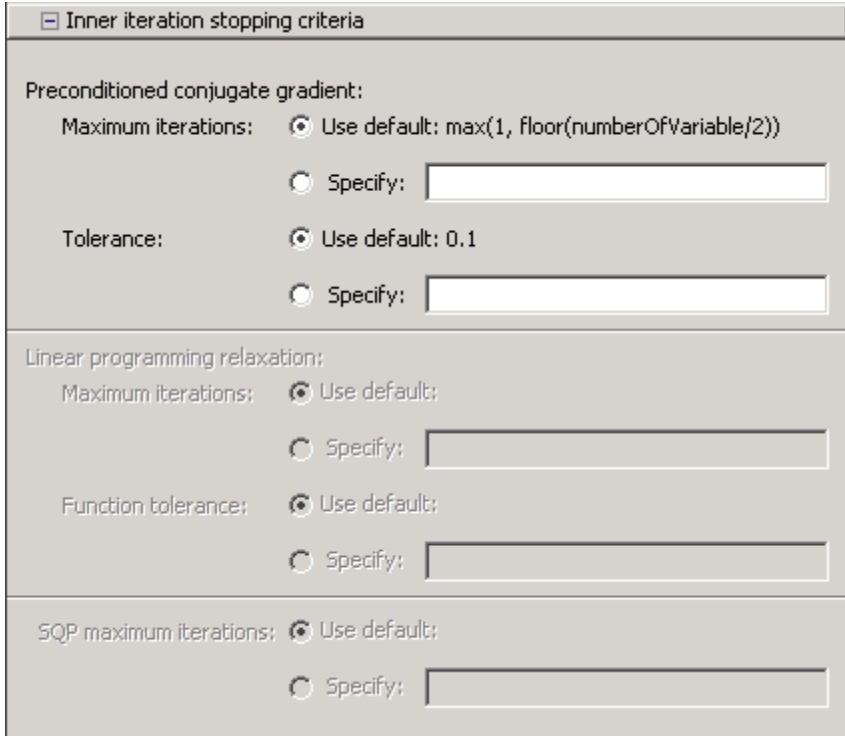

The graphic above shows the inner iteration stopping criteria options available for the fmincon default solver.

# <span id="page-237-0"></span>**Plot Functions**

You can select a plot function to easily plot various measures of progress while the algorithm executes. Each plot selected draws a separate axis in the figure window. If available for the solver selected, the **Stop** button in the **Run solver and view results** window to interrupt a running solver. You can select a predefined plot function from the Optimization Tool, or you can select **Custom function** to write your own. Plot functions not relevant to the solver selected are grayed out. The following lists the available plot functions:

- **• Current point** Select to show a bar plot of the point at the current iteration.
- **• Function count** Select to plot the number of function evaluations at each iteration.
- **• Function value** Select to plot the function value at each iteration.
- **• Norm of residuals** Select to show a bar plot of the current norm of residuals at the current iteration.
- **• Max constraint** Select to plot the maximum constraint violation value at each iteration.
- **• Current step** Select to plot the algorithm step size at each iteration.
- **• First order optimality** Select to plot the violation of the optimality conditions for the solver at each iteration.
- **• Custom function** Enter your own plot function as a function handle. To provide more than one plot function use a cell array, for example, by typing:

{@plotfcn,@plotfcn2}

See ["Plot Functions" on page 6-25.](#page-272-0)

<span id="page-238-0"></span>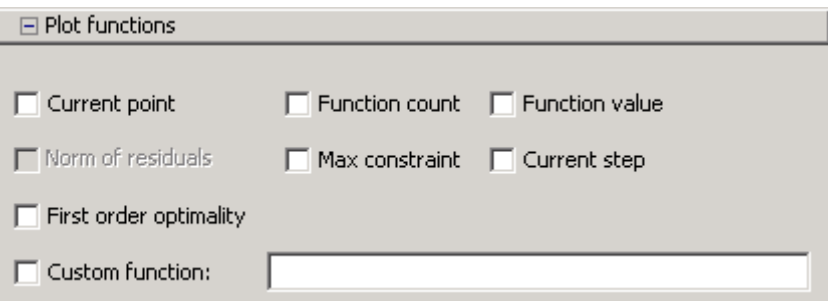

The graphic above shows the plot functions available for the fmincon default solver.

# **Output function**

**Output function** is a function or collection of functions the algorithm calls at each iteration. Through an output function you have access to optimization quantities such as function values, gradient values, and current iteration. Specify no output function, a single output function using a function handle, or multiple output functions. To provide more than one output function use a cell array of function handles in the **Custom function** field, for example by typing:

{@outputfcn,@outputfcn2}

For more information on writing an output function, see ["Output Function"](#page-263-0) on page 6-[16](#page-263-0).

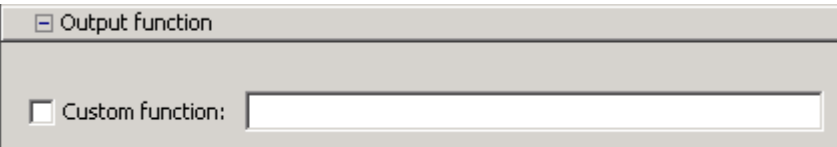

# **Display to Command Window**

Select **Level of display** to specify the amount of information displayed when you run the algorithm. Choose from the following:

**•** off (default) — Display no output.

- **•** final Display only the reason for stopping at the end of the run.
- **•** notify Display output only if the function does not converge.
- **•** iterative Display information at each iteration of the algorithm.

Set **Node interval**, with the bintprog solver selected, to specify the interval of explored nodes you want to display output for. Note that integer feasible solution nodes are always shown.

Selecting **Show diagnostics** lists problem information and options that have changed from the defaults.

The graphic below shows the display options.

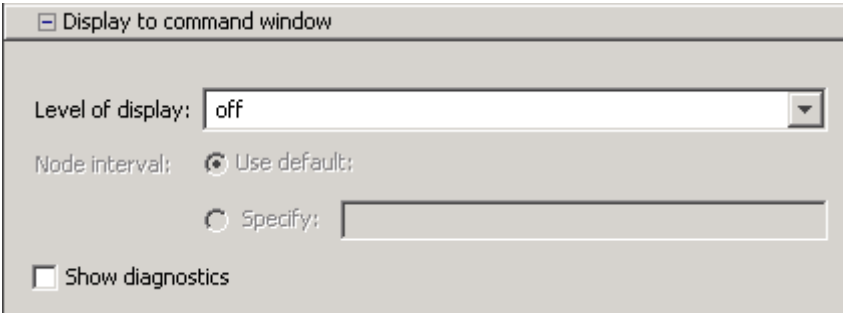

# **Getting Help in the Optimization Tool**

# **Quick Reference**

The Optimization Tool provides extensive context-sensitive help directly in the GUI.

For assistance with the primary tasks in the Optimization Tool window, use the **Quick Reference** pane. To toggle between displaying or hiding the **Quick Reference** pane, do either of the following:

- **•** Select**Help > Show Quick Reference**
- Click the  $\frac{3}{5}$  or  $<<$  buttons in the upper right of the GUI

To resize the **Quick Reference** pane, drag the vertical divider to the left or to the right.

# **Additional Help**

In addition to the **Quick Reference** pane, you can access the documentation for the Optimization Tool by selecting **Help > Optimization Tool Help**.

# <span id="page-241-0"></span>**Importing and Exporting Your Work**

The Optimization Tool provides functionality for the following tasks in the **File** menu:

- **•** "Starting a New Problem" on page 5-42
- **•** ["Exporting to the MATLAB Workspace" on page 5-43](#page-242-0)
- **•** ["Generating an M-File" on page 5-44](#page-243-0)
- **•** ["Closing the Optimization Tool" on page 5-45](#page-244-0)
- **•** ["Importing Your Work" on page 5-45](#page-244-0)

# **Starting a New Problem**

### **Resetting Options and Clearing the Problem**

Selecting **File > Reset Optimization Tool** resets the problem definition and options to the original default values. This action is equivalent to closing and restarting the optimtool.

To clear only the problem definition, select **File > Clear Problem Fields**. With this action, fields in the **Problem Setup and Results** pane are reset to the defaults, with the exception of the selected solver and algorithm choice. Any options that you have modified from the default values in the **Options** pane are not reset with this action.

### **Setting Preferences for Changing Solvers**

To modify how your options are handled in the Optimization Tool when you change solvers, select **File > Preferences**, which opens the Preferences dialog box shown below.

<span id="page-242-0"></span>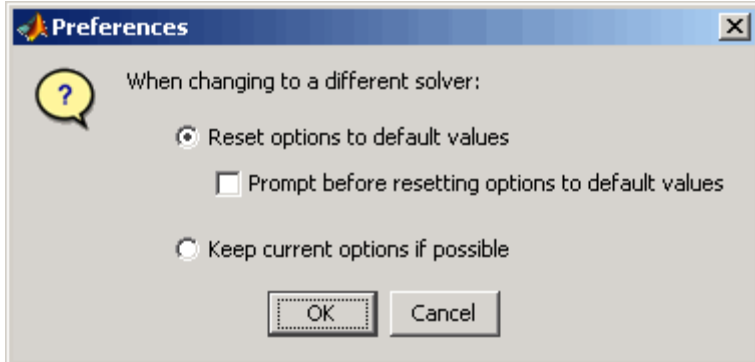

The default value, **Reset options to defaults**, discards any options you specified previously in the optimtool. Under this choice, you can select the option **Prompt before resetting options to defaults**.

Alternatively, you can select **Keep current options if possible** to preserve the values you have modified. Changed options that are not valid with the newly selected solver are kept but not used, while active options relevant to the new solver selected are used. This choice allows you to try different solvers with your problem without losing your options.

# **Exporting to the MATLAB Workspace**

The **Export to Workspace** dialog box enables you to send your problem information to the MATLAB workspace as a structure that you may then manipulate in the Command Window.

To access the **Export to Workspace** dialog box shown below, select **File > Export to Workspace**.

<span id="page-243-0"></span>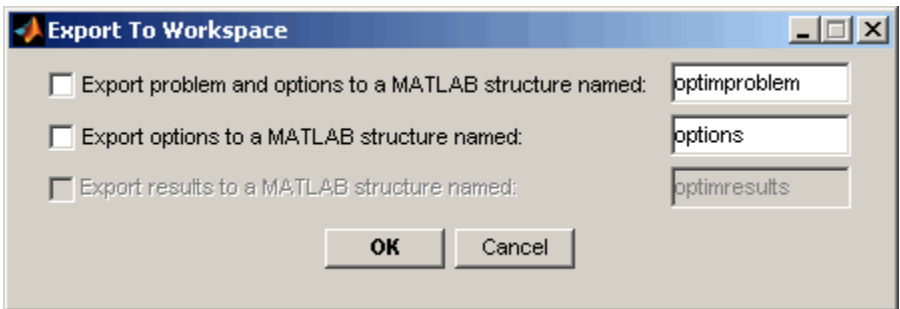

You can specify a structure that contains

- **•** The problem and options information
- **•** The options information only
- **•** The results of running your problem in optimtool

After you have exported information from the Optimization Tool to the MATLAB workspace, you can see your data in the MATLAB Workspace browser or by typing the name of the structure at the Command Window.

## **Generating an M-File**

You may want to generate an M-file to continue with your optimization problem in the Command Window at another time. You can run the M-file without modification to recreate the results that you created with the Optimization Tool. You can also edit and modify the M-file and run it from the Command Window.

To export data from the Optimization Tool to an M-file, select **File > Generate M-file**.

The M-file captures the following:

- **•** The problem definition, including the solver, information on the function to be minimized, algorithm specification, constraints, and start point
- The options (using optimset) with the currently selected option value

Running the M-file at the Command Window reproduces your problem results.

<span id="page-244-0"></span>Although you cannot export your problem results to a generated M-file, you can save them in a MAT-file that you can use with your generated M-file, by exporting the results using the Export to Workspace dialog box, then saving the data to a MAT-file from the Command Window.

# **Closing the Optimization Tool**

To close the optimtool window, select **File > Close**.

# **Importing Your Work**

Whether you saved options from the Optimization Toolbox functions at the Command Window or if you exported options, or the problem and options, from the optimtool, you can resume work on your problem using the optimtool.

There are three ways to import your options, or problem and options, to optimtool.

**•** Call the optimtool function from the Command Window specifying your options, or problem and options, as the input, tor example,

optimtool(options)

- **•** Select **File > Import Options** in the Optimization Tool.
- **•** Select **File > Import Problem** in the Optimization Tool.

The methods described above require that the options, or problem and options, be present in the MATLAB workspace.

For more information on the various ways to start the Optimization Tool, see the optimtool function reference.

# **Optimization Tool Example Using the lsqlin Solver**

This section shows how to use the Optimization Tool to solve the ["Optimization](#page-16-0) Example[" on page 1-3](#page-16-0).

## **The Problem**

The problem in this example is to find the point on the plane  $x_1 + 2x_2 + 4x_3 = 7$ that is closest to the origin. The easiest way to solve this problem is to minimize the square of the distance from a point  $x = (x_1, x_2, x_3)$  on the plane to the origin, which returns the same optimal point as minimizing the actual distance. Since the square of the distance from an arbitrary point  $(x_1, x_2, x_3)$ to the origin is  $x_1^2 + x_2^2 + x_3^2$ , you can describe the problem as follows:

minimize  $f(x) = x_1^2 + x_2^2 + x_3^2$ 

subject to the constraint

 $x_1 + 2x_2 + 4x_3 = 7$ 

The function  $f(x)$  is called the *objective function* and  $x_1 + 2x_2 + 4x_3 = 7$  is an *equality constraint*. More complicated problems might contain other equality constraints, inequality constraints, and upper or lower bound constraints.

### **Setting Up the Problem**

This section shows how to set up the problem with the lsqlin solver in the Optimization Tool.

- **1** Enter optimtool in the Command Window to open the Optimization Tool.
- **2** Select lsqlin from the selection of solvers. Use the default large-scale algorithm.

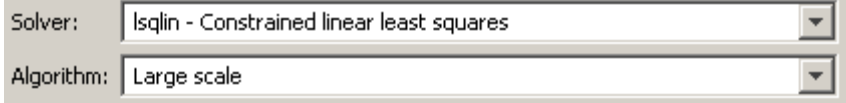

- **3** Enter the following to create variables for the objective function:
	- **•** In the **C** field, enter eye(3).
	- **•** In the **d** field, enter zeros(3,1).

The **C** and **d** fields should appear as shown in the following figure.

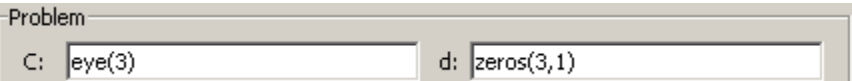

- **4** Enter the following to create variables for the inequality constraints:
	- **•** In the **Aeq** field, enter [1 2 4].
	- **•** In the **beq** field, enter 7.

The **Aeq** and **beq** fields should appear as shown in the following figure.

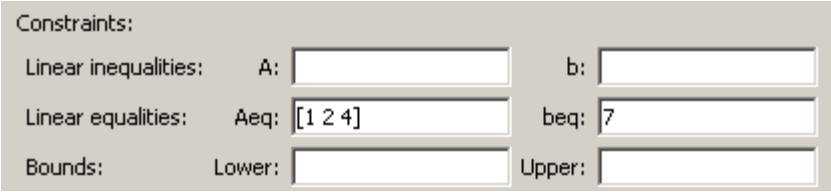

**5** Click the **Start** button as shown in the following figure.

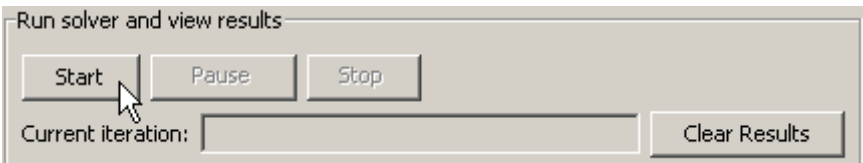

**6** When the algorithm terminates, the **Run solver and view results** the following information is displayed:

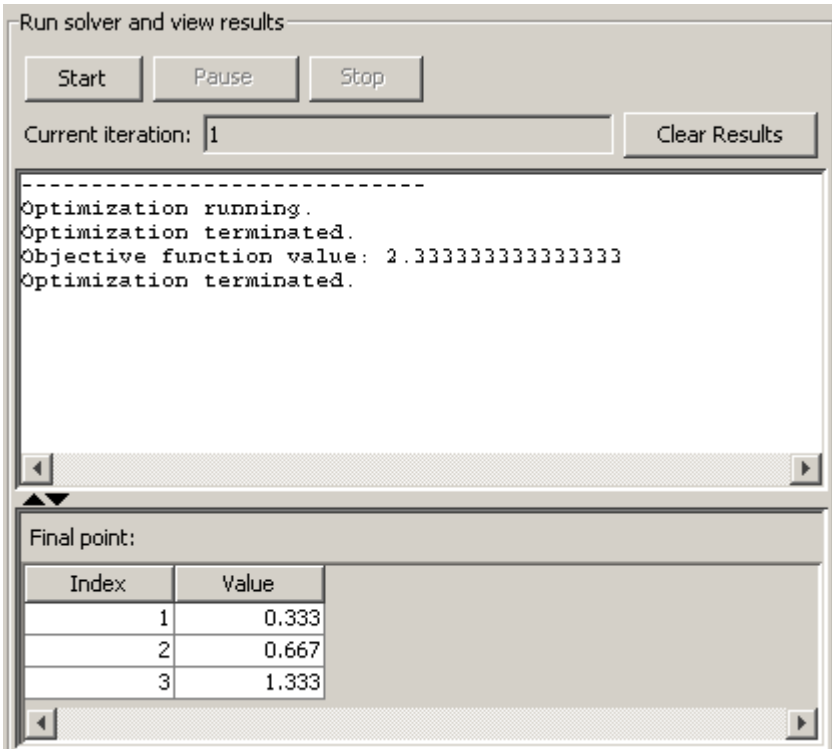

- **•** The **Current iteration** value when the algorithm terminated, which for this example is 1.
- **•** The final value of the objective function when the algorithm terminated:

Objective function value: 2.333333333333333

**•** The algorithm termination message:

Optimization terminated.

- **•** The final point, which for this example is
	- 0.3333 0.6667 1.3333

# Argument and Options Reference

This chapter provides detailed descriptions of the Optimization Toolbox arguments and options. It contains:

[Function Arguments](#page-249-0) (p. [6-2\)](#page-249-0) Describes the input and output arguments of the toolbox functions.

[Optimization Options](#page-255-0) (p. [6-8\)](#page-255-0) Describes optimization options.

# <span id="page-249-0"></span>**Function Arguments**

The Optimization Toolbox functions use these arguments.

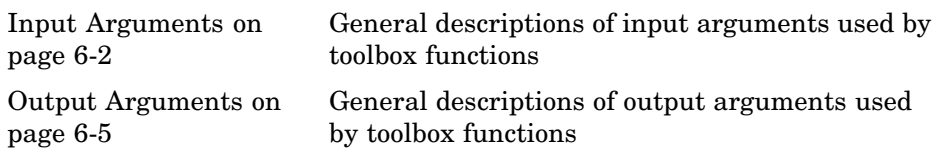

Individual function reference pages provide function-specific information, as necessary.

#### **Input Arguments**

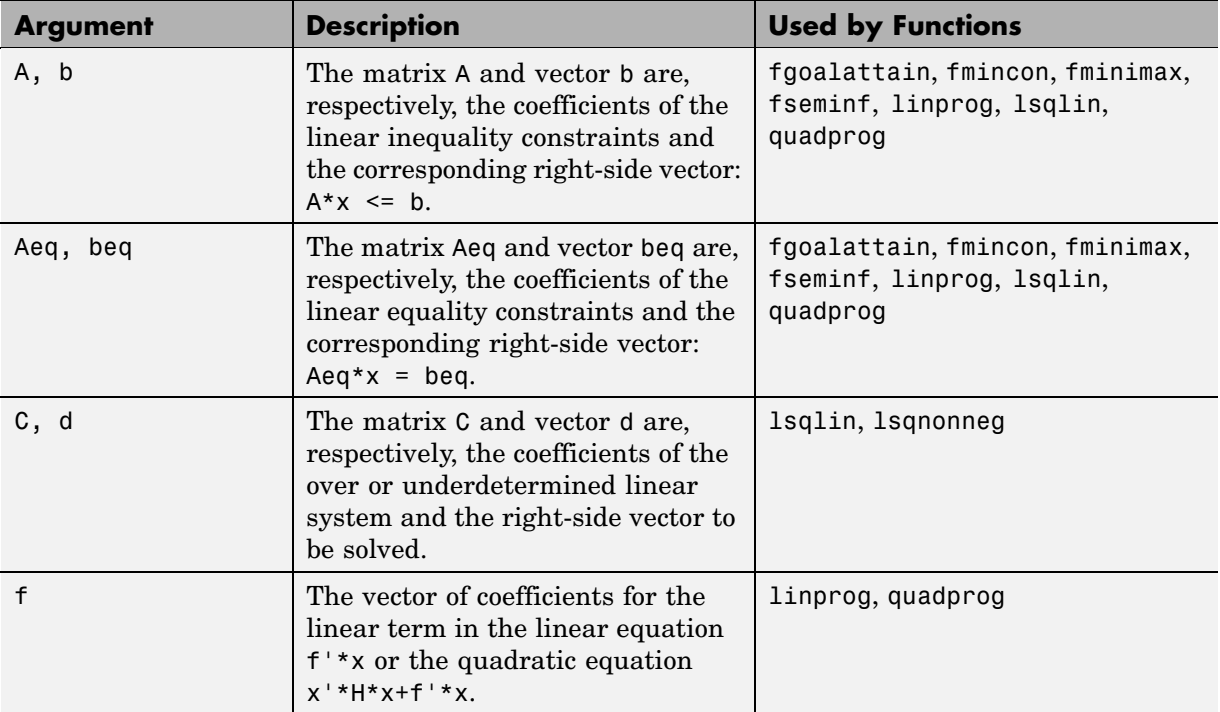

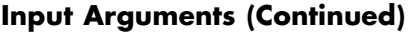

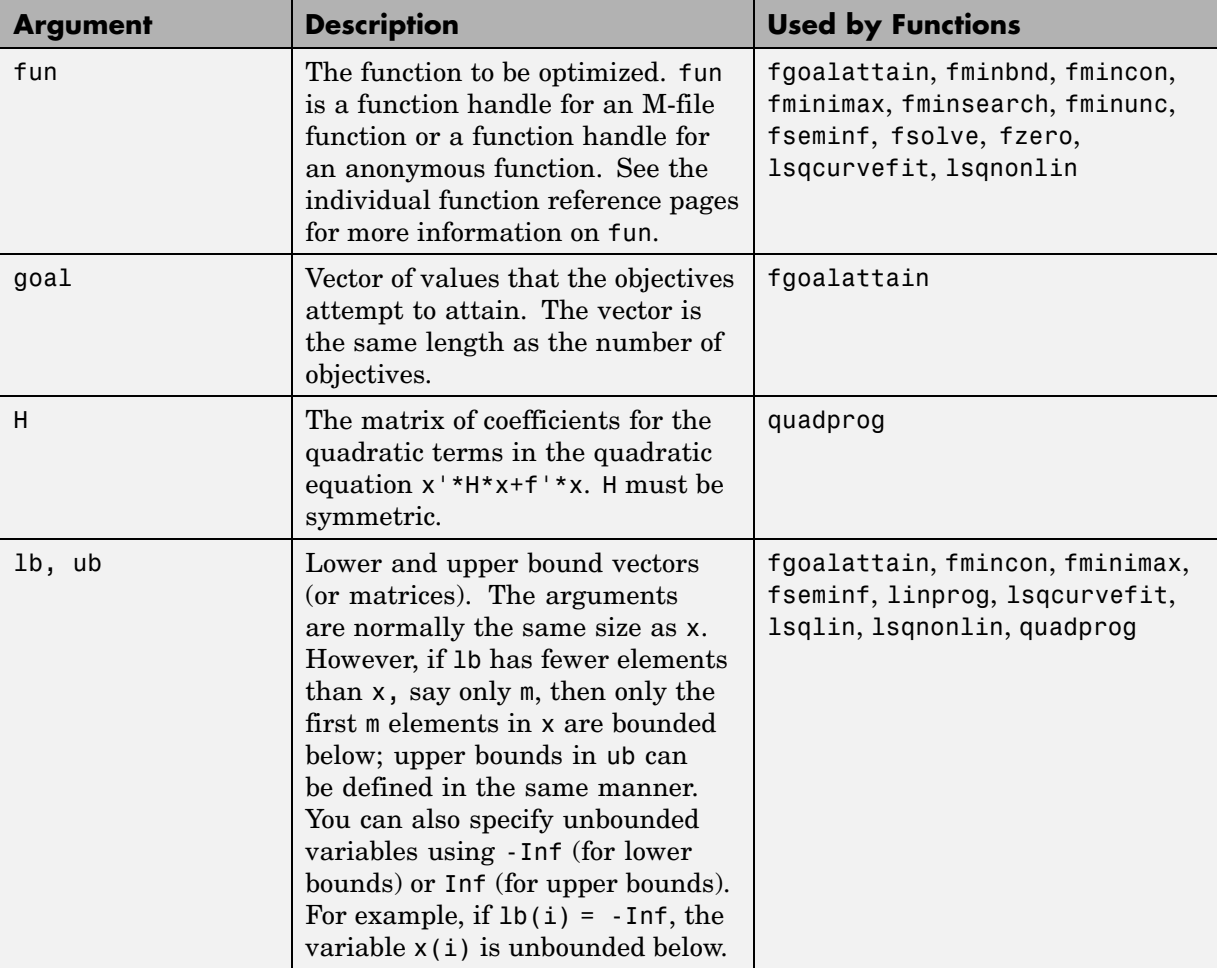

### **Input Arguments (Continued)**

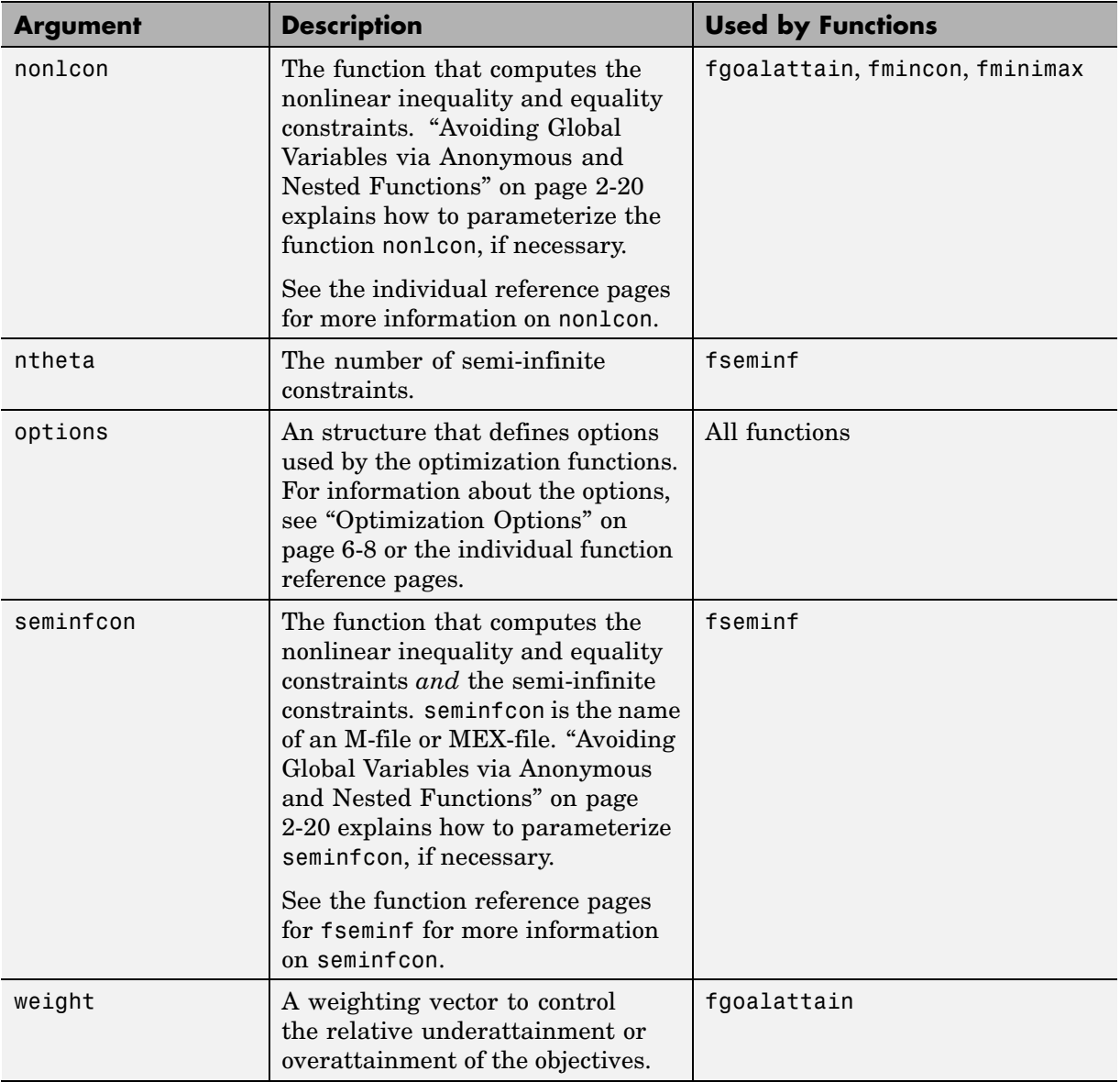
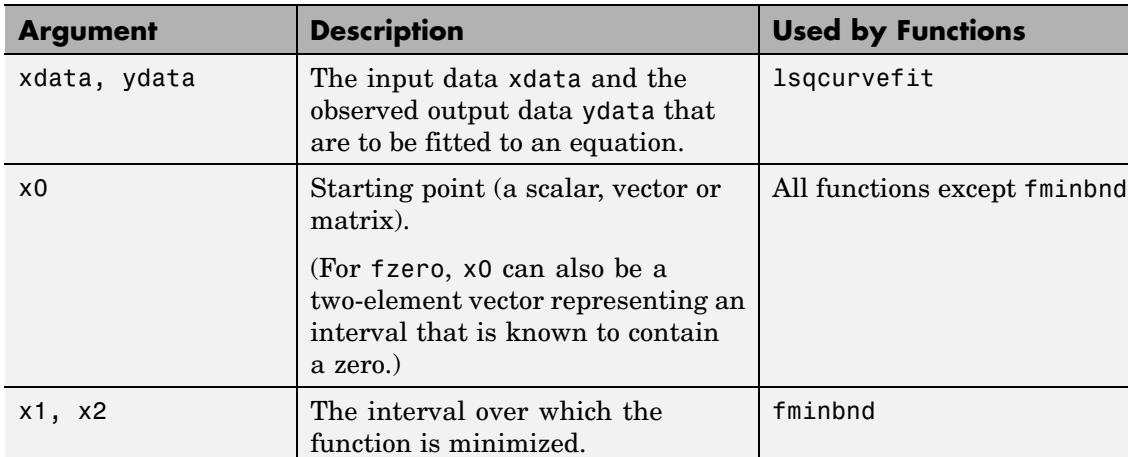

#### **Input Arguments (Continued)**

#### **Output Arguments**

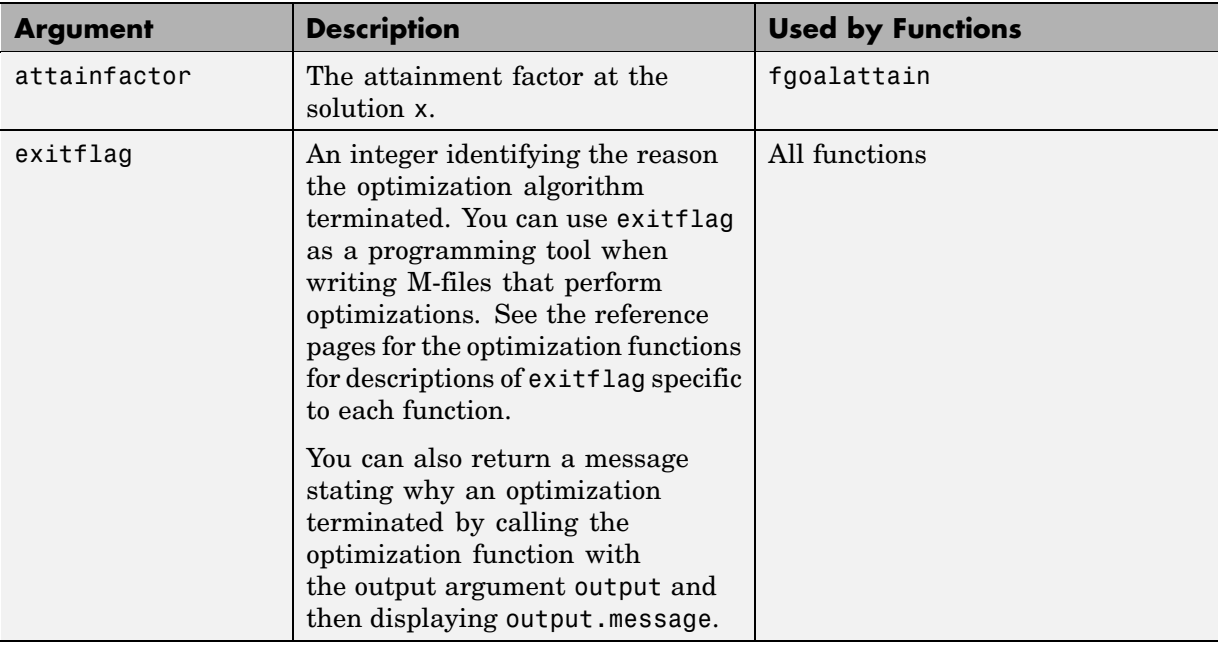

#### **Output Arguments (Continued)**

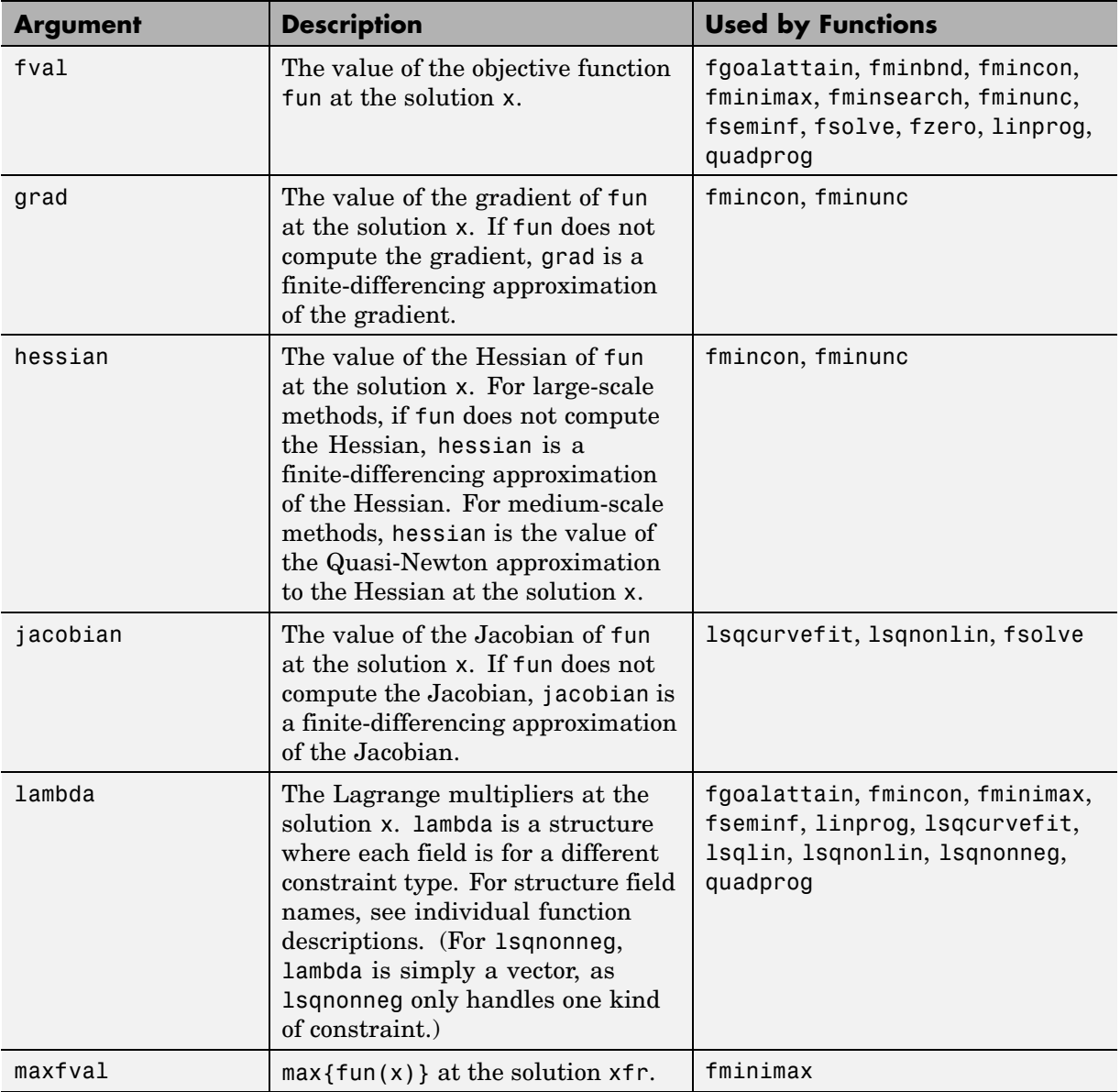

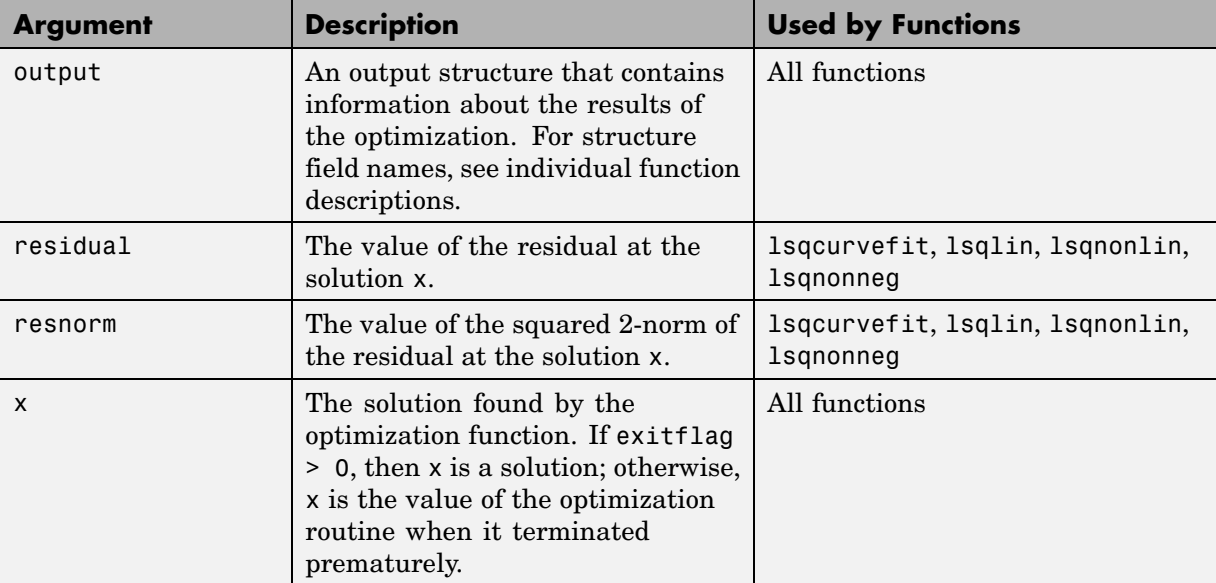

#### **Output Arguments (Continued)**

## <span id="page-255-0"></span>**Optimization Options**

The following table describes fields in the optimization options structure options. You can set values of these fields using the function optimset. The column labeled L, M, B indicates whether the option applies to large-scale methods, medium scale methods, or both:

- L Large-scale methods only
- **•** M Medium-scale methods only
- **•** B Both large- and medium-scale methods

See the optimset reference page and the individual function reference pages for information about option values and defaults.

The default values for the options vary depending on which optimization function you call with options as an input argument. You can determine the default option values for any of the optimization functions by entering optimset followed by the name of the function. For example,

optimset fmincon

returns a list of the options and the default values for fmincon. Options whose default values listed as [] are not used by the function.

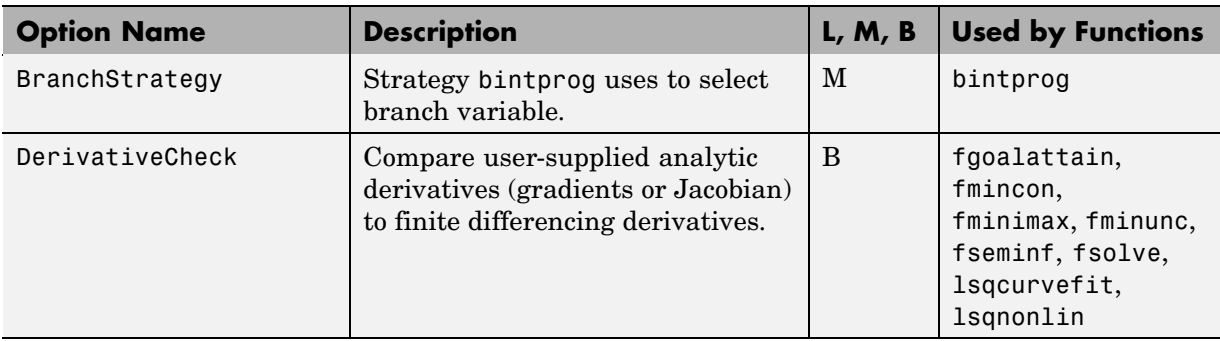

#### **Optimization Options**

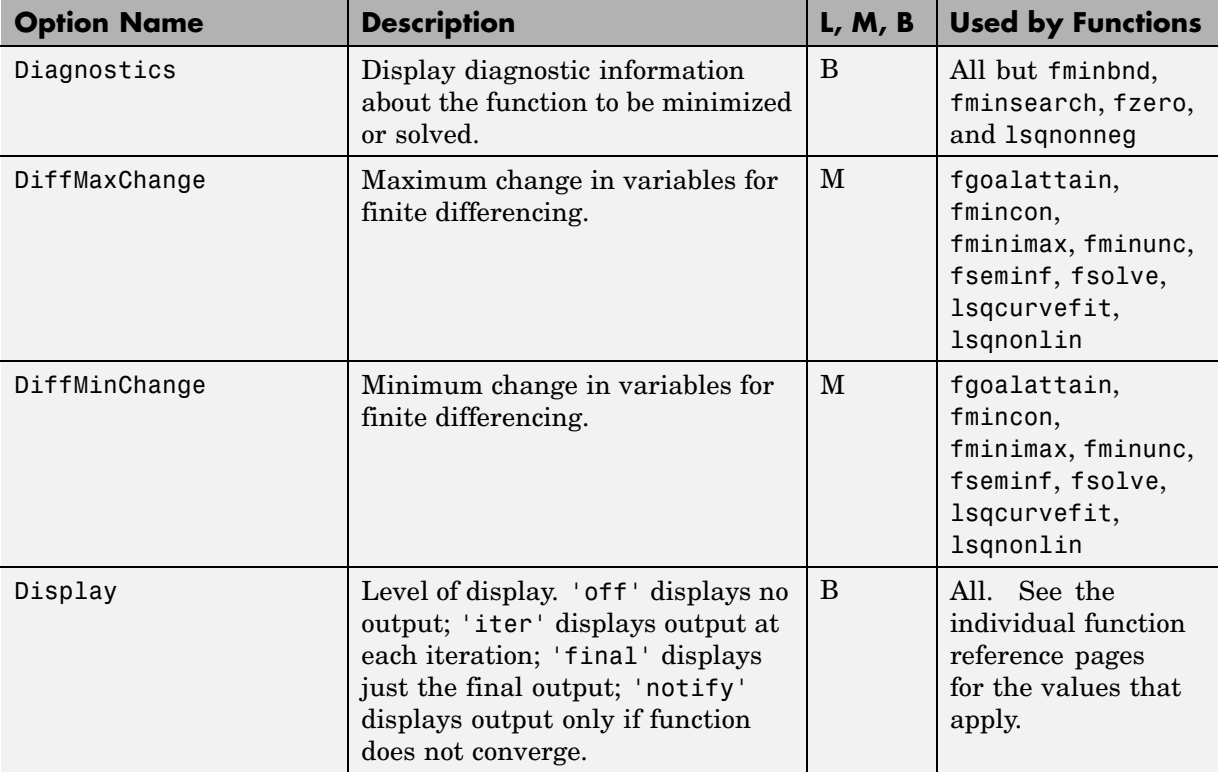

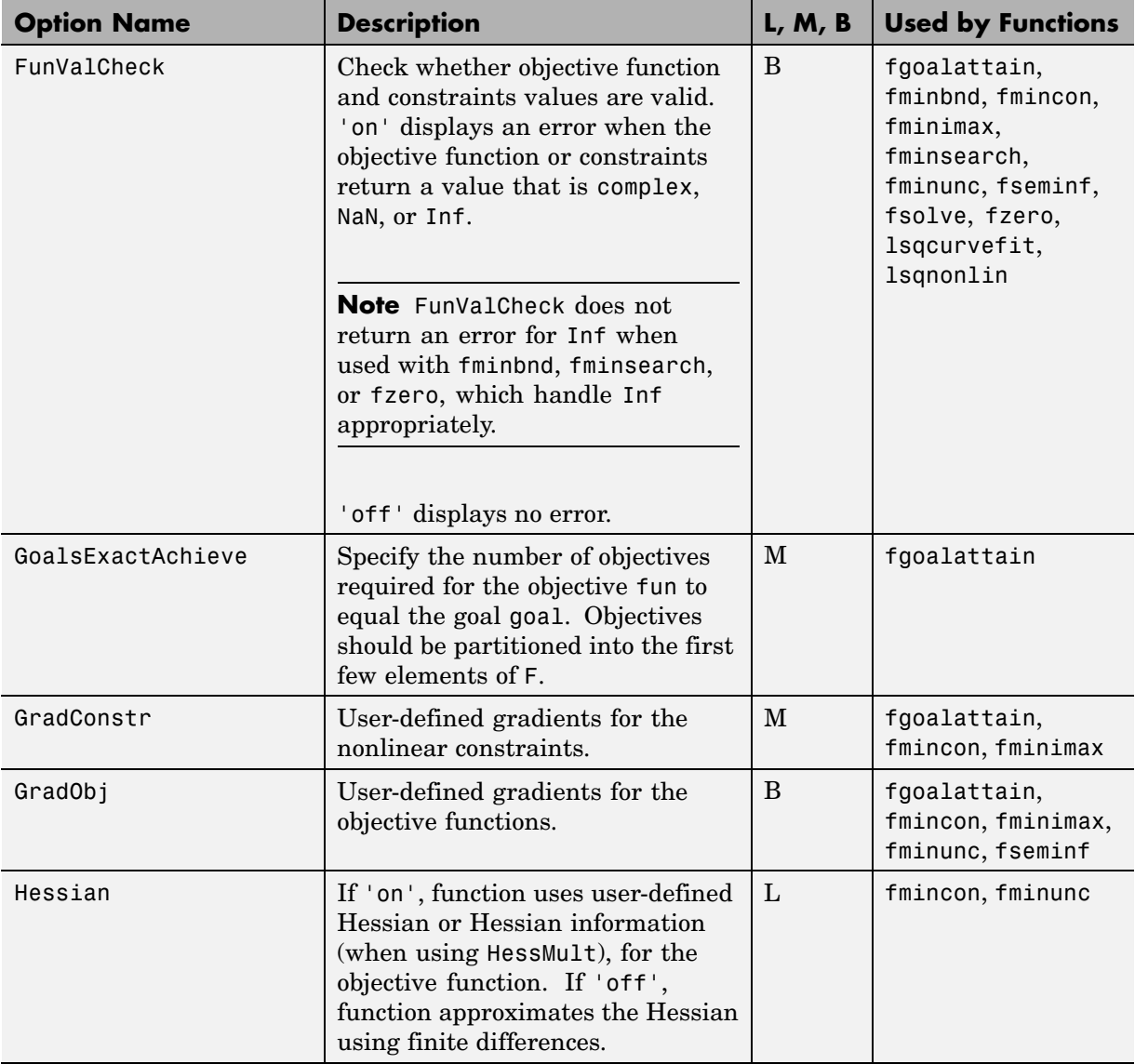

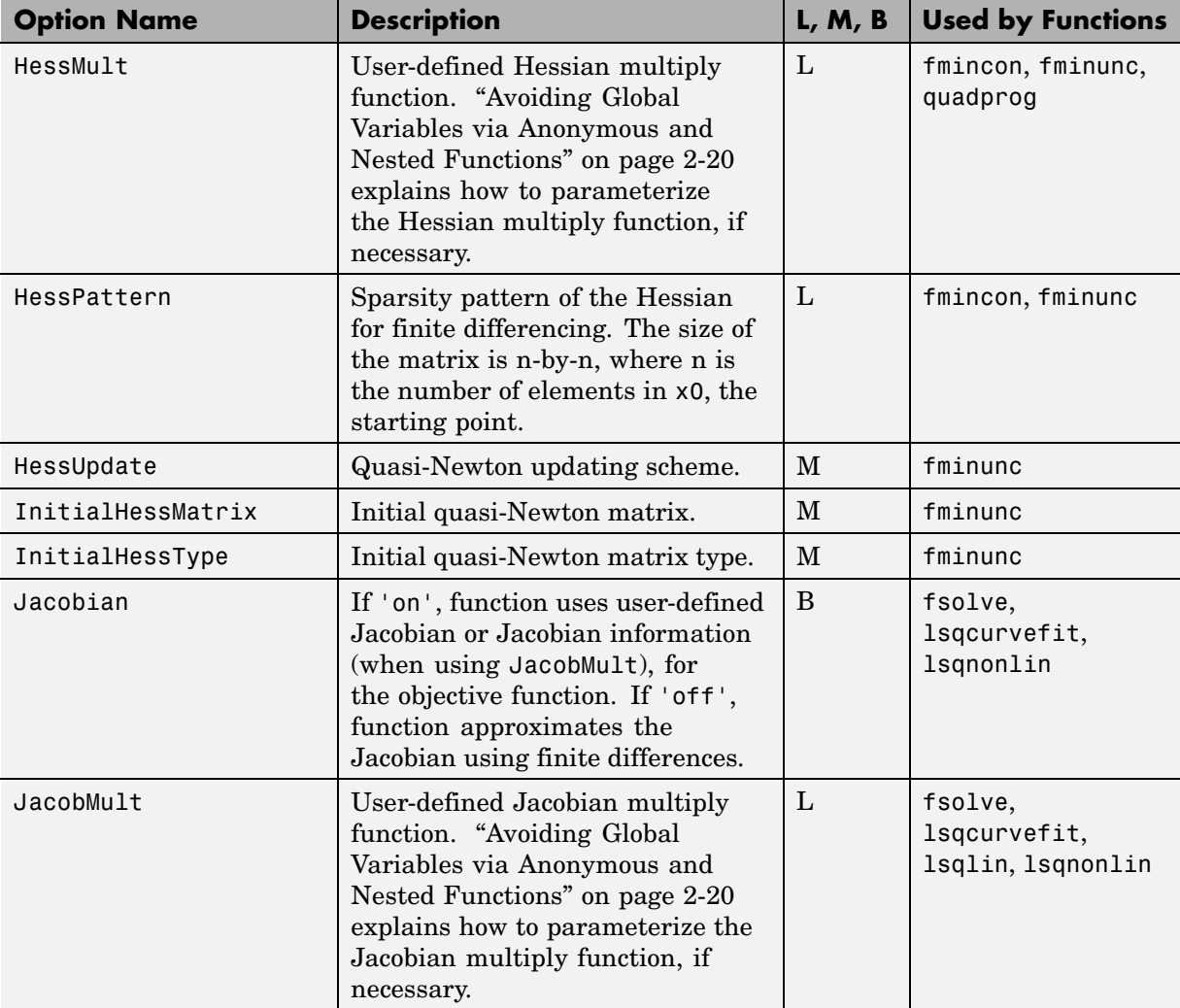

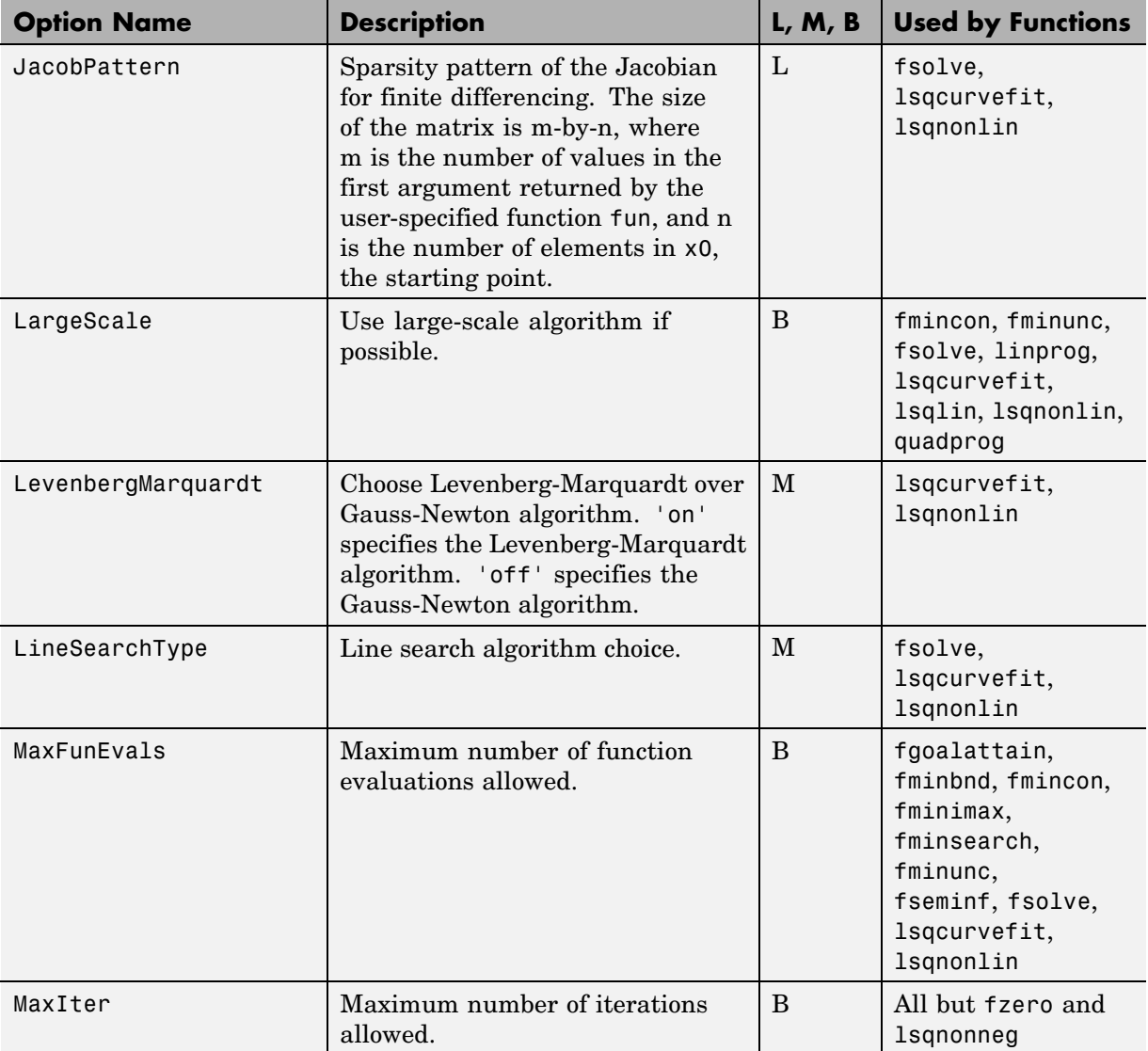

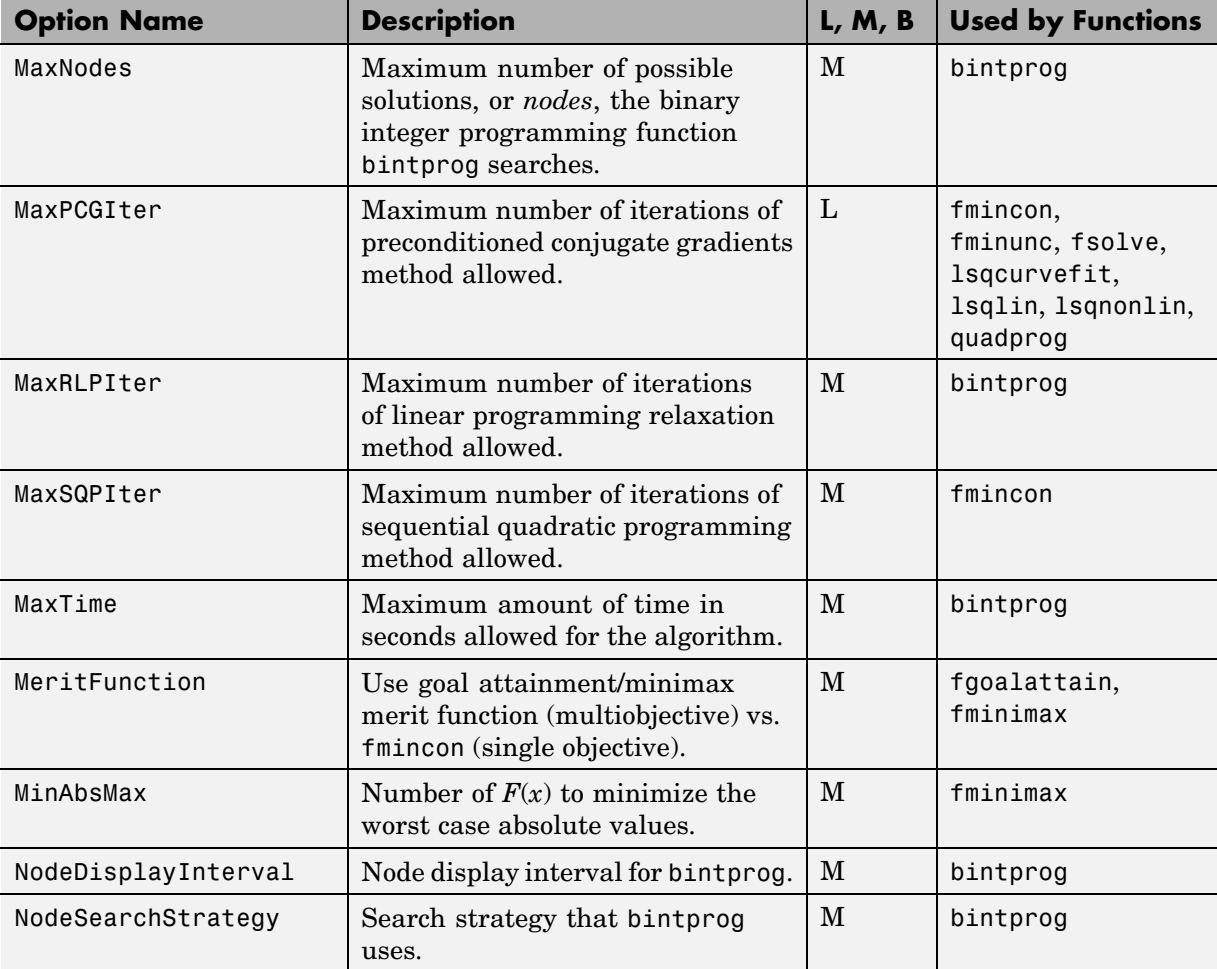

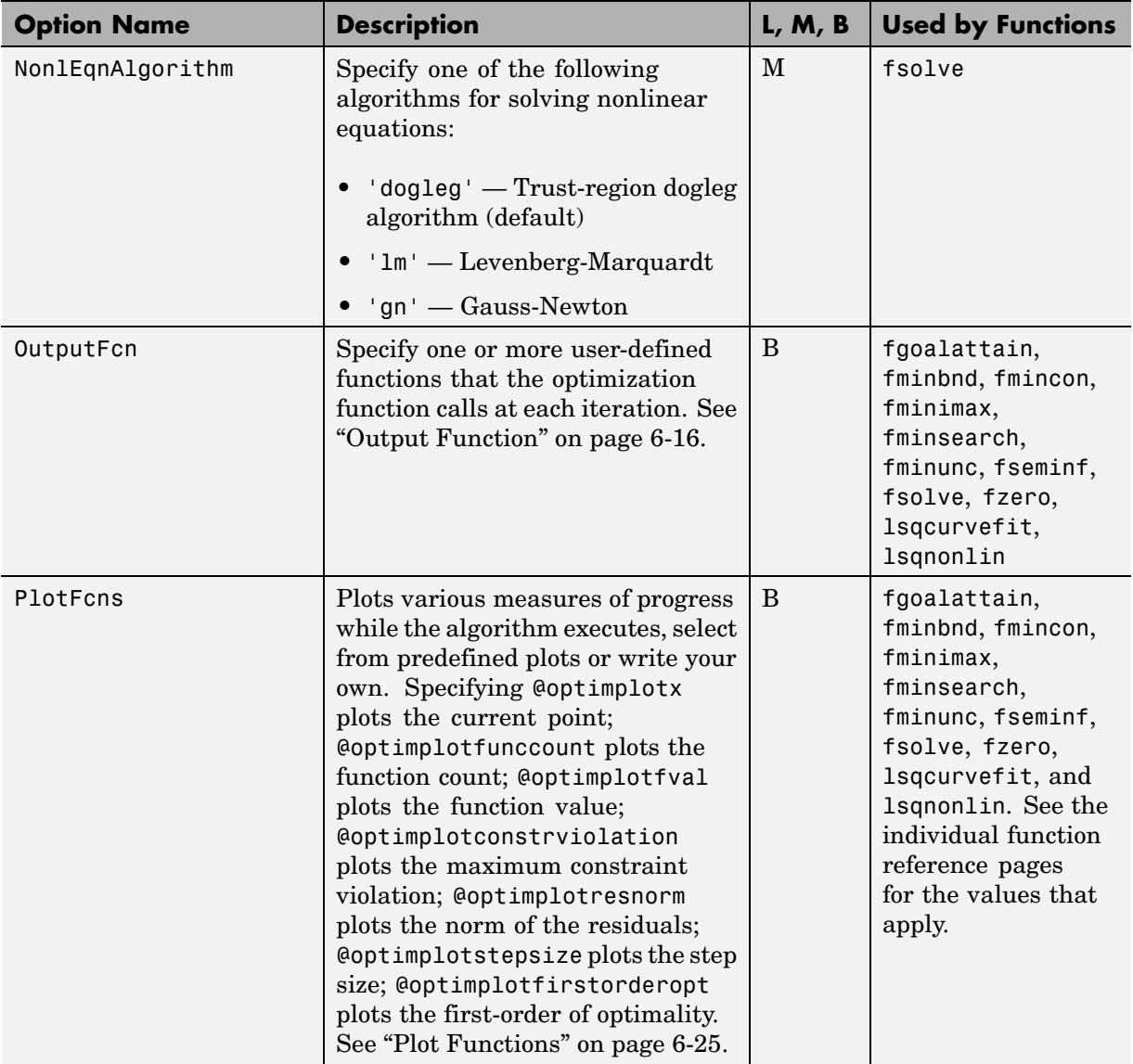

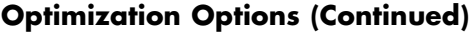

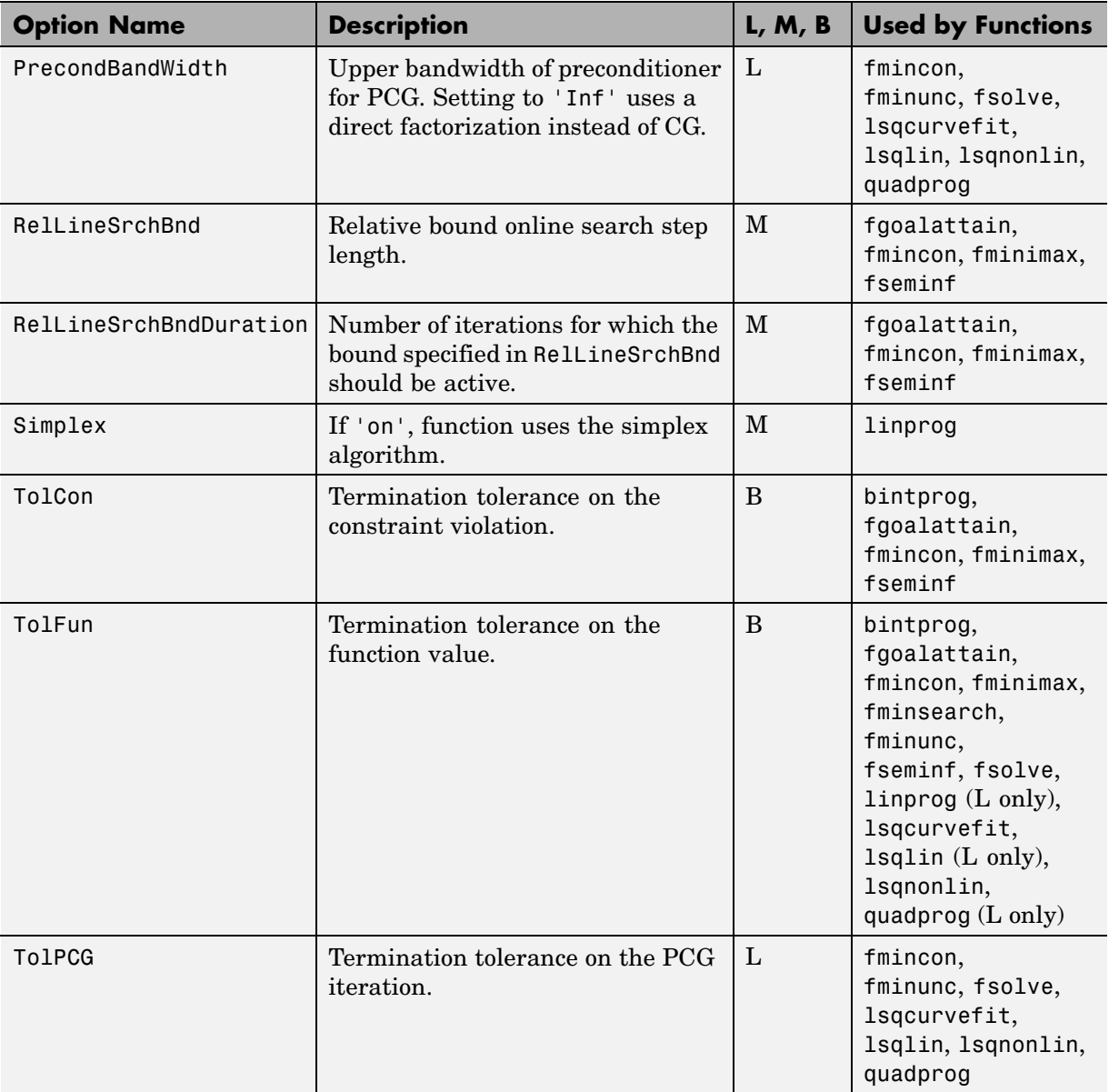

<span id="page-263-0"></span>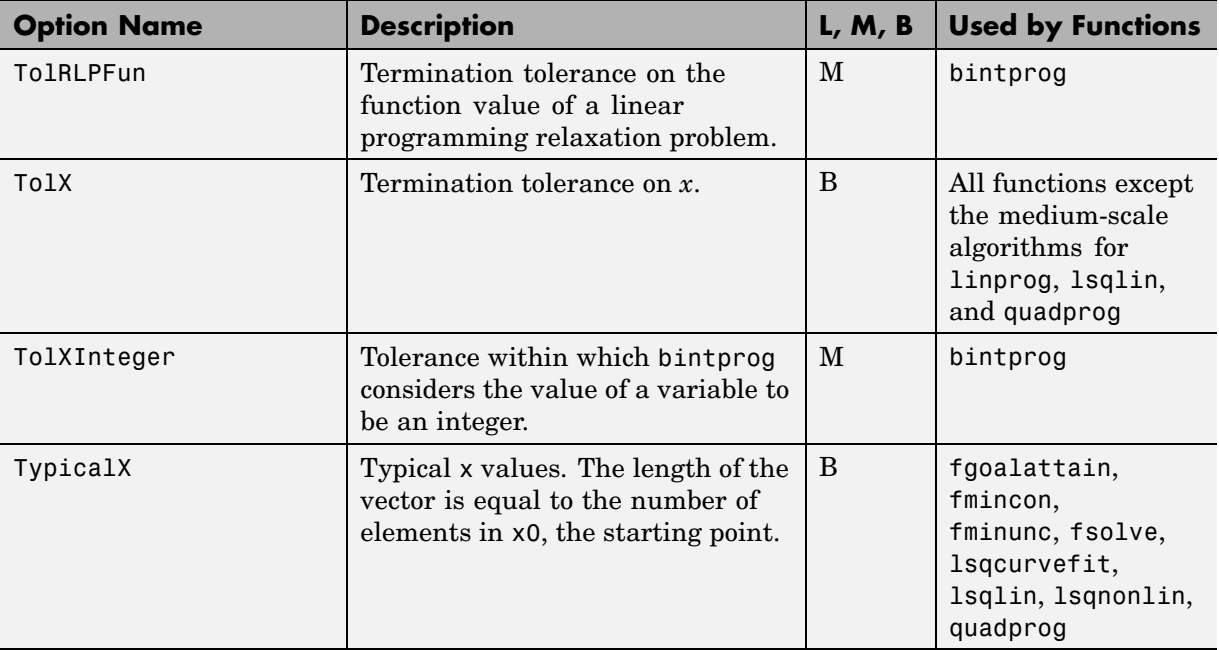

### **Output Function**

The Outputfcn field of the options structure specifies one or more functions that an optimization function calls at each iteration. Typically, you might use an output function to plot points at each iteration or to display optimization quantities from the algorithm. To set up an output function, do the following:

- **1** Write the output function as an M-file function or subfunction.
- **2** Use optimset to set the value of Outputfcn to be a function handle, that is, the name of the function preceded by the @ sign. For example, if the output function is outfun.m, the command

options = optimset('OutputFcn', @outfun);

specifies OutputFcn to be the handle to outfun. To specify more than one output function, use the syntax

```
options = optimset('OutputFcn', @outfun, @outfun2);
```
**3** Call the optimization function with options as an input argument.

See ["Calling an Output Function Iteratively" on page 2-88](#page-107-0) for an example of an output function.

["Avoiding Global Variables via Anonymous and Nested Functions" on](#page-39-0) page 2[-20](#page-39-0) explains how to parameterize the output function OutputFcn, if necessary.

#### **Structure of the Output Function**

The function definition line of the output function has the following form:

```
stop = outfun(x, optimValues, state)
```
where

- **•** x is the point computed by the algorithm at the current iteration.
- **•** optimValues is a structure containing data from the current iteration. "Fields in optimValues" on page 6-17 describes the structure in detail.
- **•** state is the current state of the algorithm. ["States of the Algorithm" on](#page-271-0) page 6[-24](#page-271-0) lists the possible values.
- **•** stop is a flag that is true or false depending on whether the optimization routine should quit or continue. See ["Stop Flag" on page 6-24](#page-271-0) for more information.

The optimization function passes the values of the input arguments to outfun at each iteration.

#### **Fields in optimValues**

The following table lists the fields of the optimValues structure. A particular optimization function returns values for only some of these fields. For each field, the Returned by Functions column of the table lists the functions that return the field.

**Corresponding Output Arguments.** Some of the fields of optimValues correspond to output arguments of the optimization function. After the final iteration of the optimization algorithm, the value of such a field equals the corresponding output argument. For example, optimValues.fval corresponds to the output argument fval. So, if you call fmincon with an output function and return fval, the final value of optimValues.fval equals fval. The Description column of the following table indicates the fields that have a corresponding output argument.

**Command-Line Display.** The values of some fields of optimValues are displayed at the command line when you call the optimization function with the Display field of options set to 'iter', as described in ["Displaying](#page-100-0) Iterative Outpu[t" on page 2-81.](#page-100-0) For example, optimValues.fval is displayed in the f(x) column. The Command-Line Display column of the following table indicates the fields that you can display at the command line.

In the following table, L, M, and B indicate:

- **•** L Function returns a value to the field when using a large-scale algorithm.
- **•** M Function returns a value to the field when using a medium-scale algorithm.
- **•** B Function returns a value to the field when using both large— and medium-scale algorithms.

#### **optimValues Fields**

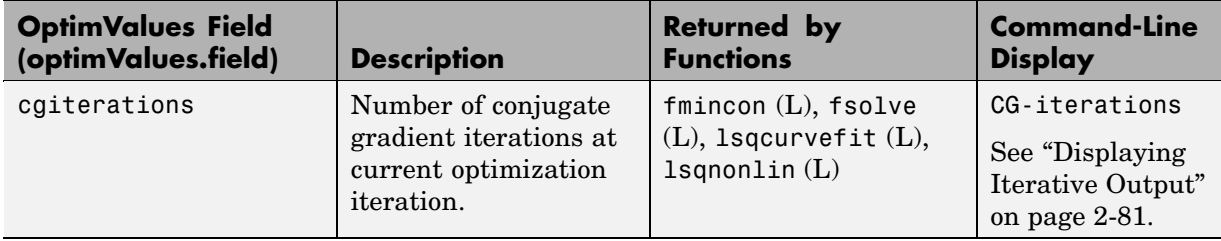

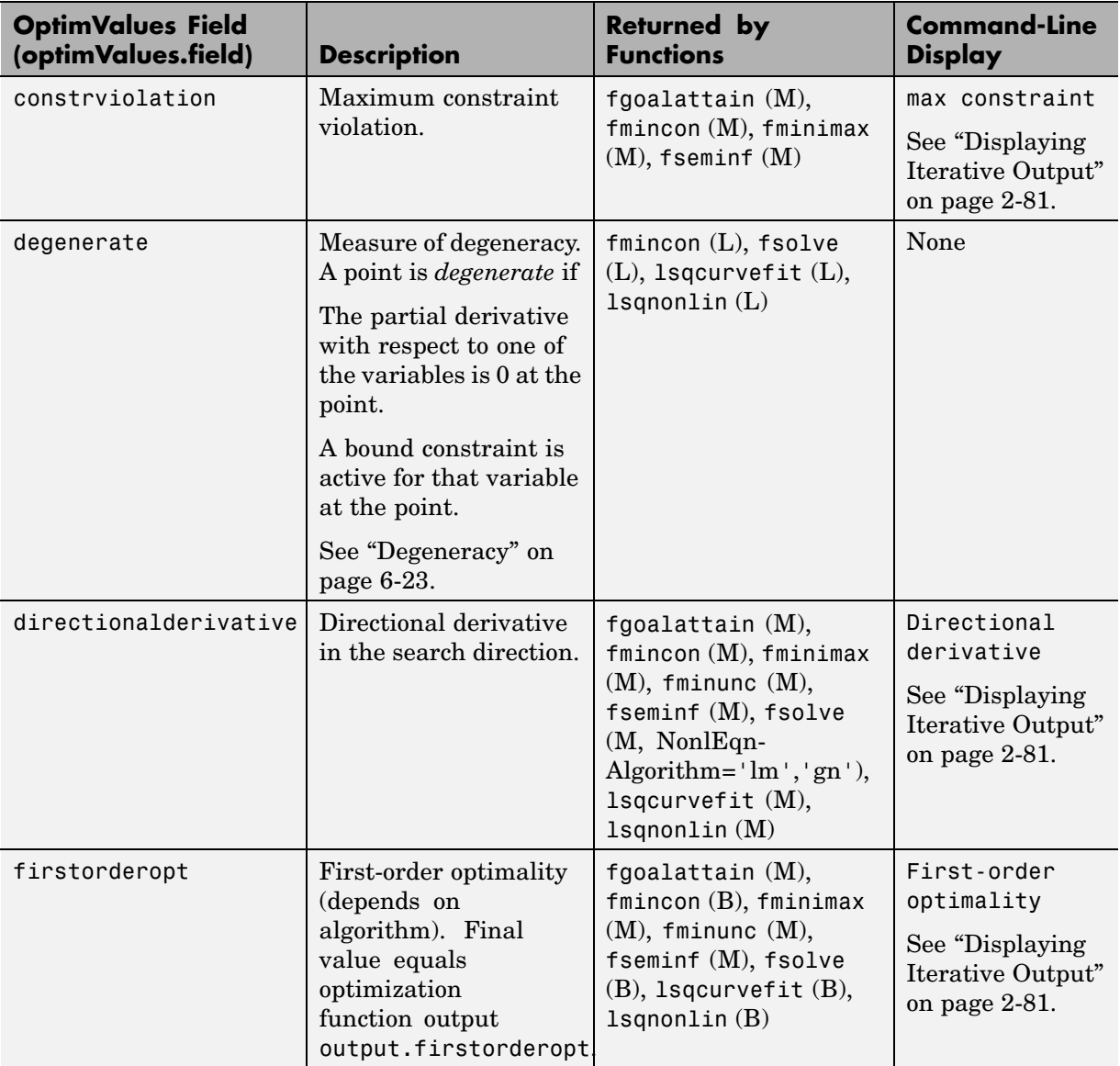

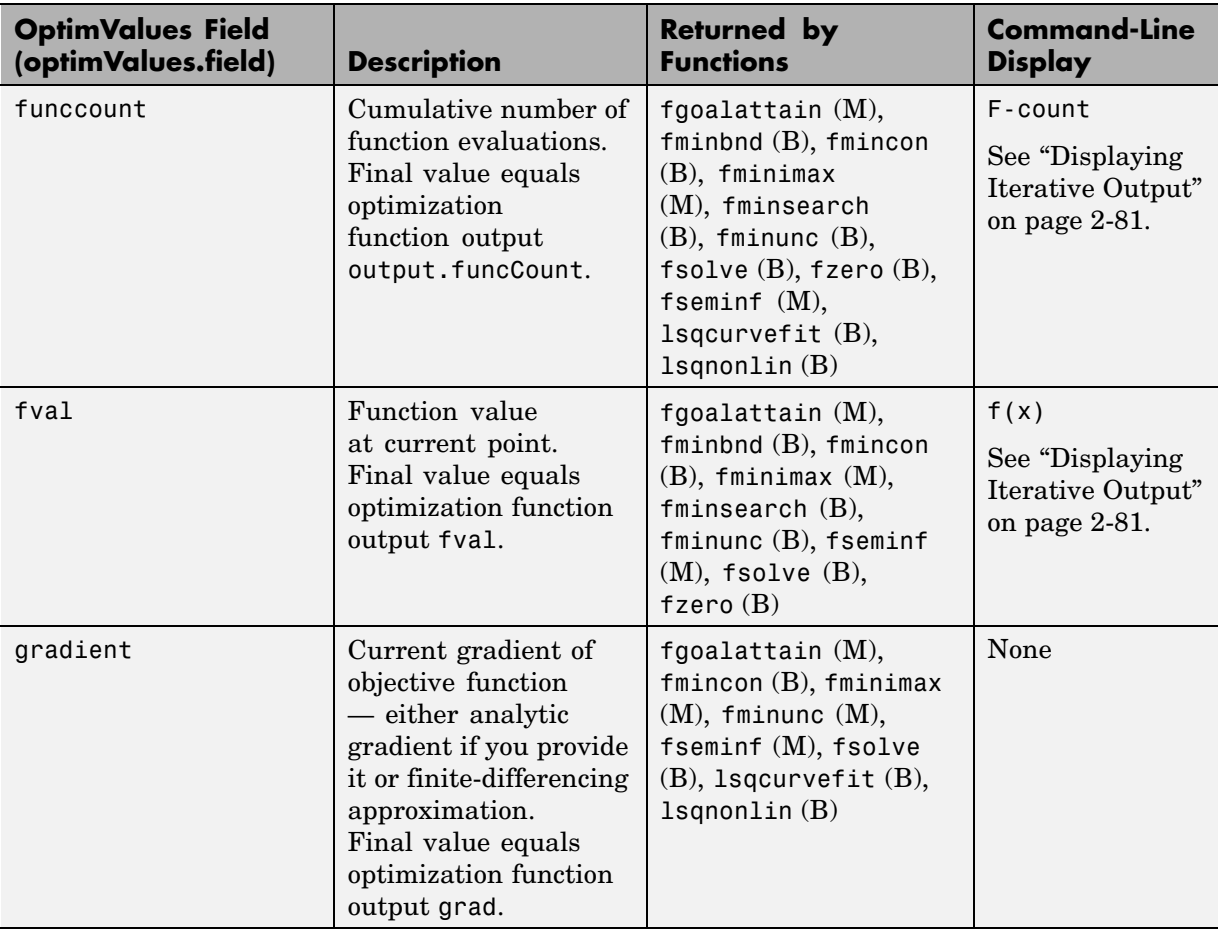

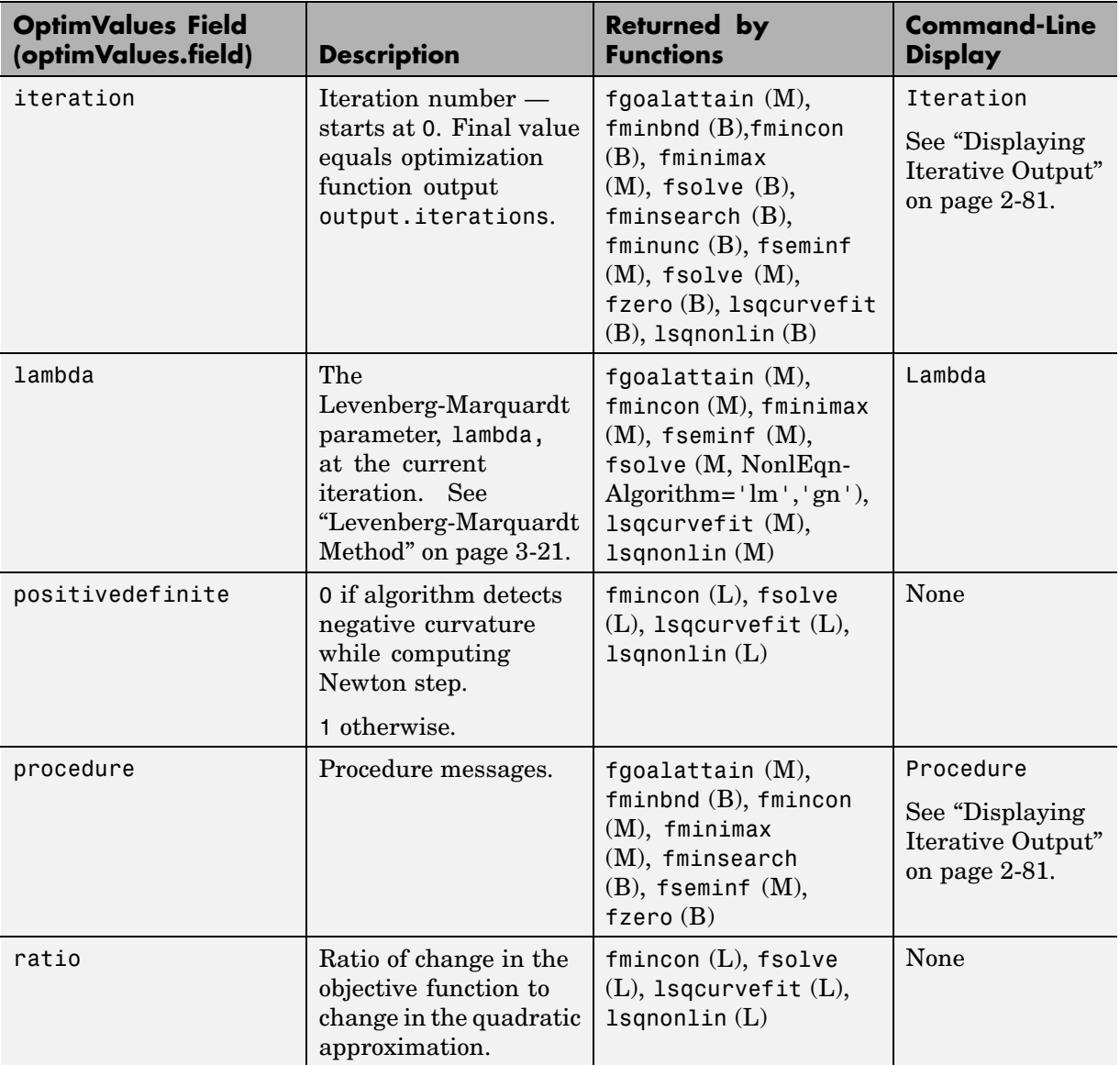

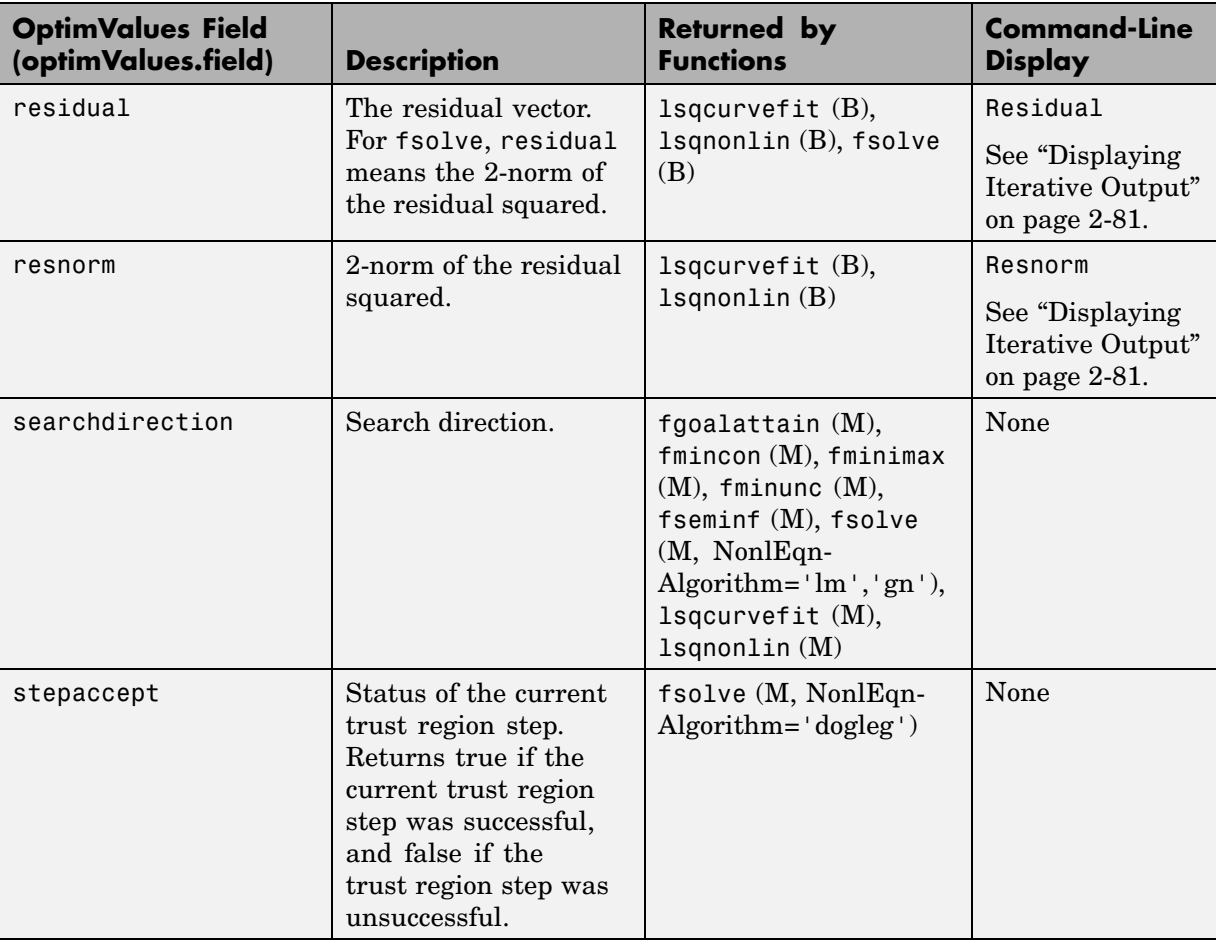

<span id="page-270-0"></span>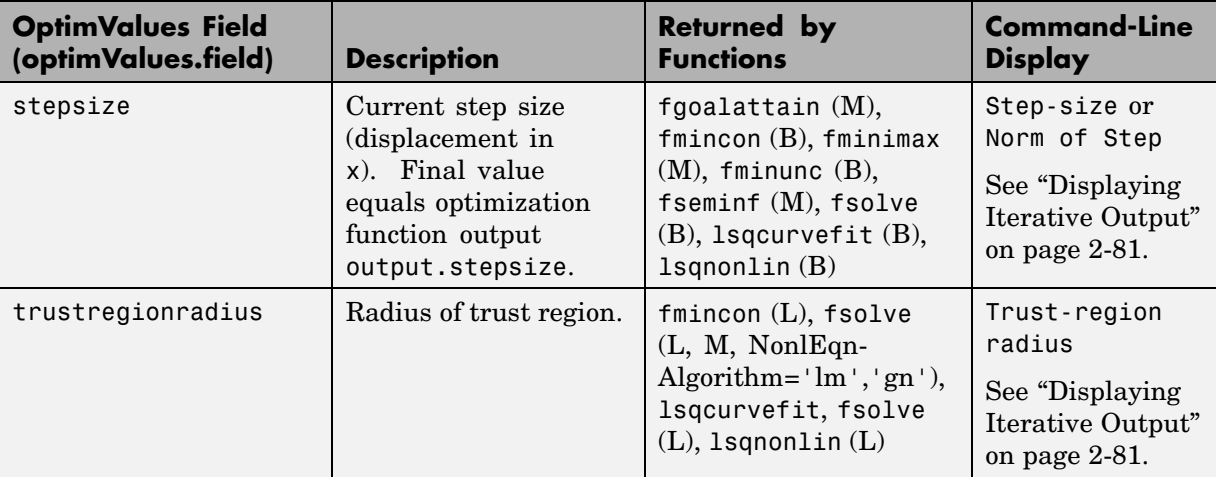

**Degeneracy.** The value of the field degenerate, which measures the degeneracy of the current optimization point x, is defined as follows. First, define a vector r, of the same size as x, for which  $r(i)$  is the minimum distance from x(i) to the *i*th entries of the lower and upper bounds, lb and ub. That is,

 $r = min(abs(ub-x, x-lb))$ 

Then the value of degenerate is the minimum entry of the vector  $r + abs(grad)$ , where grad is the gradient of the objective function. The value of degenerate is 0 if there is an index i for which both of the following are true:

- $grad(i) = 0$
- **•** x(i) equals the *i*th entry of either the lower or upper bound.

#### <span id="page-271-0"></span>**States of the Algorithm**

The following table lists the possible values for state:

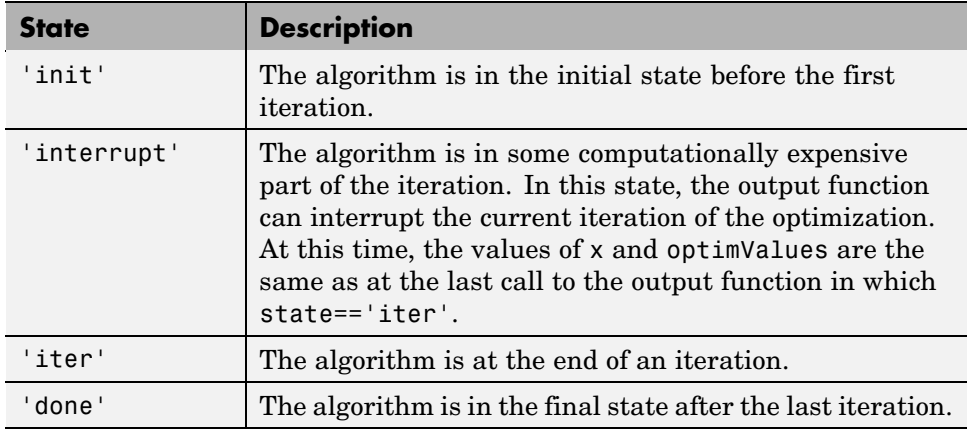

The following code illustrates how the output function might use the value of state to decide which tasks to perform at the current iteration:

```
switch state
    case 'iter'
          % Make updates to plot or guis as needed
    case 'interrupt'
          % Probably no action here. Check conditions to see
          % whether optimization should quit.
    case 'init'
          % Setup for plots or guis
    case 'done'
          % Cleanup of plots, guis, or final plot
otherwise
end
```
#### **Stop Flag**

The output argument stop is a flag that is true or false. The flag tells the optimization function whether the optimization should quit or continue. The following examples show typical ways to use the stop flag.

<span id="page-272-0"></span>**Stopping an Optimization Based on Data in optimValues.** The output function can stop an optimization at any iteration based on the current data in optimValues. For example, the following code sets stop to true if the directional derivative is less than .01:

```
function stop = outfun(x, optimValues)stop = false;
% Check if directional derivative is less than .01.
if optimValues.directionalderivative < .01
    stop = true;end
```
**Stopping an Optimization Based on GUI Input.** If you design a GUI to perform optimizations, you can make the output function stop an optimization when a user clicks a **Stop** button on the GUI. The following code shows how to do this, assuming that the **Stop** button callback stores the value true in the optimstop field of a handles structure called hObject:

```
function stop = outfun(x)stop = false;
% Check if user has requested to stop the optimization.
stop = getappdata(hObject,'optimstop');
```
#### **Plot Functions**

The PlotFcns field of the options structure specifies one or more functions that an optimization function calls at each iteration to plot various measures of progress while the algorithm executes. The structure of a plot function is the same as that for an output function. For more information on writing and calling a plot function, see ["Output Function" on page 6-16.](#page-263-0)

To view and modify a predefined plot function listed for PlotFcns in the previous table, you can open it in the MATLAB editor. For example, to view the M-file corresponding to the norm of residuals, type:

```
edit optimplotresnorm.m
```
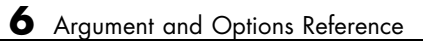

# Functions — By Category

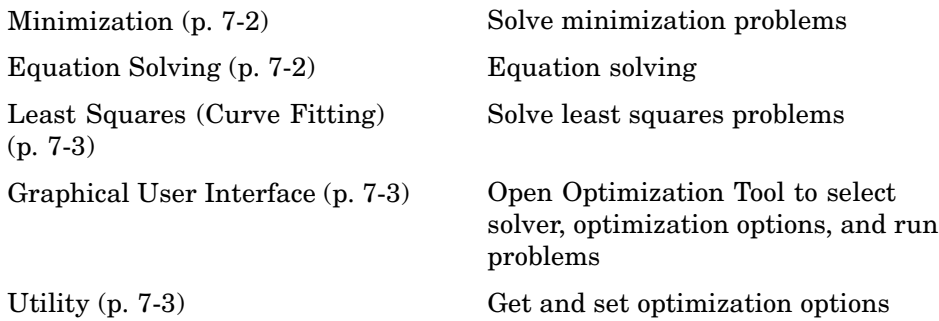

## <span id="page-275-0"></span>**Minimization**

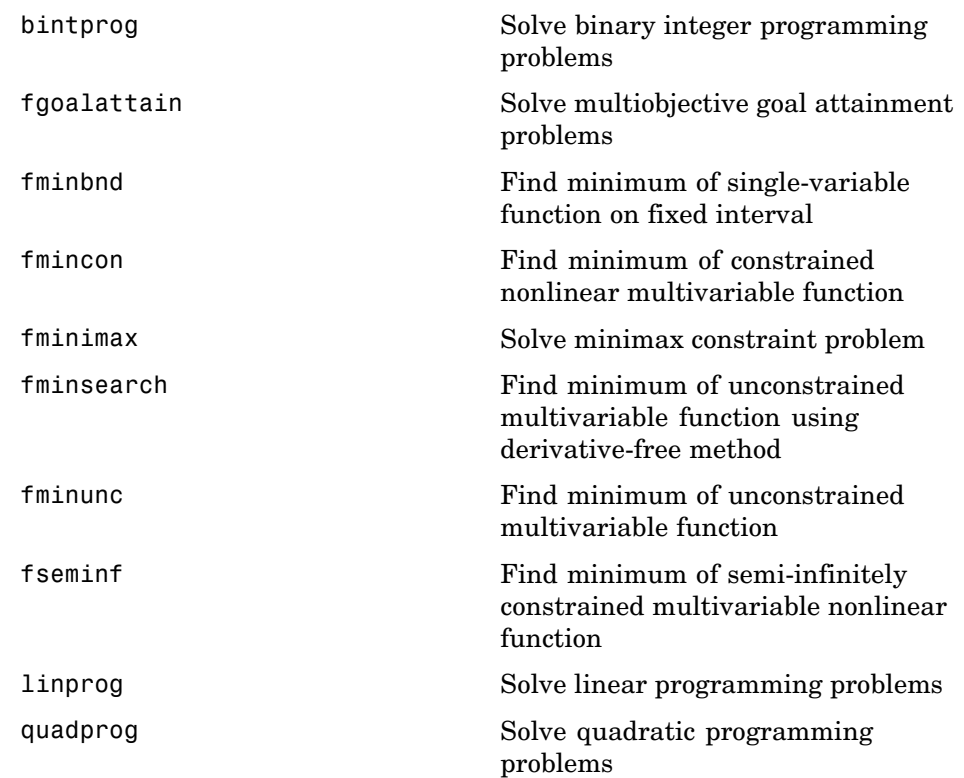

## **Equation Solving**

See \ for solving linear equations of the form *Ax=b*.

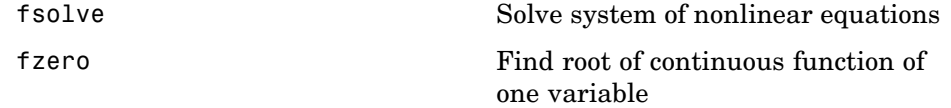

## <span id="page-276-0"></span>**Least Squares (Curve Fitting)**

See \ for solving linear equations of the form *Ax=b*.

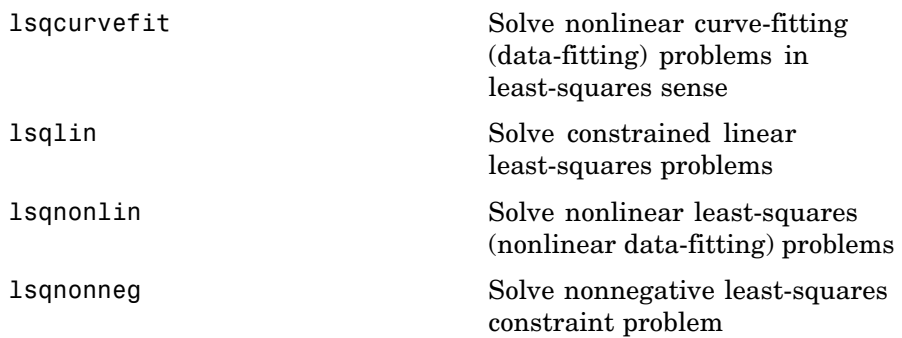

## **Graphical User Interface**

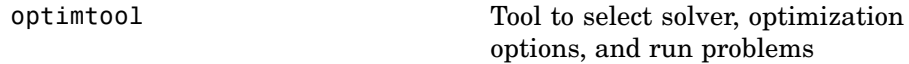

### **Utility**

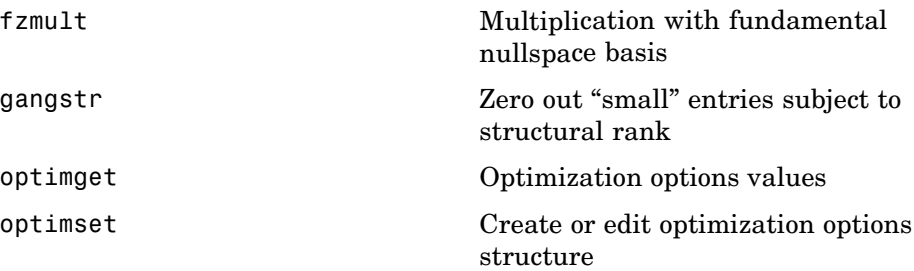

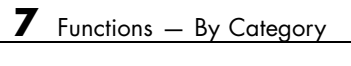

## Functions — Alphabetical List

## <span id="page-279-0"></span>**bintprog**

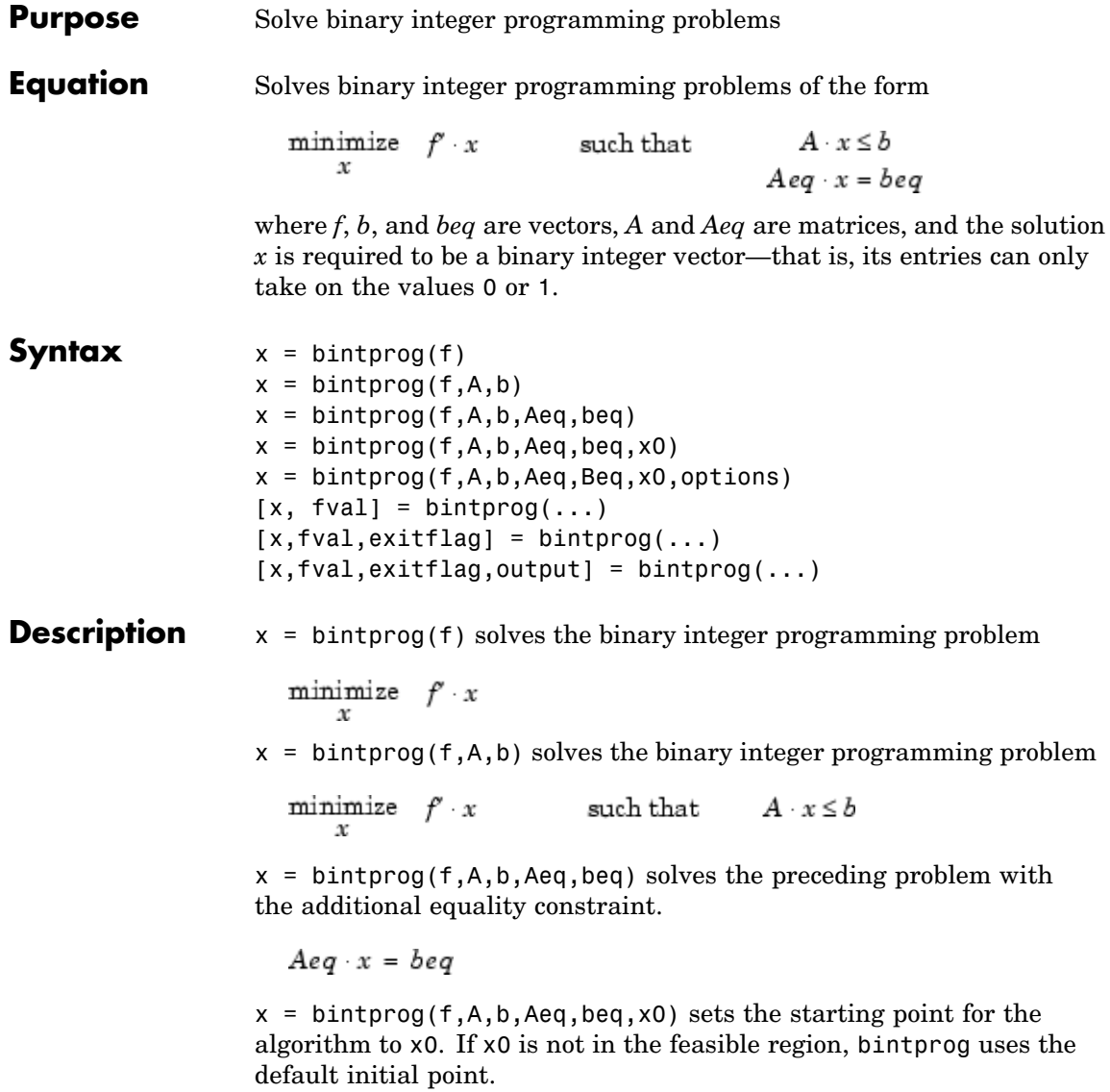

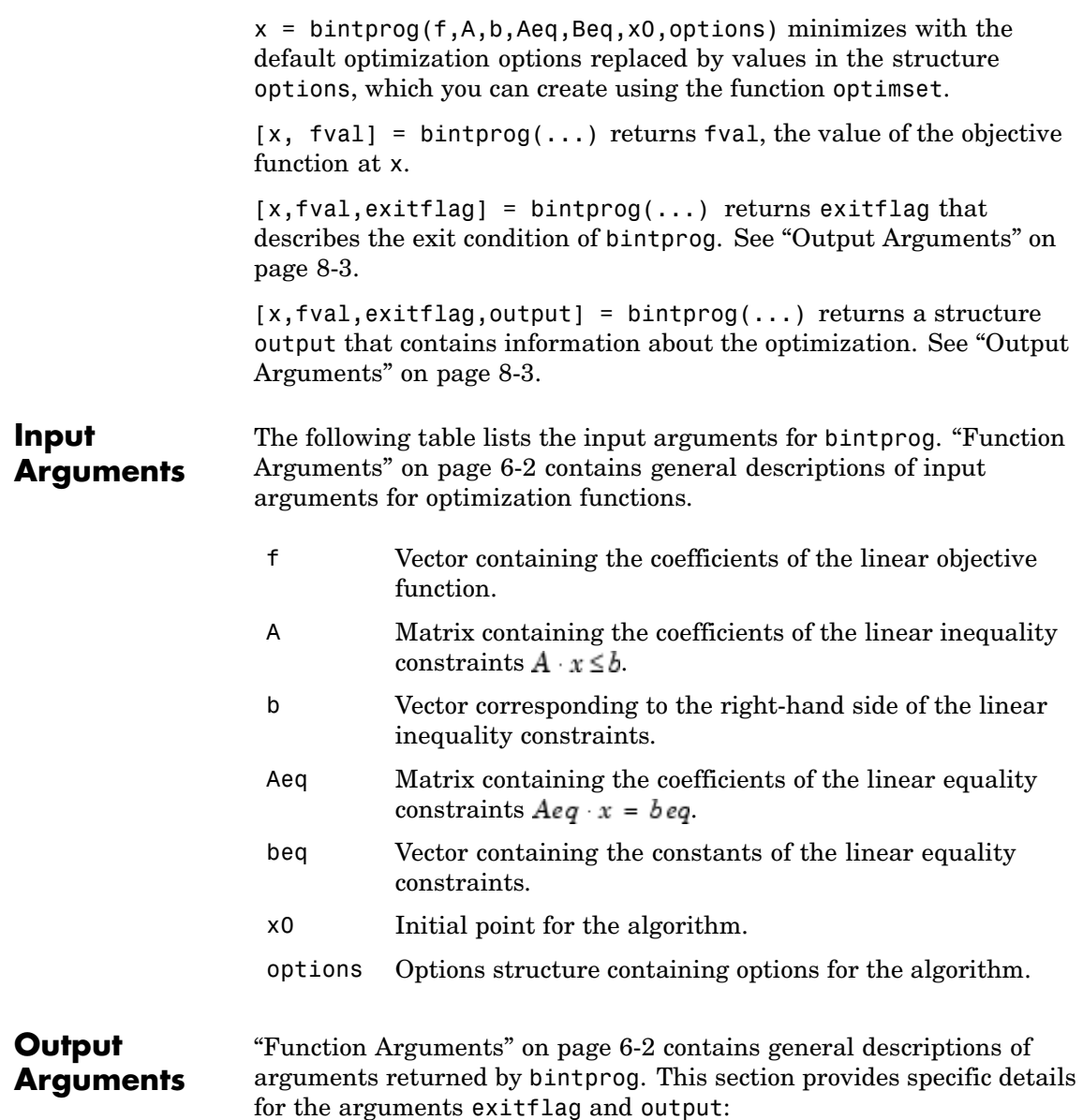

## <span id="page-281-0"></span>**bintprog**

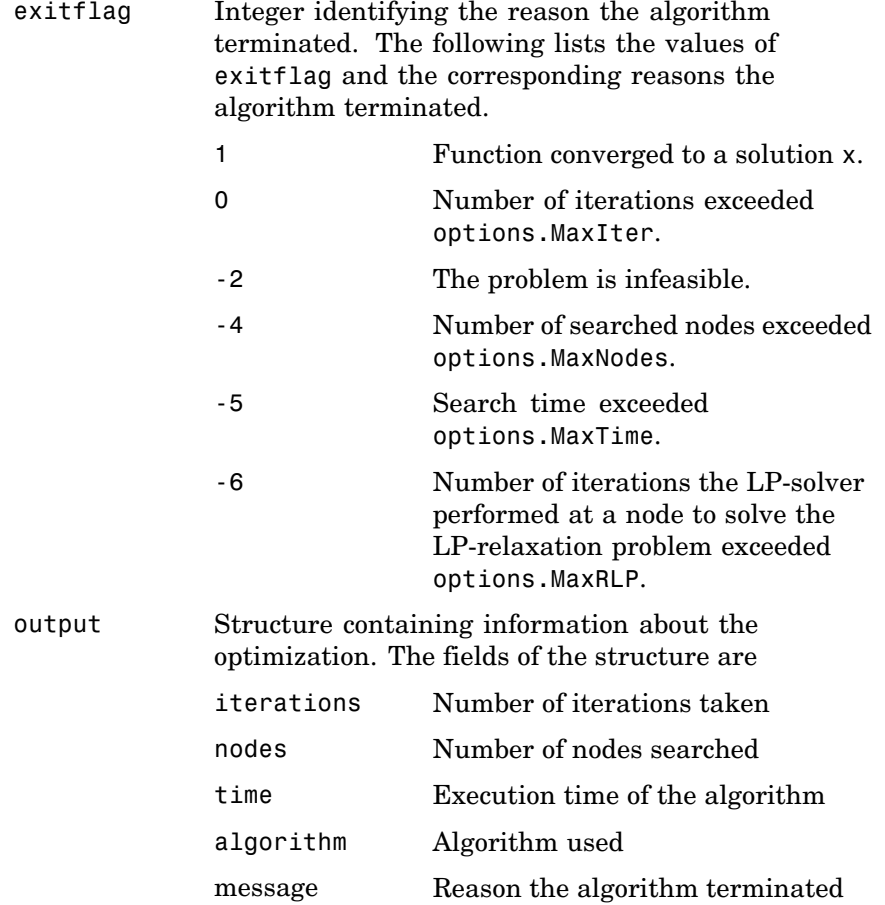

#### **Options** Optimization options used by bintprog. You can use optimset to set or change the values of these fields in the options structure options. See ["Optimization Options" on page 6-8](#page-255-0) for detailed information.

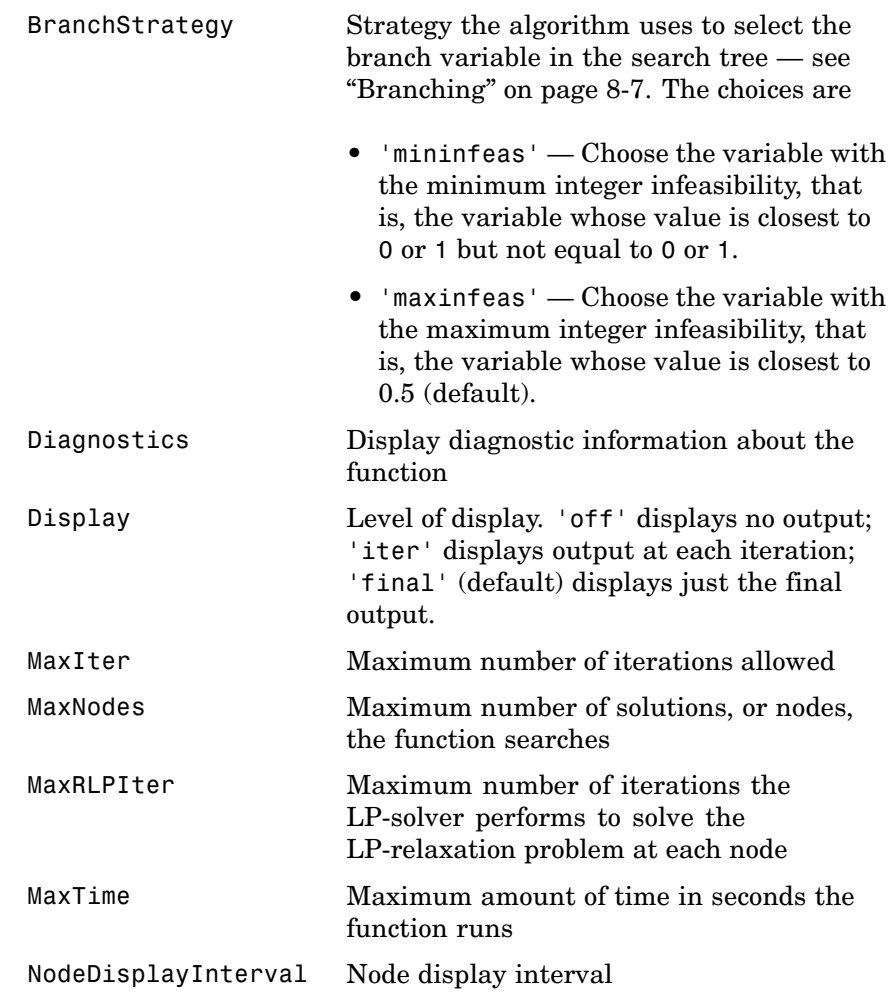

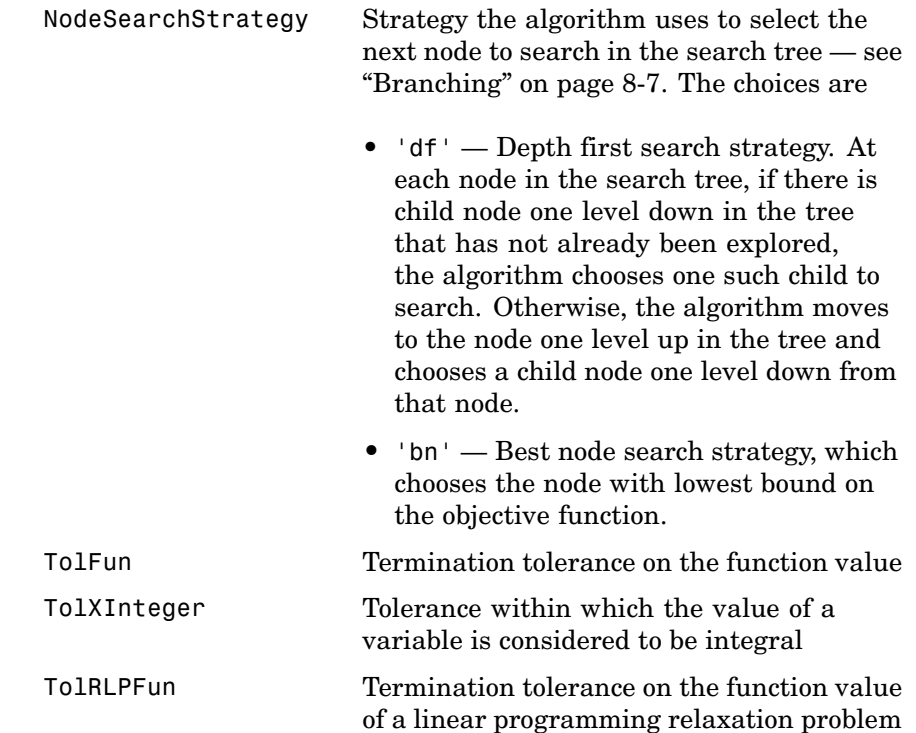

- **Algorithm** bintprog uses a linear programming (LP)-based branch-and-bound algorithm to solve binary integer programming problems. The algorithm searches for an optimal solution to the binary integer programming problem by solving a series of *LP-relaxation* problems, in which the binary integer requirement on the variables is replaced by the weaker constraint  $0 \le x \le 1$ . The algorithm
	- **•** Searches for a binary integer feasible solution
	- **•** Updates the best binary integer feasible point found so far as the search tree grows

<span id="page-284-0"></span>• Verifies that no better integer feasible solution is possible by solving a series of linear programming problems

The following sections describe the branch-and-bound method in greater detail.

#### **Branching**

The algorithm creates a search tree by repeatedly adding constraints to the problem, that is, "branching." At a branching step, the algorithm chooses a variable *x*<sup>j</sup> whose current value is not an integer and adds the constraint  $x_i = 0$  to form one branch and the constraint  $x_j = 1$  to form the other branch. This process can be represented by a binary tree, in which the nodes represent the added constraints. The following picture illustrates a complete binary tree for a problem that has three variables,  $x_1, x_2$ , and  $x_3$ . Note that, in general, the order of the variables going down the levels in the tree is not the usual order of their subscripts

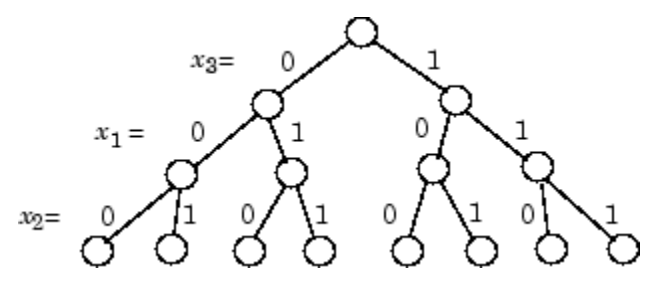

#### **Deciding Whether to Branch**

At each node, the algorithm solves an LP-relaxation problem using the constraints at that node and decides whether to branch or to move to another node depending on the outcome. There are three possibilities:

**•** If the LP-relaxation problem at the current node is infeasible or its optimal value is greater than that of the best integer point, the algorithm removes the node from the tree, after which it does not search any branches below that node. The algorithm then moves to a new node according to the method you specify in NodeSearchStrategy option.

- **•** If the algorithm finds a new feasible integer point with lower objective value than that of the best integer point, it updates the current best integer point and moves to the next node.
- **•** If the LP-relaxation problem is optimal but not integer and the optimal objective value of the LP relaxation problem is less than the best integer point, the algorithm branches according to the method you specify in the BranchStrategy option.

See ["Options" on page 8-4](#page-281-0) for a description of the NodeSearchStrategy and BranchStrategy options.

#### **Bounds**

The solution to the LP-relaxation problem provides a lower bound for the binary integer programming problem. If the solution to the LP-relaxation problem is already a binary integer vector, it provides an upper bound for the binary integer programming problem.

As the search tree grows more nodes, the algorithm updates the lower and upper bounds on the objective function, using the bounds obtained in the bounding step. The bound on the objective value serves as the threshold to cut off unnecessary branches.

#### **Limits for the Algorithm**

The algorithm for bintprog could potentially search all  $2<sup>n</sup>$  binary integer vectors, where n is the number of variables. As a complete search might take a very long time, you can limit the search using the following options

- **•** MaxNodes Maximum number of nodes the algorithm searches
- **•** MaxRLPIter Maximum number of iterations the LP-solver performs at any node
- **•** MaxTime Maximum amount of time in seconds the algorithm runs

See ["Options" on page 8-4](#page-281-0) for more information.

**Example** To minimize the function

$$
f(x) = -9x_1 - 5x_2 - 6x_3 - 4x_4
$$

subject to the constraints

$$
\begin{bmatrix} 6 & 3 & 5 & 2 \\ 0 & 0 & 1 & 1 \\ -1 & 0 & 1 & 0 \\ 0 & -1 & 0 & 1 \end{bmatrix} \begin{bmatrix} x_1 \\ x_2 \\ x_3 \\ x_4 \end{bmatrix} \le \begin{bmatrix} 9 \\ 1 \\ 0 \\ 0 \end{bmatrix}
$$

where  $x_1$ ,  $x_2$ ,  $x_3$ , and  $x_4$  are binary integers, enter the following commands:

```
f = [-9; -5; -6; -4];A = [6 3 5 2; 0 0 1 1; -1 0 1 0; 0 -1 0 1];
                     b = [9; 1; 0; 0];x = \text{bintrprog}(f, A, b)Optimization terminated successfully.
                     x =1
                           1
                           0
                           0
References [1] Wolsey, Laurence A., Integer Programming, John Wiley & Sons,
                   1998.
                   [2] Nemhauser, George L. and Laurence A. Wolsey, Integer and
                   Combinatorial Optimization, John Wiley & Sons, 1988.
                   [3] Hillier, Frederick S. and Lieberman Gerald J., Introduction to
```
*Operations Research*, McGraw-Hill, 2001.

## **bintprog**

Π

See Also optimset
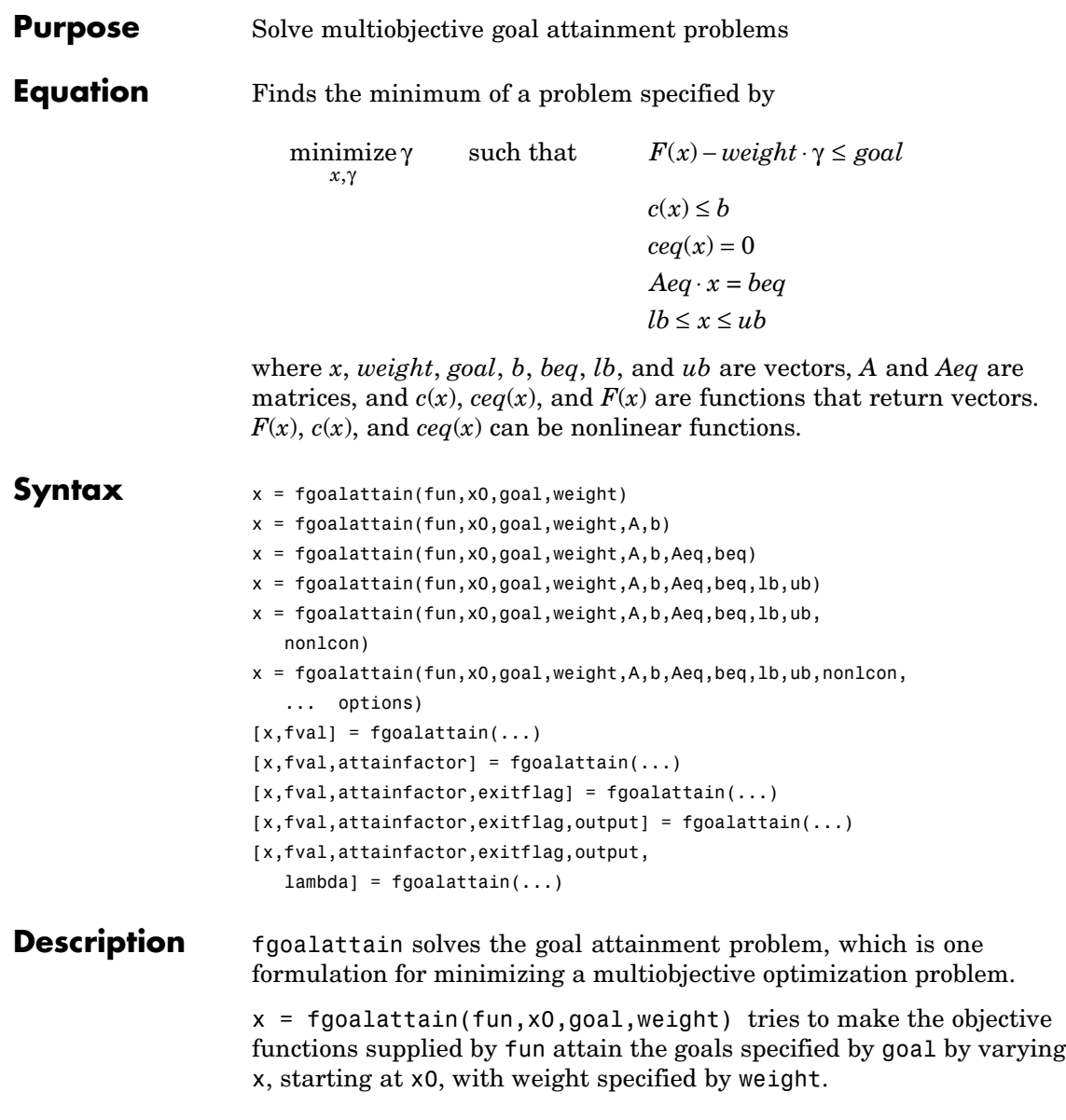

 $x = f$ goalattain(fun,x0,goal,weight,A,b) solves the goal attainment problem subject to the linear inequalities  $A^*x \leq b$ .

 $x = f \text{goalattain}(\text{fun}, x0, \text{goal}, \text{weight}, A, b, \text{Aeq}, \text{beg})$  solves the goal attainment problem subject to the linear equalities  $Aeg^*x = beq$ as well. Set A=[] and b=[] if no inequalities exist.

 $x = fgoalattain(fun,x0,goal,weight,A,b,Aeg,beg,lb,ub)$ defines a set of lower and upper bounds on the design variables in x, so that the solution is always in the range  $1b \leq x \leq ub$ .

#### $x =$

fgoalattain(fun,x0,goal,weight,A,b,Aeq,beq,lb,ub,nonlcon) subjects the goal attainment problem to the nonlinear inequalities  $c(x)$ or nonlinear equality constraints ceq(x) defined in nonlcon. fgoalattain optimizes such that  $c(x) \le 0$  and  $ceq(x) = 0$ . Set lb=[] and/or ub=[] if no bounds exist.

#### $x =$

fgoalattain(fun,x0,goal,weight,A,b,Aeq,beq,lb,ub,nonlcon,... options) minimizes with the optimization options specified in the structure options. Use optimset to set these options.

 $[x, fval] = fgoalattain(...)$  returns the values of the objective functions computed in fun at the solution x.

```
[x, fval, attainfactor] = fgoalattain(...) returns theattainment factor at the solution x.
```
[x,fval,attainfactor,exitflag] = fgoalattain(...) returns a value exitflag that describes the exit condition of fgoalattain.

[x,fval,attainfactor,exitflag,output] = fgoalattain(...) returns a structure output that contains information about the optimization.

[x,fval,attainfactor,exitflag,output,lambda] = fgoalattain(...) returns a structure lambda whose fields contain the Lagrange multipliers at the solution x.

["Avoiding Global Variables via Anonymous and Nested Functions" on](#page-39-0) page 2[-20](#page-39-0) explains how to parameterize the objective function fun, if necessary.

<span id="page-290-0"></span>**Input Arguments** ["Function Arguments" on page 6-2](#page-249-0) contains general descriptions of arguments passed into fgoalattain. This section provides function-specific details for fun, goal, nonlcon, options, and weight:

> fun The function to be minimized. fun is a function that accepts a vector x and returns a vector F, the objective functions evaluated at x. The function fun can be specified as a function handle for an M-file function

> > x = fgoalattain(@myfun,x0,goal,weight)

where myfun is a MATLAB function such as

function  $F = myfun(x)$ F = ... % Compute function values at x.

fun can also be a function handle for an anonymous function.

 $x = fgoalattain(\mathcal{C}(x)sin(x.*x),x0,goal,weight);$ 

To make an objective function as near as possible to a goal value, (i.e., neither greater than nor less than) use optimset to set the GoalsExactAchieve option to the number of objectives required to be in the neighborhood of the goal values. Such objectives *must* be partitioned into the first elements of the vector F returned by fun.

If the gradient of the objective function can also be computed *and* the GradObj option is 'on', as set by

options = optimset('GradObj','on')

<span id="page-291-0"></span>then the function fun must return, in the second output argument, the gradient value G, a matrix, at x. Note that by checking the value of nargout the function can avoid computing G when fun is called with only one output argument (in the case where the optimization algorithm only needs the value of F but not G).

```
function [F,G] = myfun(x)F = ... % Compute the function values at x
if nargout > 1 % Two output arguments
  G = ... % Gradients evaluated at x
end
```
The gradient consists of the partial derivative *dF/dx* of each F at the point x. If F is a vector of length m and x has length n, where n is the length of x0, then the gradient G of  $F(x)$  is an n-by-m matrix where  $G(i,j)$  is the partial derivative of  $F(j)$  with respect to  $x(i)$  (i.e., the jth column of G is the gradient of the jth objective function  $F(j)$ ).

- goal Vector of values that the objectives attempt to attain. The vector is the same length as the number of objectives F returned by fun. fgoalattain attempts to minimize the values in the vector F to attain the goal values given by goal.
- nonlcon The function that computes the nonlinear inequality constraints  $c(x) \leq 0$  and the nonlinear equality constraints  $ceq(x) = 0$ . The function nonlcon accepts a vector x and returns two vectors c and ceq. The vector c contains the nonlinear inequalities evaluated at x, and ceq contains the nonlinear equalities evaluated at x. The function nonlcon can be specified as a function handle.

```
x = fgoalattain(@myfun, x0, goal, weight, A, b, Aeq, beq, ...lb,ub,@mycon)
```
where mycon is a MATLAB function such as

```
function [c, ceq] = mycon(x)c = ... % compute nonlinear inequalities at x.
ceq = ... % compute nonlinear equalities at x.
```
If the gradients of the constraints can also be computed *and* the GradConstr option is 'on', as set by

```
options = optimset('GradConstr','on')
```
then the function nonlcon must also return, in the third and fourth output arguments,  $GC$ , the gradient of  $c(x)$ , and GCeq, the gradient of  $ceq(x)$ . Note that by checking the value of nargout the function can avoid computing GC and GCeq when nonlcon is called with only two output arguments (in the case where the optimization algorithm only needs the values of c and ceq but not GC and GCeq).

```
function [c, c \neq c, GC, GC \neq c] = mycon(x)c = ... % Nonlinear inequalities at x
ceq = ... % Nonlinear equalities at x
if nargout > 2 % Nonlcon called with 4 outputs
  GC = ... % Gradients of the inequalities
  GCeq = ... % Gradients of the equalities
end
```
If nonlcon returns a vector c of m components and x has length n, where n is the length of x0, then the gradient GC of  $c(x)$  is an n-by-m matrix, where  $GC(i,j)$  is the partial derivative of  $c(j)$  with respect to  $x(i)$  (i.e., the jth column of GC is the gradient of the jth inequality constraint  $c(j)$ ). Likewise, if ceq has p components, the gradient GCeq of ceq(x) is an n-by-p matrix, where  $GCeq(i,j)$  is the partial derivative of  $ceq(j)$  with respect to  $x(i)$  (i.e.,

<span id="page-293-0"></span>the jth column of GCeq is the gradient of the jth equality constraint ceq(j)).

**Note** Because the functions in the Optimization Toolbox only accept inputs of type double, user-supplied objective and nonlinear constraint functions must return outputs of type double.

["Avoiding Global](#page-39-0) Variables via Anonymous and Nested Functions[" on page 2-20](#page-39-0) explains how to parameterize the nonlinear constraint function nonlcon, if necessary.

- options ["Options" on page 8-18](#page-295-0) provides the function-specific details for the options values.
- A weighting vector to control the relative under-attainment or overattainment of the objectives in fgoalattain. When the values of goal are *all nonzero*, to ensure the same percentage of under- or overattainment of the active objectives, set the weighting function to abs(goal). (The active objectives are the set of objectives that are barriers to further improvement of the goals at the solution.) weight

**Note** Setting a component of the weight vector to zero will cause the corresponding goal constraint to be treated as a hard constraint rather than as a goal constraint. An alternative method to set a hard constraint is to use the input argument nonlcon.

When the weighting function weight is positive, fgoalattain attempts to make the objectives less than the goal values. To make the objective functions greater than the goal values, set weight to be negative rather than positive. To make an objective function as near as possible

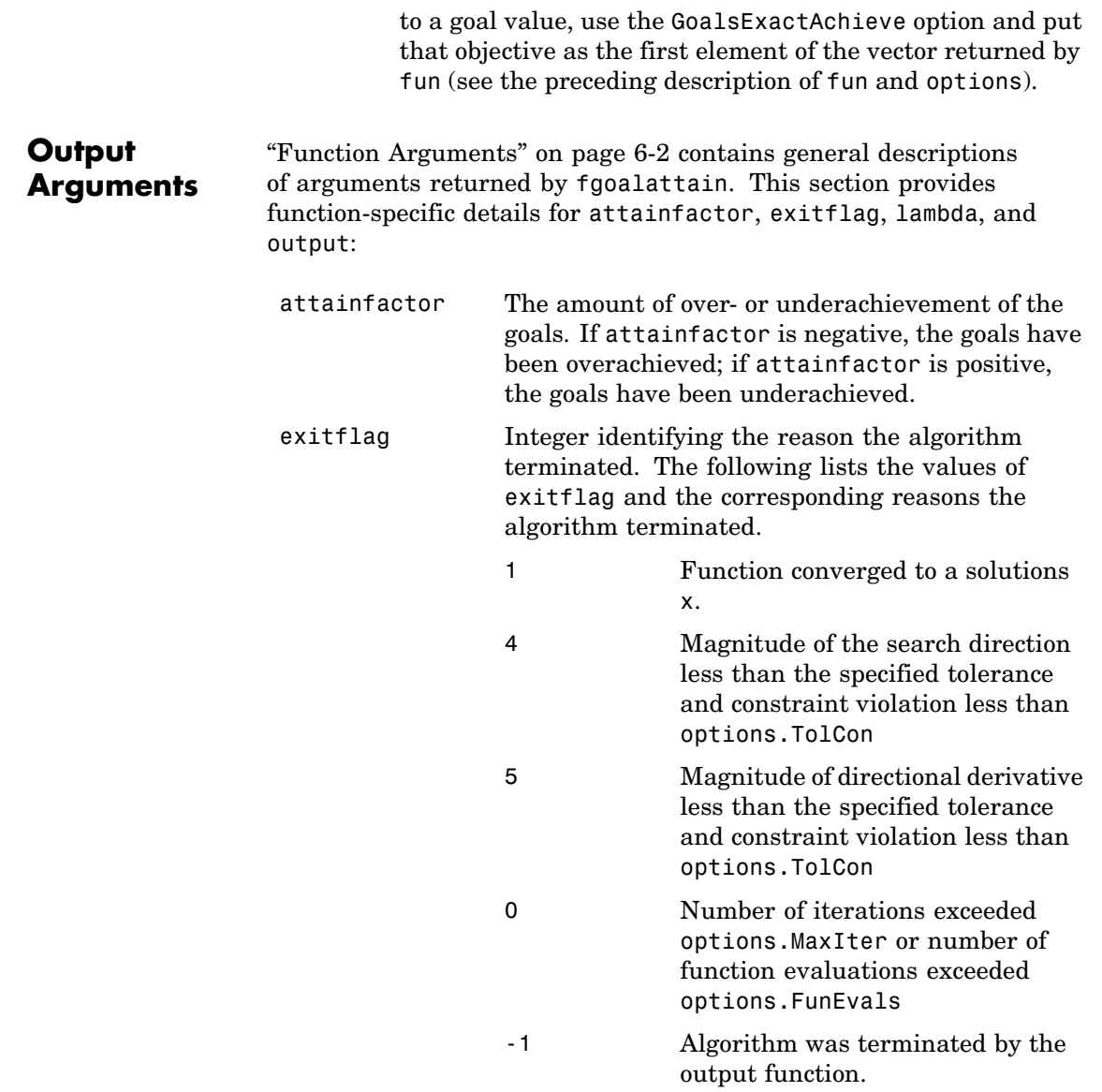

<span id="page-295-0"></span>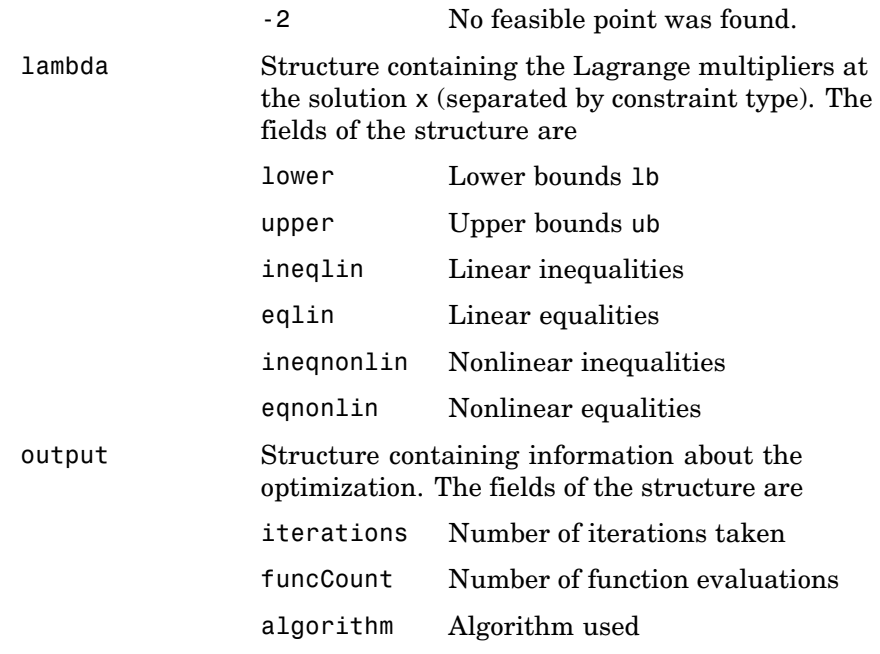

**Options** Optimization options used by fgoalattain. You can use optimset to set or change the values of these fields in the options structure options. See ["Optimization Options" on page 6-8](#page-255-0) for detailed information.

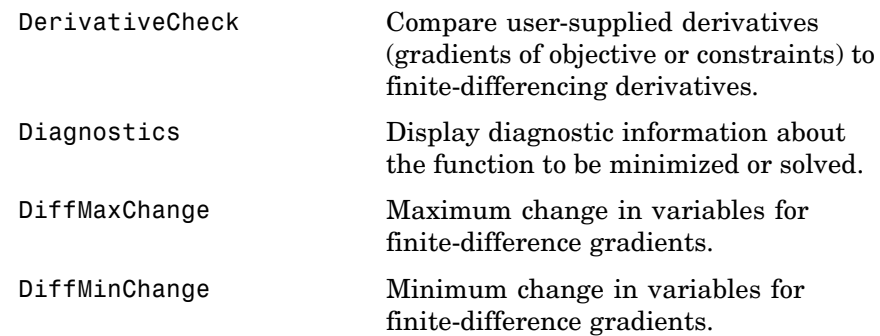

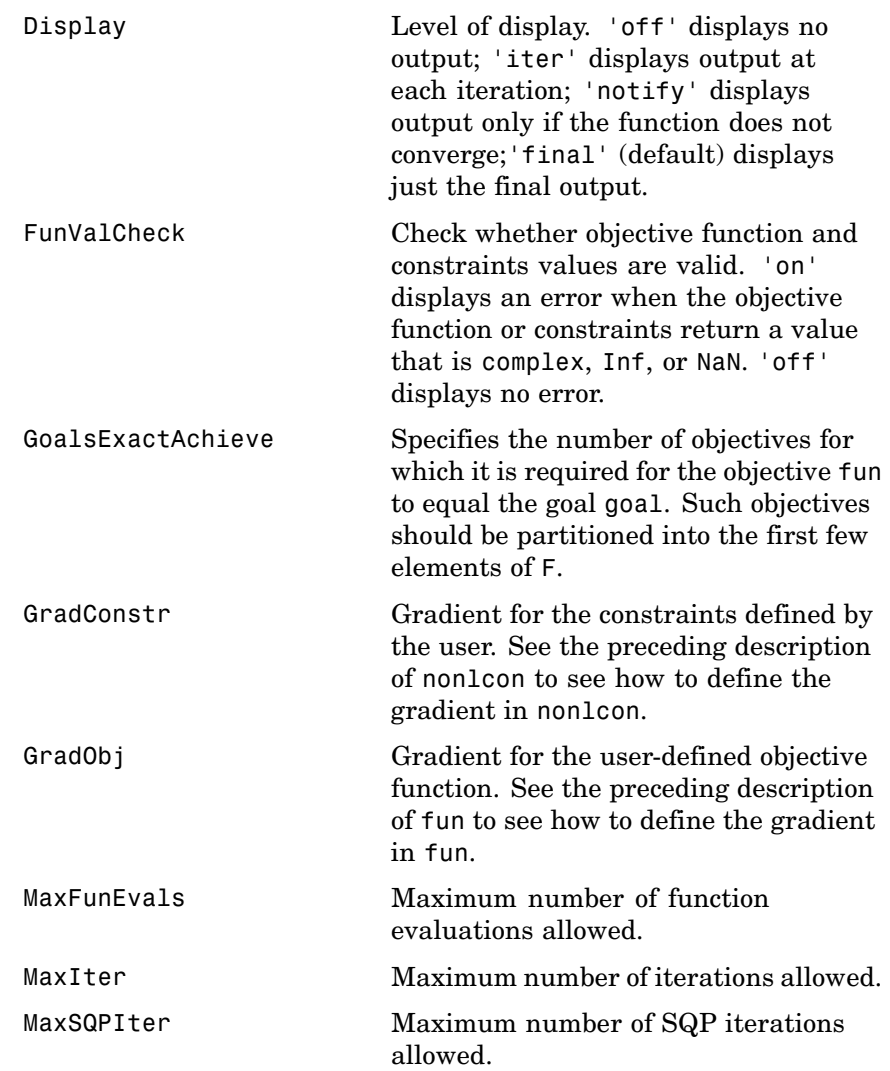

# **fgoalattain**

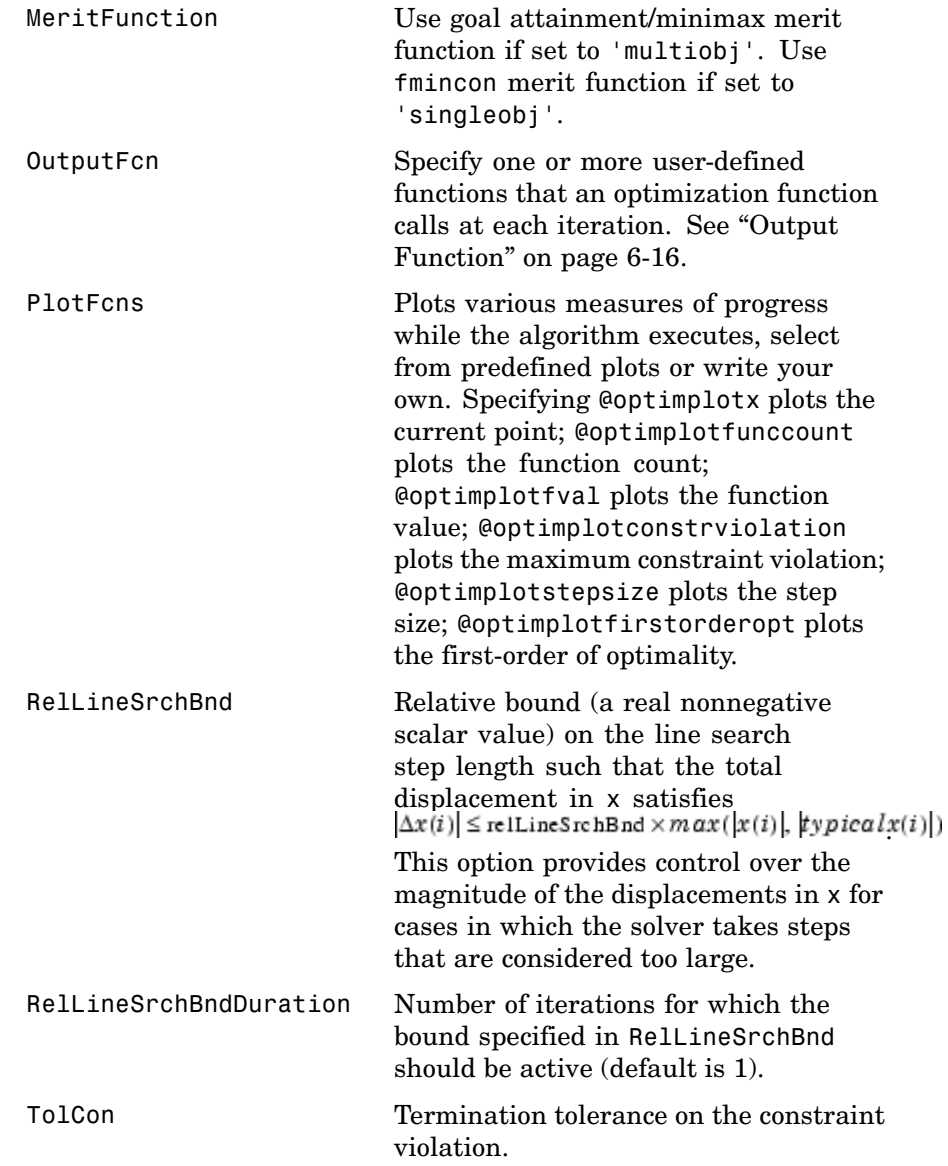

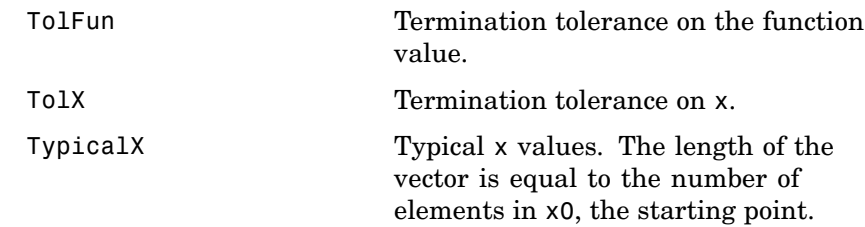

**Examples** Consider a linear system of differential equations.

An output feedback controller, K, is designed producing a closed loop system

$$
\dot{x} = (A + BKC)x + Bu
$$
  

$$
y = Cx
$$

The eigenvalues of the closed loop system are determined from the matrices A, B, C, and K using the command eig( $A+B*K*C$ ). Closed loop eigenvalues must lie on the real axis in the complex plane to the left of the points  $[-5,-3,-1]$ . In order not to saturate the inputs, no element in K can be greater than 4 or be less than -4.

The system is a two-input, two-output, open loop, unstable system, with state-space matrices.

$$
A = \begin{bmatrix} -0.5 & 0 & 0 \\ 0 & -2 & 10 \\ 0 & 1 & -2 \end{bmatrix} \qquad B = \begin{bmatrix} 1 & 0 \\ -2 & 2 \\ 0 & 1 \end{bmatrix} \qquad C = \begin{bmatrix} 1 & 0 & 0 \\ 0 & 0 & 1 \end{bmatrix}
$$

The set of *goal values* for the closed loop eigenvalues is initialized as

 $goal = [-5, -3, -1];$ 

To ensure the same percentage of under- or overattainment in the active objectives at the solution, the weighting matrix, weight, is set to abs(goal).

Starting with a controller,  $K = [-1, -1, -1, -1]$ , first write an M-file, eigfun.m.

```
function F = eigfun(K, A, B, C)F = sort(eig(A+B*K*C)); % Evaluate objectives
```
Next, enter system matrices and invoke an optimization routine.

```
A = [-0.5 0 0; 0 -2 10; 0 1 -2];
B = [1 \ 0; -2 \ 2; 0 \ 1];C = [1 \ 0 \ 0; \ 0 \ 0 \ 1];KO = [-1 -1; -1 -1]; % Initialize controller matrix
goal = [-5 -3 -1]; % Set goal values for the eigenvalues
weight = abs(goal) % Set weight for same percentage
lb = -4*ones(size(K0)); % Set lower bounds on the controller
ub = 4*ones(size(K0)); % Set upper bounds on the controller
options = optimset('Display','iter'); % Set display parameter
[K, fval, attainfactor] = fgoalattain(\mathcal{C}(K)eigfun(K, A, B, C), \ldots)K0,goal,weight,[],[],[],[],lb,ub,[],options)
```
You can run this example by using the demonstration script goaldemo. (From the MATLAB Help browser or the MathWorks Web site documentation, you can click the demo name to display the demo.) After about 12 iterations, a solution is

```
Active constraints:
     1
     2
     4
    9
    10
K =-4.0000 -0.2564-4.0000 -4.0000fval =-6.9313
    -4.1588
```

```
-1.4099
attainfactor =
    -0.3863
```
#### **Discussion** The attainment factor indicates that each of the objectives has been overachieved by at least 38.63% over the original design goals. The active constraints, in this case constraints 1 and 2, are the objectives that are barriers to further improvement and for which the percentage of overattainment is met exactly. Three of the lower bound constraints are also active.

In the preceding design, the optimizer tries to make the objectives less than the goals. For a worst-case problem where the objectives must be as near to the goals as possible, use optimset to set the GoalsExactAchieve option to the number of objectives for which this is required.

Consider the preceding problem when you want all the eigenvalues to be equal to the goal values. A solution to this problem is found by invoking fgoalattain with the GoalsExactAchieve option set to 3.

```
options = optimset('GoalsExactAchieve',3);
[K, fval, attainfactor] = fgoalattain(....\mathcal{C}(K)eigfun(K, A, B, C), KO, goal, weight, [], [], [], [], Lb, ub, [],...
options)
```
After about seven iterations, a solution is

```
K =-1.5954 1.2040
    -0.4201 - 2.9046fval =-5.0000
    -3.0000
    -1.0000
```
## **fgoalattain**

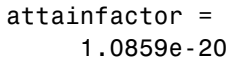

In this case the optimizer has tried to match the objectives to the goals. The attainment factor (of 1.0859e-20) indicates that the goals have been matched almost exactly.

**Notes** This problem has discontinuities when the eigenvalues become complex; this explains why the convergence is slow. Although the underlying methods assume the functions are continuous, the method is able to make steps toward the solution because the discontinuities do not occur at the solution point. When the objectives and goals are complex, fgoalattain tries to achieve the goals in a least-squares sense.

#### **Algorithm** Multiobjective optimization concerns the minimization of a set of objectives simultaneously. One formulation for this problem, and implemented in fgoalattain, is the goal attainment problem of Gembicki [\[3\].](#page-302-0) This entails the construction of a set of *goal* values for the objective functions. Multiobjective optimization is discussed fully in [Chapter 3, "Standard Algorithms"](#page-122-0).

In this implementation, the slack variable  $\gamma$  is used as a dummy argument to minimize the vector of objectives  $F(x)$  simultaneously; *goal* is a set of values that the objectives attain. Generally, prior to the optimization, it is not known whether the objectives will reach the goals (under attainment) or be minimized less than the goals (overattainment). A weighting vector, *weight*, controls the relative underattainment or overattainment of the objectives.

fgoalattain uses a sequential quadratic programming (SQP) method, which is described fully in [Chapter 3, "Standard Algorithms".](#page-122-0) Modifications are made to the line search and Hessian. In the line search an exact merit function (see [\[1\]](#page-302-0) and [\[4\]](#page-302-0)) is used together with the merit function proposed by [\[5\]a](#page-302-0)nd [\[6\]](#page-303-0). The line search is terminated when either merit function shows improvement. A modified Hessian, which takes advantage of the special structure of the problem, is also used (see [\[1\]](#page-302-0) and [\[4\]](#page-302-0)). A full description of the modifications used is

<span id="page-302-0"></span>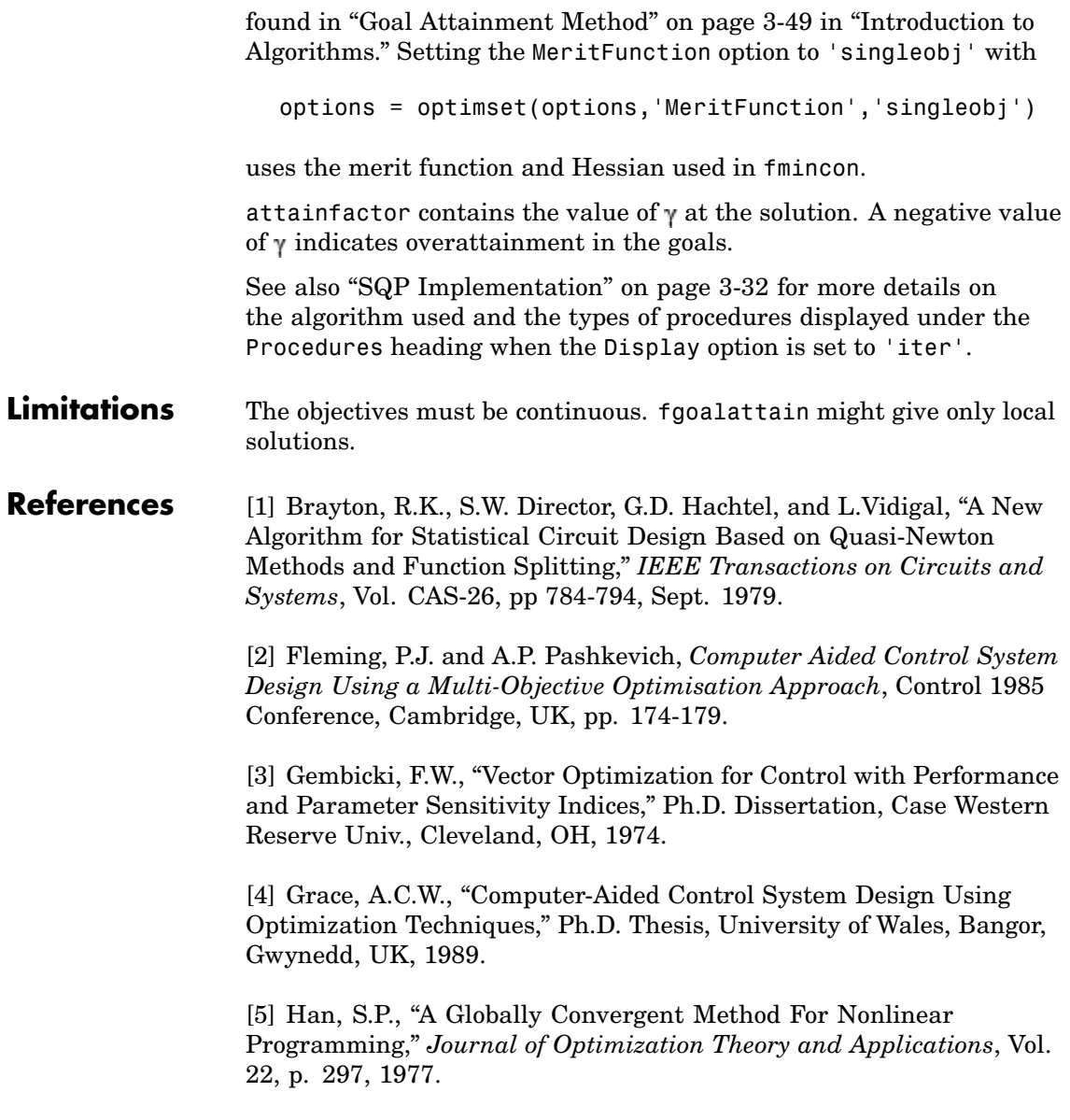

# <span id="page-303-0"></span>**fgoalattain**

[6] Powell, M.J.D., "A Fast Algorithm for Nonlinear Constrained Optimization Calculations," *Numerical Analysis, ed. G.A. Watson, Lecture Notes in Mathematics*, Vol. 630, Springer Verlag, 1978.

**See Also** @ (function handle), fmincon, fminimax, optimset

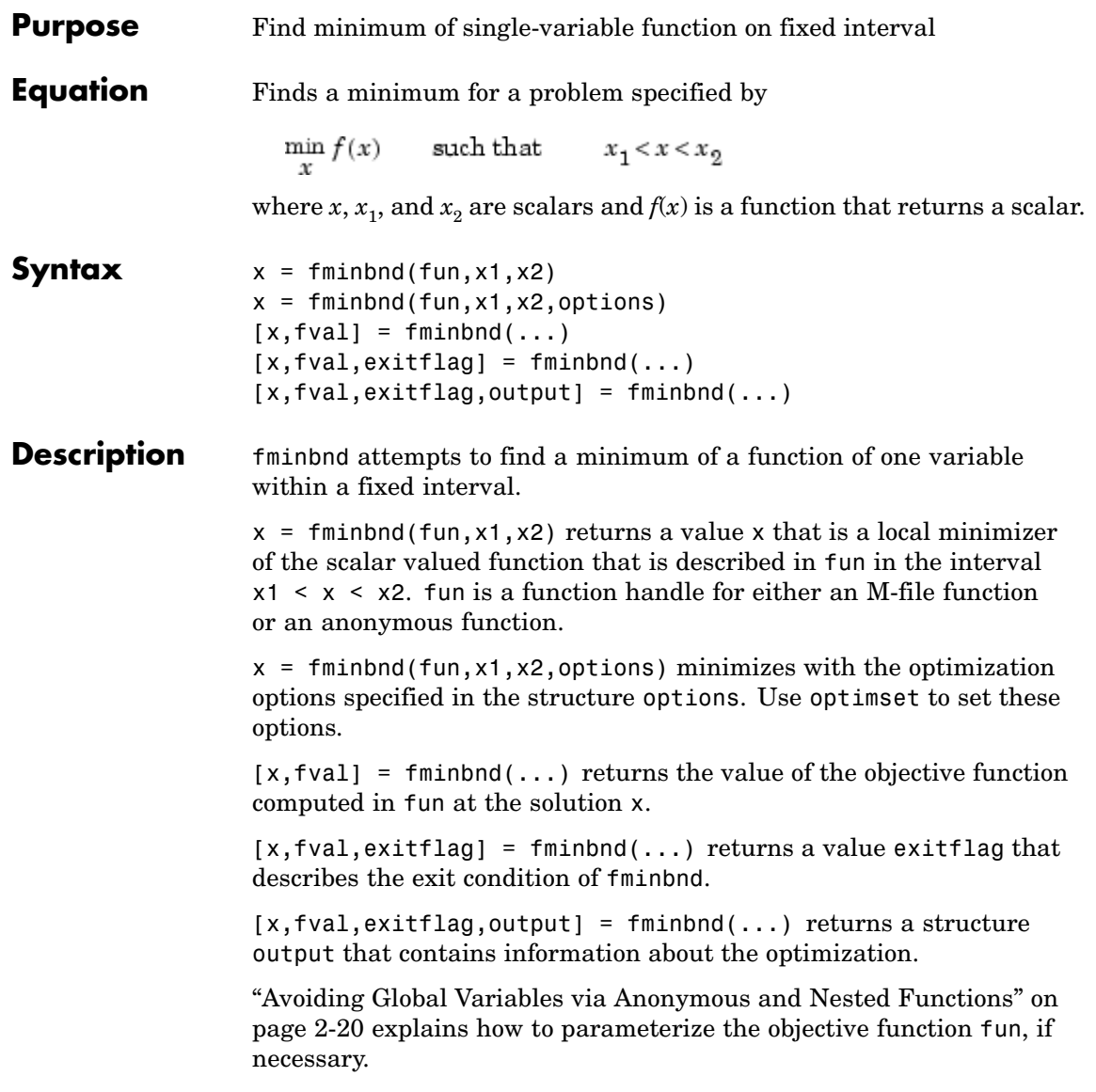

# **fminbnd**

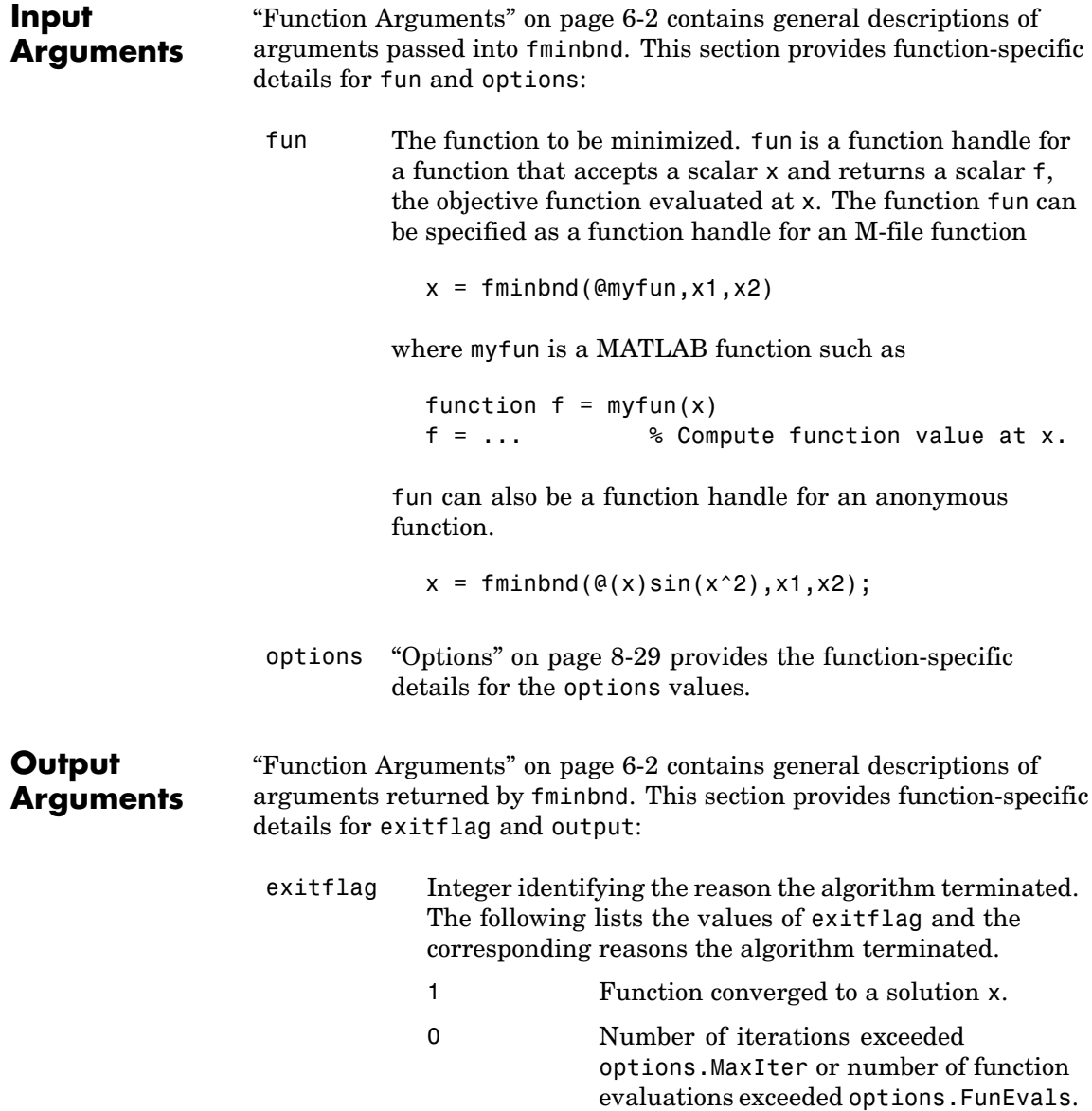

<span id="page-306-0"></span>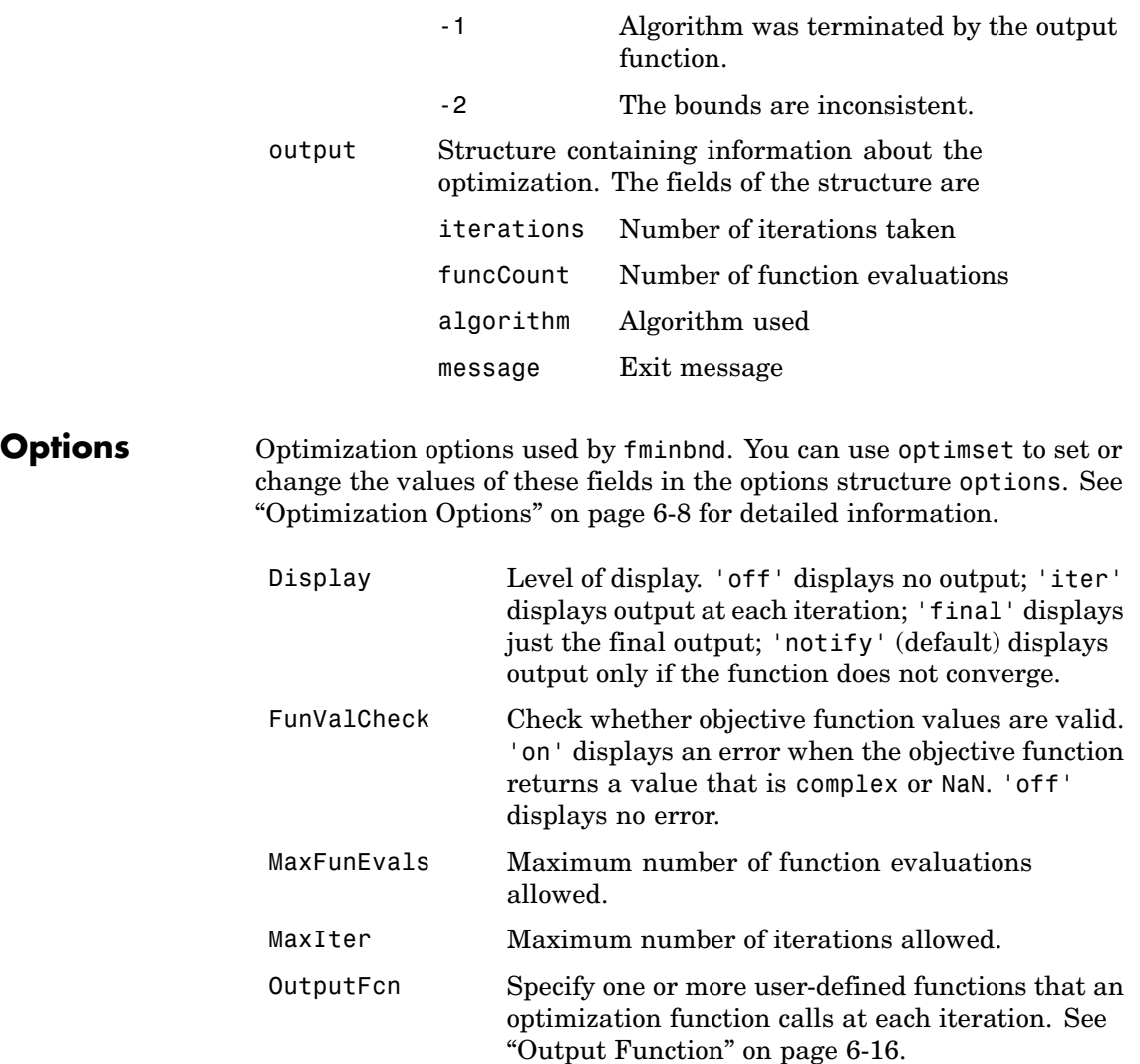

## **fminbnd**

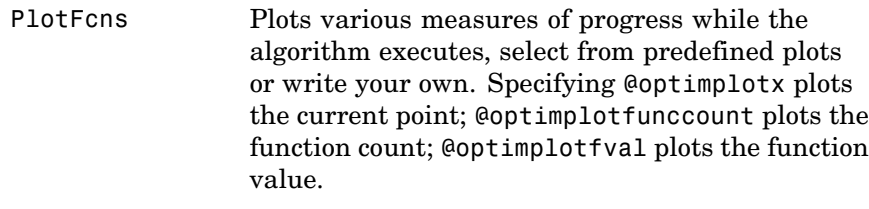

TolX Termination tolerance on x.

## **Examples** A minimum of sin(x) occurs at

 $x = fminbnd(@sin, 0, 2*pi)$  $x =$ 4.7124

The value of the function at the minimum is

 $y = sin(x)$  $y =$ -1.0000

To find the minimum of the function

 $f(x) = (x-3)^{2}-1$ 

on the interval (0,5), first write an M-file.

function  $f = myfun(x)$  $f = (x-3)^2 - 1;$ 

Next, call an optimization routine.

 $x = f$ minbnd(@myfun,0,5)

This generates the solution

 $x =$ 

3

The value at the minimum is

```
y = f(x)y =-1
```
If fun is parameterized, you can use anonymous functions to capture the problem-dependent parameters. For example, suppose you want to minimize the objective function myfun defined by the following M-file function.

```
function f = myfun(x,a)f = (x - a)^2;
```
Note that myfun has an extra parameter a, so you cannot pass it directly to fminbind. To optimize for a specific value of a, such as a = 1.5.

**1** Assign the value to a.

a = 1.5; % define parameter first

**2** Call fminbnd with a one-argument anonymous function that captures that value of a and calls myfun with two arguments:

 $x = fminbnd(\mathcal{Q}(x) m yfun(x,a),0,1)$ 

**Algorithm** fminbnd is an M-file. The algorithm is based on golden section search and parabolic interpolation. Unless the left endpoint  $x_1$  is very close to the right endpoint  $x_2$ , fminbnd never evaluates fun at the endpoints, so fun need only be defined for *x* in the interval  $x_1 < x < x_2$ . If the minimum actually occurs at  $x_1$  or  $x_2$ , fminbnd returns an interior point at a distance of no more than  $2*TolX$  from  $x_1$  or  $x_2$ , where TolX is the termination tolerance. See [\[1\]](#page-309-0) or [\[2\]](#page-309-0) for details about the algorithm.

# <span id="page-309-0"></span>**fminbnd**

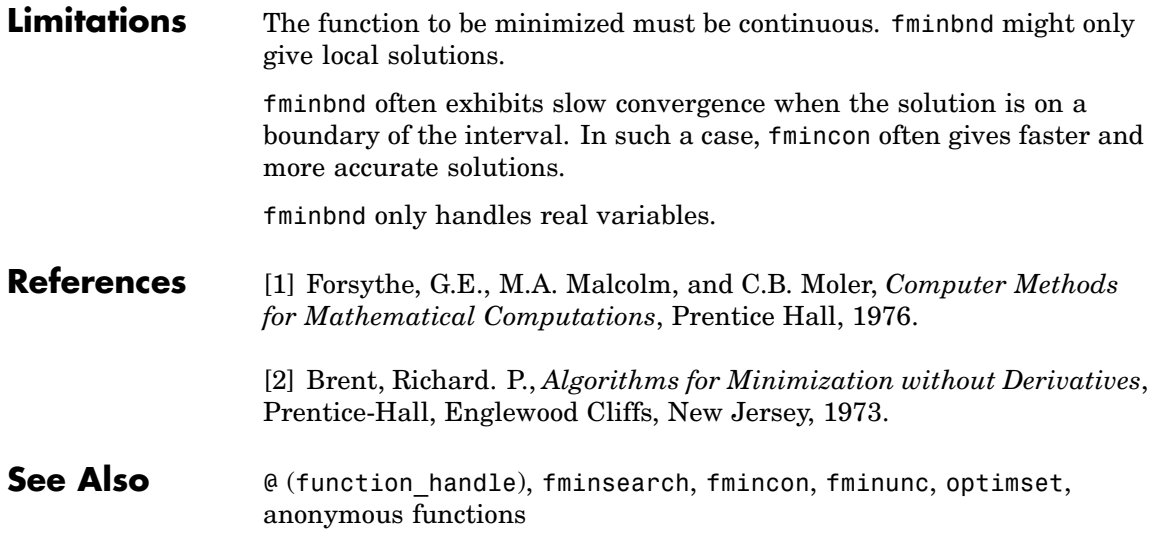

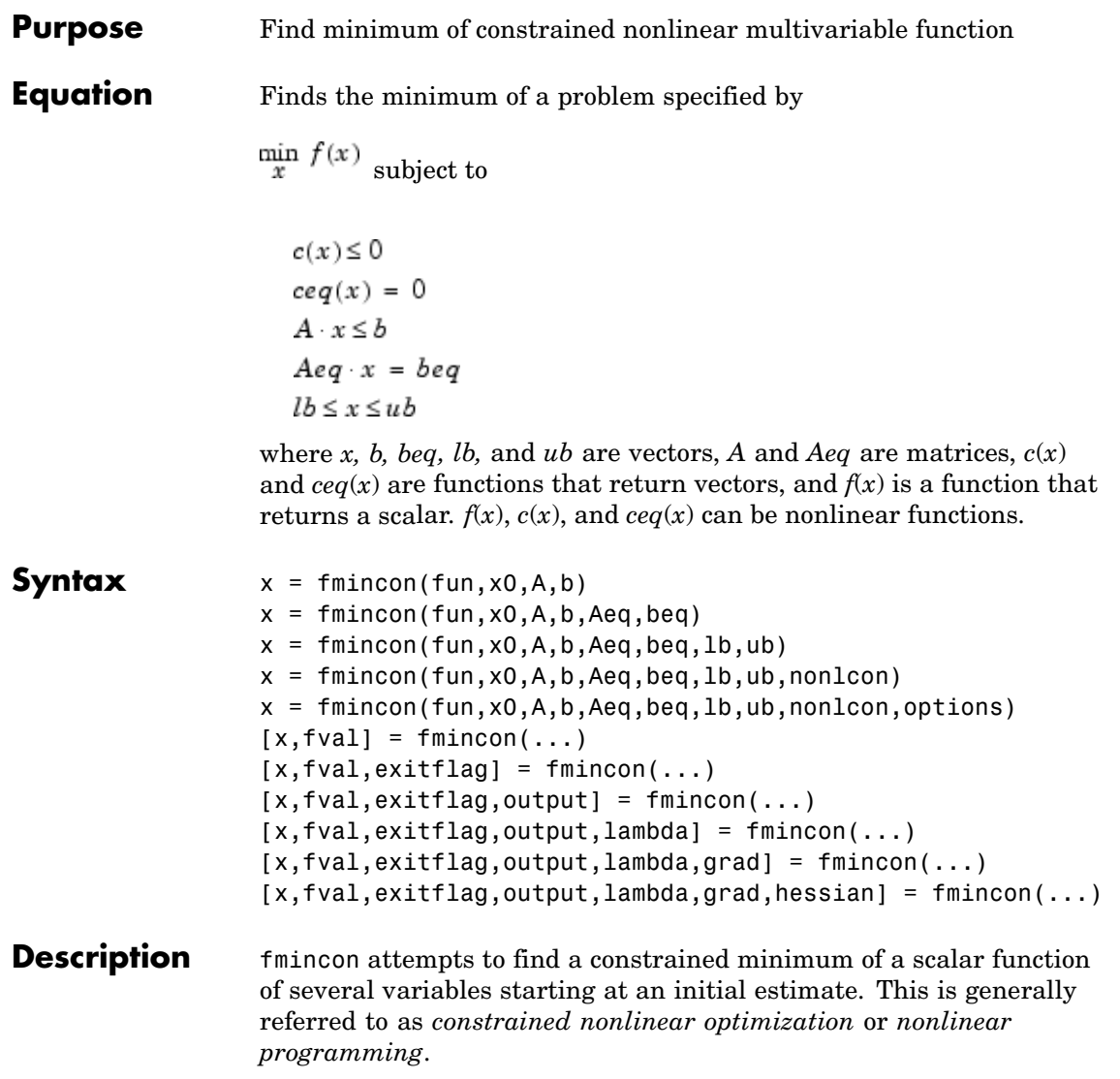

 $x = f$ mincon(fun, x0, A, b) starts at x0 and attempts to find a minimum x to the function described in fun subject to the linear inequalities  $A^*x \leq b$ . x0 can be a scalar, vector, or matrix.

 $x = f$ mincon(fun, x0, A, b, Aeq, beq) minimizes fun subject to the linear equalities  $Aeq^*x = beq$  as well as  $A^*x \leq b$ . Set  $A=[]$  and  $b=[]$ if no inequalities exist.

 $x = f$  finincon(fun, x0, A, b, Aeq, beq, 1b, ub) defines a set of lower and upper bounds on the design variables in x, so that the solution is always in the range  $\text{lb} \leq x \leq \text{ub}$ . Set Aeq=[] and beq=[] if no equalities exist. Set  $1b(i)$  = - Inf if  $x(i)$  is unbounded below, and set ub(i)=Inf if x(i) is unbounded above.

 $x = f$ mincon(fun,x0,A,b,Aeq,beq,1b,ub,nonlcon) subjects the minimization to the nonlinear inequalities  $c(x)$  or equalities ceq(x) defined in nonlcon. fmincon optimizes such that  $c(x) \le 0$  and ceq(x) = 0. Set 1b=[] and/or ub=[] if no bounds exist.

 $x = f$ mincon(fun,x0,A,b,Aeq,beq,1b,ub,nonlcon,options) minimizes with the optimization options specified in the structure options. Use optimset to set these options. Set nonlcon = [] if there are no nonlinear inequality or equality constraints.

 $[x, fval] = fmincon(...)$  returns the value of the objective function fun at the solution x.

 $[x, fval, exitflag] = fmincon(...) returns a value exitflag that$ describes the exit condition of fmincon.

 $[x, fval, exit flag, output] = finincon(...) returns a structure$ output with information about the optimization.

 $[x, fval, exit flag, output, lambda] = finincon(...) returns a$ structure lambda whose fields contain the Lagrange multipliers at the solution x.

 $[x, fval, exit flag, output, lambda, grad] = fmincon(...) returns$ the value of the gradient of fun at the solution x.

<span id="page-312-0"></span>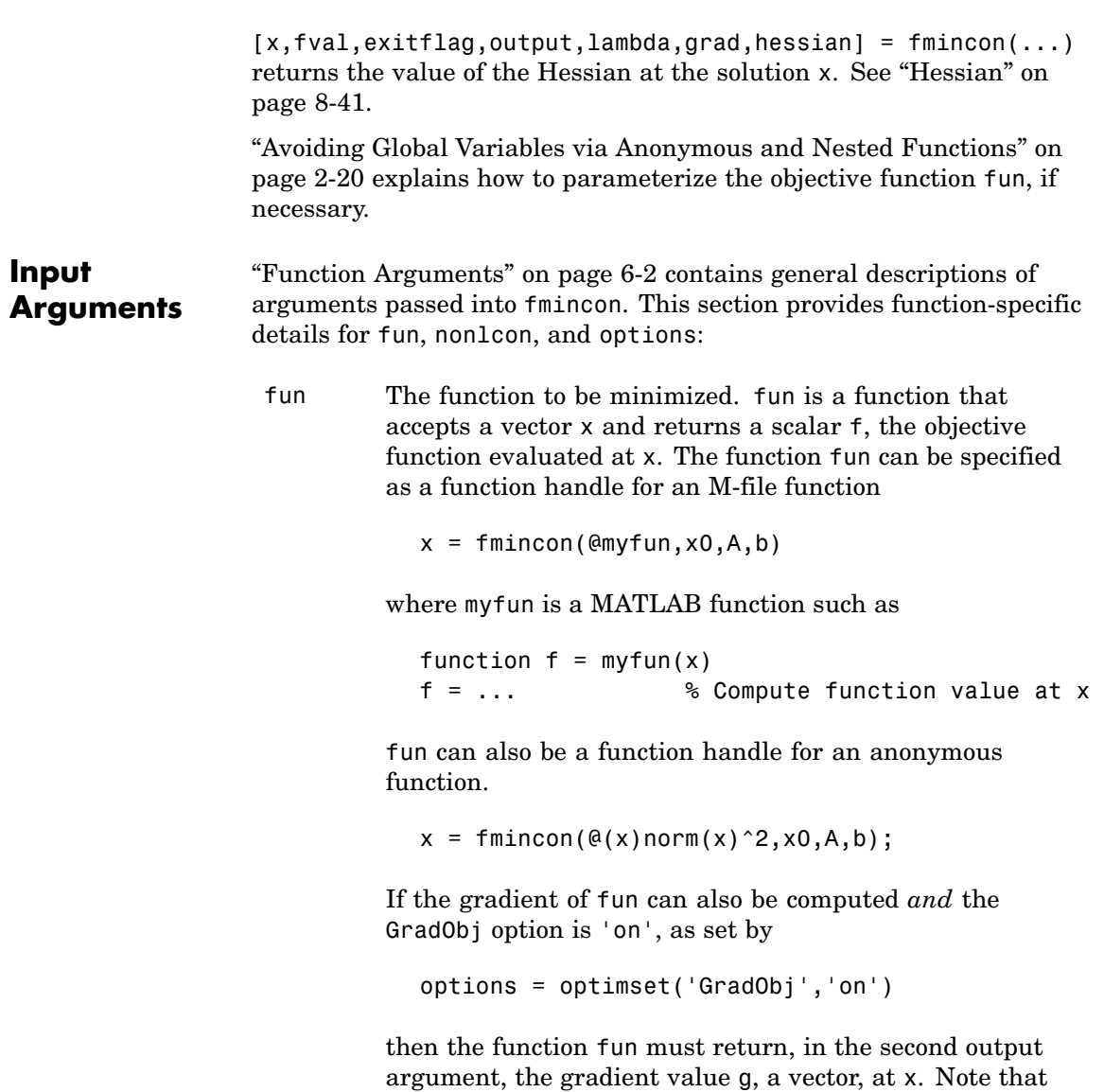

by checking the value of nargout the function can avoid computing g when fun is called with only one output

**8-35**

argument (in the case where the optimization algorithm only needs the value of f but not g).

```
function [f,g] = myfun(x)f = ... % Compute the function value at x
if nargout > 1 % fun called with two output arguments
  g = \ldots % Compute the gradient evaluated at x
end
```
The gradient consists of the partial derivatives of f at the point x. That is, the ith component of g is the partial derivative of f with respect to the ith component of x.

```
If the Hessian matrix can also be computed
and the Hessian option is 'on', i.e.,
options = optimset('Hessian','on'), then
the function fun must return the Hessian value H, a
symmetric matrix, at x in a third output argument. Note
that by checking the value of nargout you can avoid
computing H when fun is called with only one or two output
arguments (in the case where the optimization algorithm
only needs the values of f and g but not H).
```

```
function [f,q,H] = myfun(x)f = ... % Compute the objective function value at x
if nargout > 1 % fun called with two output arguments
  g = ... % Gradient of the function evaluated at x
  if nargout > 2H = ... % Hessian evaluated at x
  end
end
```
The Hessian matrix is the second partial derivatives matrix of  $f$  at the point x. That is, the  $(i, j)$ th component of  $H$  is the second partial derivative of  $f$  with respect to  $x_i$  and

 $\mathsf{x}_{\mathsf{j}},$   $\mathsf{d}^{\omega} f/\mathsf{d} x_{\mathsf{i}}\mathsf{d} x_{\mathsf{j}}$  . The Hessian is by definition a symmetric matrix.

nonlcon The function that computes the nonlinear inequality constraints  $c(x) \leq 0$  and the nonlinear equality constraints  $ceq(x) = 0$ . The function nonlcon accepts a vector x and returns two vectors c and ceq. The vector c contains the nonlinear inequalities evaluated at x, and ceq contains the nonlinear equalities evaluated at x. The function nonlcon can be specified as a function handle.

```
x = fmincon(@myfun,x0,A,b,Aeq,beq,lb,ub,@mycon)
```
where mycon is a MATLAB function such as

```
function [c, ceq] = mycon(x)c = ... % Compute nonlinear inequalities at x.
ceq = ... % Compute nonlinear equalities at x.
```
If the gradients of the constraints can also be computed *and* the GradConstr option is 'on', as set by

```
options = optimset('GradConstr','on')
```
then the function nonlcon must also return, in the third and fourth output arguments,  $GC$ , the gradient of  $c(x)$ , and GCeq, the gradient of  $ceq(x)$ . Note that by checking the value of nargout the function can avoid computing GC and GCeq when nonlcon is called with only two output arguments (in the case where the optimization algorithm only needs the values of c and ceq but not GC and GCeq).

**Note** Because the functions in the Optimization Toolbox only accept inputs of type double, user-supplied objective and nonlinear constraint functions must return outputs of type double.

["Avoiding Global](#page-39-0) Variables via Anonymous and Nested Functions[" on page 2-20](#page-39-0) explains how to parameterize the nonlinear constraint function nonlcon, if necessary.

```
function [c, ceq, GC, GCeq] = mycon(x)c = ... % Nonlinear inequalities at x
ceq = ... % Nonlinear equalities at x
if nargout > 2 % nonlcon called with 4 outputs
  GC = ... % Gradients of the inequalities
  GCeq = ... % Gradients of the equalities
end
```
If nonlcon returns a vector c of m components and x has length n, where n is the length of x0, then the gradient GC of  $c(x)$  is an n-by-m matrix, where  $GC(i, j)$  is the partial derivative of  $c(j)$  with respect to  $x(i)$  (i.e., the jth column of GC is the gradient of the jth inequality constraint  $c(j)$ ). Likewise, if ceq has p components, the gradient GCeq of ceq(x) is an n-by-p matrix, where  $GCeq(i,j)$  is the partial derivative of  $ceq(j)$  with respect to  $x(i)$  (i.e., the jth column of GCeq is the gradient of the jth equality constraint ceq(j)).

options ["Options" on page 8-41](#page-318-0) provides the function-specific details for the options values.

**Output Arguments** ["Function Arguments" on page 6-2](#page-249-0) contains general descriptions of arguments returned by fmincon. This section provides function-specific details for exitflag, lambda, and output:

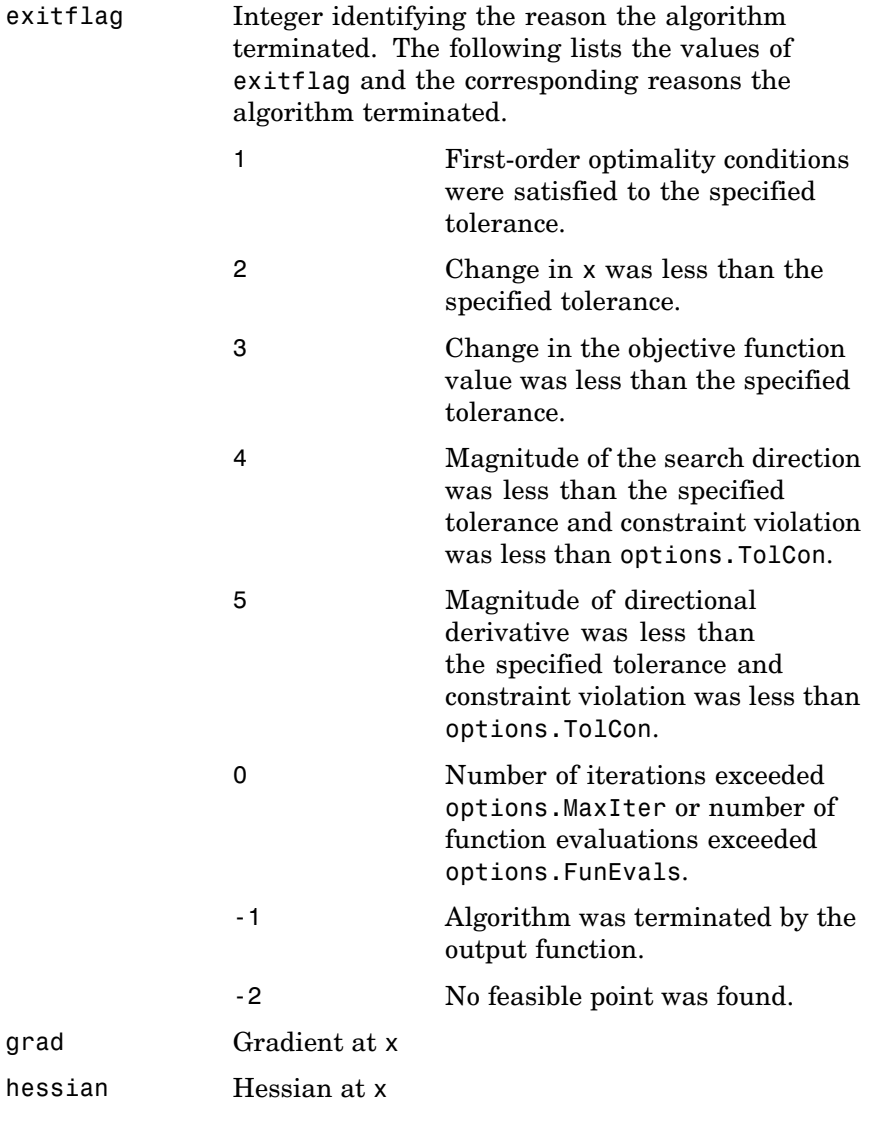

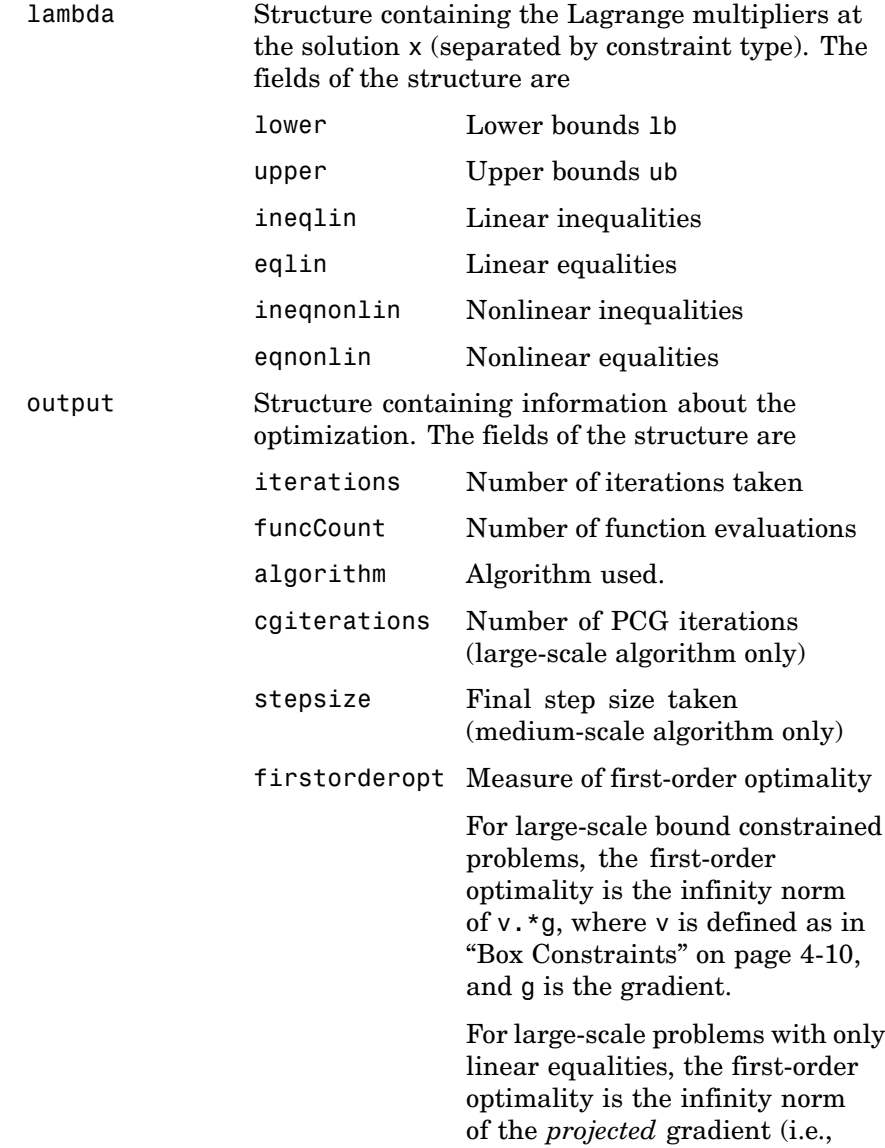

the gradient projected onto the nullspace of Aeq).

#### <span id="page-318-0"></span>**Hessian**

fmincon computes the output argument hessian as follows:

- **•** When using the medium-scale algorithm, the function computes a quasi-Newton approximation to the Hessian of the Lagrangian at x.
- **•** When using the large-scale algorithm, the function uses
	- **-** options.Hessian, if you supply it, to compute the Hessian at <sup>x</sup>.
	- **-** A finite-difference approximation to the Hessian at <sup>x</sup>, if you supply only the gradient. Note that because the large-scale algorithm does not take nonlinear constraints, the Hessian of the Lagrangian is the same as the Hessian of the objective function.

#### **Options** Optimization options used by fmincon. Some options apply to all algorithms, some are only relevant when you are using the large-scale algorithm, and others are only relevant when you are using the medium-scale algorithm. You can use optimset to set or change the values of these fields in the options structure options. See ["Optimization Options" on page 6-8](#page-255-0) for detailed information.

The LargeScale option specifies a preference for which algorithm to use. It is only a preference because certain conditions must be met to use the large-scale algorithm. For fmincon, you must provide the gradient (see the preceding description of [fun](#page-312-0) to see how) or else the medium-scale algorithm is used:

LargeScale Use the large-scale algorithm if possible when set to 'on'. Use the medium-scale algorithm when set to 'off'.

## **Medium-Scale and Large-Scale Algorithms**

These options are used by both the medium-scale and large-scale algorithms:

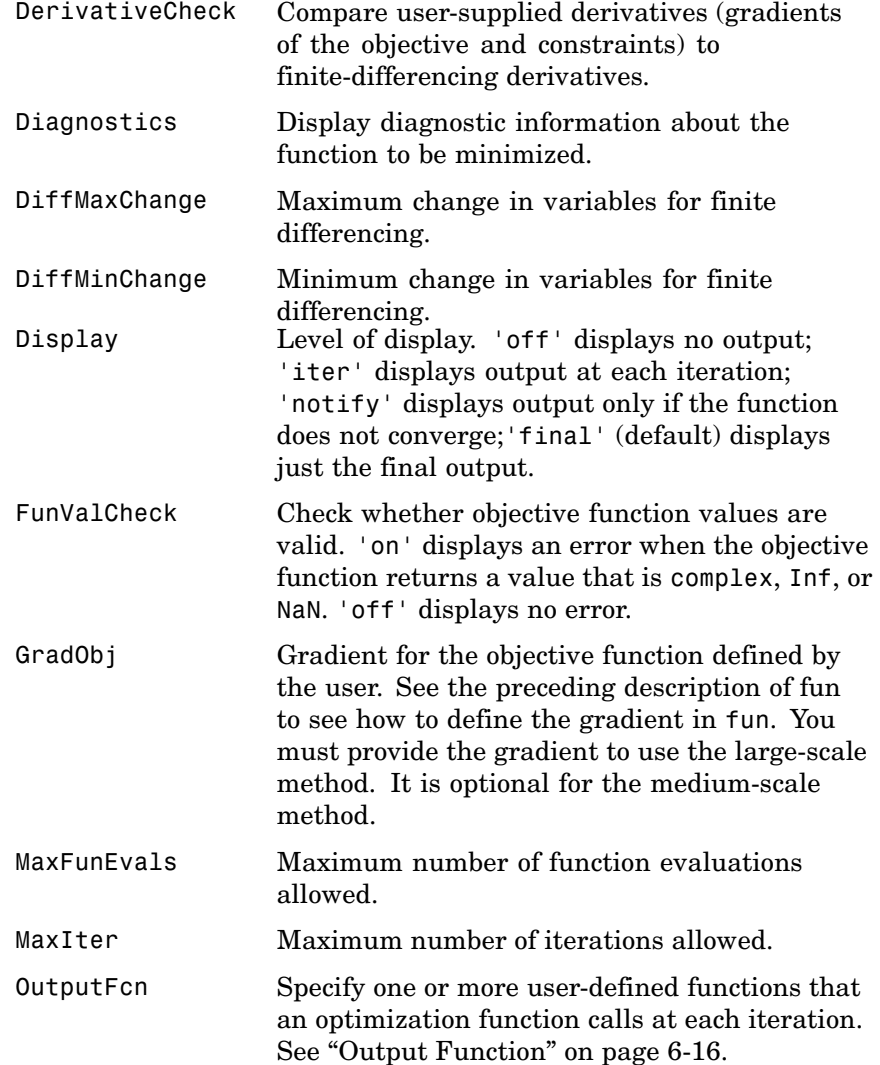

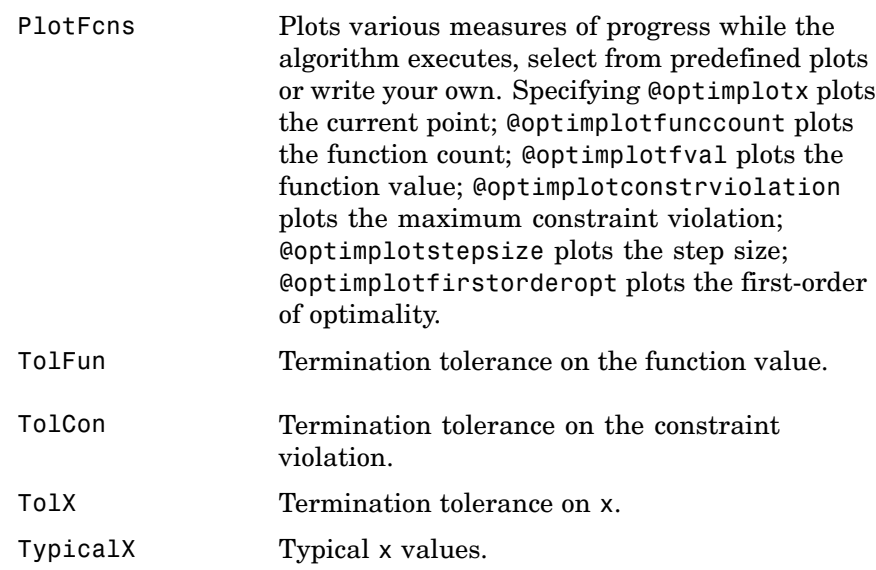

## **Large-Scale Algorithm Only**

These options are used only by the large-scale algorithm:

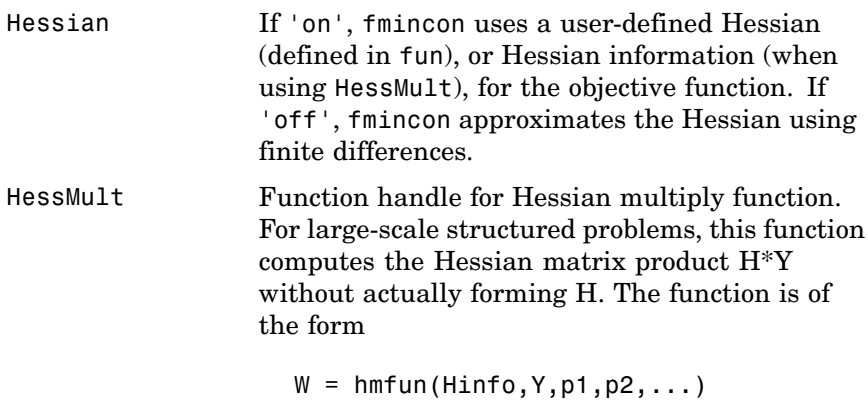

where Hinfo and possibly the additional parameters p1,p2,... contain the matrices used to compute H\*Y.

The first argument must be the same as the third argument returned by the objective function fun, for example by

 $[f, g, Hinfo] = fun(x)$ 

Y is a matrix that has the same number of rows as there are dimensions in the problem.  $W =$ H\*Y although H is not formed explicitly. fminunc uses Hinfo to compute the preconditioner. The optional parameters p1, p2, ... can be any additional parameters needed by hmfun. See ["Avoiding Global](#page-39-0) Variables via Anonymous and Nested Functions[" on page 2-20](#page-39-0) for information on how to supply values for the parameters.

**Note** 'Hessian' must be set to 'on' for Hinfo to be passed from fun to hmfun.

See ["Nonlinear Minim](#page-79-0)ization with a Dense but Structured Hessian and Equality Constraint[s"](#page-79-0) on page 2[-60](#page-79-0) for an example.

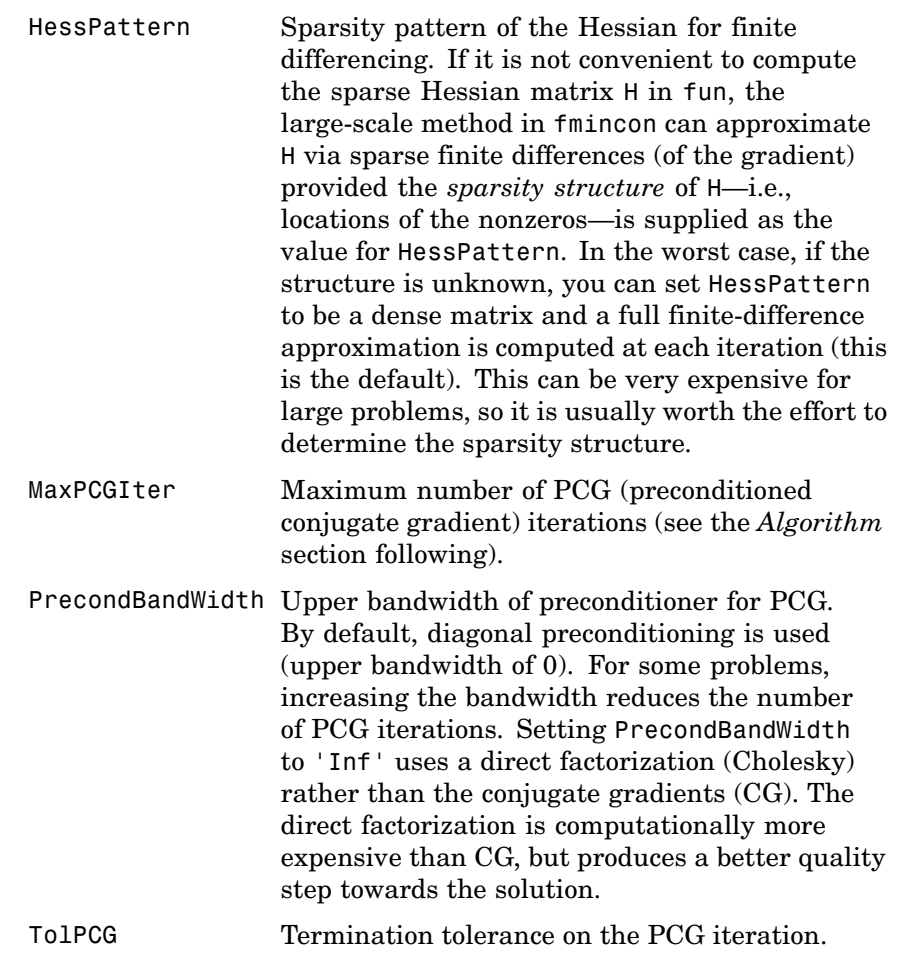

### **Medium-Scale Algorithm Only**

These options are used only by the medium-scale algorithm:

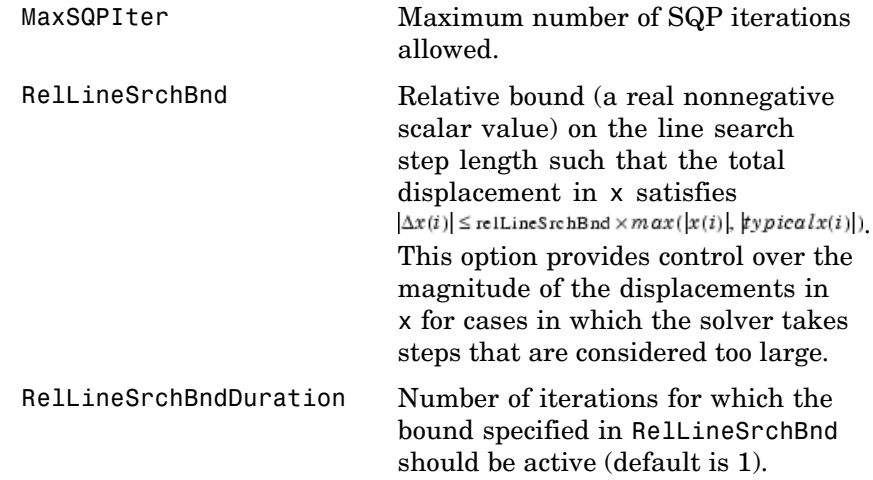

**Examples** Find values of *x* that minimize  $f(x) = -x_1x_0x_0$ , starting at the point x = [10; 10; 10] and subject to the constraints:

 $0 \le x_1 + 2x_2 + 2x_3 \le 72$ 

First, write an M-file that returns a scalar value f of the function evaluated at x.

function  $f = myfun(x)$  $f = -x(1) * x(2) * x(3);$ 

Then rewrite the constraints as both less than or equal to a constant,

 $-x_1 - 2x_2 - 2x_3 \le 0$  $x_1 + 2x_2 + 2x_3 \le 72$
Since both constraints are linear, formulate them as the matrix inequality  $A \cdot x \leq b$  where

$$
A = \begin{bmatrix} -1 & -2 & -2 \\ 1 & 2 & 2 \end{bmatrix} \qquad b = \begin{bmatrix} 0 \\ 72 \end{bmatrix}
$$

Next, supply a starting point and invoke an optimization routine.

 $x0 = [10; 10; 10];$  % Starting guess at the solution  $[x, fval] = fmincon(\mathbb{Q}myfun, x0, A, b)$ 

After 66 function evaluations, the solution is

 $x =$ 24.0000 12.0000 12.0000

where the function value is

 $fval =$ -3.4560e+03

and linear inequality constraints evaluate to be less than or equal to 0.

 $A^*x-b=$ -72 0

#### **Notes Large-Scale Optimization**

To use the large-scale method, you must

- **•** Supply the gradient in fun
- **•** Set GradObj to 'on' in options

### **fmincon**

- **•** Specify the feasible region using one, but not both, of the following types of constraints:
	- **-** Upper and lower bounds constraints.
	- **-** Linear equality constraints, in which the equality constraint matrix Aeq cannot have more rows than columns. Aeq is typically sparse.

You cannot use inequality constraints with the large-scale algorithm. If the preceding conditions are not met, fmincon reverts to the medium-scale algorithm.

The function fmincon returns a warning if no gradient is provided and the LargeScale option is not 'off'. fmincon permits  $g(x)$  to be an approximate gradient but this option is not recommended; the numerical behavior of most optimization methods is considerably more robust when the true gradient is used. See [Large-Scale Pro](#page-61-0)blem Coverage and Requirements [on page 2-42](#page-61-0) for more information on what problem formulations are covered and what information you must be provide.

The large-scale method in fmincon is most effective when the matrix of second derivatives, i.e., the Hessian matrix  $H(x)$ , is also computed. However, evaluation of the true Hessian matrix is not required. For example, if you can supply the Hessian sparsity structure (using the HessPattern option in options), fmincon computes a sparse finite-difference approximation to  $H(x)$ .

If x0 is not strictly feasible, fmincon chooses a new strictly feasible (centered) starting point.

If components of *x* have no upper (or lower) bounds, then fmincon prefers that the corresponding components of ub (or lb) be set to Inf (or -Inf for lb) as opposed to an arbitrary but very large positive (or negative in the case of lower bounds) number.

Several aspects of linearly constrained minimization should be noted:

- **•** A dense (or fairly dense) column of matrix Aeq can result in considerable fill and computational cost.
- **•** fmincon removes (numerically) linearly dependent rows in Aeq; however, this process involves repeated matrix factorizations and therefore can be costly if there are many dependencies.
- **•** Each iteration involves a sparse least-squares solution with matrix

 $\overline{Aeg}$  =  $Aeg^T R^{-T}$ 

where  $R<sup>T</sup>$  is the Cholesky factor of the preconditioner. Therefore, there is a potential conflict between choosing an effective preconditioner and minimizing fill in  $\overline{Aeg}$ .

#### **Medium-Scale Optimization**

Better numerical results are likely if you specify equalities explicitly, using Aeq and beq, instead of implicitly, using lb and ub.

If equality constraints are present and dependent equalities are detected and removed in the quadratic subproblem, 'dependent' is displayed under the Procedures heading (when you ask for output by setting the Display option to'iter'). The dependent equalities are only removed when the equalities are consistent. If the system of equalities is not consistent, the subproblem is infeasible and 'infeasible' is displayed under the Procedures heading.

#### **Algorithm Large-Scale Optimization**

The large-scale algorithm is a subspace trust region method and is based on the interior-reflective Newton method described in [\[1\]](#page-328-0) and [\[2\].](#page-328-0) Each iteration involves the approximate solution of a large linear system using the method of preconditioned conjugate gradients (PCG). See the trust region and preconditioned conjugate gradient method descriptions in [Chapter 4, "Large-Scale Algorithms"](#page-178-0).

#### **Medium-Scale Optimization**

fmincon uses a sequential quadratic programming (SQP) method. In this method, the function solves a quadratic programming (QP)

### **fmincon**

subproblem at each iteration. An estimate of the Hessian of the Lagrangian is updated at each iteration using the BFGS formula (see fminunc and references [\[7\]](#page-361-0) and [\[8\]\)](#page-361-0).

A line search is performed using a merit function similar to that proposed by [\[4\]](#page-328-0), [\[5\]](#page-328-0), and [\[6\]](#page-328-0). The QP subproblem is solved using an active set strategy similar to that described in [\[3\]](#page-328-0). A full description of this algorithm is found in ["Constrained Optimization" on page 3-29](#page-150-0) in [Chapter 3, "Standard Algorithms"](#page-122-0).

See also ["SQP Implementation" on page 3-32](#page-153-0) for more details on the algorithm used.

**Limitations** fmincon only handles real variables.

fmincon is a gradient-based method that is designed to work on problems where the objective and constraint functions are both continuous and have continuous first derivatives.

fmincon might only give local solutions.

When the problem is infeasible, fmincon attempts to minimize the maximum constraint value.

The objective function and constraint function must be real-valued; that is, they cannot return complex values.

The large-scale method does not allow equal upper and lower bounds. For example, if  $lb(2) == ub(2)$ , then fmincon gives this error:

Equal upper and lower bounds not permitted in this large-scale method.

Use equality constraints and the medium-scale method instead.

If you have only equality constraints, you can still use the large-scale method. But if you have both equalities and bounds, you must use the medium-scale method.

<span id="page-328-0"></span>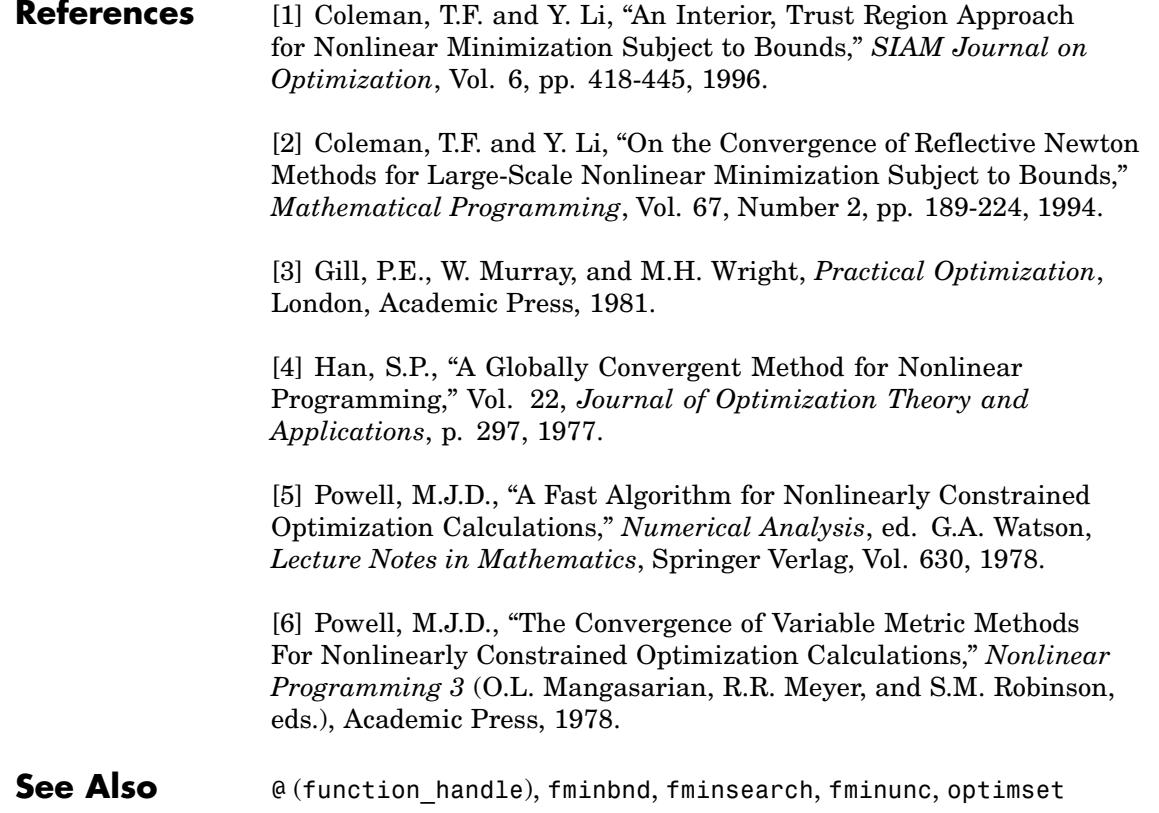

# **fminimax**

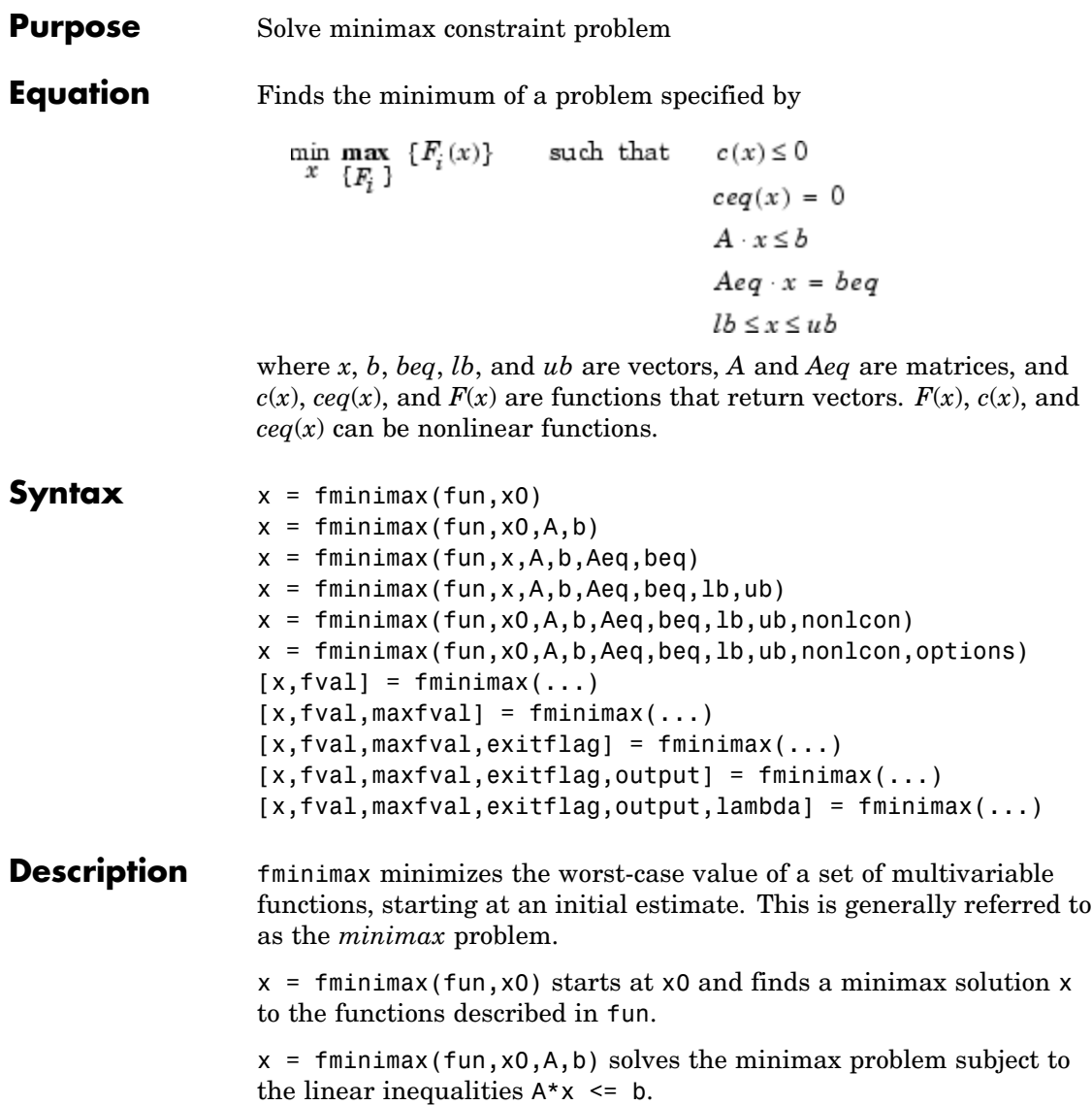

 $x = f$ minimax(fun,x,A,b,Aeq,beq) solves the minimax problem subject to the linear equalities  $Aeg^*x = beg$  as well. Set  $A=[$  and  $b=[]$ if no inequalities exist.

 $x = f$  finitimax (fun, x, A, b, Aeq, beq, 1b, ub) defines a set of lower and upper bounds on the design variables in x, so that the solution is always in the range  $1b \leq x \leq ub$ .

 $x = f$ minimax(fun,x0,A,b,Aeq,beq,1b,ub,nonlcon) subjects the minimax problem to the nonlinear inequalities  $c(x)$  or equality constraints ceq(x) defined in nonlcon. fminimax optimizes such that  $c(x) \leq 0$  and  $ceq(x) = 0$ . Set  $1b=[\ ]$  and/or  $ub=[\ ]$  if no bounds exist.

 $x = f$ minimax(fun,x0,A,b,Aeq,beq,1b,ub,nonlcon,options) minimizes with the optimization options specified in the structure options. Use optimset to set these options.

 $[x, fval] = fminimax(...)$  returns the value of the objective function fun at the solution x.

 $[x, fval, maxfval] = fminimax(...) returns the maximum function$ value at the solution x.

[x,fval,maxfval,exitflag] = fminimax(...) returns a value exitflag that describes the exit condition of fminimax.

[x,fval,maxfval,exitflag,output] = fminimax(...) returns a structure output with information about the optimization.

 $[x, fval, maxfval, exitflag, output, lambda] = fininimax(...)$ returns a structure lambda whose fields contain the Lagrange multipliers at the solution x.

["Avoiding Global Variables via Anonymous and Nested Functions" on](#page-39-0) page 2[-20](#page-39-0) explains how to parameterize the objective function fun, if necessary.

#### **Input Arguments** ["Function Arguments" on page 6-2](#page-249-0) contains general descriptions of arguments passed into fminimax. This section provides function-specific details for fun, nonlcon, and options:

### <span id="page-331-0"></span>**fminimax**

fun The function to be minimized. fun is a function that accepts a vector x and returns a vector F, the objective functions evaluated at x. The function fun can be specified as a function handle for an M-file function

 $x = f$ minimax(@myfun,x0)

where myfun is a MATLAB function such as

```
function F = myfun(x)F = ... % Compute function values at x
```
fun can also be a function handle for an anonymous function.

 $x = f$ minimax( $\theta(x)$ sin(x.\*x),x0);

To minimize the worst case absolute values of any of the elements of the vector  $F(x)$  (i.e., min{max abs{ $F(x)$ }} ), partition those objectives into the first elements of F and use optimset to set the MinAbsMax option to be the number of such objectives.

If the gradient of the objective function can also be computed *and* the GradObj option is 'on', as set by

options = optimset('GradObj','on')

then the function fun must return, in the second output argument, the gradient value G, a matrix, at x. Note that by checking the value of nargout, the function can avoid computing G when myfun is called with only one output argument (in the case where the optimization algorithm only needs the value of F but not G).

```
function [F,G] = myfun(x)F = ... % Compute the function values at x
if nargout > 1 % Two output arguments
```

```
G = ... % Gradients evaluated at x
end
```
The gradient consists of the partial derivative *dF/dx* of each F at the point x. If F is a vector of length m and x has length n, where n is the length of x0, then the gradient G of  $F(x)$  is an n-by-m matrix where  $G(i, j)$  is the partial derivative of  $F(j)$  with respect to  $x(i)$  (i.e., the jth column of G is the gradient of the jth objective function  $F(j)$ ).

The function that computes the nonlinear inequality constraints  $c(x) \leq 0$  and nonlinear equality constraints  $ceq(x) = 0$ . The function nonlcon accepts a vector x and returns two vectors c and ceq. The vector c contains the nonlinear inequalities evaluated at x, and ceq contains the nonlinear equalities evaluated at x. The function nonlcon can be specified as a function handle. nonlcon

 $x = f$ minimax(@myfun,x0,A,b,Aeq,beq,1b,ub,@mycon)

where mycon is a MATLAB function such as

function  $[c,ceq] = mycon(x)$ c = ... % Compute nonlinear inequalities at x ceq = ... % Compute nonlinear equalities at x

If the gradients of the constraints can also be computed *and* the GradConstr option is 'on', as set by

```
options = optimset('GradConstr','on')
```
then the function nonlcon must also return, in the third and fourth output arguments,  $GC$ , the gradient of  $c(x)$ , and GCeq, the gradient of  $ceq(x)$ . Note that by checking the value of nargout the function can avoid computing GC and GCeq when nonlcon is called with only two output arguments (in the case where the optimization algorithm only needs the values of c and ceq but not GC and GCeq).

```
function [c, ceq, GC, GCeq] = mycon(x)c = ... % Nonlinear inequalities at x
ceq = ... % Nonlinear equalities at x
if nargout > 2 % nonlcon called with 4 outputs
   GC = ... % Gradients of the inequalities
8-55GCeq = ... % Gradients of the equalities
end
```
### **fminimax**

["Avoiding Global](#page-39-0) Variables via Anonymous and Nested Function[s" on page 2-20](#page-39-0) explains how to parameterize the nonlinear constraint function nonlcon, if necessary.

options ["Options" on page 8-58](#page-335-0) provides the function-specific details for the options values.

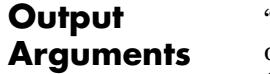

["Function Arguments" on page 6-2](#page-249-0) contains general descriptions of arguments returned by fminimax. This section provides function-specific details for exitflag, lambda, maxfval, and output:

exitflag

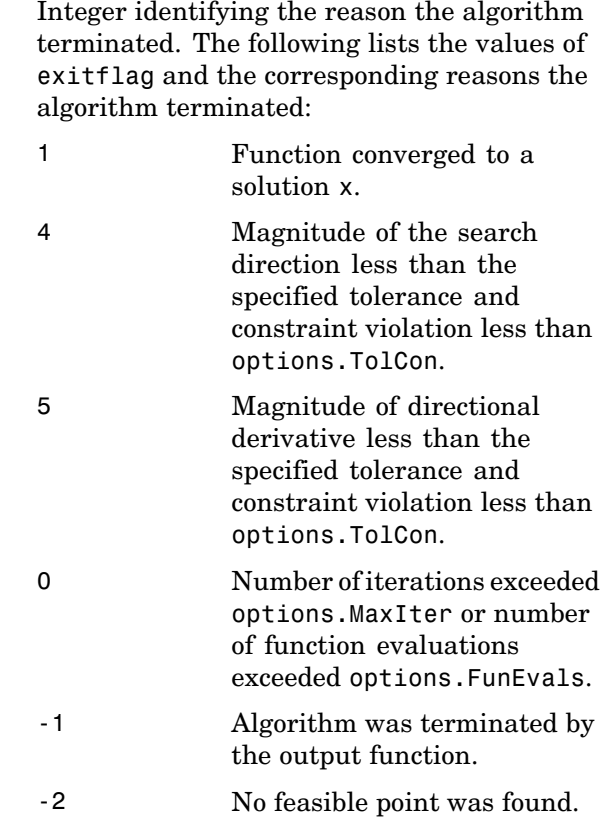

# <span id="page-335-0"></span>**fminimax**

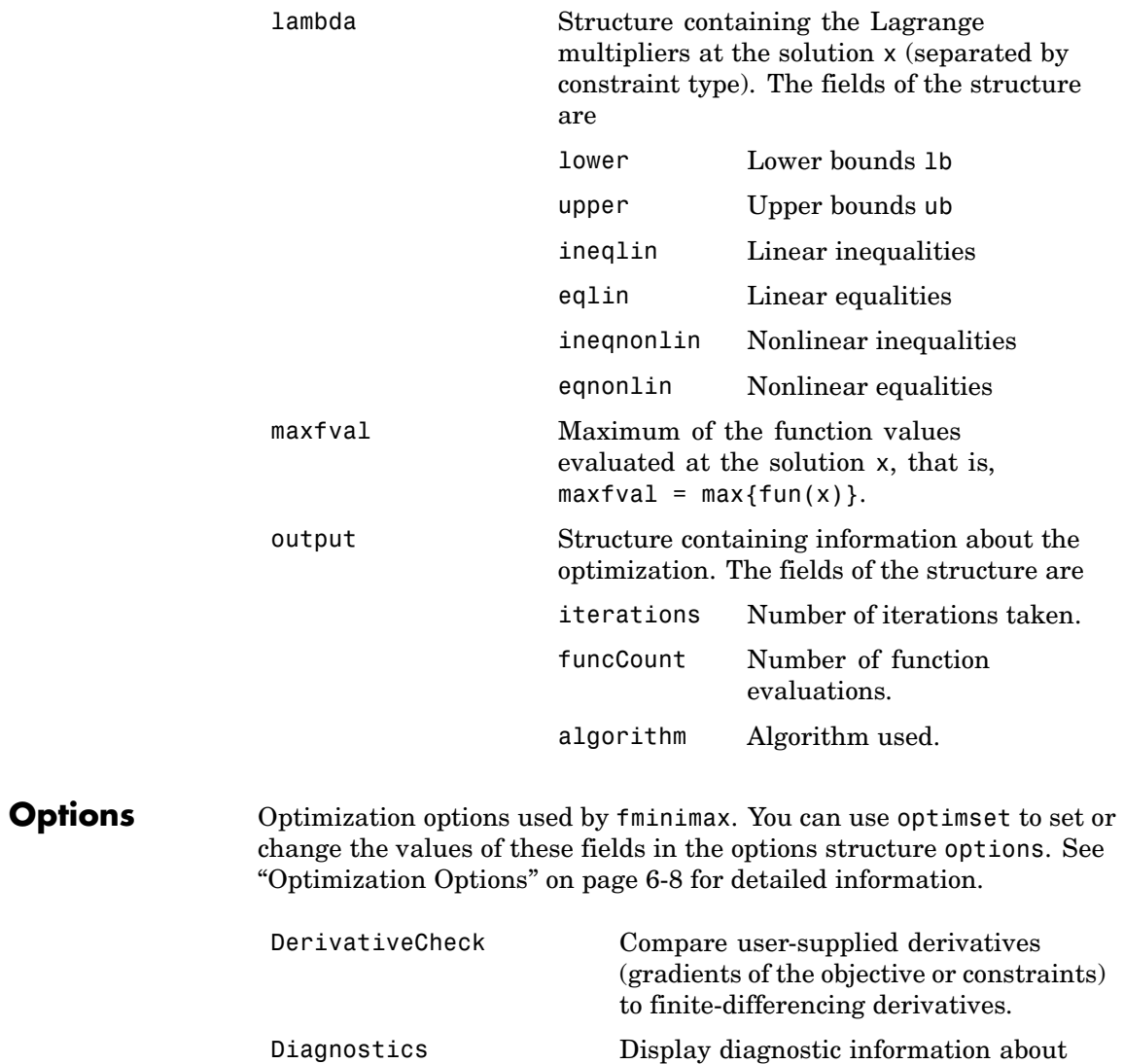

the function to be minimized or solved.

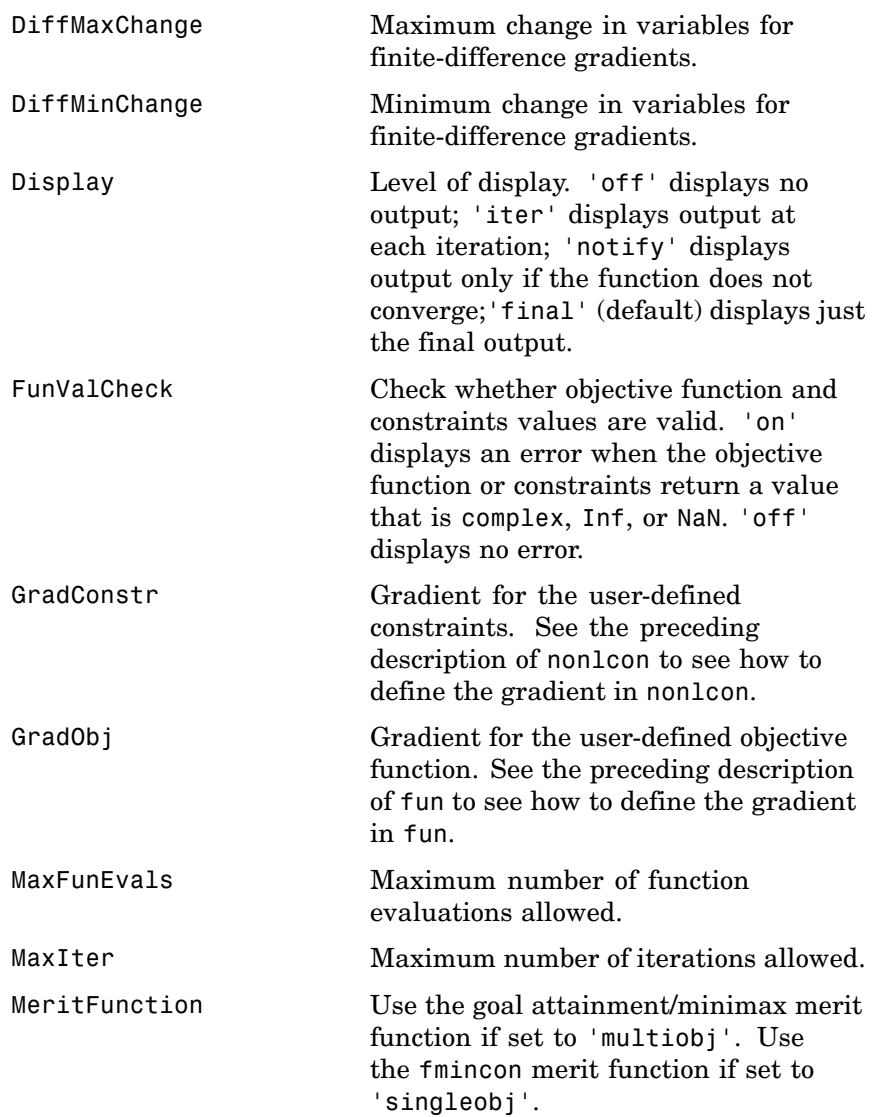

# **fminimax**

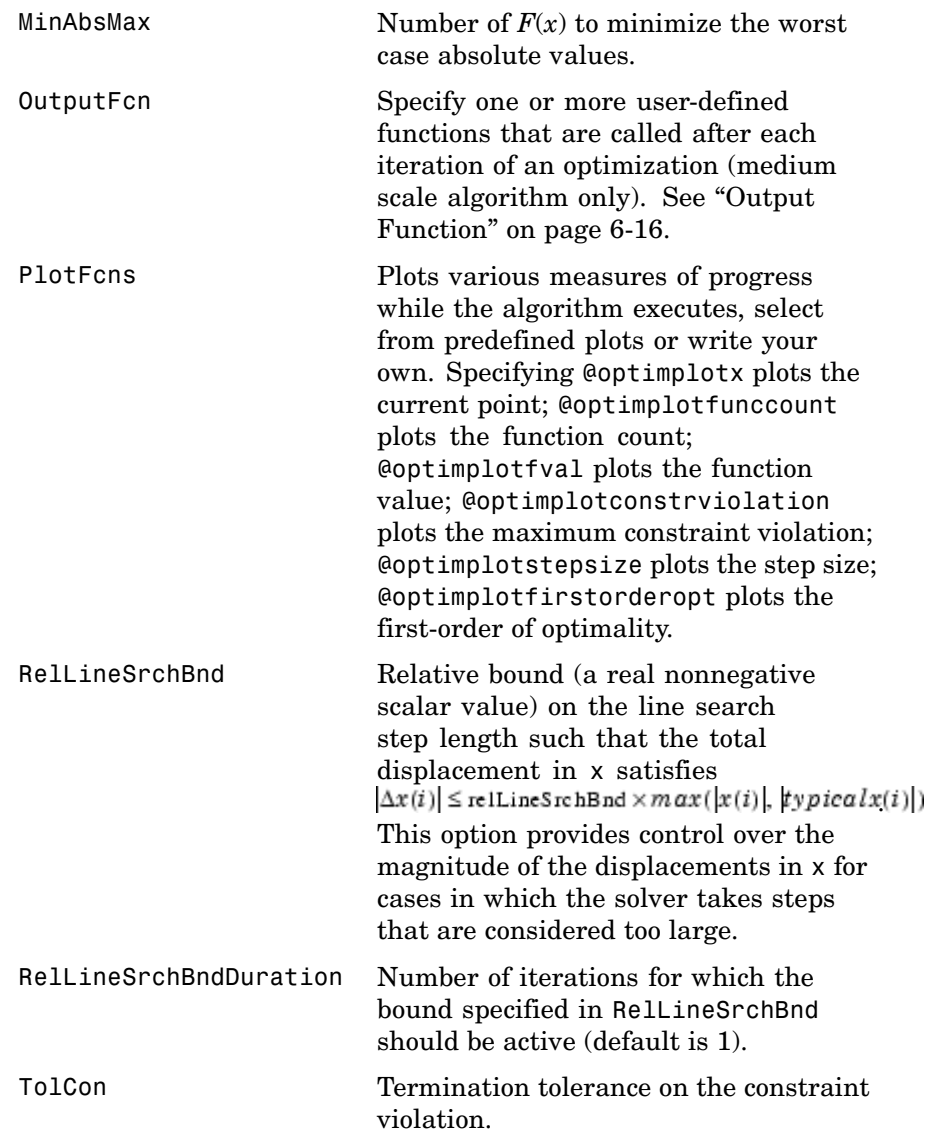

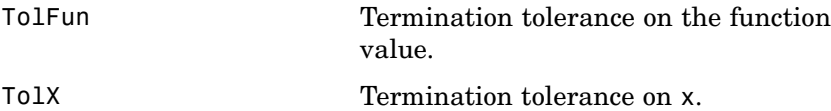

**Examples** Find values of *x* that minimize the maximum value of

$$
\left[ \begin{array}{c} f_1(x) \ , \ f_2(x) \ , \ f_3(x) \ , \ f_4(x) \ , \ f_5(x) \end{array} \right]
$$

where

$$
f_1(x) = 2x_1^2 + x_2^2 - 48x_1 - 40x_2 + 304
$$
  
\n
$$
f_2(x) = -x_2^2 - 3x_2^2
$$
  
\n
$$
f_3(x) = x_1 + 3x_2 - 18
$$
  
\n
$$
f_4(x) = -x_1 - x_2
$$
  
\n
$$
f_5(x) = x_1 + x_2 - 8.
$$

First, write an M-file that computes the five functions at x.

function f = myfun(x) f(1)= 2\*x(1)^2+x(2)^2-48\*x(1)-40\*x(2)+304; % Objectives f(2)= -x(1)^2 - 3\*x(2)^2; f(3)= x(1) + 3\*x(2) -18; f(4)= -x(1)- x(2); f(5)= x(1) + x(2) - 8;

Next, invoke an optimization routine.

```
x0 = [0.1; 0.1]; % Make a starting guess at solution
[x, fval] = fminimax(\mathbb{Q}myfun, x0)
```
After seven iterations, the solution is

 $x =$ 4.0000

```
4.0000
fval =0.0000 -64.0000 -2.0000 -8.0000 -0.0000
```
**Notes** You can set the number of objectives for which the worst case absolute values of F are minimized in the MinAbsMax option using optimset. You should partition these objectives into the first elements of F.

> For example, consider the preceding problem, which requires finding values of x that minimize the maximum absolute value of

 $\left[ \begin{array}{c} f_1(x) \ , \ f_2(x) \ , \ f_3(x) \ , \ f_4(x) \ , \ f_5(x) \end{array} \right]$ 

Solve this problem by invoking fminimax with the commands

```
x0 = [0.1; 0.1]; % Make a starting guess at the solution
options = optimset('MinAbsMax',5); % Minimize absolute values
[x,fval] = fminimax(@myfun,x0,[],[],[],[],[],[],[],options);
```
After seven iterations, the solution is

```
x =4.9256
     2.0796
fval =37.2356 -37.2356 -6.8357 -7.0052 -0.9948
```
If equality constraints are present, and dependent equalities are detected and removed in the quadratic subproblem, 'dependent' is displayed under the Procedures heading (when the Display option is set to 'iter'). The dependent equalities are only removed when the equalities are consistent. If the system of equalities is not consistent, the subproblem is infeasible and 'infeasible' is displayed under the Procedures heading.

#### **Algorithm** finitimax uses a sequential quadratic programming (SQP) method [\[1\].](#page-340-0) Modifications are made to the line search and Hessian. In the line

<span id="page-340-0"></span>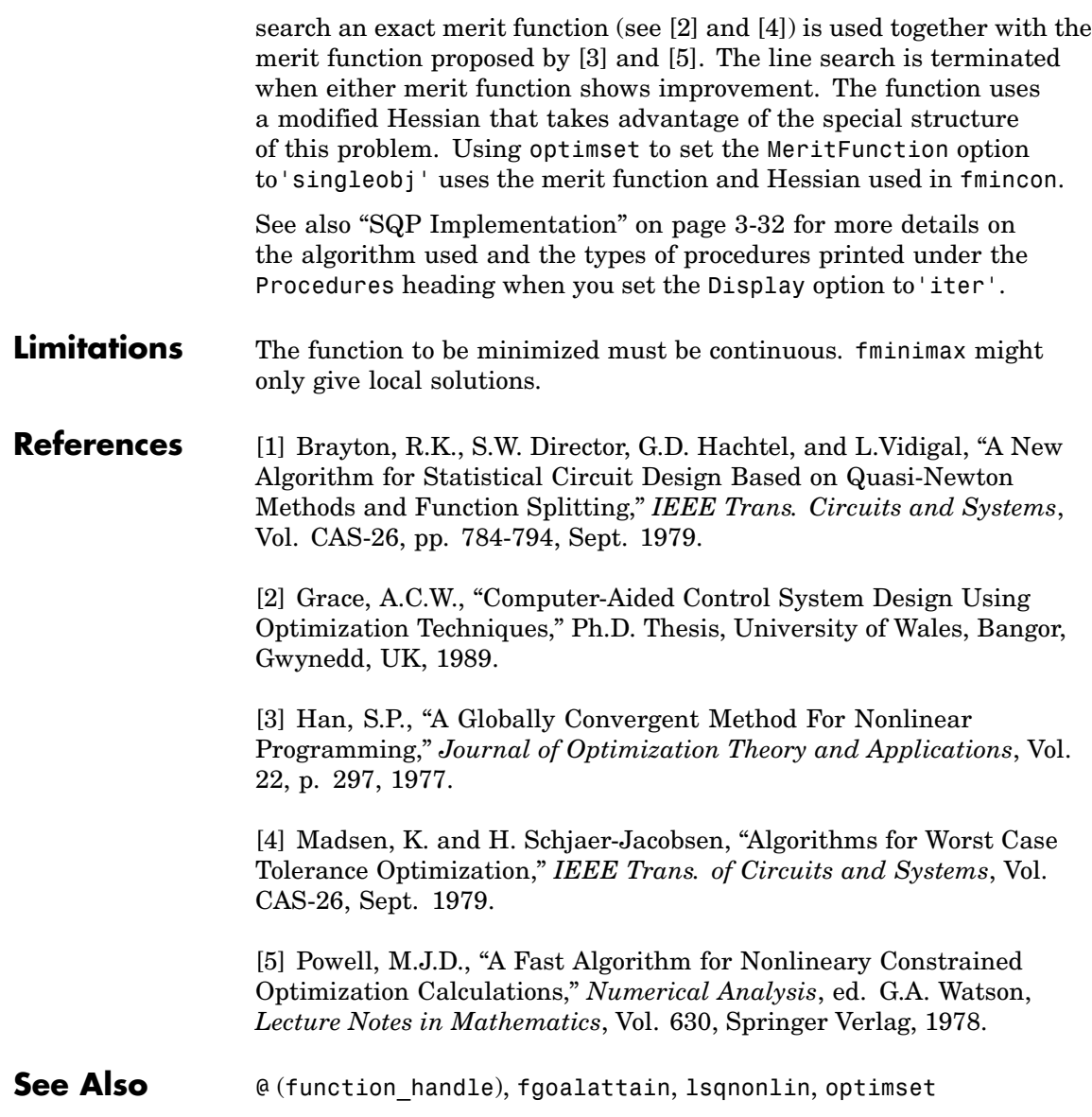

# **fminsearch**

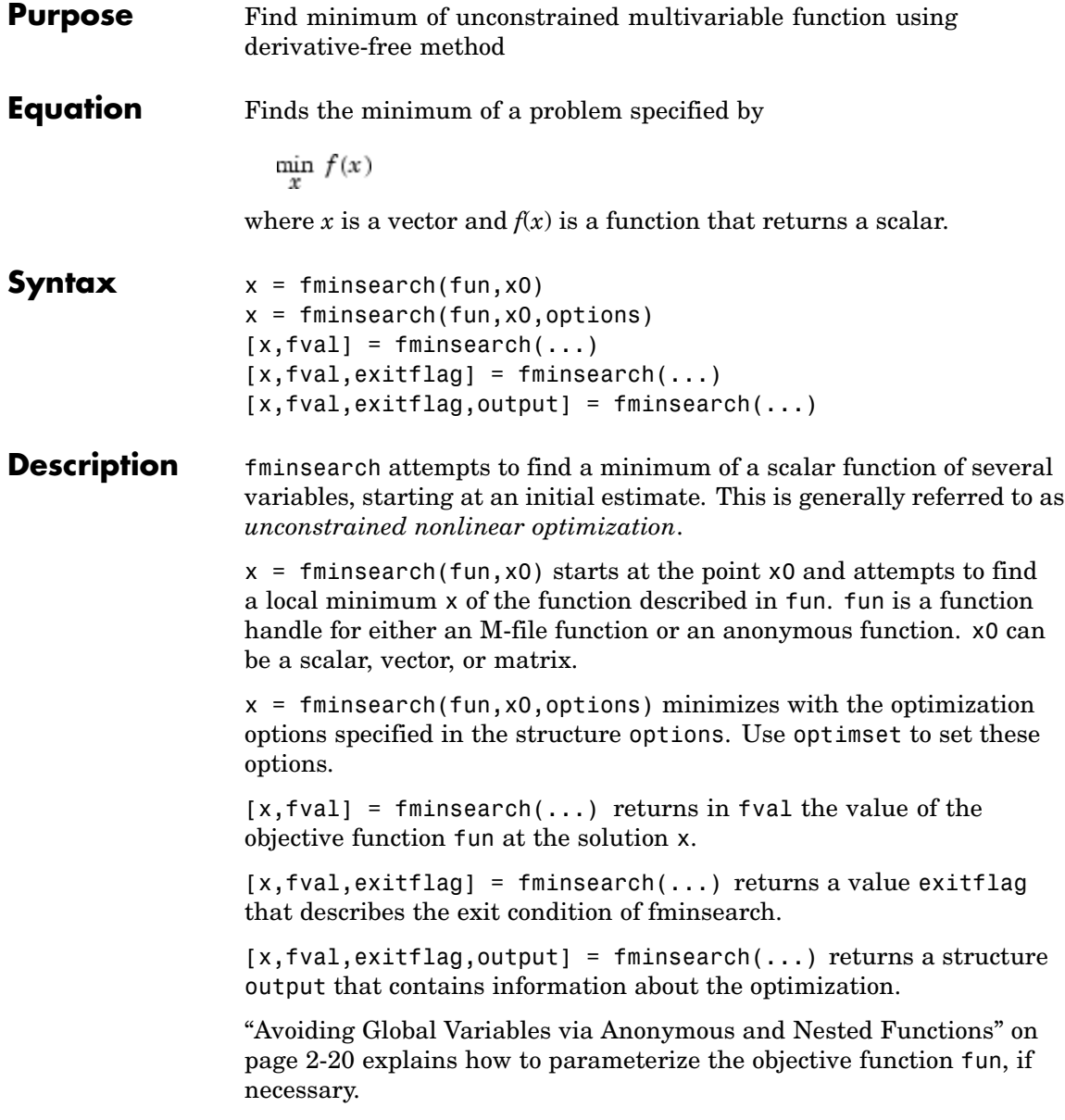

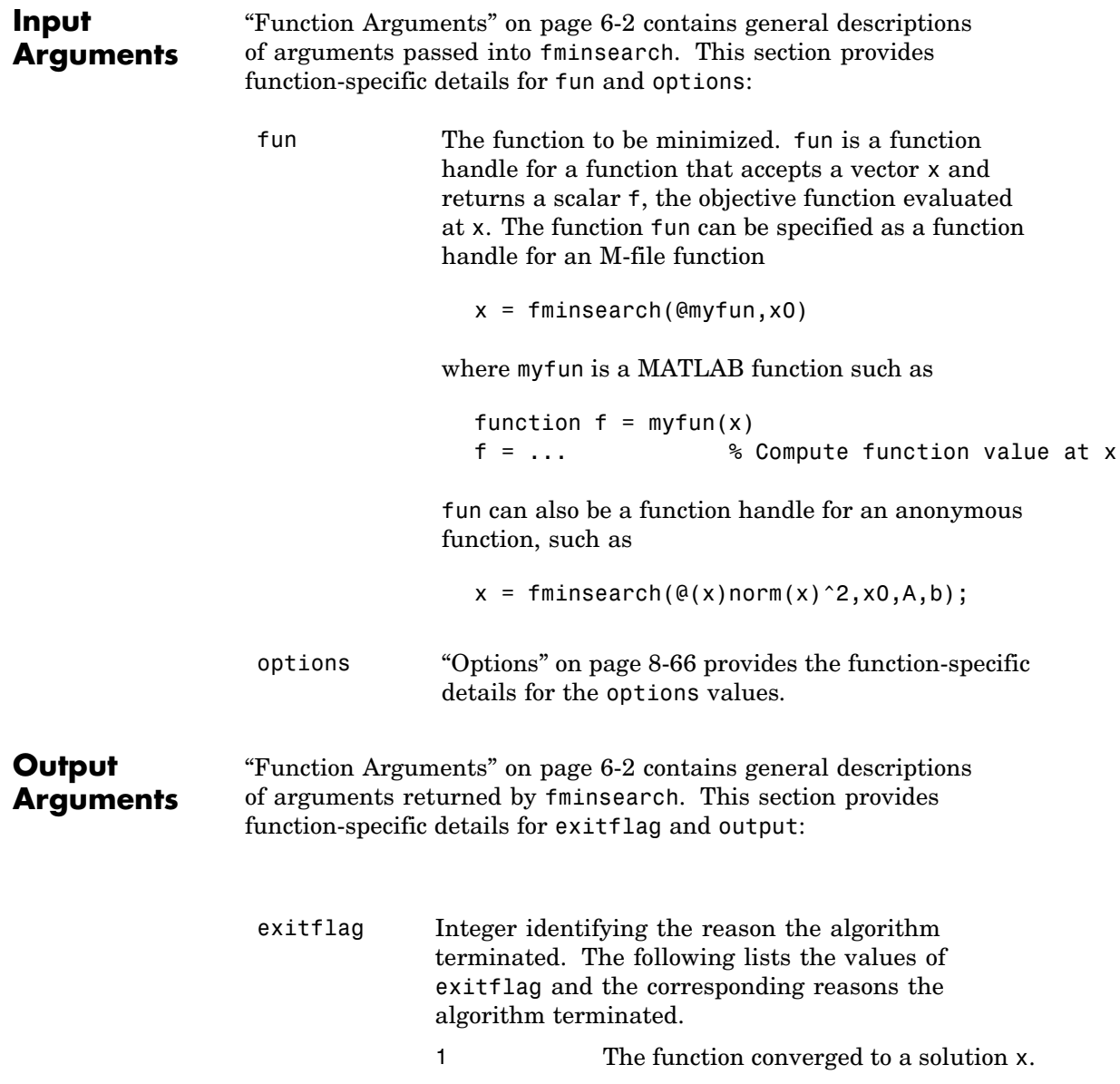

<span id="page-343-0"></span>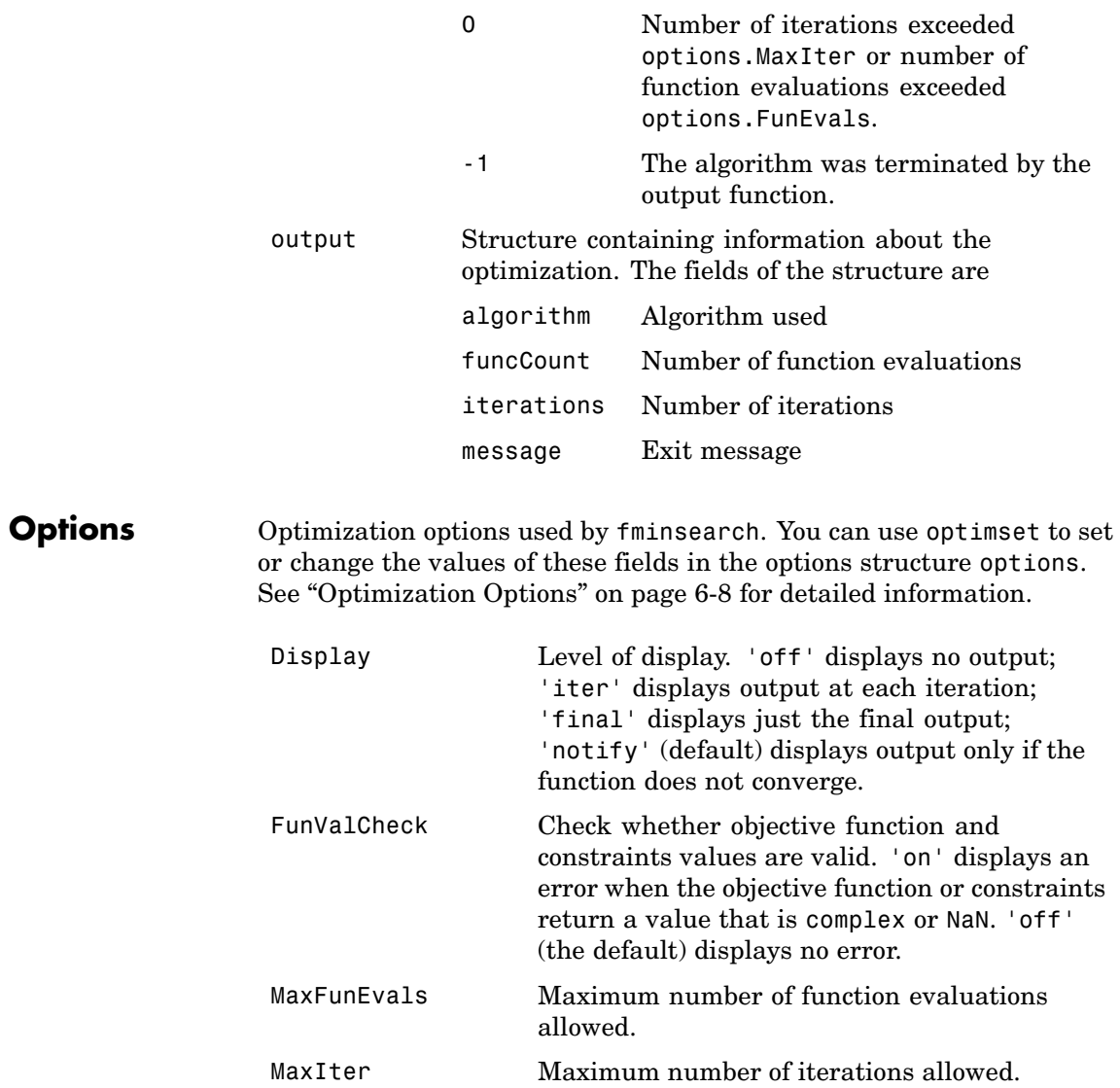

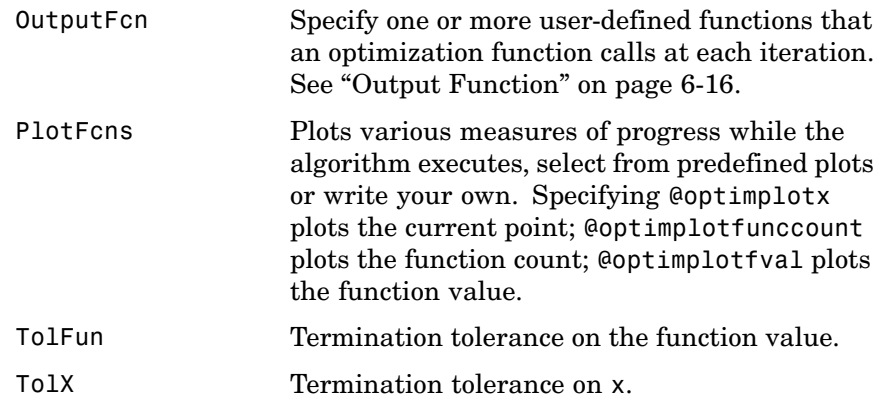

### **Examples Example 1**

A classic test example for multidimensional minimization is the Rosenbrock banana function

$$
f(x) = 100(x_2 - x_1^2)^2 + (1 - x_1)^2
$$

The minimum is at  $(1,1)$  and has the value 0. The traditional starting point is (-1.2,1). The anonymous function shown here defines the function and returns a function handle called banana:

```
banana = \theta(x)100*(x(2)-x(1)^2)2+(1-x(1))^2;
```
Pass the function handle to fminsearch:

 $[x, fval] = fminsearch(banana, [-1.2, 1])$ 

This produces

```
x =1.0000 1.0000
fval =
```
8.1777e-010

This indicates that the minimizer was found to at least four decimal places with a value near zero.

#### **Example 2**

If fun is parameterized, you can use anonymous functions to capture the problem-dependent parameters. For example, suppose you want to minimize the objective function myfun defined by the following M-file function.

function  $f = myfun(x,a)$  $f = x(1)^2 + a*x(2)^2;$ 

Note that myfun has an extra parameter a, so you cannot pass it directly to fminsearch. To optimize for a specific value of a, such as a = 1.5.

**1** Assign the value to a.

a = 1.5; % define parameter first

**2** Call fminsearch with a one-argument anonymous function that captures that value of a and calls myfun with two arguments:

 $x = f$ minsearch( $Q(x)$  myfun( $x, a$ ), 0, 1)

#### **Example 3**

You can modify the first example by adding a parameter *a* to the second term of the banana function:

$$
f(x) = 100(x_2 - x_1^2)^2 + (a - x_1)^2
$$

This changes the location of the minimum to the point  $[a,a^2]$ . To minimize this function for a specific value of a, for example  $a = \sqrt{9}$ , create a one-argument anonymous function that captures the value of a.

```
a = sqrt(2);
banana = \mathfrak{g}(x)100*(x(2)-x(1)^2)^2+(a-x(1))^2;
```
Then the statement

```
[x, fval] = fminsearch(banana, [-1.2, 1], ...optimset('TolX',1e-8));
```
seeks the minimum [sqrt(2), 2] to an accuracy higher than the default on x.

#### **Algorithms** fminsearch uses the simplex search method of [\[1\].](#page-347-0) This is a direct search method that does not use numerical or analytic gradients as in fminunc.

If n is the length of x, a simplex in n-dimensional space is characterized by the n+1 distinct vectors that are its vertices. In two-space, a simplex is a triangle; in three-space, it is a pyramid. At each step of the search, a new point in or near the current simplex is generated. The function value at the new point is compared with the function's values at the vertices of the simplex and, usually, one of the vertices is replaced by the new point, giving a new simplex. This step is repeated until the diameter of the simplex is less than the specified tolerance.

fminsearch is generally less efficient than fminunc for problems of order greater than two. However, when the problem is highly discontinuous, fminsearch might be more robust.

#### **Limitations** fminsearch solves nondifferentiable problems and can often handle discontinuity, particularly if it does not occur near the solution. fminsearch might only give local solutions.

fminsearch only minimizes over the real numbers, that is, *x* must only consist of real numbers and *f*(*x*) must only return real numbers. When *x* has complex variables, they must be split into real and imaginary parts.

# <span id="page-347-0"></span>**fminsearch**

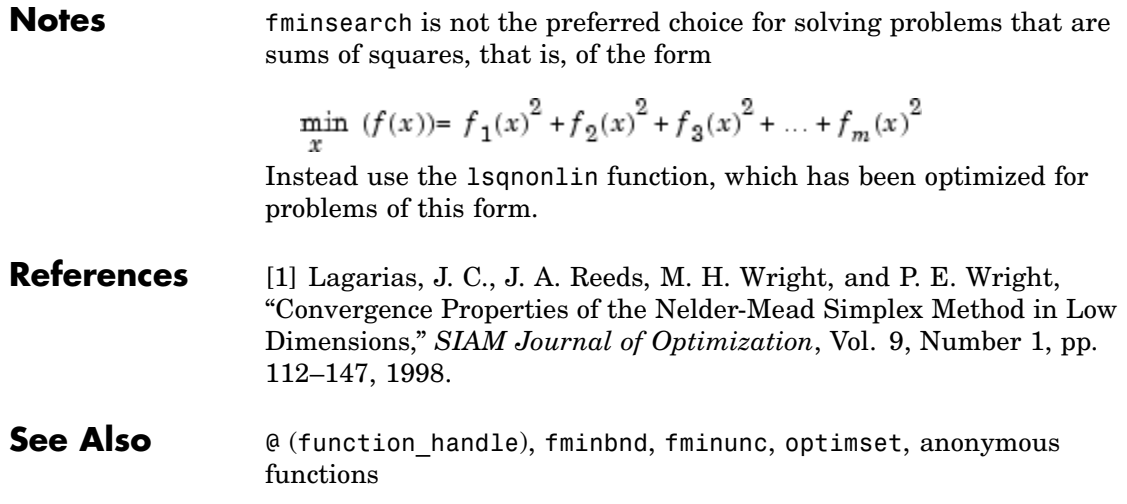

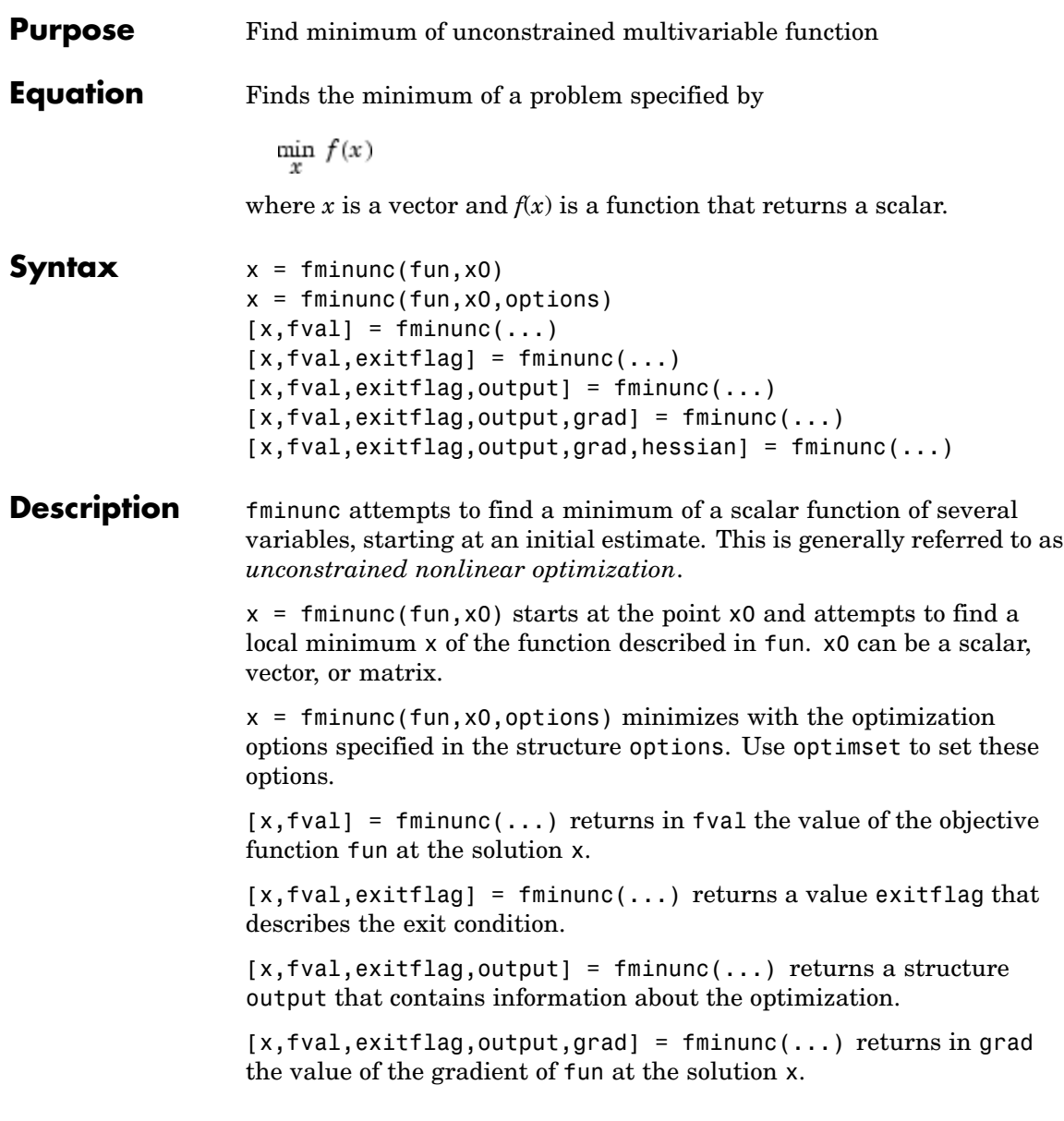

# <span id="page-349-0"></span>**fminunc**

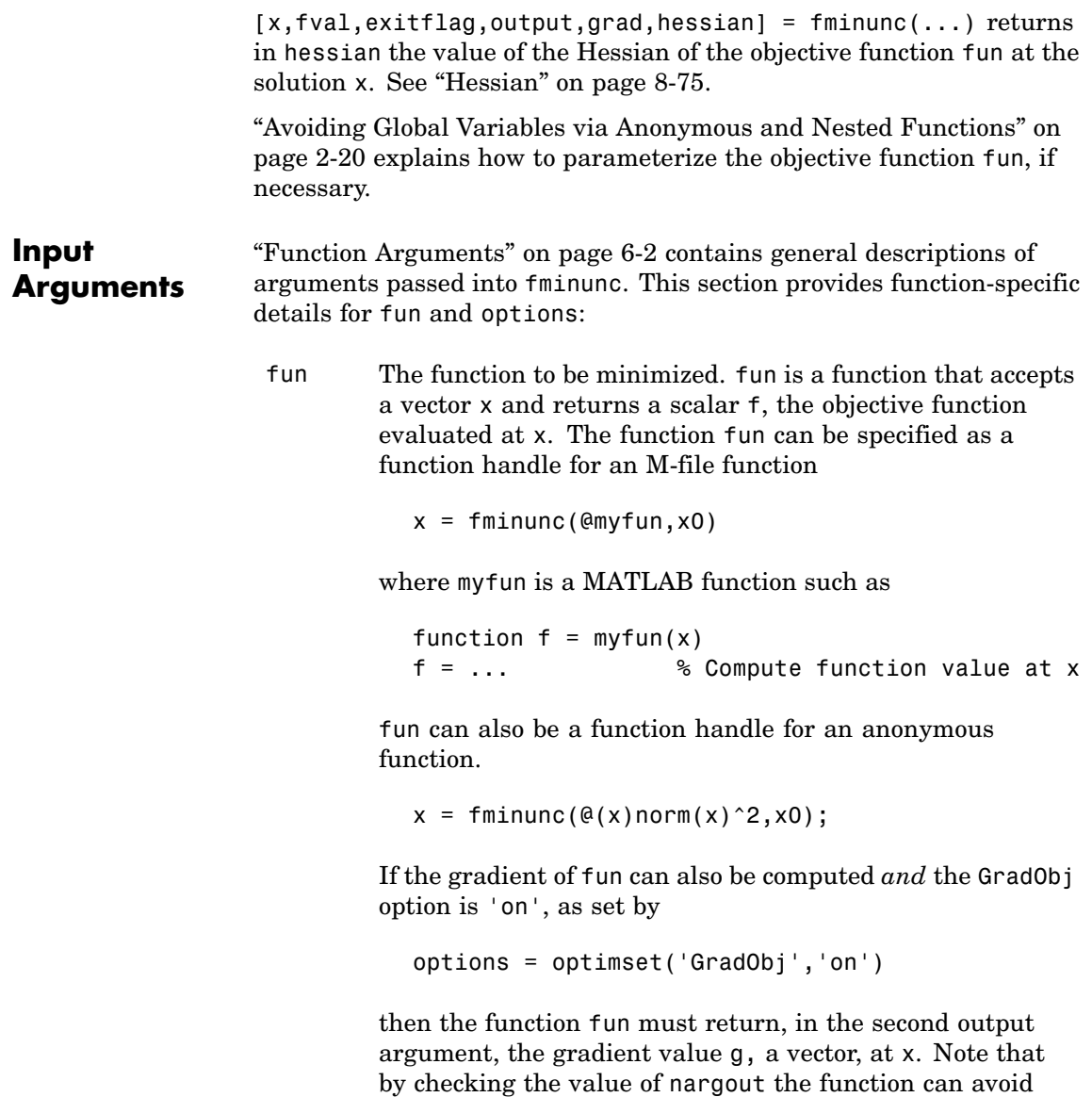

computing g when fun is called with only one output

argument (in the case where the optimization algorithm only needs the value of f but not g).

```
function [f,g] = myfun(x)f = ... % Compute the function value at x
if nargout > 1 % fun called with 2 output arguments
  g = ... % Compute the gradient evaluated at x
end
```
The gradient is the partial derivatives  $\partial f / \partial x$  of f at the point x. That is, the ith component of g is the partial derivative of f with respect to the ith component of x.

If the Hessian matrix can also be computed *and* the Hessian option is 'on', i.e., options = optimset('Hessian','on'), then the function fun must return the Hessian value H, a symmetric matrix, at x in a third output argument. Note that by checking the value of nargout you can avoid computing H when fun is called with only one or two output arguments (in the case where the optimization algorithm only needs the values of f and g but not H).

```
function [f,g,H] = myfun(x)f = ... % Compute the objective function value at x
if nargout > 1 % fun called with two output arguments
   g = ... % Gradient of the function evaluated at x
  if nargout > 2
     H = ... % Hessian evaluated at x
  end
end
```
The Hessian matrix is the second partial derivatives matrix of f at the point x. That is, the  $(i, j)$ th component of H is the second partial derivative of  $f$  with respect to  $x_i$  and

# **fminunc**

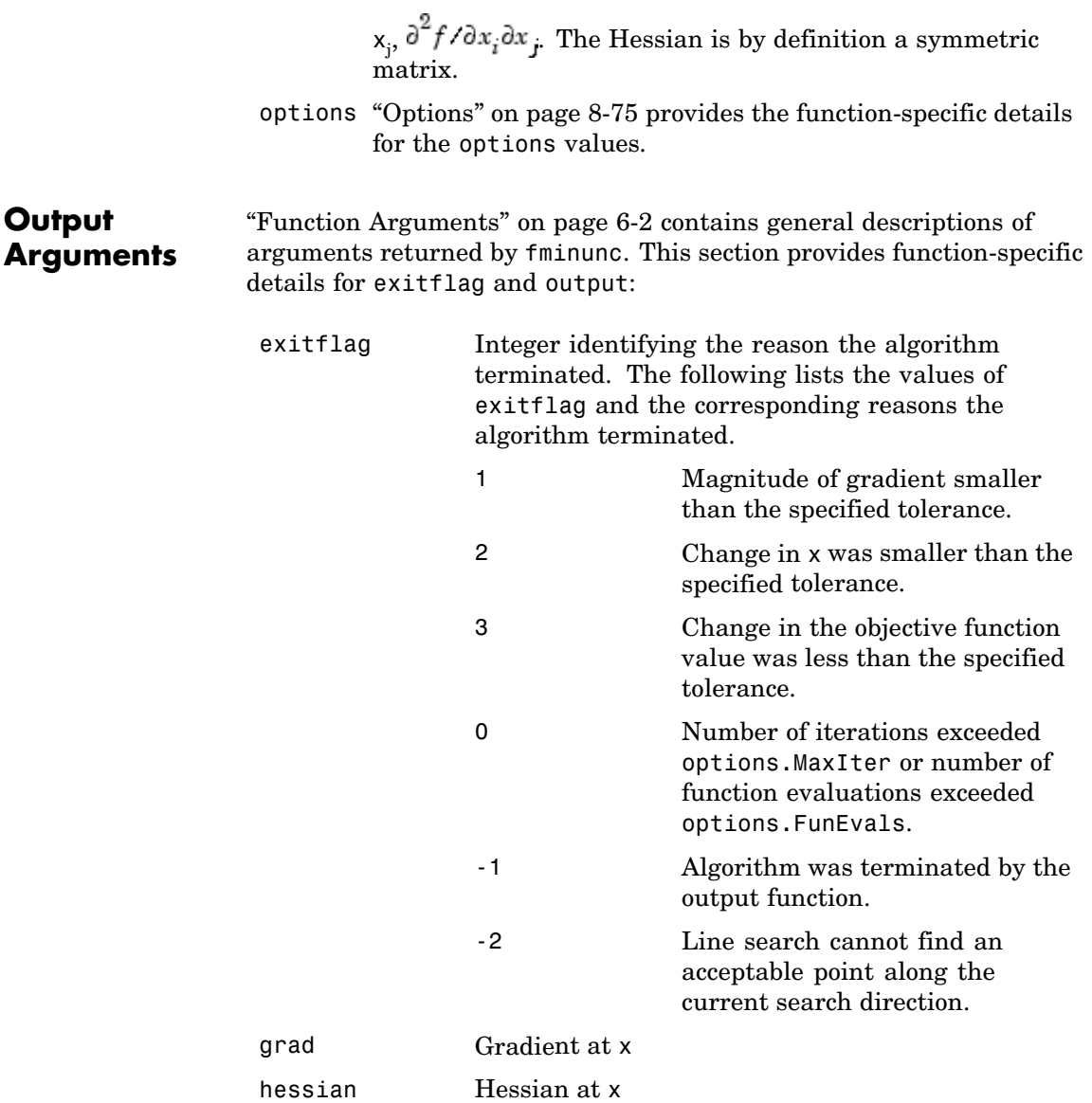

<span id="page-352-0"></span>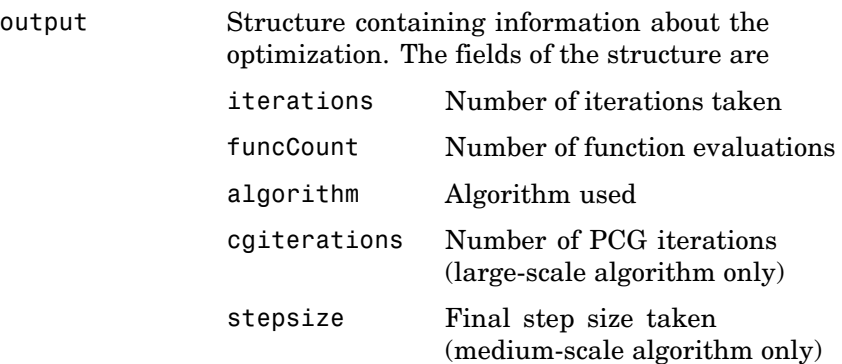

#### **Hessian**

fminunc computes the output argument hessian as follows:

- **•** When using the medium-scale algorithm, the function computes a finite-difference approximation to the Hessian at x using
	- **-** The gradient grad if you supply it
	- **-** The objective function fun if you do not supply the gradient
- **•** When using the large-scale algorithm, the function uses
	- **-** options.Hessian, if you supply it, to compute the Hessian at <sup>x</sup>
	- **-** A finite-difference approximation to the Hessian at <sup>x</sup>, if you supply only the gradient

**Options** fminunc uses these optimization options. Some options apply to all algorithms, some are only relevant when you are using the large-scale algorithm, and others are only relevant when you are using the medium-scale algorithm.You can use optimset to set or change the values of these fields in the options structure options. See ["Optimization Options" on page 6-8](#page-255-0) for detailed information.

> The LargeScale option specifies a *preference* for which algorithm to use. It is only a preference, because certain conditions must be met to use the large-scale algorithm. For fminunc, you must provide the gradient

(see the preceding description of [fun](#page-349-0)) or else use the medium-scale algorithm:

LargeScale Use large-scale algorithm if possible when set to 'on'. Use medium-scale algorithm when set to 'off'.

#### **Large-Scale and Medium-Scale Algorithms**

These options are used by both the large-scale and medium-scale algorithms:

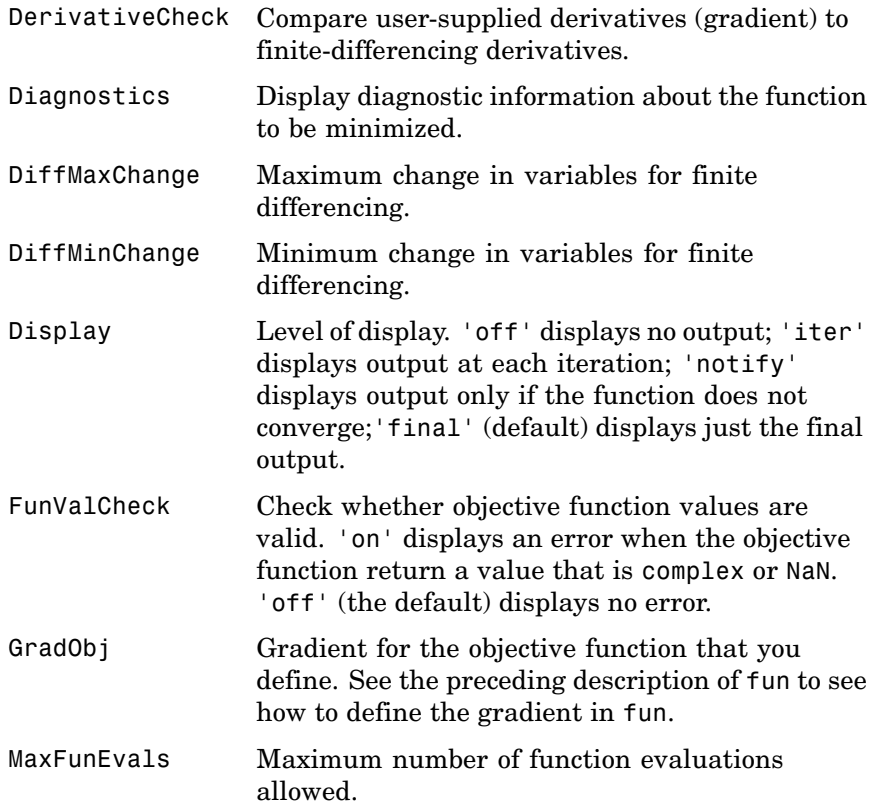

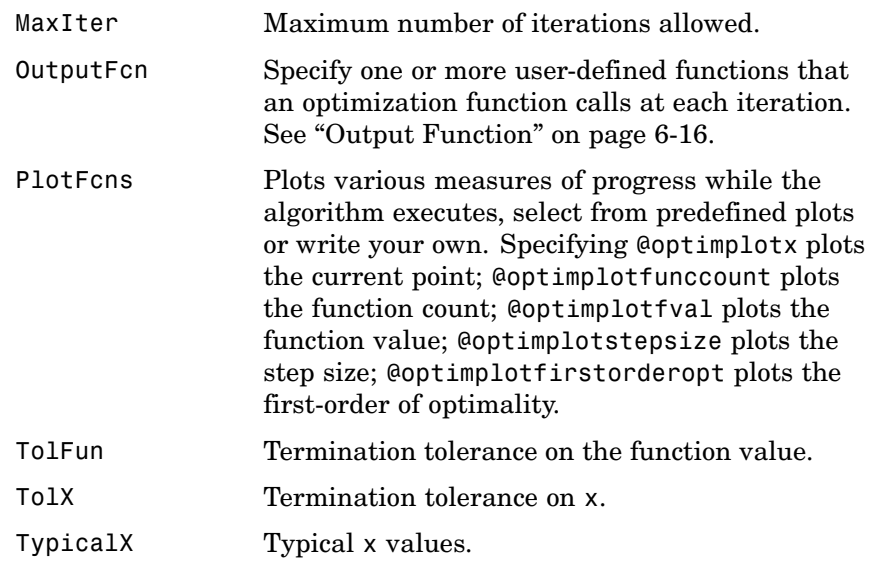

### **Large-Scale Algorithm Only**

These options are used only by the large-scale algorithm:

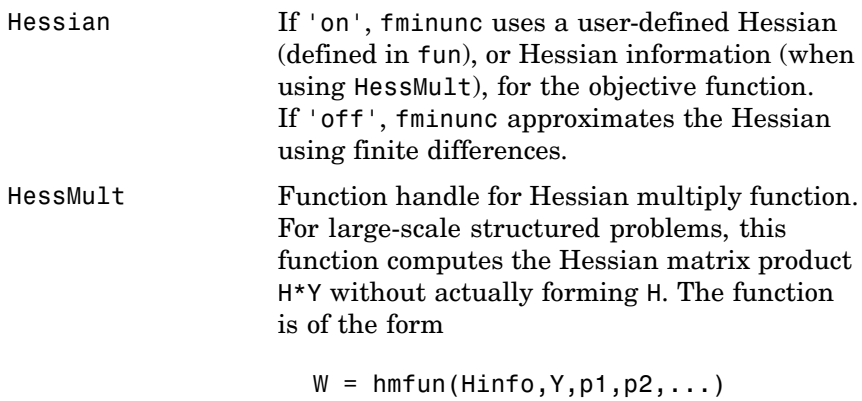

### **fminunc**

where Hinfo and possibly the additional parameters p1,p2,... contain the matrices used to compute H\*Y.

The first argument must be the same as the third argument returned by the objective function fun, for example by

 $[f, g, Hinfo] = fun(x)$ 

Y is a matrix that has the same number of rows as there are dimensions in the problem.  $W =$ H\*Y although H is not formed explicitly. fminunc uses Hinfo to compute the preconditioner. The optional parameters p1, p2, ... can be any additional parameters needed by hmfun. See ["Avoiding Global](#page-39-0) Variables via Anonymous and Nested Function[s" on page 2-20](#page-39-0) for information on how to supply values for the parameters.

**Note** 'Hessian' must be set to 'on' for Hinfo to be passed from fun to hmfun.

See ["Nonlinear Minim](#page-79-0)ization with a Dense but Structured Hessian and Equality Constraint[s"](#page-79-0) on page 2-[60](#page-79-0) for an example.

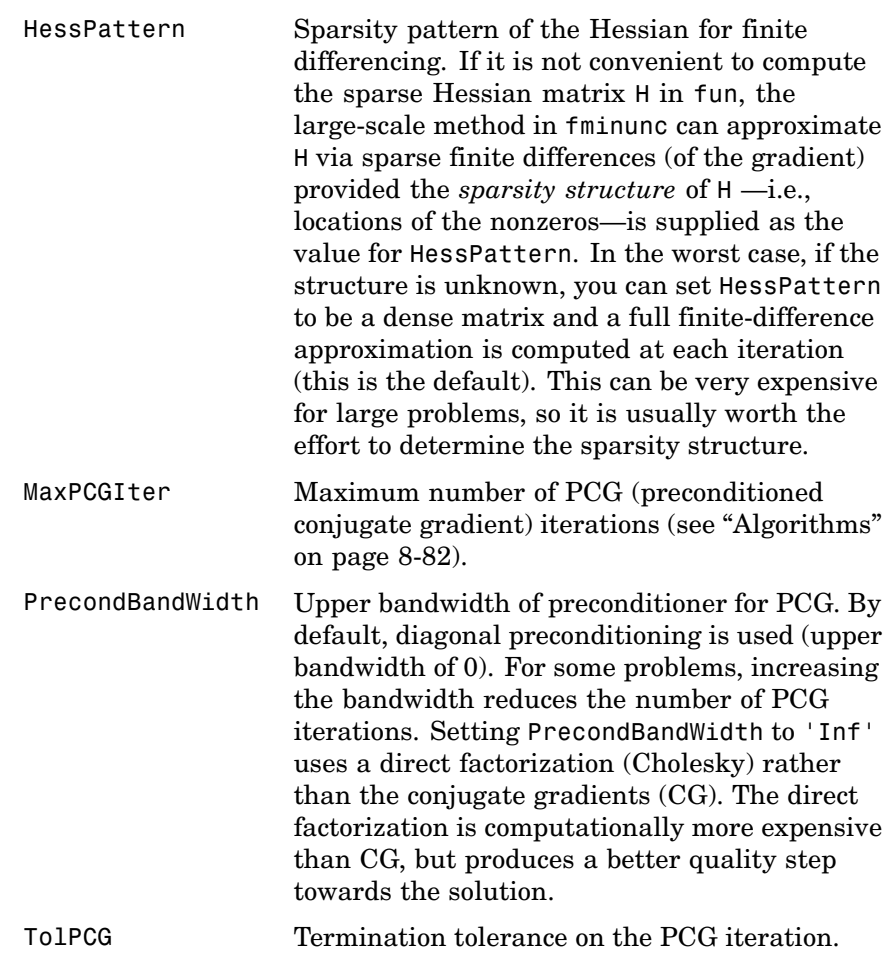

#### **Medium-Scale Algorithm Only**

These options are used only by the medium-scale algorithm:

# **fminunc**

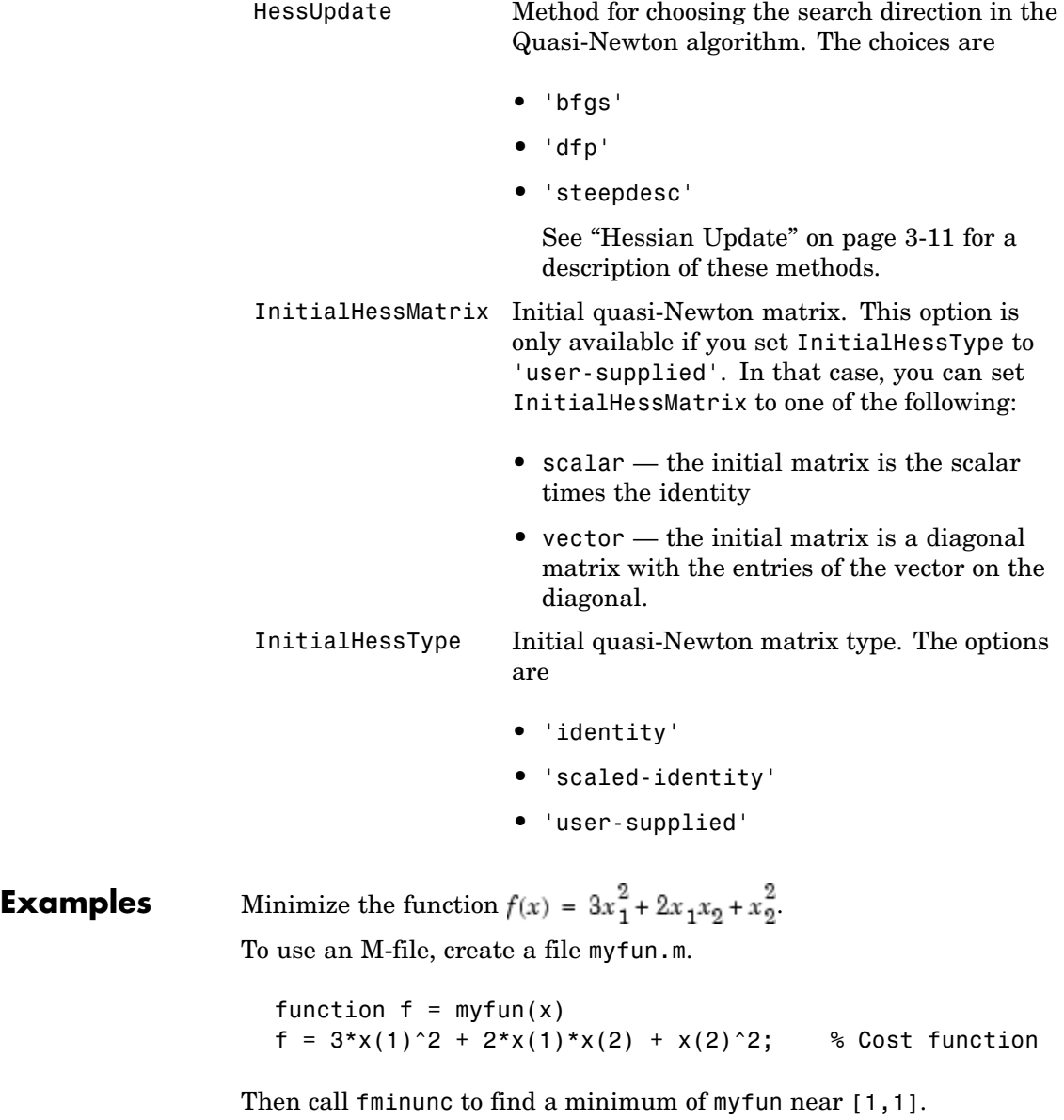

```
x0 = [1,1];[x, fval] = fminunc(\text{dmyfun}, x0)
```
After a couple of iterations, the solution, x, and the value of the function at x, fval, are returned.

```
x =1.0e-006 *
   0.2541 - 0.2029fval =1.3173e-013
```
To minimize this function with the gradient provided, modify the M-file myfun.m so the gradient is the second output argument

```
function [f,g] = myfun(x)f = 3*x(1)^2 + 2*x(1)*x(2) + x(2)^2; % Cost function
if nargout > 1
  g(1) = 6*x(1)+2*x(2);g(2) = 2*x(1)+2*x(2);end
```
and indicate that the gradient value is available by creating an optimization options structure with the GradObj option set to 'on' using optimset.

```
options = optimset('GradObj','on');
x0 = [1,1];[x,fval] = fminunc(@myfun,x0,options)
```
After several iterations the solution, x, and fval, the value of the function at x, are returned.

### <span id="page-359-0"></span>**fminunc**

```
x =1.0e-015 *
  0.1110 -0.8882
fval =6.2862e-031
```
To minimize the function  $f(x) = \sin(x) + 3$  using an anonymous function

 $f = \theta(x) \sin(x) + 3;$  $x = fminunc(f, 4)$ 

which returns a solution

```
x =4.7124
```
**Notes fuller** function function functions for solving problems that are sums of squares, that is, of the form

$$
\min_{x} (f(x)) = f_1(x)^2 + f_2(x)^2 + f_3(x)^2 + \dots + f_m(x)^2
$$

Instead use the lsqnonlin function, which has been optimized for problems of this form.

To use the large-scale method, you must provide the gradient in fun (and set the GradObj option to 'on' using optimset). A warning is given if no gradient is provided and the LargeScale option is not 'off'.

#### **Algorithms Large-Scale Optimization**

By default fminunc chooses the large-scale algorithm if you supplies the gradient in fun (and the GradObj option is set to 'on' using optimset). This algorithm is a subspace trust region method and is based on the interior-reflective Newton method described in [\[2\]](#page-361-0) and [\[3\]](#page-361-0). Each iteration involves the approximate solution of a large linear system using the method of preconditioned conjugate gradients (PCG). See
["Trust-Region Methods for Nonlinear Minimization" on page 4-3](#page-180-0) and ["Preconditioned Conjugate Gradients" on page 4-7](#page-184-0).

## **Medium-Scale Optimization**

fminunc, with the LargeScale option set to 'off' with optimset, uses the BFGS Quasi-Newton method with a mixed quadratic and cubic line search procedure. This quasi-Newton method uses the BFGS ([\[1\],\[5\],\[8\]](#page-361-0), and [\[9\]](#page-361-0)) formula for updating the approximation of the Hessian matrix. You can select the DFP  $([4],[6],$  and  $[7])$  formula, which approximates the inverse Hessian matrix, by setting the HessUpdate option to 'dfp' (and the LargeScale option to 'off'). You can select a steepest descent method by setting HessUpdate to 'steepdesc' (and LargeScale to 'off'), although this is not recommended.

The default line search algorithm, i.e., when the LineSearchType option is set to 'quadcubic', is a safeguarded mixed quadratic and cubic polynomial interpolation and extrapolation method. You can select a safeguarded cubic polynomial method by setting the LineSearchType option to 'cubicpoly'. This second method generally requires fewer function evaluations but more gradient evaluations. Thus, if gradients are being supplied and can be calculated inexpensively, the cubic polynomial line search method is preferable. [Chapter 3, "Standard](#page-122-0) Algorithms["](#page-122-0) fully describes the algorithms.

## **Limitations** The function to be minimized must be continuous. fininunc might only give local solutions.

fminunc only minimizes over the real numbers, that is, *x* must only consist of real numbers and *f*(*x*) must only return real numbers. When *x* has complex variables, they must be split into real and imaginary parts.

## **Large-Scale Optimization**

To use the large-scale algorithm, you must supply the gradient in fun (and GradObj must be set 'on' in options). See [Large-Scale Pro](#page-61-0)blem Coverage and Requirement[s on page 2-42](#page-61-0) for more information on what problem formulations are covered and what information must be provided.

<span id="page-361-0"></span>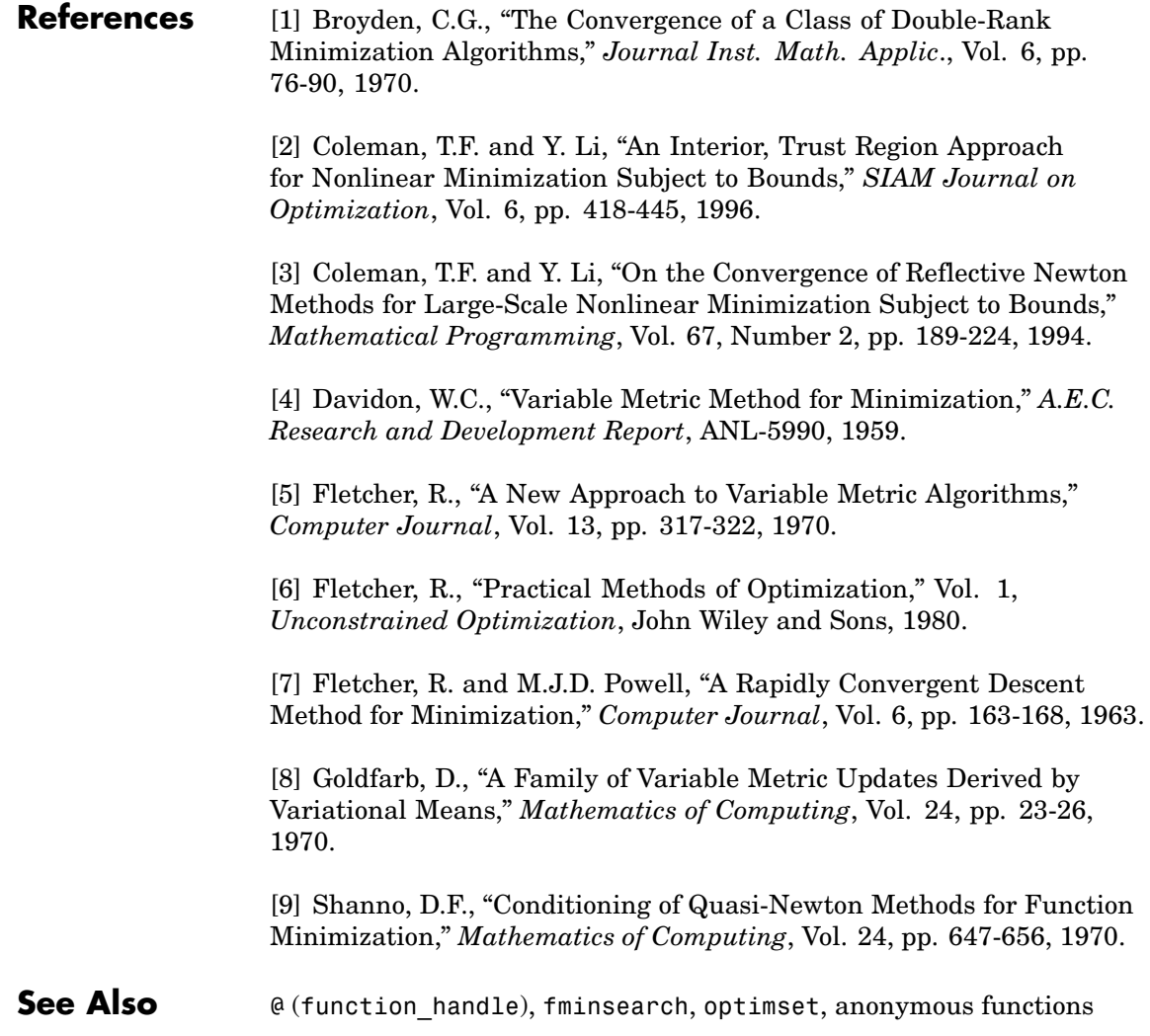

### **Purpose** Find minimum of semi-infinitely constrained multivariable nonlinear function

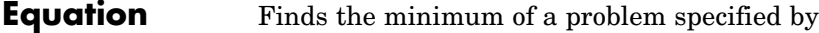

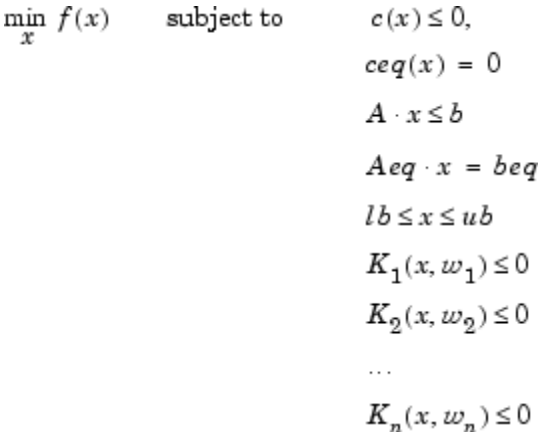

where  $x$ ,  $b$ ,  $b$ eq,  $lb$ , and  $ub$  are vectors,  $A$  and  $A$ eq are matrices,  $c(x)$ ,  $ceq(x)$ , and  $K$ <sub>i</sub>( $x$ , $w$ <sub>i</sub>) are functions that return vectors, and  $f(x)$  is a function that returns a scalar.  $f(x)$ ,  $c(x)$ , and  $ceq(x)$  can be nonlinear functions. The vectors (or matrices)  $K_i(x, w_i) \leq 0$  are continuous functions of both *x* and an additional set of variables  $w_1, w_2, ..., w_n$ . The variables  $w_1, w_2, ..., w_n$  are vectors of, at most, length two.

- **Syntax**  $x = f$ seminf(fun,x0,ntheta,seminfcon)
	- $x = f$ seminf(fun,x0,ntheta,seminfcon,A,b)
	- $x = f$ seminf(fun,x0,ntheta,seminfcon,A,b,Aeq,beq)
	- $x = f$ seminf(fun,x0,ntheta,seminfcon, $A, b, A$ eq,beq, $1b, ub$ )
	- $x = f$ seminf(fun,x0,ntheta,seminfcon, $A, b, A$ eq,beq, $1b, ub,$ options)
	- $[x, fval] = f$ seminf $(...)$
	- $[x, fval, exitflag] = fseminf(...)$
	- $[x, fval, exitflag, output] = fseminf(...)$
	- $[x, fval, exitflag, output, lambda] = fseminf(...)$

**Description** fseminf finds a minimum of a semi-infinitely constrained scalar function of several variables, starting at an initial estimate. The aim is to minimize  $f(x)$  so the constraints hold for all possible values of  $w_i \in \mathbb{R}^1$ (or  $w_i \in \mathbb{R}^2$ ). Because it is impossible to calculate all possible values of  $K_i(x, w_i)$ , a region must be chosen for  $w_i$  over which to calculate an appropriately sampled set of values.

> $x = f$ seminf(fun, x0, ntheta, seminfcon) starts at x0 and finds a minimum of the function fun constrained by ntheta semi-infinite constraints defined in seminfcon.

> $x = f$ seminf(fun,x0,ntheta,seminfcon,A,b) also tries to satisfy the linear inequalities  $A^*x \leq b$ .

 $x = f$ seminf(fun,x0,ntheta,seminfcon,A,b,Aeq,beq) minimizes subject to the linear equalities  $Aeg^*x = beg$  as well. Set  $A=[$  and  $b=[]$ if no inequalities exist.

 $x = f$ seminf(fun,x0,ntheta,seminfcon, $A, b, A$ eq,beq, $Ib, ub$ ) defines a set of lower and upper bounds on the design variables in x, so that the solution is always in the range  $\ln$   $\leq$   $x \leq \in$  ub.

#### $x =$

fseminf(fun,x0,ntheta,seminfcon,A,b,Aeq,beq,lb,ub,options) minimizes with the optimization options specified in the structure options. Use optimset to set these options.

 $[x, fval] = f$ seminf(...) returns the value of the objective function fun at the solution x.

 $[x, fval, exitflag] = fseminf(...) returns a value exitflag that$ describes the exit condition.

 $[x, fval, exit flag, output] = fseminf(...) returns a structure$ output that contains information about the optimization.

 $[x, fval, exit flag, output, lambda] = fseminf(...) returns a$ structure lambda whose fields contain the Lagrange multipliers at the solution x.

["Avoiding Global Variables via Anonymous and Nested Functions" on](#page-39-0) page 2[-20](#page-39-0) explains how to parameterize the objective function fun, if necessary.

<span id="page-364-0"></span>**Input Arguments** ["Function Arguments" on page 6-2](#page-249-0) contains general descriptions of arguments passed into fseminf. This section provides function-specific details for fun, ntheta, options, and seminfcon:

> fun The function to be minimized. fun is a function that accepts a vector x and returns a scalar f, the objective function evaluated at x. The function fun can be specified as a function handle for an M-file function

> > $x = f$ seminf(@myfun,x0,ntheta,seminfcon)

where myfun is a MATLAB function such as

function  $f = myfun(x)$ f = ... % Compute function value at x

fun can also be a function handle for an anonymous function.

fun =  $\mathfrak{a}(x)$ sin(x''\*x);

If the gradient of fun can also be computed *and* the GradObj option is 'on', as set by

```
options = optimset('GradObj','on')
```
then the function fun must return, in the second output argument, the gradient value g, a vector, at x. Note that by checking the value of nargout the function can avoid computing g when fun is called with only one output argument (in the case where the optimization algorithm only needs the value of f but not g).

```
function [f,g] = myfun(x)
```

```
f = ... % Compute the function value at x
if nargout > 1 % fun called with 2 output arguments
  g = ... % Compute the gradient evaluated at x
end
```
The gradient is the partial derivatives of f at the point x. That is, the ith component of g is the partial derivative of f with respect to the ith component of x.

```
ntheta The number of semi-infinite constraints.
```
options ["Options" on page 8-91](#page-368-0) provides the function-specific details for the options values.

seminfcon The function that computes the vector of nonlinear inequality constraints, c, a vector of nonlinear equality constraints, ceq, and ntheta semi-infinite constraints (vectors or matrices) K1, K2,..., Kntheta evaluated over an interval S at the point x. The function seminfcon can be specified as a function handle.

x = fseminf(@myfun,x0,ntheta,@myinfcon)

where myinfcon is a MATLAB function such as

```
function [c, ceq, K1, K2, \ldots, Knthetaa, S] = myinfoon(x, S)% Initial sampling interval
if isnan(S(1,1)),
  S = ...% S has ntheta rows and 2 columns
end
w1 = ...% Compute sample set
w2 = ...% Compute sample set
...
wntheta = \ldots % Compute sample set
K1 = ... % 1st semi-infinite constraint at x and w
K2 = ... % 2nd semi-infinite constraint at x and w
...
Kntheta = \ldots\% Last semi-infinite constraint at x and w
```
c = ... % Compute nonlinear inequalities at x  $ceq = ...$  % Compute the nonlinear equalities at x

S is a recommended sampling interval, which might or might not be used. Return [] for c and ceq if no such constraints exist.

The vectors or matrices K1, K2, ..., Kntheta contain the semi-infinite constraints evaluated for a sampled set of values for the independent variables w1, w2, ... wntheta, respectively. The two-column matrix, S, contains a recommended sampling interval for values of w1, w2, ..., wntheta, which are used to evaluate K1, K2, ..., Kntheta. The ith row of S contains the recommended sampling interval for evaluating K*i*. When K<sub>i</sub> is a vector, use only  $S(i,1)$  (the second column can be all zeros). When K*i* is a matrix, S(i,2) is used for the sampling of the rows in K*i*, S(i,1) is used for the sampling interval of the columns of K*i* (see ["Two-Dimensional Example" on page 8-96\)](#page-373-0). On the first iteration S is NaN, so that some initial sampling interval must be determined by seminfcon.

**Note** Because the functions in the Optimization Toolbox only accept inputs of type double, user-supplied objective and nonlinear constraint functions must return outputs of type double.

["Avoiding Global](#page-39-0) Variables via Anonymous and Nested Functions[" on page 2-20](#page-39-0) explains how to parameterize seminfcon, if necessary.

## **Output Arguments**

["Function Arguments" on page 6-2](#page-249-0) contains general descriptions of arguments returned by fseminf. This section provides function-specific details for exitflag, lambda, and output:

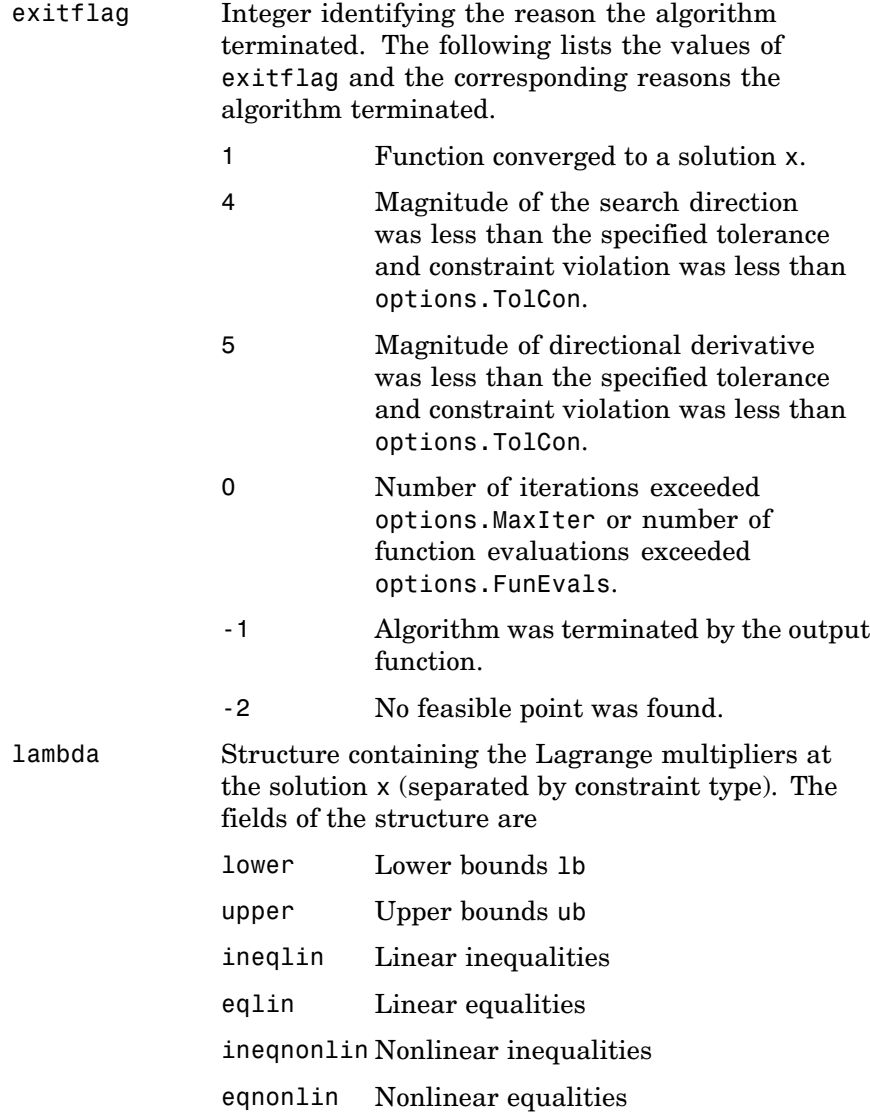

<span id="page-368-0"></span>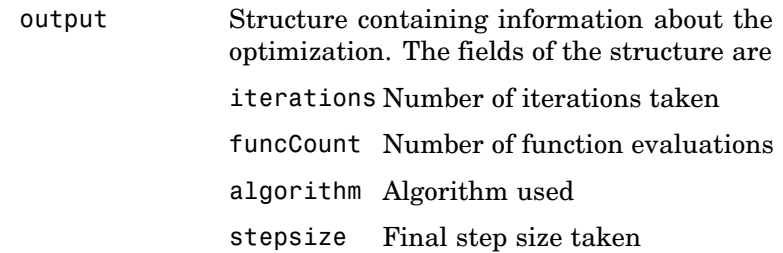

**Options** Optimization options used by fseminf. You can use optimset to set or change the values of these fields in the options structure options. See ["Optimization Options" on page 6-8](#page-255-0) for detailed information.

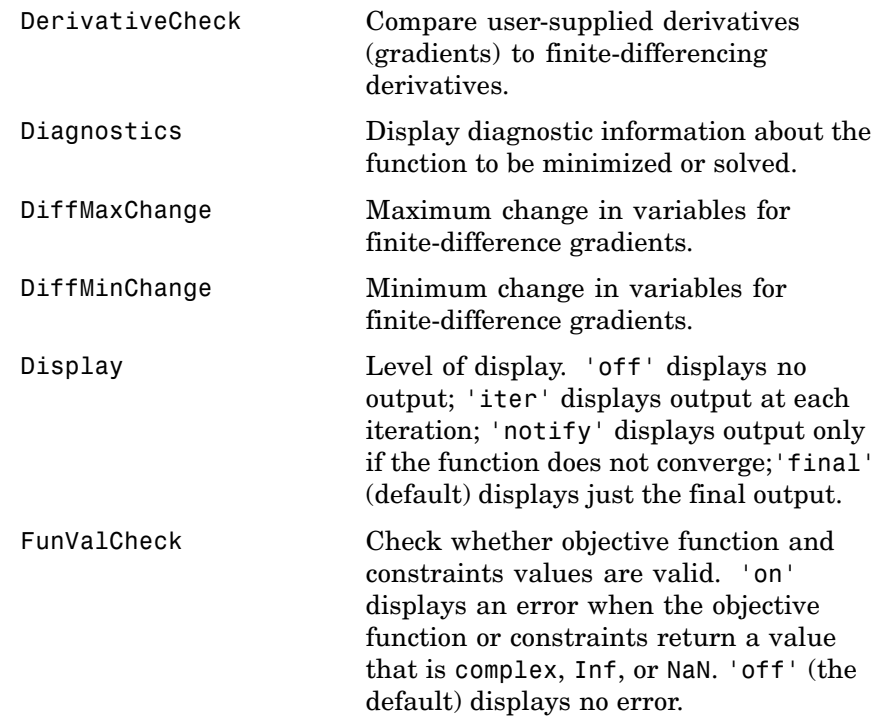

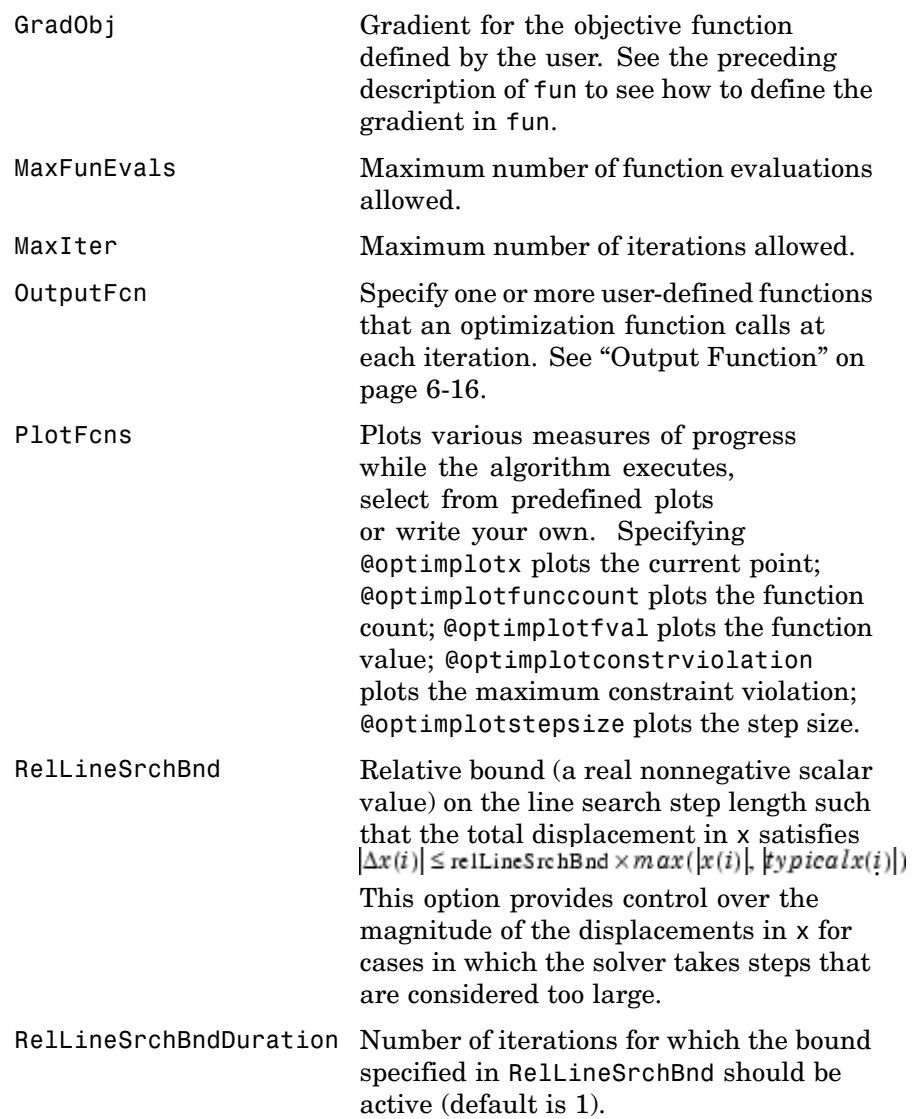

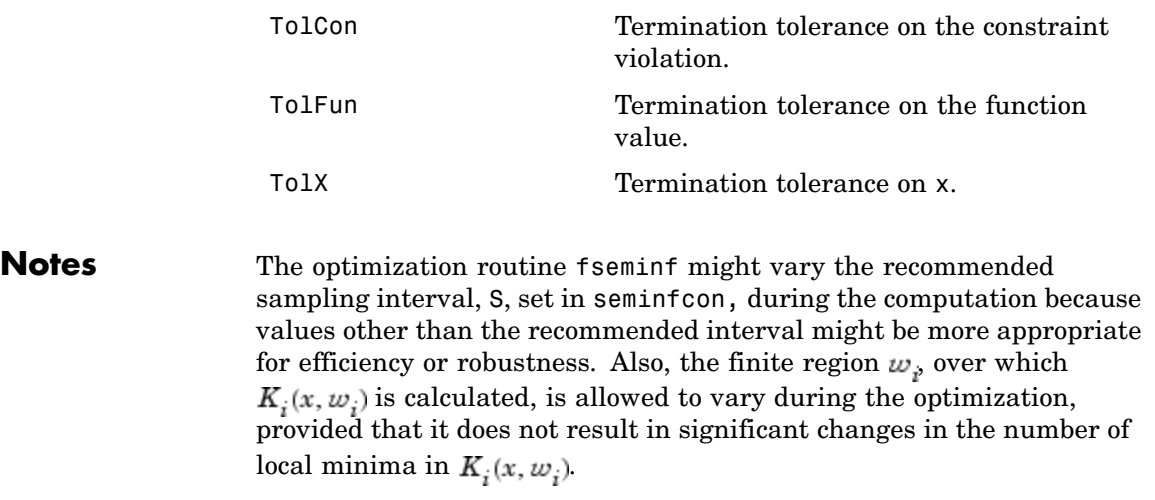

## **Examples One-Dimensional Example**

Find values of *x* that minimize

 $f(x) \, = \, (x_1 - 0.5)^2 + (x_2 - 0.5)^2 + (x_3 - 0.5)^2$ 

where

$$
K_1(x, w_1) = \sin(w_1 x_1) \cos(w_1 x_2) - \frac{1}{1000}(w_1 - 50)^2 - \sin(w_1 x_3) - x_3 \le 1
$$
  

$$
K_2(x, w_2) = \sin(w_2 x_2) \cos(w_2 x_1) - \frac{1}{1000}(w_2 - 50)^2 - \sin(w_2 x_3) - x_3 \le 1
$$

for all values of  $w_1$  and  $w_2$  over the ranges

$$
1 \le w_1 \le 100
$$
  

$$
1 \le w_2 \le 100
$$

Note that the semi-infinite constraints are one-dimensional, that is, vectors. Because the constraints must be in the form  $K_i(x, w_i) \leq 0$  you need to compute the constraints as

$$
K_1(x, w_1) = \sin(w_1 x_1) \cos(w_1 x_2) - \frac{1}{1000}(w_1 - 50)^2 - \sin(w_1 x_3) - x_3 - 1 \le 0
$$
  

$$
K_2(x, w_2) = \sin(w_2 x_2) \cos(w_2 x_1) - \frac{1}{1000}(w_2 - 50)^2 - \sin(w_2 x_3) - x_3 - 1 \le 0
$$

First, write an M-file that computes the objective function.

```
function f = myfun(x, s)% Objective function
f = sum((x - 0.5) . 2);
```
Second, write an M-file, mycon.m, that computes the nonlinear equality and inequality constraints and the semi-infinite constraints.

```
function [c, ceq, K1, K2, s] = mycon(X, s)% Initial sampling interval
if isnan(s(1,1)),
   s = [0.2 0; 0.2 0];end
% Sample set
w1 = 1:s(1,1):100;w2 = 1: s(2, 1): 100;
% Semi-infinite constraints
K1 = sin(w1*X(1)).*cos(w1*X(2)) - 1/1000*(w1-50).^2 -...
       sin(w1*X(3))-X(3)-1;
K2 = sin(w2*X(2)).*cos(w2*X(1)) - 1/1000*(w2-50).^2 -...
       sin(w2*X(3))-X(3)-1;
% No finite nonlinear constraints
c = []; ceq=[];
% Plot a graph of semi-infinite constraints
plot(w1,K1,'-',w2,K2,':'),title('Semi-infinite constraints')
drawnow
```
Then, invoke an optimization routine.

x0 = [0.5; 0.2; 0.3]; % Starting guess [x,fval] = fseminf(@myfun,x0,2,@mycon)

After eight iterations, the solution is

 $x =$ 0.6673 0.3013 0.4023

The function value and the maximum values of the semi-infinite constraints at the solution x are

```
fval =
    0.0770
[c, ceq,K1,K2] = mycon(x,NaN); % Use initial sampling interval
max(K1)
ans =-0.0017
max(K2)ans =-0.0845
```
A plot of the semi-infinite constraints is produced.

<span id="page-373-0"></span>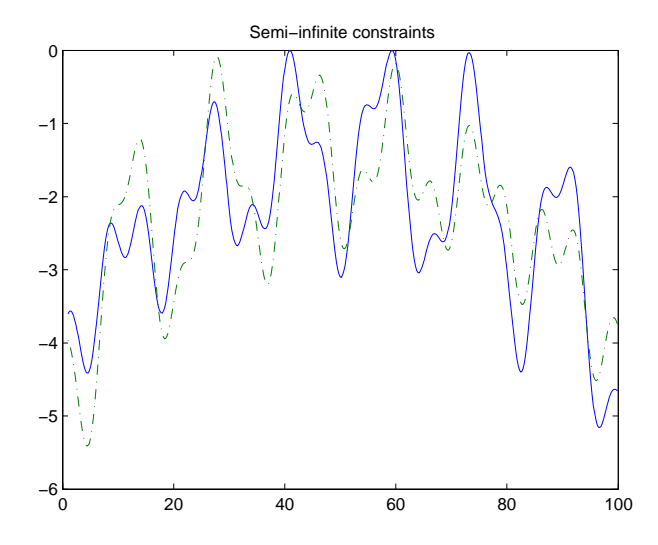

This plot shows how peaks in both constraints are on the constraint boundary.

The plot command inside 'mycon.m' slows down the computation. Remove this line to improve the speed.

## **Two-Dimensional Example**

Find values of*x*that minimize

$$
f(x) = (x_1 - 0.2)^2 + (x_2 - 0.2)^2 + (x_3 - 0.2)^2
$$

where

$$
K_1(x, \omega) = \sin(w_1 x_1) \cos(w_2 x_2) - \frac{1}{1000}(w_1 - 50)^2 - \sin(w_1 x_3) - x_3 + \dots
$$

$$
\sin(w_2 x_2) \cos(w_1 x_1) - \frac{1}{1000}(w_2 - 50)^2 - \sin(w_2 x_3) + -x_3 \le 1.5
$$

for all values of  $w_1$  and  $w_2$  over the ranges

 $1 \le w_1 \le 100$  $1 \le w_2 \le 100$ 

starting at the point  $x = [0.25, 0.25, 0.25]$ .

Note that the semi-infinite constraint is two-dimensional, that is, a matrix.

First, write an M-file that computes the objective function.

function  $f = myfun(x, s)$ % Objective function  $f = sum((x - 0.2) . 2)$ ;

Second, write an M-file for the constraints, called mycon.m. Include code to draw the surface plot of the semi-infinite constraint each time mycon is called. This enables you to see how the constraint changes as X is being minimized.

```
function [c, ceq,K1,s] = mycon(X,s)% Initial sampling interval
if isnan(s(1,1)),
   s = [2 2];end
% Sampling set
w1x = 1:s(1,1):100;w1y = 1:s(1,2):100;[wx, wy] = meshgrid(w1x, w1y);% Semi-infinite constraint
K1 = sin(wx*X(1)).*cos(wx*X(2))-1/1000*(wx-50).^2 -...
       sin(wx*X(3)) - X(3) + sin(wy*X(2)). *cos(wx*X(1)) - ...1/1000*(wy-50).^2-sin(wy*X(3))-X(3)-1.5;
% No finite nonlinear constraints
c = []; ceq=[ ;
```

```
% Mesh plot
m = surf(wx,wy,K1,'edgecolor','none','facecolor','interp');
camlight headlight
title('Semi-infinite constraint')
drawnow
```
Next, invoke an optimization routine.

x0 = [0.25, 0.25, 0.25]; % Starting guess [x,fval] = fseminf(@myfun,x0,1,@mycon)

After nine iterations, the solution is

 $x =$ 0.2926 0.1874 0.2202

and the function value at the solution is

 $fval =$ 0.0091

The goal was to minimize the objective  $f(x)$  such that the semi-infinite constraint satisfied  $K_1(x, w) \le 1.5$ . Evaluating mycon at the solution x and looking at the maximum element of the matrix K1 shows the constraint is easily satisfied.

```
[c, ceq,K1] = mycon(x, [0.5, 0.5]); % Sampling interval 0.5
max(max(K1))
ans =-0.0027
```
This call to mycon produces the following surf plot, which shows the semi-infinite constraint at x.

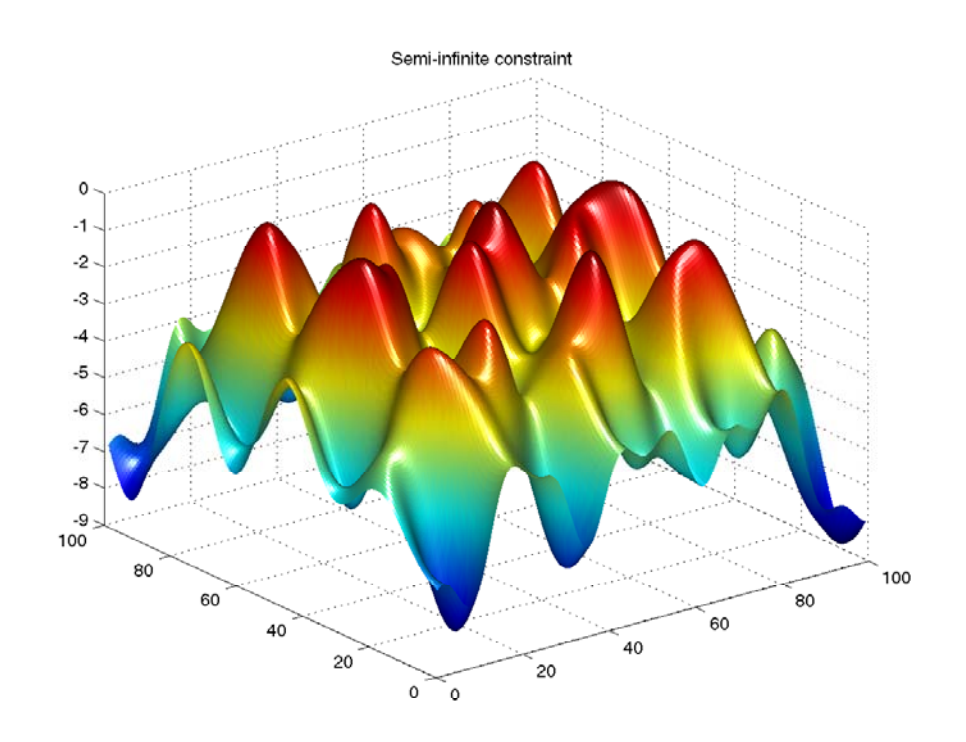

**Algorithm** fseminf uses cubic and quadratic interpolation techniques to estimate peak values in the semi-infinite constraints. The peak values are used to form a set of constraints that are supplied to an SQP method as in the function fmincon. When the number of constraints changes, Lagrange multipliers are reallocated to the new set of constraints.

> The recommended sampling interval calculation uses the difference between the interpolated peak values and peak values appearing in the data set to estimate whether the function needs to take more or fewer points. The function also evaluates the effectiveness of the interpolation by extrapolating the curve and comparing it to other points in the curve. The recommended sampling interval is decreased when the peak values are close to constraint boundaries, i.e., zero.

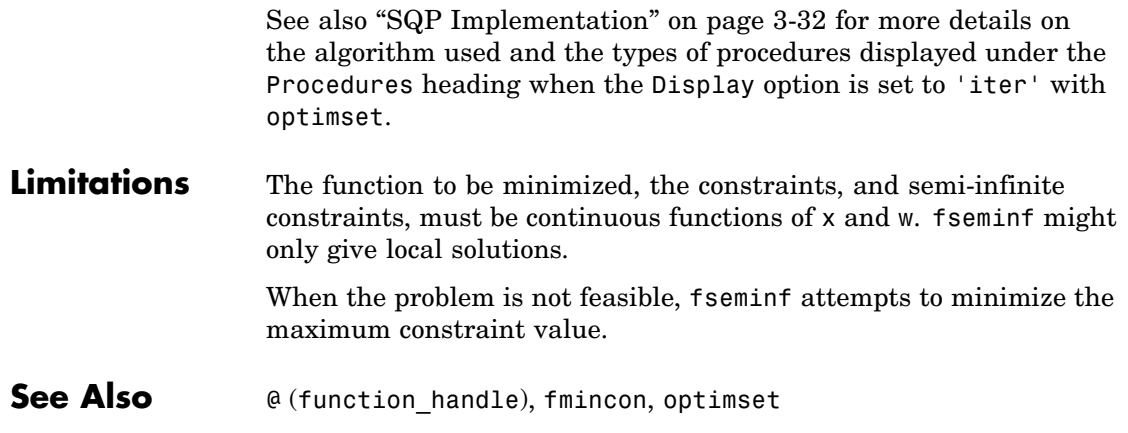

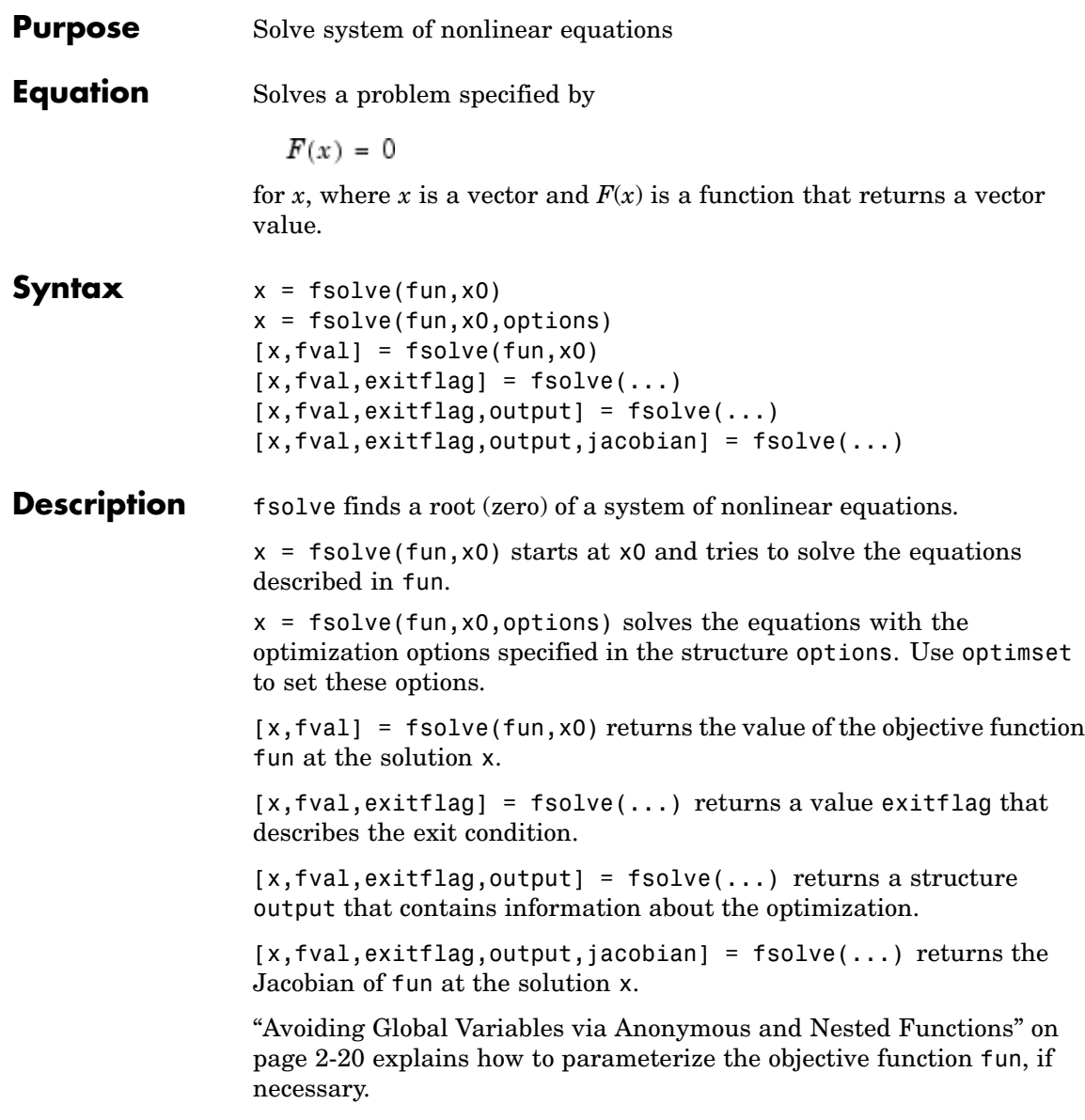

## <span id="page-379-0"></span>**fsolve**

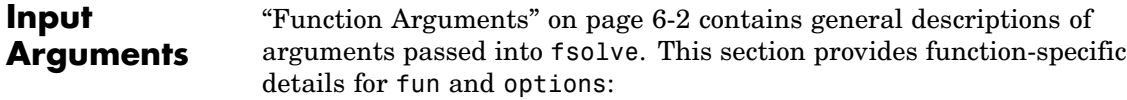

fun The nonlinear system of equations to solve. fun is a function that accepts a vector x and returns a vector F, the nonlinear equations evaluated at x. The function fun can be specified as a function handle for an M-file function

 $x = fsolve(@myfun, x0)$ 

where myfun is a MATLAB function such as

function  $F = myfun(x)$ F = ... % Compute function values at x

fun can also be a function handle for an anonymous function.

 $x = fsolve(\mathcal{Q}(x)sin(x.*x),x0);$ 

If the Jacobian can also be computed *and* the Jacobian option is 'on', set by

```
options = optimset('Jacobian','on')
```
then the function fun must return, in a second output argument, the Jacobian value J, a matrix, at x. Note that by checking the value of nargout, the function can avoid computing J when fun is called with only one output argument (in the case where the optimization algorithm only needs the value of F but not J).

```
function [F,J] = myfun(x)F = ... % objective function values at x
if nargout > 1 % two output arguments
```
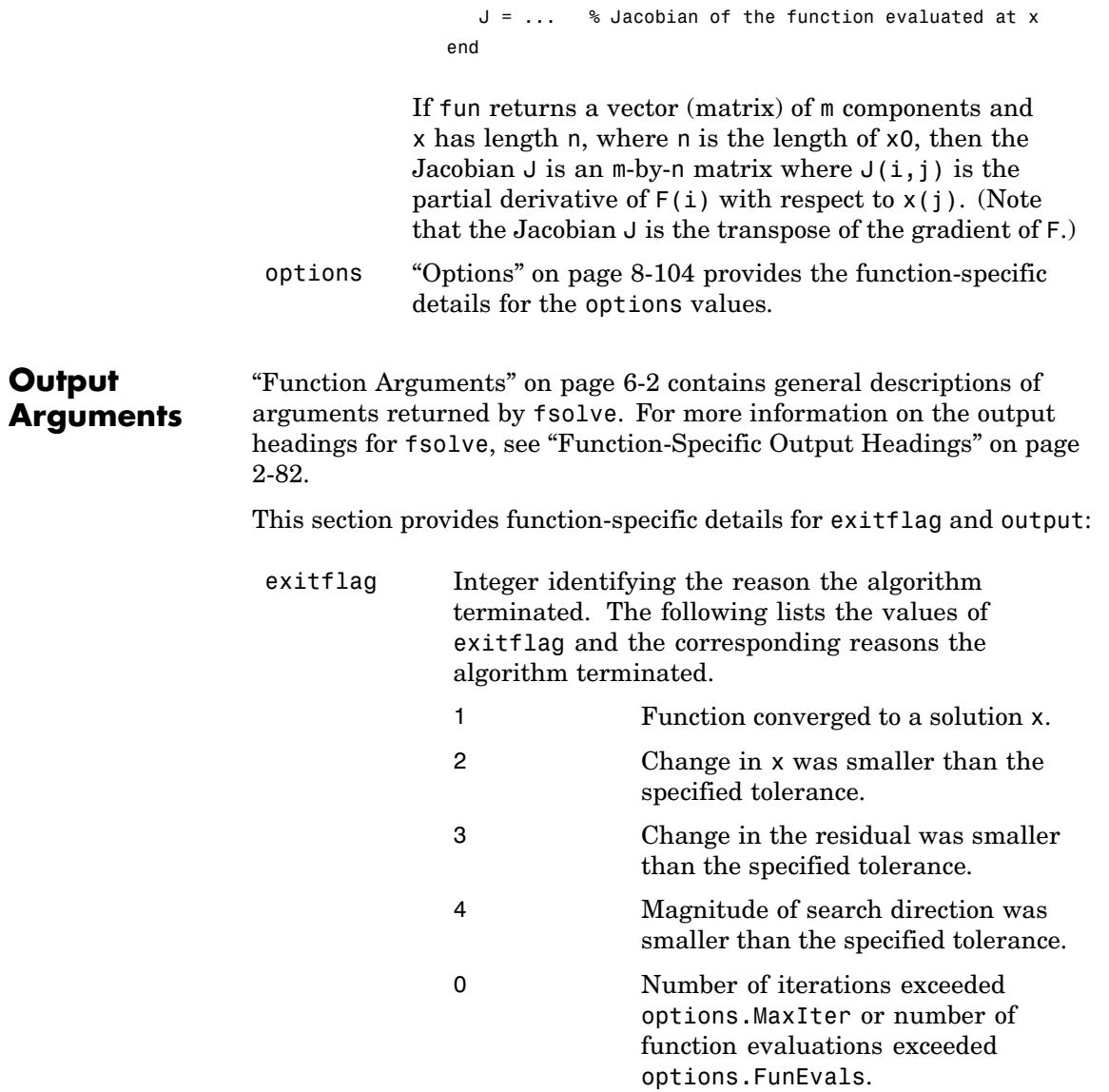

## <span id="page-381-0"></span>**fsolve**

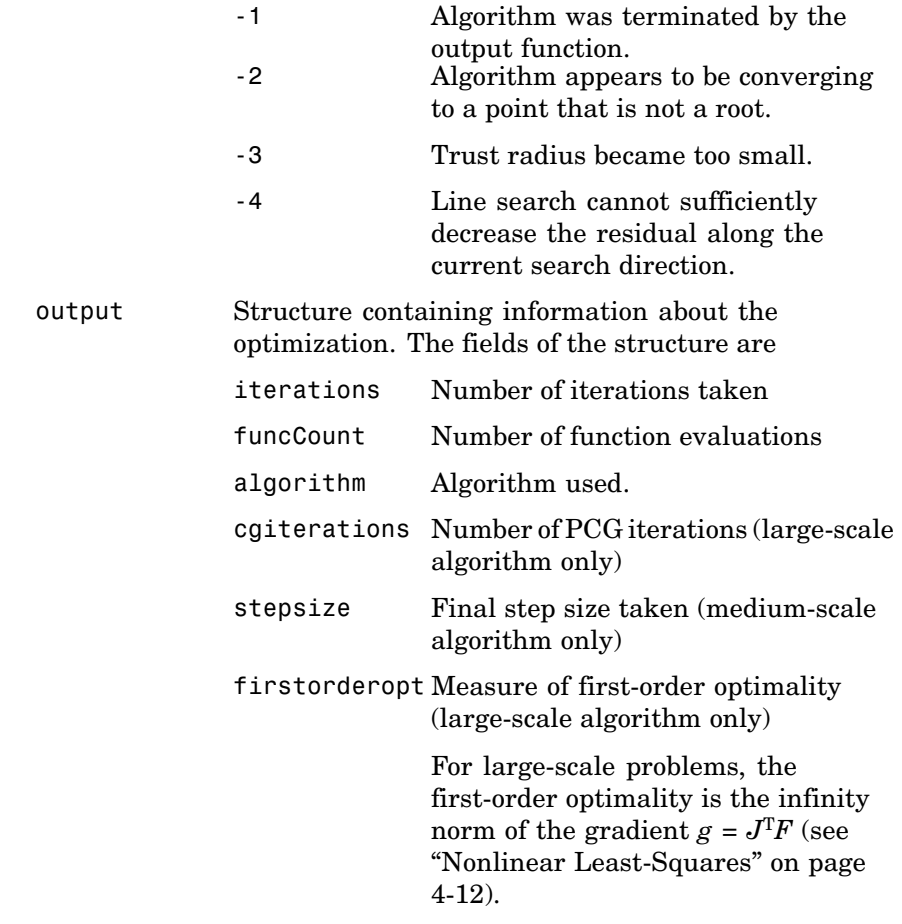

**Options** Optimization options used by fsolve. Some options apply to all algorithms, some are only relevant when using the large-scale algorithm, and others are only relevant when using the medium-scale algorithm. You can use optimset to set or change the values of these fields in the options structure, options. See ["Optimization Options" on](#page-255-0) page 6[-8](#page-255-0) for detailed information.

The LargeScale option specifies a preference for which algorithm to use. It is only a preference because certain conditions must be met to use the large-scale algorithm. For fsolve, the nonlinear system of equations cannot be underdetermined; that is, the number of equations (the number of elements of F returned by fun) must be at least as many as the length of x or else the medium-scale algorithm is used:

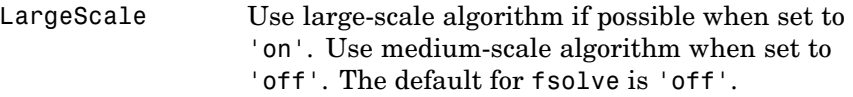

## **Medium-Scale and Large-Scale Algorithms**

These options are used by both the medium-scale and large-scale algorithms:

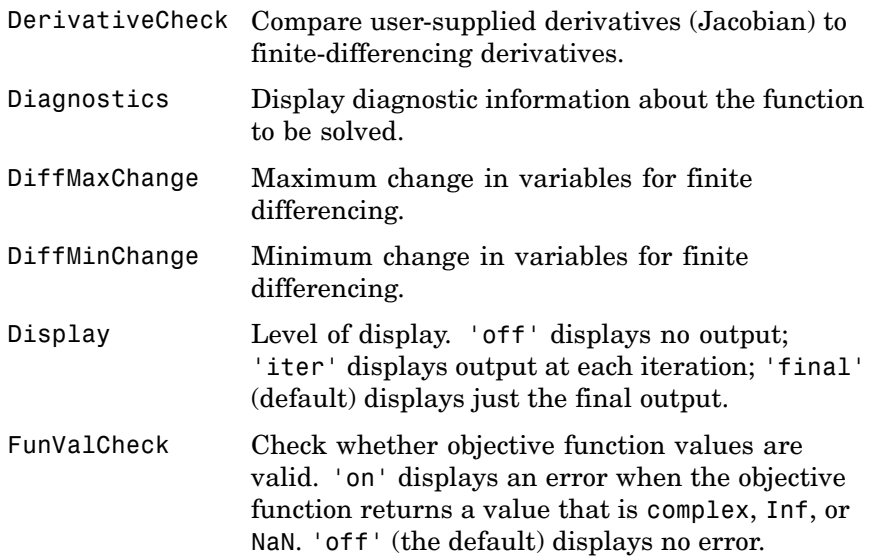

## **fsolve**

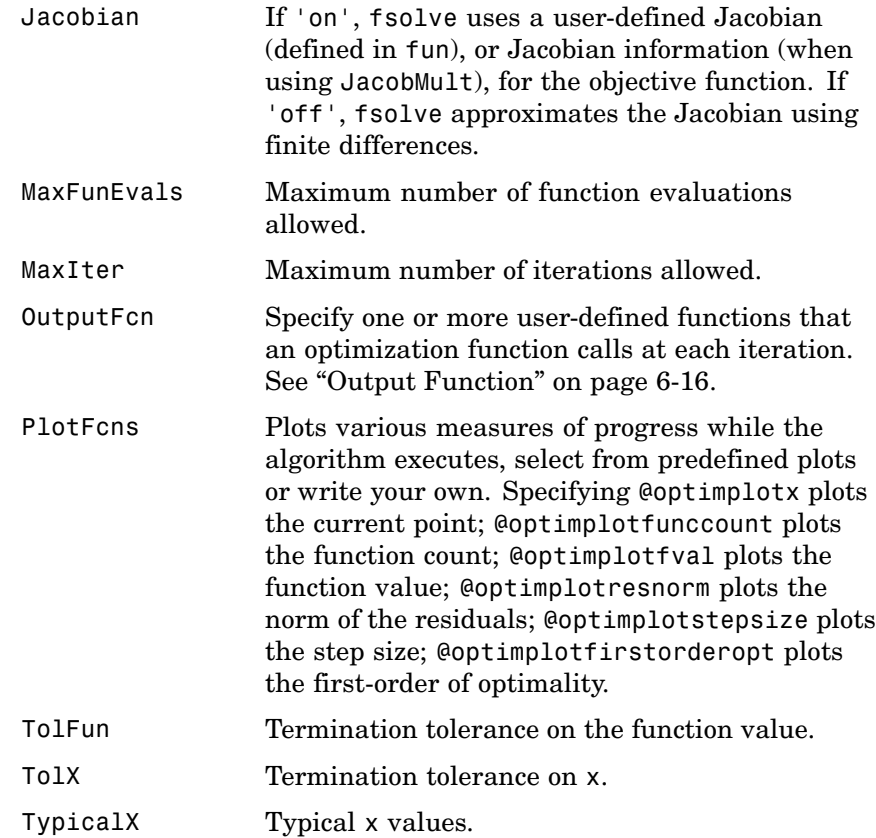

## **Large-Scale Algorithm Only**

These options are used only by the large-scale algorithm:

JacobMult Function handle for Jacobian multiply function. For large-scale structured problems, this function computes the Jacobian matrix product J\*Y, J'\*Y, or J'\*(J\*Y) without actually forming J. The function is of the form

```
W = jmfun(Jimfo, Y, flag, p1, p2, ...)
```
where Jinfo and the additional parameters p1,p2,... contain the matrices used to compute  $J*Y$  (or  $J'*Y$ , or  $J'*(J*Y)$ ). The first argument Jinfo must be the same as the second argument returned by the objective function fun, for example by

 $[F, Jinfo] = fun(x)$ 

Y is a matrix that has the same number of rows as there are dimensions in the problem. flag determines which product to compute:

- If flag == 0 then  $W = J'*(J*Y)$ .
- If  $flag > 0$  then  $W = J*Y$ .
- If  $flag < 0$  then  $W = J' * Y$ .

In each case, J is not formed explicitly. fsolve uses Jinfo to compute the preconditioner. The optional parameters p1, p2, ... can be any additional parameters needed by jmfun. See ["Avoiding Global](#page-39-0) Variables via Anonymous and Nested Functions[" on page](#page-39-0) 2[-20](#page-39-0) for information on how to supply values for these parameters.

**Note** 'Jacobian' must be set to 'on' for Jinfo to be passed from fun to jmfun.

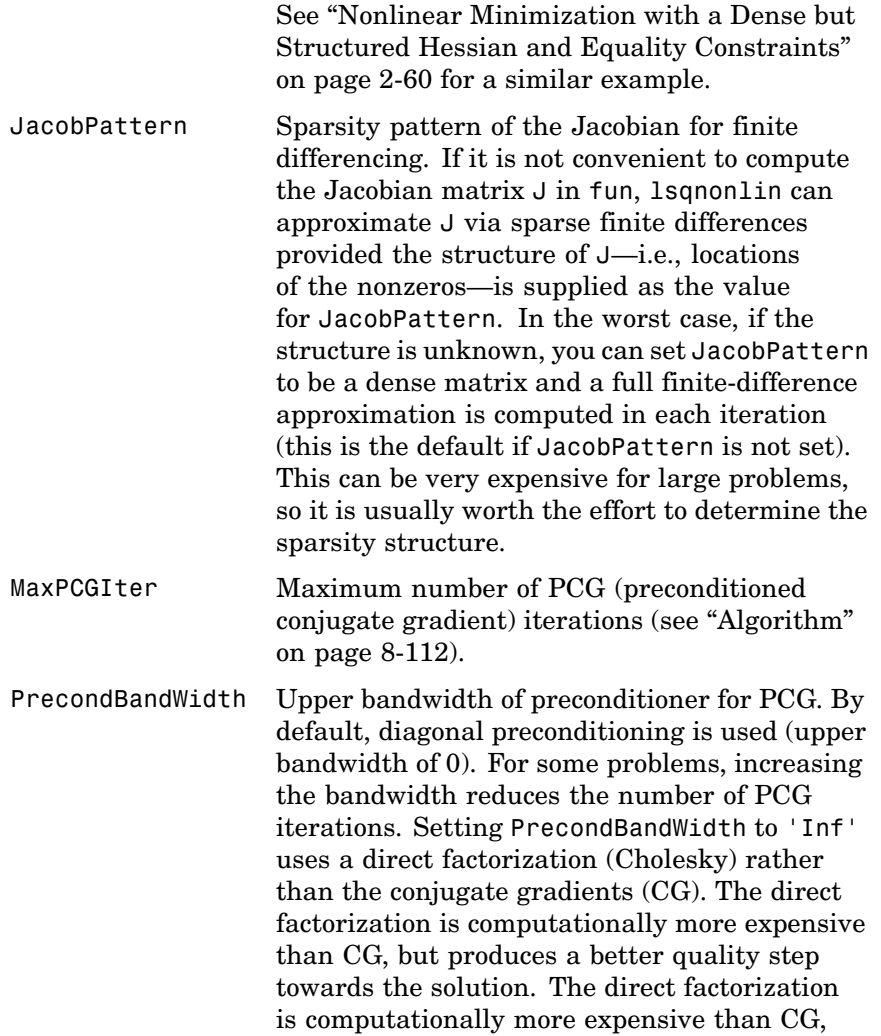

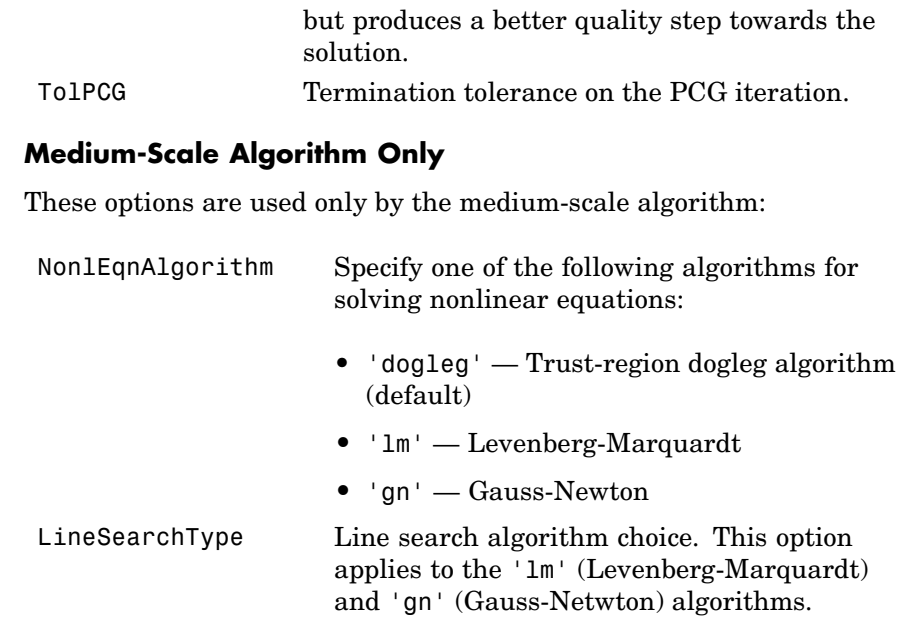

## **Examples Example 1**

This example finds a zero of the system of two equations and two unknowns:

$$
2x_1 - x_2 = e^{-x_1}
$$

$$
-x_1 + 2x_2 = e^{-x_2}
$$

You want to solve the following system for *x*

$$
2x_1 - x_2 - e^{-x_1} = 0
$$

$$
-x_1 + 2x_2 - e^{-x_2} = 0
$$

starting at  $x0 = [-5, -5]$ .

First, write an M-file that computes F, the values of the equations at x.

```
function F = myfun(x)F = [2*x(1) - x(2) - exp(-x(1));-x(1) + 2*x(2) - exp(-x(2))];
```
Next, call an optimization routine.

```
x0 = [-5; -5]; % Make a starting guess at the solution
options=optimset('Display','iter'); % Option to display output
[x,fval] = fsolve(@myfun,x0,options) % Call optimizer
```
After 33 function evaluations, a zero is found.

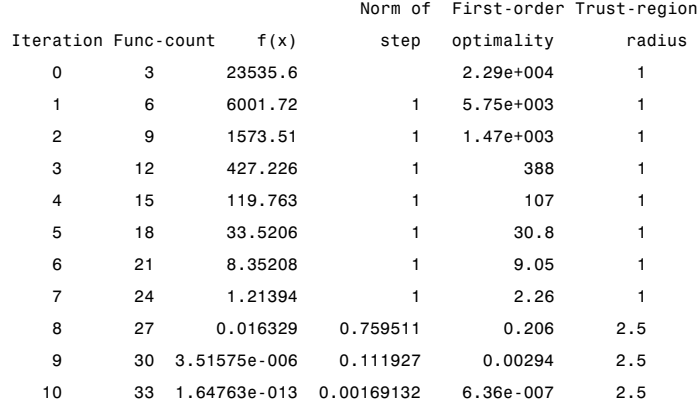

Optimization terminated successfully:

First-order optimality is less than options.TolFun

```
x =0.5671
    0.5671
fval =
  1.0e-006 *
      -0.4059
      -0.4059
```
## **Example 2**

Find a matrix x that satisfies the equation

$$
X \ast X \ast X = \begin{bmatrix} 1 & 2 \\ 3 & 4 \end{bmatrix}
$$

starting at the point  $x = \{1, 1; 1, 1\}$ .

First, write an M-file that computes the equations to be solved.

function  $F = myfun(x)$  $F = x * x * x - [1, 2; 3, 4];$ 

Next, invoke an optimization routine.

```
x0 = ones(2,2); % Make a starting guess at the solution
options = optimset('Display','off'); % Turn off Display
[x,Fval,exitflag] = fsolve(@myfun,x0,options)
```
The solution is

```
x =-0.1291 0.8602
    1.2903 1.1612
Fval =1.0e-009 *
   -0.1619 0.0776
    0.1161 -0.0469
existflag =1
```
and the residual is close to zero.

sum(sum(Fval.\*Fval))

ans = 4.7915e-020

<span id="page-389-0"></span>

**Notes** If the system of equations is linear, use \ (matrix left division) for better speed and accuracy. For example, to find the solution to the following linear system of equations:

> $3x_1 + 11x_2 - 2x_3 = 7$  $x_1 + x_2 - 2x_3 = 4$  $x_1 - x_2 + x_3 = 19$

You can formulate and solve the problem as

A = [ 3 11 -2; 1 1 -2; 1 -1 1];  $b = [ 7; 4; 19];$  $x = A \ b$  $x =$ 13.2188 -2.3438 3.4375

**Algorithm** The Gauss-Newton, Levenberg-Marquardt, and large-scale methods are based on the nonlinear least-squares algorithms also used in lsqnonlin. Use one of these methods if the system may not have a zero. The algorithm still returns a point where the residual is small. However, if the Jacobian of the system is singular, the algorithm might converge to a point that is not a solution of the system of equations (see ["Limitations" on page 8-114](#page-391-0) and ["Diagnostics" on page 8-113](#page-390-0) following).

## **Large-Scale Optimization**

fsolve, with the LargeScale option set to 'on' with optimset, uses the large-scale algorithm if possible. This algorithm is a subspace trust region method and is based on the interior-reflective Newton method described in [\[1\]](#page-391-0) and [\[2\].](#page-391-0) Each iteration involves the approximate solution of a large linear system using the method of preconditioned conjugate gradients (PCG). See ["Trust-Region M](#page-180-0)ethods for Nonlinear

<span id="page-390-0"></span>Minimizatio[n" on page 4-3](#page-180-0) and ["Preconditioned Conjugate Gradients"](#page-184-0) on page 4-[7.](#page-184-0)

## **Medium-Scale Optimization**

By default fsolve chooses the medium-scale algorithm and uses the trust-region dogleg method. The algorithm is a variant of the Powell dogleg method described in [\[8\].](#page-392-0) It is similar in nature to the algorithm implemented in [\[7\]](#page-392-0).

Alternatively, you can select a Gauss-Newton method [\[3\]](#page-391-0) with line-search, or a Levenberg-Marquardt method [\[4\]](#page-391-0), [\[5\],](#page-392-0) and [\[6\]](#page-392-0) with line-search. The choice of algorithm is made by setting the NonlEqnAlgorithm option to 'dogleg' (default), 'lm', or 'gn'.

The default line search algorithm for the Levenberg-Marquardt and Gauss-Newton methods, i.e., the LineSearchType option set to 'quadcubic', is a safeguarded mixed quadratic and cubic polynomial interpolation and extrapolation method. A safeguarded cubic polynomial method can be selected by setting LineSearchType to 'cubicpoly'. This method generally requires fewer function evaluations but more gradient evaluations. Thus, if gradients are being supplied and can be calculated inexpensively, the cubic polynomial line search method is preferable. The algorithms used are described fully in [Chapter 3, "Standard Algorithms"](#page-122-0).

## **Diagnostics Medium and Large-Scale Optimization**

fsolve may converge to a nonzero point and give this message:

Optimizer is stuck at a minimum that is not a root Try again with a new starting guess

In this case, run fsolve again with other starting values.

### **Medium-Scale Optimization**

For the trust region dogleg method, fsolve stops if the step size becomes too small and it can make no more progress. fsolve gives this message:

The optimization algorithm can make no further progress:

Trust region radius less than 10\*eps

In this case, run fsolve again with other starting values.

## <span id="page-391-0"></span>**Limitations** The function to be solved must be continuous. When successful, fsolve only gives one root. fsolve may converge to a nonzero point, in which case, try other starting values.

fsolve only handles real variables. When *x* has complex variables, the variables must be split into real and imaginary parts.

#### **Large-Scale Optimization**

The preconditioner computation used in the preconditioned conjugate gradient part of the large-scale method forms *J*T*J* (where *J* is the Jacobian matrix) before computing the preconditioner; therefore, a row of *J* with many nonzeros, which results in a nearly dense product *J*T*J*, might lead to a costly solution process for large problems.

### **Medium-Scale Optimization**

The default trust region dogleg method can only be used when the system of equations is square, i.e., the number of equations equals the number of unknowns. For the Levenberg-Marquardt and Gauss-Newton methods, the system of equations need not be square.

### **References** [1] Coleman, T.F. and Y. Li, "An Interior, Trust Region Approach for Nonlinear Minimization Subject to Bounds," *SIAM Journal on Optimization*, Vol. 6, pp. 418-445, 1996.

[2] Coleman, T.F. and Y. Li, "On the Convergence of Reflective Newton Methods for Large-Scale Nonlinear Minimization Subject to Bounds," *Mathematical Programming*, Vol. 67, Number 2, pp. 189-224, 1994.

[3] Dennis, J. E. Jr., "Nonlinear Least-Squares," *State of the Art in Numerical Analysis*, ed. D. Jacobs, Academic Press, pp. 269-312.

[4] Levenberg, K., "A Method for the Solution of Certain Problems in Least-Squares," *Quarterly Applied Mathematics 2*, pp. 164-168, 1944. <span id="page-392-0"></span>[5] Marquardt, D., "An Algorithm for Least-squares Estimation of Nonlinear Parameters," *SIAM Journal Applied Mathematics*, Vol. 11, pp. 431-441, 1963.

[6] Moré, J. J., "The Levenberg-Marquardt Algorithm: Implementation and Theory," *Numerical Analysis*, ed. G. A. Watson, Lecture Notes in Mathematics 630, Springer Verlag, pp. 105-116, 1977.

[7] Moré, J. J., B. S. Garbow, and K. E. Hillstrom, *User Guide for MINPACK 1*, Argonne National Laboratory, Rept. ANL-80-74, 1980.

[8] Powell, M. J. D., "A Fortran Subroutine for Solving Systems of Nonlinear Algebraic Equations," *Numerical Methods for Nonlinear Algebraic Equations*, P. Rabinowitz, ed., Ch.7, 1970.

**See Also** @ (function handle), \ (matrix left division), lsqcurvefit, lsqnonlin, optimset, anonymous functions

# **fzero**

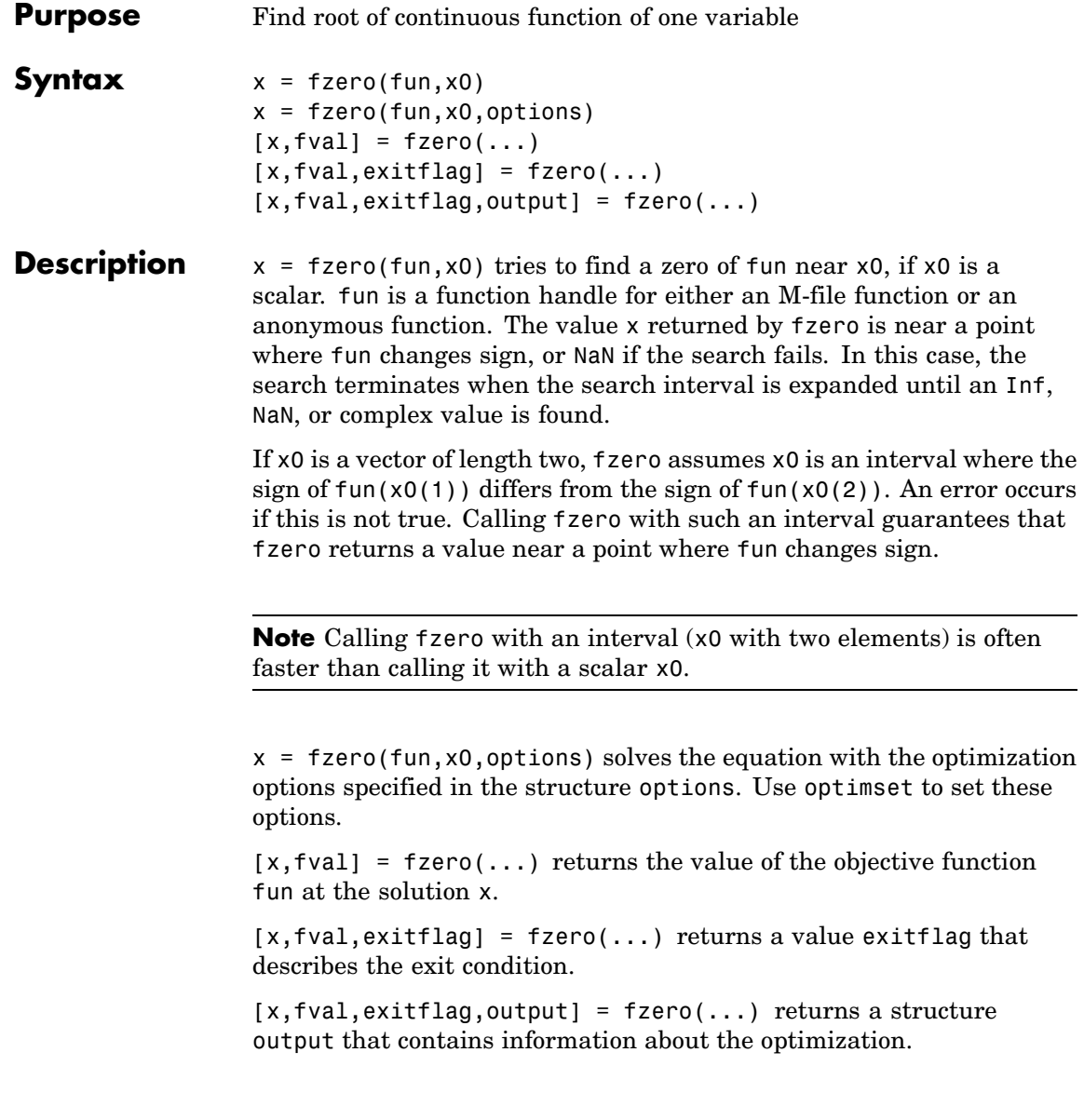

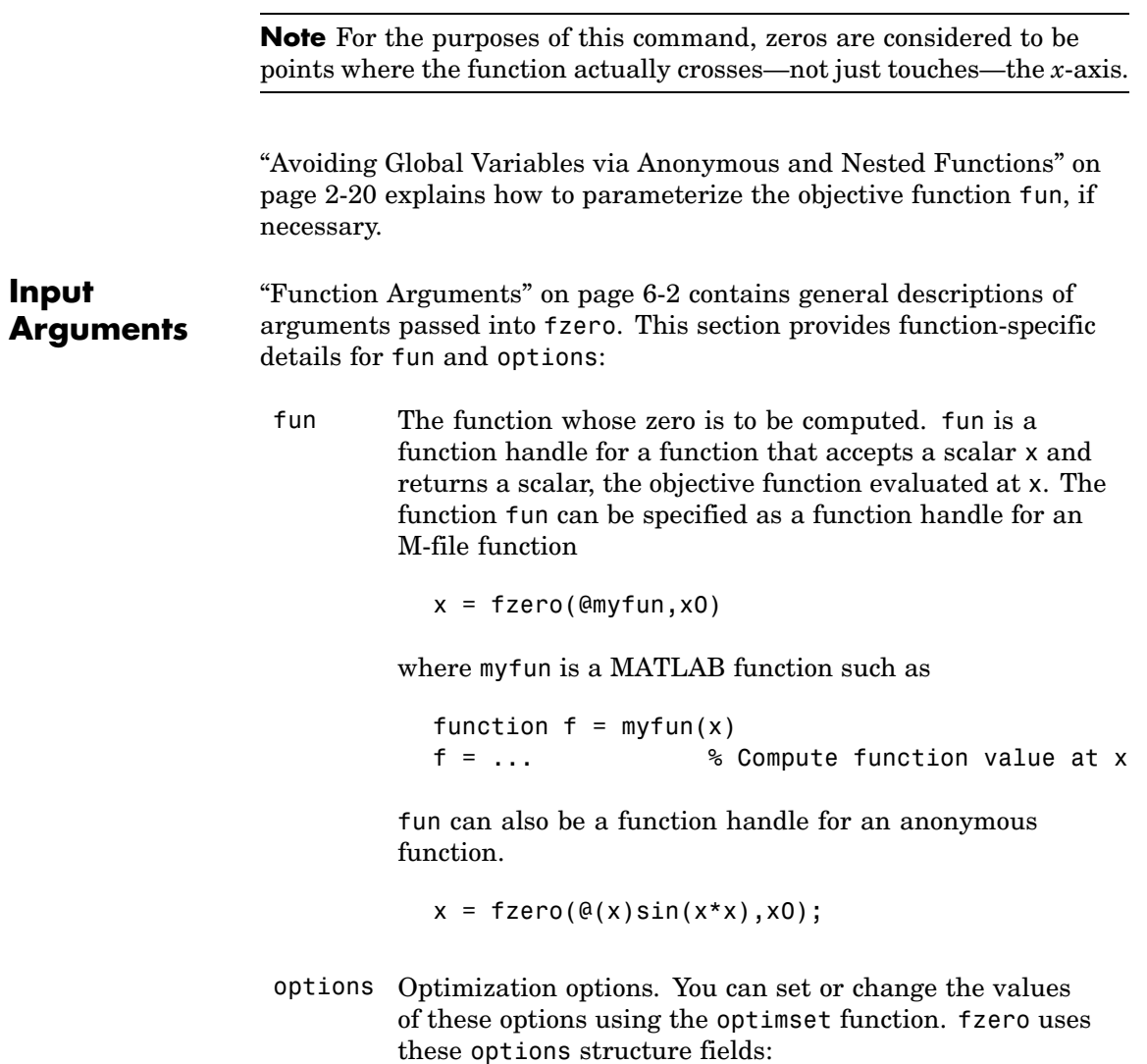

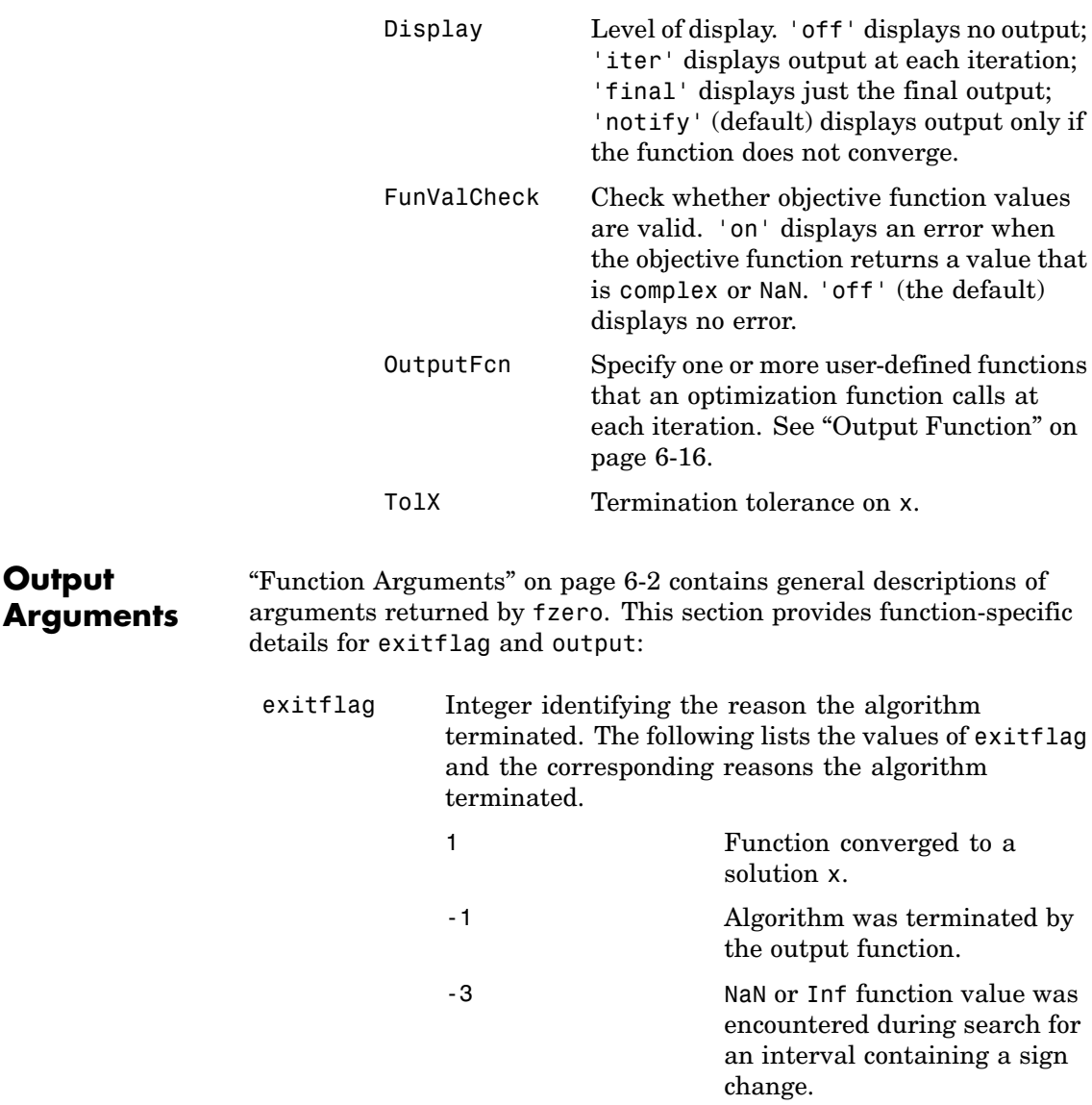
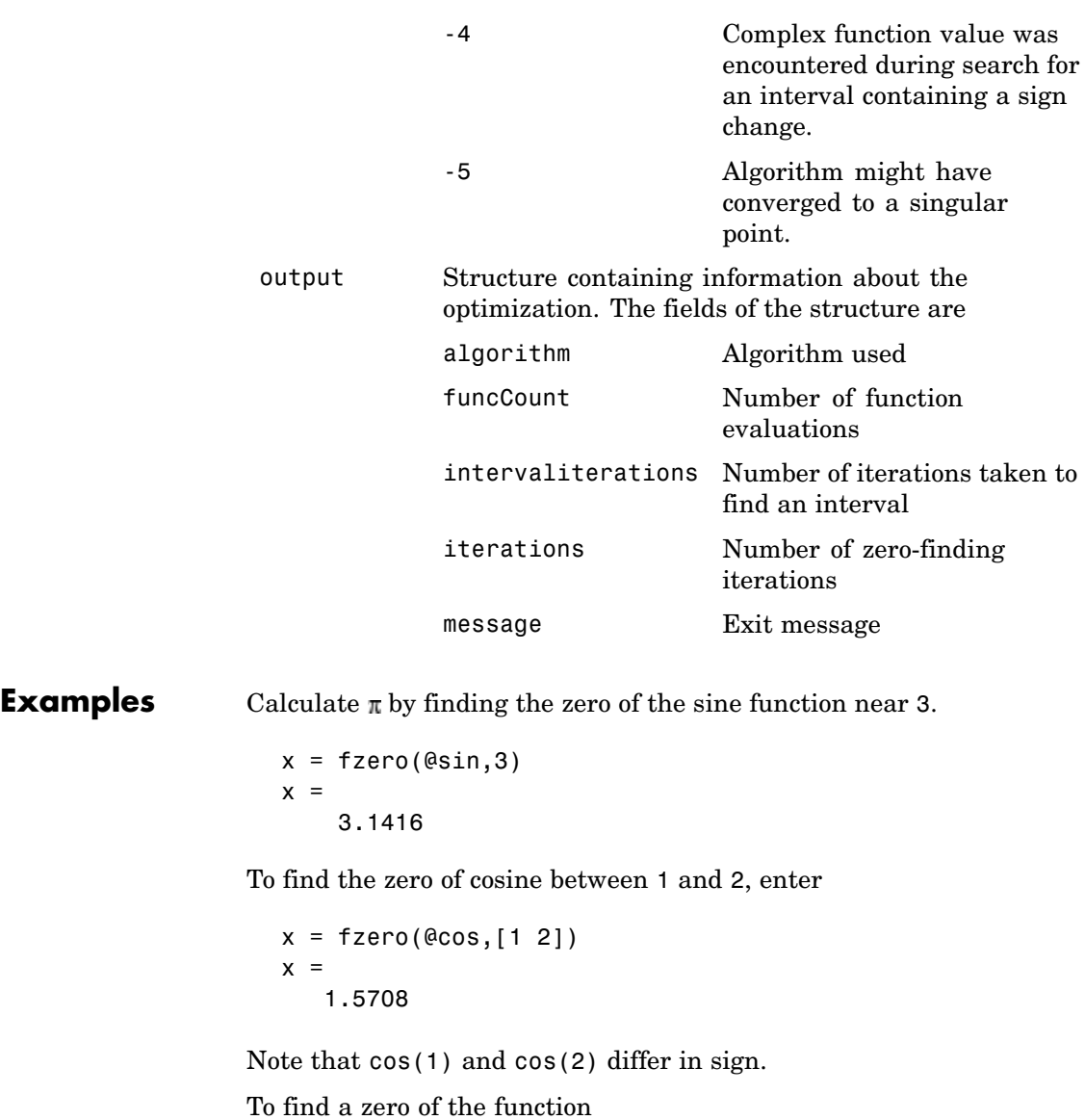

 $f(x) = x^3 - 2x - 5$ 

write an M-file called f.m.

function  $y = f(x)$  $y = x.^3 - 2*x - 5$ ;

To find the zero near 2, enter

 $z = f$ zero(@f,2)  $z =$ 2.0946

Since this function is a polynomial, the statement roots( $[1 \ 0 \ -2 \ -5]$ ) finds the same real zero, and a complex conjugate pair of zeros.

2.0946 -1.0473 + 1.1359i -1.0473 - 1.1359i

If fun is parameterized, you can use anonymous functions to capture the problem-dependent parameters. For example, suppose you want to find a zero of the function myfun defined by the following M-file function.

```
function f = myfun(x,a)f = cos(a*x);
```
Note that myfun has an extra parameter a, so you cannot pass it directly to fzero. To optimize for a specific value of a, such as  $a = 2$ .

**1** Assign the value to a.

a = 2; % define parameter first

**2** Call fzero with a one-argument anonymous function that captures that value of a and calls myfun with two arguments:

 $x = f$ zero( $\mathcal{Q}(x)$  myfun( $x, a$ ), 0.1)

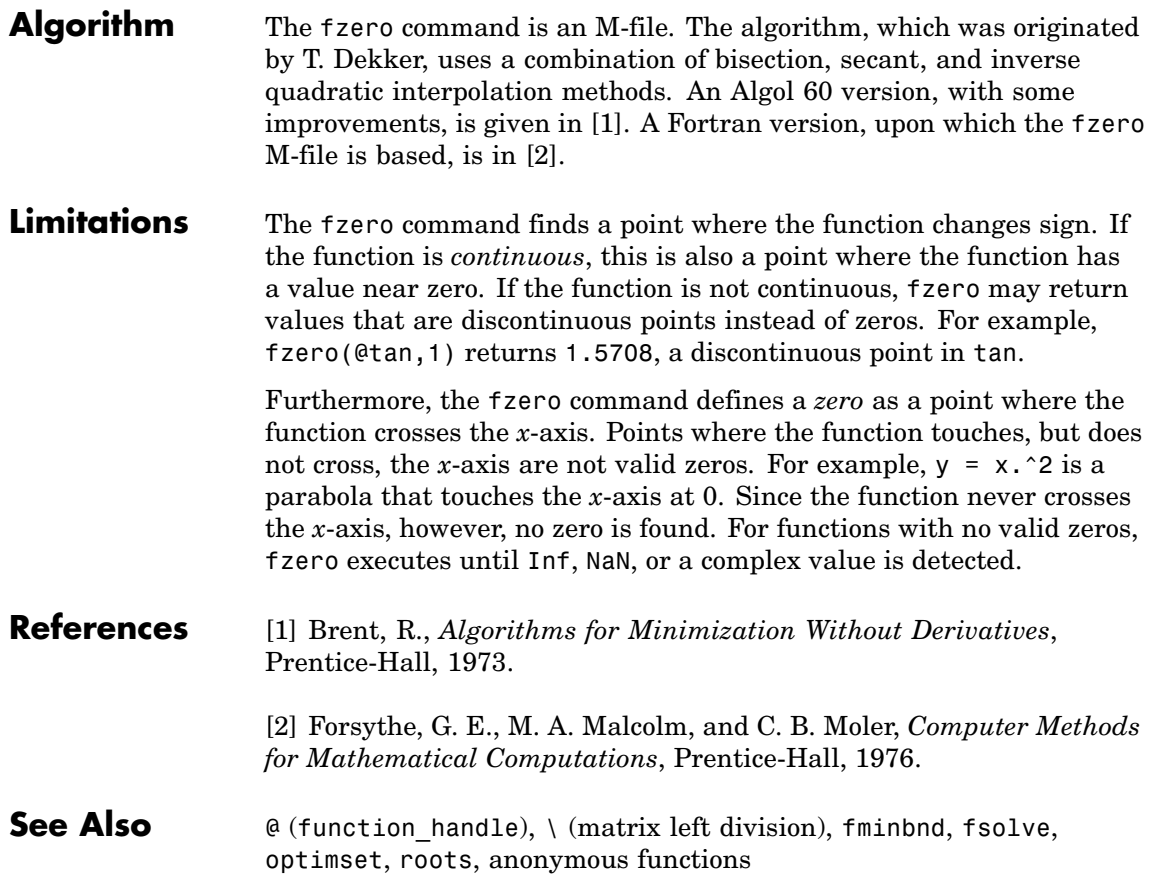

# **fzmult**

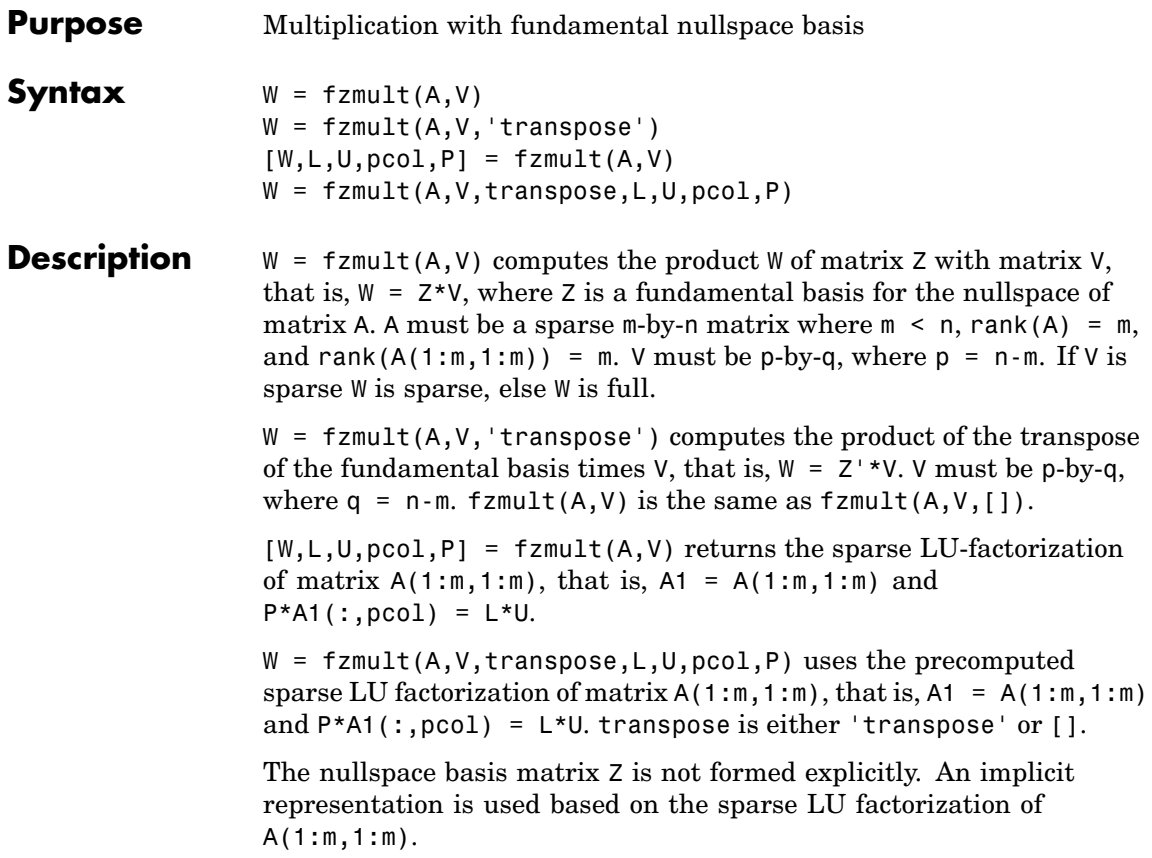

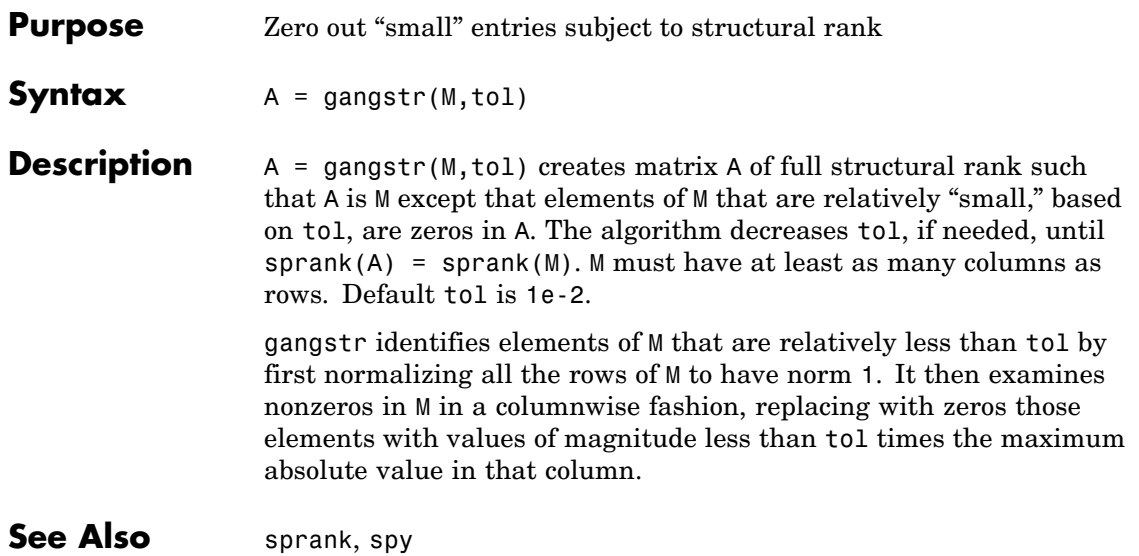

# **linprog**

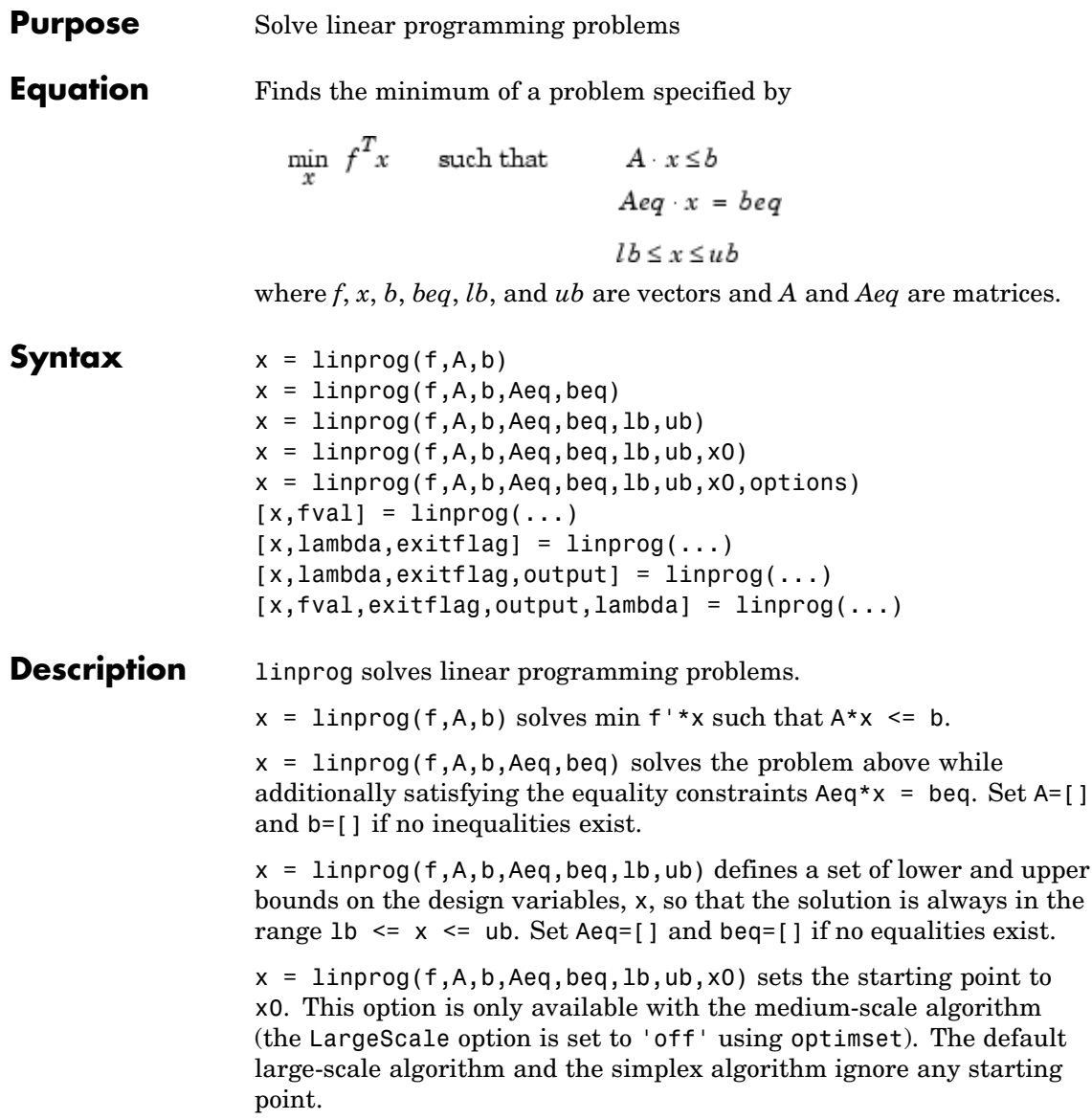

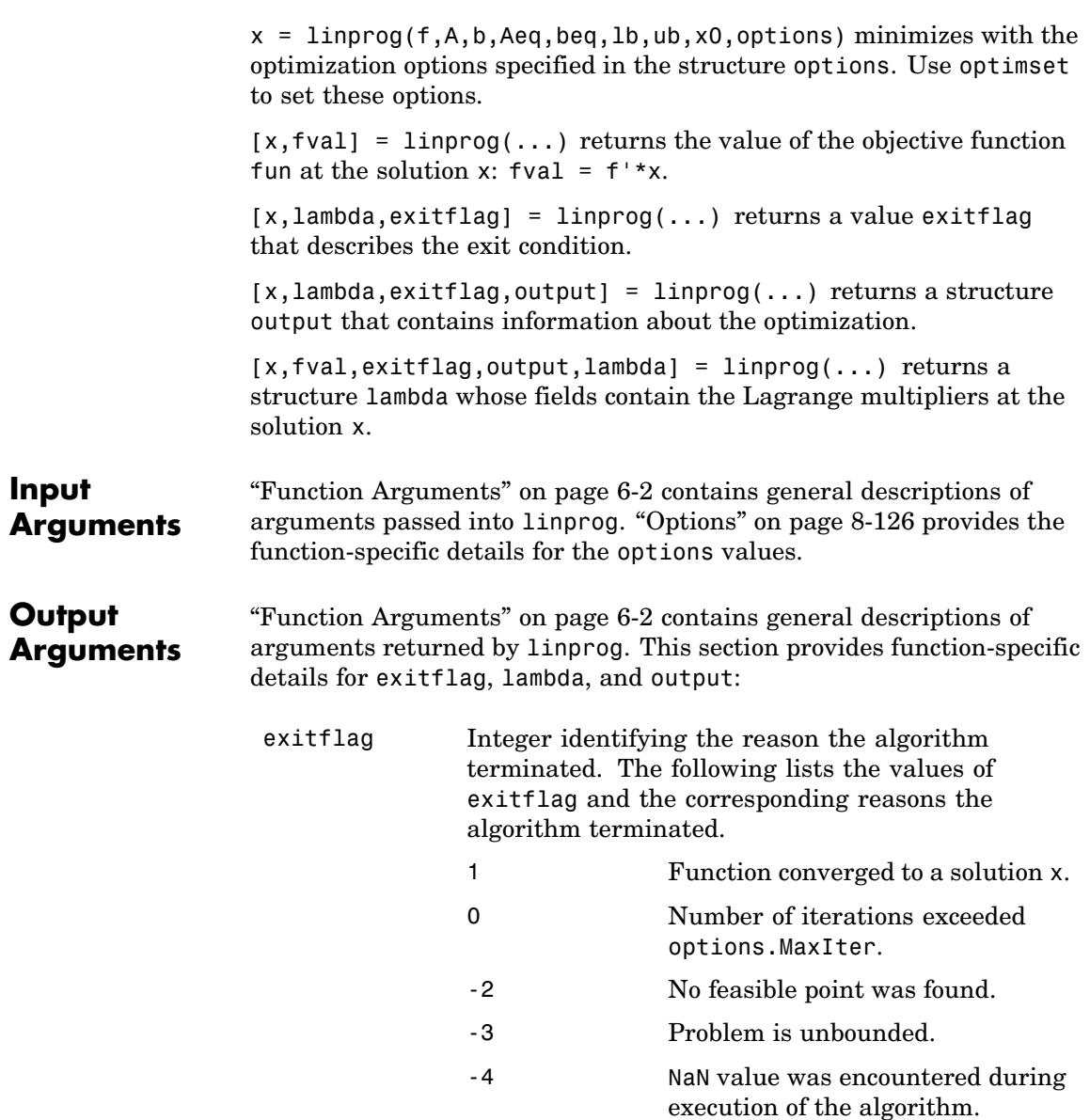

## <span id="page-403-0"></span>**linprog**

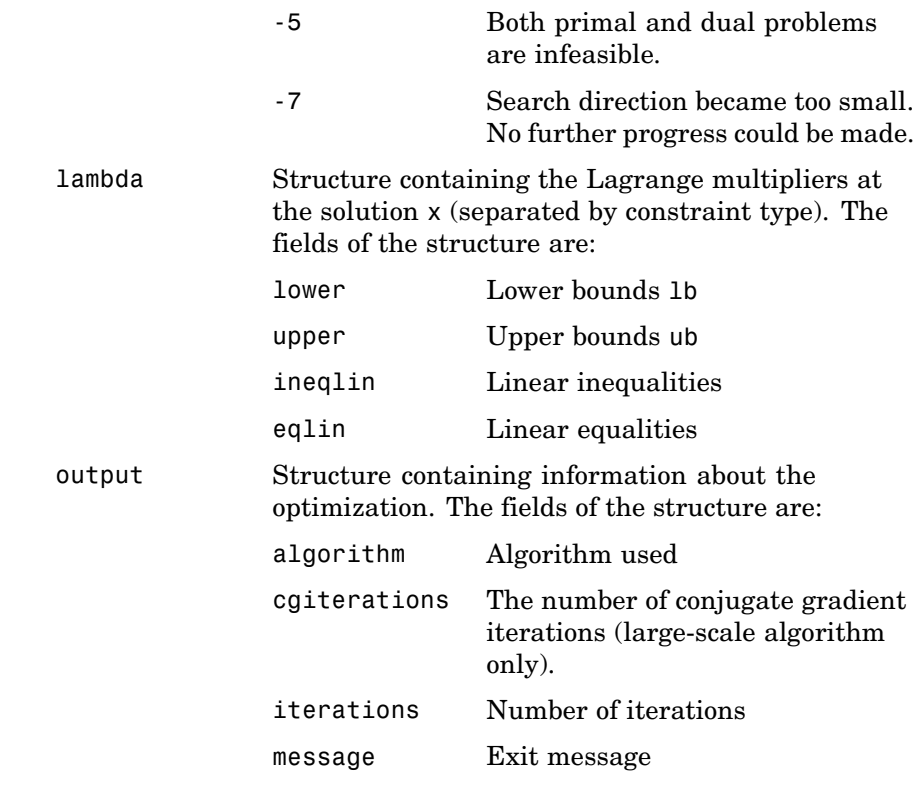

**Options** Optimization options used by linprog. Some options apply to all algorithms, and others are only relevant when using the large-scale algorithm.You can use optimset to set or change the values of these fields in the options structure, options. See ["Optimization Options" on](#page-255-0) page 6[-8](#page-255-0) for detailed information.

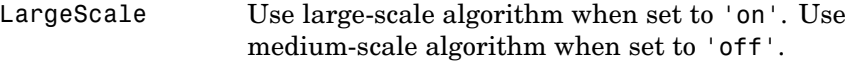

#### **Medium-Scale and Large-Scale Algorithms**

These options are used by both the medium-scale and large-scale algorithms:

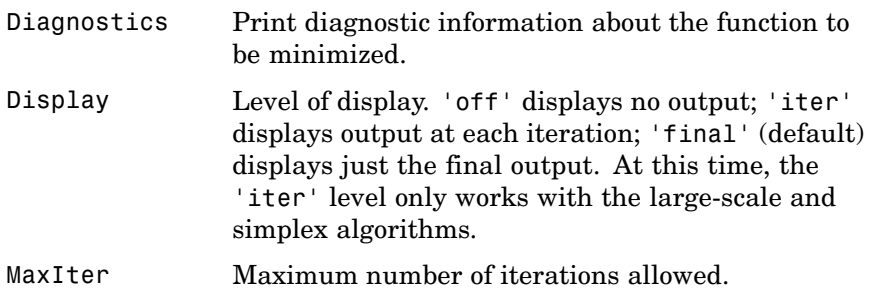

#### **Medium-Scale Algorithm Only**

These options are used by the medium-scale algorithm:

Simplex If 'on', linprog uses the simplex algorithm. The simplex algorithm uses a built-in starting point, ignoring the starting point x0 if supplied. The default is 'off'. See ["Simplex Algorithm" on page](#page-160-0) 3[-39](#page-160-0) for more information and an example.

#### **Large-Scale Algorithm Only**

These options are used only by the large-scale algorithm:

TolFun Termination tolerance on the function value.

**Examples** Find x that minimizes

 $f(x) = -5x_1 - 4x_2 - 6x_3$ 

subject to

 $x_1 - x_2 + x_3 \le 20$  $3x_1 + 2x_2 + 4x_3 \le 42$  $3x_1 + 2x_2 \le 30$  $0 \le x_1, 0 \le x_2, 0 \le x_3$ 

First, enter the coefficients

 $f = [-5; -4; -6]$  $A = \begin{bmatrix} 1 & -1 & 1 \end{bmatrix}$ 324 3 2 0];  $b = [20; 42; 30];$  $1b = zeros(3,1);$ 

Next, call a linear programming routine.

```
[x, fval, exit flag, output, lambda] = linprog(f, A, b, [], []
```
Entering x, lambda.ineqlin, and lambda.lower gets

```
x =0.0000
    15.0000
     3.0000
lambda.ineqlin =
     0
     1.5000
     0.5000
lambda.lower =
     1.0000
     0
     0
```
Nonzero elements of the vectors in the fields of lambda indicate active constraints at the solution. In this case, the second and third inequality constraints (in lambda.ineqlin) and the first lower bound constraint

(in lambda.lower) are active constraints (i.e., the solution is on their constraint boundaries).

#### **Algorithm Large-Scale Optimization**

The large-scale method is based on LIPSOL (Linear Interior Point Solver, [\[3\]](#page-409-0)), which is a variant of Mehrotra's predictor-corrector algorithm ([\[2\]](#page-409-0)), a primal-dual interior-point method. A number of preprocessing steps occur before the algorithm begins to iterate. See ["Large-Scale Linear Programming" on page 4-15.](#page-192-0)

#### **Medium-Scale Optimization**

linprog uses a projection method as used in the quadprog algorithm. linprog is an active set method and is thus a variation of the well-known *simplex* method for linear programming [\[1\]](#page-409-0). The algorithm finds an initial feasible solution by first solving another linear programming problem.

Alternatively, you can use the simplex algorithm, described in ["Simplex](#page-160-0) Algorithm[" on page 3-39,](#page-160-0) by entering

```
options = optimset('LargeScale', 'off', 'Simplex', 'on')
```
and passing options as an input argument to linprog. The simplex algorithm returns a vertex optimal solution.

**Note** You cannot supply an initial point x0 for linprog with either the large-scale method or the medium-scale method using the simplex algorithm. In either case, if you pass in x0 as an input argument, linprog ignores x0 and computes its own initial point for the algorithm.

#### **Diagnostics Large-Scale Optimization**

The first stage of the algorithm might involve some preprocessing of the constraints (see ["Large-Scale Linear Programming" on page 4-15](#page-192-0)). Several possible conditions might occur that cause linprog to exit with

an infeasibility message. In each case, the exitflag argument returned by linprog is set to a negative value to indicate failure.

If a row of all zeros is detected in Aeq but the corresponding element of beq is not zero, the exit message is

Exiting due to infeasibility: An all zero row in the constraint matrix does not have a zero in corresponding right-hand size entry.

If one of the elements of x is found not to be bounded below, the exit message is

```
Exiting due to infeasibility: Objective f'*x is unbounded below.
```
If one of the rows of Aeq has only one nonzero element, the associated value in x is called a *singleton* variable. In this case, the value of that component of x can be computed from Aeq and beq. If the value computed violates another constraint, the exit message is

Exiting due to infeasibility: Singleton variables in equality constraints are not feasible.

If the singleton variable can be solved for but the solution violates the upper or lower bounds, the exit message is

Exiting due to infeasibility: Singleton variables in the equality constraints are not within bounds.

**Note** The preprocessing steps are cumulative. For example, even if your constraint matrix does not have a row of all zeros to begin with, other preprocessing steps may cause such a row to occur.

Once the preprocessing has finished, the iterative part of the algorithm begins until the stopping criteria are met. (See ["Large-Scale Lin](#page-192-0)ear Programming[" on page 4-15](#page-192-0) for more information about residuals, the

primal problem, the dual problem, and the related stopping criteria.) If the residuals are growing instead of getting smaller, or the residuals are neither growing nor shrinking, one of the two following termination messages is displayed, respectively,

One or more of the residuals, duality gap, or total relative error has grown 100000 times greater than its minimum value so far:

or

One or more of the residuals, duality gap, or total relative error has stalled:

After one of these messages is displayed, it is followed by one of the following six messages indicating that the dual, the primal, or both appear to be infeasible. The messages differ according to how the infeasibility or unboundedness was measured.

```
The dual appears to be infeasible (and the primal unbounded).(The
primal residual < TolFun.)
The primal appears to be infeasible (and the dual unbounded). (The
dual residual < TolFun.)
The dual appears to be infeasible (and the primal unbounded) since
the dual residual > sqrt(TolFun).(The primal residual <
10*TolFun.)
The primal appears to be infeasible (and the dual unbounded) since
the primal residual > sqrt(TolFun).(The dual residual <
10*TolFun.)
The dual appears to be infeasible and the primal unbounded since
the primal objective < -1e+10 and the dual objective < 1e+6.
The primal appears to be infeasible and the dual unbounded since
the dual objective > 1e+10 and the primal objective > -1e+6.
Both the primal and the dual appear to be infeasible.
```
Note that, for example, the primal (objective) can be unbounded and the primal residual, which is a measure of primal constraint satisfaction, can be small.

#### <span id="page-409-0"></span>**Medium-Scale Optimization**

linprog gives a warning when the problem is infeasible.

```
Warning: The constraints are overly stringent;
there is no feasible solution.
```
In this case, linprog produces a result that minimizes the worst case constraint violation.

When the equality constraints are inconsistent, linprog gives

Warning: The equality constraints are overly stringent; there is no feasible solution.

Unbounded solutions result in the warning

Warning: The solution is unbounded and at infinity; the constraints are not restrictive enough.

In this case, linprog returns a value of x that satisfies the constraints.

#### **Limitations Medium-Scale Optimization**

At this time, the only levels of display, using the Display option in options, are 'off' and 'final'; iterative output using 'iter' is not available.

#### **References** [1] Dantzig, G.B., A. Orden, and P. Wolfe, "Generalized Simplex Method for Minimizing a Linear from Under Linear Inequality Constraints," *Pacific Journal Math.,* Vol. 5, pp. 183–195.

[2] Mehrotra, S., "On the Implementation of a Primal-Dual Interior Point Method," *SIAM Journal on Optimization*, Vol. 2, pp. 575–601, 1992.

[3] Zhang, Y., "Solving Large-Scale Linear Programs by Interior-Point Methods Under the MATLAB Environment," *Technical Report TR96-01*, Department of Mathematics and Statistics, University of Maryland, Baltimore County, Baltimore, MD, July 1995.

See Also quadprog

## **lsqcurvefit**

**Purpose** Solve nonlinear curve-fitting (data-fitting) problems in least-squares sense

### **Equation** Find coefficients *x* that best fit the equation

$$
\min_{x} \frac{1}{2} \| F(x, x \, data) - y \, data \|^2_2 = \frac{1}{2} \sum_{i=1}^{m} \left( F(x, x \, data_i) - y \, data_i \right)^2
$$

given input data *xdata,* and the observed output *ydata*, where *xdata* and *ydata* are vectors of length *m* and *F(x, xdata)* is a vector-valued function.

The function lsqcurvefit uses the same algorithm as lsqnonlin. Its purpose is to provide an interface designed specifically for data-fitting problems.

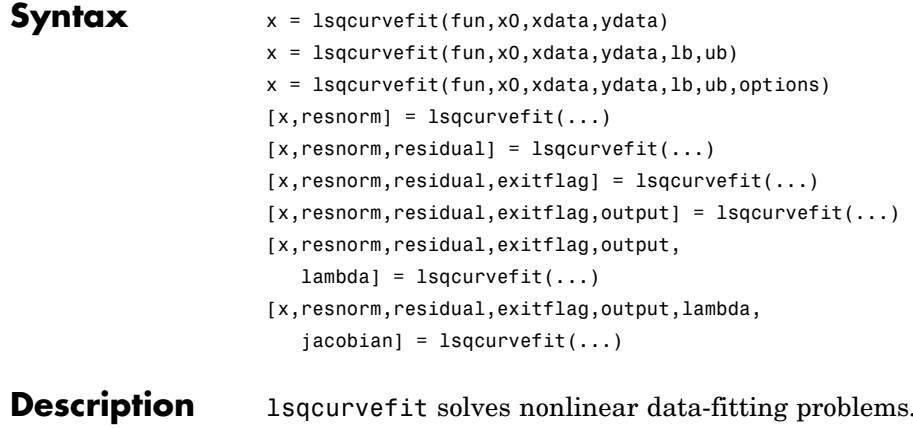

**lsqcurvefit** requires a user-defined function to compute the vector-valued function *F(x, xdata)*. The size of the vector returned by the user-defined function must be the same as the size of the vectors ydata and xdata.

> $x = 1$ sqcurvefit(fun,x0,xdata,ydata) starts at x0 and finds coefficients x to best fit the nonlinear function  $fun(x, xdata)$  to the data ydata (in the least-squares sense). ydata must be the same size as the vector (or matrix) F returned by fun.

 $x = 1$ sqcurvefit(fun, x0, xdata, ydata, 1b, ub) defines a set of lower and upper bounds on the design variables in x so that the solution is always in the range  $1b \leq x \leq u$ .

 $x = 1$ sqcurvefit(fun, x0, xdata, ydata, 1b, ub, options) minimizes with the optimization options specified in the structure options. Use optimset to set these options. Pass empty matrices for lb and ub if no bounds exist.

 $[x,$ resnorm] = lsqcurvefit $(...)$  returns the value of the squared 2-norm of the residual at x: sum((fun(x,xdata)-ydata). $\hat{2}$ ).

 $[x,$ resnorm, residual] = lsqcurvefit $(...)$  returns the value of the residual fun(x,xdata)-ydata at the solution x.

 $[x,$ resnorm, residual, exitflag] = lsqcurvefit $(...)$  returns a value exitflag that describes the exit condition.

 $[x,$ resnorm, residual, exitflag, output] = lsqcurvefit $(...)$ returns a structure output that contains information about the optimization.

[x,resnorm,residual,exitflag,output,lambda] = lsqcurvefit(...) returns a structure lambda whose fields contain the Lagrange multipliers at the solution x.

[x,resnorm,residual,exitflag,output,lambda,jacobian] = lsqcurvefit(...) returns the Jacobian of fun at the solution x.

#### **Input Arguments**

["Function Arguments" on page 6-2](#page-249-0) contains general descriptions of arguments passed into lsqcurvefit. This section provides function-specific details for fun and options:

<span id="page-413-0"></span>fun The function you want to fit. fun is a function that takes a vector x and returns a vector F, the objective functions evaluated at x. The function fun can be specified as a function handle for an M-file function

x = lsqcurvefit(@myfun,x0,xdata,ydata)

where myfun is a MATLAB function such as

function  $F = myfun(x, xdata)$ F = ... % Compute function values at x

fun can also be a function handle for an anonymous function.

```
f = \theta(x, xdata)x(1)*xdata.^2+x(2)*sin(xdata),...'x','xdata';
x = 1sqcurvefit(f,x0,xdata,ydata);
```
**Note** fun should return fun(x, xdata), and not the sum-of-squares sum((fun(x,xdata)-ydata).^2). The algorithm implicitly squares and sums fun(x,xdata)-ydata.

If the Jacobian can also be computed *and* the Jacobian option is 'on', set by

options = optimset('Jacobian','on')

then the function fun must return, in a second output argument, the Jacobian value J, a matrix, at x. Note that by checking the value of nargout the function can avoid computing J when fun is called with only one output argument (in the case where the optimization algorithm only needs the value of F but not J).

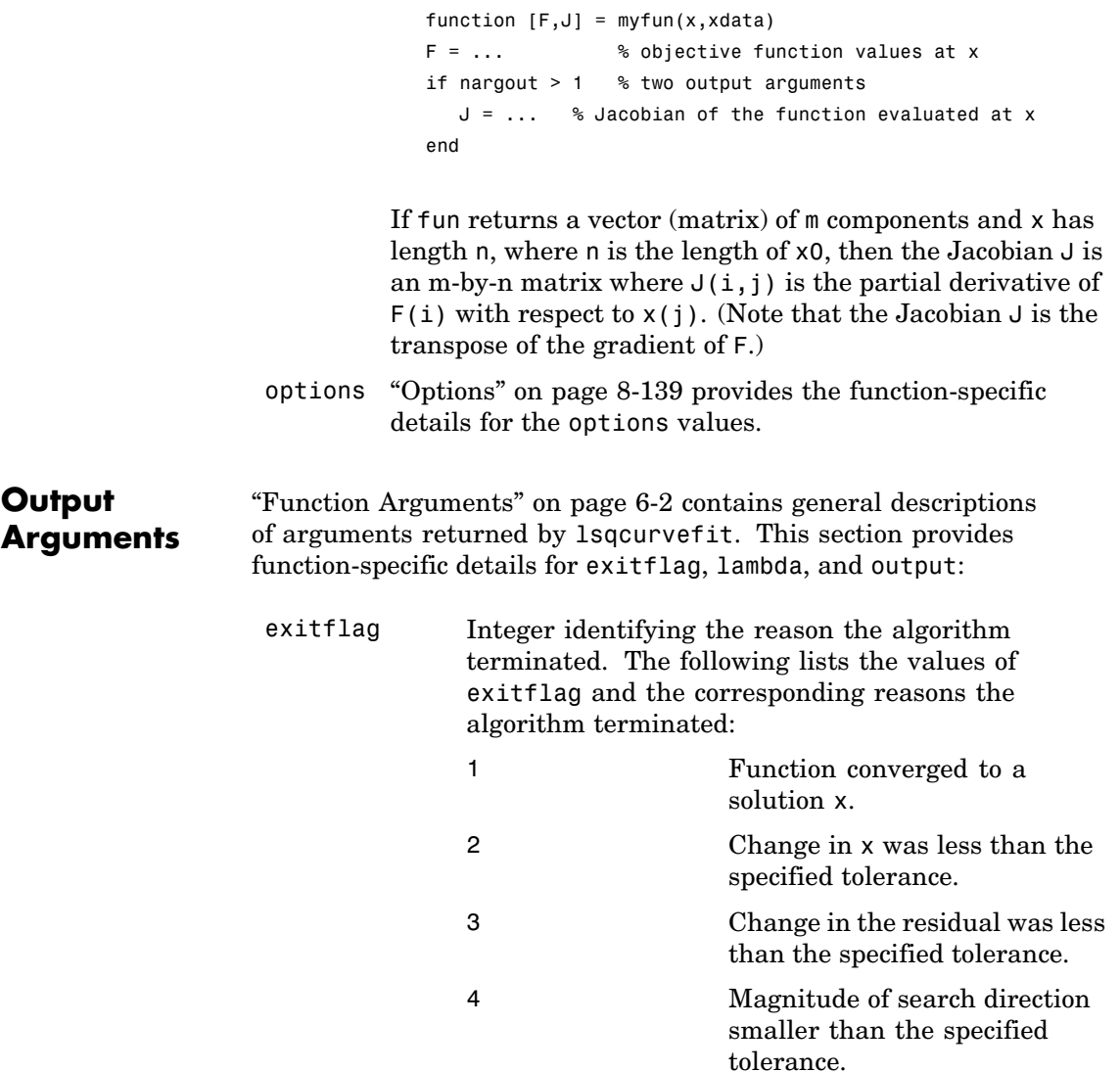

# **lsqcurvefit**

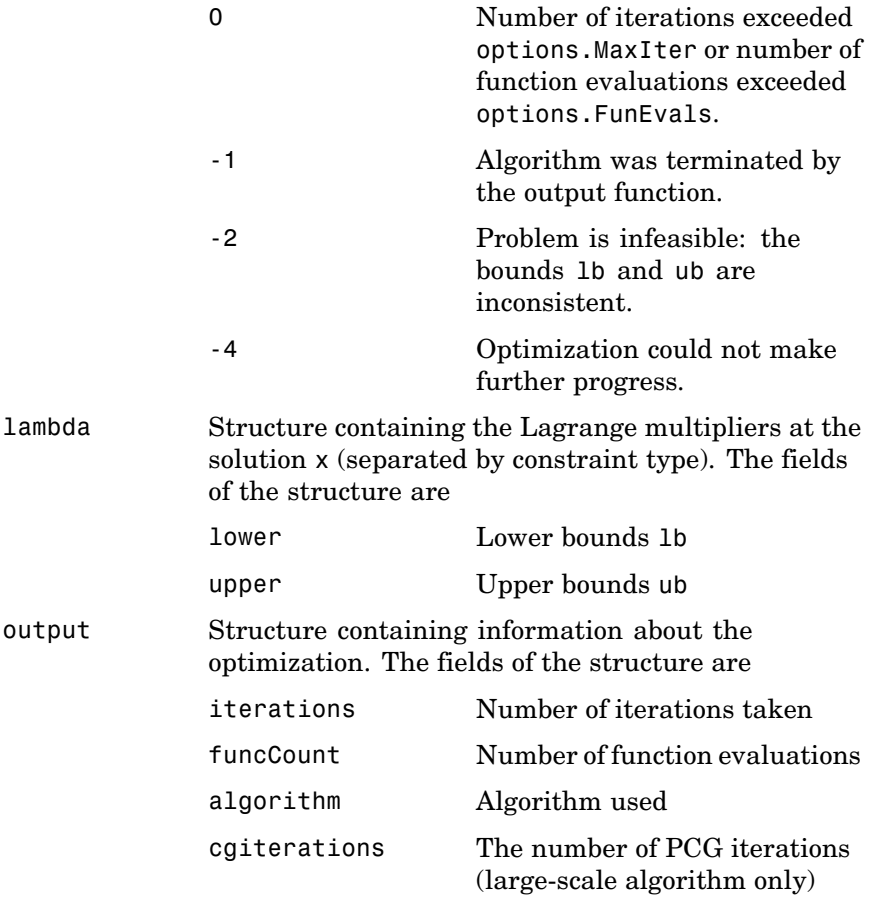

<span id="page-416-0"></span>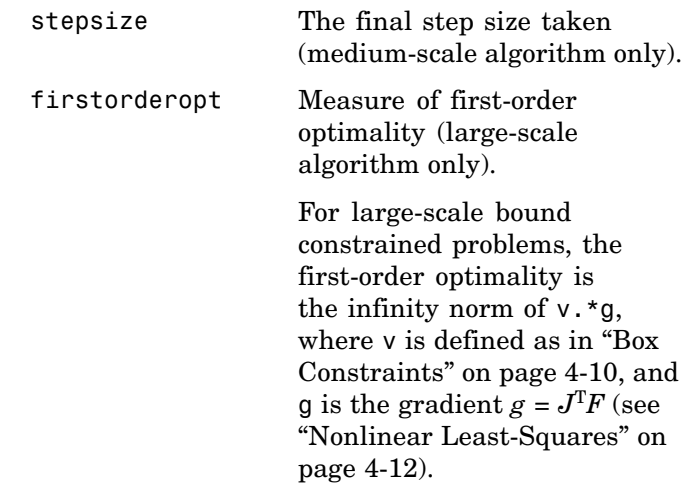

**Note** The sum of squares should not be formed explicitly. Instead, your function should return a vector of function values. See the examples below.

**Options** Optimization options used by 1sqcurvefit. Some options apply to all algorithms, some are only relevant when using the large-scale algorithm, and others are only relevant when you are using the medium-scale algorithm. You can use optimset to set or change the values of these fields in the options structure options. See ["Optimization Options" on page 6-8](#page-255-0) for detailed information.

> The LargeScale option specifies a preference for which algorithm to use. It is only a preference, because certain conditions must be met to use the large-scale or medium-scale algorithm. For the large-scale algorithm, the nonlinear system of equations cannot be underdetermined; that is, the number of equations (the number of elements of F returned by fun) must be at least as many as the length of x. Furthermore, only the large-scale algorithm handles bound constraints:

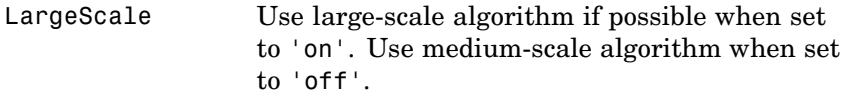

### **Medium-Scale and Large-Scale Algorithms**

These options are used by both the medium-scale and large-scale algorithms:

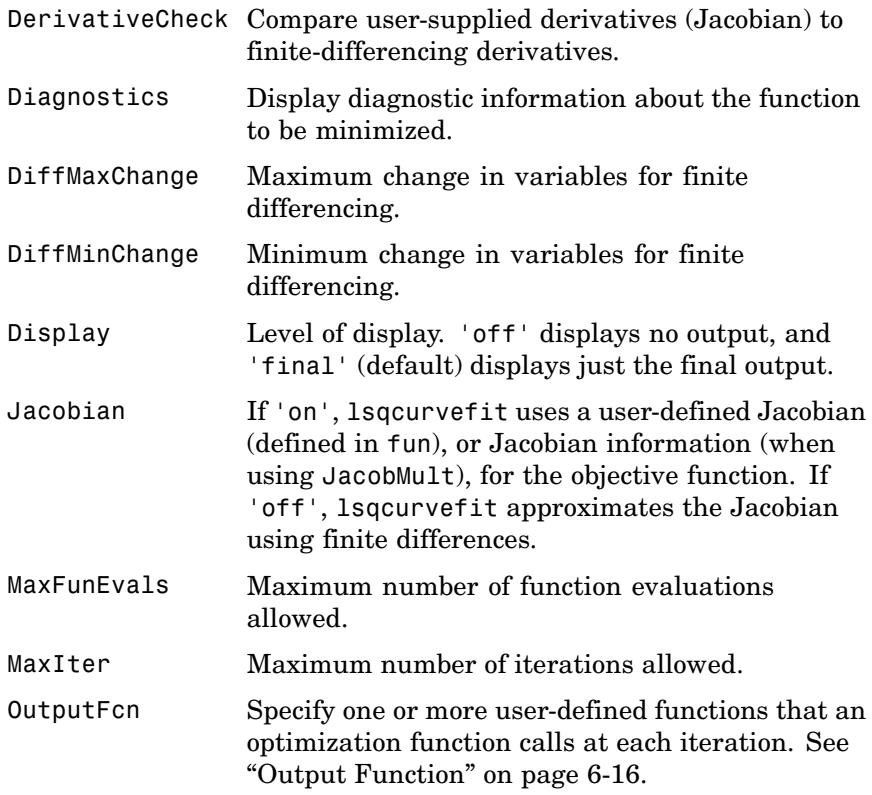

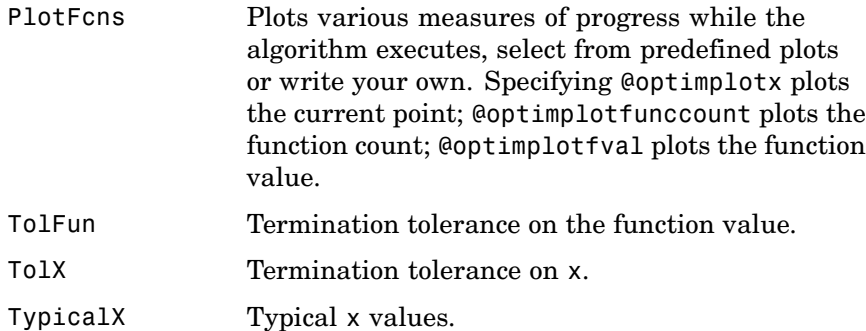

#### **Large-Scale Algorithm Only**

These options are used only by the large-scale algorithm:

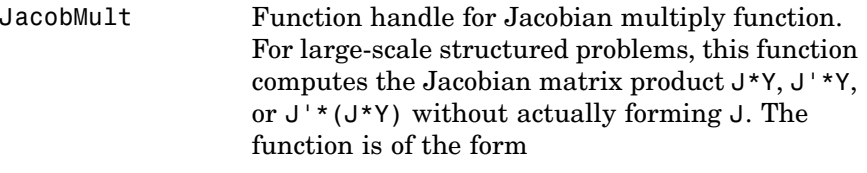

$$
W = jmfun(Jinfo,Y, flag, p1, p2, ...)
$$

where Jinfo and the additional parameters p1,p2,... contain the matrices used to compute J\*Y (or J'\*Y, or J'\*(J\*Y)). The first argument Jinfo must be the same as the second argument returned by the objective function fun, for example by

 $[F, Jinfo] = fun(x)$ 

Y is a matrix that has the same number of rows as there are dimensions in the problem. flag determines which product to compute:

• If  $flag == 0$  then  $W = J' * (J'Y)$ .

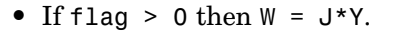

• If flag  $\leq 0$  then  $W = J' * Y$ .

In each case, J is not formed explicitly. fsolve uses Jinfo to compute the preconditioner. The optional parameters p1, p2, ... can be any additional parameters needed by jmfun. See ["Avoiding Global](#page-39-0) Variables via Anonymous and Nested Function[s" on page 2-20](#page-39-0) for information on how to supply values for these parameters.

**Note** 'Jacobian' must be set to 'on' for Jinfo to be passed from fun to jmfun.

See ["Nonlinear Minim](#page-79-0)ization with a Dense but Structured Hessian and Equality Constraint[s"](#page-79-0) on page 2-[60](#page-79-0) for a similar example.

JacobPattern Sparsity pattern of the Jacobian for finite differencing. If it is not convenient to compute the Jacobian matrix J in fun, lsqcurvefit can approximate J via sparse finite differences, provided the structure of J, i.e., locations of the nonzeros, is supplied as the value for JacobPattern. In the worst case, if the structure is unknown, you can set JacobPattern to be a dense matrix and a full finite-difference approximation is computed in each iteration (this is the default if JacobPattern is not set). This can be very expensive for large problems, so it is usually worth the effort to determine the sparsity structure.

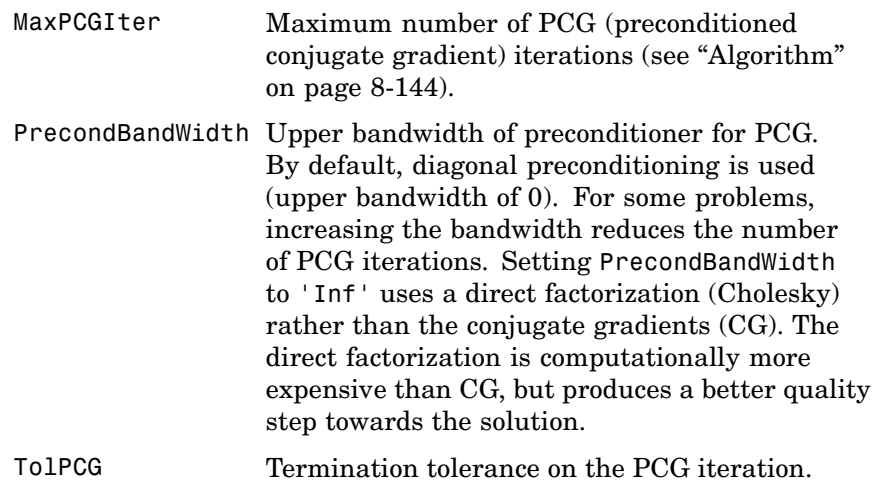

#### **Medium-Scale Algorithm Only**

These options are used only by the medium-scale algorithm:

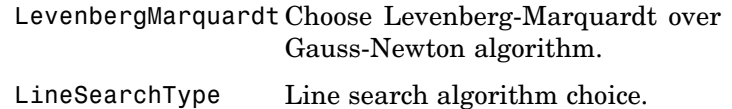

**Examples** Given vectors of data *xdata* and *ydata*, suppose you want to find coefficients  $x$  to find the best fit to the exponential decay equation

$$
ydata(i) = x(1) * e^{(x(2)*xdata(i))}
$$

That is, you want to minimize

$$
\min_{x} \quad \frac{1}{2}\sum_{i=1}^{m} (F(x, xdata_i) - ydata_i)^2
$$

where *m* is the length of xdata and ydata, the function F is defined by

<span id="page-421-0"></span> $F(x, xdata) = x(1)*exp(x(2)*xdata);$ 

and the starting point is  $x0 = \{100; -1\}$ ;

First, write an M-file to return the value of F (F has n components).

```
function F = myfun(x, xdata)F = x(1) * exp(x(2) * xdata);
```
Next, invoke an optimization routine:

```
% Assume you determined xdata and ydata experimentally
xdata = [0.9 1.5 13.8 19.8 24.1 28.2 35.2 60.3 74.6 81.3];
ydata = [455.2 428.6 124.1 67.3 43.2 28.1 13.1 -0.4 -1.3 -1.5];
x0 = [100; -1] % Starting guess
[x,resnorm] = lsqcurvefit(@myfun,x0,xdata,ydata)
```
Note that at the time that lsqcurvefit is called, xdata and ydata are assumed to exist and are vectors of the same size. They must be the same size because the value F returned by fun must be the same size as ydata.

After 27 function evaluations, this example gives the solution

```
x =498.8309 -0.1013
resnorm =
9.5049
```
There may be slight variation in the number of iterations and the value of the returned x that is dependent upon the platform and release.

#### **Algorithm Large-Scale Optimization**

By default lsqcurvefit chooses the large-scale algorithm. This algorithm is a subspace trust region method and is based on the interior-reflective Newton method described in [\[1\]](#page-423-0) and[\[2\]](#page-424-0). Each iteration involves the approximate solution of a large linear system using the method of preconditioned conjugate gradients (PCG). See

["Trust-Region Methods for Nonlinear Minimization" on page 4-3](#page-180-0) and ["Preconditioned Conjugate Gradients" on page 4-7](#page-184-0).

#### **Medium-Scale Optimization**

lsqcurvefit, with the LargeScale option set to 'off' with optimset, uses the Levenberg-Marquardt method with line-search [\[4\], \[5\]](#page-424-0), and [\[6\].](#page-424-0) Alternatively, a Gauss-Newton method [\[3\]](#page-424-0) with line-search may be selected. You can choose the algorithm by setting the LevenbergMarquardt option with optimset. Setting LevenbergMarquardt to 'off' (and LargeScale to 'off') selects the Gauss-Newton method, which is generally faster when the residual

 $\left\|F(x)\right\|_{2}^{2}$  is small.

The default line search algorithm, i.e., LineSearchType option set to 'quadcubic', is a safeguarded mixed quadratic and cubic polynomial interpolation and extrapolation method. You can select a safeguarded cubic polynomial method by setting LineSearchType to 'cubicpoly'. This method generally requires fewer function evaluations but more gradient evaluations. Thus, if gradients are being supplied and can be calculated inexpensively, the cubic polynomial line search method is preferable. The algorithms used are described fully in [Chapter 3,](#page-122-0) ["Standard Algorithms".](#page-122-0)

### **Diagnostics Large-Scale Optimization**

The large-scale method does not allow equal upper and lower bounds. For example, if  $lb(2) == ub(2)$ , lsqlin gives the error

Equal upper and lower bounds not permitted.

(lsqcurvefit does not handle equality constraints, which is another way to formulate equal bounds. If equality constraints are present, use fmincon, fminimax, or fgoalattain for alternative formulations where equality constraints can be included.)

#### **Limitations** The function to be minimized must be continuous. Is gcurve fit might only give local solutions.

<span id="page-423-0"></span>lsqcurvefit only handles real variables (the user-defined function must only return real values). When x has complex variables, the variables must be split into real and imaginary parts.

#### **Large-Scale Optimization**

The large-scale algorithm for lsqcurvefit does not solve underdetermined systems; it requires that the number of equations, i.e., the row dimension of *F*, be at least as great as the number of variables. In the underdetermined case, the medium-scale algorithm is used instead. See [Large-Scale Problem Coverage and Requirements on page](#page-61-0) 2-[42](#page-61-0) for more information on what problem formulations are covered and what information must be provided.

The preconditioner computation used in the preconditioned conjugate gradient part of the large-scale method forms *J*T*J* (where *J* is the Jacobian matrix) before computing the preconditioner; therefore, a row of *J* with many nonzeros, which results in a nearly dense product *J*T*J*, can lead to a costly solution process for large problems.

If components of *x* have no upper (or lower) bounds, then lsqcurvefit prefers that the corresponding components of ub (or lb) be set to inf (or -inf for lower bounds) as opposed to an arbitrary but very large positive (or negative for lower bounds) number.

#### **Medium-Scale Optimization**

The medium-scale algorithm does not handle bound constraints.

Since the large-scale algorithm does not handle under-determined systems and the medium-scale does not handle bound constraints, problems with both these characteristics cannot be solved by lsqcurvefit.

#### **References** [1] Coleman, T.F. and Y. Li, "An Interior, Trust Region Approach for Nonlinear Minimization Subject to Bounds," *SIAM Journal on Optimization*, Vol. 6, pp. 418-445, 1996.

<span id="page-424-0"></span>[2] Coleman, T.F. and Y. Li, "On the Convergence of Reflective Newton Methods for Large-Scale Nonlinear Minimization Subject to Bounds," *Mathematical Programming*, Vol. 67, Number 2, pp. 189-224, 1994.

[3] Dennis, J. E. Jr., "Nonlinear Least-Squares," *State of the Art in Numerical Analysis*, ed. D. Jacobs, Academic Press, pp. 269-312, 1977.

[4] Levenberg, K., "A Method for the Solution of Certain Problems in Least-Squares," *Quarterly Applied Math. 2*, pp. 164-168, 1944.

[5] Marquardt, D., "An Algorithm for Least-Squares Estimation of Nonlinear Parameters," *SIAM Journal Applied Math.,* Vol. 11, pp. 431-441, 1963.

[6] More, J. J., "The Levenberg-Marquardt Algorithm: Implementation and Theory," *Numerical Analysis*, ed. G. A. Watson, Lecture Notes in Mathematics 630, Springer Verlag, pp. 105-116, 1977.

**See Also** @ (function handle), \ (matrix left division), lsqlin, lsqnonlin, lsqnonneg, optimset, nlinfit

> **Note** The nlinfit function in the Statistics Toolbox has more statistics-oriented outputs that are useful, for example, in finding confidence intervals for the coefficients. It also comes with the nlintool GUI for visualizing the fitted function. The lsqnonlin function has more outputs related to how well the optimization performed. It can put bounds on the parameters, and it accepts many options to control the optimization algorithm.

# **lsqlin**

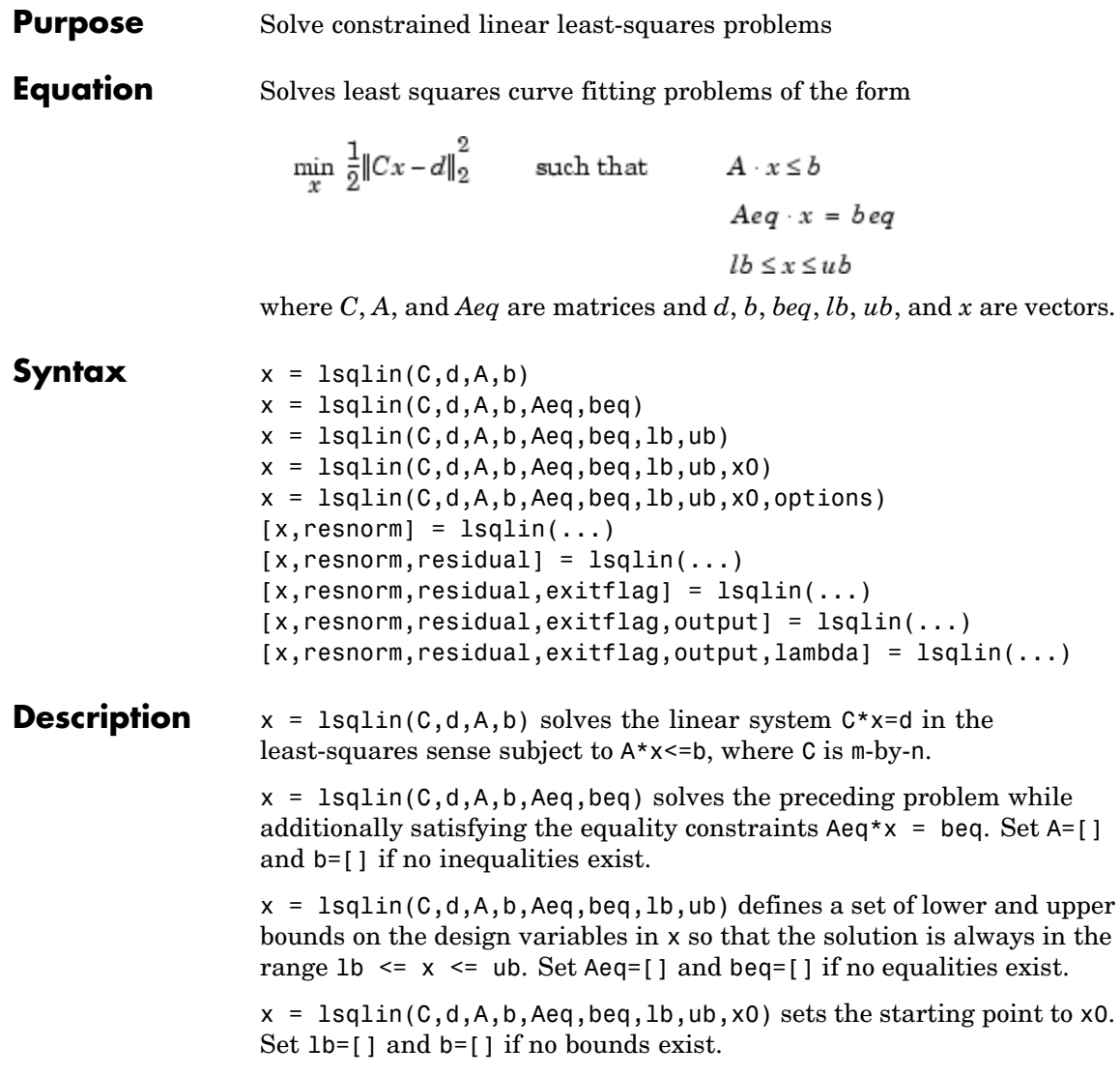

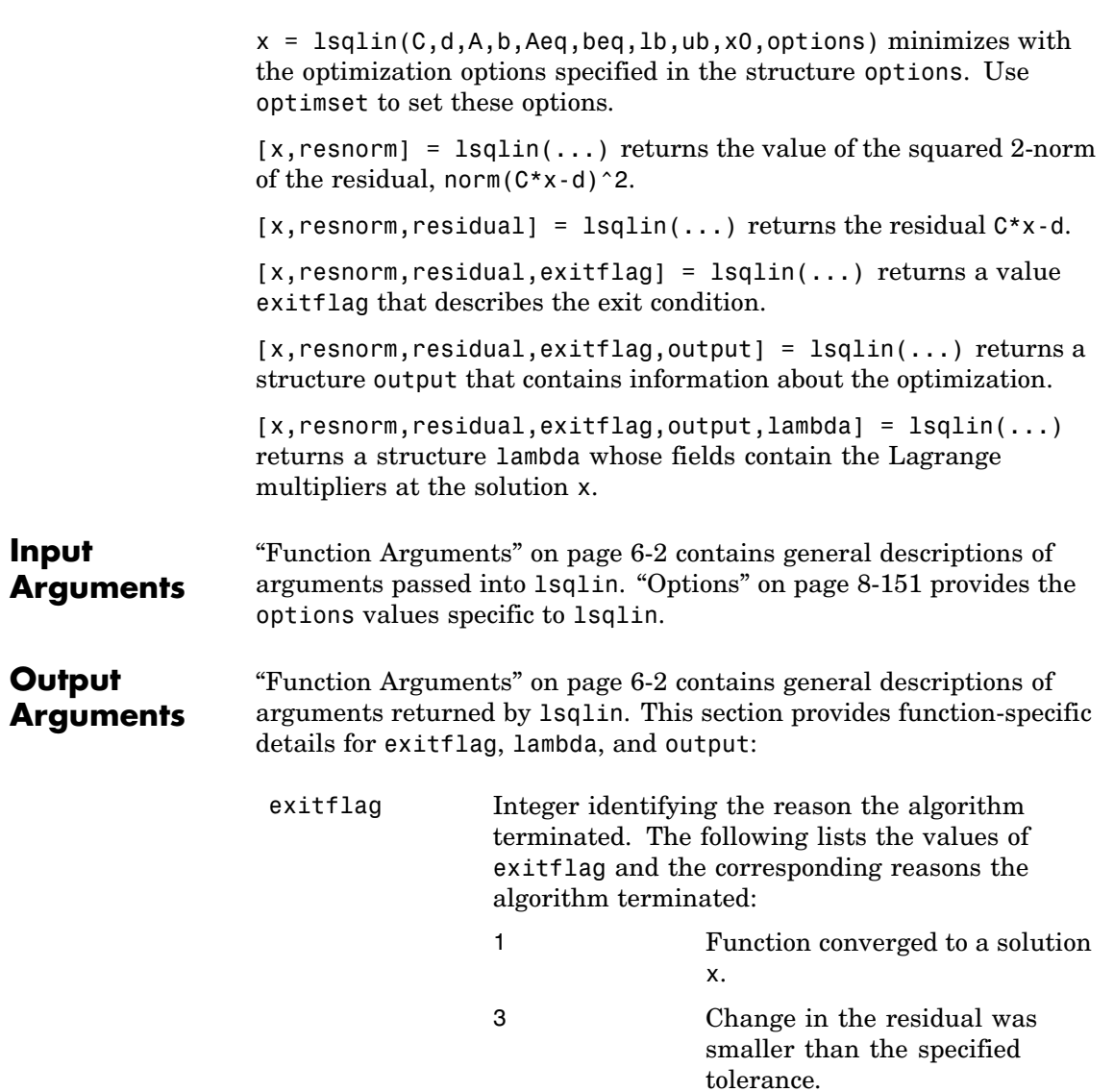

# **lsqlin**

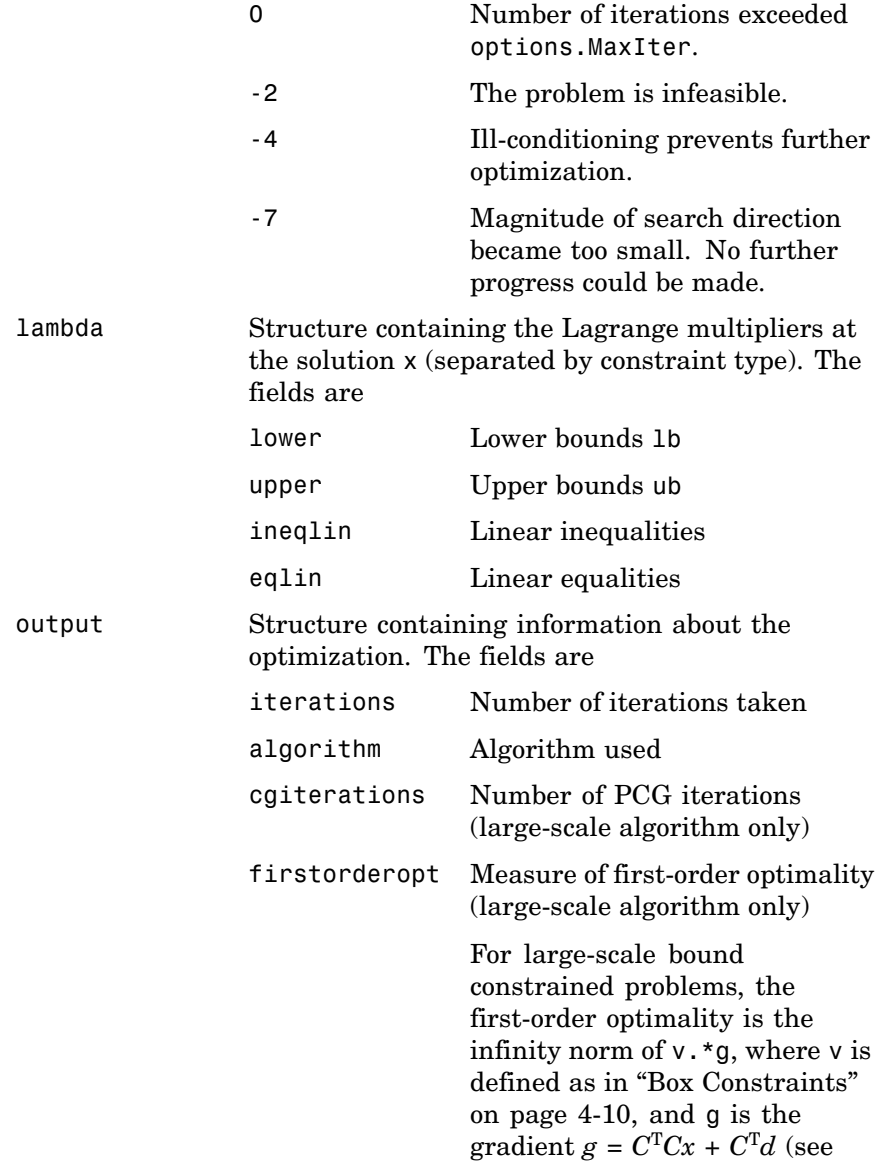

["Nonlinear Least-Squares" on](#page-189-0) page 4-[12](#page-189-0)).

<span id="page-428-0"></span>**Options** Optimization options used by 1sqlin. You can set or change the values of these options using the optimset function. Some options apply to all algorithms, some are only relevant when you are using the large-scale algorithm, and others are only relevant when using the medium-scale algorithm. See ["Optimization Options" on page 6-8](#page-255-0) for detailed information.

> The LargeScale option specifies a preference for which algorithm to use. It is only a preference, because certain conditions must be met to use the large-scale algorithm. For lsqlin, when the problem has *only* upper and lower bounds, i.e., no linear inequalities or equalities are specified, the default algorithm is the large-scale method. Otherwise the medium-scale algorithm is used:

LargeScale Use large-scale algorithm if possible when set to 'on'. Use medium-scale algorithm when set to 'off'.

#### **Medium-Scale and Large-Scale Algorithms**

These options are used by both the medium-scale and large-scale algorithms:

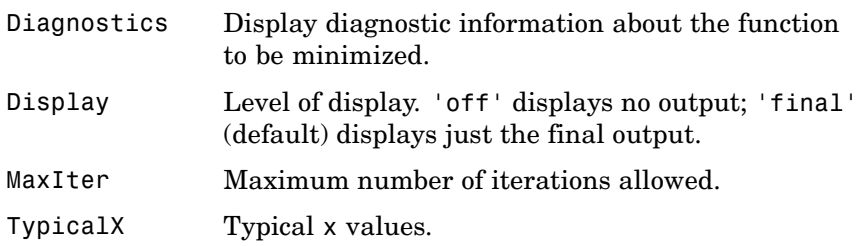

#### **Large-Scale Algorithm Only**

These options are used only by the large-scale algorithm:

JacobMult Function handle for Jacobian multiply function. For large-scale structured problems, this function computes the Jacobian matrix product J\*Y, J'\*Y, or J'\*(J\*Y) without actually forming J. The function is of the form

```
W = \text{imfun}(\text{Jinfo}, Y, \text{flag}, p1, p2, \dots)
```
where Jinfo and the additional parameters p1,p2,... contain the matrices used to compute  $J*Y$  (or  $J'*Y$ , or  $J'*(J*Y)$ ). The first argument Jinfo must be the same as the second argument returned by the objective function fun, for example by

 $[F, Jinfo] = fun(x)$ 

Y is a matrix that has the same number of rows as there are dimensions in the problem. flag determines which product to compute:

- If flag == 0 then  $W = J'*(J*Y)$ .
- If flag  $> 0$  then  $W = J*Y$ .
- If flag  $\leq 0$  then  $W = J' * Y$ .

In each case, J is not formed explicitly. fsolve uses Jinfo to compute the preconditioner. The optional parameters p1, p2, ... can be any additional parameters needed by jmfun. See ["Avoiding Global](#page-39-0) Variables via Anonymous and Nested Function[s" on page 2-20](#page-39-0) for information on how to supply values for these parameters.

**Note** 'Jacobian' must be set to 'on' for Jinfo to be passed from fun to jmfun.

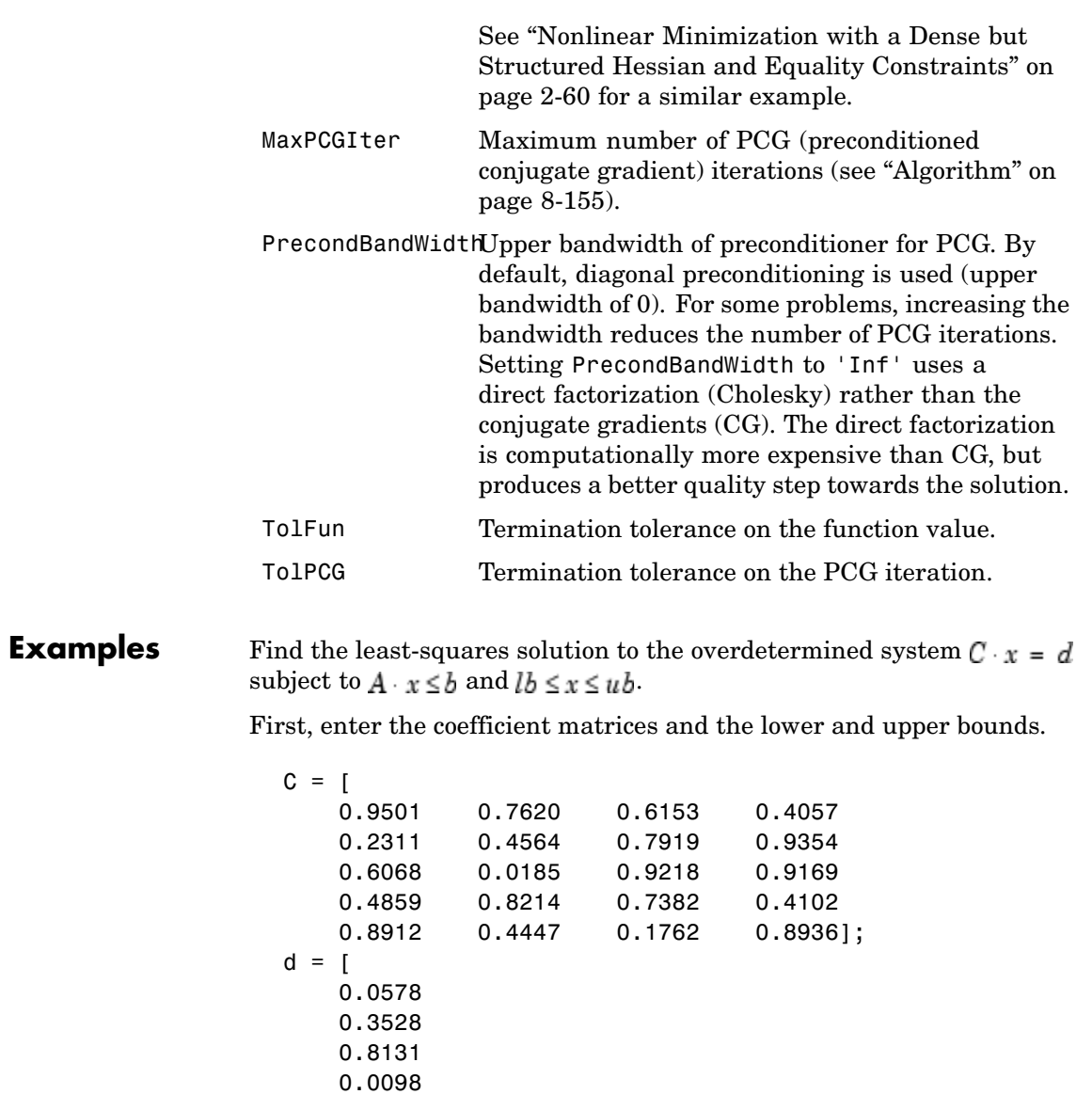

```
0.1388];
A =[
   0.2027 0.2721 0.7467 0.4659
   0.1987 0.1988 0.4450 0.4186
   0.6037 0.0152 0.9318 0.8462];
b =[
   0.5251
   0.2026
   0.6721];
1b = -0.1*ones(4,1);ub = 2*ones(4,1);
```
Next, call the constrained linear least-squares routine.

```
[x,resnorm,residual,exitflag,output,lambda] = ...
                                  lsqlin(C,d,A,b,[ ],[ ],lb,ub);
```
Entering x, lambda.ineqlin, lambda.lower, lambda.upper produces

```
x =-0.1000
   -0.1000
    0.2152
    0.3502
lambda.ineqlin =
         0
    0.2392
         0
lambda.lower =
    0.0409
    0.2784
         0
         0
lambda.upper =
         0
         0
         0
```
0

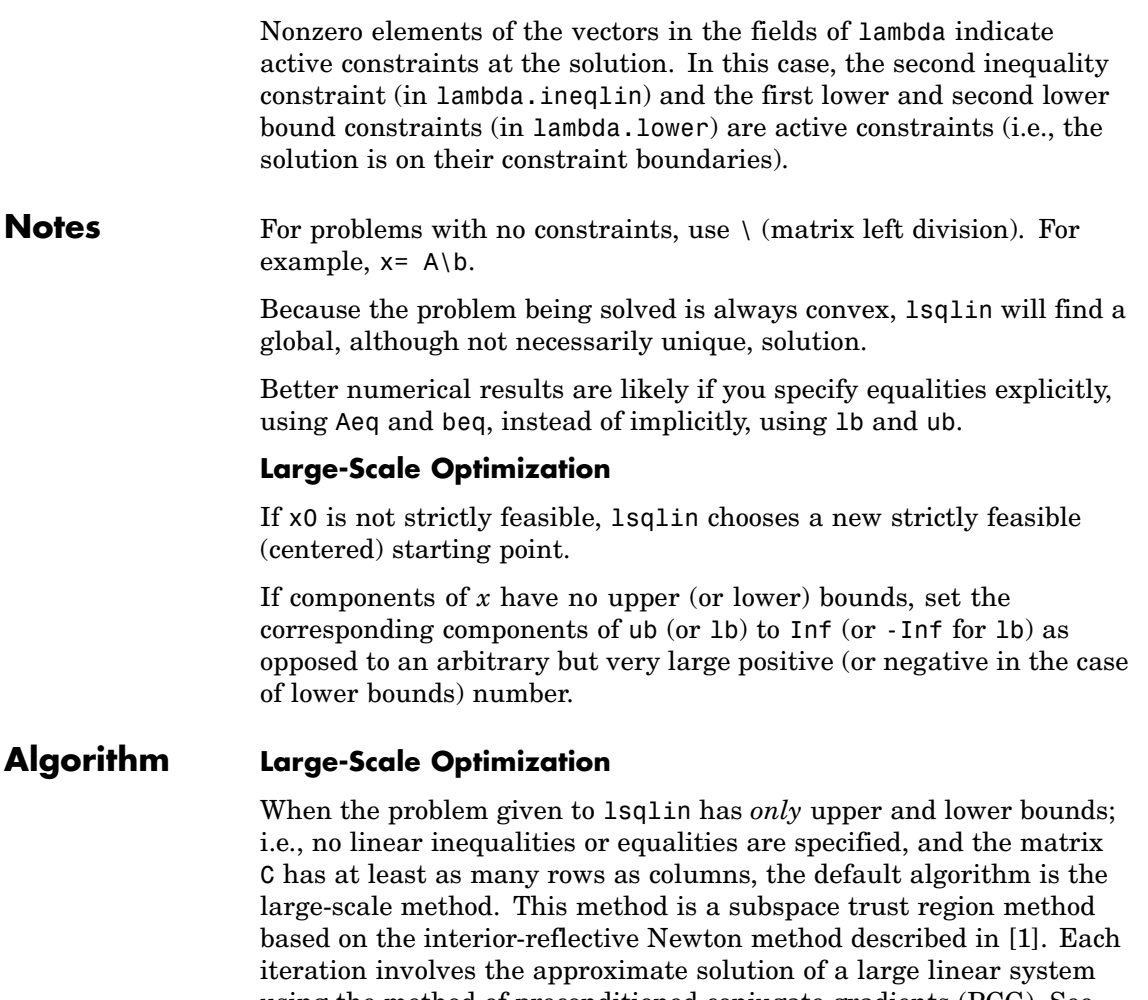

using the method of preconditioned conjugate gradients (PCG). See ["Trust-Region Methods for Nonlinear Minimization" on page 4-3](#page-180-0) and ["Preconditioned Conjugate Gradients" on page 4-7](#page-184-0).

#### **Medium-Scale Optimization**

lsqlin, with the LargeScale option set to 'off' with optimset, or when linear inequalities or equalities are given, is based on quadprog, which uses an active set method similar to that described in [\[2\].](#page-434-0) It finds an initial feasible solution by first solving a linear programming problem. See ["Quadratic Programming" on page 4-13.](#page-190-0)

### **Diagnostics Large-Scale Optimization**

The large-scale method does not allow equal upper and lower bounds. For example, if  $lb(2) == ub(2)$ , then lsqlin gives the following error:

Equal upper and lower bounds not permitted in this large-scale method.

Use equality constraints and the medium-scale method instead.

At this time, you must use the medium-scale algorithm to solve equality constrained problems.

#### **Medium-Scale Optimization**

If the matrices C, A, or Aeq are sparse, and the problem formulation is not solvable using the large-scale method, lsqlin warns that the matrices are converted to full.

Warning: This problem formulation not yet available for sparse matrices. Converting to full to solve.

When a problem is infeasible, lsqlin gives a warning:

Warning: The constraints are overly stringent; there is no feasible solution.

In this case, lsqlin produces a result that minimizes the worst case constraint violation.

When the equality constraints are inconsistent, 1sqlin gives

<span id="page-434-0"></span>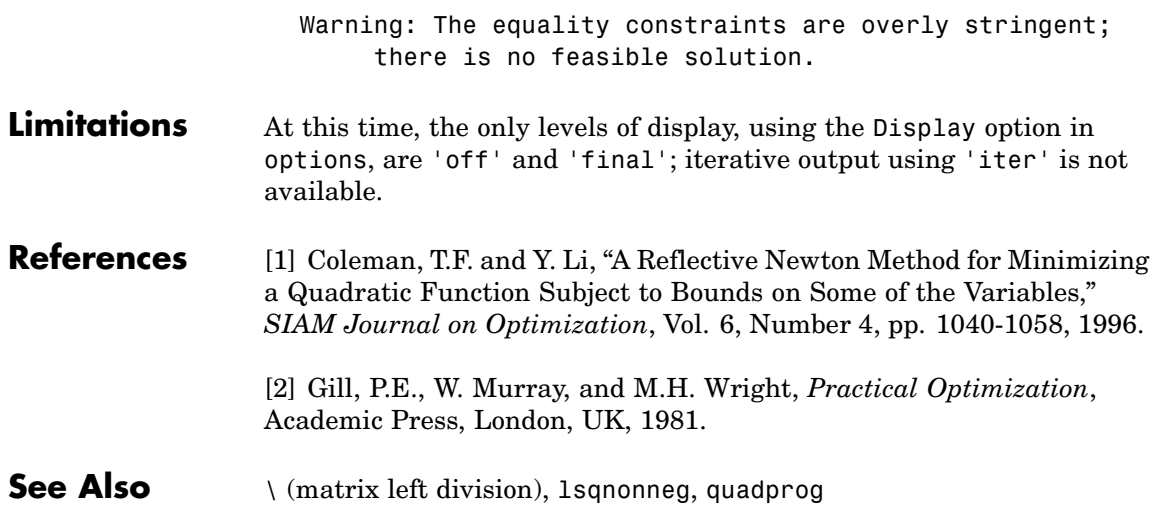

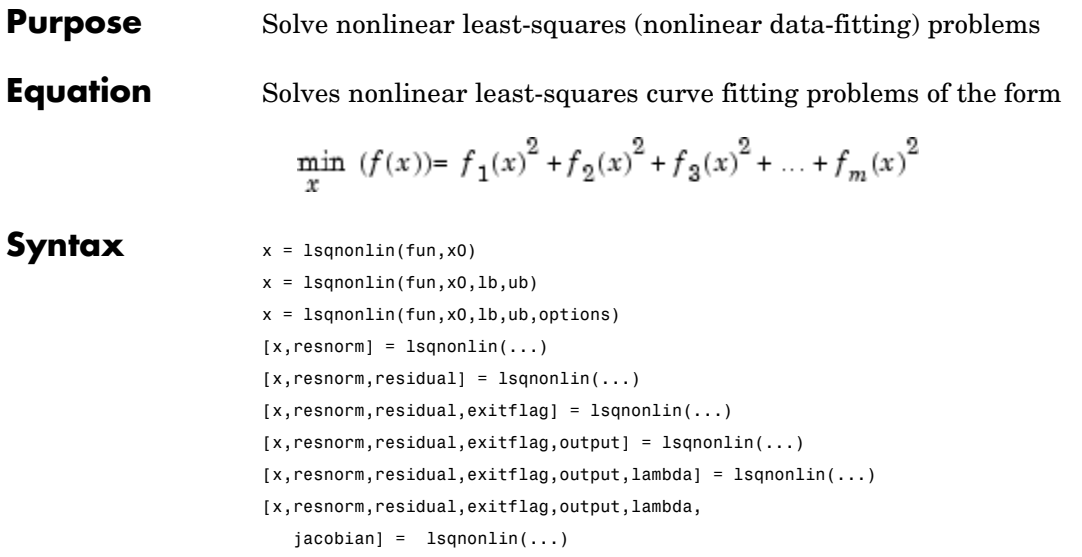

**Description** lsqnonlin solves nonlinear least-squares problems, including nonlinear data-fitting problems.

> Rather than compute the value  $f(x)$  (the sum of squares), 1sqnonlin requires the user-defined function to compute the *vector*-valued function

$$
F(x)=\begin{bmatrix} f_1(x)\\ f_2(x)\\ f_3(x) \end{bmatrix}
$$

Then, in vector terms, you can restate this optimization problem as

$$
\min_x \frac{1}{2} \| F(x) \|_{2}^2 - \frac{1}{2} \sum_i f_i(x)^2
$$

where *x* is a vector and  $F(x)$  is a function that returns a vector value.

 $x =$  1 sqnonlin(fun, x0) starts at the point x0 and finds a minimum of the sum of squares of the functions described in fun. fun should

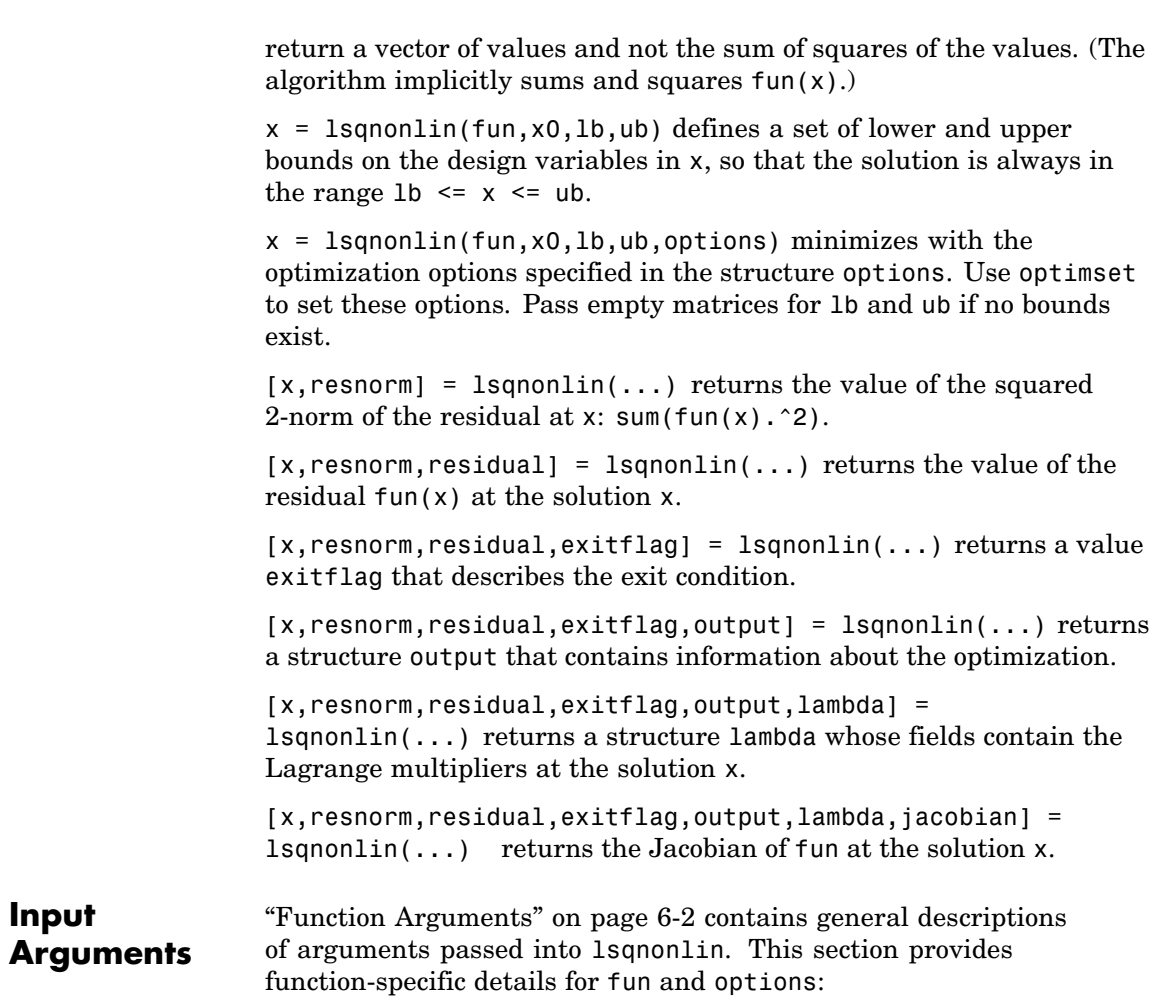

<span id="page-437-0"></span>fun The function whose sum of squares is minimized. fun is a function that accepts a vector x and returns a vector F, the objective functions evaluated at x. The function fun can be specified as a function handle for an M-file function

```
x = 1sqnonlin(@myfun,x0)
```
where myfun is a MATLAB function such as

```
function F = myfun(x)F = ... % Compute function values at x
```
fun can also be a function handle for an anonymous function.

 $x = 1$ sqnonlin( $\theta(x)$ sin( $x.*x$ ),x0);

If the Jacobian can also be computed *and* the Jacobian option is 'on', set by

options = optimset('Jacobian','on')

then the function fun must return, in a second output argument, the Jacobian value J, a matrix, at x. Note that by checking the value of nargout the function can avoid computing J when fun is called with only one output argument (in the case where the optimization algorithm only needs the value of F but not J).

```
function [F, J] = myfun(x)F = ... % Objective function values at x
if nargout > 1 % Two output arguments
  J = \ldots % Jacobian of the function evaluated at x
end
```
If fun returns a vector (matrix) of m components and x has length n, where n is the length of x0, then the Jacobian  $\cup$  is an m-by-n matrix where  $J(i,j)$  is the partial derivative of

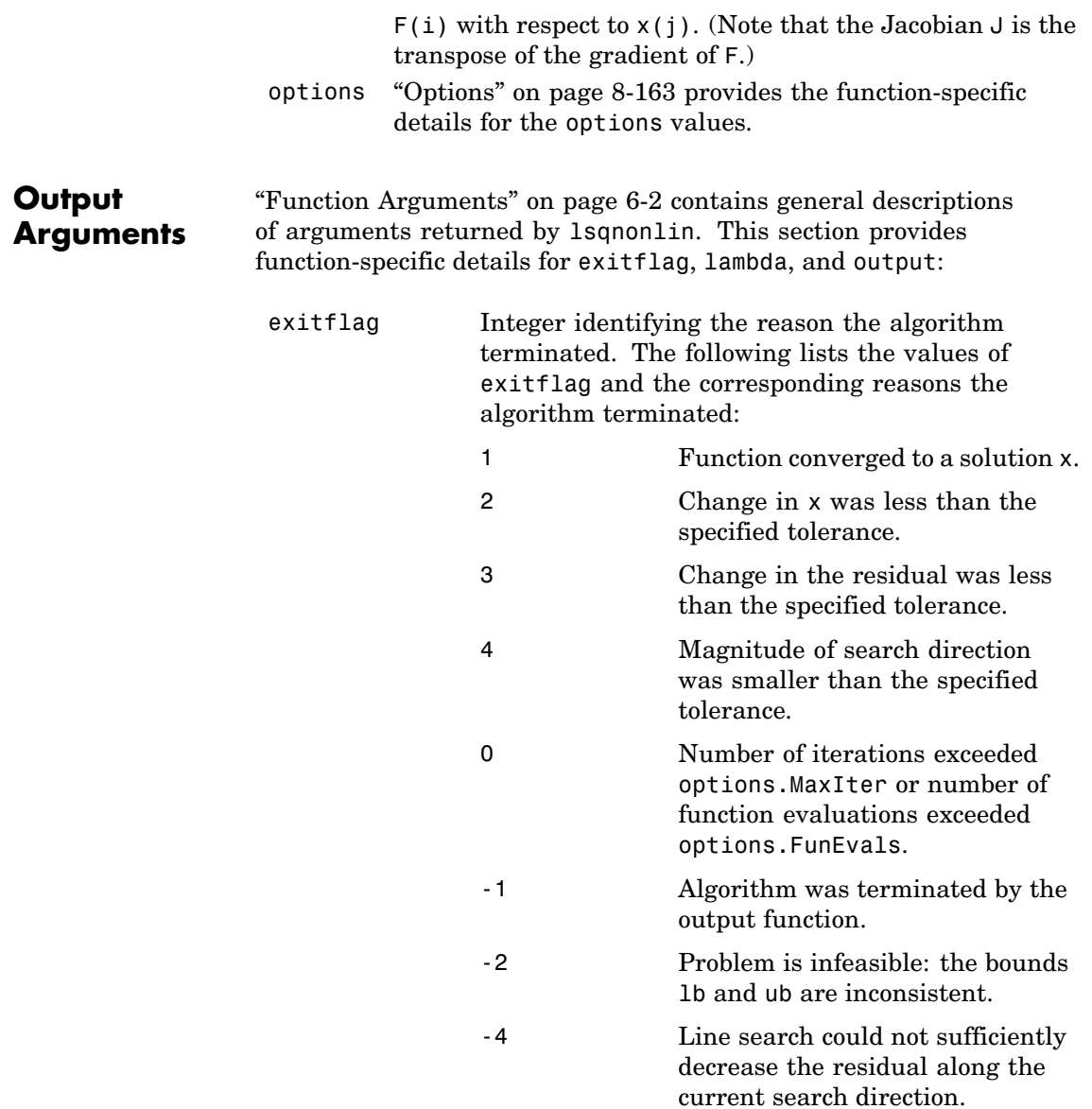

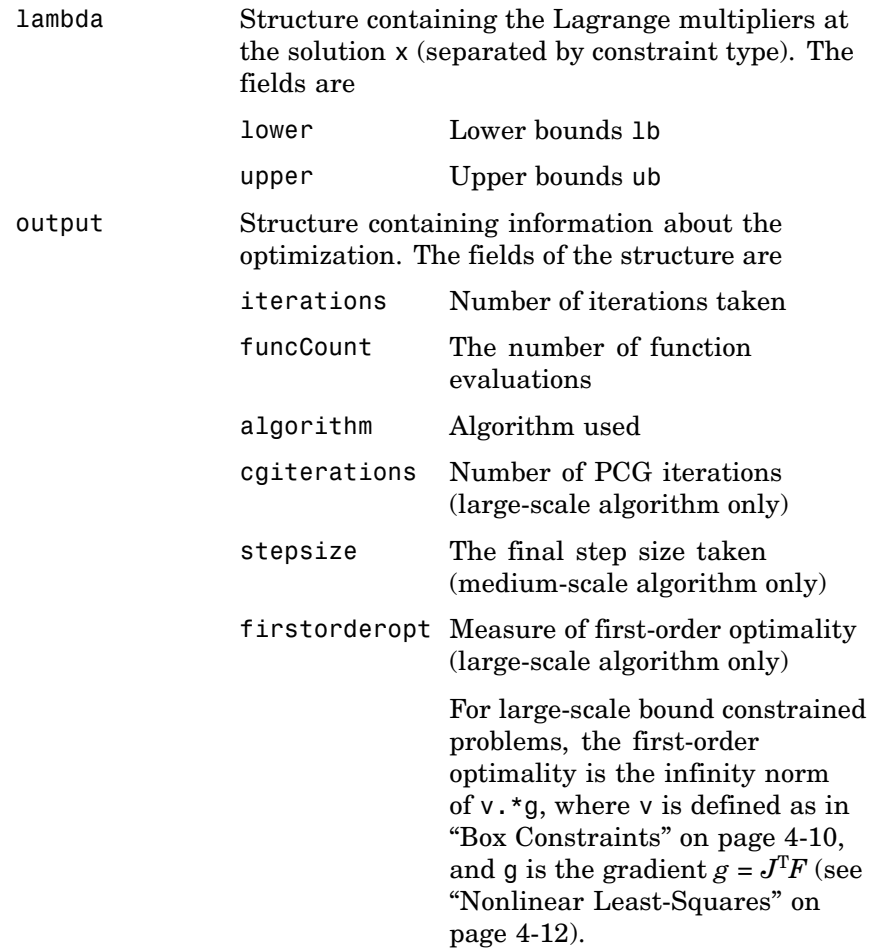

**Note** The sum of squares should not be formed explicitly. Instead, your function should return a vector of function values. See ["Examples" on](#page-444-0) page 8-[167](#page-444-0).

#### <span id="page-440-0"></span>**Options** Optimization options. You can set or change the values of these options using the optimset function. Some options apply to all algorithms, some are only relevant when you are using the large-scale algorithm, and others are only relevant when you are using the medium-scale algorithm. See ["Optimization Options" on page 6-8](#page-255-0) for detailed information.

The LargeScale option specifies a *preference* for which algorithm to use. It is only a preference because certain conditions must be met to use the large-scale or medium-scale algorithm. For the large-scale algorithm, the nonlinear system of equations cannot be underdetermined; that is, the number of equations (the number of elements of F returned by fun) must be at least as many as the length of x. Furthermore, only the large-scale algorithm handles bound constraints:

LargeScale Use large-scale algorithm if possible when set to 'on'. Use medium-scale algorithm when set to 'off'.

#### **Medium-Scale and Large-Scale Algorithms**

These options are used by both the medium-scale and large-scale algorithms:

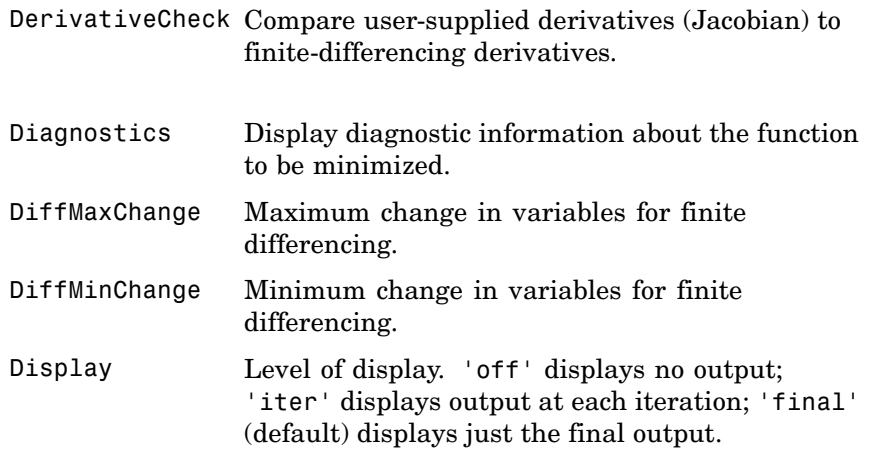

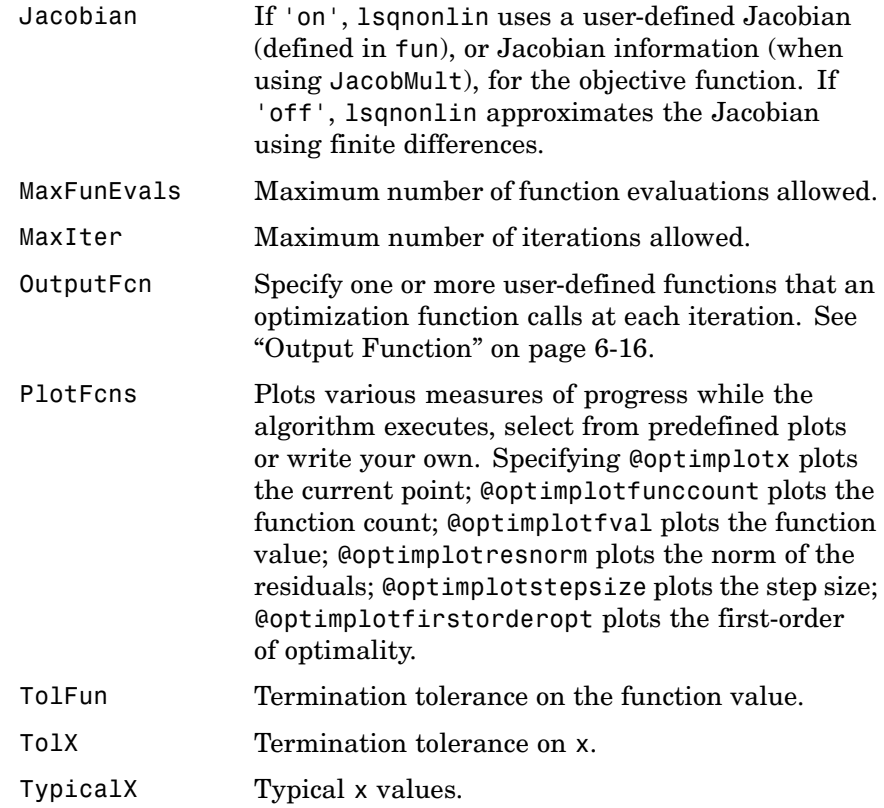

### **Large-Scale Algorithm Only**

These options are used only by the large-scale algorithm:

JacobMult Function handle for Jacobian multiply function. For large-scale structured problems, this function computes the Jacobian matrix product J\*Y, J'\*Y, or J'\*(J\*Y) without actually forming J. The function is of the form

```
W = jmfun(Jinfo,Y,flag,pl, p2,...)
```
where Jinfo and the additional parameters p1,p2,... contain the matrices used to compute  $J*Y$  (or  $J'*Y$ , or  $J'*(J*Y)$ ). The first argument Jinfo must be the same as the second argument returned by the objective function fun, for example by

 $[F, Jinfo] = fun(x)$ 

Y is a matrix that has the same number of rows as there are dimensions in the problem. flag determines which product to compute:

- If flag == 0 then  $W = J'*(J*Y)$ .
- If flag  $> 0$  then  $W = J*Y$ .
- If flag  $\leq 0$  then  $W = J' * Y$ .

In each case, J is not formed explicitly. lsqnonlin uses Jinfo to compute the preconditioner. The optional parameters p1, p2, ... can be any additional parameters needed by jmfun. See ["Avoiding Global](#page-39-0) Variables via Anonymous and Nested Functions[" on page 2-20](#page-39-0) for information on how to supply values for these parameters.

**Note** 'Jacobian' must be set to 'on' for Jinfo to be passed from fun to jmfun.

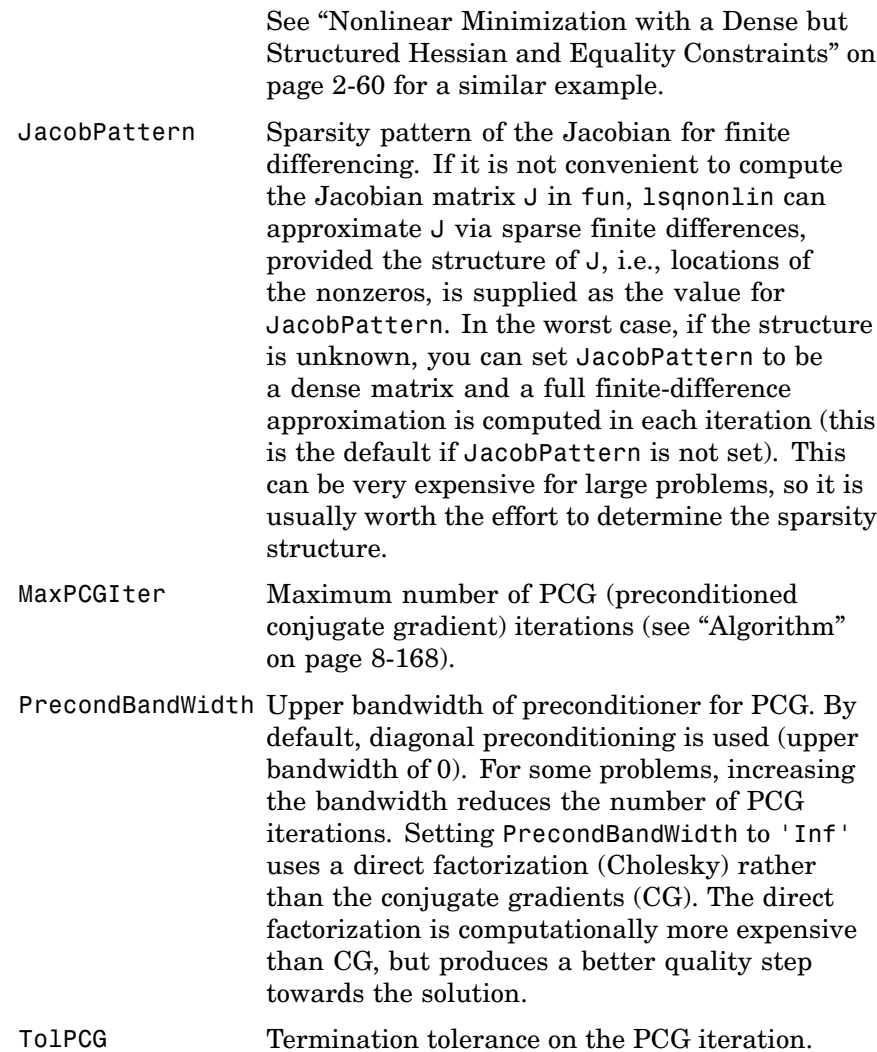

#### <span id="page-444-0"></span>**Medium-Scale Algorithm Only**

These options are used only by the medium-scale algorithm:

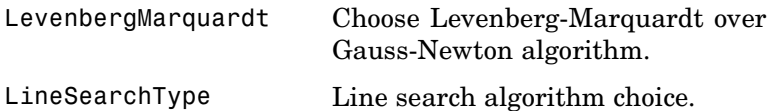

**Examples** Find *x* that minimizes

$$
\sum_{k=1}^{10} (2 + 2k - e^{kx_1} - e^{kx_2})^2
$$

starting at the point  $x = [0.3, 0.4]$ .

Because lsqnonlin assumes that the sum of squares is *not* explicitly formed in the user-defined function, the function passed to lsqnonlin should instead compute the vector-valued function

$$
F_k(x) = 2 + 2k - e^{kx_1} - e^{kx_2}
$$

for  $k = 1$  to 10 (that is, F should have k components).

First, write an M-file to compute the k-component vector F.

```
function F = myfun(x)k = 1:10;
F = 2 + 2*k - exp(k*x(1)) - exp(k*x(2));
```
Next, invoke an optimization routine.

```
x0 = [0.3 0.4] % Starting guess
[x,resnorm] = lsqnonlin(@myfun,x0) % Invoke optimizer
```
After about 24 function evaluations*,* this example gives the solution

 $x =$ 0.2578 0.2578

```
resnorm % Residual or sum of squares
resnorm =
    124.3622
```
### <span id="page-445-0"></span>**Algorithm Large-Scale Optimization**

By default lsqnonlin chooses the large-scale algorithm. This algorithm is a subspace trust region method and is based on the interior-reflective Newton method described in [\[1\]](#page-447-0) and [\[2\]](#page-447-0). Each iteration involves the approximate solution of a large linear system using the method of preconditioned conjugate gradients (PCG). See ["Trust-Region M](#page-180-0)ethods for Nonlinear Minimization[" on page 4-3](#page-180-0) and ["Preconditioned](#page-184-0) Conjugate Gradient[s" on page 4-7.](#page-184-0)

#### **Medium-Scale Optimization**

If you set the LargeScale option set to 'off' with optimset, lsqnonlin uses the Levenberg-Marquardt method with line search [\[4\]](#page-447-0), [\[5\],](#page-447-0) and [\[6\].](#page-447-0) Alternatively, you can select a Gauss-Newton method [\[6\]](#page-447-0) with line search by setting the LevenbergMarquardt option. Setting LevenbergMarquardt to 'off' (and LargeScale to 'off') selects the Gauss-Newton method, which is generally faster when the residual  $\left\|F(x)\right\|_2^2$  is small.

The default line search algorithm, i.e., the LineSearchType option set to 'quadcubic', is a safeguarded mixed quadratic and cubic polynomial interpolation and extrapolation method. You can select a safeguarded cubic polynomial method by setting the LineSearchType option to 'cubicpoly'. This method generally requires fewer function evaluations but more gradient evaluations. Thus, if gradients are being supplied and can be calculated inexpensively, the cubic polynomial line search method is preferable. The algorithms used are described fully in [Chapter 3, "Standard Algorithms"](#page-122-0).

### **Diagnostics Large-Scale Optimization**

The large-scale method does not allow equal upper and lower bounds. For example, if  $lb(2) == ub(2)$ , isglin gives the error

Equal upper and lower bounds not permitted.

(lsqnonlin does not handle equality constraints, which is another way to formulate equal bounds. If equality constraints are present, use fmincon, fminimax, or fgoalattain for alternative formulations where equality constraints can be included.)

#### **Limitations** The function to be minimized must be continuous. Is gnonlin might only give local solutions.

lsqnonlin only handles real variables. When *x* has complex variables, the variables must be split into real and imaginary parts.

#### **Large-Scale Optimization**

The large-scale method for lsqnonlin does not solve underdetermined systems; it requires that the number of equations (i.e., the number of elements of  $F$ ) be at least as great as the number of variables. In the underdetermined case, the medium-scale algorithm is used instead. (If bound constraints exist, a warning is issued and the problem is solved with the bounds ignored.) See [Large-Scale Pro](#page-61-0)blem Coverage and Requirement[s on page 2-42](#page-61-0) for more information on what problem formulations are covered and what information must be provided.

The preconditioner computation used in the preconditioned conjugate gradient part of the large-scale method forms *J*T*J* (where *J* is the Jacobian matrix) before computing the preconditioner; therefore, a row of *J* with many nonzeros, which results in a nearly dense product *J*T*J*, can lead to a costly solution process for large problems.

If components of *x* have no upper (or lower) bounds, then lsqnonlin prefers that the corresponding components of ub (or lb) be set to inf (or -inf for lower bounds) as opposed to an arbitrary but very large positive (or negative for lower bounds) number.

#### **Medium-Scale Optimization**

The medium-scale algorithm does not handle bound constraints.

Because the large-scale algorithm does not handle underdetermined systems and the medium-scale algorithm does not handle bound

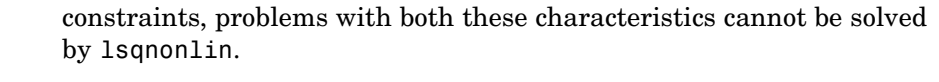

#### <span id="page-447-0"></span>**References** [1] Coleman, T.F. and Y. Li, "An Interior, Trust Region Approach for Nonlinear Minimization Subject to Bounds," *SIAM Journal on Optimization*, Vol. 6, pp. 418–445, 1996.

[2] Coleman, T.F. and Y. Li, "On the Convergence of Reflective Newton Methods for Large-Scale Nonlinear Minimization Subject to Bounds," *Mathematical Programming*, Vol. 67, Number 2, pp. 189-224, 1994.

[3] Dennis, J.E., Jr., "Nonlinear Least-Squares," *State of the Art in Numerical Analysis*, ed. D. Jacobs, Academic Press, pp. 269–312, 1977.

[4] Levenberg, K., "A Method for the Solution of Certain Problems in Least-Squares," *Quarterly Applied Math. 2*, pp. 164–168, 1944.

[5] Marquardt, D., "An Algorithm for Least-Squares Estimation of Nonlinear Parameters," *SIAM Journal Applied Math.*, Vol. 11, pp. 431–441, 1963.

[6] Moré, J.J., "The Levenberg-Marquardt Algorithm: Implementation and Theory," *Numerical Analysis*, ed. G. A. Watson, *Lecture Notes in Mathematics* 630, Springer Verlag, pp. 105–116, 1977.

**See Also** @ (function handle), lsqcurvefit, lsqlin, optimset

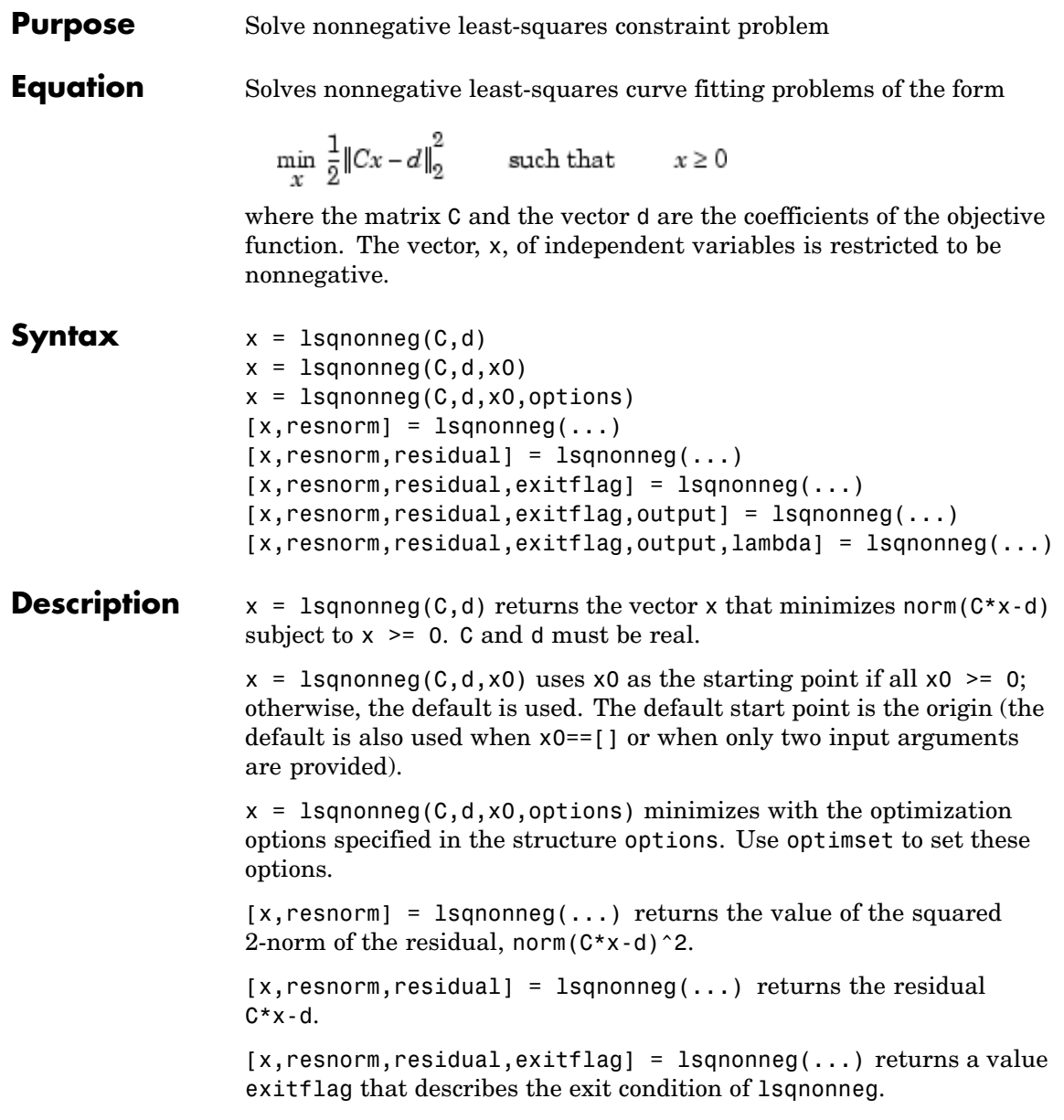

# **lsqnonneg**

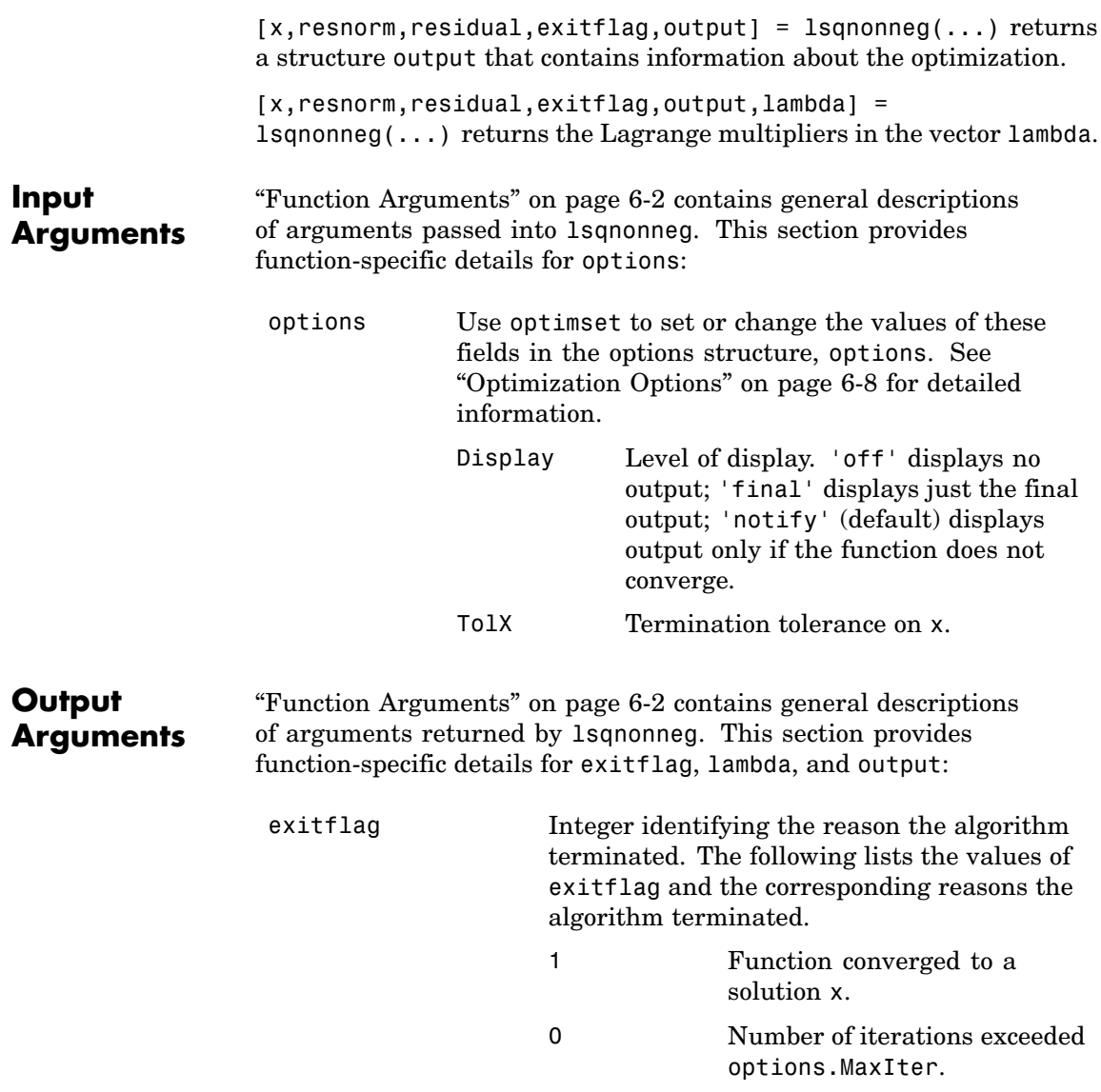

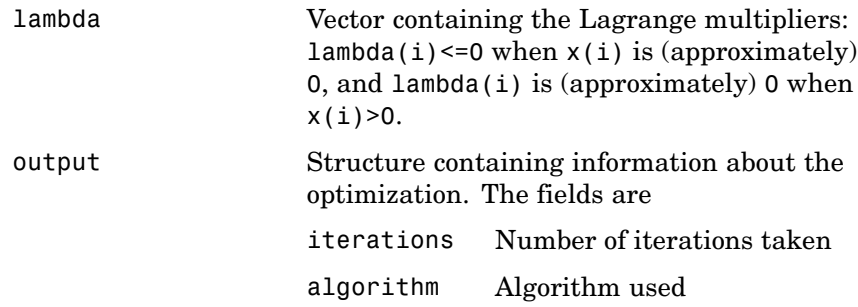

**Examples** Compare the unconstrained least-squares solution to the 1sqnonneg solution for a 4-by-2 problem.

```
C = [0.0372 0.2869
     0.6861 0.7071
     0.6233 0.6245
     0.6344 0.6170];
d =[
     0.8587
     0.1781
     0.0747
     0.8405];
[C\backslash d, \; \; \text{Lsgnonneg}(C,d) \;] =-2.5627 0
     3.1108 0.6929
[norm(C*(C\backslash d) - d), norm(C*lsqnonneg(C,d) - d)] =0.6674 0.9118
```
The solution from lsqnonneg does not fit as well as the least-squares solution. However, the nonnegative least-squares solution has no negative components.

## **lsqnonneg**

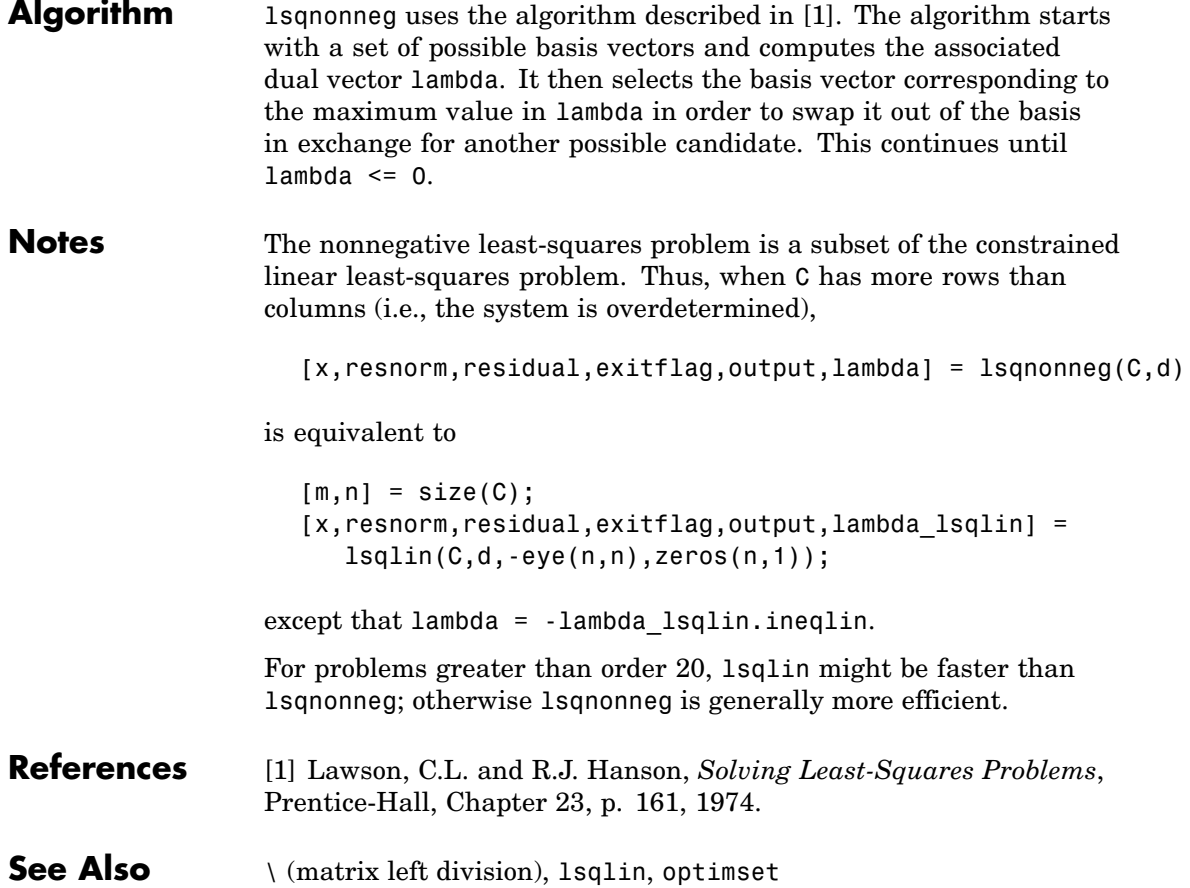

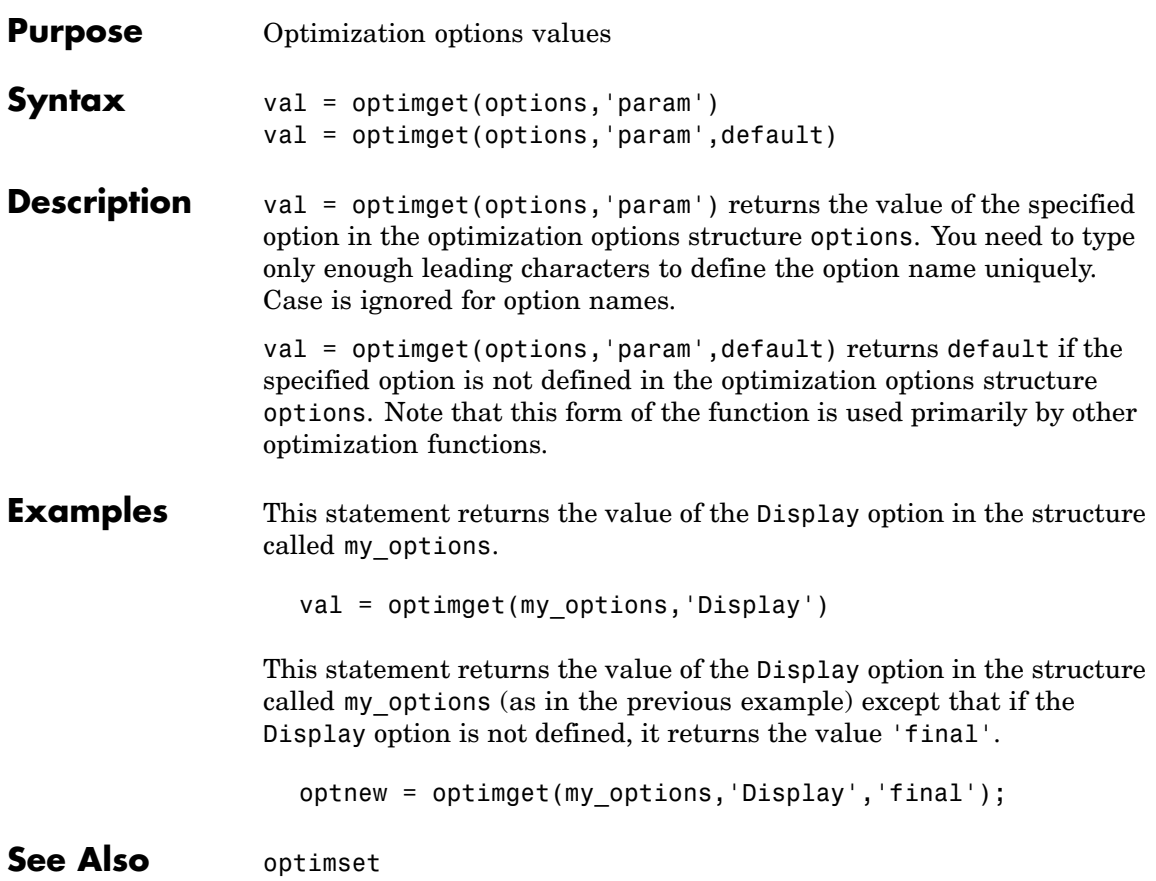

# **optimset**

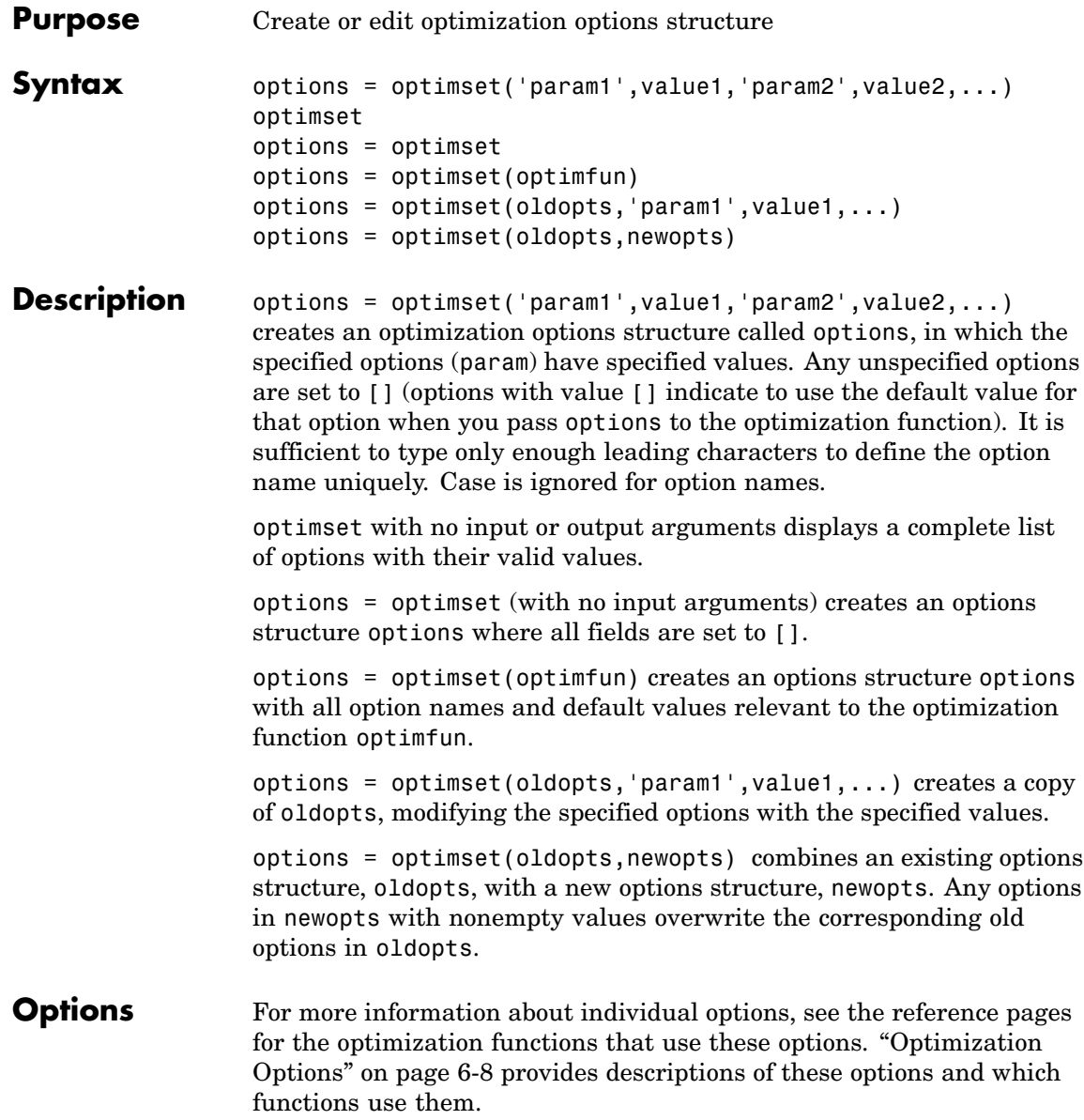

In the following lists, values in { } denote the default value; some options have different defaults for different optimization functions and so no values are shown in { }.

You can also view the optimization options and defaults by typing optimset at the command line.

Optimization options used by both large-scale and medium-scale algorithms:

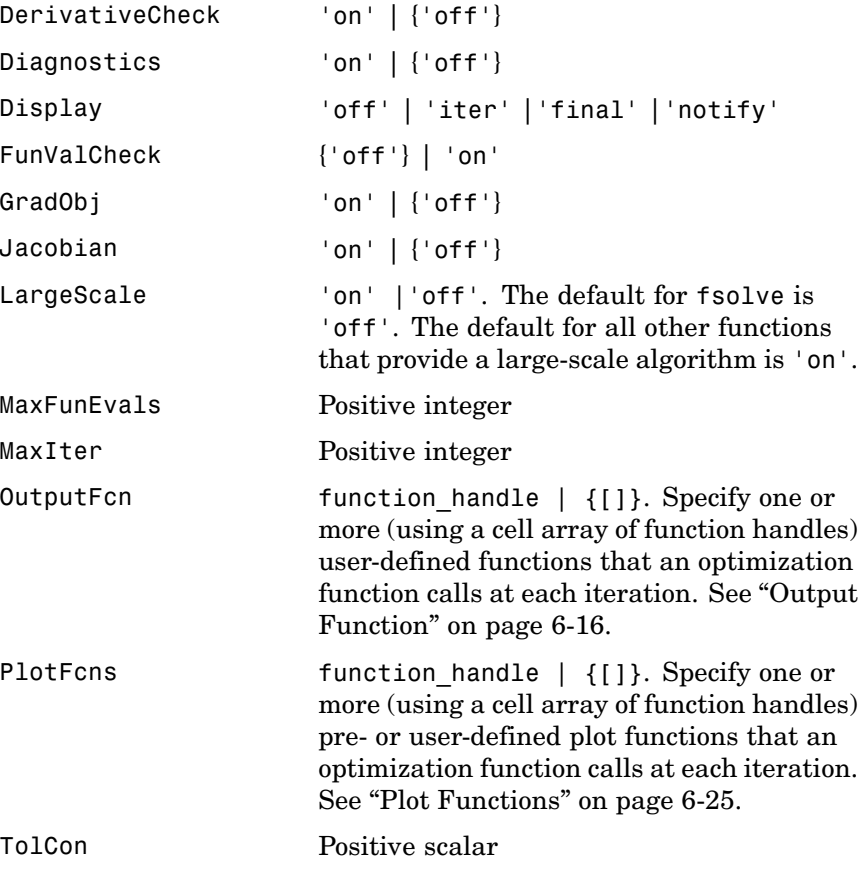

# **optimset**

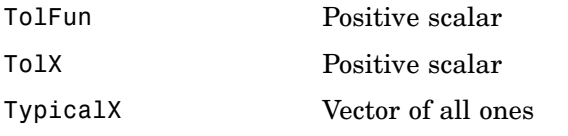

Optimization options used by large-scale algorithms only:

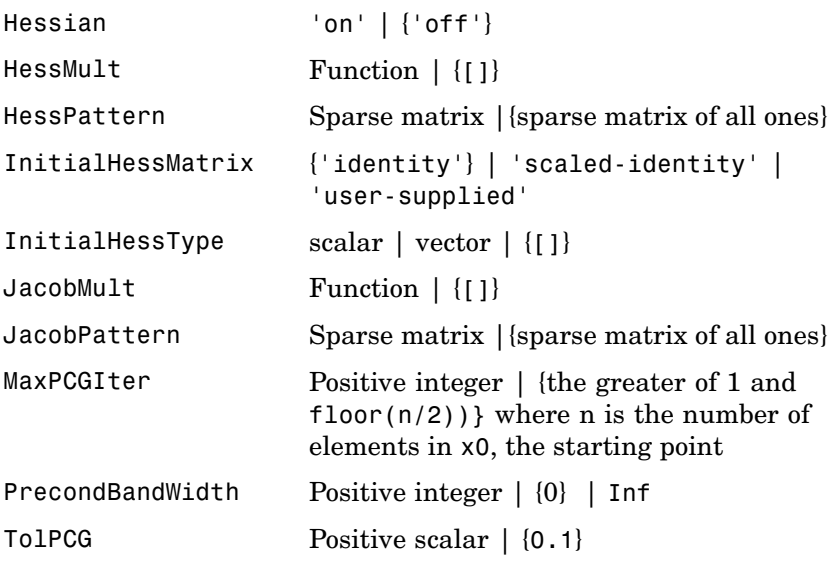

Optimization options used by medium-scale algorithms only:

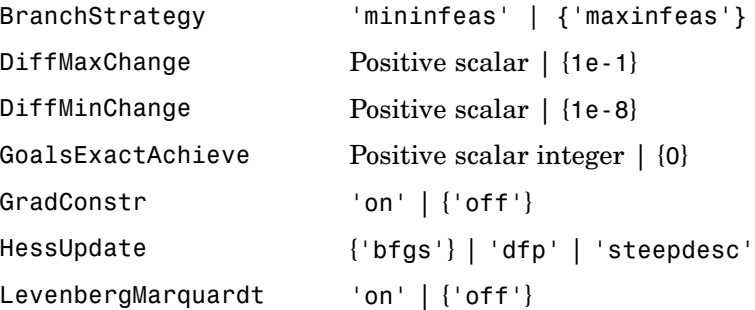

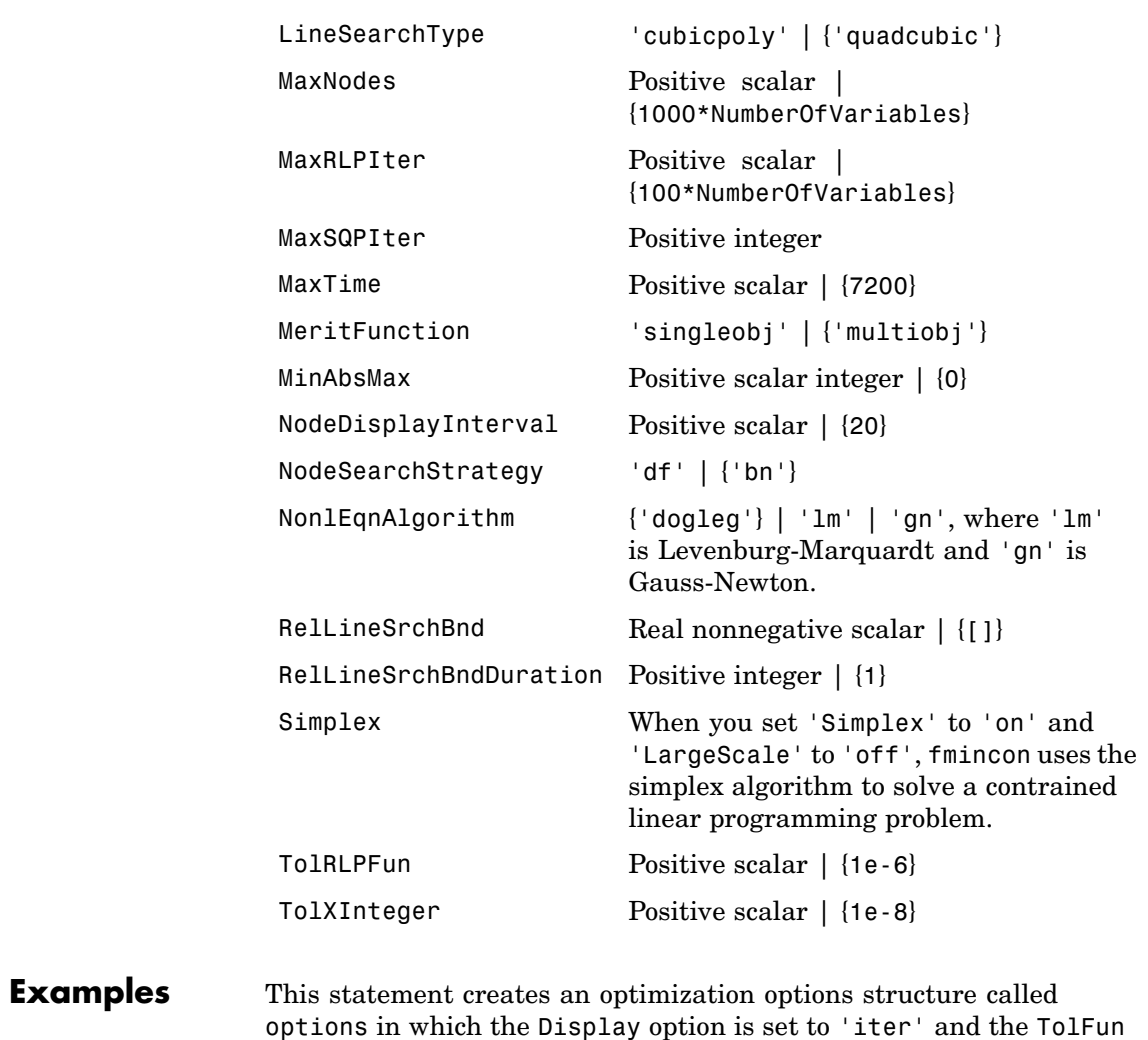

options = optimset('Display','iter','TolFun',1e-8)

option is set to 1e-8.

This statement makes a copy of the options structure called options, changing the value of the TolX option and storing new values in optnew.

```
optnew = optimset(options,'TolX',1e-4);
```
This statement returns an optimization options structure options that contains all the option names and default values relevant to the function fminbnd.

```
options = optimset('fminbnd')
```
If you only want to see the default values for fminbnd, you can simply type

optimset fminbnd

or equivalently

optimset('fminbnd')

See Also optimget

### **Purpose** Tool to select solver, optimization options, and run problems **Syntax** optimtool optimtool(optstruct) optimtool('solver') **Description** optimization tool, a graphical user interface (GUI) for selecting a solver, the optimization options, and running problems. See [Chapter 5, "Optimization Tool"](#page-200-0) for a complete description of the tool. optimtool can be used to run any optimization solver in the Optimization Toolbox. Results can be exported to an M-file or to the MATLAB workspace as a structure. optimtool(optstruct) starts the Optimization Tool with optstruct. optstruct can either be an optimization options structure or optimization problem structure. An options structure can be created using the optimset function or by using the export option from optimtool. A problem structure can be created or modified in optimtool by exporting the problem information to the MATLAB workspace. optimtool('solver') starts the Optimization Tool with the specified solver, identified as a string, and the corresponding default options and problem fields. The solver functions available in the Optimization Toolbox are valid inputs to the optimtool.

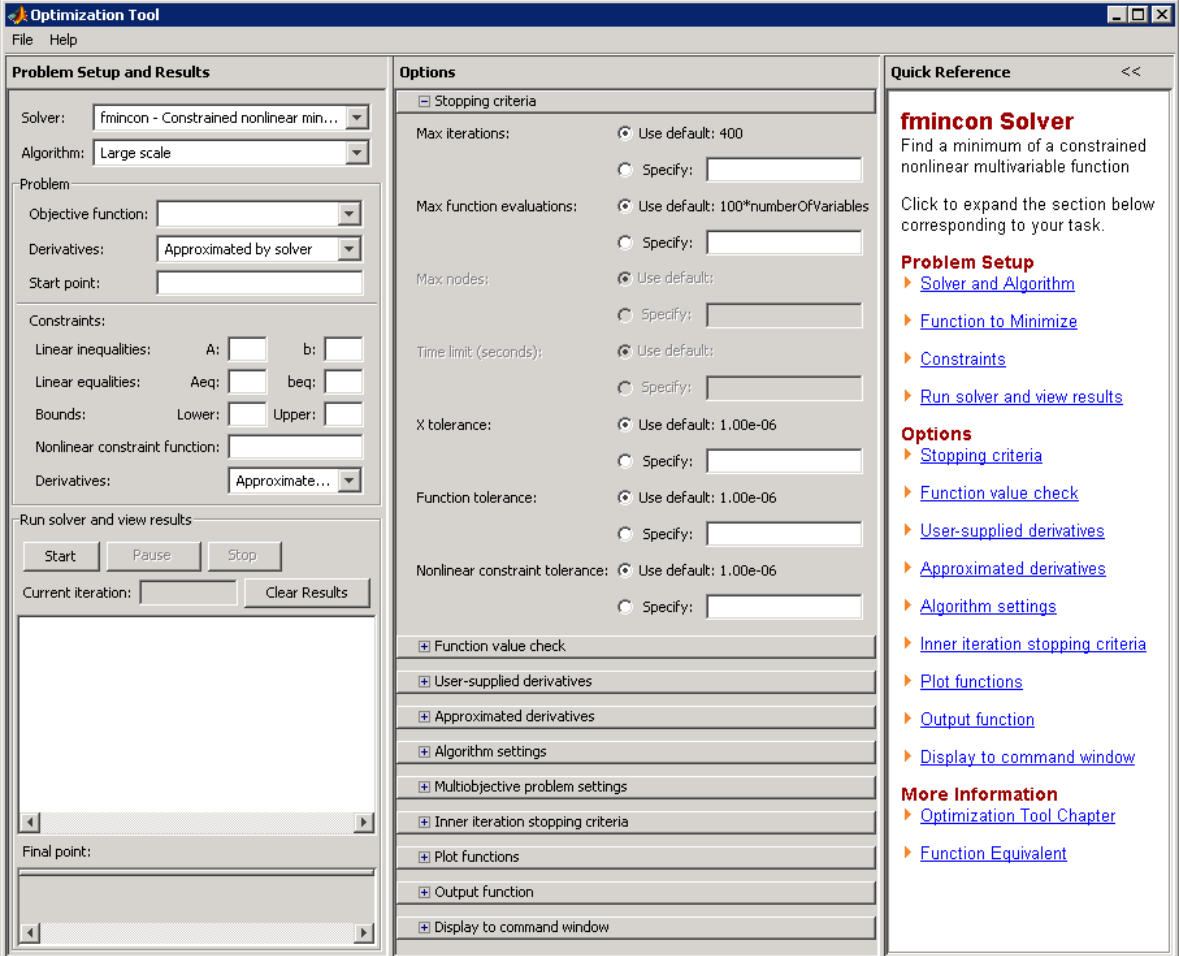

### See Also optimset

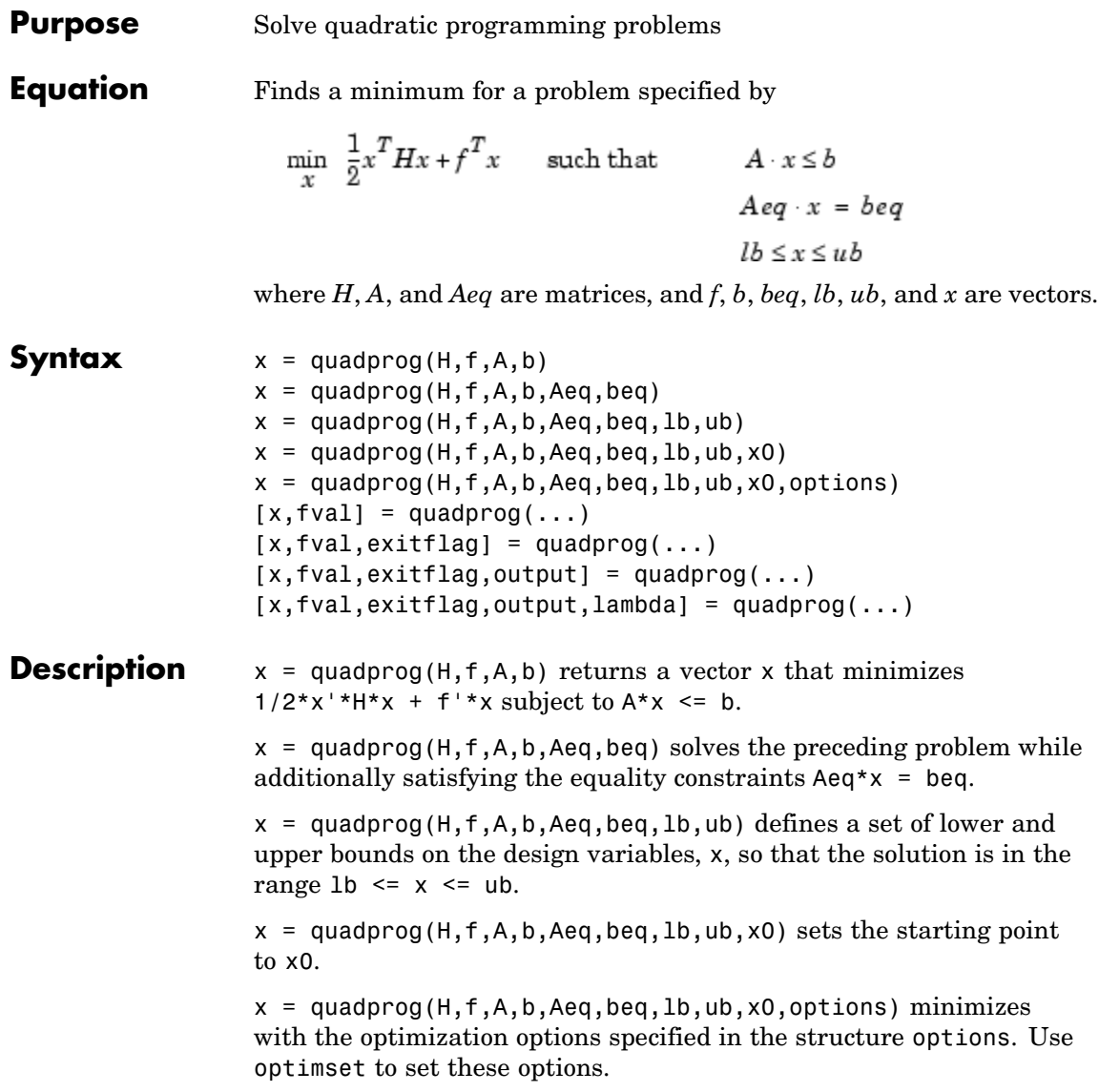

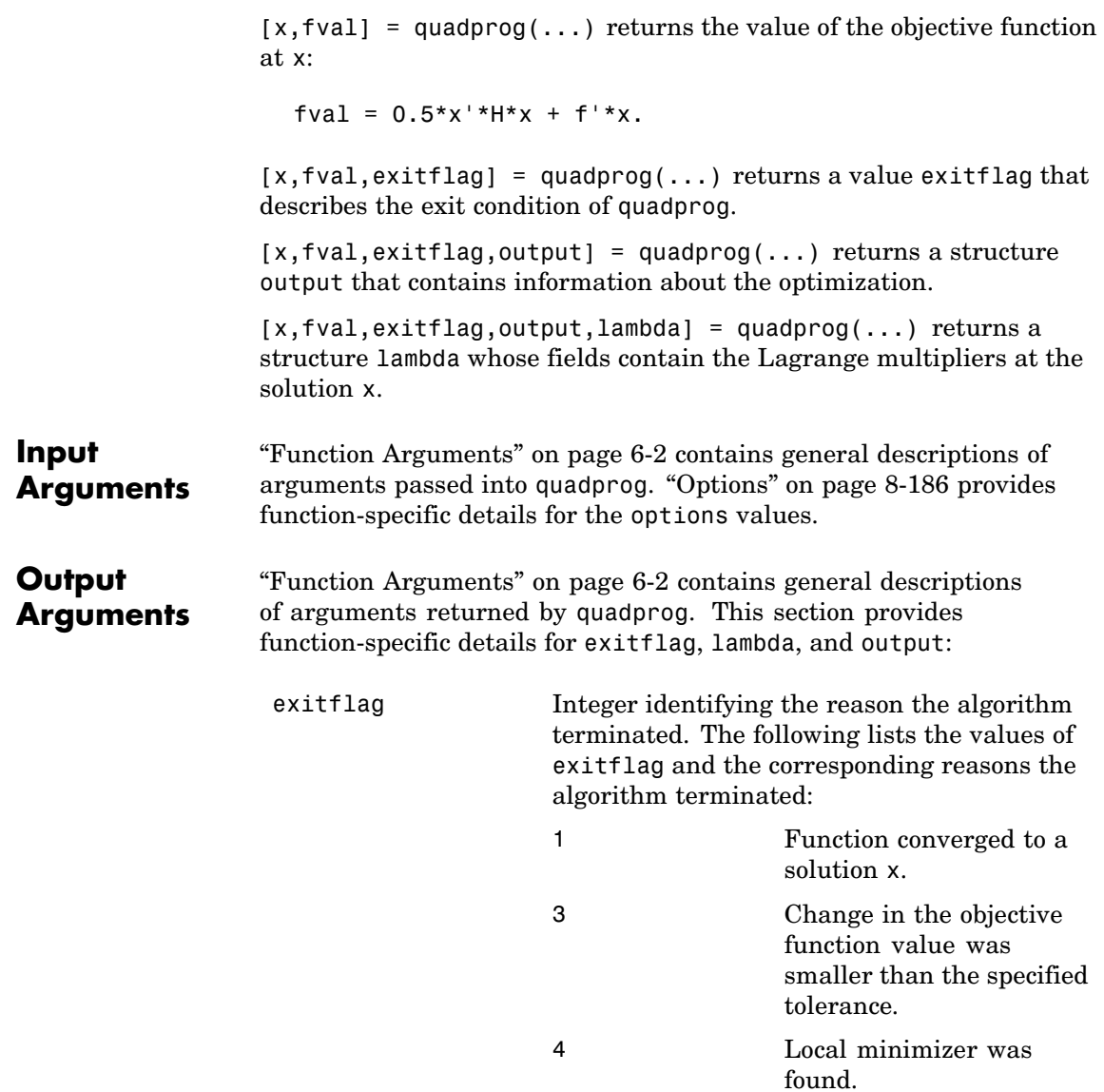

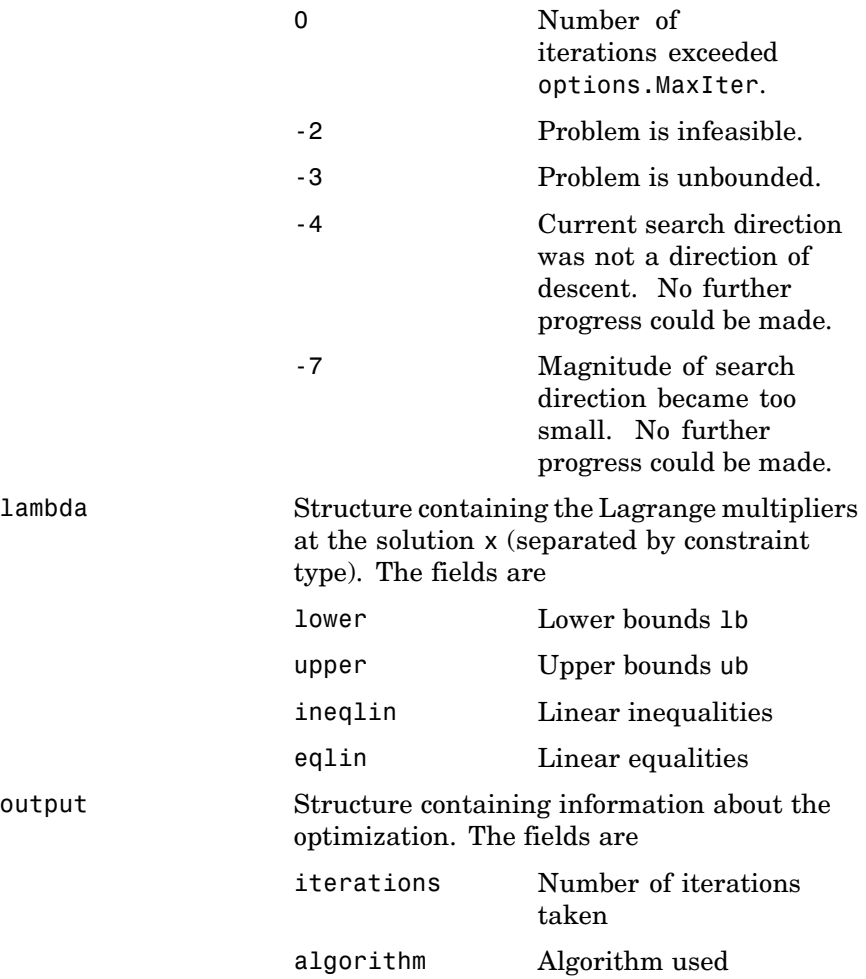

<span id="page-463-0"></span>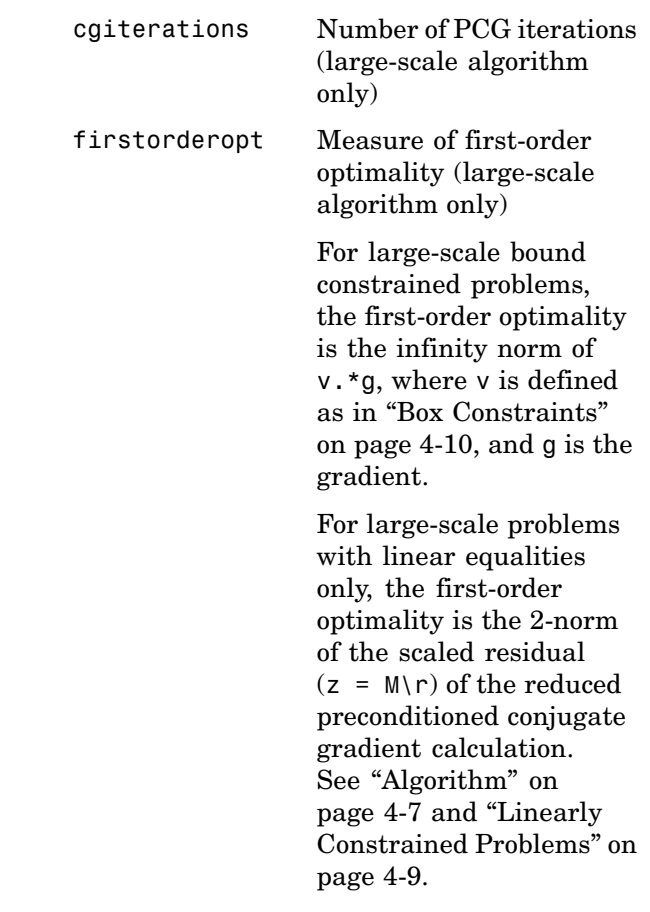

**Options** Optimization options. Use optimset to set or change the values of these options. Some options apply to all algorithms, some are only relevant when using the large-scale algorithm, and others are only relevant when you are using the medium-scale algorithm. See ["Optimization](#page-255-0) Options[" on page 6-8](#page-255-0) for detailed information.

The option to set an algorithm preference is as follows.

```
LargeScale Use large-scale algorithm if possible when set to
                   'on'. Use medium-scale algorithm when set to
                   'off'.
                   'on' is only a preference. If the problem has only
                  upper and lower bounds; i.e., no linear inequalities
```
or equalities are specified, the default algorithm is the large-scale method. Or, if the problem given to quadprog has *only* linear equalities; i.e., no upper and lower bounds or linear inequalities are specified, and the number of equalities is no greater than the length of x, the default algorithm is the large-scale method. Otherwise the medium-scale algorithm is used.

#### **Medium-Scale and Large-Scale Algorithms**

These options are used by both the medium-scale and large-scale algorithms:

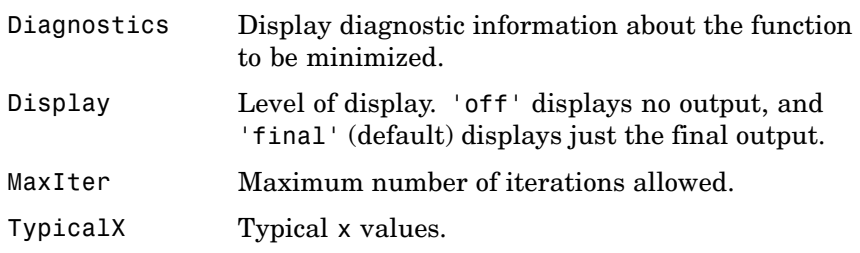

### **Large-Scale Algorithm Only**

These options are used only by the large-scale algorithm:

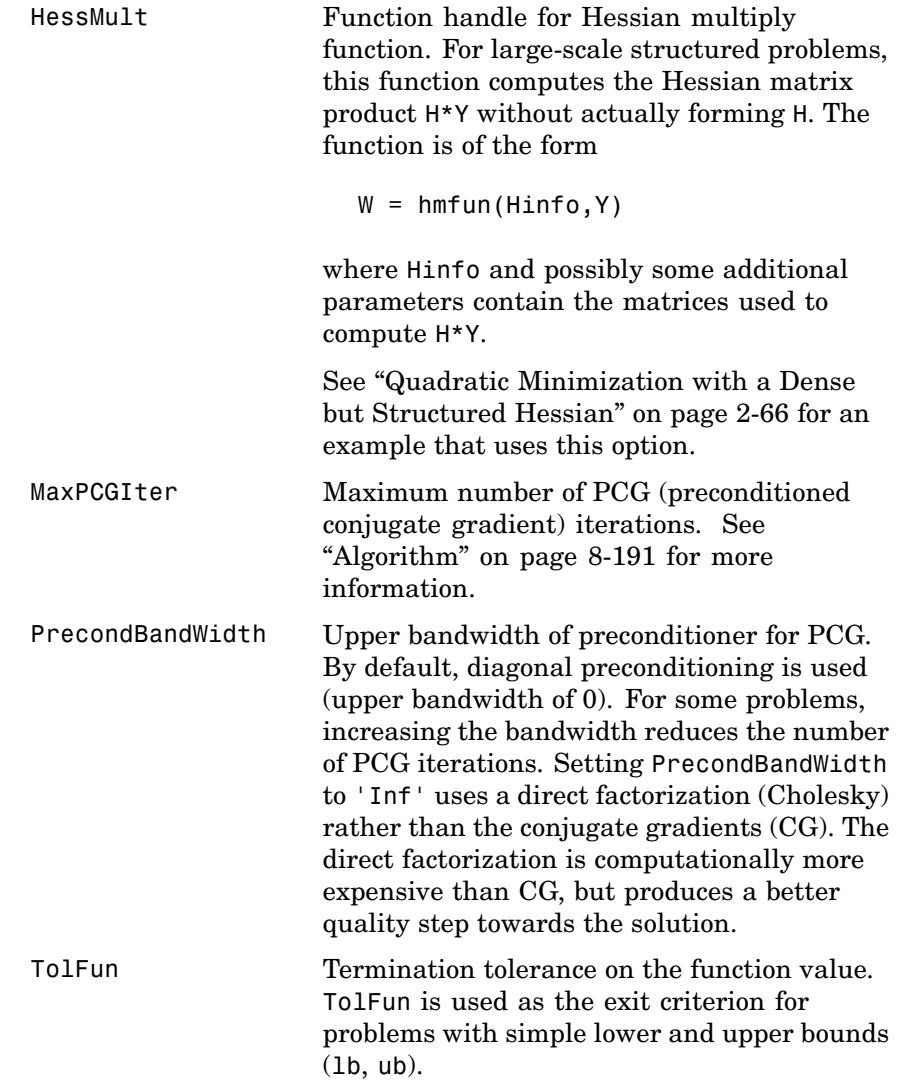

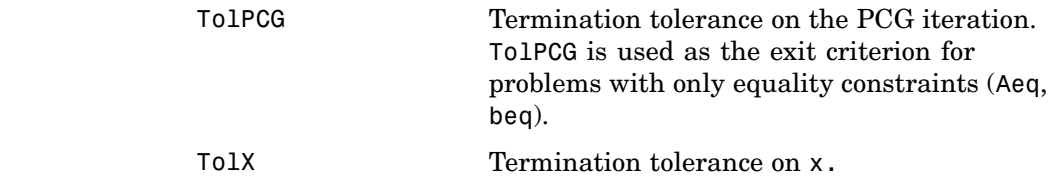

**Examples** Find values of x that minimize

$$
f(x)=\frac{1}{2}x_1^2+x_2^2-x_1x_2-2x_1-6x_2
$$

subject to

$$
x_1 + x_2 \le 2
$$
  

$$
-x_1 + 2x_2 \le 2
$$
  

$$
2x_1 + x_2 \le 3
$$
  

$$
0 \le x_1, \quad 0 \le x_2
$$

First, note that this function can be written in matrix notation as

$$
f(x) = \frac{1}{2}x^T H x + f^T x
$$

where

$$
H = \begin{bmatrix} 1 & -1 \\ -1 & 2 \end{bmatrix}, \qquad f = \begin{bmatrix} -2 \\ -6 \end{bmatrix}, \qquad x = \begin{bmatrix} x_1 \\ x_2 \end{bmatrix}
$$

Enter these coefficient matrices.

```
H = [1 -1; -1 2]f = [-2; -6]A = [1 \ 1; -1 \ 2; 2 \ 1]b = [2; 2; 3]1b = zeros(2,1)
```
### **quadprog**

Next, invoke a quadratic programming routine.

```
[x, fval, exit flag, output, lambda] = quadprog(H, f, A, b, [], [],lb)
```
This generates the solution

```
x =0.6667
     1.3333
fval =-8.2222
existflag =1
output =iterations: 3
        algorithm: 'medium-scale: active-set'
    firstorderopt: []
     cgiterations: []
lambda.ineqlin
ans =3.1111
    0.4444
         0
lambda.lower
ans =0
     0
```
Nonzero elements of the vectors in the fields of lambda indicate active constraints at the solution. In this case, the first and second inequality constraints (in lambda.ineqlin) are active constraints (i.e., the solution is on their constraint boundaries). For this problem, all the lower bounds are inactive.

**Notes** In general quadprog locates a local solution unless the problem is strictly convex.
Better numerical results are likely if you specify equalities explicitly, using Aeq and beq, instead of implicitly, using lb and ub.

If the components of *x* have no upper (or lower) bounds, then quadprog prefers that the corresponding components of ub (or lb) be set to Inf (or -Inf for lb) as opposed to an arbitrary but very large positive (or negative in the case of lower bounds) number.

#### **Large-Scale Optimization**

By default, quadprog uses the large-scale algorithm if you specify the feasible region using, but not both, of the following types of constraints:

- **•** Upper and lower bounds constraints
- **•** Linear equality constraints, in which the columns of the constraint matrix Aeq are linearly independent. Aeq is typically sparse.

You cannot use inequality constraints with the large-scale algorithm. If the preceding conditions are not met, quadprog reverts to the medium-scale algorithm.

If you do not supply x0, or x0 is not strictly feasible, quadprog chooses a new strictly feasible (centered) starting point.

If an equality constrained problem is posed and quadprog detects negative curvature, the optimization terminates because the constraints are not restrictive enough. In this case, exitflag is returned with the value -1, a message is displayed (unless the options Display option is 'off'), and the x returned is not a solution but a direction of negative curvature with respect to H.

For problems with simple lower and upper bounds (lb, ub), quadprog exits based on the value of TolFun. For problems with only equality constraints (Aeq, beq), the exit is based on TolPCG. Adjust TolFun and TolPCG to affect your results. TolX is used by both types of problems.

### **Algorithm Large-Scale Optimization**

The large-scale algorithm is a subspace trust-region method based on the interior-reflective Newton method described in [\[1\]](#page-470-0). Each iteration <span id="page-469-0"></span>involves the approximate solution of a large linear system using the method of preconditioned conjugate gradients (PCG). See ["Trust-Region](#page-180-0) Methods for Nonlinear Minimizatio[n" on page 4-3](#page-180-0) and ["Preconditioned](#page-184-0) Conjugate Gradient[s" on page 4-7.](#page-184-0)

#### **Medium-Scale Optimization**

quadprog uses an active set method, which is also a projection method, similar to that described in [\[2\]](#page-470-0). It finds an initial feasible solution by first solving a linear programming problem. This method is discussed in [Chapter 3, "Standard Algorithms".](#page-122-0)

#### **Diagnostics Large-Scale Optimization**

The large-scale method does not allow equal upper and lower bounds. For example, if  $1b(2) == ub(2)$ , then quadprog gives this error:

Equal upper and lower bounds not permitted in this large-scale method.

Use equality constraints and the medium-scale method instead.

If you only have equality constraints you can still use the large-scale method. But if you have both equalities and bounds, you must use the medium-scale method.

#### **Medium-Scale Optimization**

When the problem is infeasible, quadprog gives this warning:

Warning: The constraints are overly stringent; there is no feasible solution.

In this case, quadprog produces a result that minimizes the worst case constraint violation.

When the equality constraints are inconsistent, quadprog gives this warning:

Warning: The equality constraints are overly stringent; there is no feasible solution.

<span id="page-470-0"></span>Unbounded solutions, which can occur when the Hessian H is negative semidefinite, can result in

Warning: The solution is unbounded and at infinity; the constraints are not restrictive enough.

In this case, quadprog returns a value of x that satisfies the constraints.

**Limitations** At this time the only levels of display, using the Display option in options, are 'off' and 'final'; iterative output using 'iter' is not available.

> The solution to indefinite or negative definite problems is often unbounded (in this case, exitflag is returned with a negative value to show that a minimum was not found); when a finite solution does exist, quadprog might only give local minima, because the problem might be nonconvex.

#### **Large-Scale Optimization**

The linear equalities cannot be dependent (i.e., Aeq must have full row rank). Note that this means that Aeq cannot have more rows than columns. If either of these cases occurs, the medium-scale algorithm is called instead. See [Large-Scale Problem Coverage and Requirements](#page-61-0) on page 2[-42](#page-61-0) for more information on what problem formulations are covered and what information must be provided.

#### **References** [1] Coleman, T.F. and Y. Li, "A Reflective Newton Method for Minimizing a Quadratic Function Subject to Bounds on some of the Variables," *SIAM Journal on Optimization*, Vol. 6, Number 4, pp. 1040-1058, 1996.

[2] Gill, P. E. and W. Murray, and M.H. Wright, *Practical Optimization,* Academic Press, London, UK, 1981.

#### See Also linprog

# **Index**

ε[-Constraint method](#page-168-0) 3-[47](#page-168-0)

# **A**

[active constraints](#page-405-0) [linprog](#page-405-0) [example](#page-405-0) 8[-128](#page-405-0) [lsqlin](#page-432-0) [example](#page-432-0) 8-[155](#page-432-0) [quadprog](#page-467-0) [example](#page-467-0) 8-[190](#page-467-0) [active set method](#page-326-0) [fmincon](#page-326-0) [medium-scale algorithm](#page-326-0) 8-[49](#page-326-0) [linprog](#page-406-0) [medium-scale algorithm](#page-406-0) 8[-129](#page-406-0) [lsqlin](#page-433-0) [medium-scale algorithm](#page-433-0) 8-[156](#page-433-0) [quadprog](#page-469-0) [medium-scale algorithm](#page-469-0) 8-[192](#page-469-0) [sequential quad](#page-155-0)ratic programming (SQP) 3-[34](#page-155-0) [attainment factor](#page-300-0) 8[-23](#page-300-0) axis crossing.*, see* zero of a function

# **B**

[banana function](#page-127-0) 3[-6](#page-127-0) [BFGS formula](#page-129-0) 3[-8](#page-129-0) [fmincon](#page-326-0) [medium-scale algorithm](#page-326-0) 8-[49](#page-326-0) [fminunc](#page-360-0) [medium-scale algorithm](#page-360-0) 8-[83](#page-360-0) [bintprog](#page-279-0) 8-[2](#page-279-0) [bisection search](#page-398-0) 8-[121](#page-398-0) [bound constraints, large-scale](#page-187-0) 4[-10](#page-187-0) box constraints.*, see* bound constraints

# **C**

[||C times x minus d|| squared](#page-17-0) 1[-4](#page-17-0) [centering parameter](#page-194-0) 4-[17](#page-194-0) CG.*, see* conjugate gradients [complementarity conditions](#page-193-0) 4[-16](#page-193-0) [complex variables](#page-423-0) [lsqcurvefit](#page-423-0) 8-[146](#page-423-0) [lsqnonlin](#page-446-0) 8[-169](#page-446-0) [conjugate gradients](#page-181-0) 4[-4](#page-181-0) [constrained minimization](#page-310-0) 8-[33](#page-310-0)

[large-scale example](#page-74-0) [with bound cons](#page-74-0)traints and banded preconditioner 2-[55](#page-74-0) [with equality constraints](#page-77-0) 2[-58](#page-77-0) [medium-scale example](#page-31-0) 2[-12](#page-31-0) [constraints](#page-186-0) [linear](#page-186-0) 4-[9](#page-186-0) [fmincon](#page-326-0) 8[-49](#page-326-0) [fminimax](#page-339-0) 8-[62](#page-339-0) [positive](#page-38-0) 2-[19](#page-38-0) [continuous derivative](#page-127-0) [gradient methods](#page-127-0) 3[-6](#page-127-0) [convex problem](#page-150-0) 3-[29](#page-150-0) curve-fitting 7[-3](#page-276-0) 8-[134](#page-411-0) [categories](#page-24-0) 2[-5](#page-24-0) [functions that apply](#page-276-0) 7-[3](#page-276-0)

## **D**

data-fitting 7-[3](#page-276-0) 8[-134](#page-411-0) [categories](#page-24-0) 2[-5](#page-24-0) [functions that apply](#page-276-0) 7-[3](#page-276-0) [dense columns, constraint matrix](#page-194-0) 4[-17](#page-194-0) [DFP formula](#page-360-0) 8[-83](#page-360-0) [direction of negative curvature](#page-181-0) 4-[4](#page-181-0) [discontinuities](#page-118-0) 2-[99](#page-118-0) [discontinuous problems](#page-346-0) [fminsearch](#page-346-0) 8-[69](#page-346-0) [fminunc](#page-360-0) 8[-83](#page-360-0) [discrete variables](#page-119-0) 2[-100](#page-119-0) [dual problem](#page-193-0) 4[-16](#page-193-0) [duality gap](#page-193-0) 4[-16](#page-193-0)

### **E**

[equality constraints](#page-94-0) [dense columns](#page-94-0) 2-[75](#page-94-0) [medium-scale example](#page-37-0) 2[-18](#page-37-0) [equality constra](#page-469-0)ints inconsistent warning, [quadprog](#page-469-0) 8-[192](#page-469-0)

[equality constraints, linear](#page-186-0) [large-scale](#page-186-0) 4[-9](#page-186-0) [equation solving](#page-24-0) [categories](#page-24-0) 2[-5](#page-24-0) [functions that apply](#page-275-0) 7-[2](#page-275-0) [error,](#page-69-0) [Out of memory.](#page-69-0) 2[-50](#page-69-0)

## **F**

[feasibility conditions](#page-193-0) 4-[16](#page-193-0) [feasible point, finding](#page-158-0) 3-[37](#page-158-0) [fgoalattain](#page-288-0) 8-[11](#page-288-0) [example](#page-56-0) 2[-37](#page-56-0) [fixed variables](#page-195-0) 4-[18](#page-195-0) [fixed-step ODE solver](#page-52-0) 2[-33](#page-52-0) [fminbnd](#page-304-0) 8[-27](#page-304-0) [fmincon](#page-310-0) 8[-33](#page-310-0) [large-scale example](#page-74-0) [with bound cons](#page-74-0)traints and banded preconditioner 2-[55](#page-74-0) [with equality constraints](#page-77-0) 2[-58](#page-77-0) [medium-scale example](#page-31-0) 2[-12](#page-31-0) [fminimax](#page-329-0)  $8-52$  $8-52$ [example](#page-52-0) 2[-33](#page-52-0) [fminsearch](#page-341-0) 8-[64](#page-341-0) [fminunc](#page-348-0) 8[-71](#page-348-0) [large-scale example](#page-70-0) 2[-51](#page-70-0) [medium-scale example](#page-29-0) 2[-10](#page-29-0) [warning messages](#page-118-0) 2-[99](#page-118-0) [fseminf](#page-362-0) 8[-85](#page-362-0) [fsolve](#page-378-0) 8-[101](#page-378-0) [large-scale Jacobian](#page-63-0) 2-[44](#page-63-0) [medium-scale analytic Jacobian](#page-41-0) 2[-22](#page-41-0) [medium-scale fi](#page-44-0)nite difference Jacobian 2[-25](#page-44-0) [fsolve](#page-390-0) [medium-scale default](#page-390-0) 8[-113](#page-390-0) [function arguments](#page-249-0) 6-[2](#page-249-0) [function discontinuities](#page-118-0) 2-[99](#page-118-0) [functions](#page-274-0) [grouped by category](#page-274-0) 7[-1](#page-274-0)

[fzero](#page-393-0) 8[-116](#page-393-0) [fzmult](#page-399-0) 8-[122](#page-399-0)

### **G**

[gangstr](#page-400-0) 8[-123](#page-400-0) [Gauss-Newton method \(large-scale\)](#page-189-0) [nonlinear least-squares](#page-189-0) 4-[12](#page-189-0) [Gauss-Newton method \(medium-scale\)](#page-148-0) [implementation, nonlinear equations](#page-148-0) 3[-27](#page-148-0) [implementation](#page-143-0), nonlinear least squares 3-[22](#page-143-0) [least-squares optimization](#page-141-0) 3[-20](#page-141-0) [solving nonlinear equations](#page-146-0) 3-[25](#page-146-0) [global minimum](#page-117-0) 2-[98](#page-117-0) [goal attainment](#page-170-0) 3-[49](#page-170-0) [example](#page-56-0) 2[-37](#page-56-0) fgoalattain 7-[2](#page-275-0) 8[-11](#page-288-0) [goaldemo](#page-299-0) 8-[22](#page-299-0) [golden section search](#page-308-0) 8[-31](#page-308-0) [gradient checking, analytic](#page-36-0) 2[-17](#page-36-0) [gradient examples](#page-34-0) 2[-15](#page-34-0) [gradient function](#page-26-0) 2[-7](#page-26-0) [gradient methods](#page-127-0) [continuous first derivative](#page-127-0) 3[-6](#page-127-0) [quasi-Newton](#page-129-0) 3-[8](#page-129-0) [unconstrained optimization](#page-127-0) 3[-6](#page-127-0)

### **H**

[Hessian modified](#page-155-0) [message](#page-155-0) 3[-34](#page-155-0) [Hessian modified twice](#page-155-0) [message](#page-155-0) 3[-34](#page-155-0) [Hessian sparsity structure](#page-73-0) 2[-54](#page-73-0) [Hessian update](#page-132-0) 3[-11](#page-132-0) [stage of SQP implementation](#page-154-0) 3[-33](#page-154-0) [Hessian updating methods](#page-129-0) 3-[8](#page-129-0)

### **I**

[inconsistent constraints](#page-409-0) 8-[132](#page-409-0) [indefinite problems](#page-470-0) 8-[193](#page-470-0)

[infeasible](#page-155-0) [message](#page-155-0) 3[-34](#page-155-0) [infeasible optimization problems](#page-118-0) 2-[99](#page-118-0) [infeasible problems](#page-327-0) 8-[50](#page-327-0) [infeasible solution warning](#page-409-0) [linprog](#page-409-0) 8[-132](#page-409-0) [quadprog](#page-469-0) 8-[192](#page-469-0) [inline objects](#page-114-0) 2-[95](#page-114-0) [input arguments](#page-249-0) 6-[2](#page-249-0) [integer variables](#page-119-0) 2[-100](#page-119-0) [interior-point linear programming](#page-192-0) 4-[15](#page-192-0) [introduction to optimization](#page-125-0) 3-[4](#page-125-0)

# **J**

[Jacobian](#page-41-0) [analytic](#page-41-0) 2-[22](#page-41-0) [finite difference](#page-44-0) 2-[25](#page-44-0) [large-scale nonlinear equations](#page-63-0) 2-[44](#page-63-0) [Jacobian sparsity pattern](#page-66-0) 2[-47](#page-66-0)

### **K**

[Kuhn-Tucker equations](#page-150-0) 3-[29](#page-150-0)

### **L**

[Lagrange multipliers](#page-196-0) [large-scale linear programming](#page-196-0) 4[-19](#page-196-0) [large-scale functionality coverage](#page-60-0) 2[-41](#page-60-0) [large-scale methods](#page-178-0) 4-[1](#page-178-0) [demos](#page-183-0) 4-[6](#page-183-0) [examples](#page-59-0) 2-[40](#page-59-0) [least squares](#page-141-0) 3-[20](#page-141-0) [categories](#page-24-0) 2[-5](#page-24-0) [functions that apply](#page-276-0) 7-[3](#page-276-0) [Levenberg-Marquardt method](#page-142-0) 3-[21](#page-142-0) [lsqcurvefit](#page-422-0) [medium-scale default](#page-422-0) 8-[145](#page-422-0) [lsqnonlin](#page-445-0) [medium-scale default](#page-445-0) 8-[168](#page-445-0) [search direction](#page-142-0) 3-[21](#page-142-0) [line search](#page-360-0) [fminunc](#page-360-0) [medium-scale default](#page-360-0) 8-[83](#page-360-0)

[fsolve](#page-390-0) [medium-scale default](#page-390-0) 8[-113](#page-390-0) [lsqcurvefit](#page-422-0) [medium-scale default](#page-422-0) 8-[145](#page-422-0) [lsqnonlin](#page-445-0) [medium-scale default](#page-445-0) 8-[168](#page-445-0) [unconstrained optimization](#page-131-0) 3[-10](#page-131-0) [line search strategy](#page-27-0) 2-[8](#page-27-0) [linear constraints](#page-186-0) 4[-9](#page-186-0) [fmincon](#page-326-0) 8[-49](#page-326-0) [fminimax](#page-339-0) 8-[62](#page-339-0) [linear equations solve](#page-389-0) 8[-112](#page-389-0) linear least squares constrained 7-[3](#page-276-0) 8[-148](#page-425-0) [large-scale algorithm](#page-191-0) 4-[14](#page-191-0) [large-scale example](#page-91-0) 2[-72](#page-91-0) nonnegative 7[-3](#page-276-0) 8-[171](#page-448-0) [unconstrained](#page-432-0) 8-[155](#page-432-0) linear programming 7-[2](#page-275-0) 8[-124](#page-401-0) [implementation](#page-158-0) 3[-37](#page-158-0) [large-scale algorithm](#page-192-0) 4-[15](#page-192-0) [large-scale example](#page-94-0) [with dense columns in equalities](#page-94-0) 2-[75](#page-94-0) [with equalities and inequalities](#page-92-0) 2-[73](#page-92-0) [problem](#page-125-0) 3[-4](#page-125-0) [linprog](#page-401-0) 8[-124](#page-401-0) [large-scale example](#page-94-0) [with dense columns in equalities](#page-94-0) 2-[75](#page-94-0) [with equalities and inequalities](#page-92-0) 2-[73](#page-92-0) [LIPSOL](#page-192-0) 4-[15](#page-192-0) [lower bounds](#page-32-0) 2[-13](#page-32-0) [lsqcurvefit](#page-411-0) 8-[134](#page-411-0) [lsqlin](#page-425-0) 8-[148](#page-425-0) [large-scale example](#page-91-0) 2[-72](#page-91-0) [lsqnonlin](#page-435-0) 8[-158](#page-435-0) [convergence](#page-120-0) 2-[101](#page-120-0) [large-scale example](#page-66-0) 2[-47](#page-66-0) [medium-scale example](#page-48-0) 2[-29](#page-48-0) [lsqnonneg](#page-448-0) 8[-171](#page-448-0)

#### **M**

[maximization](#page-38-0) 2[-19](#page-38-0)

[medium-scale methods](#page-122-0) 3-[1](#page-122-0) [demos](#page-126-0) 3-[5](#page-126-0) [Mehrotra's predictor-corrector algorithm](#page-192-0) 4-[15](#page-192-0) [merit function](#page-159-0) 3[-38](#page-159-0) [minimax examples](#page-52-0) 2[-33](#page-52-0) minimax problem, solving 7-[2](#page-275-0) 8[-52](#page-329-0) [minimization](#page-22-0) [categories](#page-22-0) 2[-3](#page-22-0) [functions that apply](#page-275-0) 7-[2](#page-275-0) [multiobjective optimization](#page-164-0) 3-[43](#page-164-0) [examples](#page-45-0) 2-[26](#page-45-0) fgoalattain 7-[2](#page-275-0) 8[-11](#page-288-0)

# **N**

[negative curvature direction](#page-184-0) [in PCG algorithm](#page-184-0) 4[-7](#page-184-0) [in trust-region methods](#page-181-0) 4-[4](#page-181-0) [negative definite problems](#page-470-0) 8-[193](#page-470-0) [Nelder and Mead](#page-127-0) 3-[6](#page-127-0) [Newton direction](#page-181-0) [approximate](#page-181-0) 4-[4](#page-181-0) [Newton's method](#page-146-0) [systems of nonlinear equations](#page-146-0) 3[-25](#page-146-0) [unconstrained optimization](#page-127-0) 3[-6](#page-127-0) [no update](#page-155-0) [message](#page-155-0) 3-[34](#page-155-0) [nonconvex problems](#page-470-0) 8-[193](#page-470-0) [noninferior solution](#page-166-0) 3-[45](#page-166-0) [nonlinear data-fitting](#page-347-0) [fminsearch](#page-347-0) 8-[70](#page-347-0) [fminunc](#page-359-0) 8[-82](#page-359-0) lsqnonlin 7[-3](#page-276-0) 8-[158](#page-435-0) [nonlinear equations](#page-146-0) [Newton's method](#page-146-0) 3-[25](#page-146-0) [nonlinear equations \(large-scale\)](#page-63-0) [example with Jacobian](#page-63-0) 2-[44](#page-63-0) [solving](#page-378-0) 8[-101](#page-378-0) [nonlinear equations \(medium-scale\)](#page-146-0) 3-[25](#page-146-0) [analytic Jacobian example](#page-41-0) 2[-22](#page-41-0) [finite difference Jacobian example](#page-44-0) 2-[25](#page-44-0)

[Gauss-Newton method](#page-146-0) 3[-25](#page-146-0) [solving](#page-378-0) 8[-101](#page-378-0) [trust-region dogleg method](#page-146-0) 3[-25](#page-146-0) [nonlinear least squares](#page-143-0) 3[-22](#page-143-0) [fminsearch](#page-347-0) 8-[70](#page-347-0) [fminunc](#page-359-0) 8[-82](#page-359-0) [large-scale algorithm](#page-189-0) 4-[12](#page-189-0) [large-scale example](#page-66-0) 2[-47](#page-66-0) lsqcurvefit 7-[3](#page-276-0) 8-[134](#page-411-0) lsqnonlin 7[-3](#page-276-0) 8-[158](#page-435-0) [nonlinear programming](#page-125-0) 3[-4](#page-125-0) normal equations 4-[12](#page-189-0) 4-[14](#page-191-0)

# **O**

[objective function](#page-22-0) 2[-3](#page-22-0) [return values](#page-120-0) 2-[101](#page-120-0) [optimality conditions linear programming](#page-193-0) 4-[16](#page-193-0) [optimget](#page-452-0) 8-[175](#page-452-0) [optimization](#page-274-0) [functions by category](#page-274-0) 7[-1](#page-274-0) [getting to a global minimum](#page-117-0) 2-[98](#page-117-0) [handling infeasibility](#page-118-0) 2[-99](#page-118-0) [helpful hints](#page-117-0) 2[-98](#page-117-0) [introduction](#page-125-0) 3-[4](#page-125-0) [objective function return values](#page-120-0) 2[-101](#page-120-0) [troubleshooting](#page-117-0) 2[-98](#page-117-0) [unconstrained](#page-127-0) 3-[6](#page-127-0) [optimization parameters structure](#page-97-0) 2-[78](#page-97-0) optimget 7-[3](#page-276-0) 8[-175](#page-452-0) optimset 7-[3](#page-276-0) 8[-176](#page-453-0) [Optimization Tool](#page-200-0) 5[-1](#page-200-0) [functions that apply](#page-276-0) 7[-3](#page-276-0) [opening](#page-201-0) 5[-2](#page-201-0) optimtool 7[-3](#page-276-0) 8-[181](#page-458-0) [options](#page-228-0) 5[-29](#page-228-0) [pausing and stopping](#page-226-0) 5[-27](#page-226-0) [problem](#page-206-0) 5[-7](#page-206-0) [running a problem](#page-226-0) 5[-27](#page-226-0) [solvers](#page-204-0) 5-[5](#page-204-0)

[steps](#page-203-0) 5-[4](#page-203-0) [optimset](#page-453-0) 8-[176](#page-453-0) optimtool 5[-1](#page-200-0) 8-[181](#page-458-0) [options parameters](#page-255-0) [descriptions](#page-255-0) 6-[8](#page-255-0) [possible values](#page-454-0) 8[-177](#page-454-0) [utility functions](#page-276-0) 7[-3](#page-276-0) [Out of memory.](#page-69-0) [error](#page-69-0) 2-[50](#page-69-0) [output arguments](#page-249-0) 6-[2](#page-249-0) [output display](#page-100-0) 2-[81](#page-100-0) [output function](#page-107-0) 2-[88](#page-107-0)

### **P**

PCG.*, see* preconditioned conjugate gradients [preconditioned conjugate gradients](#page-184-0) 4[-7](#page-184-0) [algorithm](#page-184-0) 4[-7](#page-184-0) [in large-scale linear programming](#page-194-0) 4[-17](#page-194-0) [in trust-region methods](#page-181-0) 4-[4](#page-181-0) [preconditioner](#page-65-0) 2-[46](#page-65-0) [banded](#page-74-0) 2[-55](#page-74-0) [in PCG method](#page-184-0) 4-[7](#page-184-0) [predictor-corrector algorithm](#page-194-0) 4-[17](#page-194-0) [preprocessing](#page-195-0) 4[-18](#page-195-0) [linear programming](#page-192-0) 4[-15](#page-192-0) [primal problem](#page-193-0) 4-[16](#page-193-0) [primal-dual algorithm](#page-193-0) 4[-16](#page-193-0) [primal-dual interior-point](#page-192-0) 4-[15](#page-192-0) [projection method](#page-469-0) [quadprog](#page-469-0) [medium-scale algorithm](#page-469-0) 8-[192](#page-469-0) [sequential quad](#page-155-0)ratic programming (SQP) 3-[34](#page-155-0)

### **Q**

[quadprog](#page-460-0) 8-[183](#page-460-0) [large-scale example](#page-83-0) 2[-64](#page-83-0) [quadratic programming](#page-125-0) 3[-4](#page-125-0) [fmincon](#page-326-0) 8[-49](#page-326-0) [large-scale algorithm](#page-190-0) 4-[13](#page-190-0)

[large-scale example](#page-83-0) 2[-64](#page-83-0) quadprog 7-[2](#page-275-0) 8[-183](#page-460-0) [quasi-Newton method](#page-132-0) [implementation](#page-132-0) 3[-11](#page-132-0) [quasi-Newton methods](#page-129-0) 3[-8](#page-129-0) [fminunc](#page-360-0) [medium-scale algorithm](#page-360-0) 8-[83](#page-360-0) [unconstrained optimization](#page-129-0) 3[-8](#page-129-0)

### **R**

[reflective line search](#page-190-0) 4[-13](#page-190-0) [reflective steps](#page-187-0) 4[-10](#page-187-0) [definition](#page-188-0) 4[-11](#page-188-0) [residual](#page-139-0) 3[-18](#page-139-0) [revised simplex algorithm](#page-160-0) 3[-39](#page-160-0) [Rosenbrock](#page-344-0) [banana function](#page-344-0) 8[-67](#page-344-0) [Rosenbrock's function](#page-127-0) 3-[6](#page-127-0)

### **S**

[sampling interval](#page-370-0) 8[-93](#page-370-0) [secular equation](#page-181-0) 4[-4](#page-181-0) semi-infinite constraints 7[-2](#page-275-0) 8-[85](#page-362-0) [Sherman-Morrison formula](#page-194-0) 4[-17](#page-194-0) [signal processing example](#page-55-0) 2-[36](#page-55-0) [simple bounds](#page-32-0) 2-[13](#page-32-0) [simplex search](#page-346-0) 8-[69](#page-346-0) [unconstrained optimization](#page-127-0) 3[-6](#page-127-0) Simulink Response Optimization*, see* Simulink Response Optimization [Simulink, multiobjective example](#page-46-0) 2[-27](#page-46-0) [singleton rows](#page-195-0) 4-[18](#page-195-0) [solving nonlinear systems of equations](#page-146-0) 3-[25](#page-146-0) [sparsity pattern Jacobian](#page-66-0) 2[-47](#page-66-0) [sparsity structure, Hessian](#page-73-0) 2-[54](#page-73-0) [SQP method](#page-151-0) 3[-30](#page-151-0) [fmincon](#page-326-0) 8[-49](#page-326-0) [implementation](#page-155-0) 3[-34](#page-155-0) [steepest descent](#page-360-0) 8[-83](#page-360-0)

[stopping criteri](#page-195-0)a, large-scale linear programming 4-[18](#page-195-0) [structural rank](#page-195-0) 4-[18](#page-195-0) [subspace](#page-181-0) [determination of](#page-181-0) 4-[4](#page-181-0) [subspace, two-dimensional](#page-181-0) 4[-4](#page-181-0) [systems of nonlinear equations](#page-378-0) [solving](#page-378-0) 8[-101](#page-378-0)

# **T**

[trust region](#page-180-0) 4-[3](#page-180-0) [trust-region dogleg method \(medium-scale\)](#page-148-0) [implementation](#page-148-0) for nonlinear equations 3-[27](#page-148-0) [systems of nonlinear equations](#page-146-0) 3[-25](#page-146-0) [two-dimensional subspace](#page-181-0) 4-[4](#page-181-0)

### **U**

[unbounded solutions warning](#page-409-0) [linprog](#page-409-0) 8[-132](#page-409-0) [quadprog](#page-470-0) 8-[193](#page-470-0) [unconstrained minimization](#page-341-0) [fminsearch](#page-341-0) 8-[64](#page-341-0) [fminunc](#page-348-0) 8[-71](#page-348-0) [large-scale example](#page-70-0) 2[-51](#page-70-0)

[medium-scale example](#page-29-0) 2[-10](#page-29-0) one dimensional 7[-2](#page-275-0) 8-[27](#page-304-0) [unconstrained optimization](#page-127-0) 3[-6](#page-127-0) [upper bounds](#page-32-0) 2-[13](#page-32-0)

#### **V**

[variable-step ODE solver](#page-52-0) 2[-33](#page-52-0)

### **W**

[warning](#page-469-0) [equality constra](#page-469-0)ints inconsistent, [quadprog](#page-469-0) 8-[192](#page-469-0) [infeasible solution,](#page-409-0) [linprog](#page-409-0) 8-[132](#page-409-0) [infeasible solution,](#page-469-0) [quadprog](#page-469-0) 8[-192](#page-469-0) [stuck at minimum, fsolve](#page-390-0) 8[-113](#page-390-0) [unbounded solutions,](#page-409-0) [linprog](#page-409-0) 8-[132](#page-409-0) [unbounded solutions,](#page-470-0) [quadprog](#page-470-0) 8[-193](#page-470-0) [warnings displayed](#page-119-0) 2-[100](#page-119-0) [weighted sum strategy](#page-167-0) 3-[46](#page-167-0)

### **Z**

[zero curvature direction](#page-184-0) 4[-7](#page-184-0) [zero finding](#page-378-0) 8[-101](#page-378-0) [zero of a function, finding](#page-393-0) 8-[116](#page-393-0)